# **Panasonic**

# LUMIX **S5II**

**تعليمات التشغيل <الدليل الكامل> الكاميرا الرقمية DC-S5M2**

يرجى قراءة هذه التعليمات بعناية قبل استخدام المنتج.

تم توفير تحديث للبرنامج الثابت لتحسين إمكانيات الكاميرا ولإضافة وظائف. **•** للحصول على معلومات حول الوظائف التي تمت إضافتها أو تعديلها، راجع الصفحات الخاصة بـ "تحديث [البرنامج](#page-802-0) الثابت".

> DVQP2853ZE F1222AJ4044

# **حول تعليمات التشغيل**

يتضمن هذا الدليل "تعليمات التشغيل <الدليل الكامل> ً " شرحا تفصيليًا لجميع وظائف وعمليات الكاميرا.

#### **الرموز المستخدمة في هذا الدليل**

تظهر الأيقونات السوداء الحالات التي يمكن استخدام الوظائف فيها، وتظهر الأيقونات الرمادية الحالات التي لا يمكن استخدام الوظائف فيها.

> **مثال:** Гот الصور/الفيديو **S&Q** نمط التسجيل

> > **رموز التشغيل**

في هذا الدليل، يتم شرح تشغيل الكاميرا باستخدام الرموز التالية:

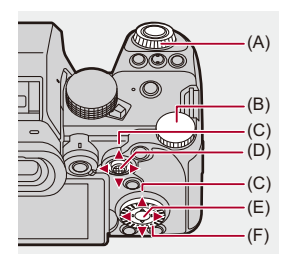

- $: 44($ A) **القرص الأمامي**
- :  $\overline{\phantom{aa}}$  (B) **القرص الخلفي**
- : $\blacktriangle \blacktriangledown \blacktriangleleft \blacktriangleright$  (C) **زر المؤشر أعلى/أسفل/يسار/يمين** أو **عصا التحكم أعلى/أسفل/يسار/يمين**
	- : (O) (D) **اضغط على منتصف عصا التحكم**
		- : (B) (E) **[MENU/SET] زر**
			- $\odot$  (F) **قرص التحكم**

**•** يتم استخدام الرموز الأخرى، مثل الأيقونات الظاهرة على شاشة الكاميرا، في التوضيح. **•** يصف هذه الدليل إجراءات اختيار عناصر القائمة على النحو التالي: مثال) اضبط [جودة الصورة] من قائمة [صورة] ([جودة الصورة]) على .] .STD] § **[ ]** § **[ ]** § **[جودة الصورة]** § **حدد [ .STD[**

- **رموز تصنيف الإشعارات** في هذا الدليل، يتم تصنيف الإشعارات ووصفها باستخدام الرموز التالية: : للتأكيد قبل استخدام الوظيفة : تلميحات لاستخدام أفضل للكاميرا ونصائح للتسجيل : الإشعارات والعناصر الإضافية المتعلقة بالمواصفات : الوظائف والمعلومات ذات الصلة
- **•** الصور والرسوم التوضيحية المستخدمة في هذا المستند هي لشرح الوظائف.
- **•** يعتمد الوصف الوارد في هذا المستند على العدسة القابلة للتبديل (2060R-S(.

# المحتويات

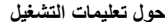

مقدمة

#### $17$

 $\overline{\mathbf{2}}$ 

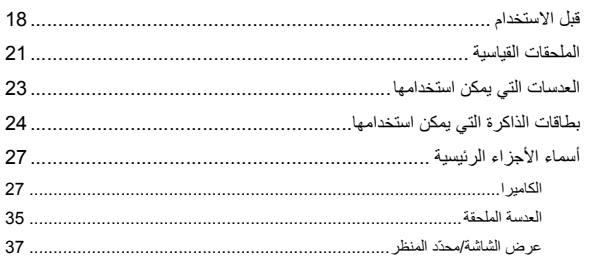

### 39

#### بدء الاستخدام

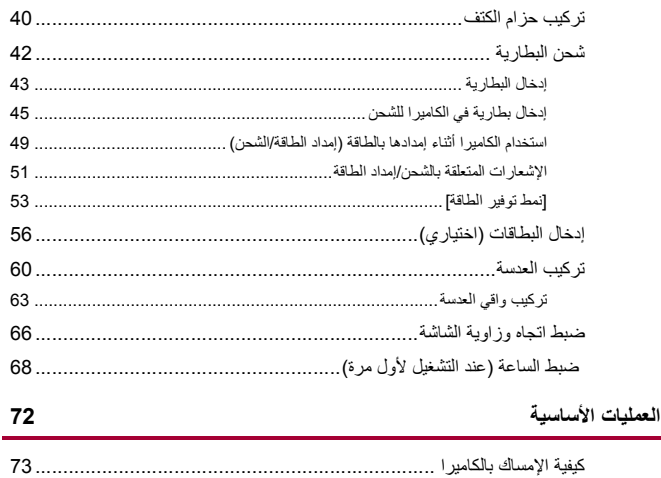

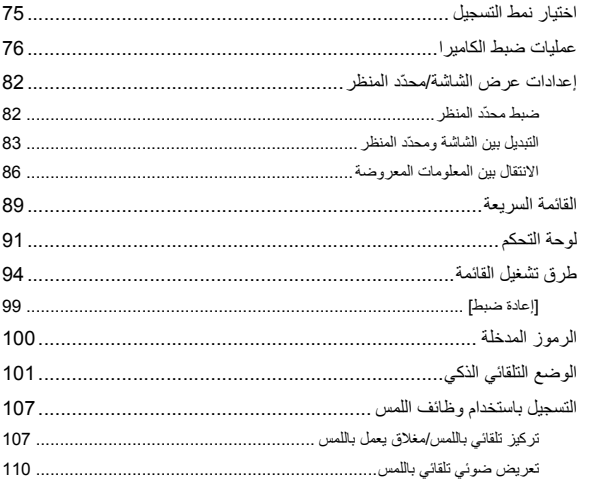

## 112

122

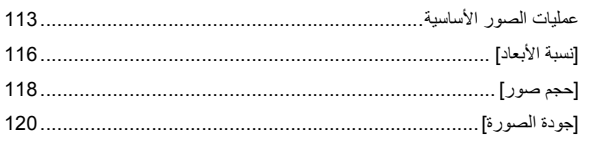

### تسجيل مقاطع الفيديو

التقاط الصور

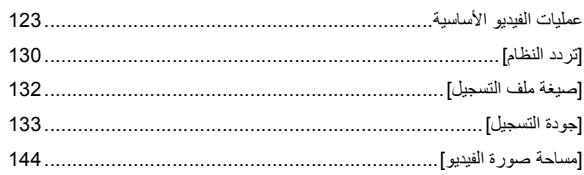

### التركيز / الزوم

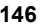

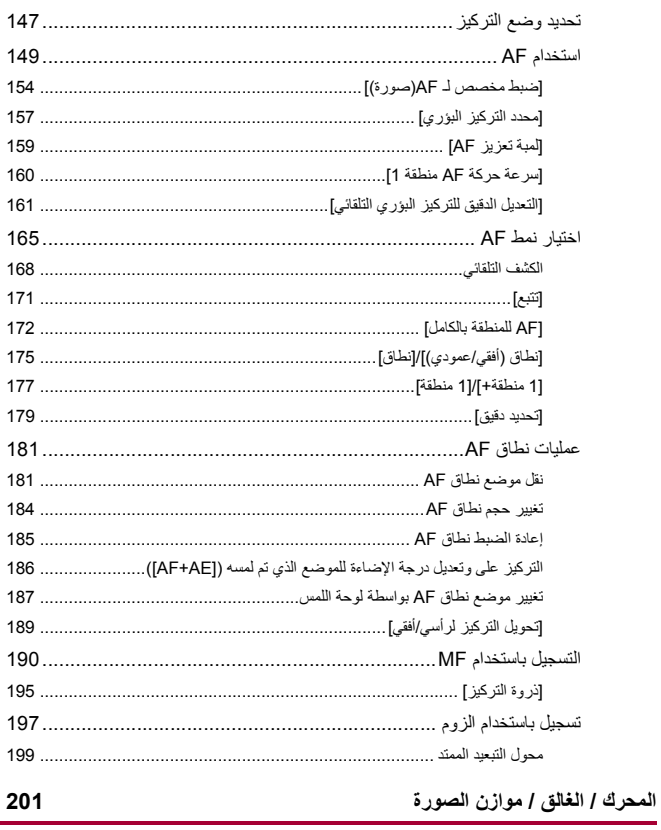

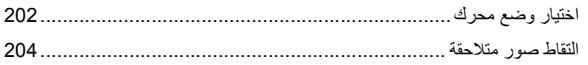

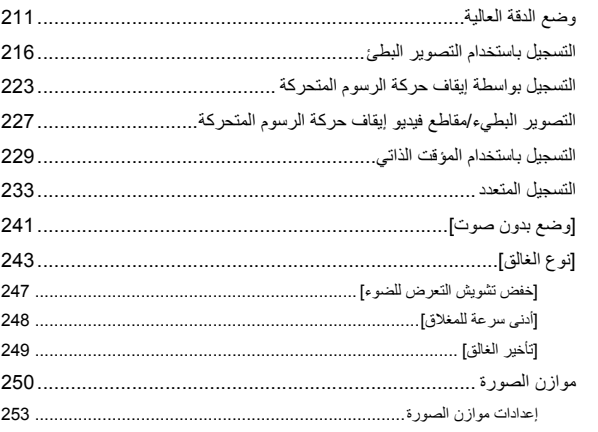

# قياس السطوع / التعرض للضوء / الحساسية للضوء ISO

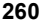

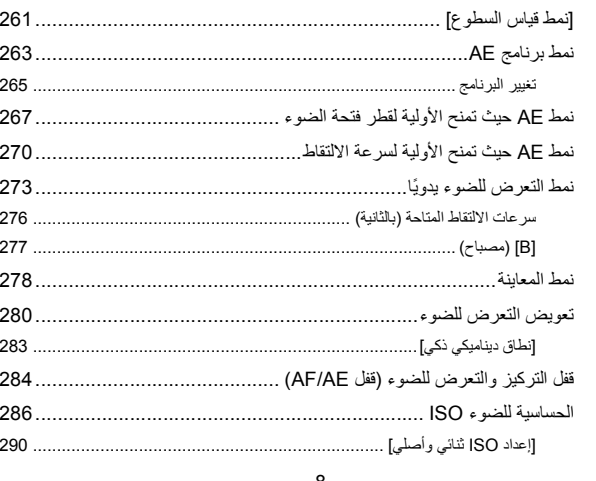

 $\overline{9}$ 

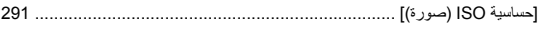

#### 292

# توازن الضوء الأبيض ] جودة الصورة

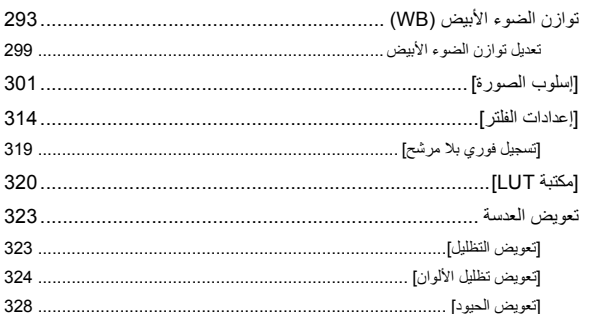

#### 329

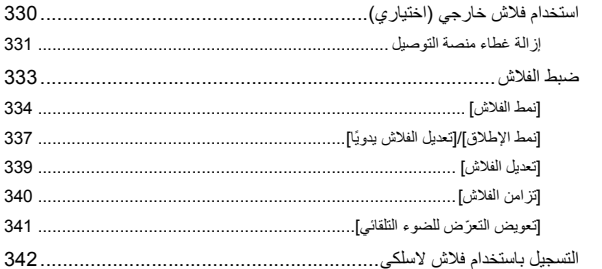

#### 349

#### إعدادات الفيديو

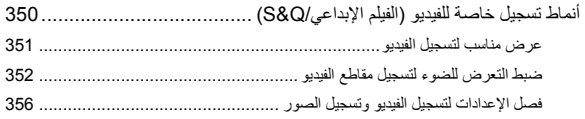

الفلاش

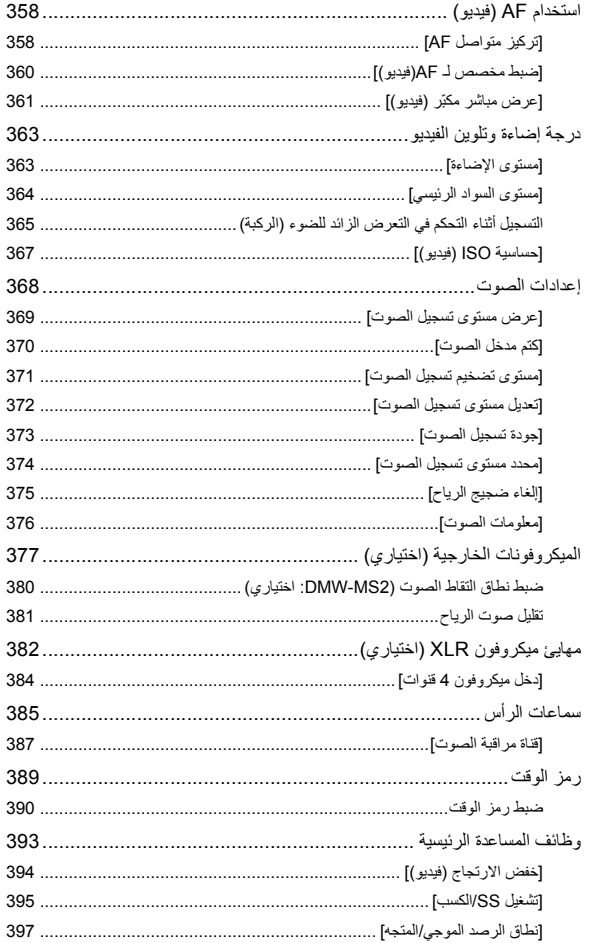

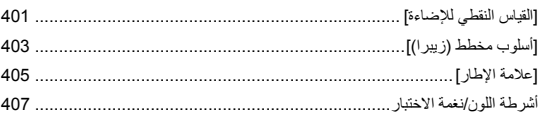

# تسجيل فيديو خاص

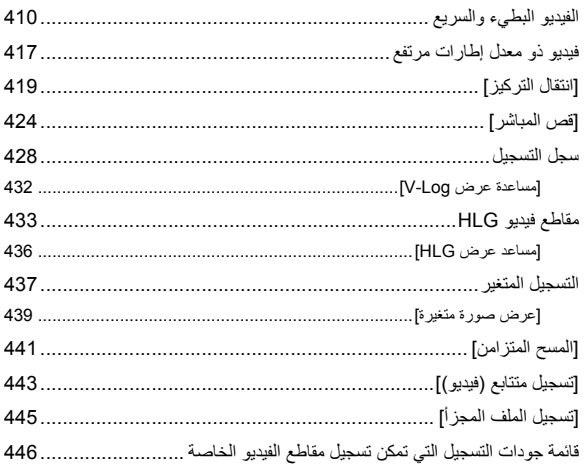

# خرج HDMI (فيديو)

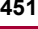

409

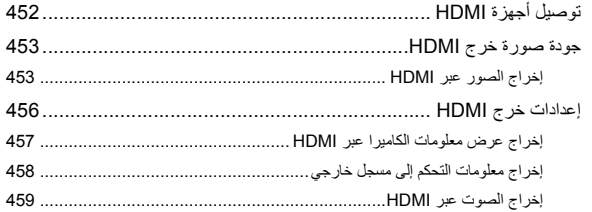

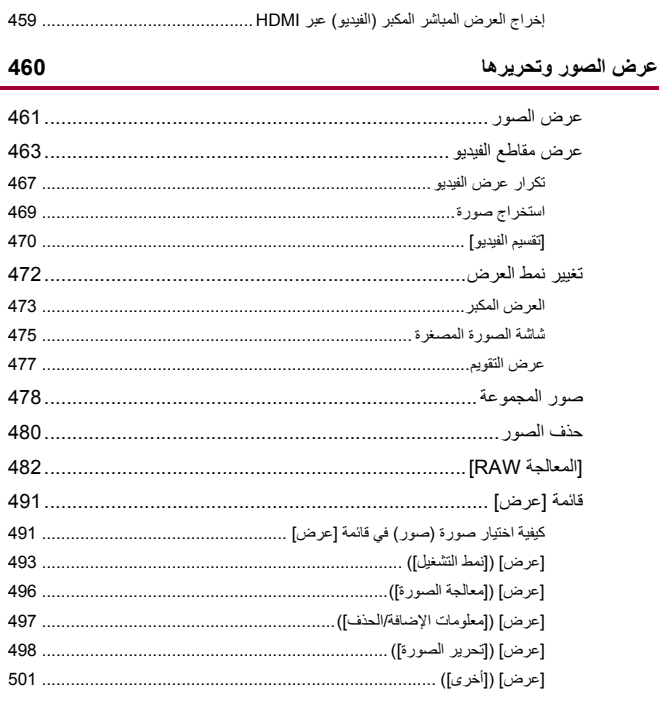

#### 502

#### تخصيص الكاميرا

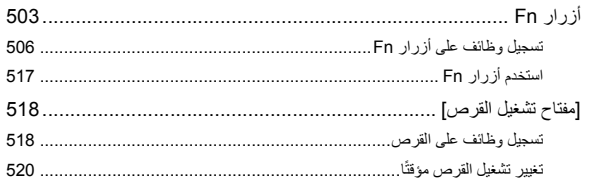

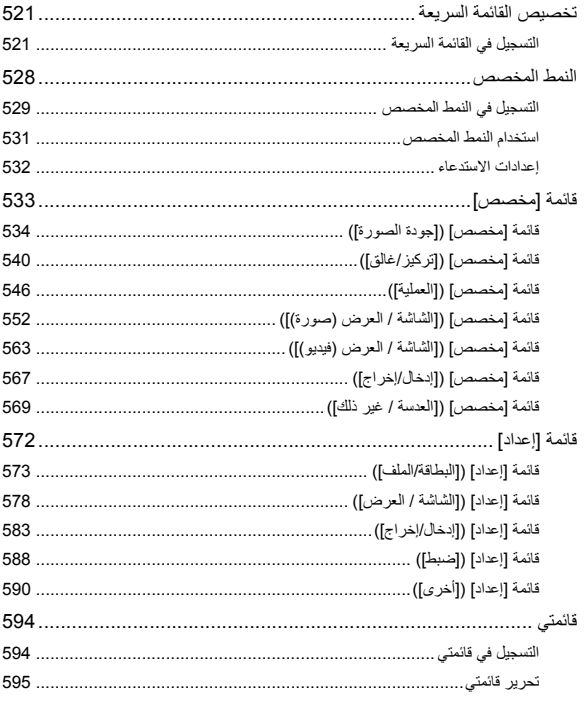

#### 596

لائحة القوائم

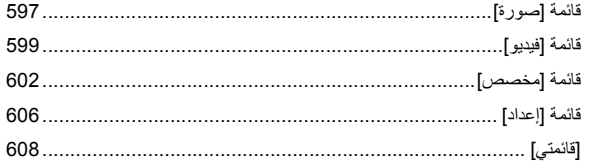

**Bluetooth / Wi-Fi** 

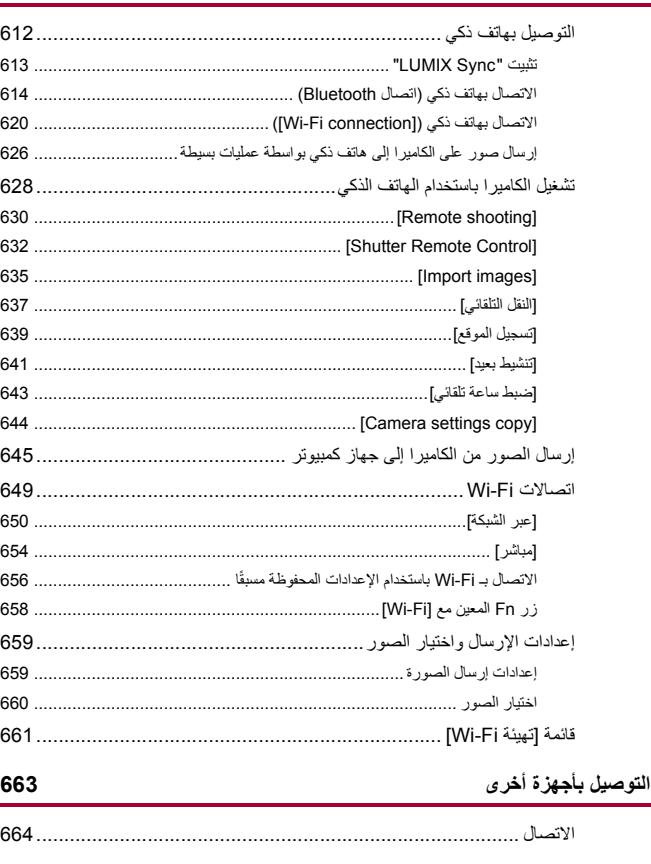

610

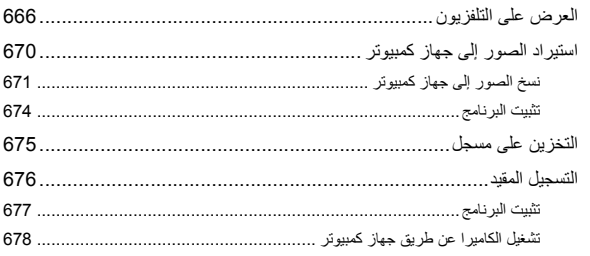

#### 679

#### المواد

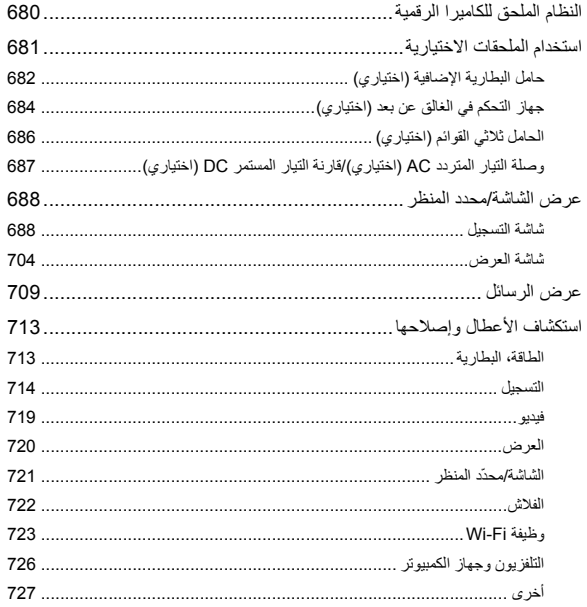

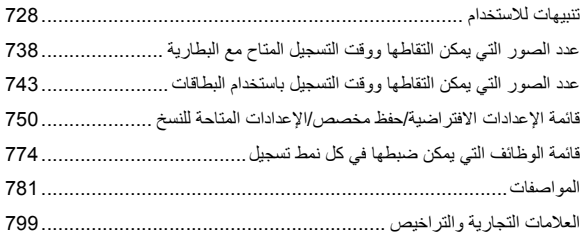

# **مقدمة**

يوضح هذا الفصل المعلومات التي يجب أن تعرفها قبل البدء.

≤قبل الاستخدام: 18 ≤الملحقات القياسية: 21 ≤العدسات التي يمكن استخدامها: 23 ≤بطاقات الذاكرة التي يمكن استخدامها: 24 ≤أسماء الأجزاء الرئيسية: 27

# **قبل الاستخدام**

#### **البرنامج الثابت للكاميرا/العدسة**

قد يتم توفير تحديثات البرامج الثابتة لتحسين إمكانات الكاميرا أو لإضافة وظائف. تأكد من أن البرنامج الثابت للكاميرا/العدسة التي اشتريتها هو أحدث إصدار. نوصي باستخدام أحدث إصدار من البرنامج الثابت.

- للتحقق من إصدار البرنامج الثابت للكامير ا/الحسة، ثبّت العدسة بجسم الكامير ا، ثم اختر [عرض النسخة] بقائمة [إعداد] ([أخرى]). يمكنك أيضاً تحديث البرنامج الثابت في [عرض النسخة]. (♦[عرض النسخة]: 593)
	- **• لأحدث المعلومات الخاصة بالبرنامج الدائم، أو لتنزيل/تحديث البرنامج الثابت، يرجى زيارة موقع الدعم التالي: https://panasonic.jp/support/global/cs/dsc/download/index4.html** (الانجليزية فقط)

**استعمال الكاميرا**

**عند استخدام الكاميرا، احرص على عدم إسقاطها أو اصطدامها أو استخدام قوة غير ضرورية. قد يؤدي ذلك إلى حدوث عطل أو تلف للكاميرا والعدسات.**

> **في حالة وصول رمال أو أتربة أو سائل على الشاشة، فامسحها بقطعة قماش ناعمة وجافة.** – قد يتم التعرف على عمليات اللمس بشكل غير صحيح.

> > **لا تضع يدًا داخل قاعدة التركيب. قد يتسبب ذلك في حدوث عطل أو تلف لأن المستشعر هو جهاز دقيق.**

**َّ إذا عرضت الكاميرا للاهتزاز أثناء توقفها عن العمل، فقد يعمل مستشعر، أو قد يصدر صوت قعقعة. يحدث هذا بسبب آلية موازن الصورة في جسم الكاميرا. ولا يعد هذا خللا.ً**

#### **مقاومة رزاز الماء**

مقاومة التَلطُخ عبارة عن مصطلح يُستخدم في وصف درجة إضافية من الحماية، تقدمها هذه الكامير! ضد التعرض لأدن*ى* قدر من الرطوبة أو المياه أو الأتربة. ولا تضمن خاصية مقاومة التّلطُخ عدم وقوع ضرر، في حالة تعرض الكامير! للمياه **دون حائل.**

> **في سبيل الحد من احتمالية التعرض للضرر، يرجى التأكد من اتخاذ الاحتياطات التالية:** ُ– تعمل خاصية مقاومة التَلطَخ مع العدسات المصممة خصيصنًا لدعم هذه الخاصية. – أغلق بإحكام الأبواب وأغطية نقاط الاتصال وما إلى ذلك. – عند إزالة العدسة أو الغطاء أو فتح الباب، لا تسمح بدخول الرمل والغبار والرطوبة. – في حالة وجود سائل على الكاميرا، فامسحها بقطعة قماش ناعمة وجافة.

#### **ّ التكثف (عندما تتكون طبقة ضبابية على العدسة أو محدّد المنظر أو الشاشة)**

- **•** يحدث التكثف عند اختلاف درجة الحرارة، أو معدل الرطوبة. توخي الحذر لأن هذا قد يؤدي إلى بقع وعفن وأعطال في العدسة ومحدّد المنظر والشاشة.
	- عند حدوث التكثف، قم بإيقاف تشغيل الكاميرا، ثم اتركها لمدة ساعتين تقريبًا<sub>.</sub> وسوف تختفي الطبقة الضبابية بشكل طبيعي، عندما تصبح درجة حرارة الكاميرا مقاربة لدرجة حرارة البيئة المحيطة.

#### **ً تأكد من إجراء تسجيل تجريبي مقدما**

قم بإجراء تسجيل تجريبي قبل حدث هام (حفل زفاف، وما إلى ذلك) للتحقق من أنه يمكن إجراء التسجيل بشكل طبيعي.

#### **لا تعويض عن التسجيل**

يرجى ملاحظة أنه لا يمكن تقديم تعويض في حالة تعذر إجراء التسجيل بسبب وجود مشكلة في الكاميرا أو البطاقة.

#### **كن حذرا فيما يتعلق بحقوق الطبع والنشر**

بموجب قانون حقوق الطبع والنشر، لا يجوز لك استخدام الصور والصوت الذي سجلته لغير التمتع الشخصي دون إذن من مالك حقوق النشر. ً كن حذرا لأن هناك حالات تنطبق فيها القيود على التسجيل حتى لغرض الاستمتاع الشخصي.

#### **اقرأ أيضا "تنبيهات للاستخدام" (**Í**تنبيهات للاستخدام: 728)**

# **الملحقات القياسية**

تأكد من توفر جميع ملحقات الكاميرا قبل البدء في استخدامها.

**•** تختلف الملحقات وتتباين أشكالها اعتمادًا على البلدان أو المناطق التي تم شراء الكاميرا منها. للحصول على تفاصيل حول الملحقات، راجع "تعليمات التشغيل <دليل البدء السريع>" (ملحق).

≤**جسم الكاميرا الرقمية** ُشار إليه بتسمية **الكاميرا** في هذه الوثيقة.) (ي ≤**حزمة البطارية** ُشار إليه بتسمية **حزمة البطارية** أو **البطارية** في هذه الوثيقة.) (ي **•** اشحن البطارية قبل الاستخدام. ≤**وصلة التيار المتردد AC** َم هذا المهايئ في الشحن والتوصيل بمأخذ التيار الكهربائي. **•** يُستخد ≤**كابل توصيل USB** ≤**حزام الكتف 1\*** ≤**غطاء جسم الكاميرا 1\*** ≤**غطاء منصة التوصيل 1\***≤**غطاء موصل حامل البطارية الإضافية**

\*1 يوجد هذا الغطاء مثبثًا على جسم الكاميرا عند الشراء.

**العناصر المرفقة مع K2M5S-DC) منتج طقم العدسة)/W2M5S-DC) منتج طقم العدسة المزدوج)** ≤**عدسة 35 مم كاملة الإطار قابلة للتبديل: "LUMIX S 20-60mm F3.5-5.6" S-R2060 •** مقاومة الأتربة ورزاز الماء ≤**واقي العدسة 2\*** ≤**غطاء العدسة 2\*** ≤**غطاء العدسة الخلفي العناصر المرفقة مع C2M5S-DC) منتج طقم العدسة)/W2M5S-DC) منتج طقم العدسة المزدوج)** ≤**عدسة 35 مم كاملة الإطار قابلة للتبديل: "LUMIX S 50mm F1.8" S-S50 •** مقاومة الأتربة ورزاز الماء

- ≤**واقي العدسة 2\*** ≤**غطاء العدسة**
- **2\*** ≤**غطاء العدسة الخلفي**

\*2 يأتـي هذا الـغطاء مثبثًا علـي جسم الـعدسة عند الشراء.

- **• بطاقة الذاكرة اختيارية.**
- **•** استشر الموزع، أو شركة Panasonic، إذا تعرضت الملحقات المرفقة لديك للضياع. (يمكنك شراء الملحقات بشكل منفصل.)

### **العدسات التي يمكن استخدامها**

تتوافق قاعدة تركيب العدسة لهذه الكاميرا مع معيار Mount-L الخاص بـ AG Camera Leica. بمكن استخدامها مع عدسات 35 مم كاملة الإطار القابلة للتبديل وعدسات من معيار حجم C-APS القابلة للتبديل.

- **•** يتم تمييز العدسات القابلة للتبديل المستخدمة في الشرح على النحو التالي في هذا الدليل. – عدسة 35 مم كاملة الإطار قابلة للتبديل:**عدسة بإطار كامل** – عدسة حجم C-APS القابلة للتبديل: **عدسة C-APS •** عندما لا يكون هناك تمييز بين نوع العدسة، سيستخدم الشرح كلمة العدسة.
- **• راجع الكتالوجات/مواقع الويب للحصول على المعلومات الخاصة بالعدسات المدعومة. https://panasonic.jp/support/global/cs/dsc/connect/index.html** (الانجليزية فقط)

 $\blacksquare$ **•** تعادل زاوية الرؤية أثناء التسجيل بعدسة C-APS زاوية الرؤية لطول بؤري ×1.5 عند تحويلها إلى الطول البؤري لكاميرا سينمائية 35 مم. (في حالة استخدام عدسة 50 مم، ستكون زاوية الرؤية مساوية لعدسة 75 مم). **•** مع تضييق منطقة الصورة، لا تتوفر الوظيفة التالية عند استخدام عدسة C-APS: – وضع الدقة العالية • قد يؤدي تركيب الملحقات المتوفرة تجاريًا والتي لا تتوافق مع معيار L-Mount إلى فشل تشغيل الكاميرا أو حدوث عطل فيها. – إذا حدث فشل أو عطل بسبب هذا السبب، فسيبطل الضمان

# **بطاقات الذاكرة التي يمكن استخدامها**

يوضح هذا القسم بطاقات الذاكرة التي يمكن استخدامها مع هذه الكاميرا. ً (ابتداء من يناير 2023)

**فتحة البطاقة /1فتحة البطاقة :2 بطاقة الذاكرة SD**

**بطاقة الذاكرة SD/بطاقة الذاكرة SDHC/بطاقة الذاكرة SDXC) الحد الأقصى 512 جيجابايت)**

 معيار SD وبطاقات UHS-I/UHS-II UHS Speed Class 3 معيار الكاميرا تدعم**•** .UHS-II Video Speed Class 90

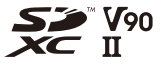

- **•** يشار إلى بطاقات الذاكرة SD وبطاقات الذاكرة SDHC وبطاقات الذاكرة SDXC بالاسم العام **بطاقات SD** أو **البطاقات** في هذا الدليل.
	- **• للحصول على معلومات حول بطاقات الذاكرة ذات التشغيل المؤكد، تحقق من موقع الدعم التالي: https://panasonic.jp/support/global/cs/dsc/connect/index.html** (الانجليزية فقط)

#### **بطاقات SD التي يمكن استخدامها مع هذه الكاميرا**

عند استخدام الوظائف التالية، استخدم بطاقات ذات فئة سرعة Class Speed SD، فئة سرعة .صحيحة Video Speed Class سرعة وفئة ،UHS Speed Class **•** فئات السرعة هي معايير لضمان الحد الأدنى من السرعة اللازمة للكتابة المتواصلة.

#### **[تسجيل الفيديو]**

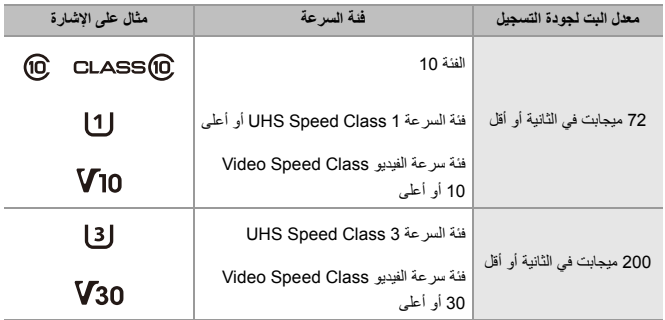

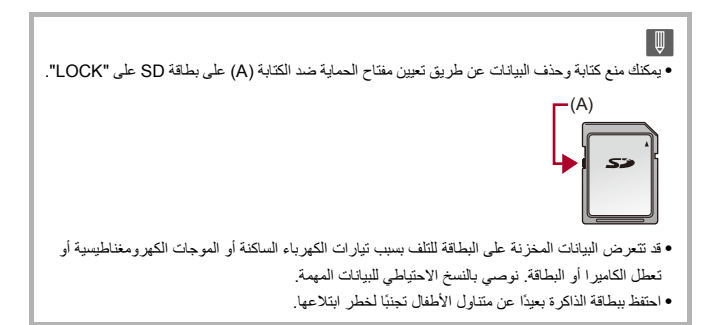

# **أسماء الأجزاء الرئيسية**

≤الكاميرا: 27 ≤العدسة الملحقة: 35 ≤عرض الشاشة/محدّد المنظر: 37

**الكاميرا**

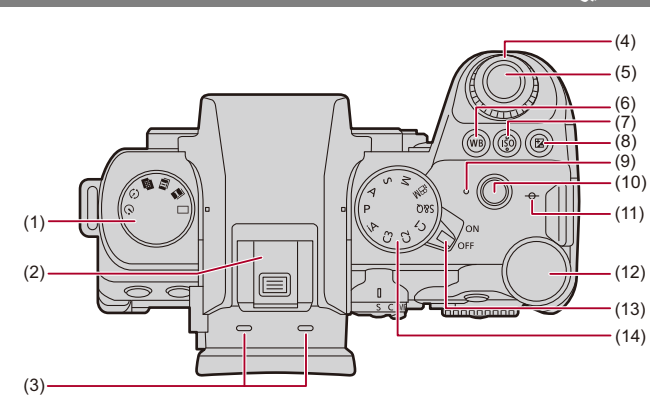

- )1( قرص وضع المحرك (Íاختيار وضع محرك: 202)
- )2( قاعدة التوصيل السريع (غطاء منصة التوصيل) (Íإزالة غطاء منصة التوصيل: 331) **•** احتفظ غطاء منصة التوصيل بعيدًا عن متناول الأطفال للوقاية من بلعه.
	- )3( ميكروفون استريو (Íإعدادات الصوت: 368) **•** لا تقم بسد الميكروفون بإصبع. سيكون من الصعب تسجيل الصوت.
		- )4( القرص الأمامي (Íالقرص الأمامي/القرص الخلفي: 77)
			- )5( زر الغالق (Íعمليات الصور الأساسية: 113)
	- )6( زر [WB) [توازن الضوء الأبيض) (Íتوازن الضوء الأبيض (WB(: 293(
		- )7( زر [ISO) [حساسية ISO) (Íالحساسية للضوء ISO: 286(
		- )8( زر [ ] (تعويض التعرض للضوء) (Íتعويض التعرض للضوء: 280)
	- )9( ضوء الشحن (Íمؤشرات لمبة الشحن: 46)/ ضوء اتصال الشبكة (Íالتحقق من تشغيل وظائف Fi-Wi وBluetooth: 610(
		- (10) زر تسجيل الفيديو (Íعمليات الفيديو الأساسية: 123)
- (11 [) ] (العلامة المرجعية للبعد البؤري) (Íالعمليات على شاشة مساعدة MF: 192(
	- (12) القرص الخلفي (Íالقرص الأمامي/القرص الخلفي: 77)
	- (13) مفتاح off/on الخاص بالكاميرا (Íضبط الساعة (عند التشغيل لأول مرة): 68)
		- (14) قرص تحديد النمط (Íاختيار نمط التسجيل: 75)

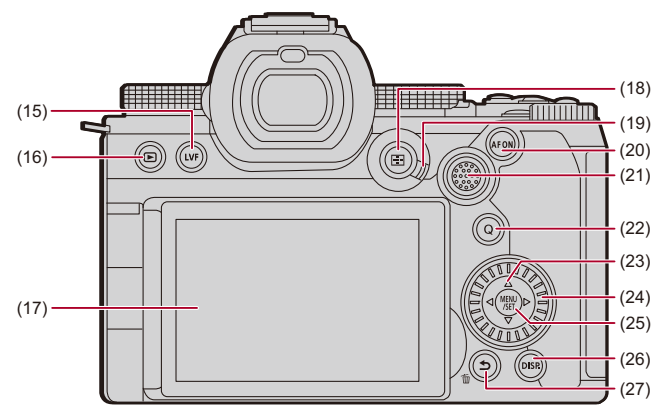

- (15) زر [LVF)[Íالتبديل بين الشاشة ومحدّد المنظر: 83)
- (16) زر [ ] (العرض) (Íعرض الصور وتحريرها: 460)
- (17) الشاشة (Íعرض الشاشة/محدّد المنظر: ،37 عرض الشاشة/محدد المنظر: 688)/ شاشة اللمس (Íشاشة اللمس: 80)
	- (18) زر [ ] (نمط AF) (Íاختيار نمط AF: 165(
- (19) ذراع نمط التركيز (Íتحديد وضع التركيز: ،147 استخدام AF: ،149 التسجيل باستخدام MF: 190(
	- (151 :[AF ON] زرÍ)[AF ON] زر) 20(
	- (21) عصا التحكم (Íعصا التحكم: 79)/ أزرار Fn (←أزرار Fn) Fn16 :4 ,Fn15 :المنتصف ,Fn14 :2 ,Fn13 :3 ,Fn12 :1

مقدمة – أسماء الأجزاء الرئيسية

- (22) زر [Q) [القائمة السريعة) (Íالقائمة السريعة: 89)
	- (23) أزرار المؤشر (Íأزرار المؤشر: 78)/ أزرار Fn (←أزرار Fn): 503)  $Find: \blacktriangleleft . Find: \blacktriangledown . Find: \blacktriangleright . Find: \blacktriangleleft$ 
		- (24) قرص التحكم (Íقرص التحكم: 77)
- (25) زر [SET/MENU)[Íزر [SET/MENU[: ،78 طرق تشغيل القائمة: 94)
	- (26) .DISPزر [ ](Íالانتقال بين المعلومات المعروضة: 86)
		- (27) زر [ ] (الإلغاء) (Íطرق تشغيل القائمة: 94)/ زر [ ] (الحذف) (Íحذف الصور: 480)/ زر (Fn1) (<del>F</del>n) (<del>F</del>i) (fn1) Fn أزرار

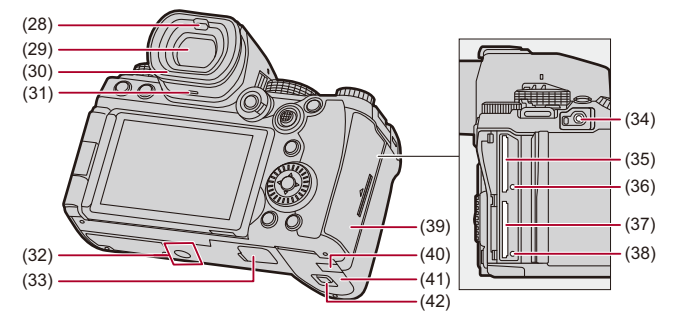

- (28) مستشعر العين (Íالتبديل بين الشاشة ومحدّد المنظر: 83)
- (29) محدّد المنظر (Íعرض الشاشة/محدّد المنظر: ،37 التبديل بين الشاشة ومحدّد المنظر: ،83 عرض الشاشة/محدد المنظر: 688)
	- (30) إطار العدسة الخارجي (Íتنظيف محدد المنظر: 730)
		- (31) السماعة (Í]إصدار صوت]: 583)
- (32) قاعدة تثبيت الحامل الثلاثي القوائم (Íالحامل ثلاثي القوائم: 736) **•** إذا حاولت تركيب الحامل الثلاثي القوائم بواسطة مسمار طوله 5.5 مم أو أكثر، فقد لا تتمكن من تثبيته في مكانه بشكل آمن أو قد يؤدي إلى تلف الكاميرا.
- (33) موصل حامل البطارية الإضافية (غطاء موصل حامل البطارية الإضافية) (Íحامل البطارية الإضافية (اختياري): (682
	- **•** احتفظ غطاء موصل حامل البطارية الإضافية بعيدًا عن متناول الأطفال للوقاية من ابتلاعها.
- (34) مقبس [REMOTE)[Íجهاز التحكم في الغالق عن بعد (اختياري): 684)
	- (35) فتحة البطاقة 1 (Íإدخال البطاقات (اختياري): 56)
	- (36) ضوء بيان الوصول للبطاقة 1 (Íمؤشرات الوصول إلى البطاقة: 58)
		- (37) فتحة البطاقة 2 (Íإدخال البطاقات (اختياري): 56)
	- (38) ضوء بيان الوصول للبطاقة 2 (Íمؤشرات الوصول إلى البطاقة: 58)
		- (39) باب البطاقة (Íإدخال البطاقات (اختياري): 56)
- (40) غطاء قارنة التيار المستمر DC) Íوصلة التيار المتردد AC) اختياري)/قارنة التيار المستمر DC) اختياري): (687
	- **•** عند الاستعانة بوصلة التيار المتردد AC، تأكد من استخدام قارنة التيار المستمر DC) 17DCC-DMW: اختياري)، ووصلة التيار المتردد AC) 10AC-DMW: اختياري) من إنتاج Panasonic.
		- **•** ً استخدم دائما وصلة تيار متردد AC أصلية (10AC-DMW: اختياري) من إنتاج Panasonic فقط.
- **•** عند استخدام وصلة تيار متردد AC) اختياري)، استخدم كابل التيار المتردد AC الملحق بوصلة التيار المتردد AC) اختياري).
	- (41) باب البطارية (Íإدخال البطارية: 43)
	- (42) ذراع تحرير باب البطارية (←إدخال البطارية: 43)

مقدمة – أسماء الأجزاء الرئيسية

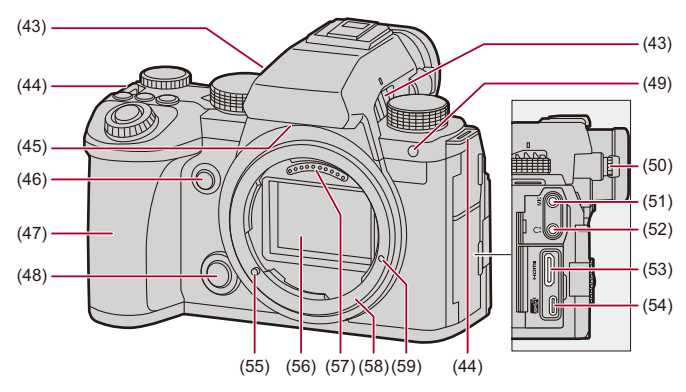

- (43) مخرج المروحة (Í]وضع المروحة]: 568) **•** مخرج المروحة لمروحة التبريد. **•** لا تحجب فتحات التهوية في هذه الكاميرا بالجرائد أو مفارش المائدة أو الستائر أو ما شابه.
	- (44) فتحة حزام الكتف (Íتركيب حزام الكتف: 40)
- (45) مدخل المروحة (Í]وضع المروحة]: 568) **•** مدخل المروحة لمروحة التبريد. **•** لا تحجب فتحات التهوية في هذه الكاميرا بالجرائد أو مفارش المائدة أو الستائر أو ما شابه.
	- (46) زر المعاينة (€نمط المعاينة: 278)/ (503 :Fn أزرارÍ) (Fn2) Fn زر
		- (47) حامل
	- (48) زر تحرير العدسة (Íفك العدسة: 62)
	- (49) لمبة المؤقت الذاتي (Íالتسجيل باستخدام المؤقت الذاتي: 229)/  $(159)$   $[AF]$ لمبة تعزيز AF ( $\blacktriangleright$ المبة تعزيز  $\blacktriangleright$
- (50) قرص ضبط الديوبتر (Íضبط ديوبتر محدّد المنظر: 82)
- (51) مقبس [MIC)[Íالميكروفونات الخارجية (اختياري): 377)
- (52) مقبس سماعة الرأس (Íسماعات الرأس: 385) **•** قد يتسبب ضغط الصوت الزائد عن الحد الصادر من سماعة الأذن وسماعة الرأس في فقدان السمع.
	- (53) مقبس HDMI) Íتوصيل أجهزة HDMI: ،452 مقبس HDMI: 664(
	- (54) منفذ USB) Íإدخال بطارية في الكاميرا للشحن: ،45 منفذ USB: 665(
		- (55) سن قفل العدسة (علامة تركيب العدسة) (Íتركيب العدسة: 60)
			- (56) المستشعر
			- (57) نقاط التلامس
			- (58) قاعدة التركيب
			- (59) ثقب برغي لتمديد الوظيفة

#### **العدسة الملحقة**

#### **S-R2060**

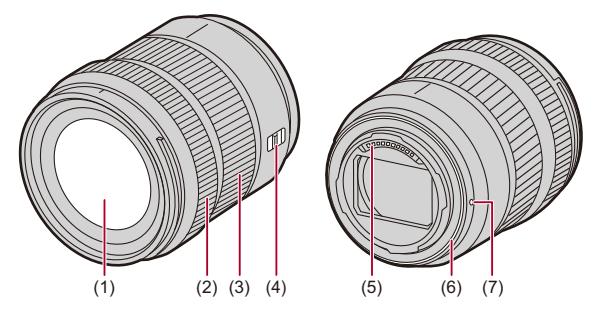

- )1( سطح العدسة
- )2( حلقة التركيز (Íالتسجيل باستخدام MF: 190(
	- )3( حلقة الزوم (Íتسجيل باستخدام الزوم: 197)
- (4) مفتاح [AF/MF] (← استخدام AF: 149: التسجيل باستخدام MF: 190) **•** يمكنك التغيير فيما بين AF وMF. إذا تم ضبط [MF [على العدسة أو الكاميرا، فستكون العملية بواسطة MF.
	- )5( نقاط التلامس
	- )6( حشية مطاطية لقاعدة تركيب العدسة
	- )7( علامة تركيب العدسة (Íتركيب العدسة: 60)

**•** سيؤدي التسجيل عند أقرب مسافة تركيز بؤري أو بالقرب منها بزاوية عريضة إلى تدهور جودة الصورة حول حواف الصورة. نوصي بفحص كل صورة بعد التقاطها عند التسجيل.

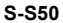

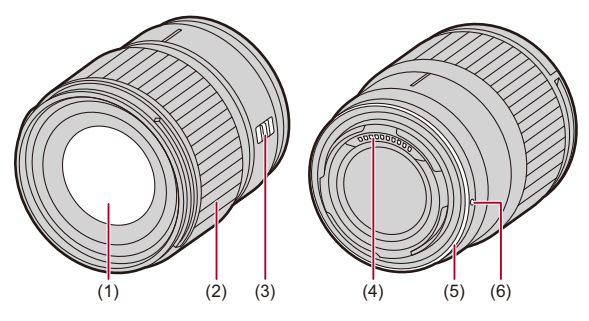

- )1( سطح العدسة
- )2( حلقة التركيز (Íالتسجيل باستخدام MF: 190(
- (3) مفتاح [AF/MF] (← استخدام AF: 149، التسجيل باستخدام MF: 190)
- **•** يمكنك التغيير فيما بين AF وMF. إذا تم ضبط [MF [على العدسة أو الكاميرا، فستكون العملية بواسطة MF.
	- )4( نقاط التلامس
	- )5( حشية مطاطية لقاعدة تركيب العدسة
	- )6( علامة تركيب العدسة (Íتركيب العدسة: 60)
#### **عرض الشاشة/محدّد المنظر**

في وقت الشراء، يعرض محدّد المنظر/الشاشة الأيقونات التالية. **•** للحصول على معلومات حول الأيقونات غير تلك الموضحة هنا (Íعرض الشاشة/محدد المنظر: 688)

**محدّد المنظر**

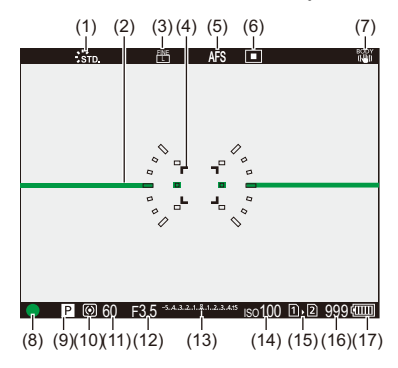

**الشاشة**

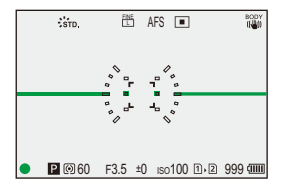

مقدمة – أسماء الأجزاء الرئيسية

- )1( أسلوب الصورة (Í]إسلوب الصورة]: 301)
- )2( مقياس المستوى (Í]مقياس المستوى]: 561)
	- )3( جودة الصورة (Í]جودة الصورة]: 120)/ حجم الصورة (Í]حجم صور]: 118)
	- )4( منطقة AF) Íعمليات نطاق AF: 181(
- )5( وضع البؤرة (Íتحديد وضع التركيز: ،147 استخدام AF: ،149 التسجيل باستخدام MF: 190(
	- )6( نمط AF) Íاختيار نمط AF: 165(
	- )7( موازن الصورة (Íموازن الصورة: 250)
	- )8( التركيز (أخضر) (Íعمليات الصور الأساسية: ،113 استخدام AF: 149(/ حالة التسجيل (أحمر) (←عمليات الفيديو الأساسية: 123، وضع الدقة العالية: 211)
		- )9( نمط التسجيل (Íاختيار نمط التسجيل: 75)
		- (10) نمط قياس السطوع (Í]نمط قياس السطوع]: 261)
- (11) سرعة الالتقاط (Íعمليات الصور الأساسية: ،113 نمط AE حيث تمنح الأولية لسرعة الالتقاط: 270)
- (12) قيمة فتحة الضوء (Íعمليات الصور الأساسية: ،113 نمط AE حيث تمنح الأولية لقطر فتحة الضوء: 267)
	- (13) قيمة تعويض التعرض للضوء (Íتعويض التعرض للضوء: 280)/ تعزيز التعرض للضوء يدويًا (←تعزيز التعرض للضوء يدويًا: 275)
		- (14) الحساسية للضوء ISO) Íالحساسية للضوء ISO: 286(
		- (15) فتحة البطاقة (Íإدخال البطاقات (اختياري): 56)/ وظيفة فتحتي البطاقة (Í]وظيفة ضعف فتحة البطاقة]: 574)
- (16) عدد الصور التي يمكن التقاطها (Íعدد الصور التي يمكن التقاطها ووقت التسجيل باستخدام البطاقات: 743)/ عدد الصور التي يمكن التقاطها على نحو متواصل (Íعدد الصور التي يمكن التقاطها على نحو متواصل: 208)
	- (17) إشارة البطارية (Íمؤشرات الطاقة: 51)

# **•** اضغط على [ ] للتبديل بين عرض/إخفاء مقياس المستوى.

# **بدء الاستخدام**

قبل التسجيل، اقرأ هذا الفصل لتجهيز الكاميرا.

≤تركيب حزام الكتف: 40 ≤شحن البطارية: 42 ≤إدخال البطاقات (اختياري): 56 ≤تركيب العدسة: 60 ≤ضبط اتجاه وزاوية الشاشة: 66 ≤ضبط الساعة (عند التشغيل لأول مرة): 68

## **تركيب حزام الكتف**

قم بتركيب حزام الكتف في الكامير ا لمنعها من السقوط متبعًا الإجراء التالي.

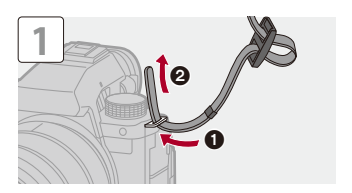

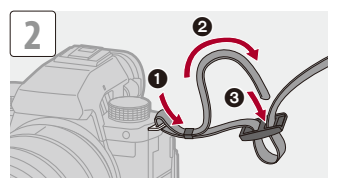

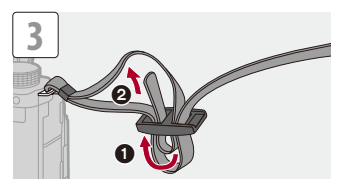

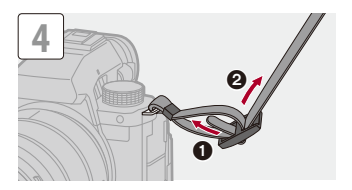

**•** اسحب حزام الكتف، وتأكد من عدم انفلاته. **•** ركب الطرف المقابل من حزام الكتف باستخدام نفس الإجراء. **•** ضع حزام الكتف حول كتفك. – لا تلف الحزام حول عنقك. قد يؤدي ذلك إلى حدوث إصابة أو وقوع حادثة. **•** لا تترك حزام الكتف في مكان يتسنى للأطفال الوصول إليه. – قد ينجم عن ذلك ما لا يحمد عقباه من جراء لف الحزام حول العنق بطريق الخطأ.

### **شحن البطارية**

≤إدخال البطارية: 43 ≤إدخال بطارية في الكاميرا للشحن: 45 ≤استخدام الكاميرا أثناء إمدادها بالطاقة (إمداد الطاقة/الشحن): 49 ≤الإشعارات المتعلقة بالشحن/إمداد الطاقة: 51 ≤[نمط توفير الطاقة]: 53

يمكنك شحن البطارية وهي في جسم الكاميرا. ً يمكنك أيضا تشغيل الكاميرا وإمداد الطاقة من مأخذ التيار الكهربي. ً يمكنك أيضا استخدام شاحن البطارية (15BTC-DMW: اختياري). **•** البطارية التي يمكن استخدامها مع الكاميرا هي 22BLK-DMW. ً) ابتداء من يناير 2023)

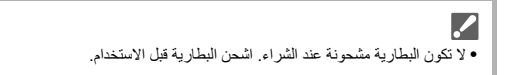

#### **إدخال البطارية**

 $\boldsymbol{\mathcal{L}}$ 

- **• ً استخدم دوما البطاريات الأصلية التي تنتجها Panasonic) 22BLK-DMW(.**
- **• في حالة استخدام بطاريات من إنتاج شركات أخرى، لا يمكن ضمان جودة هذا المنتج.**

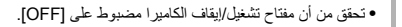

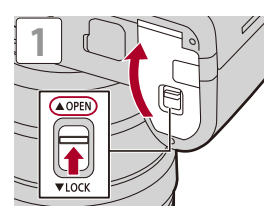

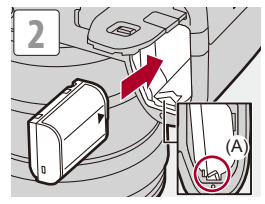

**•** تأكد من أن الذراع (A (يثبت البطارية في مكانها.

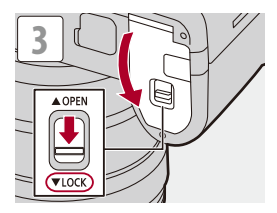

#### **إخراج البطارية**

- **1** اضبط مفتاح تشغيل/إيقاف الكاميرا على [OFF[.
	- **2** افتح باب البطارية.
- **3** ادفع الذراع (A (باتجاه السهم ثم قم بإخراج البطارية.

**•** تاكد من أن لمبة بيان الوصول للبطاقة لا تعمل قبل نزع البطارية. (Íمؤشرات الوصول إلى البطاقة: 58)

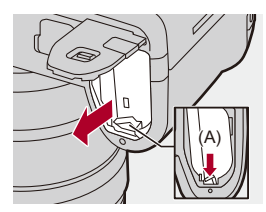

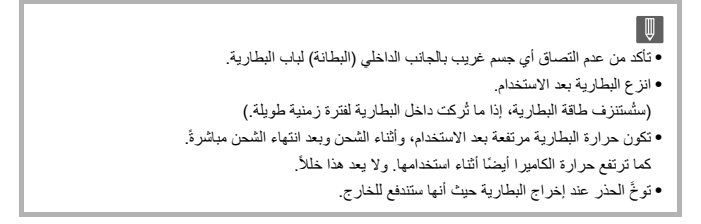

#### **إدخال بطارية في الكاميرا للشحن**

#### **ًا وقت الشحن: 220 دقيقة تقريب**

**•** استخدام جسم الكاميرا ووصلة التيار المتردد AC المرفقة. **•** ً يسري وقت الشحن المشار إليه عندما تكون البطارية فارغة تماما. وقد يختلف وقت الشحن اعتمادًا على طريقة استخدام البطارية. قد يكون وقت الشحن أطول من المعتاد عند شحن البطارية في البيئات الحارة/الباردة، أو عندما تكون البطارية غير مستخدمة لمدة زمنية طويلة.

**• استخدم المنتجات المرفقة مع الكاميرا للشحن.**

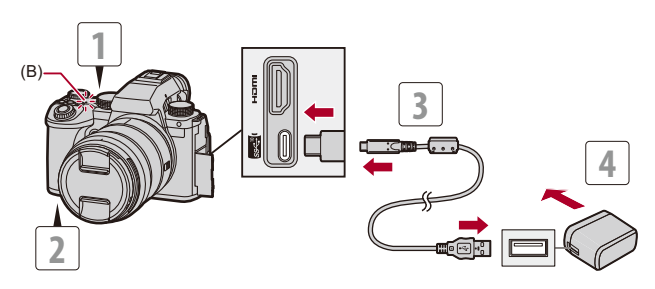

- **1 اضبط مفتاح تشغيل/إيقاف الكاميرا على [ ].OFF**
	- **2 أدخل البطارية في الكاميرا.**
- **USB. <sup>3</sup> ِّ وصل منفذ USB بالكاميرا ووصلة التيار المتردد AC باستخدام كابل توصيل** 
	- **•** تحقق من اتجاه أطراف التوصيل، ثم أدخلها/أخرجها بشكل مستقيم بالقابس. (قد يؤدي إدخالها بزاوية إلى تشوه أو خلل وظيفي.)
		- **4 وصل وصلة التيار المتردد AC بمأخذ للتيار الكهربائي.**
			- **•** يتحول ضوء الشحن (B (إلى اللون الأحمر ويبدأ الشحن.

**مؤشرات لمبة الشحن**

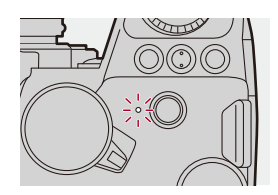

**لمبة الشحن (أحمر)** مضيئة: جاري الشحن. غير مضيئة: اكتمل الشحن. وامض: خطأ في الشحن.

**•** ً يمكنك أيضا شحن البطارية عن طريق توصيل جهاز USB) جهاز كمبيوتر، إلخ) بالكاميرا بواسطة كابل توصيل .USB في هذه الحالة، قد يستغرق الشحن بعض الوقت. **•** لا يمكن شحن البطارية الموجودة في حامل البطارية الإضافية (5BGS-DMW: اختياري). **•** لا تستخدم أي كابلات توصيل USB أخرى بخلاف الكابل الملحق. فقد يؤدي هذا في حالة حدوثه إلى خلل وظيفي. **•** لا تستخدم أي وصلات تيار متردد AC أخرى غير الوصلة الملحقة. فقد يؤدي هذا في حالة حدوثه إلى خلل وظيفي. **•** بعد الشحن ، افصل التوصيل بمصدر الطاقة. **•** أثناء وميض لمبة الشحن باللون الأحمر، لا يمكن الشحن. – درجة حرارة البطارية أو البيئة المحيطة بها إما مرتفعة جدًا أو منخفضة جدًا. حاول الشحن في درجة حرارة محيطة تتراوح بين 10 درجات مئوية و 30 درجة مئوية . – أطراف توصيل البطارية متسخة. قم بإزالة البطارية وامسح الأوساخ بواسطة قطعة قماش جافة. ًا على [OFF [وبالتالي يتم إيقاف تشغيل الكاميرا، فإنها **•** حتى عندما يكون مفتاح تشغيل/إيقاف الكاميرا مضبوط تستهلك طاقة. عند عدم استخدام الكاميرا لفترة طويلة، قم بإزالة قابس الطاقة من مأخذ التيار الكهربائي لتوفير الطاقة.

#### **إمداد الطاقة**

عند إدخال البطارية في الكاميرا للشحن وتشغيل الكاميرا، يمكنك التسجيل أثناء إمداد الكاميرا بالطاقة. َُعرض أيقونة [ ] على الشاشة أثناء التوصيل بمصدر التيار الكهربائي. **•** ت

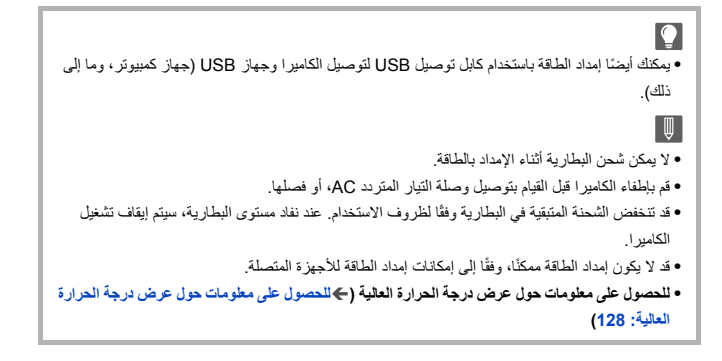

#### **استخدام الكاميرا أثناء إمدادها بالطاقة (إمداد الطاقة/الشحن)**

ً نظرا لأن هذه الكاميرا والعناصر الملحقة بشاحن البطارية (15BTC-DMW: اختياري) متوافقة مع PD USB) USB موصل للطاقة)، يمكنك الشحن أثناء إمداد الكاميرا بالطاقة. قم بتوصيل كابل توصيل USB ووصلة التيار المتردد AC وكابل التيار المتردد AC لشاحن البطارية (15BTC-DMW: اختياري) بالكاميرا.

#### **ًا وقت الشحن: 170 دقيقة تقريب**

- **•** استخدم جسم الكاميرا ووصلة التيار المتردد AC الملحق مع شاحن البطارية (15BTC-DMW: اختياري). تم إيقاف تشغيل الكاميرا.
	- **•** ً يسري وقت الشحن المشار إليه عندما تكون البطارية فارغة تماما. وقد يختلف وقت الشحن اعتمادًا على طريقة استخدام البطارية. قد يكون وقت الشحن أطول من المعتاد عند شحن البطارية في البيئات الحارة/الباردة، أو عندما تكون البطارية غير مستخدمة لمدة زمنية طويلة.

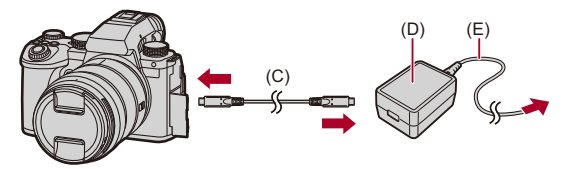

C ( )كابل توصيل USB D ( )وصلة التيار المتردد AC E ( )كابل التيار المتردد AC

- **•** أدخل البطارية في الكاميرا.
- **•** قم بالتوصيل باستخدام كابل توصيل USB لشاحن البطارية (15BTC-DMW: اختياري).
- سيستغرق الشحن وقتًا أطول عندما تكون الكاميرا قيد التشغيل من عند إيقاف تشغيل الكاميرا<sub>.</sub>
- $|\mathbb{J}|$ **•** حتى عند الاتصال بالأجهزة التي تدعم PD USB، قد لا تتمكن من الشحن أثناء استخدام الكاميرا. **•** في حالة الاتصال بالأجهزة (الكمبيوتر، إلخ) التي لا تدعم PD USB وتشغيل الكاميرا، فسيتم التزويد بالطاقة فقط. **•** قم بإطفاء الكاميرا قبل القيام بتوصيل قابس الطاقة، أو فصله. • قد تنخفض الشحنة المتبقية في البطارية وفقًا لظروف الاستخدام. عند نفاد مستوى البطارية، سيتم إيقاف تشغيل الكاميرا.
	- قد لا يكون إمداد الطاقة ممكنًا، وفقًا إلى إمكانات إمداد الطاقة للأجهزة المتصلة<sub>.</sub>

#### **الإشعارات المتعلقة بالشحن/إمداد الطاقة**

#### **مؤشرات الطاقة**

**الإشارة على الشاشة**

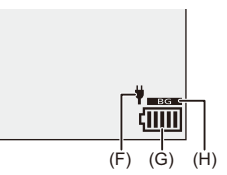

F ( )كابل توصيل USB يقوم بإمداد الطاقة

G ( )مؤشر البطارية

H ( )استخدام البطارية في حامل البطارية الإضافية

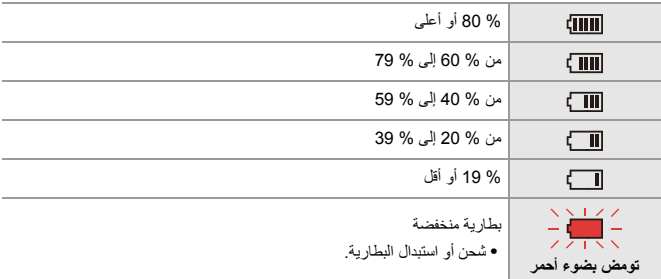

ًا. **•** يعد مستوى البطارية المعروض على الشاشة تقريبي يختلف المستوى الفعلي باختلاف البيئة وظروف التشغيل.

**• نوصي باستخدام بطاريات Panasonic الأصلية. هناك احتمال أن يؤدي استخدام بطاريات غير أصلية إلى حوادث أو أعطال قد تؤدي إلى نشوب حريق أو انفجار. يرجى العلم بأننا غير مسؤولين عن أي نوع من الحوادث أو الأعطال التي تحدث نتيجة لاستخدام بطاريات غير أصلية. •** لا تترك أية أشياء معدنية (مثل المشابك) بالقرب من مناطق الاتصال الخاصة بقابس التيار الكهربائي. حتى لا يؤدي ذلك إلى حدوث حريق و/أو صدمات كهربائية نتيجة لقصر الدائرة الكهربائية أو الحرارة الناتجة. **•** لا تستخدم وصلة التيار المتردد AC أو كابل توصيل USB مع أجهزة أخرى. فقد يؤدي ذلك إلى خلل وظيفي. **•** لا تستخدم كابلات تطويل USB أو مهايئات تحويل USB. **•** ٌ يمكن شحن البطارية، حتى وإن كان لا يزال بها قدر من الطاقة، ولكن يوصى بعدم تكرار إعادة شحنها عندما تكون مكتملة الشحن. (قد يؤدي ذلك إلى انتفاخ البطارية.) **•** إذا كان هناك انقطاع في التيار أو مشكلة أخرى في مأخذ التيار الكهربائي ، فقد لا يكتمل الشحن بنجاح. أعد توصيل قابس الطاقة. **•** ِّ لا توصل بلوحة مفاتيح أو منافذ USB بطابعة أو موزعات USB. **•** قد يتوقف الشجن/إمداد الطاقة، إذا دخل الكمبيوتر المتصل وضع السكون. **•** إذا لم ينتقل مؤشر البطارية إلى [ ] حتى عند اكتمال الشحن، فقد تدهورت حالة البطارية. حاول ألا تستخدم تلك البطارية.

### **[نمط توفير الطاقة]**

هذه وظيفة لتحويل الكاميرا إلى حالة السكون (حفظ الطاقة) أو إيقاف تشغيل محدّد المنظر/الشاشة تلقائيًا إذا لم يتم تنفيذ أي عملية لفترة محددة. يقلل من استهلاك البطارية.

## § **[ ]** § **[ ]** § **حدد [نمط توفير الطاقة]**

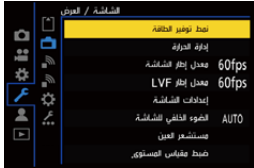

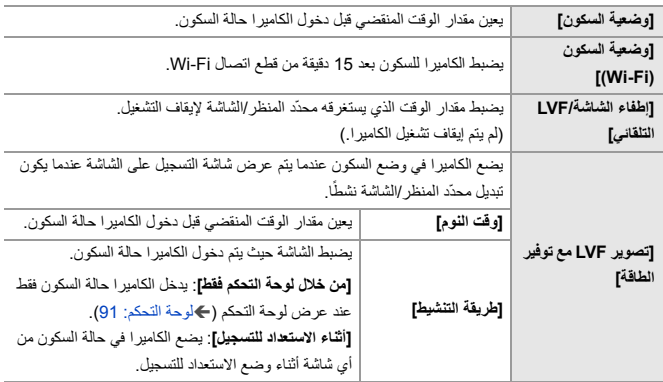

- **•** للعودة للعمل من [وضعية السكون] أو [وضعية السكون (Fi-Wi] [(تصوير أو LVF مع توفير الطاقة] ِ ، أجر أيًّا من العمليات التالية:
	- اضغط على زر الغالق جزئيًا.
	- اضبط مفتاح تشغيل/إيقاف الكاميرا على [OFF [ثم على [ON [مرة أخرى.
		- **•** للعودة للعمل من [إطفاء الشاشة/LVF التلقائي]، اضغط على أي زر.

 $\boxed{\mathbb{D}}$ **•** لا تكون وظيفة [نمط توفير الطاقة] متاحة في الحالات التالية: – أثناء التوصيل بجهاز كمبيوتر – أثناء تسجيل فيديو/عرض فيديو – أثناء [التصوير البطيء] – في حالة إجراء التسجيل بواسطة [إيقاف حركة الرسوم المتحركة]، (عند تعيين [التصوير التلقائي]) – عند التسجيل باستخدام [انتقال التركيز] – أثناء [عرض الشرائح] – أثناء خرج HDMI للتسجيل

## **إدخال البطاقات (اختياري)**

 $\boldsymbol{\mathcal{S}}$ **•** قم بتهيئة البطاقات باستخدام الكاميرا قبل الاستخدام. (Í]تهيئة البطاقة]: 573)

تدعم هذه الكاميرا وظيفة فتحتي البطاقة. عند استخدام بطاقتين، يكون التسجيل المتناوب والتسجيل الاحتياطي والتسجيل المخصص متاحًا.

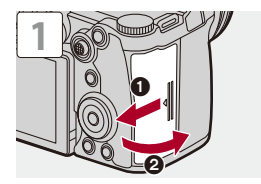

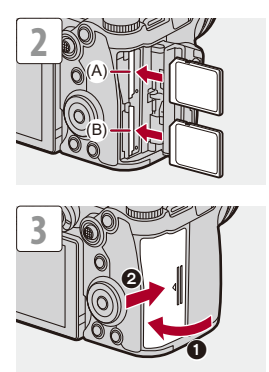

- )A )فتحة البطاقة 1
- )B )فتحة البطاقة 2
- **•** طابق اتجاه البطاقات مع المبين في الشكل ثم أدخلهم بإحكام إلى أن يصدر صوت يدل على ثباتهم.

### $\leftarrow$

- **•** يمكنك ضبط طريقة التسجيل لفتحات البطاقة 1 و 2:
	- (Í]وظيفة ضعف فتحة البطاقة]: 574)
- **•** يمكنك تعيين اسم المجلد والملف المراد حفظ الصور بها: (Í]إعدادات المجلد/الملف]: 575)

**مؤشرات الوصول إلى البطاقة**

تضيء لمبة الوصول إلى البطاقة أثناء الوصول إلى البطاقة.

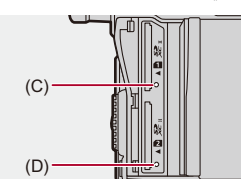

)C )ضوء بيان الوصول للبطاقة لفتحة البطاقة 1 )D )ضوء بيان الوصول للبطاقة لفتحة البطاقة 2

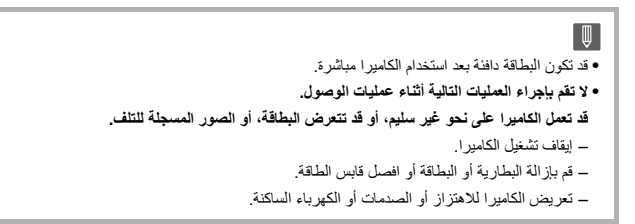

**إخراج البطاقة**

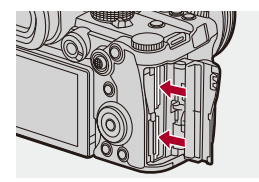

- **1** افتح باب البطاقة.
- **2** ادفع البطاقة حتى يصدر عنها صوت تكة، ثم اسحب البطاقة في اتجاه مستقيم.
	- **•** تاكد من أن لمبة بيان الوصول للبطاقة لا تعمل قبل نزع البطاقة.

## **تركيب العدسة**

≤تركيب واقي العدسة: 63

يمكنك تركيب عدسة Leica Camera AG L-Mount القياسية بهذه الكاميرا. للحصول على معلومات حول العدسة التي يمكن استخدامها (Íالعدسات التي يمكن استخدامها: 23)

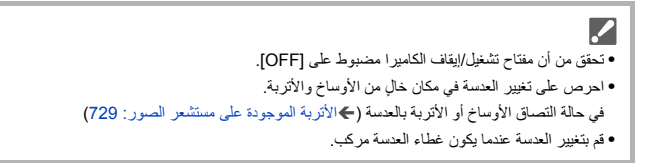

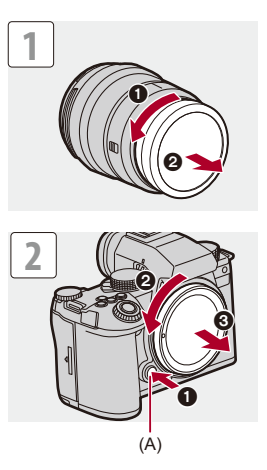

**•** عند إزالة غطاء جسم الكاميرا، قم بتدويره أثناء الضغط على زر تحرير العدسة (A(.

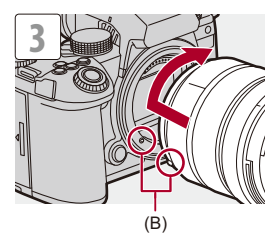

B ( )علامات تركيب العدسة

#### **فك العدسة**

**•** أثناء الضغط على زر تحرير العدسة (A ِ( ، أدر العدسة في اتجاه السهم؛ حتى تتوقف عن الحركة، ثم أخرجها.

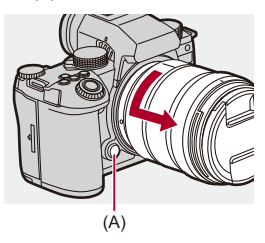

I Q **•** عند تركيب عدسة لا تحتوي على وظيفة اتصال بهذه الكاميرا، بعد تشغيل الكاميرا، يتم عرض رسالة تطالب بتأكيد معلومات العدسة. يمكنك تسجيل الطول البؤري للعدسة عند تحديد [نعم] ً . يمكنك أيضا الاختيار من بين معلومات العدسة المسجلة بالفعل. (Í]معلومات العدسة]: 258) **•** يمكنك تغيير الإعدادات بحيث لا يتم عرض رسالة التأكيد: (Í]تأكيد معلومات العدسة]: 571) **•** أدخل العدسة يشكل مستقيم. قد يؤدي إدخالها بزاوية لتركيبها إلى تلف قاعدة تركيب عدسة الكاميرا. **•** بعد فك العدسة، تأكد من تركيب غطاء جسم الكاميرا وكذلك الغطاء الخلفي للعدسة.

#### **تركيب واقي العدسة**

للتسجيل أمام إضاءة خلفية قوية، يمكن أن يقلل واقي العدسة من تضمين الضوء غير المرغوب فيه في الصور وانخفاض في التباين الناتج عن الانعكاس غير المنتظم للضوء الذي يحدث داخل العدسة. تمكنك من التقاط صور أكثر جمالاً عن طريق منع انبعاث الإضاءة الزائدة.

**عند تركيب واقي العدسة (على شكل وردة) الملحق مع العدسة القابلة للتبديل (2060R-S( •** أمسك واقي العدسة بوضع أصابعك كما هو مبين في الشكل. **•** لا تمسك واقي العدسة على نحو يؤدي إلى انثنائه.

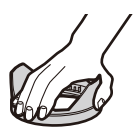

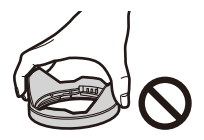

**1 قم بمحاذاة العلامة (C ( ) (بواقي العدسة مع العلامة الموجودة على حافة العدسة.**

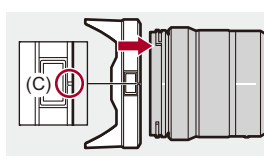

**2 قم بتدوير واقي العدسة في اتجاه السهم لمحاذاة العلامة (D ( ) (على واقي العدسة مع العلامة الموجودة على حافة العدسة.**

●قم بتركيب واقي العدسة بتدويره إلى أن تصدر صوئًا يدل على ثباته.

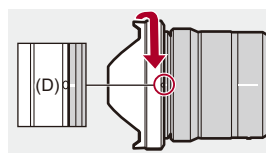

**فك واقي العدسة (2060R-S(**

**أثناء الضغط على زر تحرير العدسة (E ِ( ، أدر العدسة في اتجاه السهم؛ حتى تتوقف عن الحركة، ثم أخرجها.**

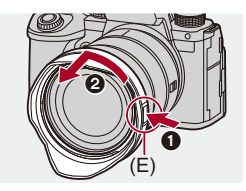

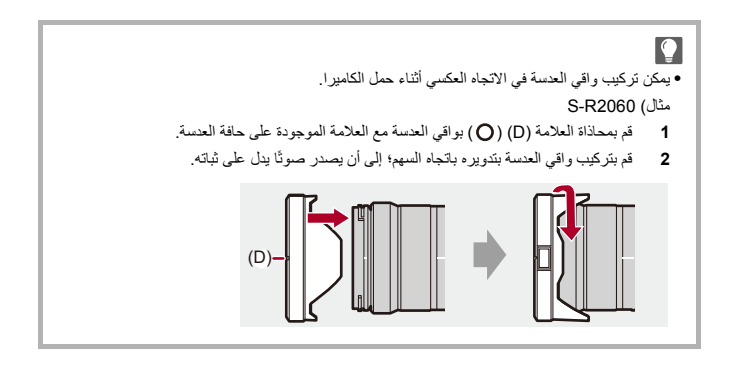

# **ضبط اتجاه وزاوية الشاشة**

ُ عند شراء الكاميرا، تكون الشاشة مبيَّتة داخل جسم الكاميرا.

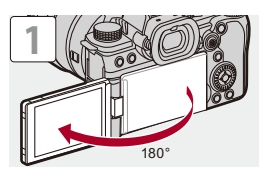

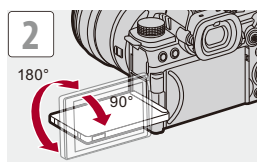

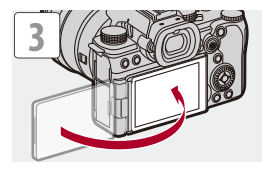

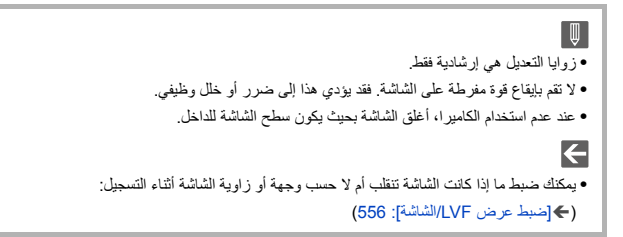

## **ضبط الساعة (عند التشغيل لأول مرة)**

عند تشغيل الكاميرا لأول مرة، تظهر شاشة لضبط المنطقة الزمنية والساعة. تأكد من ضبط هذه الإعدادات قبل الاستخدام لضمان تسجيل الصور مع معلومات التاريخ والوقت الصحيحة.

≤إذا لم تكن شاشة اختيار اللغة معروضة، فانتقل إلى الخطوة .**<sup>4</sup> <sup>1</sup> اضبط مفتاح تشغيل/إيقاف بالكاميرا على [ ].ON**

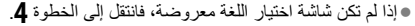

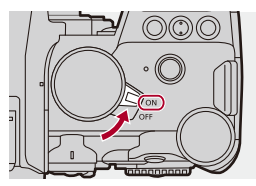

- **2 عند ظهور [الرجاء ضبط اللغة]، اضغط على أو .**
	-
- ≤اضغط على 34 لاختيار اللغة، ثم اضغط على أو . **<sup>3</sup> عيين اللغة.**
- **ُرجى ضبط المنطقة الزمنية]، اضغط على أو . 4 عند ظهور [ي**
- ≤اضغط على 21 لاختيار المنطقة الزمنية، ثم اضغط على أو . **<sup>5</sup> اضبط المنطقة الزمنية.**
- **•** إذا كنت تستخدم التوقيت الصيفي [ ]، فاضغط على .3 (سيجري تقديم الوقت بمقدار ساعة واحدة.) للعودة إلى الوقت المعتاد، اضغط على 3 مرة أخرى.

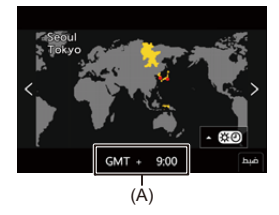

)A )فرق التوقيت مع GMT) توقيت جرينتش)

**6 عند ظهور [الرجاء ضبط الساعة]، اضغط على أو .**

**7 ضبط الساعة.** 21 ً : حدد عنصرا (سنة أو شهر أو يوم أو ساعة أو دقيقة أو ثانية). :34 حدد قيمة.

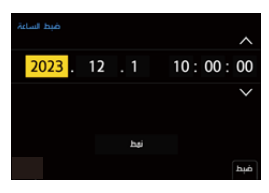

**لضبط ترتيب العرض و صيغة عرض الوقت**

≤لعرض شاشة ضبط ترتيب العرض (B (وتنسيق عرض الوقت (C(، حدد [نمط] بالضغط على 21 ثم اضغط على أو .

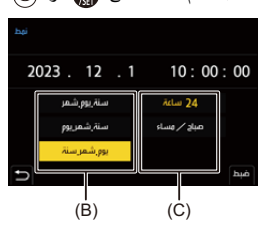

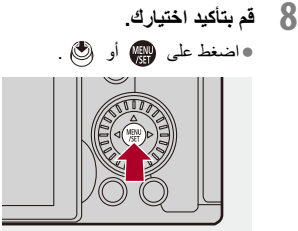

**9 عند ظهور [ضبط الساعة قد تم إتمامه.]، اضغط على أو .**

 $\boxed{0}$ **•** إذا تم استخدام الكاميرا دون ضبط الساعة، فسيتم ضبطها على "1/1/2023 0:00:00". • يُحتفظ بضبط الساعة لمدة 3 شهور تقريبًا باستخدام بطارية الساعة الداخلية، حتى إن لم تكن بطارية الكاميرا موجودة. (اترك البطارية المشحونة بالكامل بداخل الكاميرا لمدة 24 ساعة تقريباً؛ كي يجري شحن البطارية الداخلية.)  $\left| \right\rangle$ **•** يمكن تغيير [المنطقة الزمنية] و[ضبط الساعة] من القائمة: (Í]المنطقة الزمنية]: ،590 [ضبط الساعة]: 590)

# **العمليات الأساسية**

يوضح هذا الفصل العمليات الأساسية للكاميرا والوضع التلقائي الذكي الذي يساعدك على بدء التسجيل على الفور.

> ≤كيفية الإمساك بالكاميرا: 73 ≤اختيار نمط التسجيل: 75 ≤عمليات ضبط الكاميرا: 76 ≤إعدادات عرض الشاشة/محدّد المنظر: 82 ≤القائمة السريعة: 89 ≤لوحة التحكم: 91 ≤طرق تشغيل القائمة: 94 ≤الرموز المدخلة: 100 ≤الوضع التلقائي الذكي: 101 ≤التسجيل باستخدام وظائف اللمس: 107
# **كيفية الإمساك بالكاميرا**

لتقليل اهتزاز الكاميرا، امسك الكاميرا بحيث لا تتحرك أثناء التسجيل.

**امسك الكاميرا بكلتا يديك، وثبت ذراعيك على جانبيك، ثم قف مباعدًا بين قدميك بعرض الكتف.**

> ≤امسك الكاميرا بإحكام عن طريق لف يدك اليمنى حول قبضة الكاميرا. ≤ادعم العدسة من أسفل بيدك اليسرى.

- **•** لا تقم بتغطية لمبة تعزيز AF) A (أو الميكروفون (B (بأصابعك، أو بأي شيء آخر.
- **•** لا تقم بتغطية مدخل المروحة (C (ومخرج المروحة (D (الخاص بمروحة التبريد بيدك، وما إلى ذلك.

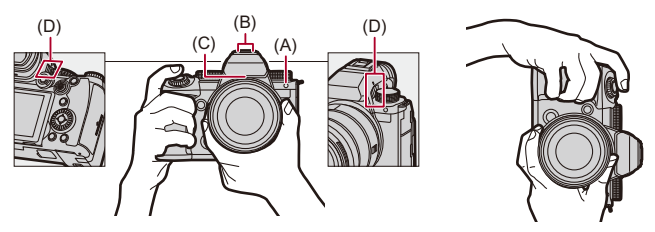

### **وظيفة الكشف عن الاتجاه الرأسي**

تقوم هذه الوظيفة بالكشف عن الصور التي تم تسجيلها بالكاميرا التي تم مسكها رأسيًا. باستخدام الإعدادات الافتراضية، يتم عرض الصور تلقائيًا بشكل رأسي.

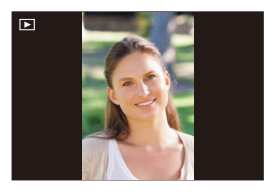

**•** إذا قمت بضبط [تدوير وعرض] على [OFF[، سيتم عرض الصور دون تدويرها. (Í]تدوير وعرض]: 494)

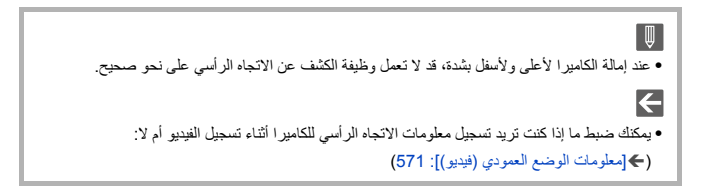

# **اختيار نمط التسجيل**

**ِأدر قرص تحديد النمط لتحديد نمط التسجيل.**

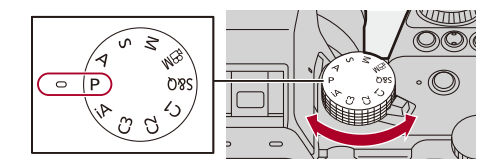

#### **[iA]**

الوضع التلقائي الذكي (Íالوضع التلقائي الذكي: 101)

#### **]P[**

نمط برنامج AE) Íنمط برنامج AE: 263(

#### **]A[**

نمط AE حيث تمنح الأولية لقطر فتحة الضوء (Íنمط AE حيث تمنح الأولية لقطر فتحة الضوء: 267)

#### **]S[**

نمط AE حيث تمنح الأولية لسرعة الالتقاط (Íنمط AE حيث تمنح الأولية لسرعة الالتقاط: 270)

#### **]M[**

نمط التعرض للضوء يدويًا (←نمط التعرض للضوء يدويًا: 273)

### **[** $M$  $2$ <sub>1</sub>]

نمط الفيلم الإبداعي (Íأنماط تسجيل خاصة للفيديو (الفيلم الإبداعي/Q&S(: 350(

#### **[S&Q]**

النمط بطئ وسريع (Íالفيديو البطيء والسريع: 410)

#### **[C3 [/] C2 [/] C1]**

النمط المخصص (Íالنمط المخصص: 528)

### **عمليات ضبط الكاميرا**

عند تغيير إعدادات الكاميرا، قم بتشغيل الكاميرا باستخدام أجزاء التشغيل التالية.

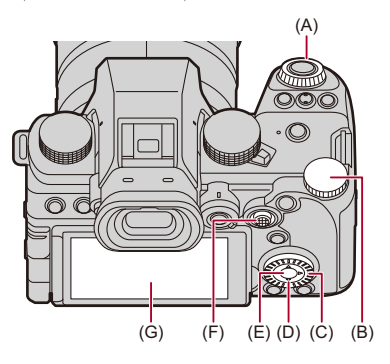

- )A )القرص الأمامي ( ) (Íالقرص الأمامي/القرص الخلفي: 77)
- )B )القرص الخلفي ( ) (Íالقرص الأمامي/القرص الخلفي: 77)
	- )C )قرص التحكم ( ) (Íقرص التحكم: 77)
	- )D )أزرار المؤشر (3421) (Íأزرار المؤشر: 78)
- (78 :[MENU/SET] زرÍ) ( )[MENU/SET] زر( E(
	- )F )عصا التحكم (/3421 ) (Íعصا التحكم: 79)
		- )G )شاشة اللمس (Íشاشة اللمس: 80)

**القرص الأمامي/القرص الخلفي**

**تدوير**:

ً يحدد عنصرا أو قيمة رقمية.

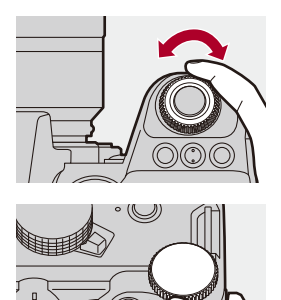

**قرص التحكم**

**تدوير**: ً يحدد عنصرا أو قيمة رقمية.

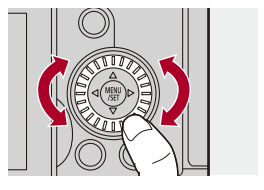

**أزرار المؤشر**

#### **الضغط**:

ً يحدد عنصرا أو قيمة رقمية.

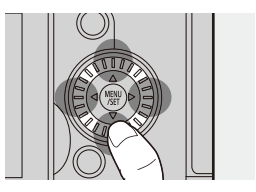

### **[MENU/SET] زر**

**الضغط**:

يقوم بتأكيد الإعداد. **•** يعرض القائمة أثناء التسجيل والعرض.

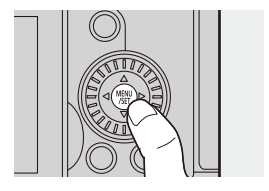

#### **عصا التحكم**

يمكن تشغيل عصا التحكم في 8 اتجاهات بإمالتها لأعلى ولأسفل ولليسار ولليمين وقطريًأ وبالضغط على الجزء الأوسط.

H ( )**الإمالة** ً : يحدد عنصرا أو قيمة رقمية أو يحرك موضع. **•** ضع إصبعك على مركز ذراع التحكم قبل الإمالة. قد لا يعمل ذراع التحكم كما هو متوقع عند الضغط على الجانبين. I ( )**الضغط**: يقوم بتأكيد الإعداد.

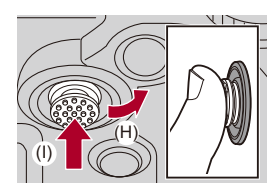

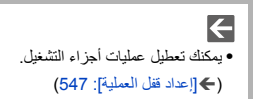

### **شاشة اللمس**

يمكن إجراء العمليات عن طريق لمس الأيقونات والشرائط المنزلقة والقوائم والعناصر الأخرى المعروضة على الشاشة.

**اللمس**

عملية اللمس ثم رفع إصبعك من شاشة اللمس.

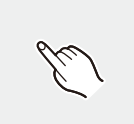

**السحب** عملية تحريك الإصبع أثناء لمس شاشة اللمس.

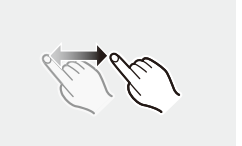

 **ضم الأصابع (مباعدة/تضييق)** عمليات توسيع المسافة بين إصبعين (مباعدة) وتضييق المسافة بين إصبعين (ضم) أثناء لمس الشاشة التي تعمل باللمس.

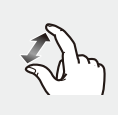

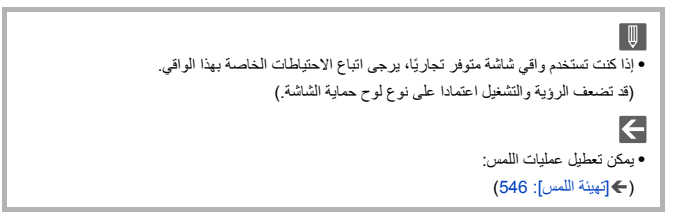

# **إعدادات عرض الشاشة/محدّد المنظر**

≤ضبط محدّد المنظر: 82 ≤التبديل بين الشاشة ومحدّد المنظر: 83 ≤الانتقال بين المعلومات المعروضة: 86

#### **ضبط محدّد المنظر**

 **ضبط ديوبتر محدّد المنظر قم بتدوير قرص ضبط الديوبتر أثناء النظر من خلال محدّد المنظر. •** اضبط حتى ترى النص بوضوح على محدّد المنظر.

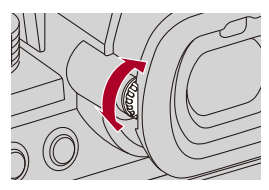

### **التبديل بين الشاشة ومحدّد المنظر**

مع الإعدادات الافتراضية، يتم تعيين التحويل التلقائي لمحدّد المنظر/الشاشة. عندما تنظر من خلال محدّد المنظر، يعمل مستشعر العين (A (وتتحول الكاميرا من شاشة العرض إلى عرض محدّد المنظر. يمكنك التبديل إلى عرض محدّد المنظر أو شاشة العرض بواسطة زر [LVF) [B(.

**اضغط على [LVF[.**

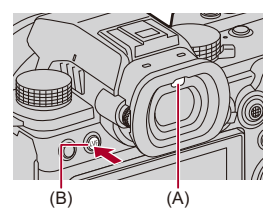

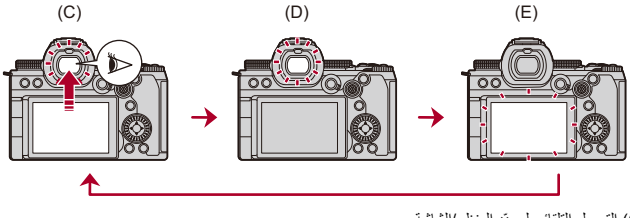

- C ( )التحويل التلقائي لمحدّد المنظر/الشاشة
	- D ( )عرض محدّد المنظر
		- E ( )عرض الشاشة

### **العرض المتزامن على الشاشة ومحدّد المنظر**

عند التبديل التلقائي بين محدد المنظر/الشاشة (C)، إذا تم تدوير الشاشة باتجاه العدسة، يتم أيضًا عرض شاشة التسجيل التي تظهر عند النظر من خلال محدّد المنظر على الشاشة.

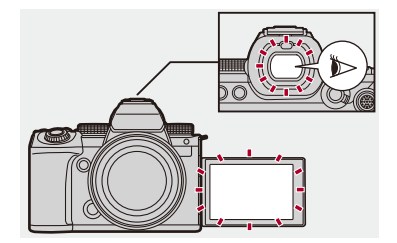

$$
\begin{aligned}\n&= \text{Matrix} > \text{Matrix} > \text{Matrix} > \text{Matrix} \\\n \text{Matrix} > \text{Matrix} > \text{Matrix} \\\n \text{Matrix} > \text{Matrix} > \text{Matrix}
$$

### **الانتقال بين المعلومات المعروضة**

**اضغط على زر [ .DISP[.**

≤يتم تبديل معلومات العرض.

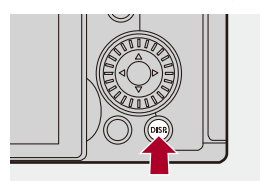

**شاشة التسجيل**

**الشاشة**

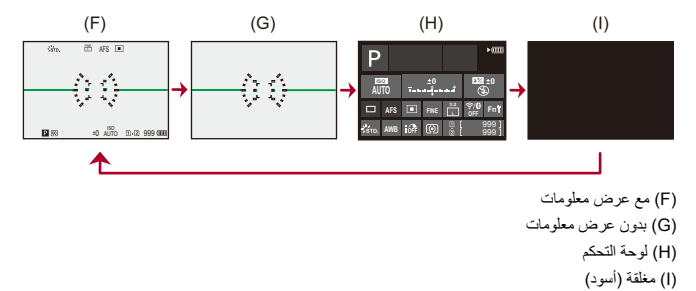

**محدّد المنظر**

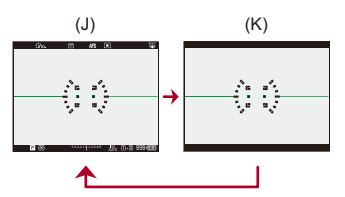

- (ل) مع عرض معلومات
- K ( )بدون عرض معلومات

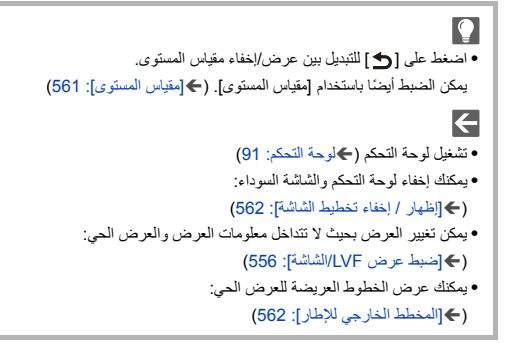

**شاشة العرض**

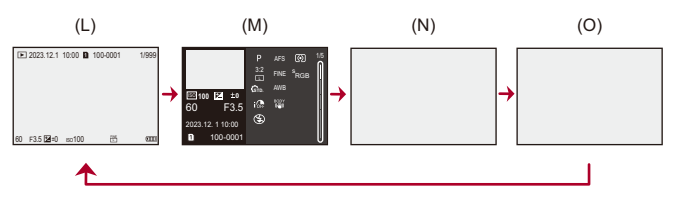

- (L) مع عرض معلومات
- M ( )عرض تفصيلي للمعلومات
- **•** يؤدي الضغط على 34 إلى تبديل معلومات العرض. (Íعرض تفصيلي للمعلومات: 707)
	- N ( )بدون عرض معلومات
		- O ( )بدون تمييز وامض
- **•** هذه شاشة بدون عرض تمييز وامض تظهر عند ضبط [علامات تظليل الوميض] [مخصص] من ([الشاشة / العرض (صورة)]) على [ON .[ في غير هذه الشاشة، سوف تومض أجزاء ذات التعريض الزائد للضوء من الشاشة. (Í]علامات تظليل الوميض]:

(558

### **القائمة السريعة**

تمكنك هذه القائمة من ضبط الوظائف بشكل سريع التي يتم استخدامها بشكل متكرر أثناء التسجيل دون ً الحاجة إلى استدعاء شاشة القائمة. يمكنك أيضا تغيير طريقة عرض القائمة السريعة والعناصر التي تعرضها.

**1 عرض القائمة السريعة.**

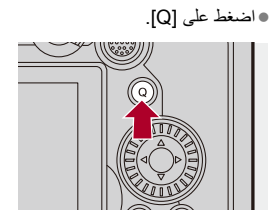

≤اضغط على .3421 **<sup>2</sup> حدد عنصر القائمة.**

≤ ً يمكن أيضا تحديد الاتجاهات على القطر باستخدام عصا التحكم. ≤التحديد ممكن أيضا بتدوير . ≤التحديد ممكن أيضا بلمس عنصر قائمة.

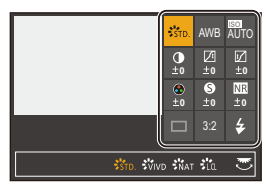

≤قم بتدوير أو . **<sup>3</sup> حدد عنصر الإعداد.** ≤التحديد ممكن أيضا بلمس عنصر إعداد.

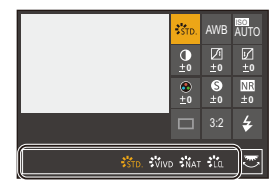

**4 غلق القائمة السريعة.**

≤اضغط على زر الغالق جزئيًا. ≤ ً يمكنك أيضا إغلاق القائمة عن طريق الضغط على [Q[.

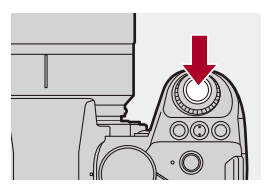

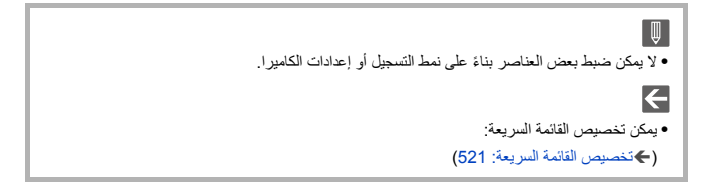

# **لوحة التحكم**

تتيح لك هذه الشاشة عرض إعدادات التسجيل الحالية على الشاشة. يمكنك أيضًا لمس الشاشة لتغيير الإعدادات.

في النمط [ ] (نمط الفيلم الإبداعي)/النمط [Q&S) [النمط بطئ وسريع)، يتغير العرض إلى عرض خاص للفيديو.

**•** للحصول على معلومات حول الشاشة (Íلوحة التحكم: ،696 لوحة التحكم (نمط الفيلم الإبداعي/النمط بطئ وسريع): (699

### **1 عرض لوحة التحكم.**

≤أضغط على [ .DISP [عدة مرات.

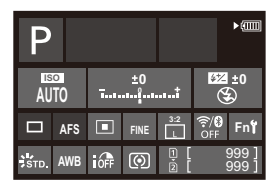

**2 قم بلمس العناصر.**

≤يتم عرض شاشات الإعداد لكل عنصر من العناصر.

- مثال) تغيير نمط AF. **<sup>3</sup> قم بتغيير الإعداد.** ≤المس عنصر الإعداد.
- **•** ارجع إلى الصفحات التي توضح كل عنصر للحصول على معلومات حول كيفية تغيير الإعدادات.

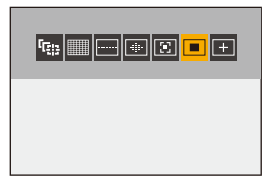

**4 المس [ضبط].**

العمليات الأساسية – لوحة التحكم

**التغيير مباشرة باستخدام القرص**

يمكن تغيير الخطوات من **2** إلى **4** ً أيضا باستخدام العمليات التالية.

- **1** اضغط على واحد من 3421 لتمكين تحديد العناصر. **•** يجري عرض العناصر المحددة باللون الأصفر.
	- **2** اضغط على 3421 لاختيار أحد العناصر. **•** التحديد ممكن أيضا بتدوير أو .
		- **3** أدر لتغيير قيم الإعدادات.

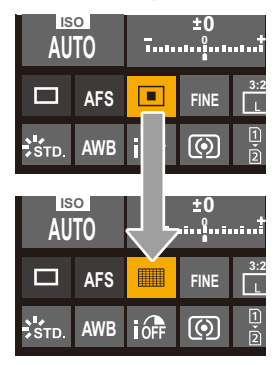

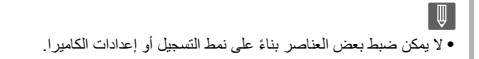

# **طرق تشغيل القائمة**

#### ≤[إعادة ضبط]: 99

في هذه الكاميرا، يتم استخدام القائمة لإعداد مجموعة متنوعة من الوظائف وتنفيذ تخصيصات الكاميرا. يمكن إجراء عمليات القائمة باستخدام المؤشرات أو عصا التحكم أو القرص أو اللمس.

**أجزاء التكوين والتشغيل بالقائمة** يمكن تشغيل القائمة بالضغط على 21 للتنقل بين شاشات القائمة. استخدم أجزاء التشغيل المشار إليها أدناه لتشغيل علامة التبويب الرئيسية وعلامة التبويب الفرعية وعلامة تبويب الصفحة وعناصر القائمة دون الانتقال إلى مستويات القائمة المناظرة. **•** ً يمكنك أيضا التشغيل عن طريق لمس الأيقونات وعناصر القائمة وعناصر الإعداد.

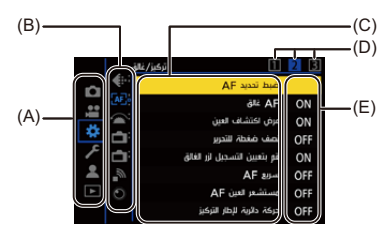

- )A )علامة التبويب الرئيسية (زر [Q([
	- (B) علامة التبويب الفرعية ( يطلق )
		- )C )عنصر القائمة ( )
	- (D) علامة تبويب الصفحة ( <u>عدد</u> )
		- )E )عنصر الإعداد

≤اضغط على . **<sup>1</sup> عرض القائمة.**

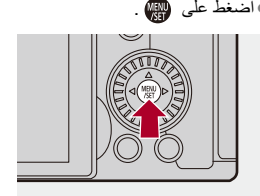

≤اضغط على 34 لاختيار علامة تبويب رئيسية، ثم اضغط على .1 **<sup>2</sup> اختيار علامة تبويب رئيسية.** ≤ ً يمكنك أيضا إجراء نفس العملية عن طريق تدوير لتحديد علامة التبويب الرئيسية ثم الضغط على أو .

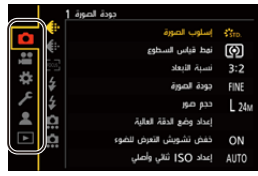

- **∑اختيار علامة تبويب فرعية.**<br>●اضغط على ▲ لاختيار علامة تبويب فرعية، ثم اضغط على ﴿. ≤ ً يمكنك أيضا إجراء نفس العملية عن طريق تدوير لتحديد علامة التبويب الفرعية ثم الضغط على أو .
- **•** إذا كانت هناك علامة تبويب صفحة (D (وبعد الانتهاء من التبديل بين علامات تبويب الصفحة، فيتم التبديل إلى علامة التبويب الفرعية التالية.

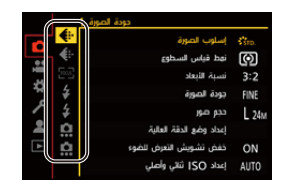

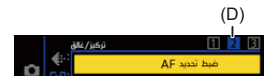

≤اضغط على 34 لاختيار عنصر القائمة، ثم اضغط على .1 **<sup>4</sup> حدد عنصر القائمة.** ≤ ً يمكنك أيضا إجراء نفس العملية عن طريق تدوير لتحديد عنصر القائمة ثم الضغط على أو .

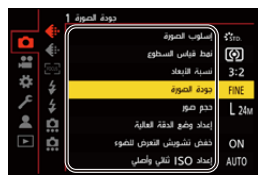

≤اضغط على 34 لاختيار عنصر الإعداد، ثم اضغط على أو . **<sup>5</sup> حدد عنصر الإعداد ثم قم بتأكيد اختيارك.** ≤ ً يمكنك أيضا إجراء نفس العملية عن طريق تدوير لتحديد عنصر الإعداد ثم الضغط على أو .

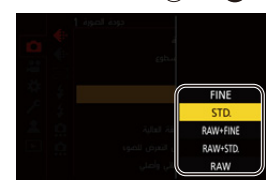

### **6 أغلق القائمة.**

≤اضغط على زر الغالق جزئيًا. ≤ ً يمكنك أيضا إغلاق القائمة عن طريق الضغط على [ ] عدة مرات.

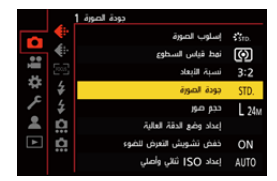

### **عرض الأوصاف حول عناصر القائمة والإعدادات**

إذا ضغطت على زر [ .DISP [أثناء تحديد عنصر قائمة أو عنصر إعداد، يُعرض وصف حول العنصر على الشاشة.

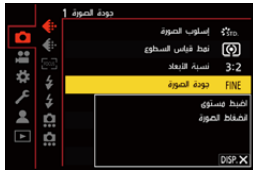

**عناصر القائمة باللون الرمادي**

يتم عرض عناصر القائمة التي لا يمكن ضبطها باللون الرمادي. إذا قمت بالضغط على أو أثناء تحديد عنصر قائمة رمادي، فسيتم عرض سبب عدم تعيينه. • قد لا يتم عرض السبب في عدم تعيين عنصر قائمة وفقًا لعنصر القائمة<sub>.</sub>

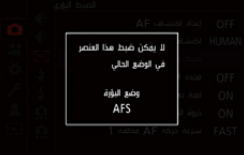

#### **[إعادة ضبط]**

إرجاع كل من الإعدادات التالية إلى الإعداد الافتراضي:

- **•** إعدادات التسجيل
- **•** إعدادات الشبكة (إعدادات [تهيئة Fi-Wi [و[بلوتوث])
- **•** الإعداد والإعدادات المخصصة (بخلاف [تهيئة Fi-Wi [و[بلوتوث])

### § **[ ]** § **[ ]** § **حدد [إعادة ضبط]**

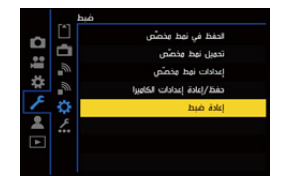

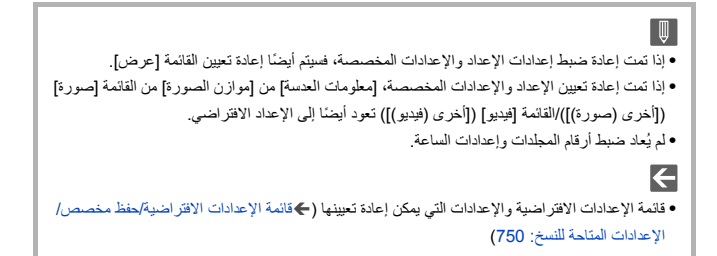

# **الرموز المدخلة**

اتبع الخطوات التالية عند عرض شاشة إدخال الرموز.

**1 أدخل الحروف.** ≤اضغط على 3421 لاختيار الحرف ثم اضغط على أو حتى يتم عرض الحرف المطلوب إدخاله. (أعد ذلك) **•** لإدخال نفس الحرف بشكل متكرر ، قم بتدوير أو إلى اليمين لتحريك مؤشر موضع الإدخال. **•** إذا قمت بتحديد عنصر وضغطت على أو ، يمكنك إجراء العمليات التالية: [– ]: تغيير نوع الحروف بين ]A) ]حروف كبيرة) و ]a) ]حروف صغيرة) و ]1[ (أرقام) و[&] (رموز خاصة). [– [ ]: إدخال مسافة فارغة – [حذف]: حذف حرف [– ]: تحريك مؤشر موضع الإدخال ناحية اليسار [– ]: تحريك مؤشر موضع الإدخال ناحية اليمين **•** عند إدخال كلمة مرور، يعرض (A (عدد الأحرف التي أدخلتها وعدد الأحرف التي يمكنك إدخالها.

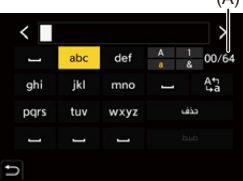

∑ إكمال الإ**دخال.**<br>● اختر [ضبط] ثم اضغط على ه**ي أو . ② .** 

 $(\Lambda)$ 

# **الوضع التلقائي الذكي**

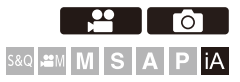

يمكن لنمط [iA) [الوضع التلقائي الذكي) تسجيل الصور باستخدام الإعدادات المحددة تلقائيًا بواسطة الكاميرا.

تتعرف الكاميرا على المشهد لضبط الإعدادات المثلى لمطابقة الهدف وظروف التسجيل.

**1 اضبط نمط التسجيل على [iA .[**

≤قم بضبط قرص تحديد النمط. (Íاختيار نمط التسجيل: 75)

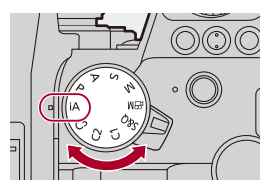

**2 وجه الكاميرا ناحية الهدف.** ≤عندما تتعرف الكاميرا على المشهد، تتغير أيقونة نمط التسجيل. (تحسس المشهد التلقائي)

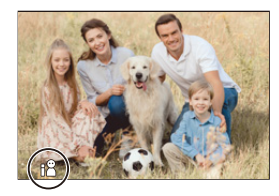

- **3 ضبط مستوى التركيز.**
- ≤اضغط على زر الغالق جزئيًا. ≤تضئ أيقونة التركيز، فور دخول الهدف في بؤرة التركيز. ً (عندما لا يكون الهدف في نطاق التركيز، تصدر الإشارة وميضا.)
	- **•** يعمل [ ] من نمط AF ويتم عرض نطاق AF بمحاذاة أي شخص.

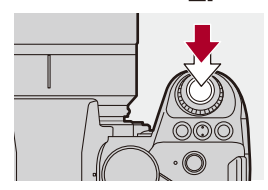

**4 ابدأ التسجيل.** ≤اضغط على زر الغالق بالكامل لالتقاط الصور. ≤اضغط زر تسجيل الفيديو لتسجيل مقاطع الفيديو.

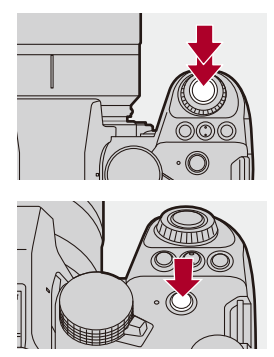

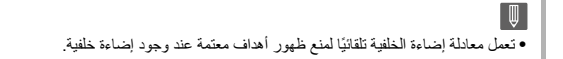

#### **أنواع تحسس المشهد التلقائي**

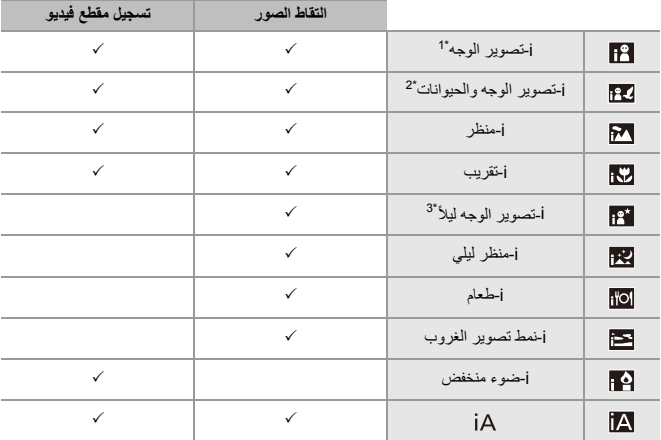

1\* يتم التعرف عند ضبط [اكتشاف الهدف] من قائمة [صورة] ([الضبط البؤري]) على ]HUMAN ]أو [FACE/ [. EYE

2\* يتم التعرف عند ضبط [اكتشاف الهدف] من قائمة [صورة] ([الضبط البؤري]) على [HUMAN+ANIMAL .[

3\* يتم التعرف عند استخدام الفلاش الخارجي.

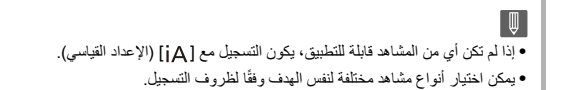

### **نمط AF**

#### **تغيير نمط AF.**

- **•** كل ضغطة من [ ] تقوم بتغيير نمط AF. **•** ً يمكن أيضا تغيير النمط عن طريق لمس الشاشة أو الضغط مع الاستمرار على عصا التحكم.
	- **•** يجري ضبط [إعداد اكتشاف AF [على .]ON]
- **•** يتم الحفاظ على الإعداد [اكتشاف الهدف] لأي نمط تسجيل بخلاف النمط [iA[.) Íالكشف التلقائي: 168)

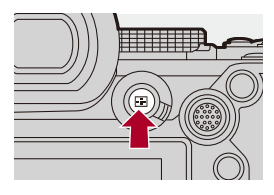

**[ ]/[]/[ ] ([AF للمنطقة بالكامل])** تقوم الكاميرا بالتعرف على وجه الشخص وعينيه وجسمه (الجسم بأكمله أو النصف العلوي منه) وجسم الحيوانات وتقوم بضبط التركيز.

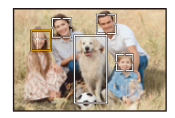

**•** يمكنك تبديل الإنسان أو الحيوان أو العين للتركيز عليه إما عن طريق لمس نطاق AF الأبيض أو تحريك عصا التحكم  $.474$ 

### **[ ] ([تتبع])**

عندما يكون وضع التركيز مضبوطًا على [AFC]، فإن نطاق AF تتبع حركة الهدف، مع الحفاظ على التركيز .

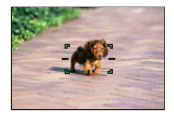

**ًا. ضع نطاق AF ً فوق الهدف، ثم اضغط مطولا على زر الغالق جزئي** ًا. ًا أو كلي **•** تتبع الكاميرا الهدف أثناء الضغط على زر الغالق جزئي

 $\leftarrow$ **•** للحصول على معلومات حول نمط AF) Íالكشف التلقائي: ،168 [تتبع]: 171)

### **الفلاش**

عند التسجيل باستخدام الفلاش ، تنتقل الكاميرا إلى نمط الفلاش المناسب لظروف التسجيل. عند تزامن بطيء. ([ [58]], [58])، كن حذرا فيما يتعلق يهز الكاميرا لأن سرعة الالتقاط تصبح بطيئة.

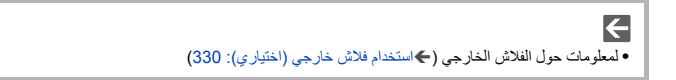

# **التسجيل باستخدام وظائف اللمس**

≤تركيز تلقائي باللمس/مغلاق يعمل باللمس: 107 ≤تعريض ضوئي تلقائي باللمس: 110

**تركيز تلقائي باللمس/مغلاق يعمل باللمس**

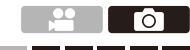

**S&Q XM M S A P** IA

تسمح لك وظائف اللمس بالتركيز على النقطة التي تلمسها، أو تحرير الغالق، وما إلى ذلك.

 $\boldsymbol{\mathcal{L}}$ **•** باستخدام الإعدادات الافتراضية، لا يتم عرض علامة تبويب اللمس. اضبط [المس بطاقة] على ]ON ]في [تهيئة اللمس] ضمن القائمة [مخصص] ([العملية]). (Í]تهيئة اللمس]: 546)

# **1 المس [ ].**

**2 المس الأيقونة.**

≤تتغير الأيقونة في كل مرة تقوم بلمسها.

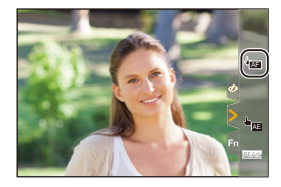

 **(تركيز تلقائي باللمس)** التركيز على الموضع الملموس.

 **(غالق يعمل باللمس)** التسجيل مع التركيز على الموضع الذي تم لمسه.

 **(إيقاف)**

**3 (عند الضبط على أي شيء آخر غير إيقاف) المس الهدف.**

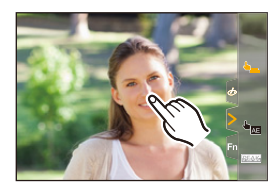
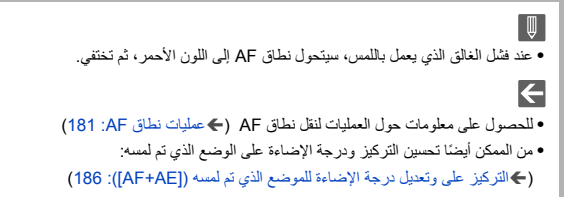

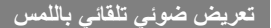

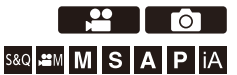

تقوم هذه الوظيفة بضبط درجة الإضاءة وفقًا لموضع اللمس. عندما يظهر وجه أحد الأشخاص داكنًا ، يمكنك جعل الشاشة أكثر سطوعًا لمطابقة الوجه.

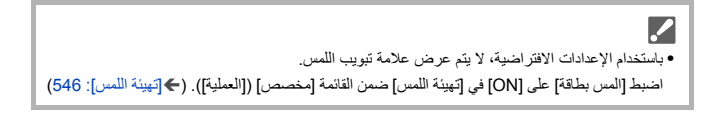

- **1 المس [ ].**
- **2 المس [ ].** AE

≤تظهر شاشة إعدادات تعريض ضوئي تلقائي باللمس.

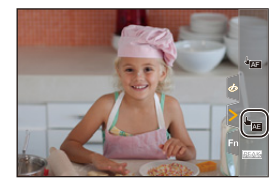

- **•** لإعادة الموضع الذي ترغب في ضبط درجة الإضاءة عليه إلى المنتصف، المس [أعد ضبط]. **<sup>3</sup> المس الهدف الذي ترغب في ضبط درجة الإضاءة عليه.**
- 

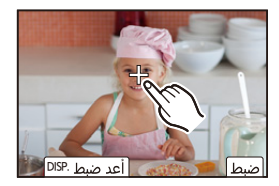

- **4 المس [ضبط].**
- **كيفية تعطيل تعريض ضوئي تلقائي باللمس المس [ ].**

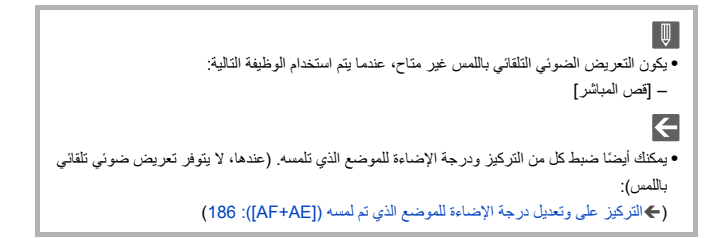

# **التقاط الصور**

هذه هي العمليات والإعدادات الأساسية لالتقاط الصور.

≤عمليات الصور الأساسية: 113 ≤[نسبة الأبعاد]: 116 ≤[حجم صور]: 118 ≤[جودة الصورة]: 120

## **عمليات الصور الأساسية**

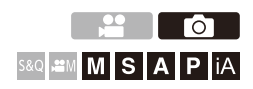

## **.( [/]P[/]A[/]S[/]M[ iA]) التسجيل نمط حدد 1**

≤قم بضبط قرص تحديد النمط. (Íاختيار نمط التسجيل: 75)

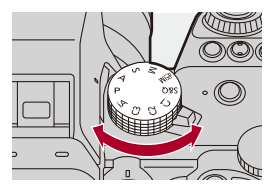

**2 ضبط مستوى التركيز.**

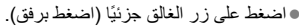

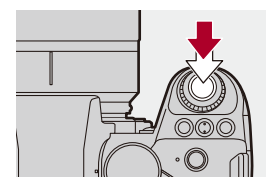

- ٔ<br>ا © تُعرَض قيمة فتحة الضوء (A) وسرعة الالتقاط (B). (عندما يتعذر الحصول على التعرض الصحيح للضوء، تومض المؤشرات باللون الأحمر.) ● تُضئ أيقونة التركيز (C)، فور دخول الهدف في بؤرة التركيز . ً (عندما لا يكون الهدف في نطاق التركيز، تصدر الإشارة وميضا.)
	- **•** ً يمكنك أيضا إجراء العملية ذاتها عن طريق الضغط على [ON AF[.

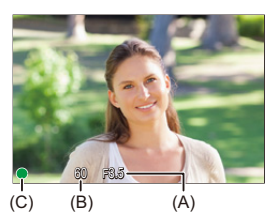

**3 ابدأ التسجيل.**

≤اضغط على زر الغالق إلى آخره (اضغط عليه بشكل أكبر).

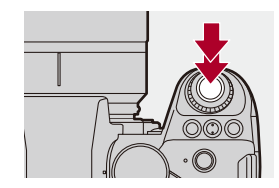

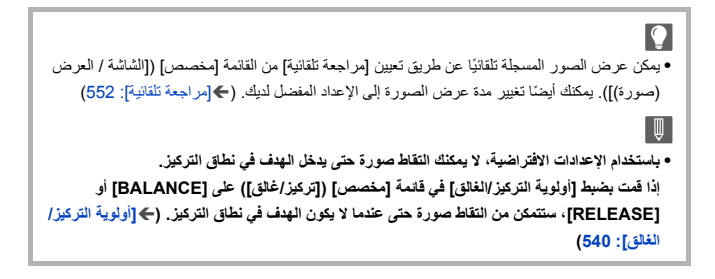

## **[نسبة الأبعاد]**

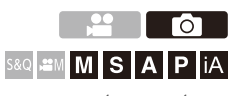

يمكنك أختيار نسبة أبعاد الصورة.

## § **[ ]** § **[ ]** § **حدد [نسبة الأبعاد]**

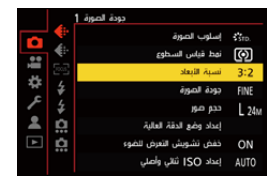

#### **[4:3]**

نسبة الأبعاد لشاشة 4:3

#### **[3:2]**

نسبة الأبعاد لكاميرا أفلام عادية

#### **[16:9]**

نسبة الأبعاد لتلفزيون 16:9

#### **[1:1]**

نسبة الأبعاد التربيعية

#### **[65:24]**

65:24 نسبة الأبعاد لبانوراما

#### **[2:1]**

2:1 نسبة الأبعاد لبانوراما

```
\boxed{0}• تكون نسب الأبعاد [65:24] و[2:1] غير متاحة عند استخدام الوظائف التالية:
                                                   – نمط ]iA]
                                         – التقاط صور متلاحقة
                                          – [التصوير البطيء]
                               – [إيقاف حركة الرسوم المتحركة]
                                           – وضع الدقة العالية
                                             – [إعدادات الفلتر]
• يكون [65:24] و[2:1] غير متاحين، عند استخدام عدسات C-APS.
                                                            \left| \right\rangle• يمكن عرض إطار للاقتطاع (القص) على شاشة التسجيل:
                                     (Í]علامة الإطار]: 405)
```
## **[حجم صور]**

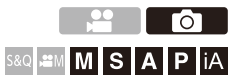

يضبط حجم الصورة. يختلف حجم الصورة باختلاف [نسبة الأبعاد] أو العدسة المستخدمة. عند استخدام عدسة C-APS ، تتحول منطقة الصورة إلى منطقة C-APS، وبالتالي تضيق زاوية الرؤية.

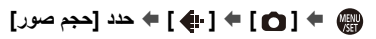

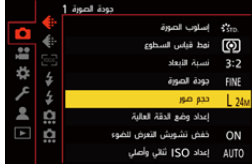

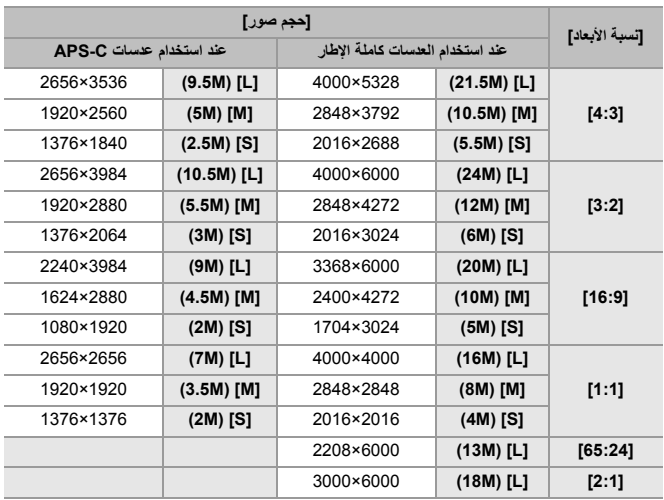

**•** عندما يتم تعيين [محول تبعيد ممتد]، يشار إلى أحجام الصور ]M ]و ]S ]بـ [ ].

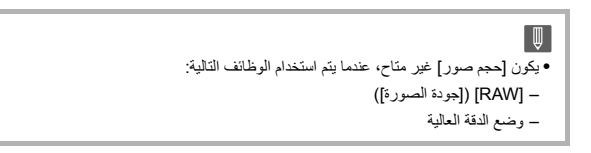

## **[جودة الصورة]**

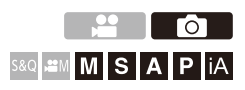

اضبط معدل الضغط المستخدم لتخزين الصور.

## § **[ ]** § **[ ]** § **حدد [جودة الصورة]**

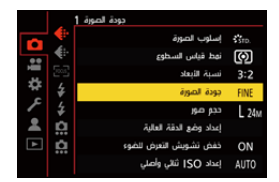

#### **[FINE]**

صور JPEG التي تعطي الأولوية لجودة الصورة.

تنسيق الملف: JPEG

#### **]STD. [**

صور JPEG لجودة الصورة القياسية. يفيد هذا الإعداد في زيادة عدد الصور القابلة للتسجيل دون تغيير حجم الصورة.

تنسيق الملف: JPEG

#### **[RAW+STD.] [/ RAW+FINE]**

يقوم هذا الإعداد بتسجيل صور RAW وJPEG أو STD.] أو STD.]] في أن واحدٍ.

تنسيق الملف: RAW+ JPEG

#### **[RAW]**

يقوم هذا الإعداد بتسجيل صور RAW.

تنسيق الملف: RAW

**ملاحظة على RAW** يشير تنسيق RAW إلى تنسيق بيانات الصور التي لم تخضع للمعالجة على الكاميرا. حيث يلزم استخدام الكاميرا أو البرنامج المخصص في عرض الصور ذات تنسيق RAW وتحريرها. عمق ألوان صور RAW المسجلة بهذه الكاميرا هو 14 بت. هذا يقتصر على 12 بت أثناء تسجيل اللقطات المتلاحقة، ومع ذلك. **•** يمكنك معالجة صور RAW على الكاميرا. (Í]المعالجة RAW[: 482( (Ichikawa Soft Laboratory شركة لَ ِب**•** استخدم البرنامج ("Studio Developer SILKYPIX "ُ المطور من ق لمعالجة ملفات RAW وتحريرها على جهاز كمبيوتر. (SEÍ Studio Developer SILKYPIX: 674( **•** ً يجري دوما تسجيل صور RAW في حجم ]L ]بنسبة الأبعاد [3:2 .] َف صور ُحذ **•** عندما تحذف صورة مسجلة بواسطة [FINE+RAW [أو[.STD+RAW [على الكاميرا، ست RAW و JPEG ٍ على حد ٍ سواء في آن واحد.ٍ **•** يكون [جودة الصورة] غير متاح، عندما يتم استخدام الوظيفة التالية: – وضع الدقة العالية **•** يمكنك تعيين الوظيفة التي تسجل صورة RAW وصورة JPEG في نفس الوقت مرة واحدة فقط على زر Fn: (509 :[RAW+JPG واحدة لقطة[Í) **•** حدد إعداد مساحة اللون من ]sRGB ]أو [AdobeRGB :[ (Í]مساحة الألوان]: 538)

**تسجيل مقاطع الفيديو**

هذه هي العمليات والإعدادات الأساسية لتسجيل مقاطع الفيديو. • يرجى أيضنًا الرجوع إلى الفصول التالية للحصول على معلومات أكثر تفصيلاً حول تسجيل مقاطع الفيديو : – إعدادات الفيديو: 349 – تسجيل فيديو خاص: 409 – خرج HDMI) فيديو): 451

> ≤عمليات الفيديو الأساسية: 123 ≤[تردد النظام]: 130 ≤[صيغة ملف التسجيل]: 132 ≤[جودة التسجيل]: 133 ≤[مساحة صورة الفيديو]: 144

## **عمليات الفيديو الأساسية**

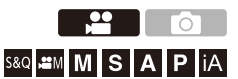

من الممكن تسجيل مقاطع فيديو بأقصى دقة لـ K6) 5952×3968 ( على هذه الكاميرا. كما تدعم أيضاً تبديل تر دد النظام ونوعين من تنسيق ملف التسجيل؛ MOV و MOV. نمط [ ] (نمط الفيلم الإبداعي) ونمط [Q&S) [النمط بطئ وسريع) هما وضعا تسجيل مخصصان للفيديو. يمكنك تسجيل فيديو حركة بطيئة سلس أو سريع الحركة عن طريق تغيير معدل الإطارات في نمط

[. S&Q]

**1 اختيار نمط التسجيل.**

≤قم بضبط قرص تحديد النمط. (Íاختيار نمط التسجيل: 75)

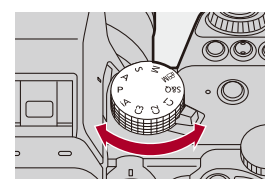

- **2 ابدأ التسجيل.** ≤اضغط زر تسجيل الفيديو (A(.
- **•** اترك زر تسجيل الفيديو بعد الضغط عليه مباشرة.

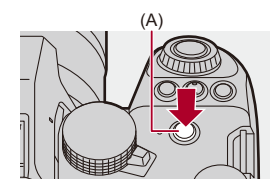

**3 أوقف التسجيل.**

≤اضغط زر تسجيل الفيديو (A (مرة أخرى.

#### **عرض الشاشة أثناء تسجيل الفيديو**

تتغير زاوية الرؤية للعرض الحي إلى زاوية الرؤية لتسجيل الفيديو، ويتم عرض وقت تسجيل الفيديو (B ( ووقت التسجيل المنقضي (C(.

- **•** يعد حرف "h ً " اختصارا لكلمة hour) ساعة)، و"m ً " اختصارا لكلمة minute) دقيقة)، أما حرف "s "فهو اختصار لكلمة second) ثانية).
	- **•** يتحول مؤشر حالة التسجيل (D (ومؤشر الوصول إلى البطاقة (E (إلى اللون الأحمر أثناء تسجيل مقاطع الفيديو.

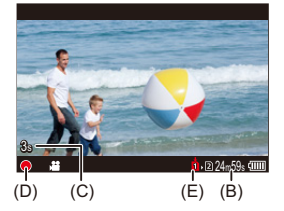

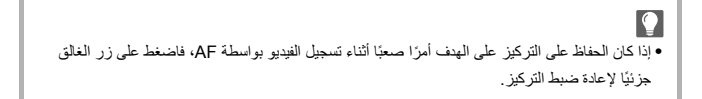

### **التحكم في التعرض للضوء أثناء تسجيل الفيديو**

سيتم تسجيل مقاطع الفيديو باستخدام إعدادات قيمة فتحة الضوء وسرعة الالتقاط والحساسية للضوء ISO .التالية Dual Native ISOو

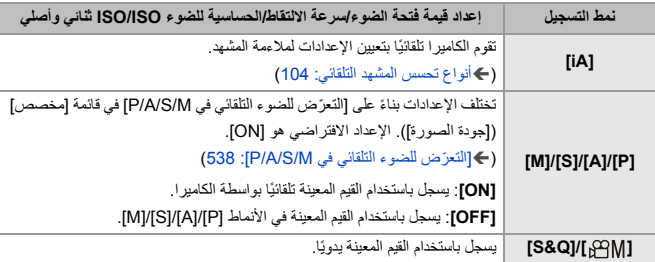

### **الفاصل الزمني للحجم لتقسيم الملفات**

سيتم إنشاء ملف جديد لمتابعة التسجيل في حالة تجاوز وقت التسجيل المتواصل أو تجاوز حجم الملف الشروط التالية.

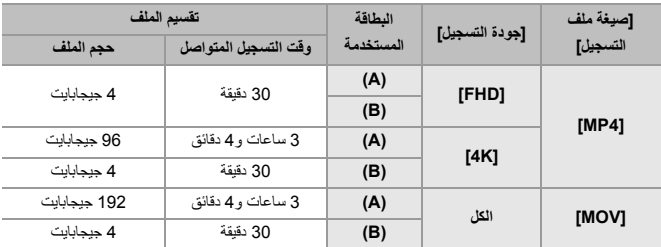

)A )استخدام بطاقة الذاكرة SDXC

)B )استخدام بطاقة ذاكرة SDHC

**•** في حالة إجراء عملية مثل الزوم أو الزر أثناء تسجيل الفيديو ، قد يتم تسجيل صوت العملية هذا. **•** قد يتم تسجيل صوت تشغيل العدسة (AF وموازن الصورة) على الفيديو. **•** إذا كان صوت الضغط على زر تسجيل الفيديو لإنهاء التسجيل يزعجك ، حاول ما يلي: ً ِ ا، ثم قسّم الجزء الأخير من مقطع الفيديو باستخدام [تقسيم – ِّسجل مقطع الفيديو لمدة أطول بثلاث ثواني تقريب الفيديو] بقائمة [عرض] ([تحرير الصورة]). – استخدم جهاز التحكم في الغالق عن بعد (2RS-DMW: اختياري) للتسجيل. .ً ًا لنوع البطاقة، قد تظهر إشارة الوصول إلى البطاقة لفترة قصيرة بعد تسجيل الفيديو. ولا يعد هذا خللا **•** وفق **•** حتى عند إجراء العرض على جهاز مدعوم، قد تحدث حالات تكون فيها جودة الصورة أو الصوت رديئة، ولا يتم عرض معلومات التسجيل بشكل صحيح، أو أن العرض غير ممكن، على سبيل المثال. فإذا واجهت أي من هذه، يرجى عرضهم بواسطة هذه الكاميرا. **•** لا يمكن تسجيل الفيديو أثناء استخدام الوظائف التالية: – [التصوير البطيء] – [إيقاف حركة الرسوم المتحركة] **• للحصول على معلومات حول عرض درجة الحرارة العالية** عندما ترتفع درجة حرارة الكاميرا ، يظهر [ ] وامض على الشاشة. إذا واصلت استخدام الكاميرا، يتم عرض رسالة تشير إلى أنه لا يمكن استخدام الكاميرا على الشاشة وسيتوقف التسجيل وخرج HDMI. انتظر حتى تبرد الكاميرا وظهور الرسالة التي تشير إلى إمكانية استخدامها مرة أخرى. عندما يتم عرض الرسالة التي تشير إلى أنه يمكن استخدامها مرة أخرى، قم بإيقاف تشغيل الكاميرا ثم تشغيلها مرة أخرى.

 $\overline{a}$ • يمكنك ضبط درجة الحر ار ة التي تتوقف عندها الكامير ا تلقائيًا عن التسجيل أثناء تسجيل الفيديو : (Í]إدارة الحرارة]: 579) **•** يمكنك تبديل شاشة التسجيل لتناسب تسجيل الفيديو كما هو الحال مع نمط [ ]: (Í]عرض أولوية الفيديو]: 566) **•** يمكنك عرض إطار أحمر على شاشة التسجيل الذي يشير إلى أنه يتم تسجيل فيديو: (Í]مؤشر إطار التسجيل الأحمر]: 566)

## **[تردد النظام]**

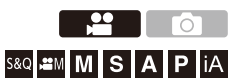

يتيح هذا الإعداد تغيير تردد النظام لمقاطع الفيديو التي تسجيلها وعرضها بواسطة الكاميرا. الإعداد الافتراضي هو ضبط تردد النظام على نظام البث التلفزيوني للمنطقة التي تم شراء الكاميرا فيها.

### § **[ ]** § **[ ]** § **حدد [تردد النظام]**

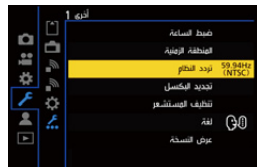

#### **[59.94Hz (NTSC)]**

تردد النظام للمناطق التي تستخدم نظام البث NTSC

#### **[50.00Hz (PAL)]**

تردد النظام للمناطق التي تستخدم نظام البث PAL

#### **[24.00Hz (CINEMA)]**

تردد النظام لإنتاج فيلم سينمائي

**I** ّل الكاميرا، ثم أوقف تشغيلها بعد تغيير الإعداد. **•** ِشغ **•** إذا قمت بالتسجيل باستخدام تردد نظام يختلف عن نظام البث في منطقتك، فقد لا يكون بإمكانك عرض مقاطع الفيديو بشكل صحيح على جهاز التلفزيون. نوصي باستخدام الإعداد الموجود في وقت الشراء إذا كنت غير متأكد من أنظمة البث أو إذا لم تكن مشارك في إنتاج فيلم سينمائي. **•** بعد تغيير الإعداد، يوصى بإدخال بطاقة أخرى وتهيئتها باستخدام هذه الكاميرا. – اجعل الإعداد [تردد النظام] هو نفسه عندما تقوم بالتسجيل والعرض.

## **[صيغة ملف التسجيل]**

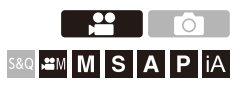

يعين تنسيق ملف التسجيل لمقاطع الفيديو المراد تسجيلها.

## § **[ ]** § **[ ]** § **حدد [صيغة ملف التسجيل]**

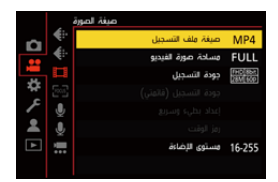

#### **]MP4[**

تنسيق الملف هذا مناسب للعرض على أجهزة الكمبيوتر.

#### **[MOV]**

تنسيق الملف هذا مناسب لتحرير الصور.

## **[جودة التسجيل]**

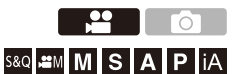

يعين جودة الصورة لمقاطع الفيديو المراد تسجيلها.

تعتمد جودة الصورة التي يمكنك تحديدها على إعدادات نمط التسجيل [تردد النظام] و[صيغة ملف التسجيل]. تختلف عناصر إعداد [مساحة صورة الفيديو] التي يمكنك تحديدها حسب إعدادات [جودة التسجيل]. ً يمكن أيضا إجراء إعدادات [جودة التسجيل] باستخدام [الترشيح] (Í]الترشيح]: 141) لعرض العناصر

التي تلبي الشروط الخاصة بك فقط و[إضافة إلى القائمة] (Í]إضافة إلى القائمة]: 142) لتسجيل ً خصائص التسجيل التي تستخدمها كثيرا.

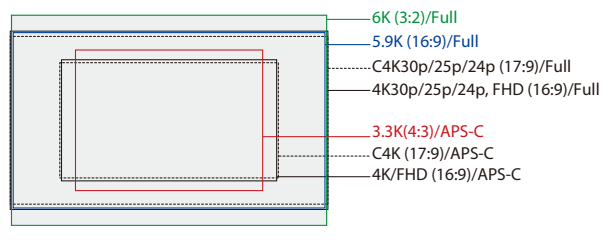

**•** يوضح ما سبق بعض جودات التسجيل المتاحة.

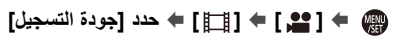

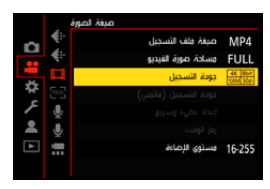

- **•** لتسجيل الفيديو بمعدل بت قدره 72 ميجابت في الثانية أو أكثر، تحتاج إلى بطاقة SD من فئة السرعة المقابلة.
- **•** للحصول على معلومات حول البطاقات التي يمكن استخدامها (Íبطاقات SD التي يمكن استخدامها مع هذه الكاميرا: (25

### **[صيغة ملف التسجيل]: [4MP[**

- **•** YUV، قيمة البت، ضغط الصورة:
- جودة تسجيل **[bit10[**: ،4:2:0 10 بت، GOP Long
	- جودة تسجيل **[bit8[**: 4:2:0 ،8 بت، GOP Long
		- **•** تنسيق الصوت: AAC 2 )قناة)
			- )A )معدل إطارات التسجيل
		- )B )معدل البت (Mbps (ميجابت في الثانية

(MPEG-4 AVC /H.264 :**AVC** ،HEVC /H.265 :**HEVC**) الفيديو ضغط تنسيق( C(

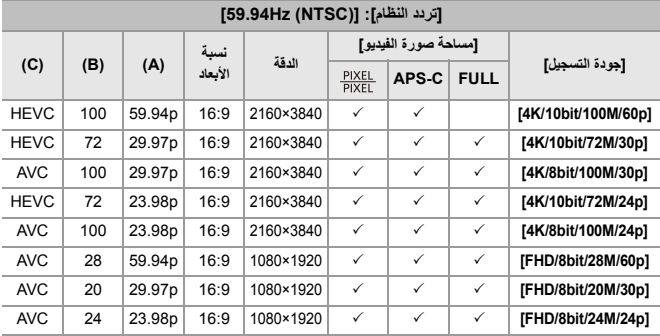

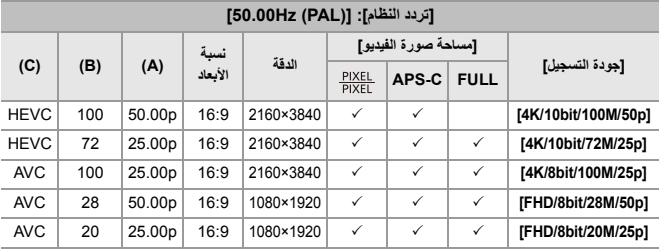

### **[صيغة ملف التسجيل]: [MOV[**

**•** YUV، قيمة البت، ضغط الصورة: – جودة تسجيل **[L422/10-[**: ،4:2:2 10 بت، GOP Long – جودة تسجيل **[L420/10-[**: ،4:2:0 10 بت، GOP Long 1\* **•** تنسيق الصوت: LPCM 4 )قناة) 1\* حتى إذا تم ضبط [دخل ميكروفون 4 قنوات] على [OFF[، يتم تسجيل 4 قنوات على المسارات الصوتية للفيديو.

: متاح في نمط الفيلم الإبداعي فقط.

- )A )معدل إطارات التسجيل
- )B )معدل البت (Mbps (ميجابت في الثانية

(MPEG-4 AVC /H.264 :**AVC** ،HEVC /H.265 :**HEVC**) الفيديو ضغط تنسيق( C(

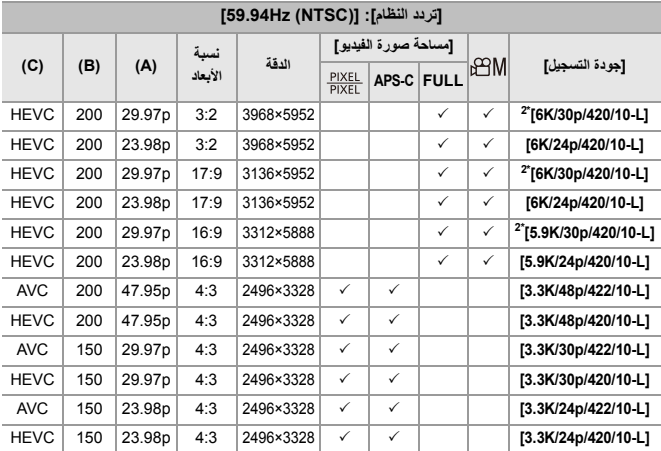

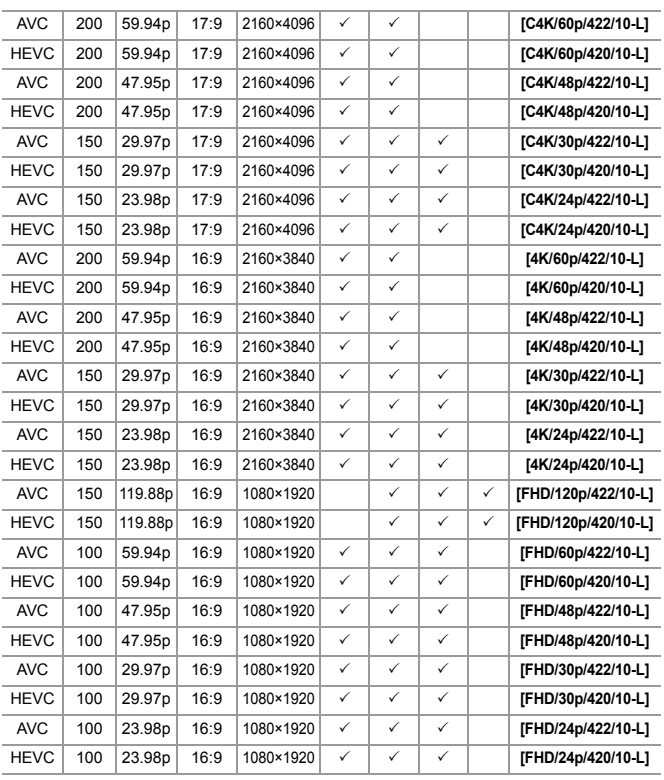

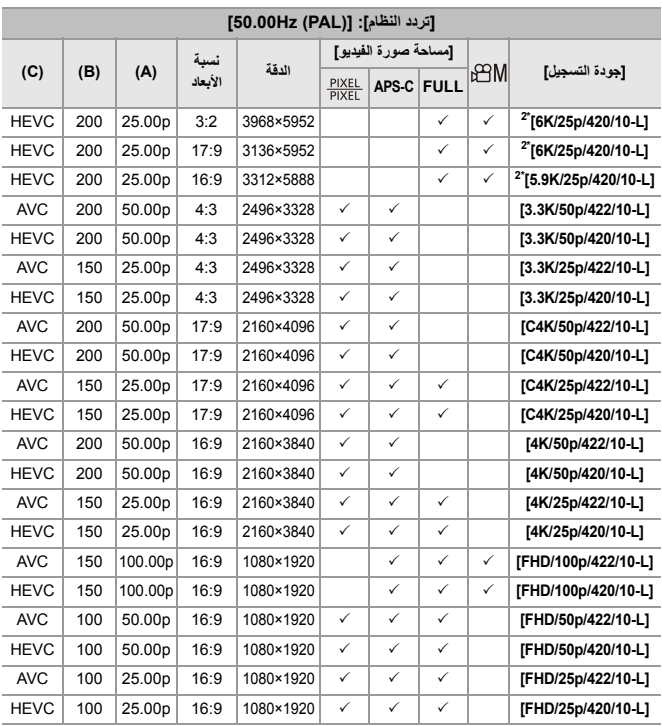

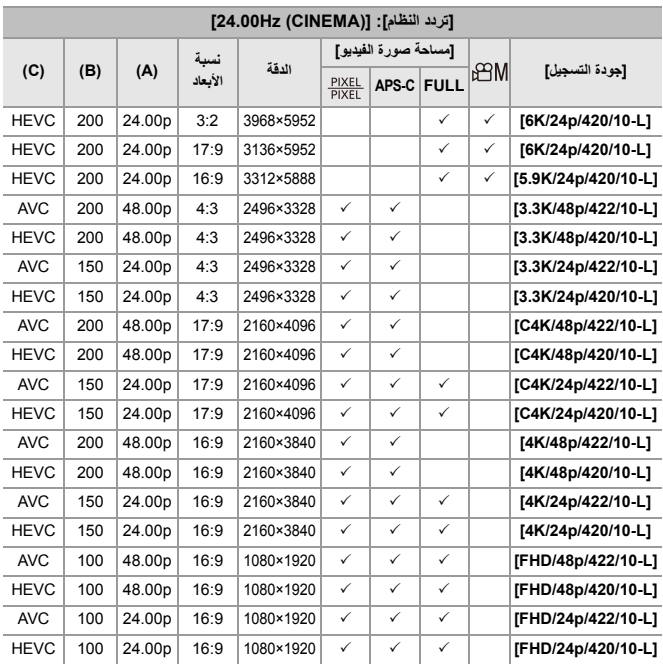

2\* عند ضبط [إدارة الحرارة] على [STANDARD [يتوقف التسجيل عندما تتجاوز مدة التسجيل المتواصل 30 دقائق. (Í]إدارة الحرارة]: 579)

- ًا لدقتها: **•** يشار إلى مقاطع الفيديو في هذا الدليل على النحو التالي وفق
	- **6K فيديو** : )3968×5952 (6K –
	- **5.9K فيديو** : )3312×5888 (5.9K –
	- **3.3K فيديو** : )2496×3328 (3.3K –
	- **C4K فيديو** :)2160× 4096 (C4K
		- **4K فيديو** :)2160× 3840 (4K –
	- فيديو دقة فائقة كاملة (1920× 1080): **فيديو FHD**

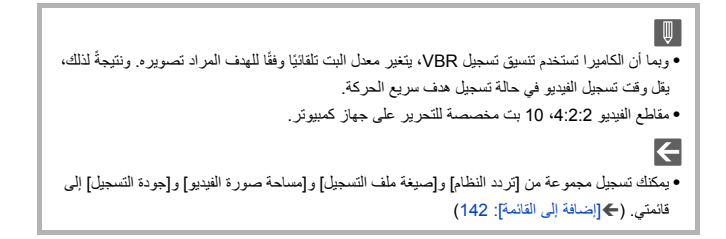

### **[الترشيح]**

عندما يتم ضبط [صيغة ملف التسجيل] على [MOV[، يمكنك تحديد عناصر مثل معدل الإطار وعدد البكسل (الدقة)، وتنسيق الضغط (YUV، قيمة البت، وضغط الصورة)، وعرض جودات التسجيل التي تفي بتلك الشروط فقط.

**1** في شاشة إعداد [جودة التسجيل]، أضغط على [ ]. .DISP

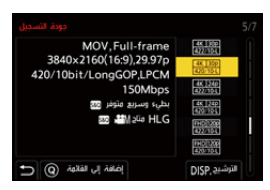

- **2** اضغط على 34 لاختيار عنصر الإعداد، ثم اضغط على أو . **•** الإعدادات: [معدل الإطار]/[الدقة]/[الترميز]
- **3** اضغط على 34 لاختيار شروط الترشيح ثم اضغط على أو .
	- **4** اضغط على [ .DISP [لتأكيد الإعداد.
	- **•** يتم إرجاعك إلى شاشة إعداد [جودة التسجيل].

#### **مسح شروط الترشيح**

W

#### **اختر [ANY [في الخطوة 3.**

- **•** ً يتم مسح شروط الترشيح أيضا عند القيام بما يلي: – تغيير [صيغة ملف التسجيل] – تغيير [تردد النظام] – تحديد جودة التسجيل من [جودة التسجيل (قائمتي)]
- **•** عند تغيير جودة التسجيل باستخدام التصفية، يتم تخزين شروط التصفية الحالية.

### **[إضافة إلى القائمة]**

تحديد جودة التسجيل وتسجيلها في قائمتي. يمكن ضبط جودة التسجيل التي تسجلها في [جودة التسجيل (قائمتي)].

> **في شاشة إعداد [جودة التسجيل]، أضغط على [Q[. •** ً يتم تسجيل الإعدادات التالية أيضا في نفس الوقت: – [تردد النظام] – [صيغة ملف التسجيل] – [مساحة صورة الفيديو]

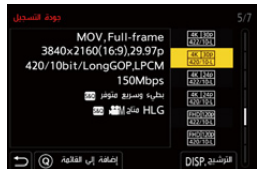

**الإعداد أو الحذف في قائمتي**

**1** اختر [جودة التسجيل (قائمتي)]. **•** § ] [ § [ ] § [جودة التسجيل (قائمتي)] **2** اضغط على 34 لاختيار عنصر الإعداد، ثم اضغط على أو . **•** لا يمكنك تحديد عناصر الإعداد التي لها ترددات نظام مختلفة. **•** للحذف من قائمتي، حدد العنصر واضغط على [Q[.

#### **الإعداد من لوحة التحكم**

من الممكن عرض قائمتي لجودة التسجيل من لوحة التحكم في [ ]/النمط [Q&S [أو عند ضبط [عرض أولوية الفيديو].

#### **المس عنصر جودة التسجيل.**

- **•** عند التسجيل بالفعل في قائمتي، يتم عرض شاشة إعداد [جودة التسجيل (قائمتي)]. عند عدم التسجيل بعد، يتم عرض شاشة إعداد [جودة التسجيل]. **•** يتغير [جودة التسجيل (قائمتي)] و[جودة التسجيل] في كل مرة تضغط فيها على الزر [ ]. .DISP
	- **•** في المرة التالية التي يتم فيها عرض شاشة الإعداد، يتم عرض آخر شاشة تم استخدامها.

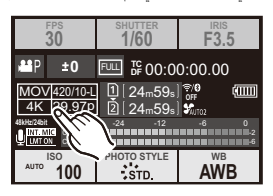

ℿ **•** يمكن تسجيل ما يصل إلى 12 نوع من جودات التسجيل.

## **[مساحة صورة الفيديو]**

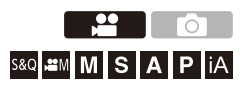

قم بضبط مساحة الصورة أثناء تسجيل الفيديو تختلف زاوية العرض وفقًا لمساحة الصورة. يتيح لك تضييق مساحة الصورة تحقيق تأثير تلسكوبي دون تدني جودة الصورة.

## § **[ ]** § **[ ]** § **حدد [مساحة صورة الفيديو]**

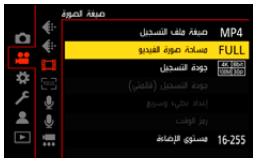

#### **[FULL]**

يقوم بالتسجيل باستخدام نطاقًا مطابقًا لدائرة صورة العدسة ذات إطار كامل.

#### **[APS-C]**

يقوم بالتسجيل باستخدام نطاقًا مطابقًا لدائرة صورة العدسة APS-C.

#### **[PIXEL/PIXEL]**

يقوم بالتسجيل بواسطة بكسل واحد على المستشعر، والتي تساوي بكسل واحد من الفيديو. يقوم بتسجيل نطاقًا مطابقًا لنطاق الدقة في [جودة التسجيل]. [133)
- **•** يختلف إعداد [مساحة صورة الفيديو] الذي يمكنك تحديده حسب إعدادات [جودة التسجيل]. (Í]جودة التسجيل]: 133) **•** لا يمكن الضبط على [FULL [في الحالة التالية:
	- عند استخدام عدسات C-APS

**مساحة الصورة (على سبيل المثال: فيديو FHD(**

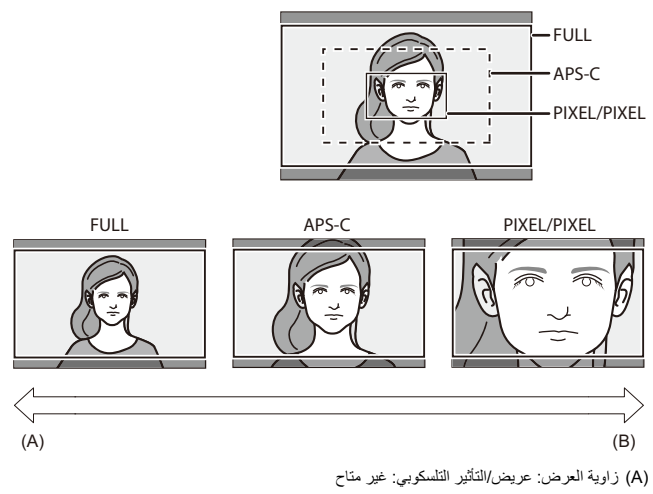

)B )زاوية العرض: ضيق/التأثير التلسكوبي: متاح

## **التركيز / الزوم**

يمكن التركيز بسلاسة أكثر عن طريق اختيار نمط التركيز ونمط AF الأكثر ملاءمة لظروف التسجيل والهدف. **•** تدعم هذه الكاميرا AF اكتشاف المرحلة وAF التباين.

> ≤تحديد وضع التركيز: 147 ≤استخدام AF: 149 ≤اختيار نمط AF: 165 ≤عمليات نطاق AF: 181 ≤التسجيل باستخدام MF: 190 ≤تسجيل باستخدام الزوم: 197

## **تحديد وضع التركيز**

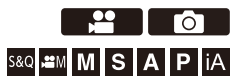

حدد طريقة التركيز (وضع البؤرة) لمطابقة حركة الموضوع. ً من الممكن أيضا تخصيص ميزات تتبع AF بواسطة [AFC[.) Í]ضبط مخصص لـ AF)صورة)]: (154

**اضبط ذراع تحديد وضع البؤرة.**

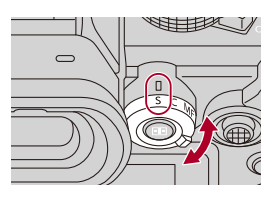

[( AFS]) **]S[** ملائم لتسجيل الأهداف الثابتة. عند الضغط على زر الغالق نصف ضغطة، تركز الكاميرا مرة واحدة. يبقى التركيز مقفل بينما يتم الضغط على زر الغالق جزئيًا.

]AFC[( ) **]C[** ملائم لتسجيل الأهداف المتحركة. أثناء الضغط على زر الغالق جزئيًا، يُعاد ضبط التركيز باستمرار وفقًا لحركة الهدف. **•** هذا يتنبأ بحركة الهدف، مع الحفاظ على التركيز. (التنبؤ بالحركة)

#### **[MF]**

التركيز اليدوي. استخدمه عندما تريد إصلاح التركيز أو تجنب تنشيط AF.)Íالتسجيل باستخدام MF: 190(

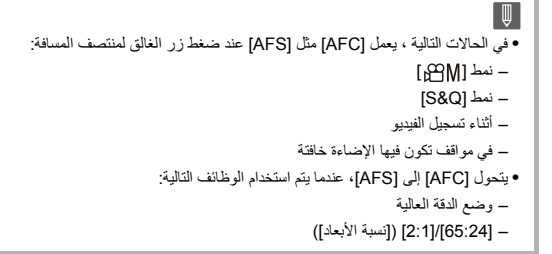

## **استخدام AF**

≤[ضبط مخصص لـ AF)صورة)]: 154 ≤[محدد التركيز البؤري]: 157 ≤[لمبة تعزيز AF[: 159 ≤[سرعة حركة AF منطقة ]1 : 160 ≤[التعديل الدقيق للتركيز البؤري التلقائي]: 161

## <u>Piol</u>

## S&Q <sup>28</sup>M M S A P **iA**

AF) التركيز التلقائي) يشير إلى التركيز التلقائي. حدد وضع البؤرة ونمط AF المناسب للهدف والمشهد.

**1 اضبط وضع البؤرة على [AFS [أو [AFC .[**

≤اضبط ذراع تحديد وضع البؤرة. (Íتحديد وضع التركيز: 147)

- **2 اختر نمط AF.**
- ≤اضغط على [ ] لعرض شاشة اختيار نمط AF، واضبط باستخدام . أو (Íاختيار نمط AF: 165(
	- **•** في نمط [iA[، تقوم كل ضغطة من [ ] بالتبديل بين [ ] و [ ]. (Íنمط AF: 105(

**ًا.** ≤يعمل AF. **<sup>3</sup> اضغط على زر الغالق جزئي**

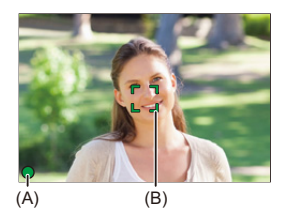

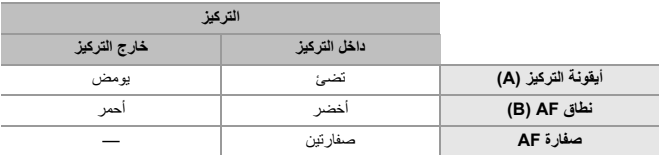

#### **إضاءة خافتة AF**

• في البيئات المظلمة، تعمل الإضـاءة الخافتة AF تلقائيًا، ويشار إلى أيقونـة التركيز كـ [ <sup>LOW</sup>]. ًا أطول من المعتاد. **•** قد يستغرق تحقيق التركيز وقت

#### **ضوء النجوم AF**

• إذا تعرفت الكاميرا على نجوم في السماء ليلاً بعد تحديد الإضاءة الخافتة AF، فسيجري تتشيط إعداد ضوء النجوم AF. عند تحقيق التركيز ، سيتم عرض أيقونة التركيز [  $^{\text{STAR}}$ ]، وسيتم عرض منطقة AF في المنطقة موضع التركيز . **•** لا تستطيع حواف الشاشة اكتشاف ضوء النجوم AF.

## **[AF ON] زر**

ً يمكنك أيضا تنشيط AF بالضغط على [ON AF[.

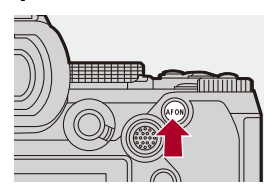

 $\boxed{\mathbb{I}}$ 

 $\Omega$ **ًا مع نمط AF • الأهداف وظروف التسجيل التي تجعل التركيز صعب** – الأهداف السريعة الحركة – الأهداف الشديدة الإضاءة – الأهداف الخالية من التباين – الأهداف المسجلة من خلال النافذة – الأهداف القريبة من الأشياء اللامعة – الأهداف في المواقع شديدة الظلام ًا – عندما تكون الأهداف المسجلة بعيدة وأخرى قريبة مع

**•** عند إجراء العمليات التالية أثناء التسجيل باستخدام ]AFC ]، قد تستغرق الكاميرا بعض الوقت لإجراء التركيز: – عند التكبير من نهاية الزاوية العريضة إلى نهاية التقريب – عندما يتم تغيير الهدف فجأة من واحد بعيد إلى واحدة قريب • إذا كنت تستخدم الزوم بعد تحقيق التركيز ، فقد يكون التركيز خاطئًا وفي هذه الحالة، أعد ضبط التركيز <sub>.</sub>

 $\leftarrow$ **•** يمكنك تقييد نطاق AF للعمل: (Í]محدد التركيز البؤري]: 157) ًا: **•** عند يقل اهتزاز الكاميرا، يمكن التركيز تلقائي (544 :[AF سريع]←) **•** يمكنك تغيير الإعدادات بحيث لا يعمل AF عند الضغط على زر الغالق نصف ضغطة: (Í]نصف ضغطة للتحرير]: 544) **•** بمكن تغيير صوت ودرجة صوت صفارة AF: (Í]إصدار صوت]: 583) **•** يمكنك تعيين الوظيفة التي تجعل AF يعمل بحيث يعطي الأولوية للأهداف القريبة إلى زر Fn. تكون هذه الوظيفة مفيدة عندما تركز الكاميرا عن طريق الخطأ على الخلفية: (510 -AF): الانتقال القريب]: 510) **•** يمكنك تعيين الوظيفة التي تجعل AF يعمل بحيث يعطي الأولوية للأهداف البعيدة إلى زر Fn. هذه الوظيفة مفيدة عند التقاط الصور عبر سياج أو شبكة: (510 :[البعيد الانتقال :AF-ON]Í)

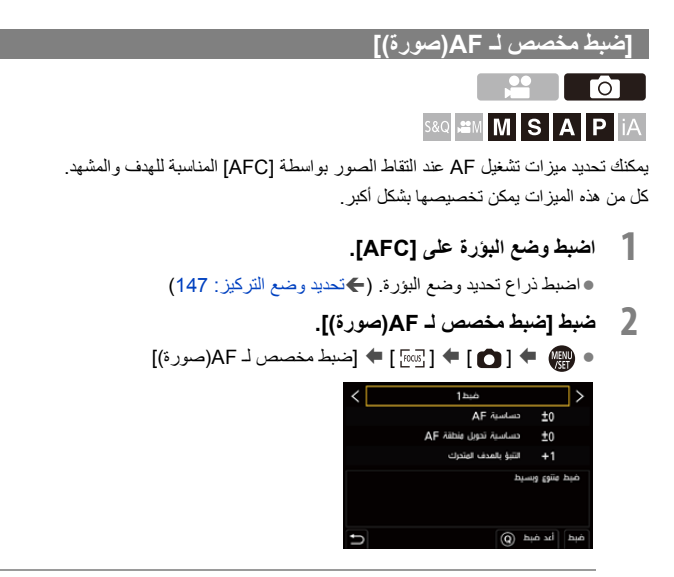

#### **[ضبط ]1**

إعداد أساسي لغرض عام.

**[ضبط ]2**

يوصى به للحالات التي يتحرك فيها الهدف بسرعة ثابتة في اتجاه واحد.

#### **[ضبط ]3**

يوصى به عند تحرك الهدف بشكل عشوائي، وقد تكون هناك أهداف أخرى في المشهد.

#### **[ضبط ]4**

ًا. ً يوصى به للحالات التي تتغير فيها سرعة الهدف تغيرا ملحوظ

- **ضبط إعدادات AF المخصصة**
- **1** اضغط على 21 لاختيار نوع إعداد AF المخصص.
- **2** اضغط على 34 لاختيار العناصر، ثم اضغط على 21 لإجراء الضبط. **•** يتم عرض وصف للعنصر على الشاشة عند الضغط على [ ]. .DISP **•** لإعادة ضبط الإعدادات على الوضع الافتراضي، اضغط على زر [Q[.
	- **3** اضغط على أو .

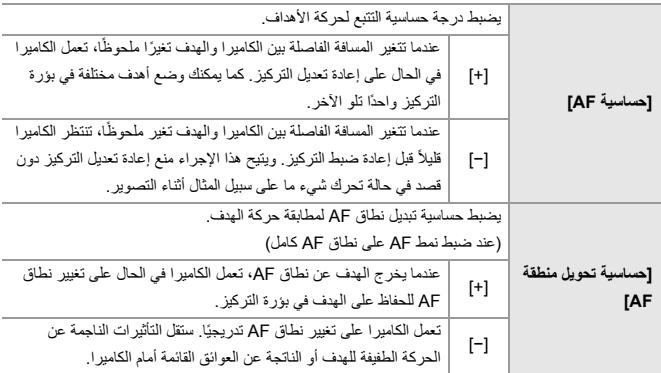

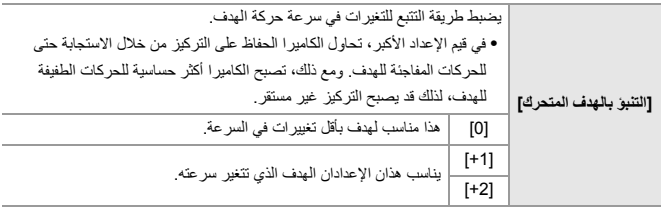

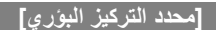

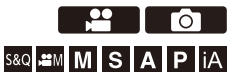

يمكنك تقييد نطاق AF للعمل. تزداد سرعة AF عندما تحدد النطاق الذي يعمل فيه AF.

- **1 اضبط وضع البؤرة على [AFS [أو [AFC .[** ≤اضبط ذراع تحديد وضع البؤرة. (Íتحديد وضع التركيز: 147)
- **2 ضبط [محدد التركيز البؤري].** ≤ § [ ] ]/[ § [ ] § [محدد التركيز البؤري]

#### **[ON]**

يمكن الإعدادات التالية.

#### **[OFF]**

يعطل الإعدادات التالية.

#### **[SET]**

- **1** استخدم نفس الإجراء مثل (MF Íالتسجيل باستخدام MF: 190 (للتحقق من التركيز، ثم اضغط [WB [ أو [ISO [لتعيين نطاق التشغيل لـ AF.
	- **•** ً يمكن الضبط أيضا بلمس [1Limit] / [2Limit .[
	- **•** يمكن ضبط [1Limit] / [2Limit [من أي منهما.

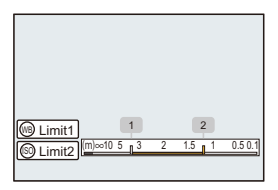

**2** اضغط على أو لتأكيد الإعداد. **•** اضغط على زر [ .DISP [لإعادة نطاق التشغيل إلى الإعداد الافتراضي.

**•** يمكن ضبط ذلك عند استخدام عدسة Mount-L مع حلقة التركيز. **•** لا يمكن ضبطه إذا تم استخدام مفتاح محدد نطاق مسافة التركيز للعدسة للحد من نطاق التشغيل. **•** تتم إعادة ضبط قيم الإعداد عند استبدال العدسة. **•** وعندما يكون [محدد التركيز البؤري] قيد العمل، يُعرض [ ]/[ ]على الشاشة. **•** يكون [محدد التركيز البؤري] غير متاح، عندما يتم استخدام الوظيفة التالية: –]AF+MF[

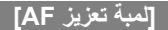

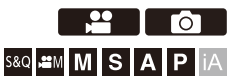

عند التسجيل في ظروف إضاءة منخفضة، يتم تشغيل لمبة تعزيز AF عند الضغط على زر الغالق نصف ضغطة، مما يسهل على الكاميرا التركيز.

## § **[ ]/[ ]** § **[ ]** § **حدد [لمبة تعزيز AF[**

[OFF [/] ON] :الإعدادات

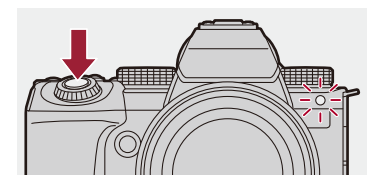

O U **•** تتباين فاعلية النطاق الخاص بلمبة تعزيز AF حسب العدسة المستخدمة. – عند تركيب العدسة القابلة للتبديل (2060R-S(، والتسجيل في وضع نهاية الزاوية العريضة: من 1.0 م إلى 3.0 م تقريبًا<br>– عند تثبيت الحسة القابلة للتبديل (S-S50). ً من 1.0 م إلى 3.0 م تقريبًا ً **•** قم بفك واقي العدسة. **•** قد يتم حجب لمبة تعزيز AF بدرجة كبيرة؛ مما يصعب معه إجراء التركيز، وذلك عند استخدام عدسة ذات قطر كبير.

## **[سرعة حركة AF منطقة ]1**

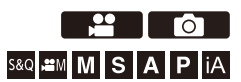

بضبط السرعة عند تحريك نطاق AF واحد.

## § **[ ]/[ ]** § **[ ]** § **حدد [سرعة حركة منطقة AF[ 1**

[NORMAL [/] FAST] :الإعدادات

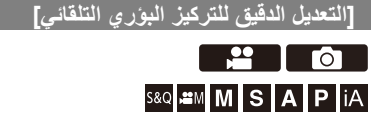

يمكنك إجراء تعديلات دقيقة على نقطة التركيز عند التركيز باستخدام AF اكتشاف المرحلة.

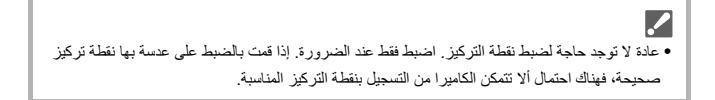

## § **[ ]** § **[ ]** § **حدد [التعديل الدقيق للتركيز البؤري التلقائي]**

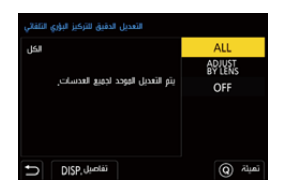

#### **[ALL]**

اضبط بشكل موحد لكل العدسات. تستخدم في حالات مثل عند تركيب عدسات غير مسجلة في [LENS BY ADJUST .[

#### **[ADJUST BY LENS]**

اضبط كل عدسة على حدة وسجل قيم الضبط على الكاميرا. عند تركيب عدسة مسجلة، يتم استدعاء القيمة المضبوطة عند ضبطها في [LENS BY ADJUST .[ **•** عند استخدام عدسة زوم، يمكنك ضبط نقطة التركيز بشكل فردي عند نهاية الزاوية العريضة ونهاية التقريب.

**•** إذا تم تسجيل العدسة بالفعل، فسيتم استبدال قيمة الضبط.

**[OFF]**

### **تسجيل القيمة المعدلة**

- **1** اختر [ALL [أو [LENS BY ADJUST[، ثم اضغط على [.DISP[.
	- **2** (عند اختيار [LENS BY ADJUST ([قم بتسجيل العدسة. **•** اضغط على [.DISP [وحدد [نعم] للتسجيل.
- **•** إذا كانت العدسة مسجلة بالفعل، تنتقل الشاشة إلى تلك الموجودة في الخطوة .**3**
- **3** (عند تحديد [LENS BY ADJUST ([اختر [التعديل واسع المدى] أو [التعديل عن بعد].
	- **•** اضغط على 34 للاختيار، ثم اضغط على أو .

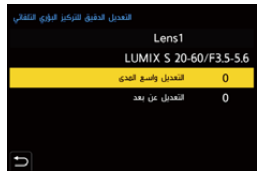

**•** عند استخدام عدسة أساسية، يتم عرض [تعديل].

- **4** اضبط نقطة التركيز.
- **•** اضغط على 21 لضبط نقطة التركيز، ثم اضغط على أو .
	- **•** ً يمكنك الضبط أيضا بتدوير أو أو .
- **•** يتم تحريك نقطة التركيز البؤري للخلف عند ضبطها بالجانب [+]. يتم تحريك نقطة التركيز البؤري للأمام عند ضبطها بالجانب [−].

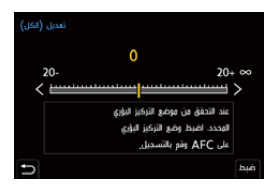

- 
- **5** سجل وكرر الخطوة **4** حتى يتم الوصول إلى نقطة التركيز المناسبة.
- **•** تحقق من نقطة التركيز المحددة في صورة مسجلة بواسطة ]AFC ]من [أولوية التركيز/الغالق] مضبوط على [FOCUS [ومع ضبط وضع التركيز على ]AFC ].) Í]أولوية التركيز/الغالق]: 540)

 $\Omega$ **•** نوصي بإجراء التعديلات في نفس البيئة التي سيتم التسجيل فيها. **•** يوصى باستخدام حامل ثلاثي القوائم عند الضبط.  $\boxed{0}$ **•** يمكنك تسجيل 40 عدسة كحد أقصى في [LENS BY ADJUST[. عند تجاوز الحد الأعلى، يتم الكتابة فوق معلومات العدسة المسجلة بالفعل. **•** عند استخدام محول تقريب عند الضبط باستخدام [LENS BY ADJUST[، يتم تسجيل تركيبة العدسة ومحول التقريب. **•** لا يمكن ضبط نقطة التركيز لنهاية الزاوية العريضة ونهاية التقريب بشكل فردي في [ALL .[ ًا ولا يمكن تغييرها. **•** يتم إدخال أرقام التسجيل وأسماء العدسات المسجلة في [LENS BY ADJUST [تلقائي

### **التهيئة**

تتم تهيئة معلومات العدسة المسجلة والقيم المعدلة.

- **1** حدد [ALL [أو [LENS BY ADJUST[، ثم اضغط على [Q[.
	- **2** حدد [نعم] للتهيئة.

 $\blacksquare$ 

**•** بصرف النظر عن تحديد [ALL] / [LENS BY ADJUST[، تتم تهيئة جميع معلومات العدسة المسجلة والقيم المعدلة في [التعديل الدقيق للتركيز البؤري التلقائي].

## **اختيار نمط AF**

```
≤الكشف التلقائي: 168
                    ≤[تتبع]: 171
      ≤[AF للمنطقة بالكامل]: 172
≤[نطاق (أفقي/عمودي)]/[نطاق]: 175
     ≤ 1[ منطقة+]/[1 منطقة]: 177
              ≤[تحديد دقيق]: 179
```
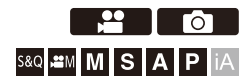

حدد طريقة التركيز لمطابقة موضع وعدد الأهداف. في نمط AF بخلاف التحديد الدقيق، يمكنك التركيز تلقائيًا عن طريق التعرف على البشر والحيوانات.

# ≤تظهر شاشة اختيار نمط AF. **<sup>1</sup> اضغط على [ ].**

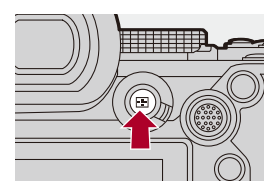

≤اضغط على 21 لاختيار عنصر، ثم اضغط على أو . **<sup>2</sup> اختر نمط AF.** ≤التحديد ممكن أيضا بالضغط على [ ].

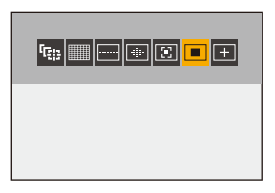

**[تتبع]**

(Í]تتبع]: 171)

**[AF للمنطقة بالكامل]** (Í]AF للمنطقة بالكامل]: 172)

**[نطاق (أفقي/عمودي)]** (Í]نطاق (أفقي/عمودي)]: 175)

> **[نطاق]** (Í]نطاق]: 176)

**1[ منطقة+]**  $(177$   $i$ منطقة $+$ ]: 177)

**1[ منطقة]** (Í 1 ]منطقة]: 177)

**[تحديد دقيق]**

(Í]تحديد دقيق]: 179)

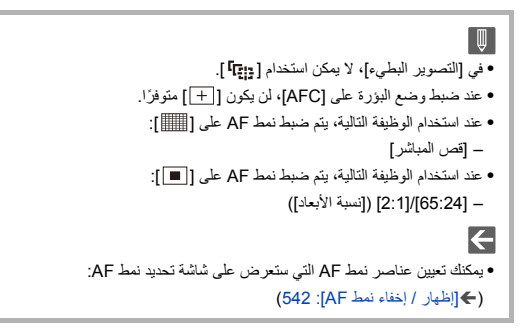

## **الكشف التلقائي**

عند تمكين الكشف التلقائي، يتم التعرف على البشر والحيوانات وتركز الكاميرا تلقائيًا. يمكنك تعيين الهدف للكشف.

**1 اضبط [إعداد اكتشاف AF [على [ON .[** ≤ § [ ] ]/[ § [ ] § [إعداد اكتشاف AF ] § [ON[

**•** ً يمكنك أيضا الضغط على 3 في شاشة تحديد نمط AF لتبديل الاكتشاف التلقائي [ON] / [OFF .[

- **2 اختر [اكتشاف الهدف].**
- ≤ § [ ] ]/[ § [ ] § [اكتشاف الهدف]

**•** ً من الممكن أيضا التحديد بالضغط على [ .DISP [في شاشة تحديد نمط AF.

#### **[HUMAN]**

يكتشف الوجوه والعينين والأجساد البشرية. **•** يجري عرض [ ] على أيقونة نمط AF.

#### **[FACE/EYE]**

يكتشف الوجوه والعينين البشرية فقط. **•** يجري عرض [ ] على أيقونة نمط AF.

#### **[ANIMAL+HUMAN]**

يكتشف البشر والحيوانات. الحيوانات التي يمكن اكتشافها هي الطيور والكلاب (بما في ذلك الذئاب، وما إلى ذلك)، والقطط (بما في ذلك الأسود، وما إلى ذلك).

**•** يجري عرض [ ] على أيقونة نمط AF.

## **في حالة [ ]**

عندما تتعرف الكاميرا على وجه شخص (A(/)B (أو جسم أو جسم حيوان (C (، يتم عرض نطاق AF. ً إذا تم التعرف على عدة أهداف ، فسيتم أيضا عرض نطاقات AF متعددة، ويمكنك تحديد الهدف الذي تريد التركيز عليه من بينها.

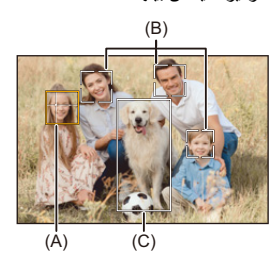

#### **أصفر**

نطاق AF المراد التركيز عليه. .ً تقوم الكاميرا بتحديد هذا تلقائيا **•** يعمل إعداد التعرف على العين فقط في حالة وجود العينين داخل الإطار الأصفر (A(.

#### **الأبيض**

يعرض عندما يتم كشف أهداف متعددة.

## **في حالة [ ] أو [ ] أو [ ] أو [ ] أو [ ]**

إذا دخل حتى جزء من إنسان أو حيوان نطاق AF، فسيتم اكتشافه والتركيز عليه تلقائيًا. **•** إذا تم اكتشاف عيون داخل نطاق AF، فإن التعرف على العين (D (يعمل.

لا يمكن تغيير العين المراد التركيز عليها.

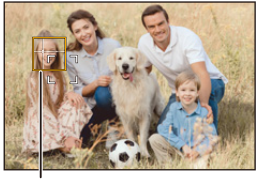

 $(D)$ 

 $|\mathbb{J}|$ **•** يتم تطبيق [إعداد اكتشاف AF [على جميع أنماط AF باستثناء [ ]. **•** عندما يجري التعرف على عين شخص، سيجري التركيز على العين الأقرب إلى الكاميرا. سيجري ضبط التعرض للضوء على الوجه. (عند ضبط [نمط قياس السطوع] على [ [6] ]) **•** يمكن للكاميرا التعرف على أوجه حتى 15 ً شخصا. **•** يمكن للكاميرا الكشف عن مجموع ما يصل إلى 3 أجسام بشرية وحيوانية. **•** قد لا يتوفر الاكتشاف التلقائي بسبب إعدادات الكاميرا. **•** عندما يتم استخدام الوظيفة التالية، يتم ضبط [اكتشاف الهدف] على [EYE/FACE :[ – [قص المباشر] H **•** يمكنك إجراء ذلك بحيث لا يتم إعطاء الأولوية لنطاق القياس للتعرض للضوء التلقائي على الوجه والعينين عندما يعمل الكشف التلقائي: (Í]أولوية الوجه في قياس المتر المتعدد]: 536) **•** يمكنك جعل علامة التقاطع للتعرف على الوجه/العين تختفي: (Í]عرض اكتشاف العين]: 543)

#### **[تتبع]**

عندما يكون وضع التركيز مضبوطًا على [AFC]، فإن نطاق AF تتبع حركة الهدف، مع الحفاظ على التركيز.

#### **بدء التتبع.**

- ≤ضع نطاق AF فوق الهدف، ثم اضغط على زر الغالق جزئيًا. تتبع الكاميرا الهدف أثناء الضغط على زر الغالق جزئيًا أو الضغط عليه كليًا.
	- **•** يومض نطاق AF باللون الأحمر في حالة فشل التتبع.

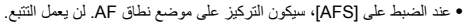

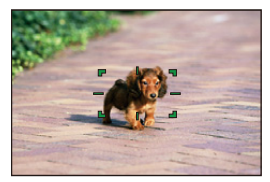

**•** كيفية معالجة نطاق AF) Íعمليات نطاق AF: 181(

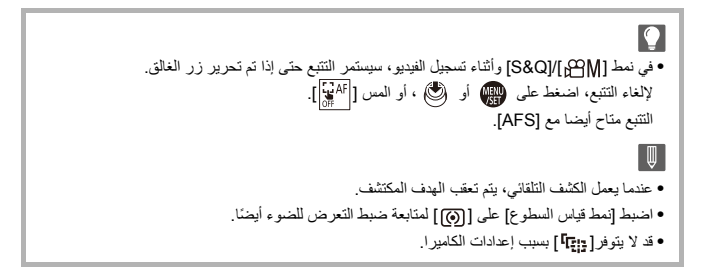

التركيز / الزوم – اختيار نمط AF

## **[AF للمنطقة بالكامل]**

تقوم الكاميرا بتحديد أفضل نطاق AF للتركيز. عند تحديد العديد من نطاقات AF، سيتم التركيز على جميع نطاقات AF المختارة. عند ضبط وضع البؤرة على [AFC[، يمكنك التأكد من بقاء التركيز على الهدف عن طريق التسجيل مع إبقاء الهدف داخل نطاق AF الكامل.

 **تحديد الشخص أو الحيوان أو العين التي سيجري التركيز عليها** عندما يكون الكشف التلقائي [ON[، يتم الكشف عن أهداف متعددة. عندما يظهر الشخص أو الحيوان الذي سيتم التركيز عليه بنطاق AF أبيض، يمكنك تغيير هذا إلى نطاق AF أصفر.

≤**عمليات اللمس المس الشخص أو الحيوان أو العين المشار إليها بنطاق AF أبيض. •** سيتغير لون نطاق AF إلى اللون الأصفر. **•** ولإلغاء الإعداد، المس [ ].

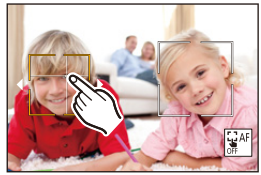

≤**التشغيل بواسطة عصا التحكم**

- **قم بإمالة عصا التحكم إلى .**3421
- **•** تقوم كل إمالة إلى 3421 بتبديل الشخص أو الحيوان أو العين المراد التركيز عليها.
	- **•** لإلغاء الإعداد، اضغط على .

≤**عمليات الأزرار**

- **1** اضغط 4 في شاشة اختيار نمط AF.
- **2** اضغط على 3421 لنقل موضع نطاق AF.

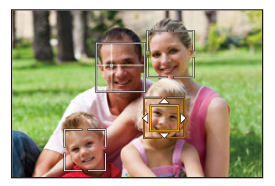

**3** عندما يتغير نطاق AF الأبيض إلى اللون الأصفر، اضغط على . **•** لإلغاء الإعداد، اضغط على .

 **ضبط نطاق AF في أي موضع** يمكن ضبط نطاق AF [ ] في أي موضع. ≤**عمليات اللمس المس أي موضع على شاشة التسجيل ثم المس [ضبط]. •** المس [ ] للعودة إلى [ ]. ≤**التشغيل بواسطة عصا التحكم اضغط مطولاً على عصا التحكم. •** يتم ضبط نطاق AF [ ] في منتصف الشاشة. **•** اضغط مع الاستمرار على عصا التحكم مرة أخرى أو اضغط على للرجوع إلى [ ]. ≤**عمليات الأزرار 1** اضغط 4 في شاشة اختيار نمط AF.

**2** اضغط على 3421 لتحريك نطاق AF، ثم اضغط على . **•** اضغط على مرة أخرى للرجوع إلى [ ].

**•** ً بمكنك أيضا نقل وتغيير حجم نطاق AF: (Íعمليات نطاق AF: 181(

## **[نطاق (أفقي/عمودي)]/ [نطاق]**

## **[نطاق (أفقي/عمودي)]**

داخل النطاق الكامل، يمكن التركيز على المناطق الرأسية والأفقية.

**أسلوب أفقي**

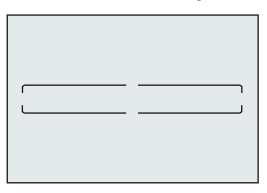

**أسلوب عمودي**

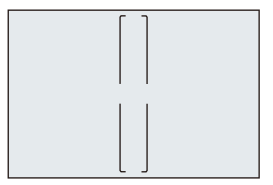

**•** للتبديل بين النمط الأفقي والنمط الرأسي، اضغط على 3421 في شاشة إعداد نطاق AF. **•** كيفية معالجة نطاق AF) Íعمليات نطاق AF: 181(

## **[نطاق]**

داخل النطاق الكامل، يمكن التركيز على المنطقة البيضاوية في المنتصف.

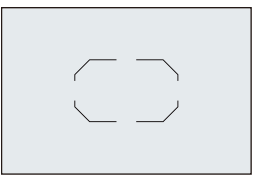

**•** كيفية معالجة نطاق AF) Íعمليات نطاق AF: 181(

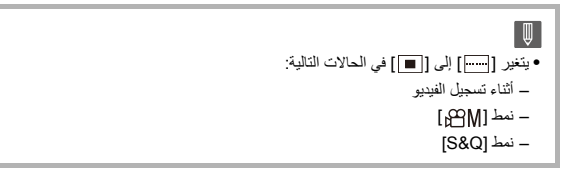

## **1[ منطقة+] 1[/ منطقة]**

## **1[ منطقة+]**

يمكن التركيز على التوكيد داخل نطاق AF.

حتى عندما يتحرك الهدف خارج نطاق AF، يظل التركيز على الهدف في نطاق AF الإضافي (E(. **•** فعال عند تسجيل الأهداف المتحركة التي يصعب تتبعها مع [ ].

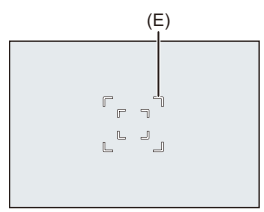

## **1[ منطقة]**

حدد النقطة لتصبح في نطاق التركيز.

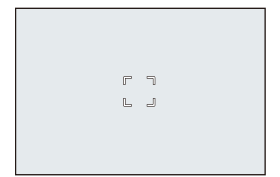

يتم عرض نقطة (F (على شاشة التسجيل عندما يتم تقليل نطاق AF واحد إلى الحد الأدنى للحجم. يمكن ضبط نطاق AF على الموقع الذي يتم عرض النقطة فيه.

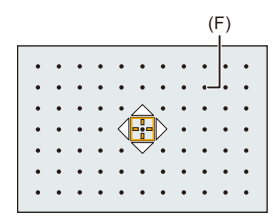

**•** كيفية معالجة نطاق AF) Íعمليات نطاق AF: 181(

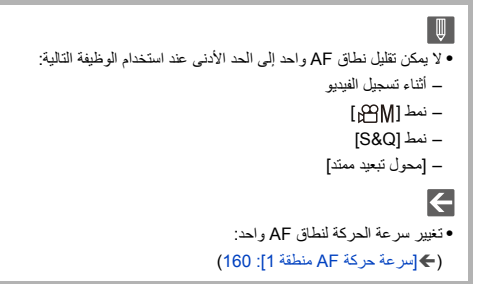

#### **[تحديد دقيق]**

يمكنك الحصول على تركيز أكثر دقة على نقطة صغيرة. إذا ضغطت على زر الغالق جزئيًا، سيجري تكبير الشاشة التي تتيح لك التحقق من التركيز.

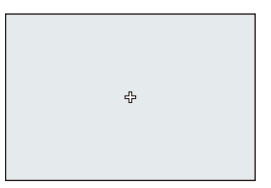

- **•** يتم عرض الشاشة المكبرة عند ضبط نطاق AF.
- **•** كيفية معالجة نطاق AF) Íعمليات نطاق AF: 181(

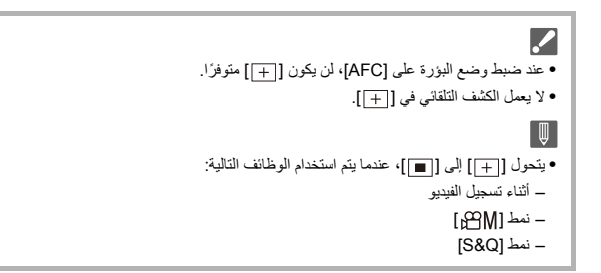

**العمليات في نافذة التكبير**

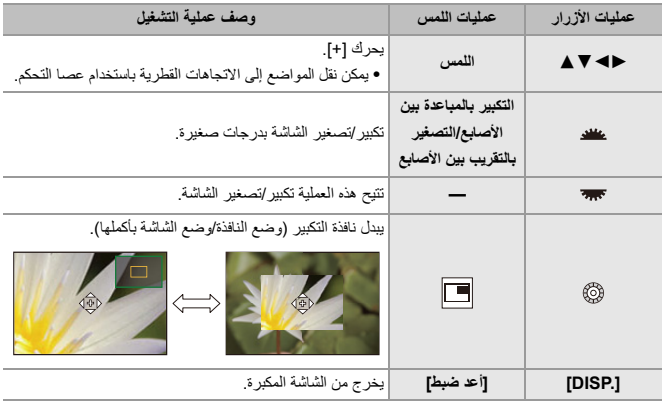

- **•** يمكنك التكبير حوالي ×3 إلى × 6.
- **•** ً يمكنك أيضا التقاط صورة بلمس [ ].

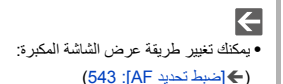
التركيز / الزوم – عمليات نطاق AF

### **عمليات نطاق AF**

≤نقل موضع نطاق AF: 181 ≤تغيير حجم نطاق AF: 184 ≤إعادة الضبط نطاق AF: 185 ≤التركيز على وتعديل درجة الإضاءة للموضع الذي تم لمسه ([AE+AF([: 186 ≤تغيير موضع نطاق AF بواسطة لوحة اللمس: 187 ≤[تحويل التركيز لرأسي/أفقي]: 189

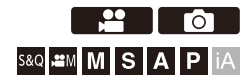

### **نقل موضع نطاق AF**

**عمليات اللمس**

باستخدام الإعدادات الافتراضية، يكون التركيز على النقطة التي تم لمسها عند لمس الشاشة. (Í]تهيئة اللمس]: 546)

**المس شاشة التسجيل.**

ُعرض شاشة ضبط نطاق AF. **•** ت يتم ضبط نطاق AF عندما تلمس [ضبط] أو تضغط على زر الغالق جزئيًا.

 $\leftarrow$ **•** يمكنك تحسين التركيز ودرجة الإضاءة على الموضع الذي تم لمسه. (Íالتركيز على وتعديل درجة الإضاءة للموضع الذي تم لمسه ([AE+AF([: 186( **•** يمكنك التركيز على الموضع الذي تم لمسه وتحرير الغالق. (Íتركيز تلقائي باللمس/مغلاق يعمل باللمس: 107)

**التشغيل بواسطة عصا التحكم**

باستخدام الإعدادات الافتراضية، يمكن معالجة نطاق AF باستخدام عصا التحكم. (Í]إعداد عصا التحكم]: (550

> **إمالة عصا التحكم على شاشة التسجيل.** ُعرض شاشة ضبط نطاق AF. **•** ت يتم ضبط نطاق AF عندما تضغط على اللهج) أو تضغط على زر الغالق جزئيًا.

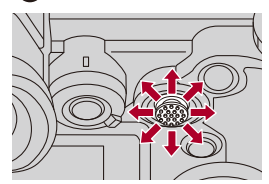

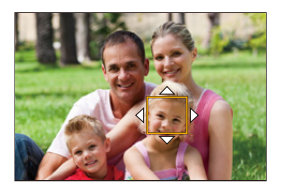

**•** الضغط على يُمكن التبديل بين مواضع نطاق AF الافتراضية والمحددة. في [ ]، تقوم هذه العملية بعرض الشاشة المكبرة.

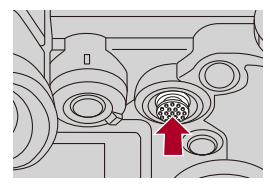

#### **عمليات الأزرار**

- **1** اضغط 4 في شاشة اختيار نمط AF. ُعرض شاشة ضبط نطاق AF. **•** ت **2** اضغط على 3421 لنقل موضع نطاق AF.
- ًا. **•** يتم ضبط نطاق AF عندما تضغط على أو تضغط على زر الغالق جزئي

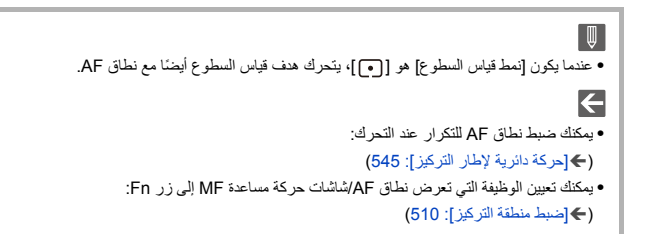

### **تغيير حجم نطاق AF**

**عمليات اللمس**

**قم بالتكبير بالمباعدة بين الأصابع/التصغير بالتقريب بين الأصابع في نطاق AF في شاشة إعداد نطاق .AF**

ًا للتأكيد. **•** إما أن تلمس [ضبط] أو تضغط على زر الغالق جزئي

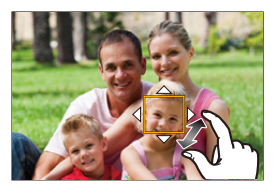

- **عمليات القرص**
- قم بتدوير **يعد** أو ا<del>لمجم</del>ة أو الآي . • إما أن تضغط على السبب أو تضغط على زر الغالق جزئيًا التأكيد<sub>.</sub>

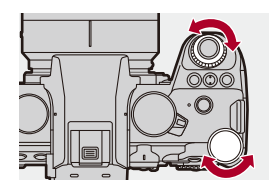

 $\boxed{\mathbb{J}}$ **•** في [ ] و[ ] و[ ]، لا يمكن تغيير حجم منطقة AF.

#### **إعادة الضبط نطاق AF**

- **عمليات اللمس**
- **المس [أعد ضبط] في شاشة إعداد نطاق AF.**
- **•** تقوم اللمسة الأولى بإرجاع موضع نطاق AF إلى المنتصف. تقوم اللمسة الثانية بإرجاع حجم نطاق AF إلى القيمة الافتراضية.
	- **عمليات الأزرار**

### **أضغط على [.DISP [في شاشة إعداد نطاق AF.**

**•** تقوم الضغطة الأولى بإرجاع موضع نطاق AF إلى المنتصف. تقوم الضغطة الثانية بإرجاع حجم نطاق AF إلى القيمة الافتراضية.

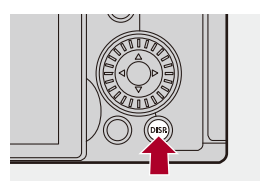

### **التركيز على وتعديل درجة الإضاءة للموضع الذي تم لمسه ([AE+AF[(**

- **1 ضبط [تركيز تلقائي باللمس].** ≤ § [ ] § [ ] § [تهيئة اللمس] § [تركيز تلقائي باللمس] § [ AE+AF[
	- **2 المس الهدف الذي ترغب في ضبط درجة الإضاءة عليه.** ≤في موضع اللمس، يتم عرض نطاق AF يعمل بنفس طريقة العرض [ ]. يقوم بوضع نقطة لتعديل درجة الإضاءة في وسط نطاق AF.
		- **•** كيفية معالجة نطاق AF) Íعمليات نطاق AF: 181(

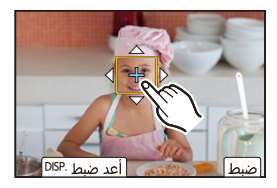

- **3 المس [ضبط].**
- ≤يتم إلغاء إعداد [AE+AF [إذا لمست [ ] (عند تعيين [ ]: [] أو [ ]) على شاشة التسجيل.

### **تغيير موضع نطاق AF بواسطة لوحة اللمس**

أثناء عرض محدّد المنظر، يمكنك لمس الشاشة لتغيير موضع وحجم نطاق AF.

- **1 ضبط [لوحة لمس التركيز البؤري التلقائي].** ≤ § [ ] § [ ] § [تهيئة اللمس] § [لوحة لمس التركيز البؤري التلقائي] § [OFFSET7] إلى] OFFSET1 [/] EXACT]
	- **2 نقل موضع نطاق AF.**

≤أثناء عرض محدّد المنظر، المس الشاشة.

**•** كيفية معالجة نطاق AF) Íعمليات نطاق AF: 181(

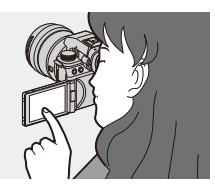

**3 قم بتأكيد اختيارك.** ≤اضغط على زر الغالق جزئيًا.

**عناصر الإعداد ([لوحة لمس التركيز البؤري التلقائي])**

#### **[EXACT]**

يتيح هذا الإعداد تحريك نطاق AF لمحدّد المنظر بلمس الموضع المطلوب على لوحة اللمس.

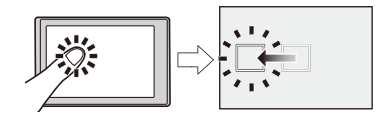

**]1OFFSET**) **]**المنطقة بالكامل)/ **]2OFFSET**) **]**النصف الأيمن)/ **]3OFFSET**) **]**الأيمن العلوي)/ **]4OFFSET]** (الأيمن السفلي)/ **]5OFFSET**) **]**النصف الأيسر)/ **]6OFFSET**) **]**الأيسر العلوي)/ **]7OFFSET**) **]**الأيسر السفلي) يحرك نطاق AF لمحدّد المنظر حسب المسافة التي تسحبها بإصبعك على لوحة اللمس. حدد النطاق المراد اكتشافه من خلال عملية السحب.

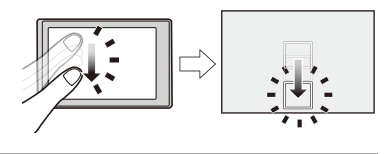

**[OFF]**

### **[تحويل التركيز لرأسي/أفقي]**

يتذكر المواضع المنفصلة لنطاقات AF عندما تكون الكاميرا محاذية رأسيًا وعندما تكون محاذية أفقيًا. هناك اتجاهان رأسيان متاحان، اليسار واليمين.

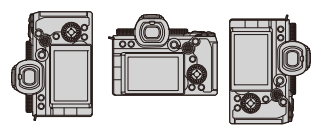

### § **[ ]** § **[ ]** § **حدد [تحويل التركيز لرأسي/أفقي]**

#### **[ON]**

يتذكر مواضع منفصلة للاتجاهات الرأسية والأفقية.

#### **[OFF]**

يضبط نفس المواضع للاتجاهات الرأسية والأفقية.

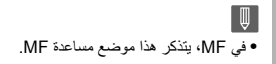

### **التسجيل باستخدام MF**

≤[ذروة التركيز]: 195

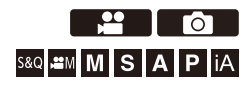

MF) التركيز اليدوي) يشير إلى التركيز اليدوي. استخدم هذه الوظيفة عندما تريد تصحيح التركيز أو عندما يتم تحديد المسافة بين العدسة والموضوع ولا ترغب في تنشيط AF.

- **1 اضبط وضع البؤرة على [MF .[** ≤اضبط ذراع تحديد وضع البؤرة. (Íتحديد وضع التركيز: 147)
	- **2 حدد نقطة التركيز.**

≤قم بإمالة عصا التحكم لتحديد نقطة التركيز.

**•** لإعادة النقطة المراد التركيز عليها إلى الوسط، اضغط على زر [ ]. .DISP

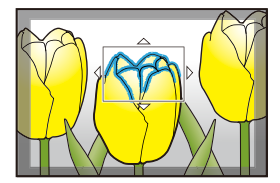

- ≤اضغط على . **<sup>3</sup> قم بتأكيد اختيارك.** ≤يقوم بالتحويل إلى شاشة مساعدة MF ويظهر العرض المكبر.
	- **4 ضبط مستوى التركيز.**

≤ادر حلقة التركيز.

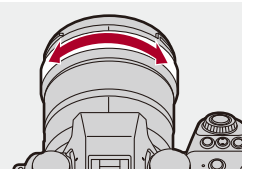

- يعرض الجزء الواقع في بؤرة التركيز مظللأ بلون. (ذروة التركيز)
- **•** يتم عرض الخطوط الإرشادية لمسافة التسجيل. (دليل الضبط اليدوي)

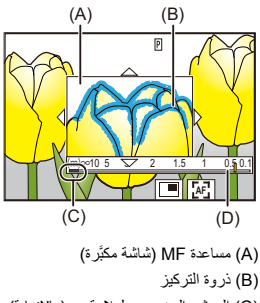

- C ( )المؤشر المخصص لعلامة ¶ (مالانهاية)
	- $MF$  دليل)  $(D)$
- **5 أغلف شاشة مساعدة MF.** ≤اضغط على زر الغالق جزئيًا. ≤ ً يمكن أيضا إجراء هذه العملية بالضغط على .
	- **6 ابدأ التسجيل.** ≤اضغط على زر الغالق إلى آخره.

#### **العمليات على شاشة مساعدة MF**

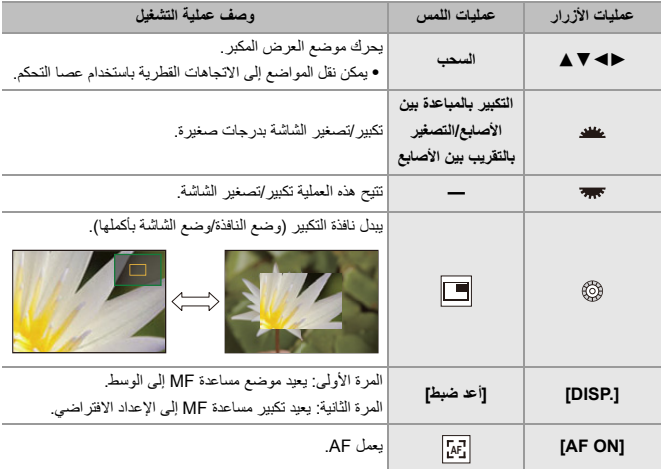

**•** يمكنك التكبير حوالي ×3 إلى × 6.

 $\Omega$ **•** على شاشة التسجيل، يمكنك تدوير حلقة التركيز لعرض شاشة مساعدة MF. إذا تم تدوير حلقة التركيز لتكبير الشاشة، فسيتم إنهاء شاشة المساعدة بعد فترة قصيرة من إيقاف العملية. **•** ً يمكنك أيضا عرض شاشة مساعدة MF بالضغط على زر [ ]. **•** أثناء MF، يؤدي الضغط على [ON AF [إلى تنشيط AF. **•** ً يمكن أيضا عرض شاشة مساعدة MF أثناء تسجيل الفيديو. **•** تشير العلامة المرجعية لمسافة التسجيل إلى موضع سطح التصوير. يصبح هذا المرجع عند قياس مسافة التسجيل.  $\parallel \parallel \parallel$ **•** أثناء تسجيل الفيديو باستخدام الوظائف التالية، لا يمكن عرض شاشة مساعدة MF: – [جودة التسجيل] مع فيديو ذو معدل إطارات مرتفع يتجاوز معدل إطارات التسجيل p60.00

– [قص المباشر]

```
\leftarrow• يمكنك تغيير حساسية ذروة التركيز وطريقة العرض:
                                                 (Í]ذروة التركيز]: 195)
        • يمكنك حفظ مواضع مساعدة MF بشكل منفصل للاتجاهات الرأسية والأفقية:
                                     (Í]تحويل التركيز لرأسي/أفقي]: 189)
                                    • يمكنك تغيير طريقة عرض الشاشة المكبرة:
                                                 (541 :[MF) مساعدة)
                               • يمكنك تغيير وحدات عرض دليل الضبط اليدوي:
                                             (Í]دليل ضبط يدوي]: 542)
                                           • يمكنك تعطيل تشغيل حلقة التركيز:
                                       (Í]قفل حلقة التركيز البؤري]: 542)
                              • يمكنك ضبط حركة موضع مساعدة MF للتكرار:
                                    (Í]حركة دائرية لإطار التركيز]: 545)
                            • تقوم الكاميرا بحفظ نقطة التركيز عند إيقاف تشغيلها:
                                        (Í]استئناف موضع العدسة]: 569)
                                            • يمكن ضبط مقدار حركة التركيز:
                                  (Í]التحكم في حلقة التركيز البؤري]: 570)
• يمكنك تعيين الوظيفة التي تعرض نطاق AF/شاشات حركة مساعدة MF إلى زر Fn:
                                          (Í]ضبط منطقة التركيز]: 510)
```
### **[ذروة التركيز]**

أثناء عملية MF، يتم تمييز الأجزاء البينية (الأجزاء على الشاشة ذات الحدود الخارجية الواضحة) بلون.

### § **[ ]/[ ]** § **[ ]** § **حدد [ذروة التركيز]**

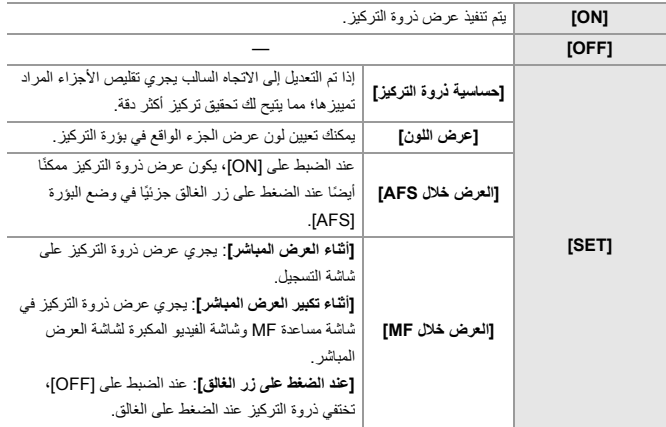

## $\leftarrow$

- **•** يمكنك عرض علامة تبويب اللمس (Í]تهيئة اللمس]: 546) ثم المس [ ] في [ ] للتبديل بين [ON /[ [. OFF]
	- **•** عند استخدام [تعزيز View Live[، يكون [ذروة التركيز] غير متاح.

### **تسجيل باستخدام الزوم**

≤محول التبعيد الممتد: 199

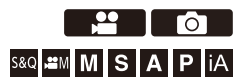

استخدم الزوم البصري للعدسة للتزويم للتقريب أو الزاوية العريضة. عند التقاط الصور، استخدم [محول تبعيد ممتد] لزيادة التأثير التلسكوبي دون تدني جودة الصورة. عند تسجيل مقاطع فيديو، استخدم [مساحة صورة الفيديو] للحصول تأثير تلسكوبي مثل [محول تبعيد ممتد]. **•** للحصول على تفاصيل حول [مساحة صورة الفيديو] (Í]مساحة صورة الفيديو]: 144)

> ِأدر حلقة الزوم. **)T )**: تقريب **)W )**: زاوية عريضة

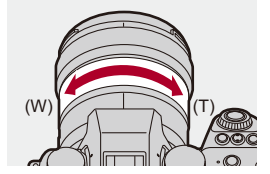

≤يتم عرض الطول البؤري على شاشة التسجيل.

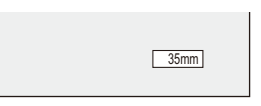

 $\leftarrow$ **•** يمكن إخفاء عرض الطول البؤري: (Í]الطول البؤري]: 558)

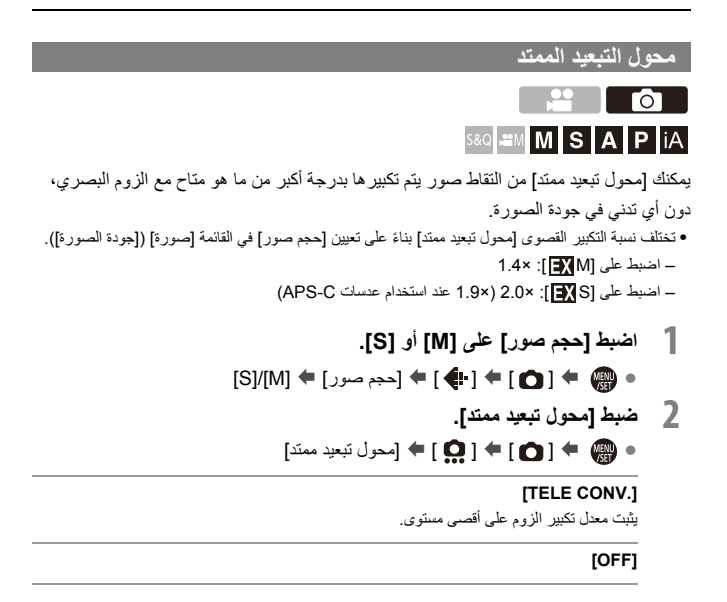

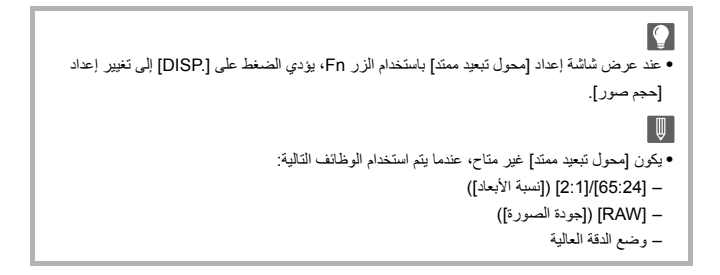

# **المحرك / الغالق / موازن الصورة**

يوضح هذا الفصل وظائف التسجيل في وضع المحرك ووظيفة موازن الصورة.

≤اختيار وضع محرك: 202 ≤التقاط صور متلاحقة: 204 ≤وضع الدقة العالية: 211 ≤التسجيل باستخدام التصوير البطئ: 216 ≤التسجيل بواسطة إيقاف حركة الرسوم المتحركة: 223 ≤التصوير البطيء/مقاطع فيديو إيقاف حركة الرسوم المتحركة: 227 ≤التسجيل باستخدام المؤقت الذاتي: 229 ≤التسجيل المتعدد: 233 ≤[وضع بدون صوت]: 241 ≤[نوع الغالق]: 243 ≤موازن الصورة: 250

### **اختيار وضع محرك**

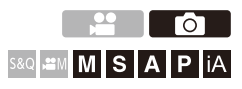

يمكنك تغيير وضع المحرك إلى لقطة واحدة، لقطات متعددة، ما إلى ذلك ليتوافق مع ظروف التسجيل.

### **تدوير قرص تحديد وضع المحرك.**

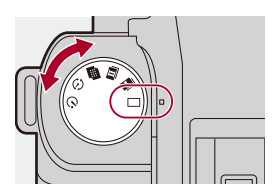

**[ ] (لقطة واحدة)** يلتقط صورة واحدة في كل مرة يتم فيها الضغط على زر الغالق.

**[ ]/[ ] (لقطات متلاحقة) (**Í**التقاط صور متلاحقة: 204)** يجري التقاط الصور بشكل متواصل أثناء الضغط مع الاستمرار على زر الغالق.

> **[ ] (وضع الدقة العالية) (**Í**وضع الدقة العالية: 211)** يدمج الصور بدقة عالية من صور متعددة مسجلة.

**[ ] (التصوير البطيء/إيقاف حركة الرسوم المتحركة) (**Í**التسجيل باستخدام التصوير البطئ: ,216 التسجيل بواسطة إيقاف حركة الرسوم المتحركة: 223)** يلتقط صور بواسطة نمط التصوير البطيء أو نمط إيقاف حركة الرسوم المتحركة.

> **[ ] (المؤقت الذاتي) (**Í**التسجيل باستخدام المؤقت الذاتي: 229)** يلتقط الصور عند انقضاء الوقت المحدد بعد الضغط على زر الغالق.

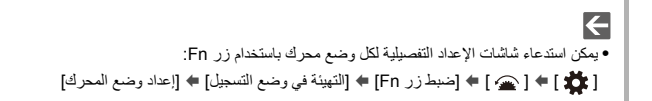

### **التقاط صور متلاحقة**

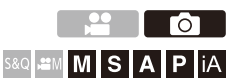

يجري التقاط الصور بشكل متواصل أثناء الضغط مع الاستمرار على زر الغالق. يمكنك تحديد إعدادات تسجيل اللقطات المتلاحقة لتلائم ظروف التسجيل، بما في ذلك ]H ]و ]M ]و ]L ]التي تتيح تسجيل اللقطات المتلاحقة بجودة صورة عالية، وتسجيل اللقطات المتلاحقة SH الذي يلتقط الصور المتلاحقة بسرعات عالية جدًا باستخدام غالق إلكتروني.

- **1 اضبط وضع المحرك على [ ](سلسلة اللقطات 1) أو [ ] (سلسلة اللقطات 2).** ≤اضبط قرص وضع المحرك. (Íاختيار وضع محرك: 202)
	- **•** قم بتكوين تهيئات التتابع لكل من [ ].] و [
		- **2 حدد سرعة اللقطات المتلاحقة.**
- $[0] \bullet [1] \bullet [1] \bullet [1]$ جداد سلسلة اللقطات] $[0] \bullet [0] \bullet [0]$ إعداد «السلة اللقطات 1]/[إعداد سلسلة اللقطات ]2
	- **•** باستخدام الإعدادات الافتراضية، يتم تعيين ]H ]لـ [ ] ويتم تعيين [[SH [[لـ [ ].

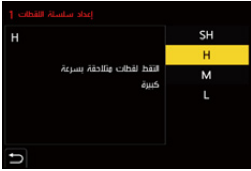

#### **[SH]**

يلتقط صور اللقطات المتلاحقة بسرعة عالية جدًا باستخدام الغالق الإلكتروني، 30 ً إطارا/ثانية.

#### **]H[**

يلتقط صور متلاحقة فائقة السرعة.

#### **]M[**

يلتقط صور متلاحقة متوسطة السرعة.

#### **]L[**

يلتقط صور متلاحقة منخفضة السرعة.

### **3 أغلق القائمة.**

≤اضغط على زر الغالق جزئيًا.

### **4 ابدأ التسجيل.**

ً على زر الغالق. **•** يلتقط صور متلاحقة أثناء الضغط كليا

### **سرعة اللقطات**

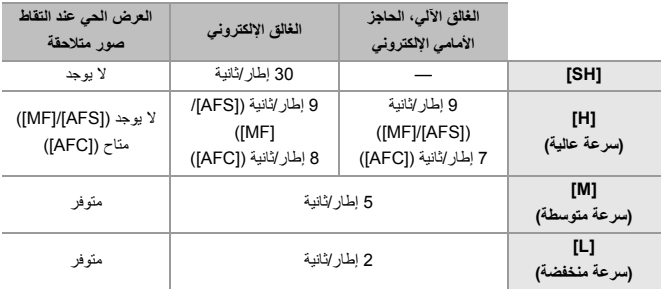

**•** ً قد تكون سرعة اللقطات أقل بناء على إعدادات التسجيل مثل [حجم صور] ووضع التركيز.

### **أقصى عدد للإطارات القابلة للتسجيل**

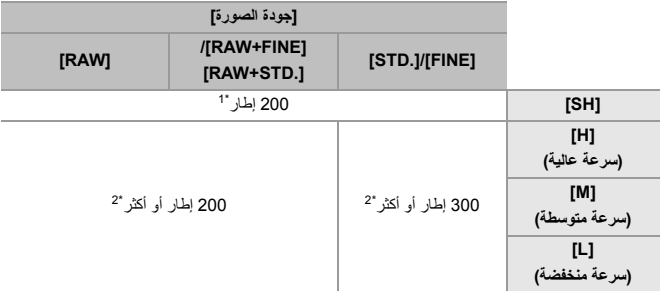

- َل شركة Panasonic. ِب **•** عند التسجيل في ظل الظروف المحددة من ق قد تقلل شروط التسجيل الحد الأقصى لعدد الإطارات القابلة للتسجيل.
- 1\* يتوقف التسجيل عند الوصول إلى الحد الأقصى لعدد الإطارات القابلة للتسجيل.
- 2\* ستصبح سرعة اللقطات أقل أثناء التسجيل ، ولكن يمكن الاستمرار في التقاط الصور حتى تمتلئ البطاقة.

### **عدد الصور التي يمكن التقاطها على نحو متواصل**

إذا ضغطت على زر الغالق جزئيًا، فسيظهر على شاشة التسجيل عدد الصور التي يمكن التقاطها على نحو متواصل.

مثال) عند 20 إطار: [20r[

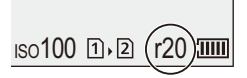

- **•** فور بدء التسجيل، سينخفض عدد الصور التي يمكن التقاطها على نحو متواصل. – أثناء تسجيل اللقطات المتلاحقة ]L]/[M]/[H ]: عند ظهور [0r[، تنخفض سرعة اللقطات. – أثناء تسجيل اللقطات المتلاحقة SH: عند ظهور [0r[، يتوقف تسجيل اللقطات المتلاحقة.
	- **•** عند عرض[99+r [على شاشة التسجيل، يمكنك التقاط 100 صور متلاحقة أو أكثر.

#### **التركيز عند التقاط صور متلاحقة**

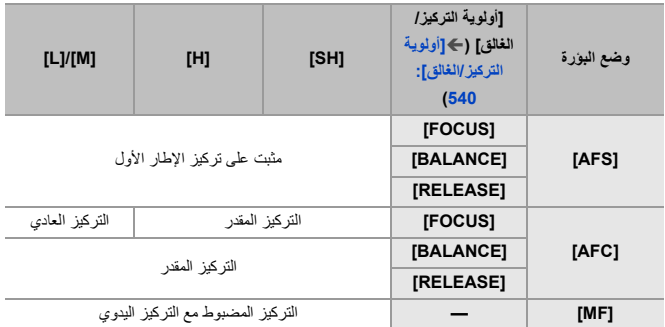

**•** ً عندما يكون الهدف مظلما مع ]AFC ]، يتم التثبيت على تركيز الإطار الأول.

**•** مع التركيز المقدر، تأخذ سرعة اللقطات الأولوية ويتم تقدير التركيز إلى أقصى حد ممكن.

**•** مع التركيز العادي، قد تصبح سرعة اللقطات أبطأ.

**التعرض للضوء عند التقاط صور متلاحقة**

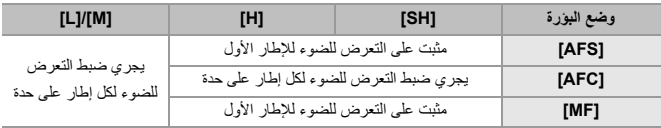

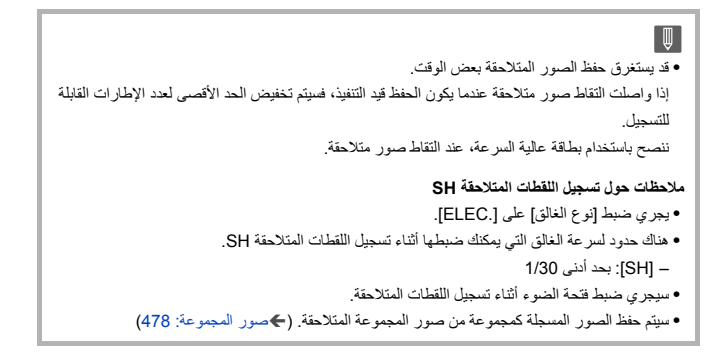

# **وضع الدقة العالية**

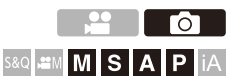

يدمج الصور بدقة عالية من صور متعددة مسجلة. هذه الوظيفة مناسبة لتسجيل الأهداف التي لا تتحرك. يمكن حفظ الصورة بعد الدمج بتنسيق RAW أو .JPEG

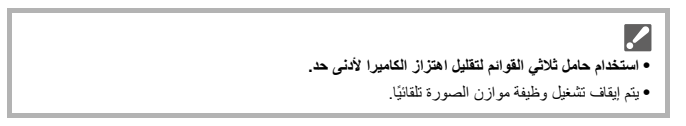

- **1 اضبط وضع المحرك على لقطة [ ] (الدقة العالية).** ≤اضبط قرص وضع المحرك. (Íاختيار وضع محرك: 202)
	- **2 ضبط إعدادات التسجيل.**
- ≤ § [ ] § [ ] § [إعداد وضع الدقة العالية]

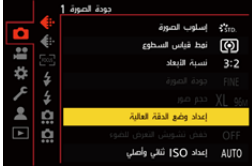

**[جودة الصورة]**

يعمل هذا الإعداد على ضبط مستوى الانضغاط الذي سيتم تخزين الصور به.

#### **[RAW [/] RAW+FINE [/] FINE [/] COMBINED]**

- **•** عند الضبط على [COMBINED[، يكون التسجيل بنفس إعدادات [جودة الصورة] الموجودة في القائمة [صورة] ([جودة الصورة]). (ومع ذلك، تتغير ] .STD ]إلى [FINE[.(
	- **[حجم صور]** يضبط حجم الصورة بعد الدمج. **عندما يكون [نسبة الأبعاد] على [4:3 .]** 8000×10656 : (85 M) [XL] 5664 ×7552 :(42.5 M) [LL] **عندما يكون [نسبة الأبعاد] على [3:2 .]** 8000×12000 :(96 M) [XL] 5664×8496 : (48 M) [LL] **عندما يكون [نسبة الأبعاد] على [16:9 .]** 6736×12000 : (81 M) [XL] 4784×8496 :(40.5 M) [LL] **عندما يكون [نسبة الأبعاد] على [1:1 .]** 8000×8000 : (64 M) [XL] 5664 ×5664 :( 32 M) [LL] **•** ً يجري دوما تسجيل صور RAW بنسبة أبعاد [3:2] (12000× 8000).

**َقطات العادية] [تسجيل في وقت واحد لل**

يلتقط في نفس الوقت الصور التي لم يتم دمجها عند ضبط ]ON ]. سيجري حفظ الصورة الأولى مع ضبط [حجم صور] على .]L]

**[تأخير الغالق]**

يضبط مدة التأخر بين وقت الضغط على زر الغالق ووقت تحرير الغالق.

### **/[1/8 SEC] /[1/4 SEC] /[1/2 SEC] /[1 SEC] /[2 SEC] /[4 SEC] /[8 SEC] /[15 SEC] /[30 SEC] [إيقاف]**

**[معالجة ضبابية الحركة]** لتعيين طريقة التصحيح لاستخدامها عند تحرك الهدف.

**]1MODE ]**: يعطي هذا الأولوية لوضع الدقة العالية، لذلك يظهر الهدف الضبابي كصورة شبحية في الصورة. **]2MODE ]**: يقلل هذا من ضبابية الهدف، ولكن لا يمكن الحصول على نفس تأثير وضع الدقة العالية في النطاق الذي تم تصحيحه.

- **3 حدد نمط تكوين الصور، ثم ثبت الكاميرا.**
- **•** إذا تم اكتشاف عدم وضوح، تومض أيقونة وضع الدقة العالية (A(.

(A)

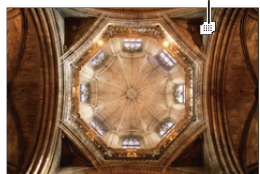

**4 ابدأ التسجيل.**

≤اضغط على زر الغالق إلى آخره.

- **•** باستخدام الإعدادات الافتراضية ، يتم تنشيط [تأخير الغالق]، لذا سيكون هناك فجوة في الزمن من الضغط على زر الغالق حتى يتم تحرير الغالق.
	- **•** تعتم الشاشة أثناء إجراء التسجيل.
	- **•** سيومض مؤشر حالة التسجيل (أحمر) (B(. ِّ لا تحرك الكاميرا أثناء وميض المؤشر.
	- **•** يمكنك متابعة التسجيل عند انتهاء عملية الدمج.

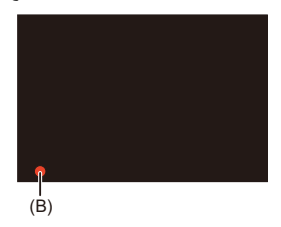

▔⋓ **•** في وضع الدقة العالية، سيتم إجراء التسجيل باستخدام الإعدادات التالية: – [نوع الغالق]: مثبت على [.ELEC[ – أدنى قيمة لفتحة الضوء: 16F – سرعة الالتقاط: من 1 ثانية إلى 1/8000 جزء من الثانية – درجة حساسية ISO: الحد الأقصى إلى [3200] – نمط التركيز: [AFS] / [MF[ **•** عندما تقوم بتسجيل الأهداف في مكان شديد السطوع، أو تحت إضاءة مثل الفلورسنت أو إضاءة LED، قد يتغير اللون أو درجة الإضاءة على الصورة، أو قد تظهر خطوط أفقية على الشاشة. وقد يؤدي تخفيض سرعة الالتقاط إلى الحد من تأثير الخطوط الأفقية. **•** قد لا تكون الأجهزة الأخرى بخلاف هذه الكاميرا قادرة على عرض الصور المسجلة بواسطة وضع الدقة العالية. **•** يكون التسجيل بوضع الدقة العالية غير ممكن، عند استخدام عدسات C-APS.

### **التسجيل باستخدام التصوير البطئ**

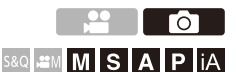

يتم التقاط الصور تلقائيًا بفاصل زمني معين للتسجيل. هذه الميزة مثالية لتتبع التغييرات مع مرور الوقت لأهداف مثل الحيوانات والنباتات. سيتم حفظ الصور التي تم التقاطها كمجموعة من صور المجموعة التي يمكن دمجها أيضًا في فيديو. (Íصور المجموعة: 478)

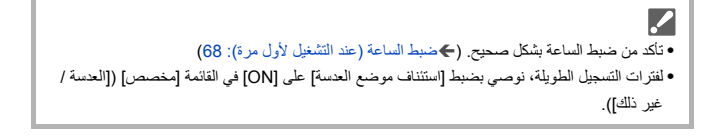

- **1 اضبط وضع المحرك على [ ].** ≤اضبط قرص وضع المحرك. (Íاختيار وضع محرك: 202)
- **2 اضبط [نمط] على [التصوير البطيء].** ≤ § [ ] § [ ] § [تصوير بطيء / رسوم متحركة] § [نمط] § [التصوير البطيء]

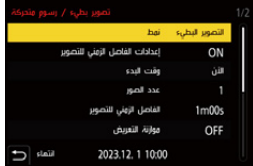
## **3 ضبط إعدادات التسجيل.**

#### **[نمط]**

يبدل بين نمط التصوير البطيء وإيقاف حركة الرسوم المتحركة.

**[إعدادات الفاصل الزمني للتصوير]**

**[ON[**: يعين الفاصل الزمني قبل أن يتم التسجيل التالي. **[OFF[**: يلتقط الصور دون ترك فاصل زمني قبل التسجيل.

## **[وقت البدء]**

**[الآن]**: يبدأ التسجيل، عندما يجري الضغط على زر الغالق إلى آخره. **[بعد ثانيتين]**: يبدأ التسجيل بعد ثانيتين من الضغط على زر الغالق بالكامل. **[بدء ضبط الوقت]**: يبدأ التسجيل في الوقت المحدد.

**[عدد الصور]/[الفاصل الزمني للتصوير]** يضبط عدد الصور والفاصل الزمني المراد التقاطه. يمكن حساب وتعيين عدد الصور والفاصل الزمني للتسجيل تلقائيًا. (♦إعداد المساعد لتسجيل التصوير البطيء: (219 **•** الإعداد [الفاصل الزمني للتصوير] متاح فقط في حالة ضبط [إعدادات الفاصل الزمني للتصوير] على [OFF .[

**[موازنة التعريض]** يضبط التعرض للضوء تلقائيًا لمنع التغيير ات الكبيرة في درجة الإضاءة بين الإطار ات المجاورة.

**[إنشاء مجلد جديد عند التسجيل] [إنشاء مجلد جديد]**: عند الضبط على [ON[، يتم إنشاء مجلد جديد في كل مرة يتم فيها بدء تسجيل التصوير البطيء. **[إعادة ضبط رقم الملف]**: عند الضبط على [ON[، تتم إعادة تعيين رقم الملف في كل مرة يتم فيها إنشاء مجلد جديد.

**4 أغلق القائمة.**

≤اضغط على زر الغالق جزئيًا.

- **5 ابدأ التسجيل.** ≤اضغط على زر الغالق إلى آخره.
- **•** عند ضبط [بدء ضبط الوقت]، ستدخل الكاميرا في حالة السكون حتى يتم الوصول إلى وقت البدء.
- **•** أثناء وضع الاستعداد لبدء التسجيل، تدخل الكاميرا في حالة السكون عندما لا يتم إجراء أي عملية لمدة زمنية محددة.
	- **•** سيتوقف التسجيل تلقائيا.

## **6 إنشاء فيديو. (**Í**التصوير البطيء/مقاطع فيديو إيقاف حركة الرسوم المتحركة: (227**

**•** بعد توقف التسجيل، حدد [نعم] على شاشة التأكيد لمتابعة إنشاء فيديو. حتى إذا قمت بتحديد [لا]، لا يزال بإمكانك إنشاء فيديو باستخدام [فيديو التصوير البطيء] في قائمة [عرض] ([معالجة الصورة]). (Í]فيديو التصوير البطيء]: 496)

**إعداد المساعد لتسجيل التصوير البطيء**

عند الضغط على [ .DISP [في شاشة الإعداد [عدد الصور]/[الفاصل الزمني للتصوير]، يمكن ضبط [عدد الصور] و[الفاصل الزمني للتصوير] عن طريق حسابها تلقائيًا من معدل الإطارات والوقت ومدة التسجيل للفيديو الذي سيتم إنشاؤه.

1 اضغط على **∀ ▲** لاختيار العنصر، ثم اضغط على ال**علي** أو ال<sup>ع</sup>ي.

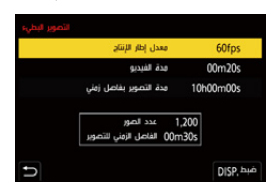

**[معدل إطار الإنتاج]** يعين معدل الإطارات لمقاطع الفيديو المراد إنشاؤها. يمكن ضبطه في النطاق بين 1 إطارًا في الثانية و 99 إطارًا في الثانية.

> **[مدة الفيديو]** يعين وقت العرض لمقاطع الفيديو المراد إنشاؤها. يمكن ضبطه في النطاق بين s01m00 و s59m.99

**[مدة التصوير بفاصل زمني]** يضبط مدة التصوير البطيء. يمكن ضبطه في النطاق بين s01m00h00 و s59m59h.99

> **2** اضغط على زر [ .DISP [للتأكيد. **•** تنعكس الإعدادات عند تحديد [نعم].

 $\boxed{0}$ 

- **•** يمكن تعيين [عدد الصور] في النطاق بين 1 و.9999
- **•** تم تعيين [الفاصل الزمني للتصوير] في النطاق بين s01m00 و s59m.99 يتم تقريب المنازل العشرية إلى الأدنى إذا لم يكن الرقم قابلاً للقسمة بالتساوي.
- **•** عندما يكون الإعداد هو الذي يتعذر معه التسجيل، يتم عرض [عدد الصور] أو [الفاصل الزمني للتصوير] بأحرف حمراء.
	- ًا. **•** عندما يكون [إعدادات الفاصل الزمني للتصوير] هو [OFF[، لا يمكن حساب إعدادات التصوير البطيء تلقائي

المحرك / الغالق / موازن الصورة – التسجيل باستخدام التصوير البطئ

## **العمليات أثناء تسجيل التصوير البطئ**

الضغط على زر الغالق جزئياً أثناء حالة السكون سيقوم بتشغيل الكاميرا. **•** يمكنك إجراء العمليات التالية عن طريق الضغط على [Q [أثناء تسجيل التصوير البطئ.

### **[المتابعة]**

يقوم بالعودة إلى التسجيل. (فقط أثناء التسجيل)

#### **[توقف مؤقت]**

يقوم بالإيقاف المؤقت للتسجيل. (فقط أثناء التسجيل)

#### **[الاستئناف]**

يقوم باستئناف التسجيل. (فقط أثناء الإيقاف المؤقت)

**•** ً يمكنك أيضا الضغط على زر الغالق للاستئناف.

### **[إنهاء]**

يقوم بإيقاف تسجيل التصوير البطئ.

∥ **•** لا يمكن دمج الصور المسجلة في أكثر من بطاقة في فيديو واحد. **•** تعطي الكاميرا الأولوية لتحقيق التعرض القياسي للضوء، ولذلك فقد لا يلتقط صورة في الفترة الزمنية المحددة أو يلتقط عدد الصور المحدد. علاوة على ذلك، قد لا تنتهي في وقت النهاية المعروض على الشاشة. • يتوقف التصوير البطيء مؤقتًا في الحالات التالية<sub>.</sub> – عند نفاد شحن البطارية – عند ضبطك مفتاح تشغيل/إيقاف الكاميرا على [OFF[ يمكنك ضبط مفتاح تشغيل/إيقاف الكاميرا على [OFF [واستبدال البطارية أو البطاقة. اضبط مفتاح تشغيل/إيقاف الكاميرا على [ON [ثم أضغط على زر الغالق بشكل كامل لمواصلة التسجيل. (لاحظ أنه سيجري حفظ الصور المسجلة بعد استبدال البطاقة باعتبارها مجموعة منفصلة من صور المجموعة.) **•** [موازنة التعريض] غير متوفر إذا تم ضبط حساسية ISO على غير [AUTO [في نمط .]M]

# **التسجيل بواسطة إيقاف حركة الرسوم المتحركة**

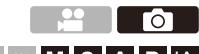

S&Q &M M S A P | iA

التقاط الصور أثناء تحريك الهدف شيئًا فشيئًا. سيتم حفظ الصور التي تم التقاطها كمجموعة من صور المجموعة التي يمكن دمجها في فيديو إيقاف الحركة. (Íصور المجموعة: 478)

**1 اضبط وضع المحرك على [ ].** ≤اضبط قرص وضع المحرك. (Íاختيار وضع محرك: 202) **2 اضبط [نمط] على [إيقاف حركة الرسوم المتحركة].** ≤ § [ ] § [ ] § [تصوير بطيء / رسوم متحركة] § [نمط] § [إيقاف حركة الرسوم المتحركة]

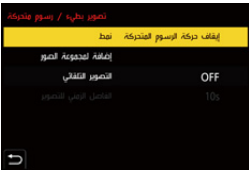

## **3 ضبط إعدادات التسجيل.**

# **[نمط]**

يبدل بين نمط التصوير البطيء وإيقاف حركة الرسوم المتحركة.

**[إضافة لمجموعة الصور]** يسمح لك بمتابعة التسجيل لمجموعة من صور إيقاف الحركة التي تم تسجيلها بالفعل. **•** حدد صورة، وانتقل إلى الخطوة .**5**

**[التصوير التلقائي]** ًا بفاصل زمني معين للتسجيل. **[ON[**: يتيح هذا الإعداد التقاط الصور تلقائي ًا على هيئة إطار تلو الآخر. **[OFF[**: هذا الإعداد مخصص لالتقاط الصور يدوي

> **[الفاصل الزمني للتصوير]** يضبط الفاصل الزمني للتسجيل لـ [التصوير التلقائي].

> > **4 أغلق القائمة.**

≤اضغط على زر الغالق جزئيًا.

# **5 ابدأ التسجيل.** ≤اضغط على زر الغالق إلى آخره. ● التقاط الصور بشكل متكرر أثناء تحريك الهدف شيئًا فشيئًا.

- **•** تعرض شاشة التسجيل ما يصل إلى صورتين قد سبق التقاطهما. فاستخدمهما كمرجع لمقدار الحركة. **•** يمكنك تشغيل صور إيقاف الحركة المسجلة بالضغط على [ ] أثناء التسجيل.
	- أضغط على [ ] لحذف الصور غير الضرورية. للعودة إلى شاشة التسجيل، اضغط على [ ] مرة أخرى.

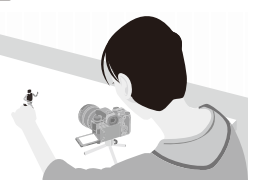

**6 أوقف التسجيل.**

≤أضغط على ثم حدد [تصوير بطيء / رسوم متحركة] من القائمة [صورة] لإيقاف التسجيل.

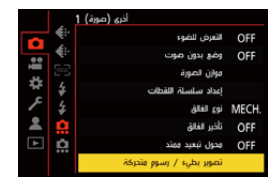

- **7 إنشاء فيديو. (**Í**التصوير البطيء/مقاطع فيديو إيقاف حركة الرسوم المتحركة: (227**
- **•** بعد توقف التسجيل، حدد [نعم] على شاشة التأكيد لمتابعة إنشاء فيديو. حتى إذا قمت بتحديد [لا]، لا يزال بإمكانك إنشاء فيديو باستخدام [إيقاف حركة الفيديو] في قائمة [عرض] ([معالجة الصورة]). (Í]إيقاف حركة الفيديو]: 496)

**•** يمكن تسجيل ما يصل إلى 9999 إطار.

 $\overline{\mathbb{U}}$ 

- إذا جرى إيقاف تشغيل الكامير ا أثناء التسجيل، تُعرض رسالة لاستئناف التسجيل عند تشغيلها. فباختيار [نعم]، يمكنك متابعة التسجيل من نقطة التوقف.
- **•** تعطي الكاميرا الأولوية لتحقيق التعرض القياسي للضوء، ولذلك فقد لا يلتقط صورة في الفترة الزمنية المحددة عند استخدام الفلاش وما إلى ذلك في التسجيل.
	- **•** لا يمكن اختيار صورة من [إضافة لمجموعة الصور] عندما تكون تلك الصورة هي الصورة الوحيدة التي جرى التقاطها.

# **التصوير البطيء/مقاطع فيديو إيقاف حركة الرسوم المتحركة**

بعد إجراء التصوير البطئ أو تسجيل إيقاف الحركة، يمكنك المتابعة لإنشاء فيديو. **•** راجع الأقسام أدناه حول وظائف التسجيل هذه. – التسجيل باستخدام التصوير البطئ: 216 – التسجيل بواسطة إيقاف حركة الرسوم المتحركة: 223 **•** ً يمكنك أيضا إنشاء مقاطع فيديو باستخدام [فيديو التصوير البطيء] (Í]فيديو التصوير البطيء]: 496) أو [إيقاف حركة الفيديو] (Í]إيقاف حركة الفيديو]: 496) بقائمة [عرض].

- **1 حدد [نعم] من شاشة التأكيد التي تظهر بعد التسجيل.**
	- **ّن الخيارات لإنشاء فيديو. 2 عي**

# **3 اختر [قم بالتنفيذ].**

≤سيتم إنشاء مقطع فيديو بتنسيق [4MP .[

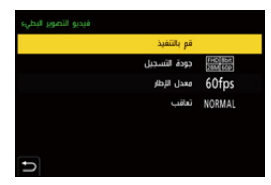

### **[قم بالتنفيذ]**

يقوم بإنشاء فيديو.

#### **[جودة التسجيل]**

يعين جودة صورة الفيديو.

#### **[معدل الإطار]**

يعين عدد الإطارات في الثانية. كلما زاد العداد، أصبح الفيديو أكثر سلاسة.

#### **[تعاقب]**

**[NORMAL[**: يتيح هذا الإعداد دمج الصور مع بعضها البعض في ترتيب التسجيل. **[REVERSE[**: يتيح هذا الإعداد دمج الصور مع بعضها البعض في ترتيب التسجيل العكسي.

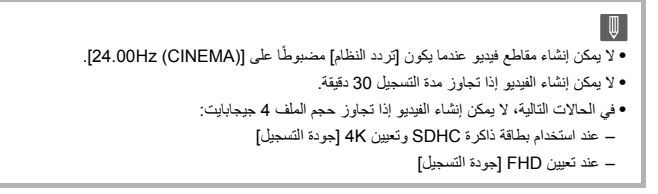

# **التسجيل باستخدام المؤقت الذاتي**

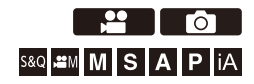

- **1 اضبط وضع المحرك على [ ].** ≤اضبط قرص وضع المحرك. (Íاختيار وضع محرك: 202)
- **2 ضبط وقت المؤقت الذاتي. (**Í**ضبط وقت المؤقت الذاتي: 231)**
- **•** عند تسجيل مقاطع الفيديو، اضبط [المؤقت الذاتي للفيديو] في [إعداد المؤقت الذاتي] من قائمة [فيديو] ([أخرى (فيديو)]) على [ON .[
	- **3 أغلق القائمة.**
	- ≤اضغط على زر الغالق جزئيًا.
	- **4 حدد نمط تكوين الصور، ثم اضبط التركيز.** ≤اضغط على زر الغالق جزئيًا.
	- ًا. **•** يتم ضبط التركيز والتعرض للضوء عند الضغط على زر الغالق جزئي

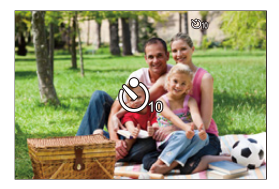

**5 ابدأ التسجيل.**

≤اضغط زر الغالق أو زر تسجيل الفيديو. ≤بعدما يومض ضوء المؤقت الذاتي، يبدأ التصوير أو تسجيل الفيديو.

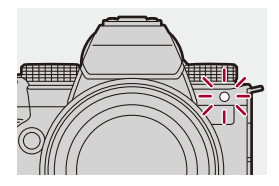

المحرك / الغالق / موازن الصورة – التسجيل باستخدام المؤقت الذاتي

**ضبط وقت المؤقت الذاتي**

الصورة: § [ ] § [ ] § حدد [المؤقت الذاتي]

\* الفيديو: § [ ] § [ ] § [إعداد المؤقت الذاتي] § حدد [المؤقت الذاتي]

\* يمكن ضبط ذلك من خلال ضبط [المؤقت الذاتي للفيديو] على [ON [في [إعداد المؤقت الذاتي] في القائمة [فيديو] ([أخرى (فيديو)]).

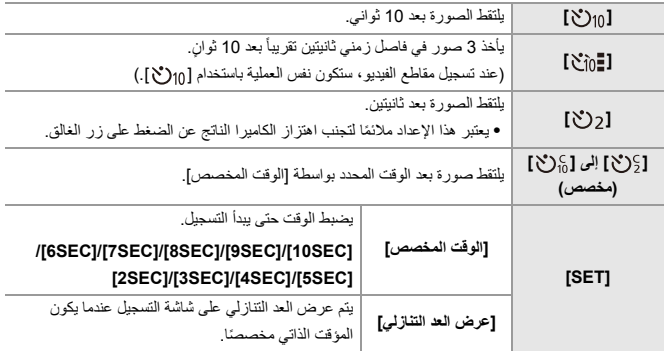

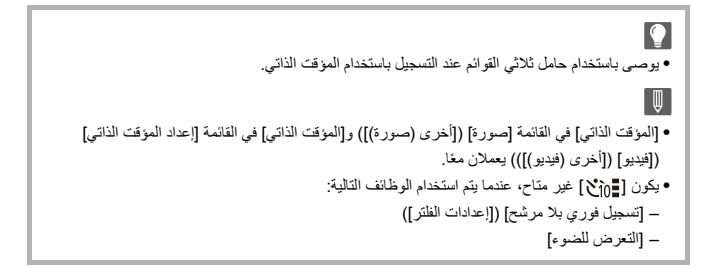

**التسجيل المتعدد**

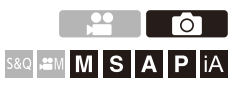

عند الضغط على زر الغالق، يمكن للكاميرا تسجيل صور متعددة أثناء تغيير قيمة إعداد التعرض للضوء أو فتحة الضوء أو التركيز أو توازن الضوء الأبيض تلقائيًا (قيمة التعديل أو درجة حرارة اللون) تلقائيًا.

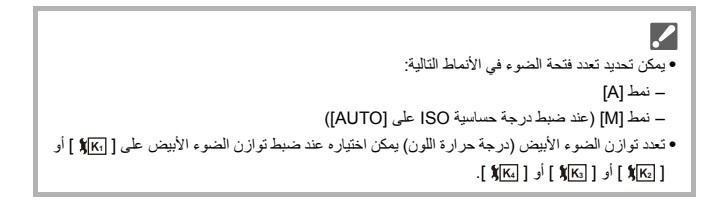

## **1 ضبط [نوع التعرض للضوء].**

≤ § [ ] § [ ] § [التعرض للضوء] § [نوع التعرض للضوء]

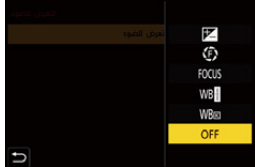

**2 ضبط [تهيئات أكثر].**

≤للحصول على معلومات حول [تهيئات أكثر]، راجع الصفحة الخاصة بكل طريقة تعدد.

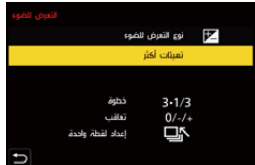

- **3 أغلق القائمة.** ≤اضغط على زر الغالق جزئيًا.
- **4 قم بالتركيز على الهدف ثم التقط صور.**

## **عناصر الإعداد ([نوع التعرض للضوء])**

**[ ] (تعدد التعرض للضوء)** عند الضغط على زر الغالق ، تقوم الكاميرا بالتسجيل أثناء تغيير التعرض للضوء. (Í]تهيئات أكثر] (نمط التعرض للضوء): 237)

**[ ] (تعدد فتحة الضوء)** عند الضغط على زر الغالق، تقوم الكاميرا بالتسجيل صور أثناء تغيير قيمة فتحة الضوء. (Í]تهيئات أكثر] (تعرض الفتحة للضوء): 238)

**[ ] (تعدد التركيز)** عند الضغط على زر الغالق، تقوم الكاميرا بالتسجيل أثناء تغيير نقطة التركيز. (Í]تهيئات أكثر] (تركيز التعرض للضوء): 239)

**[ ] (تعدد توازن الضوء الأبيض)** عند الضغط على زر الغالق مرة واحدة ، تقوم الكاميرا تلقائيًا بتسجيل ثلاث صور بقيم تعديل توازن الضوء الأبيض مختلفة. (Í]تهيئات أكثر] (تعرض ضوء موازنة البياض): 240)

**[ ] (تعدد توازن الضوء الأبيض (درجة حرارة اللون))** عند الضغط على زر الغالق مرة واحدة، تقوم الكاميرا تلقائيًا بتسجيل ثلاث صور بدرجة حرارة لون مختلفة لتوازن الضوء الأبيض. (Í]تهيئات أكثر] (تعدد توازن الضوء الأبيض (درجة حرارة اللون)): 240)

#### **[OFF]**

 **كيفية إلغاء التعدد اختر [OFF [في الخطوة .1**

```
\boxed{0}• عند ضبط [نسبة الأبعاد] على [65:24 [/] 2:1]، لا يمكن استخدام إلا تعدد التعرض للضوء.
• تعدد توازن الضوء الأبيض وتعدد توازن الضوء الأبيض (درجة حرارة اللون) غير متاحين عند استخدام الوظائف 
                                                                                             التالية:
                                                                                        – نمط ]iA]
                                                                              – التقاط صور متلاحقة
                                      ([الصورة جودة] ([RAW /] [RAW+STD.] [/ RAW+FINE –]
                                                                                  – [إعدادات الفلتر]
                                                 • التسجيل المتعدد غير متاح أثناء استخدام الوظائف التالية:
                                                                      – تسجيل اللقطات المتلاحقة SH
                                                                                – [التصوير البطيء]
                                    – [إيقاف حركة الرسوم المتحركة] (في حالة ضبط [التصوير التلقائي])
                                                                                – وضع الدقة العالية
```
## **[تهيئات أكثر] (نمط التعرض للضوء)**

### **[خطوة]**

يضبط عدد الصور ودرجة تعويض التعرض للضوء.

**[1/3• 3]** (تسجيل 3 صور بمقدار متدرج EV 1/3 (إلى **[1• 7]** (تسجيل 7 صور بمقدار متدرج EV 1(

#### **[تعاقب]**

يضبط الترتيب الذي يتم فيه تسجيل الصور.

### **[إعداد لقطة واحدة]**

**][** : يلتقط صورة واحدة فقط في كل مرة يتم فيها الضغط على زر الغالق. **][** : يلتقط كل عدد الصور المحدد عند الضغط على زر الغالق مرة واحدة. **•** تومض أيقونة [BKT [حتى يتم التقاط كل عدد الصور المحدد.

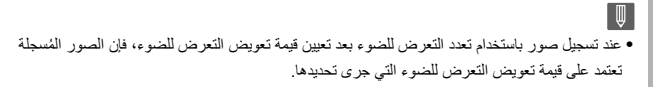

# **[تهيئات أكثر] (تعرض الفتحة للضوء)**

**[عدد الصور]**

**]3[** / **]5[** : يسجل العدد المحدد للصور بينما يقوم بالضبط البديل لقيمة الفتحة في تسلسل من واحد قبل ثم واحد بعد استخدام قيمة فتحة الضوء المبدئية كمرجع. **[ALL[**: يسجل الصور باستخدام جميع قيم فتحة الضوء.

### **مثال عند ضبط الموضع الأولي على 8.0F) 2060R-S(**

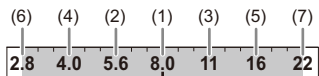

1( ) الصورة الأولى، (2) الصورة الثانية، (3) الصورة الثالثة ... (7) الصورة السابعة

## **[تهيئات أكثر] (تركيز التعرض للضوء)**

#### **[خطوة]**

يضبط مقدار تعديل التركيز. ًا، وأطول إذا كان بعيدًا. **•** المسافة التي يتحرك فيها نقطة التركيز تصبح أقصر إذا كان نقطة التركيز الأولي قريب

### **[عدد الصور]**

يضبط عدد الصور.

**•** لا يمكن ضبط هذا عند التقاط صور لقطات متلاحقة. يتم التقاط صور لقطات متلاحقة أثناء الضغط على زر الالتقاط.

#### **[تعاقب]**

**[/−/+ ]0** : يسجل أثناء تحريك نقطة التركيز بالتناوب في الأمام ثم إلى الخلف باستخدام نقطة التركيز الأولي كمرجع. **[/+ ]0** : يسجل أثناء تحريك نقطة التركيز نحو الجانب البعيد باستخدام نقطة التركيز الأولي كمرجع.

> **مثال عند [تعاقب]: تم ضبط ]0[/−/+ مثال عند [تعاقب]: تم ضبط [/+ ]0**  $(A)$  (A)  $(4)$   $(2)$   $(1)$   $(3)$   $(5)$   $(1)$   $(2)$   $(1)$   $(3)$   $(5)$   $(1)$

(A)  $\longleftrightarrow$  (1) (2) (3) (4) (5)... (B)

- )A )التركيز: أقرب
- )B )التركيز: أكثر بعدًا
- 1( ) الصورة الأولى، (2) الصورة الثانية ... (5) الصورة الخامسة ...

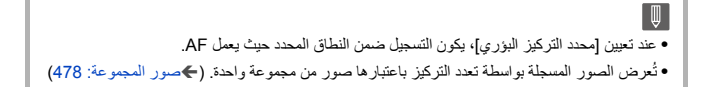

 **[تهيئات أكثر] (تعرض ضوء موازنة البياض)** قم بتدوير **يهي**د أو ح<del>جه</del> أو @ لتعيين مقدار التصحيح ثم اضغط هي أو .<br>. **تدوير ناحية اليمين:** الاتجاه الأفقي ( [A] - [B]) **تدوير ناحية اليسار:** الاتجاه الرأسي ([G] - [M])

**•** ً يمكنك أيضا ضبط خطوة التصحيح بلمس [ ].]/[]/[]/[

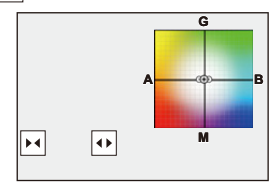

 **[تهيئات أكثر] (تعدد توازن الضوء الأبيض (درجة حرارة اللون))** قم بتدوير **يهي**د أو ح<del>جه</del> أو ١٩٨٠ لتعيين مقدار التصحيح ثم اضغط هذا او التص **•** ً يمكنك أيضا ضبط مقدار التصحيح بلمس [ ].]/[

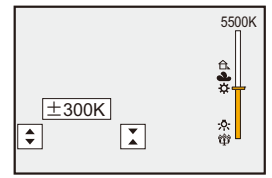

# **[وضع بدون صوت]**

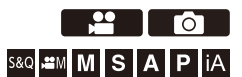

֡֡֡֡֡֡֡֡֡֡ هذا يعطل كل أصوات العملية وإخراج الضوء دفعة واحدة. سيجري كتم الصوت الصادر من السماعة، كما سيجري ضبط الفلاش وضوء تعزيز AF على نمط فرض إيقاف التشغيل.

**•** كما يجري ضبط الإعدادات التالية: – [نمط الفلاش]: [ ] (فرض إيقاف تشغيل الفلاش) – [لمبة تعزيز AF[:] OFF[ – [نوع الغالق] [:. ELEC[ – [جهارة نغمة التنبيه]: [ ] (إيقاف) – [مستوى صوت الصفير AF[:) [ ] إيقاف) – [صوت غالق]: [ ] (إيقاف)

# **الصورة:** § **[ ]** § **[ ]** § **حدد [وضع بدون صوت] الفيديو:** § **[ ]** § **[ ]** § **حدد [وضع بدون صوت]**

[OFF [/] ON] :الإعدادات

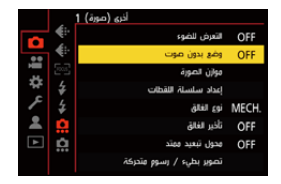

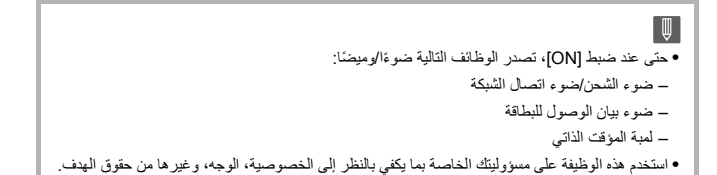

# **[نوع الغالق]**

≤[خفض تشويش التعرض للضوء]: 247 ≤[أدنى سرعة للمغلاق]: 248 ≤[تأخير الغالق]: 249

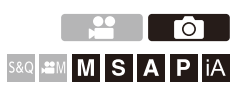

يختر نوع الغالق لاستخدامه في التقاط الصور.

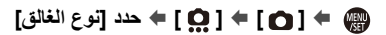

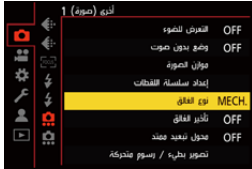

### **[AUTO]**

يتيح هذا الإعداد تغيير نوع الغالق تلقائيًا حسب حالات التسجيل وسرعة الغالق.

## **[MECH.]**

يسجل مع نوع الغالق الآلي.

## **]EFC[**

يسجل مع نوع الحاجز الأمامي الإلكتروني.

#### **[ELEC.]**

يسجل مع نوع الغالق الإلكتروني.

### **[ELEC.+NR]**

يسجل مع نوع الغالق الإلكتروني. عندما يتم التقاط الصور بسرعات التقاط أبطأ، يتم إغلاق الغالق بعد التسجيل لأداء خفض سرعة المغلاق.

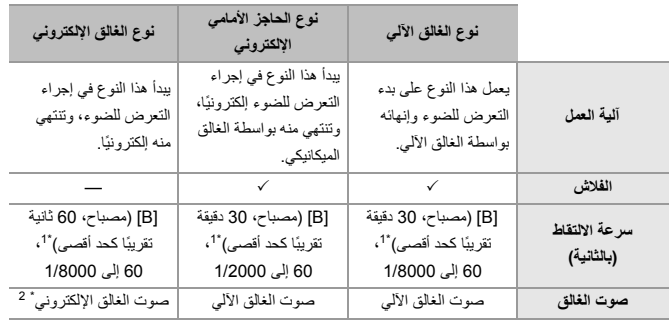

- 1\* هذا الإعداد متوفر فقط في نمط .]M]
- 2\* يمكن ضبط صوت الغالق الإلكتروني في [صوت غالق] و[نغمة الغالق الإلكتروني]ضمن [إصدار صوت] من قائمة [إعداد] ([إدخال/إخراج]). (Í]إصدار صوت]: 583)
	- **•** يعمل نوع الحاجز الأمامي الإلكتروني على تقليل الضبابية الناتجة عن المصراع لأن مقدار الاهتزاز من المصراع صغير مقارنةً بنوع الغالق الألي.
		- **•** يسمح لك نوع الغالق الإلكتروني بالتسجيل بدون اهتزاز من الغالق.

 $\Omega$ **•** لتقليل الضبابية الناتجة عن الغالق، يمكنك ضبط الغالق على التحرير بعد بضع ثوان من الضغط على زر الغالق: (Í]تأخير الغالق]: 249)  $\boxed{0}$ ُعرض [ ] سيكون التسجيل بواسطة نوع الغالق الإلكتروني. **•** عندما ت **•** عندما يجري تسجيل هدف متحرك باستخدام غالق إلكتروني، قد يبدو الهدف في الصورة مشوشًا. **•** عندما تقوم بالتسجيل باستخدام الغالق الإلكتروني تحت إضاءة مثل إضاءة الفلورسنت أو LED ، قد يتم تسجيل خطوط أفقية. وفي مثل هذه الحالة، قد يؤدي تخفيض سرعة الالتقاط إلى الحد من تأثير الخطوط الأفقية. **•** الحاجز الأمامي الإلكتروني غير متاح، عند استخدام عدسات C-APS.

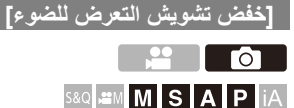

تقوم الكاميرا تلقائيًا بإزالة التشويش الناتج عند تسجيل الصور بسرعة التقاط بطيئة.

# § **[ ]** § **[ ]** § **حدد [خفض تشويش التعرض للضوء]**

[OFF [/] ON] :الإعدادات

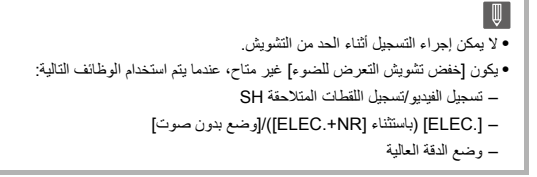

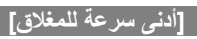

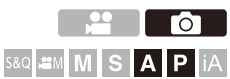

يضبط الحد الأدنى لسرعة الالتقاط في حالة ضبط درجة الحساسية للضوء على ISO] AUTO .[

# § **[ ]** § **[ ]** § **حدد [أدنى سرعة للمغلاق]**

#### **[AUTO]**

تقوم الكامير ا تلقائيًا بتعيين الحد الأدنى لسر عة الالتقاط.

**[1/8000] إلى [1/1]**

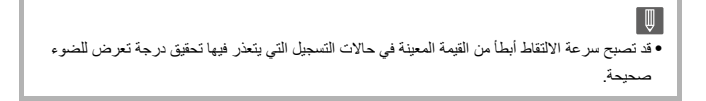

## **[تأخير الغالق]**

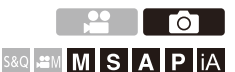

للحد من اهتزاز الكاميرا والتشويش الناجم عن الغالق، يتحرر الغالق بعد مرور المدة الزمنية المحددة من الضغط على زر الغالق.

# § **[ ]** § **[ ]** § **حدد [تأخير الغالق]**

[OFF [/] 1SEC [/] 2SEC [/] 4SEC [/] 8SEC] :الإعدادات

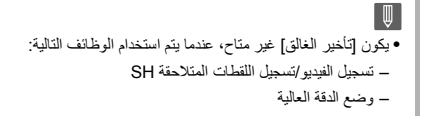

# **موازن الصورة**

≤إعدادات موازن الصورة: 253

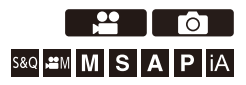

ً يمكن لهذه الكاميرا استخدام كلا من موازن الصورة عبر الكاميرا أو موازن الصورة عبر العدسة. وهو متوافق مع نظام Dual I.S.2 الذي يعد مزيجًا فعالًا من 2 من موازنات الصورة. علاوة على ذلك، أثناء تسجيل الفيديو، يمكنك استخدام مثبت هجين خماسي المحاور الذي يتضمن التثبيت الإلكتروني.

**دمج العدسات وموازن الصورة ً (ابتداء من يناير 2023)**

ستختلف مثبتات الصور التي يمكن استخدامها باختلاف العدسة المثبتة.

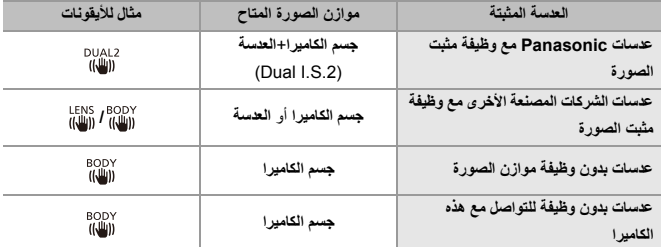

**•** يمكن استخدام موازن الصورة الهجين خماسي المحاور (Í]موازنة إلكترونية (فيديو)]: 253) مع أي عدسات.

المحرك / الغالق / موازن الصورة – موازن الصورة

## **استخدام موازن الصورة**

- **•** عند استخدام عدسة مزودة بمفتاح.S.I.O، اضبط المفتاح على العدسة على [ ].ON
- **•** عند استخدام عدسة لا تحتوي على وظيفة اتصال بهذه الكاميرا، بعد تشغيل الكاميرا، يتم عرض رسالة تطالب بتأكيد معلومات العدسة. يتطلب تشغيل وظيفة موازن الصورة بشكل صحيح أن يتم ضبط الطول البؤري ليتناسب مع العدسة المثبتة. اضبط الطول البؤري وفقًا لما تطلبه الرسالة. ً يمكن الضبط أيضا باستخدام القائمة. (Í]معلومات العدسة]: 258)

ًا، قد يتم عرض أيقونة تنبيه اهتزاز الكاميرا [ ] على شاشة التسجيل. **•** عند الضغط على زر الغالق جزئي إذا تم عرض ذلك، فنوصي باستخدام حامل ثلاثي القوائم أو المؤقت الذاتي أو جهاز التحكم في الغالق عن بعد .(اختياري :DMW-RS2) **•** ننصح بإغلاق وظيفة موازن الصورة عند استخدام حامل ثلاثي القوائم. **•** ً قد يسبب موازن الصورة اهتزاز ً ا أو ينتج صوت تشغيل أثناء التشغيل، ولكن هذا ليست خللا. **•** تكون وظيفة موازن الصورة غير متاحة، عندما يتم استخدام الوظيفة التالية: – وضع الدقة العالية **•** عند استخدام عدسة لا تحتوي على وظيفة اتصال مع هذه الكاميرا، يمكنك إخفاء الرسالة التي تطلب تأكيد معلومات العدسة التي يتم عرضها بعد تشغيل الكاميرا: (Í]تأكيد معلومات العدسة]: 571) **•** يمكنك عرض النقطة المرجعية والتحقق من حالة اهتزاز الكاميرا: (Í]نطاق حالة موازن الصورة]: 560)
### **إعدادات موازن الصورة**

اضبط عملية موازن الصورة لتتناسب مع وضع التسجيل.

# **الصورة:** § **[ ]** § **[ ]** § **حدد [موازن الصورة]**

**الفيديو:** § **[ ]** § **[ ]** § **حدد [موازن الصورة]**

#### **[وضع التشغيل]**

يضبط حركة التوازن (ضبابي) لمطابقة طريقة التسجيل (عادي، حركة استعراضية). (Í]وضع التشغيل]: 255)

#### **(O.I.S.) [عدسات/)B.I.S.)جسم[**

**[ ] ([جسم]):** يعمل موازن الصورة عبر الكاميرا على تصحيح الاهتزاز الرأسي والأفقي والدوراني. **[ ] ([عدسات + جسم (شريط)]):** يقوم موازن الصورة عبر العدسة بتصحيح الاهتزاز الرأسي والأفقي، في حين يقوم موازن الصورة عبر الكاميرا بتصحيح الاهتزاز الدوراني. **•** يمكن ضبط ذلك عند استخدام عدسات الجهات المصنعة الأخرى مع وظيفة مثبت الصورة.

#### **[وقت التنشيط]**

**[ALWAYS : [**ً يعمل موازن الصورة دائما. ًا. **[SHUTTER-HALF : [**يعمل موازن الصورة عند الضغط على زر الغالق جزئي

#### **[موازنة إلكترونية (فيديو)]**

يتم تصحيح اهتزاز الكاميرا أثناء تسجيل الفيديو على طول المحور الرأسي والمحور الأفقي والمحور الأسطواني والمحور المتأرجح والمحور المنحرف بالاستخدام المشترك لموازن الصورة عبر العدسة وموازن الصورة عبر الكاميرا وموازن الصورة الإلكتروني. (موازن صورة هجين خماسي المحاور) **•** يتغير [ ] على شاشة التسجيل إلى [ ] أثناء عمل [موازنة إلكترونية (فيديو)].

**•** قد تصبح زاوية الرؤية أضيق إذا تم الضبط على .]ON]

المحرك / الغالق / موازن الصورة – موازن الصورة

### **[تعزيز مثبت الصورة (فيديو)]** يزيد من فعالية موازن الصورة أثناء تسجيل الفيديو. يمكن لهذا التأثير أن يساعد في توفير تكوين ثابت عندما ترغب في إجراء التسجيل من منظور ثابت. (Í]تعزيز مثبت الصورة (فيديو)]: 256)

### **[متغير (فيديو)]**

يمكنك التبديل إلى مثبت صور يناسب التسجيل المتغير. (Í]متغير (فيديو)]: 257)

**[معلومات العدسة]** عند استخدام عدسة لا تحتوي على وظيفة اتصال مع الكاميرا، قم بتسجيل معلومات العدسة في الكاميرا. (Í]معلومات العدسة]: 258)

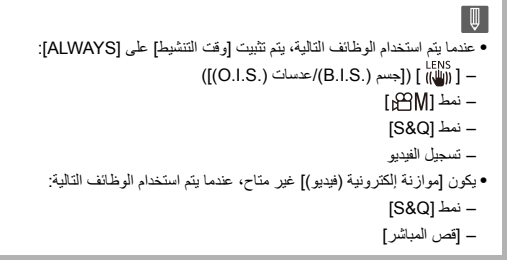

# **[وضع التشغيل]**

أضبط حركة التوازن (ضبابي) لتتناسب مع طريقة التسجيل (عادي، حركة استعراضية).

**[عادي]** يعمل على تصحيح اهتزاز الكاميرا الرأسي والأفقي والدوراني. هذه الوظيفة مناسبة للتسجيل العادي.

**[البحث (التلقائي)]** يقوم بالكشف تلقائيًا عن اتجاه الدور ان، ويقوم بتصحيح اهتز از الكاميرا الرأسي والأفقي. هذه الوظيفة مناسبة لحركة استعراضية.

> **ًا)] ً [البحث (يسارا ويمين** يصحح اهتزاز الكاميرا الرأسي. هذا مناسب لحركة استعراضية افقية.

**[البحث (أعلى وأسفل)]** يصحح اهتزاز الكاميرا الأفقي. هذا مناسب لحركة استعراضية رأسية.

#### **[OFF]**

يوقف تشغيل وظيفة موازن الصورة.

- **•** تختلف أنماط التشغيل التي يمكن استخدامها باختلاف العدسات المستخدمة وإعدادات [جسم (B.I.S.)/عدسات (O.I.S.)]. **•** لا يتم عرض [البحث (التلقائي)] عند استخدام عدسات الشركات المصنعة الأخرى مع وظيفة موازن الصورة مع ضبط [جسم (.B.I.S)/عدسات (.O.I.S)] على [ «lew"] ]. اضبط إما [البحث (يسارًا ويمينًا)] أو [البحث (أعلى وأسفل)] لتلائم اتجاه الدوران.
- **•** عند استخدام العدسات مع مفتاح.S.I.O، لا يمكن ضبط نمط تشغيل الكاميرا على [OFF[. اضبط المفتاح على العدسة على [OFF .[
	- **•** يتحول [وضع التشغيل] إلى [ ] ([عادي])، عندما يتم استخدام الوظائف التالية:
		- نمط [ ]
		- [S&Q] نمط–
		- تسجيل الفيديو

المحرك / الغالق / موازن الصورة – موازن الصورة

# **[تعزيز مثبت الصورة (فيديو)]**

يزيد من فعالية موازن الصورة أثناء تسجيل الفيديو. يمكن لهذا التأثير أن يساعد في توفير تكوين ثابت عندما ترغب في إجراء التسجيل من منظور ثابت.

[OFF [/] ON] :الإعدادات

ُ• في حالة تشغيل [تعزيز مثبت الصورة (فيديو)]، تُعرَض [[الطم]] على شاشة التسجيل. **•** ً لتغيير التكوين أثناء التسجيل، أولا اضبطه على [OFF [قبل تحريك الكاميرا. لضبطه على [OFF [أثناء التسجيل، استخدم زر (Fn. Íأزرار Fn: 503( **•** الأطوال البؤرية الأطول ستؤدي إلى تثبيت أضعف.

 $\begin{array}{c} \end{array}$ **•** في حالة ضبط [جسم(.S.I.B(/عدسات] (.S.I.O (على [ ]، يصبح [تعزيز مثبت الصورة (فيديو)] غير متاح.

# **[متغير (فيديو)]**

يمكنك التبديل إلى مثبت صور يناسب التسجيل المتغير.

الإعدادات:

 $\Box$ 

 $\frac{1}{2}$ /([1.30×])[ $\frac{130}{100}$ ]/([1.33×])[ $\frac{133}{100}$ ]/([1.5×])[ $\frac{11.5}{100}$ ]/([1.8×])[ $\frac{133}{100}$ ]/([2.0×])[ $\frac{13.30}{100}$ ]] [OFF]

- **•** قم بإعداد الإعدادات لتناسب تكبير العدسة المتغيرة التي تستخدمها.
- **•** أثناء عمل [متغير (فيديو)]، يظهر التكبير المضبوط على أيقونة موازن الصورة على شاشة التسجيل، كما هو موضح في [  $\begin{pmatrix} 42.0 \\ 44.0 \end{pmatrix}$ ] و [  $\begin{pmatrix} 42.0 \\ 44.0 \end{pmatrix}$ ]

**•** عندما يتم تعيين [تعزيز مثبت الصورة (فيديو)]، يتم إعطاء الأولوية إلى [تعزيز مثبت الصورة (فيديو)]. **•** عندما يتم استخدام الوظائف التالية، يتم تثبيت [متغير (فيديو)] على [OFF :[ (O.I.S.) [(عدسات/)B.I.S.)جسم[– ] ([ **•** قد لا تعمل وظائف موازن الصورة في العدسة بشكل صحيح. قم بإيقاف تشغيل وظيفة موازن الصورة في العدسة إذا كانت هذه هي الحالة.

المحرك / الغالق / موازن الصورة – موازن الصورة

### **[معلومات العدسة]**

قم بتسجيل المعلومات للعدسات التي لا يمكنها التواصل مع الكاميرا. قم بمطابقة موازن الصورة عبر الكاميرا بمعلومات العدسة التي تقوم بتسجيلها.

**اضغط على** 34 **لاختيار معلومات العدسة المراد استخدامها، ثم اضغط على أو .**

**•** في الإعداد الافتراضي، يتم تسجيل معلومات العدسة لـ 6 عدسات بطول بؤري يتراوح بين 24 مم و 135 مم. يمكن تسجيل معلومات عدسات حتى 12 عدسة.

#### **تسجيل وتعديل وحذف معلومات العدسة**

- **1** اضغط على 34 لاختيار معلومات العدسة ثم اضغط على [ ]. .DISP **•** في حالة تحديد معلومات العدسة التي لم يتم تسجيلها، أضغط على أو للانتقال إلى الخطوة .**3**
	- **2** اضغط على ▼▲ لاختيار [التحرير] أو [الفرز] أو [حذف]، ثم اضغط على ﷺ أو . ۞ . **•** يمكنك تغيير ترتيب عرض معلومات العدسة عن طريق تحديد [الفرز].
		- **•** يتم حذف معلومات العدسة عند تحديد [حذف].
		- **•** لا يمكنك حذف معلومات العدسة الخاصة بالعدسة التي يتم استخدامها.
	- **3** أدخل معلومات العدسة. **•** تتغير معلومات العدسة إذا كانت معلومات العدسة مسجلة بالفعل.
	- **4** (في حالة تحديد معلومات العدسة التي لم يتم تسجيلها)، أضغط على [ .DISP [لتسجيل معلومات العدسة.

### **[الطول البؤري]**

أدخل الطول البؤري.

**•** يمكن تكبير عرض صور العرض الحي عند تدوير .

### **[منطقة مثبت الصورة]**

يمكنك ضبط نطاق الموازنة لموازن الصورة بحيث لا يحدث تعتيم بسبب موازن الصورة.

#### **[100% [/] 90% [/] 80% [/] 70%]**

- **•** قم بتدوير لتحديد نطاق الموازنة، ثم اضغط على أو للتأكيد.
- **•** عندما يتم تحديد الحواف الأربعة عن طريق الضغط على ،3421 يعمل موازن الصورة عبر الكاميرا ويمكنك معرفة ما إذا كان هناك أي تعتيم. في حالة حدوث تعتيم، قم بالضبط مرة أخرى على نطاق أصغر.

#### **[اسم العدسة]**

تسجيل العدسة.

- **•** كيفية إدخال الرموز (Íالرموز المدخلة: 100)
	- ًا كحد أقصى. **•** يمكن إدخال حتى 30 حرف

# **قياس السطوع / التعرض للضوء / الحساسية للضوء ISO**

بوضح هذا الفصل أنماط التسجيل لتحديد التعرض للضوء والحساسية للضوء ISO.

≤[نمط قياس السطوع]: 261 ≤نمط برنامج AE: 263 ≤نمط AE حيث تمنح الأولية لقطر فتحة الضوء: 267 ≤نمط AE حيث تمنح الأولية لسرعة الالتقاط: 270 ≤نمط التعرض للضوء يدويًا: 273 ≤نمط المعاينة: 278 ≤تعويض التعرض للضوء: 280 ≤قفل التركيز والتعرض للضوء (قفل AE/AF(: 284 ≤الحساسية للضوء ISO: 286

# **[نمط قياس السطوع]**

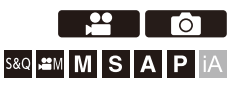

يمكن تغيير نمط القياس البصري لقياس السطوع.

#### § **[ ]/[ ]** § **[ ]** § **حدد [نمط قياس السطوع]** MENU<sub></sub>

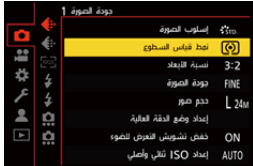

#### **[ ] (قياس السطوع المتعدد)**

الطريقة التي يتم بها قياس المستوى الملائم للتعرض للضوء من خلال قياس توزيع درجة الإضاءة على الشاشة بأكملها.

# **[ ] (تركيز مركزي)**

الطريقة المستخدمة لأداء القياس الذي يركز على وسط الشاشة.

### **[ ] (نقطة)**

الطريقة المستخدمة لقياس الجزء الصغير للغاية حول هدف قياس السطوع النقطي (A(. **•** عند تحريك نطاق AF ً ، ينتقل هدف قياس السطوع النقطي أيضا ليتطابق.

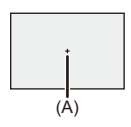

### **[ ] (تظليل مركزي)**

الطريقة المستخدمة لأداء القياس الذي يركز على الأجزاء المظللة من الشاشة لمنع التعرض الزائد للضوء. هذا مناسب للتصوير الفوتوغرافي في المسرح، وما إلى ذلك.

 $\blacktriangleleft$ **•** يمكن تعديل القيمة القياسية للتعرض القياسي للضوء: (Í]ضبط إمالة التعريض]: 536) **•** يمكنك تعيين الوظيفة التي تسجل مع ضبط نمط قياس السطوع على [ ] (نقطة) مرة واحدة فقط على زر Fn: (Í]قياس حيز علامة لقطة واحدة]: 509)

# **نمط برنامج AE**

≤تغيير البرنامج: 265

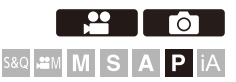

في نمط ]P) ]نمط برنامج AE (تقوم الكاميرا تلقائيًا بضبط سرعة الالتقاط وقيمة فتحة الضوء لدرجة إضاءة الهدف. ً يمكنك أيضا استخدام تغيير البرنامج لتغيير توليفات من سرعة الالتقاط وقيم فتحة الضوء مع الحفاظ على نفس التعرض للضوء.

- **1 اضبط نمط التسجيل على .]P]** ≤قم بضبط قرص تحديد النمط. (Íاختيار نمط التسجيل: 75)
- **ًا. 2 اضغط على زر الغالق جزئي** ≤يعرض هذا قيمة فتحة الضوء وقيمة سرعة الالتقاط على شاشة التسجيل.

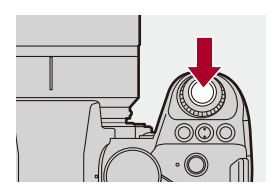

**•** إذا لم يتحقق التعرض الصحيح للضوء، تومض قيمة فتحة الضوء (A (وسرعة الالتقاط (B (باللون الأحمر.

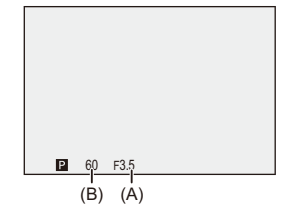

**3 ابدأ التسجيل.**

### **تغيير البرنامج**

يمکنك تغيير توليفة سرعة الالتقاط وقيمة فتحة الضوء تلقائيًا من خلال الکاميرا مع الحفاظ علی نفس التعرض للضوء. يمكنك مع هذه الوظيفة - على سبيل المثال - زيادة ضبابية الخلفية عن طريق تقليل قيمة فتحة الضوء، أو التقاط صورة لهدف متحرك على نحو أكثر ديناميكية، وذلك بتقليل سرعة الغالق.

- **ًا. 1 اضغط على زر الغالق جزئي**
- ًا) **•** يعرض هذا قيمة فتحة الضوء وقيمة سرعة الالتقاط على شاشة التسجيل. (10 ثوان تقريب
	- **2 قم بتدوير أو أثناء عرض القيم.**

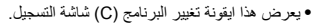

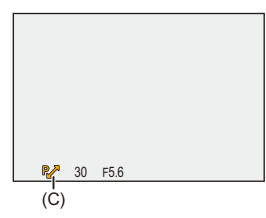

- **3 ابدأ التسجيل.**
- **إلغاء تغيير البرنامج •** اضبط مفتاح تشغيل/إيقاف الكاميرا على [OFF[. **•** قم بتدوير أو إلى أن تختفي أيقونة تغيير البرنامج.

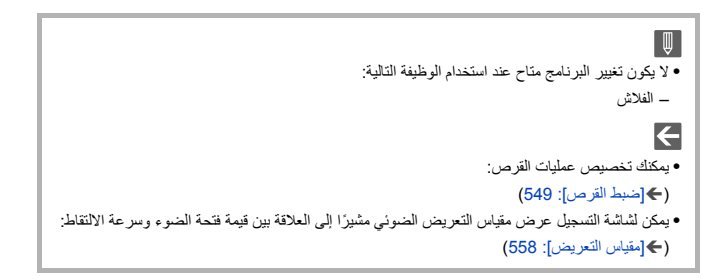

# **نمط AE حيث تمنح الأولية لقطر فتحة الضوء**

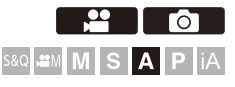

في نمط ]A) ]نمط AE حيث تمنح الأولية لقطر فتحة الضوء)، يمكنك ضبط قيمة فتحة الضوء قبل التسجيل.

سيتم ضبط سرعة الالتقاط تلقائيًا بواسطة الكاميرا.

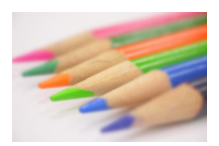

**أصغر قيمة لفتحة الضوء** يصبح من الأسهل تخفيف التركيز البؤري على الخلفية.

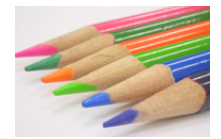

**أكبر قيمة لفتحة الضوء** يصبح من السهل جعل كل شيء موضع التركيز بما في ذلك الخلفية.

**1 اضبط نمط التسجيل على .]A]**

≤قم بضبط قرص تحديد النمط. (Íاختيار نمط التسجيل: 75)

**∑ اضبط قيمة فتحة الضوء.**<br>●قم بتدوير <sub>ع</sub><u>مد</u> أو <del>جم</del>ة .

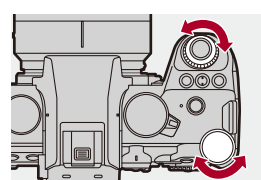

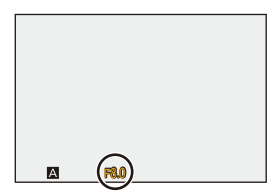

- **3 ابدأ التسجيل.**
- إذا لم يتحقق التعرض الصحيح للضوء عند الضغط على زر الغالق جزئيًا، تومض قيمة فتحة الضوء وسرعة الالتقاط باللون الأحمر.

**خصائص عمق المجال**

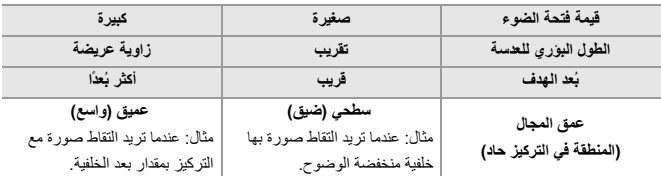

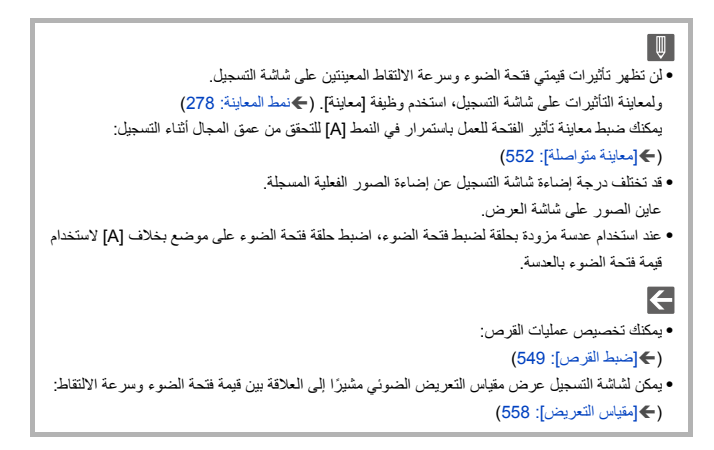

# **نمط AE حيث تمنح الأولية لسرعة الالتقاط**

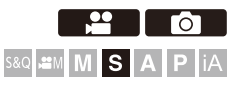

في نمط ]S) ]نمط AE حيث تمنح الأولية لسرعة الالتقاط)، يمكنك ضبط سرعة الالتقاط قبل التسجيل. سيتم ضبط قيمة فتحة الضوء تلقائيًا بواسطة الكاميرا.

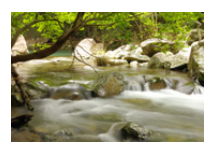

**سرعات الالتقاط الأبطأ** يصبح من الأسهل التقاط الحركة

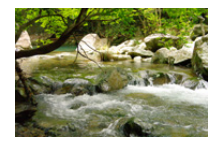

**سرعات الالتقاط الأسرع** يصبح من الأسهل تجميد الحركة

**1 اضبط نمط التسجيل على .]S]**

≤قم بضبط قرص تحديد النمط. (Íاختيار نمط التسجيل: 75)

≤قم بتدوير أو . **<sup>2</sup> اضبط سرعة الالتقاط.**

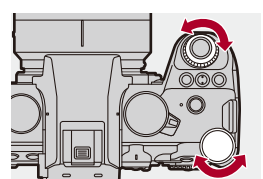

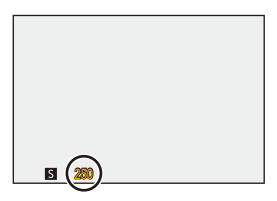

- **3 ابدأ التسجيل.**
- إذا لم يتحقق التعرض الصحيح للضوء عند الضغط على زر الغالق جزئيًا، تومض قيمة فتحة الضوء وسرعة الالتقاط باللون الأحمر.

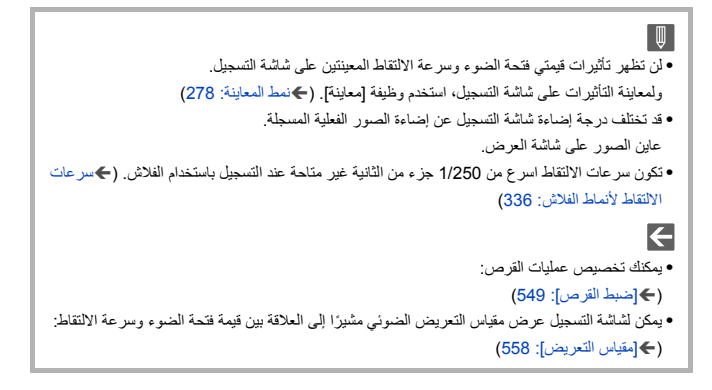

# **ًا نمط التعرض للضوء يدوي**

≤سرعات الالتقاط المتاحة (بالثانية): 276 ≤ B) [ ]مصباح): 277

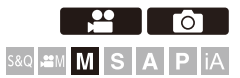

في نمط ]M) ]نمط التعرض للضوء يدويًا)، يمكنك التسجيل بواسطة ضبط قيمة فتحة الضوء وسرعة الالتقاط يدويًا. في الإعدادات الافتراضية، سيجري ضبط حساسية على ISO] AUTO .[ ونتيجة لذلك، سيتم ضبط حساسية ISO وفقًا لقيمة فتحة الضوء وسرعة الالتقاط. ً يمكن ايضا استخدام تعويض التعرض للضوء عند ضبط حساسية ISO على [AUTO .[

**1 اضبط نمط التسجيل على .]M]**

≤قم بضبط قرص تحديد النمط. (Íاختيار نمط التسجيل: 75)

**2 ضبط قيمة فتحة الضوء و سرعة الالتقاط.**

≤قم بتدوير لتعيين قيمة فتحة الضوء (A(، و لتعيين سرعة الالتقاط (B(.

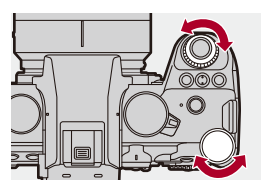

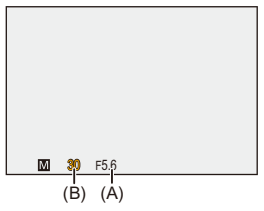

- **3 ابدأ التسجيل.**
- إذا لم يتحقق التعرض الصحيح للضوء عند الضغط على زر الغالق جزئيًا، تومض قيمة فتحة الضوء وسرعة الالتقاط باللون الأحمر.

# **ًا تعزيز التعرض للضوء يدوي**

عند ضبط درجة الحساسية للضوء ISO على غير [AUTO[، سيتم عرض تعزيز التعرض للضوء يدويًا (مثال: سيُعرض ) على شاشة التسجيل.

يمكنك التحقق من الفرق بين قيمة التعرض للضوء الحالية والتعرض للضوء القياسي (±0) المقاس بواسطة الكاميرا.

> ًا كدليل. **•** استخدم تعزيز التعرض للضوء يدوي نوصي بالتحقق من الصور على شاشة العرض عند التسجيل.

#### **سرعات الالتقاط المتاحة (بالثانية)**

#### **[MECH.] •**

- [B] (مصباح، حد أقصى 30 دقيقة تقريبًا)، من 60 إلى 1/8000
	- **]EFC[ •**
- [B] (مصباح، حد أقصىي 30 دقيقة تقريبًا)، من 60 إلى 1/2000
	- **[ELEC.] •**
- [B] (مصباح، حد أقصىي 60 ثانية تقريبًا)، من 60 إلى 1/8000

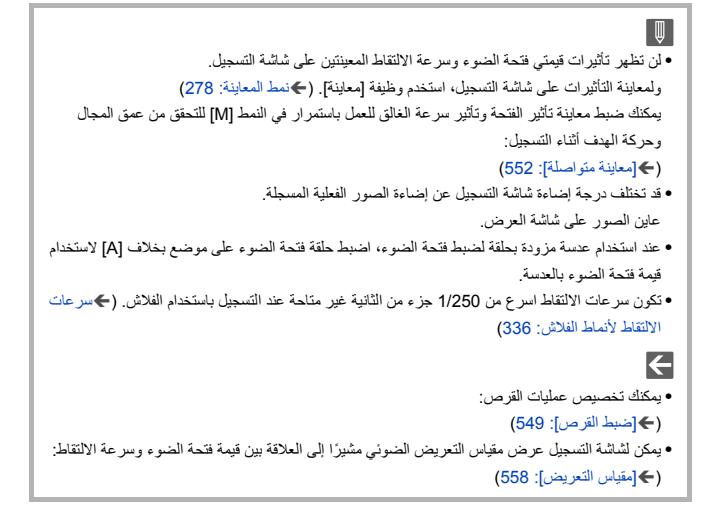

# **]B) ]مصباح)**

إذا ضبطت سرعة الالتقاط على [B] (مصباح)، يظل الغالق مفتوحًا أثناء الضغط على زر الغالق إلى آخره. (حتى 30 دقيقة تقريباً) سيغلق الغالق عند تحرير زر الغالق. ً استخدم هذا عندما ترغب في الإبقاء على الغالق مفتوحا لفترة طويلة لتسجيل صور لألعاب نارية أو مشهد ليلي أو سماء مضاءة بنجوم.

**•** نوصي باستخدام حامل ثلاثي القوائم أو جهاز التحكم عن بعد في المغلاق (2RS-DMW: اختياري) أثناء تسجيل المصباح. **•** قد يخلق تسجيل المصباح تشويش ملحوظ. ًا بشأن التشويش، فنحن ننصحك بضبط [خفض تشويش التعرض للضوء] (Í]خفض تشويش التعرض إذا كنت قلق للضوء]: 247) على [ON [في قائمة [صورة] ([جودة الصورة]) قبل التسجيل. **•** لا تكون وظيفة المصباح متاحة عند استخدام الوظائف التالية: – تسجيل اللقطات المتلاحقة SH – [التصوير البطيء] – [إيقاف حركة الرسوم المتحركة] (عند الضبط على [التصوير التلقائي]) – وضع الدقة العالية – [التعرض للضوء]

# **نمط المعاينة**

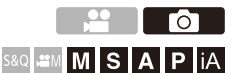

يمكنك التحقق من تأثير فتحة الضوء على شاشة التسجيل عن طريق إغلاق شفرات الفتحة للعدسة ماديًا إلى قيمة الفتحة المحددة للتسجيل الفعلي. بالإضافة إلى تأثيرات فتحة الضوء، يمكنك التحقق من تأثيرات سرعة الالتقاط في نفس الوقت. **•** يمكنك إجراء نفس العملية بالضغط على الزر Fn المسجل مع [معاينة]. (Íأزرار Fn: 503(

**اضغط على زر المعاينة.**

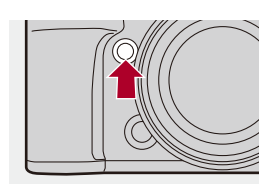

**•** تقوم كل ضغطة على الزر بالتبديل بين شاشات معاينة التأثير. **تأثير فتحة الضوء: OFF تأثير سرعة الالتقاط: OFF** ª **تأثير فتحة الضوء: ON تأثير سرعة الالتقاط: OFF** ª **تأثير فتحة الضوء: ON تأثير سرعة الالتقاط: ON**

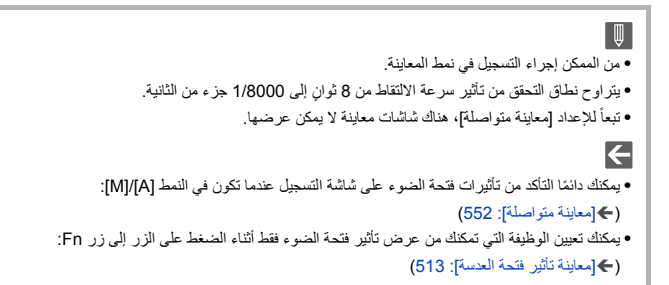

# **تعويض التعرض للضوء**

≤[نطاق ديناميكي ذكي]: 283

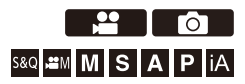

يمكنك تعويض التعرض للضوء عندما يكون التعرض القياسي للضوء الذي تحدده الكاميرا شديد الإضاءة أو شديد الإعتام. يمكنك ضبط التعريض في مقدار متدرج EV 1/3 في نطاق EV .±5

عند تسجيل مقاطع الفيديو، يتغير النطاق إلى EV .±3

# **1 اضغط على [ ].**

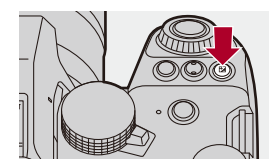

**2 \_ قم بتعويض التعرض للضوء.**<br>● قم بتدوير <u>معد</u> أو ح<del>جه</del> أو ۞.

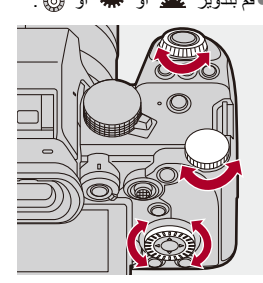

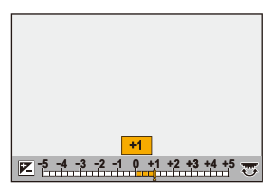

**3 قم بتأكيد اختيارك.**

≤اضغط على زر الغالق جزئيًا.

قياس السطوع / التعرض للضوء / الحساسية للضوء ISO – تعويض التعرض للضوء

∥ **•** في نمط ]M ]، يمكنك تعويض درجة التعرض للضوء بضبط درجة الحساسية للضوء ISO على [AUTO .[ **•** عندما تقل قيمة تعويض التعرض للضوء أو تزيد عن EV ،±3 لن تتغير درجة إضاءة شاشة التسجيل مرة أخرى. اضغط على زر الغالق جزئيًا أو استخدم قفل AE لإظهار القيمة على شاشة التسجيل. **•** تحتفظ الكاميرا بقيمة تعويض التعرض للضوء المعينة، حتى إذا تم إطفاؤها.  $\blacktriangleleft$ **•** يمكن تعديل القيمة القياسية للتعرض القياسي للضوء: (Í]ضبط إمالة التعريض]: 536) **•** يمكنك ضبط قيمة تعويض التعرض للضوء عند إعادة تشغيل الكاميرا: (Í ّ] إعادة ضبط تعويض التعرض للضوء]: 538) **•** يمكنك تغيير عملية الزر [ ]:  $(548:1)$  WB/ISO/Expo.1 $\bigoplus$ ) **•** يمكن ضبط تعدد التعرض للضوء وتعديل خرج الفلاش على شاشة تعويض التعرض للضوء: (Í]إعداد تعويض التعريض المعروض]: 548) **•** يمكنك تعيين الوظيفة التي تتطابق مع قيمة فتحة الضوء وسرعة الالتقاط مع التعرض للضوء القياسي لزر Fn: (← إبلمسة واحدة AE]: 509)

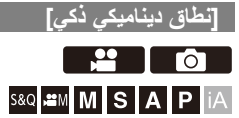

يجري تعويض التباين والتعرض للضوء عندما يكون الفارق في درجة الإضاءة بين الخلفية والهدف كبيرًا.

# § **[ ]/[ ]** § **[ ]** § **حدد [نطاق ديناميكي ذكي]**

[OFF [/] LOW [/] STANDARD [/] HIGH [/] AUTO] :الإعدادات

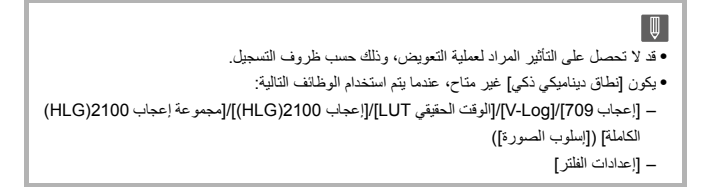

# **قفل التركيز والتعرض للضوء (قفل AE/AF(**

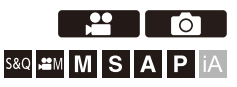

اقفل التركيز والتعرض للضوء مسبقًا لالتقاط صور بواسطة إعدادات التركيز والتعرض للضوء ذاتها أثناء تغيير تركيب الصورة.

وتبرز فائدة هذه العملية عندما تركز على حافة شاشة أو وجود ضوء خلفي على سبيل المثال.

# **على] AF/AE LOCK] أو] AF LOCK] أو] AE LOCK] وظائف تسجيل 1 (503 :Fn أزرار**Í**).Fn زر**

**•** لا يمكن تسجيلها على [3Fn [إلى [7Fn .[

#### [AE LOCK]

يجري قفل نمط التعرض للضوء.

#### **[AF LOCK]**

يجري قفل التركيز.

#### **[AF/AE LOCK]**

يجري قفل نمطي التعرض للضوء والتركيز على حد سواء.

قياس السطوع / التعرض للضوء / الحساسية للضوء ISO – قفل التركيز والتعرض للضوء (قفل AE/AF(

ً على زر Fn. **<sup>2</sup> قفل التركيز والتعرض للضوء.** ≤اضغط مطولا ≤إذا تم قفل التركيز، فسيتم عرض رمز القفل (A(. ≤إذا تم قفل التعرض للضوء، فسيتم عرض رمز قفل AE) B(.  $\frac{1}{\text{AFL}}$ (A)

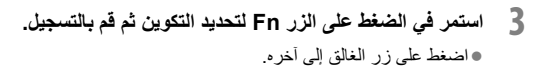

 $\ddot{\odot}$ 

 $(B)$ 

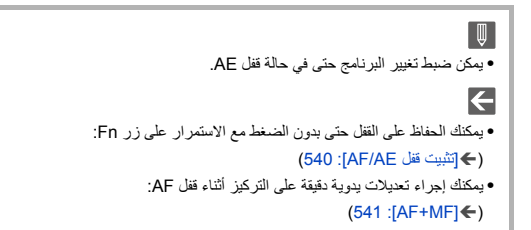

# **الحساسية للضوء ISO**

≤[إعداد ISO ثنائي وأصلي]: 290 ≤[حساسية ISO) صورة)]: 291

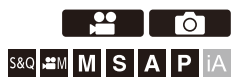

يمكنك ضبط حساسية الضوء (حساسية ).ISO باستخدام الإعدادات الافتراضية، يمكنك ضبط 100 إلى 51200 بتزايد EV .1/3 تدعم هذه الكاميرا تقنية ISO ثنائي وأصلي التي تتيح التسجيل بحساسية عالية مع تقليل التشويش عن طريق تبديل درجة الحساسية الأساسية. يمكن أيضا تثبيت درجة الحساسية الأساسية حسب الضرورة.

# **1 اضغط على [ISO[.**

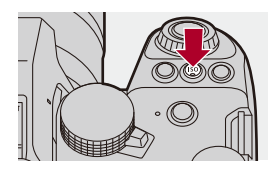

≤قم بتدوير أو أو . **<sup>2</sup> اختر الحساسية للضوء ISO.**

≤التحديد ممكن أيضا بالضغط على [ISO[.

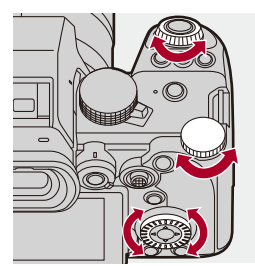

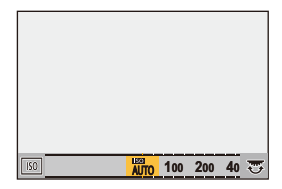

**3 قم بتأكيد اختيارك.** ≤اضغط على زر الغالق جزئيًا.

**خصائص الحساسية للضوء ISO** عن طريق زيادة حساسية ISO، يمكن زيادة سرعة الالتقاط في الأماكن المظلمة لمنع اهتزاز الكاميرا وضبابية الهدف. ومع ذلك ، فإن الحساسيات للضوء ISO ً العالية تزيد أيضا من كمية الضوضاء في الصور المسجلة.

### **عناصر الإعداد (الحساسية للضوء ISO(**

#### **[AUTO]**

يتم ضبط الحساسية للضوء ISO تلقائيًا وفقًا لدرجة الإضاءة.

- 1\* **•** التقاط صورة: كحد أقصى [6400]
- 2\* **•** تسجيل الفيديو: كحد أقصى [6400]

#### **[100] إلى [51200]**

يتم تثبيت حساسية ISO على الإعداد المحدد.

- **•** يتغير النطاق المتاح لدرجة الحساسية للضوء ISO بتغير إعداد [إعداد ISO ثنائي وأصلي] ضمن قائمة [فيديو]/([جودة الصورة]) [صورة] (Í]إعداد ISO ثنائي وأصلي]: 290)
	- **•** يمكنك توسيع نطاق الحساسية للضوء ISO بين الحد الأدنى لـ [50] والحد الأعلى لـ [204800] من خلال إعداد [ ISO ممتد] (Í ]ISO ممتد]: 535) على [ON [في القائمة [مخصص] ([جودة الصورة]).
		- 1\* الإعداد الافتراضي. يمكن تغيير الحد الأعلى بواسطة [حساسية ISO) صورة)].
			- 2\* الإعداد الافتراضي. يمكن تغيير الحد الأعلى بواسطة [حساسية ISO) فيديو)].
	- **•** عند استخدام الوظائف التالية، تكون حساسية ISO التي يمكن ضبطها مقيدة. – وضع الدقة العالية: حتى الحد الأعلى لـ [3200] – [إعدادات الفلتر]: حتى الحد الأعلى لـ [6400] – [نطاق ديناميكي شبيه بالسينما 2]/[فيديو شبيه بالسينما 2] ([إسلوب الصورة]): وصولاً الى الحد الادنى لـ [200] (يتغير الحد الأدنى إلى [100] عند تعيين [ ISO ممتد].) – [إعجاب 709] ([إسلوب الصورة]): وصولاً الى الحد الادنى لـ [100] – [V-Log]/[الوقت الحقيقي LUT] ([إسلوب الصورة]): وصولاً إلى الحد الأدنى لـ [640]، حتى الحد الأعلى لــ [51200] (يتغير الحد الأدنى إلى [320] عند تعيين [ ISO ممتد].)
- [إعجاب 2100(HLG)]/[مجموعة إعجاب 2100(HLG) الكاملة] ([إسلوب الصورة]): وصولاً الى الحد الادنى لـ [400]
قياس السطوع / التعرض للضوء / الحساسية للضوء ISO – الحساسية للضوء ISO

**•** يمكنك ضبط الحدود الأعلى والأدنى لـ Auto ISO: (Í]حساسية ISO) صورة)]: ،291 [حساسية ISO) فيديو)]: 367) **•** يمكنك تغيير الفواصل بين قيم إعدادات حساسية ISO: (Í]درجات زيادةISO[: 535( **•** يمكن توسيع نطاق ضبط حساسية ISO: (535 :[ممتد ISO ]Í) **•** يمكنك ضبط الحد الأدنى لسرعة الالتقاط لـ Auto ISO: (Í]أدنى سرعة للمغلاق]: 248) **•** يمكنك تغيير عملية الزر [ISO[: (548 :[زر WB/ISO/Expo.]Í) **•** يمكنك ضبط الحد الأعلى لـ Auto ISO على شاشة إعدادات حساسية ISO: (Í]إعداد ISO المعروض]: 548) **•** يمكنك تغيير الوحدات من أجل حساسية إلى ديسيبل عند تسجيل الفيديو: (Í]تشغيل SS/الكسب]: 395)

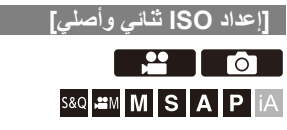

يمكنك تعيين ما إذا كنت تريد تبديل درجة الحساسية الأساسية تلقائيًا أو لإصلاحها.

# § **[ ]/[ ]** § **[ ]** § **حدد [إعداد ISO ثنائي وأصلي]**

#### **[AUTO]**

- يتم تبديل درجة الحساسية الأساسية تلقائيًا وفقًا لدرجة الإضاءة. **•** يمكن ضبط الحساسية للضوء ISO ضمن النطاقات التالية:
	- [AUTO] / [100] إلى [51200]
- عند ضبط [ ISO ممتد]: [AUTO [/] 50 [إلى [204800]

#### **[LOW]**

- يضبط درجة الحساسية الأساسية للحساسية المنخفضة. **•** يمكن ضبط الحساسية للضوء ISO ضمن النطاقات التالية: – [AUTO] / [100] إلى [800]
	- عند ضبط [ ISO ممتد]: [AUTO [/] 50 [إلى [800]

#### **[HIGH]**

يتم تبديل درجة الحساسية الأساسية تلقائيًا وفقًا لدرجة الإضاءة. **•** يمكن ضبط الحساسية للضوء ISO ضمن النطاقات التالية: [– AUTO [/] 640 [إلى [51200] – عند ضبط [ ISO ممتد]: [AUTO [/] 320 [إلى [204800]

**•** يجري ضبط الإعداد [إعداد ISO ثنائي وأصلي] على [AUTO [في الحالات التالية: – نمط ]iA] – وضع الدقة العالية (عند تعيين [إسلوب الصورة] على [Log-V /] [الوقت الحقيقي LUT[(

# **[حساسية ISO) صورة)]**

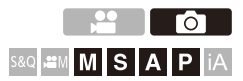

يضبط الحد الأدنى والأعلى للحساسية للضوء ISO عند ضبط الحساسية للضوء على ISO] AUTO .[

# § **[ ]** § **[ ]** § **حدد [حساسية ISO) صورة)]**

**[ضبط حد أدنى تلقائي لـ ISO[** يضبط الحد الأدنى للحساسية للضوء ISO عند ضبط الحساسية للضوء ISO على [AUTO .[ **•** أضبط في النطاق بين [100] و[25600 .]

# **[ضبط حد أعلى تلقائي لـ ISO[** يضبط الحد الأعلى للحساسية للضوء ISO عند ضبط الحساسية للضوء ISO على [AUTO .[ **•** قم بالضبط على [AUTO [أو في النطاق بين [200] و[51200 .]

# **توازن الضوء الأبيض / جودة الصورة**

يوضح هذا الفصل الوظائف التي تمكنك من تسجيل الصور بالطريقة التي تتخيلها، مثل توازن الضوء الأبيض ونمط الصورة.

> ≤توازن الضوء الأبيض (WB(: 293 ≤[إسلوب الصورة]: 301 ≤[إعدادات الفلتر]: 314 ≤[مكتبة LUT[: 320 ≤تعويض العدسة: 323

# **توازن الضوء الأبيض (WB(**

≤تعديل توازن الضوء الأبيض: 299

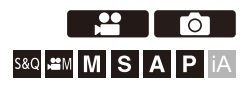

توازن الضوء الأبيض (WB) هو وظيفة تقوم بتصحيح اللون الساقط الناتج عن الضوء الذي يضئ الهدف. يقوم بتصحيح الألوان بحيث تظهر الأهداف البيضاء باللون الأبيض لجعل اللون العام أقرب إلى ما تراه العين.

عادة ، يمكنك استخدام تلقائي ([AWB [أو [AWBc [أو [AWBw ([للحصول على توازن الضوء الأبيض الأمثل.

قم بتعيين هذه الوظيفة عندما يكون تلوين الصورة مختلفًا عن ما كنت تتوقعه، أو تريد تغيير التلوين لالتقاط المحيط.

**1 اضغط على [WB[.**

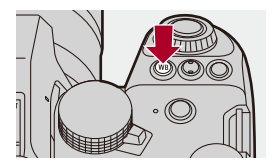

**2 حدد توازن الضوء الأبيض.**<br>●قم بتدوير ع**دد** أو <del>جمه</del> أو ۞. ≤التحديد ممكن أيضا بالضغط على [WB[.

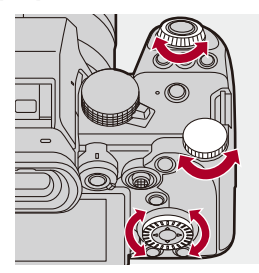

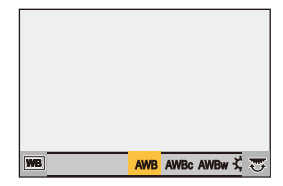

**3 قم بتأكيد اختيارك.** ≤اضغط على زر الغالق جزئيًا.

## **عناصر الإعداد (توازن الضوء الأبيض)**

#### **[AWB]**

تلقائي

#### **[AWBc]**

تلقائي (يقلل من اللون المحمر تحت مصدر ضوء ساطع)

#### **[AWBw]**

تلقائي (يترك اللون المحمر تحت مصدر ضوء ساطع)

#### **][**

سماء صافية

### **][**

سماء مليئة بالسحب

# **][**

ظل تحت سماء صافية

### **][**

إضاءة ساطعة

# **][\***

الفلاش

#### **[ ] إلى [ ] 4 1**

ضبط النمط 1 إلى 4 (Íتسجيل ضبط ضوء أبيض: 298)

#### **[ ] إلى [ ] 4 1**

درجة حرارة اللون من 1 إلى 4 (Íإعدادات درجة حرارة اللون: 298)

\* تعمل كـ [AWB [أثناء تسجيل الفيديو.

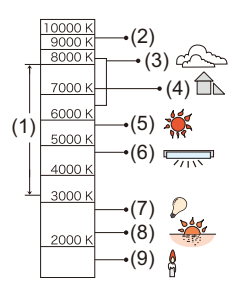

- )1( سيعمل إعداد [AWB [في هذا النطاق.
	- )2( سماء زرقاء
	- )3( سماء مليئة بالسحب (مطر)
		- ّ)4( ظل
		- )5( أشعة الشمس
	- )6( مصابيح فلورسنت بيضاء
		- )7( مصابيح إضاءة ساطعة
	- )8( شروق الشمس وغروبها
		- )9( ضوء الشمعة

K= حرارة اللون بوحدة قياس كيلفن

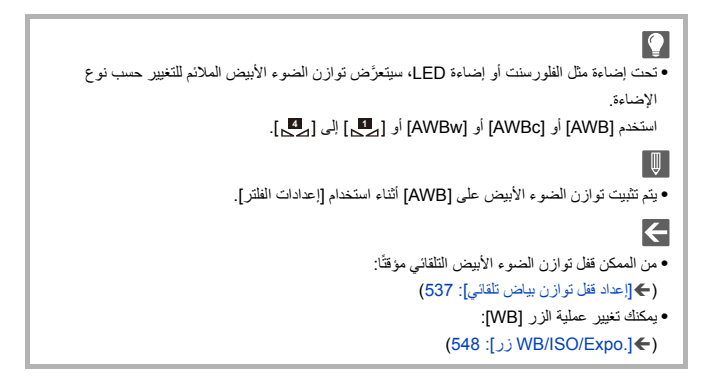

## **تسجيل ضبط ضوء أبيض**

ً التقط صورا لهدف أبيض تحت مصدر الضوء لموقع التسجيل لضبط توازن الضوء الأبيض حتى يظهر باللون الأبيض.

- **1** اضغط على [WB [ثم حدد أي قيمة من [ ] إلى [ ]. **4 1**
	- **2** اضغط على **∆**.
- **3** قم بتوجيه الكاميرا إلى هدف أبيض بحيث يظهر داخل الإطار في منتصف الشاشة ثم اضغط أو . **•** سيعمل هذا الإجراء على ضبط توازن الضوء الأبيض، والرجوع إلى شاشة التسجيل.

# **إعدادات درجة حرارة اللون**

أضبط القيمة الرقمية لدرجة حرارة اللون لتوازن الضوء الأبيض.

- **1** اضغط على [WB [ثم حدد أي قيمة من [ ] إلى [ ]. **4 1**
	- **2** اضغط على **▲**.
	- ُعرض شاشة ضبط درجة حرارة اللون. **•** ت
- **3** اضغط على 34 لاختيار درجة حرارة اللون، ثم اضغط على أو . **•** يمكنك ضبط تعدد توازن الضوء الأبيض (درجة حرارة اللون) عن طريق تدوير أو أو . (Í]تهيئات أكثر] (تعدد توازن الضوء الأبيض (درجة حرارة اللون)): 240)

I **•** يمكنك ضبط حرارة لون من [K2500 [إلى [K10000 .[ **•** في وضع [ ]/[Q&S [أو عند ضبط [عرض أولوية الفيديو] في القائمة [مخصص] ([الشاشة / العرض (فيديو)]) على ،[ON [يتم عرض قيم كلفن على شاشة التسجيل.

#### **تعديل توازن الضوء الأبيض**

يمكنك ضبط التلوين حتى في حالة عدم إنتاج اللون الذي تريد تطبيقه بواسطة توازن الضوء الأبيض المحدد.

- 
- **<sup>2</sup> اختر توازن الضوء الأبيض، ثم اضغط على .**<sup>4</sup> **<sup>1</sup> اضغط على [WB[.** ُعرض شاشة التعديل. ≤ت
	- **3 تعديل التلوين.**
	- :2 ]A) ]أصفر محمر: برتقالي) :3 ]G) ]أخضر: مائل للخضرة) :1 ]B) ]أزرق: مائل للزرقة)
	- :4 ]M) ]أرجواني: مائل للحمرة)
- **•** ً يمكنك أيضا إجراء تعديلات في الاتجاهات القطرية باستخدام عصا التحكم.
	- **•** ً يمكنك أيضا لمس الرسم البياني لإجراء تعديلات.
	- **•** اضغط على زر [ .DISP [للعودة إلى الحالة غير المعدلة.
- يمكنك ضبط تعدد توازن الضوء الأبيض عن طريق تدوير مط**ند** أو ع<del>بده</del> أو ا@. (←[تهيئات أكثر] (تعرض ضوء موازنة البياض): 240)

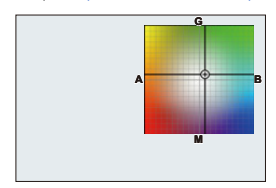

- **4 قم بتأكيد اختيارك.** ≤اضغط على زر الغالق جزئيًا.
- $\boxed{\Downarrow}$ **•** عند ضبط توازن الضوء الأبيض، يتغير لون أيقونة شاشة التسجيل إلى اللون المعدل. سيؤدي الضبط باتجاه الجانب ]G ]إلى عرض [+]، بينما سيؤدي الضبط باتجاه الجانب ]M ]إلى عرض [−].

# **[إسلوب الصورة]**

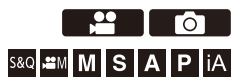

يمكنك تحديد الإعدادات النهائية للصور لتناسب أهدافك وأنماط التعبير. يمكن ضبط جودة الصورة لكل نمط صورة. ً يمكنك أيضا تطبيق ملف LUT الذي قمت بتحميله في الكاميرا وتسجيل الصور ومقاطع الفيديو.

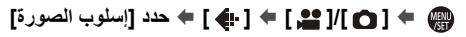

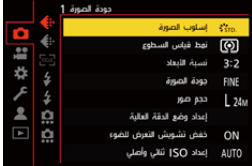

**[معيار معتدل]** الإعداد القياسي.

**[مشرقة]** ً إعداد ينتج جودة أكثر وضوحا مع تشبع وتباين أعلى.

> **[طبيعية]** إعداد ينتج جودة أقل مع تباين أقل.

**[L.ClassicNeo]**  $\sharp_{\text{LCLASN}}^{\bullet}$ إعداد لمؤثر شبيه بالفيلم يتميز بلونه الناعم والقديم.

**[مسطحة]** ً إعداد ينتج جودة أقل وضوحا مع تشبع وتباين أقل.

**[منظر طبيعي]** إعداد ملائم للمشاهد التي تصور السماء الزرقاء والخضرة النابضة بالحياة.

> **[تصوير الوجه]** إعداد ملائم لتصوير الوجه بمظهر بشرة نضرة وجميلة.

> > **[أحادية اللون]** إعداد أحادي اللون بدون ظلال ألوان.

**L ].أحادية اللون]** ٍ إعداد أحادي اللون بتدرج لوني زاه ولمسات سوداء لامعة.

**L ].أحادية اللون ]D** إعداد أحادي اللون يخلق انطباعًا ديناميكيًا مع إبر از ات وظلال محسنة.

**L ].أحادية اللون ]S** إعداد لتأثير أحادي اللون مع لمسة لطيفة تناسب الصور الشخصية.

**[نطاق ديناميكي شبيه بالسينما ]2** إعداد يخلق لمسة نهائية تشبه الأفلام باستخدام منحنى غاما يعطي الأولوية للنطاق الديناميكي.

**•** هذه الوظيفة مناسبة لعمليات تحرير مقاطع الفيديو.

**[فيديو شبيه بالسينما ]2** إعداد يخلق لمسة نهائية تشبه الأفلام باستخدام منحنى غاما يعطي الأولوية للتناقض.

### **[إعجاب 709]**

إعداد يقلل من التعرض الزائد للضوء بتطبيق تصحيح منحنى جاما يعادل Rec.709 لإجراء ضغط (تعديل الركبة) لمناطق الإضاءة العالية. (Íالتسجيل أثناء التحكم في التعرض الزائد للضوء (الركبة): 365) **•** يُعد .709Rec ً اختصارا لعبارة ".709BT Recommendation R-ITU"؛ وهو نظام بث قياسي عالي الدقة.

# **[V-Log]**  $\sqrt[3]{\frac{1}{2}}$

إعداد منحنى جاما مخصص لمعالجات ما بعد الإنتاج. (Íسجل التسجيل: 428) **•** وهو يسمح لك بإضافة تدرج ألوان غني إلى الصور أثناء التحرير في مرحلة ما بعد الإنتاج.

### **[الوقت الحقيقي LUT[** إعداد لتسجيل الصور بملف LUT مطبق على أسلوب الصورة [Log-V .[

- **•** يمكنك تطبيق ملف LUT الذي تم تسجيله في [مكتبة LUT[.) Í]مكتبة LUT[: 320(
	- **•** يتم تطبيق [709\_Vlog [في الإعداد الافتراضي.
	- **•** يتم عرض [ ] على شاشة التسجيل عندما لا يتم تطبيق الملف LUT.

#### **تحديد ملف LUT للتطبيق**

- **1** اضغط على 34 لاختيار [LUT[، ثم اضغط على [ ].
- **2** اضغط على 34 لتحديد ملف LUT المطلوب تطبيقه، ثم اضغط على أو .
	- **3** اضغط زر الغالق أو زر تسجيل الفيديو لبدء التسجيل.

توازن الضوء الأبيض / جودة الصورة – [إسلوب الصورة]

**1\* [إعجاب 2100(HLG[(** إعداد يستخدم لتسجيل مقطع فيديو بتنسيق HLG.)Íمقاطع فيديو HLG: 433( **•** يجري ضبط [مستوى الإضاءة] على [64-940 .]

**1\* ، 2 [مجموعة إعجاب 2100(HLG (الكاملة]** إعداد يستخدم لتسجيل مقطع فيديو بتنسيق HLG.)Íمقاطع فيديو HLG: 433( **•** يجري ضبط [مستوى الإضاءة] على [0-1023 .]

**[MY PHOTO STYLE 1 ] \*2 [MY PHOTO STYLE 10] إلى\* 2** يعدل جودة الصورة لعناصر نمط الصورة إلى إعداداتك المفضلة ويسجلها على أنها عناصر نمط صورتي. (Íتسجيل الإعدادات في نمط صورتي: 313) **•** يتم عرض التأثيرات التي تصل إلى [4 STYLE PHOTO MY [مع الإعدادات الافتراضية. **تطبيق ملف LUT**

من خلال عمليات ضبط جودة الصورة، يمكنك تطبيق ملف LUT المسجل في [مكتبة LUT]. (←[مكتبة LUT]: 320) **•** ً باستخدام أسلوب صورتي، يمكنك أيضا تطبيق ملفات LUT على [إسلوب الصورة] بخلاف [Log-V .[ عند تطبيق ملف LUT تم إنشاؤه باستخدام برنامج تحرير الصور، حدد [إسلوب الصورة] وهو نفس أسلوب الصورة المستخدم كأساس عند إنشائه. عند تحديد [إسلوب الصورة] مختلف، قد لا يتم عرض الصور أو تسجيلها بشكل صحيح. **•** يتحول [ ] إلى [ ] عندما يتم تطبيق [LUT [في عمليات ضبط جودة الصورة [إسلوب الصورة].

- 1\* لا يمكن تحديده إلا عندما يكون في النمط [ ] وتعيين [جودة التسجيل] على 10 بت. (Í]جودة التسجيل]: (133
- 2\* يمكنك ضبط العناصر لعرضها في القائمة باستخدام [إظهار / إخفاء نمط الصورة] ضمن [إعدادات نمط الصورة]. (Í]إعدادات نمط الصورة]: 534)

 $\boxed{0}$ **•** في نمط [iA[، تختلف العملية عن ذلك في أنماط التسجيل الأخرى. – يتسنى ضبط [معيار معتدل] أو [أحادية اللون]. – سيتم إعادة ضبط الإعداد إلى [معيار معتدل] عند تحويل الكاميرا إلى نمط تسجيل آخر أو عند إيقاف تشغيلها. – لا يمكن تعديل جودة الصورة. **•** يختلف نطاق الحساسيات للضوء ISO المتاحة عندما يتم ضبط [إسلوب الصورة] على ما يلي (Íعناصر الإعداد (الحساسية للضوء ISO): 288): – [نطاق ديناميكي شبيه بالسينما /]2 [فيديو شبيه بالسينما /]2 [إعجاب 709 [/] Log-V /] [الوقت الحقيقي LUT /[ [إعجاب 2100(HLG (/] [مجموعة إعجاب 2100(HLG (الكاملة] يختلف نطاق حساسيات ISO المتاحة لـ [LOW [و[HIGH [في [إعداد ISO ثنائي وأصلي]. أعد ضبط التعرض للضوء إذا لزم الأمر عندما تتغير حساسية ISO. **•** يمكنك ضبط نمط الركبة بواسطة [إعجاب 709]. (Íالتسجيل أثناء التحكم في التعرض الزائد للضوء (الركبة): (365 **•** عند ضبط [LUT [على [OFF [في عمليات ضبط جودة الصورة لـ [الوقت الحقيقي LUT[، سيعمل [إسلوب الصورة] بنفس طريقة [Log-V .[ **•** عند استخدام [إعدادات الفلتر]، يكون [إسلوب الصورة] غير متاح.  $\left| \right\rangle$ **•** يمكنك عمل إعدادات مفصلة لنمط الصور: (Í]إعدادات نمط صورتي]: 534)

#### **ضبط جودة الصورة**

- **1** اضغط على 21 لاختيار نمط أسلوب الصورة.
- **2** اضغط على 34 لاختيار العنصر، ثم اضغط على 21 لإجراء الضبط. **•** يشار إلى العناصر المعدلة بـ [¢ .]

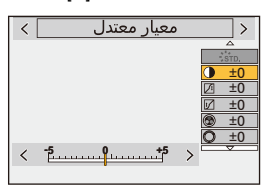

**3** اضغط على أو . **•** عند تعديل جودة الصورة، يشار إلى أيقونة أسلوب الصورة في شاشة التسجيل بالعلامة [¢ .]

**إعدادات العناصر (تعديل جودة الصورة)**

# **[تباين]**

يعدل التباين في الصورة.

#### **[التظليل]**

يعدل درجة إضاءة المناطق الساطعة.

# **[الظل]**

يعدل درجة إضاءة المناطق المعتمة.

# **ّع] [تشب**

يعدل درجة إشراق الألوان.

# **[درجة اللون]**

يعدل درجة الأزرق والأصفر.

#### **[تدرج اللون]**

إذا افترضنا أن النقطة المرجعية باللون الأحمر، فإن هذا يدور حول اللون البنفسجي/الأرجواني أو الأصفر/الأخضر لضبط تلوين الصورة بأكملها.

**[مؤثر الفلتر] [أصفر]**: يحسن من التباين. (التأثير: ضعيف) يسجل السماء بلون أزرق واضح. **[برتقالي]**: يحسن من التباين. (التأثير: متوسط) يسجل السماء بلون أزرق داكن. **[أحمر]**: يحسن من التباين. (التأثير: قوي) يسجل السماء بلون أزرق أكثر قتامة. **[أخضر]**: تظهر بشرة الأشخاص وشفاههم بدرجات ألوان طبيعية. كما تظهر أوراق النباتات الخضراء على نحو أكثر سطوعًا، وأشد زهوًا. **[إيقاف]**

> **[تأثير السفع الرملي] [منخفض]**/**[فياسي]**/**[عالي]**: يضبط مستوى تأثير السفع الرملي. **[إيقاف]**

> > **[ضوضاء اللون] [تشغيل]**: يضيف لون إلى تأثير السفع الرملي. **[إيقاف]**

#### **[دقة]** S

يعدل المعالم في الصورة.

## **[خفض التشويش]**

يعدل تأثير الحد من التشويش. **•** زيادة التأثير قد يسبب انخفاض طفيف في دقة الصورة.

#### **3\* [إعداد ISO ثنائي وأصلي]**

(290 :[وأصلي ثنائي ISO إعداد[Í) .Dual Native ISO يضبط

#### **3\* [حساسية]**

يضبط الحساسية للضوء ISO.)Íالحساسية للضوء ISO: 286(

#### **3\* [توازن الضوء الأبيض]**

يضبط توازن الضوء الأبيض. (Íتوازن الضوء الأبيض (WB(: 293( **•** أثناء تحديد [WB[، اضغط على [ ] لعرض شاشة إعداد توازن الضوء الأبيض. اضغط على زر [ ] مرة أخرى للرجوع إلى الشاشة الأصلية.

# **[LUT]**

يطبق الإعداد المسبق ([709\_Vlog]) أو الملف LUT الذي تم تسجيله فيه [مكتبة LUT]. (♦[مكتبة LUT]: 320)

- **1** حدد إما [الوقت الحقيقي LUT [أو واحد من [1 STYLE PHOTO MY [إلى [STYLE PHOTO MY 10] في [إسلوب الصورة].
	- **2** اضغط على 34 لاختيار [LUT[، ثم اضغط على [ ].
	- **3** اضغط على 34 لتحديد ملف LUT المطلوب تطبيقه، ثم اضغط على أو .
- 3\* متوفر عند ضبط ما يلي أثناء تحديد [1 STYLE PHOTO MY [إلى [10 STYLE PHOTO MY :[ [ ] § ] [ § [إعدادات نمط الصورة] § [إعدادات نمط صورتي] § [إضافة تأثيرات] § [حساسية]/ [توازن الضوء الأبيض] § ]ON ]

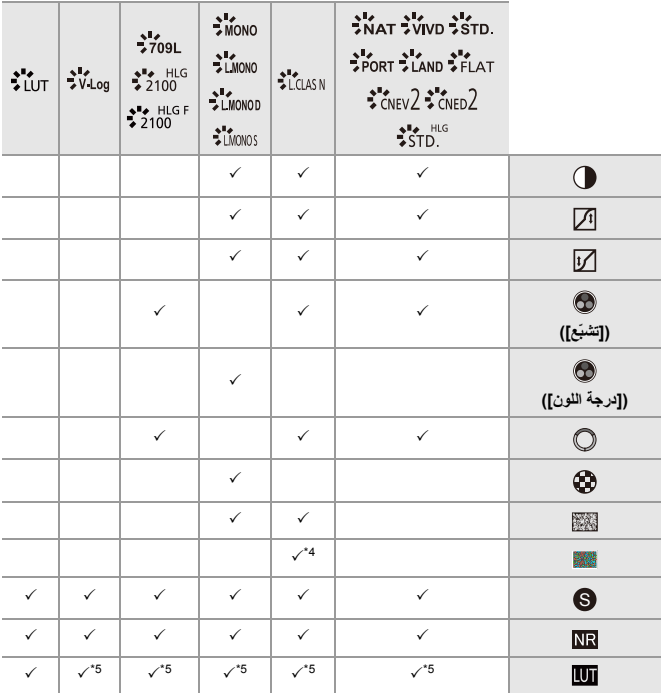

**•** تعتمد العناصر التي يمكنك ضبط جودة الصورة عليها على نوع نمط الصورة.

4\* يمكن ضبطه عندما يكون [تأثير السفع الرملي] واحد من [منخفض] أو [فياسي] أو [عالي].

5\* يمكن ضبطه عندما يكون [إسلوب الصورة] هو أسلوب صورتي.

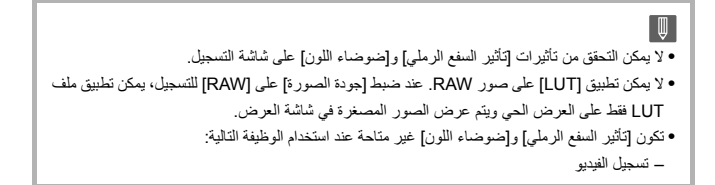

# **خصائص النطاق عند التسجيل باستخدام ملف LUT مطبق**

يوضح الجدول التالي خصائص النطاق لمقاطع الفيديو المسجلة بملفات LUT المطبقة في أسلوب الصورة:

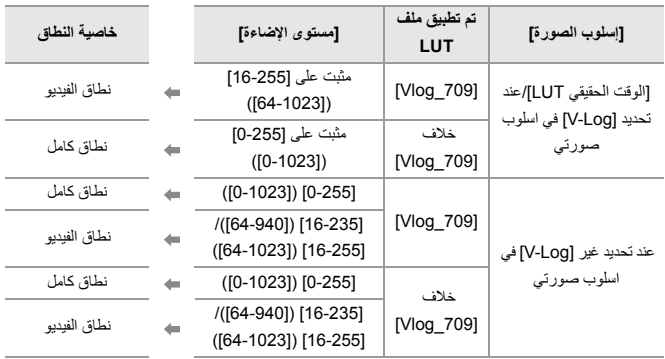

▏⋓ **•** عند تحرير الفيديو باستخدام برنامج تحرير الصور، نوصي باستخدام ملفات LUT للنطاق الكامل. **•** عند تسجيل فيديو بملف LUT مطبق مع أسلوب صورتي، نوصي بضبط [مستوى الإضاءة] على [0-255 ]  $($ [0-1023]) **•** استخدم ملفات LUT للنطاق الكامل عند تسجيل الصور. إذا قمت بالتسجيل باستخدام ملف LUT لتطبيق نطاق الفيديو، فقد لا يكون من الممكن عرض الصور أو تسجيلها بشكل صحيح. **•** إذا كان هناك اختلاف بين خاصية النطاق لملف LUT المطبق وخاصية النطاق لملف الفيديو، فقد لا يكون من الممكن إنشاء الصور بشكل صحيح في برنامج تحرير الصور. عند تحميل ملفات الفيديو في برنامج تحرير الصور، حدد إعداد النطاق الصحيح لكل ملف فيديو. **•** لن تتطابق نتائج تسجيل الصور باستخدام ملفات LUT المطبقة بهذه الكاميرا ونتائج تطبيق ملفات LUT باستخدام ً برنامج تحرير الصور تماما.

 **تسجيل الإعدادات في نمط صورتي**  $\mathbf{r}$  . The set of  $\mathbf{r}$ S&Q **EM M S A P**  $i$ A

- **1** اضغط على 21 لاختيار نمط أسلوب الصورة.
- **2** قم بضبط جودة الصورة. **•** يعرض نمط صورتي أنواع نمط الصور في الجزء العلوي من تعديل جودة الصورة. حدد نمط الصورة الأساسي.
	- **3** اضغط على زر [ ]. .DISP
- [( MY PHOTO STYLE 10] إلى] MY PHOTO STYLE 1] اختيار حالة في (**4** اضغط على ▼ ▲ لاختيار [حفظ الإعداد الحالي]، ثم اضغط على ﴿ ﴾ . ﴿ ﴾ . 5 اضغط على ▼ ▲ لتحديد رقم وجهة التسجيل، ثم اضغط على ال**بيت** أو . ۞ ً
- ُعرض رسالة تأكيد. **•** ست في شاشة التأكيد، اضغط على [ .DISP [لتغيير اسم نمط صورتي. يمكن إدخال ما يصل إلى 22 رمزًا. يُعامل الرمز الثّنائي البايت معاملة رمزين من الرموز. كيفية إدخال الرموز (Íالرموز المدخلة: 100)

# **تغيير المحتويات المسجلة في نمط صورتي**

- [. MY PHOTO STYLE 10] إلى] MY PHOTO STYLE 1] من قيمة أي حدد **1**
	- **2** أضغط على [ .DISP [ثم اضبط العنصر.

**ُ [تحميل إعداد الضبط المسبق]**

**[حفظ الإعداد الحالي]**

**[تحرير العنوان]**

**[العودة إلى التهيئة الافتراضية]**

# **[إعدادات الفلتر]**

≤[تسجيل فوري بلا مرشح]: 319

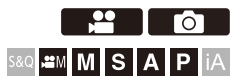

يجري التسجيل في هذا النمط بتأثيرات تصوير إضافية (مرشحات). يمكنك ضبط التأثير لكل مرشح. بالإضافة إلى ذلك ، يمكنك التقاط الصور في بدون تأثير في نفس الوقت.

**1 اضبط [مؤثر الفلتر].** ≤ § [ ] ]/[ § [ ] § [إعدادات الفلتر] § [مؤثر الفلتر] § [ SET[

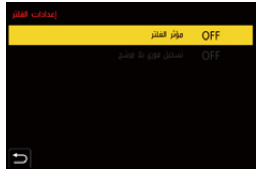

- ≤اضغط على 34 للاختيار، ثم اضغط على أو . **<sup>2</sup> اختيار المرشح.** ≤ ً يمكنك أيضا اختيار تأثير التصوير (المرشح) عن طريق لمس الصور النموذجية.
	- **•** اضغط علی [ .DISP [لتبديل الشاشة بالترتيب العرض العادي وعرض الدليل. تعرض شاشة الدليل وصف كل مرشح.

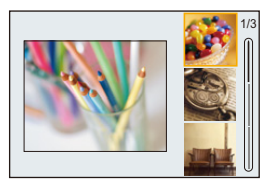

# **تعديل تأثير المرشح**

يمكنك تعديل تأثير المرشح.

- **1** اختيار المرشح.
- **2** على شاشة التسجيل، اضغط على [WB[.
- **3** أدر **ينتند** أو <del>الله، أ</del>و الله الضبط. **•** للعودة إلى شاشة التسجيل، اضغط على [WB [مرة أخرى. **•** عند تعديل تأثير المرشح، يشار إلى أيقونة المرشح في شاشة التسجيل بالعلامة [¢ .]

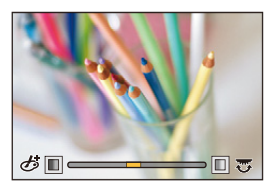

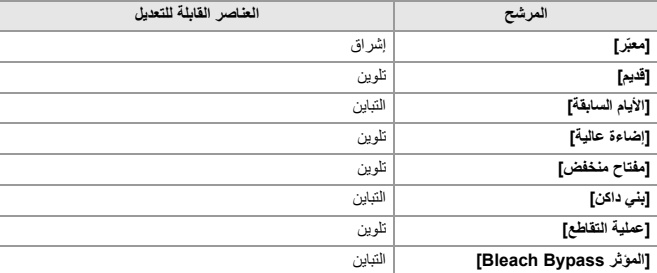

# **ضبط المرشح باستخدام عملية اللمس**

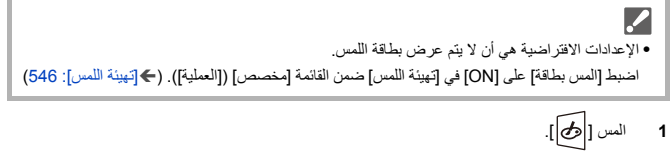

- **2** المس العنصر المراد ضبطه. [ ]: تشغيل/إيقاف تشغيل المرشح [ EXPS ]: المرشح
	- [ ]: ضبط تأثير المرشح

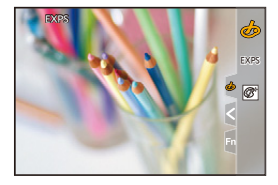

ُثبت الفلاش على [ ] (فرض إيقاف تشغيل **•** سيتم تثبيت توازن الضوء الأبيض على [AWB[، في حين سي الفلاش). **•** يكون الحد الأعلى لدرجة حساسية [ ISO 6400 .[ **•** تبدو شاشة التسجيل كما لو أنه ثمة إطارات مفقودة وذلك حسب المرشح. **•** يكون [مؤثر الفلتر] غير متاح عند استخدام الوظيفة التالية: – وضع الدقة العالية – [قص المباشر] **•** عند عرض شاشة إعداد [مؤثر الفلتر] باستخدام الزر Fn، يؤدي الضغط على [ .DISP [إلى عرض شاشة تحديد المرشح.

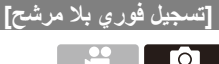

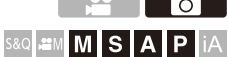

ٍ يمكنك التقاط الصور في آن ٍ واحد بدون أي تأثيرات مرشح إضافية.

# § **[ ]/[ ]** § **[ ]** § **[إعدادات الفلتر]** § **حدد [تسجيل فوري بلا مرشح]**

[OFF [/] ON] :الإعدادات

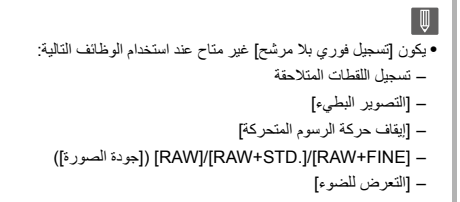

# **[مكتبة LUT[**

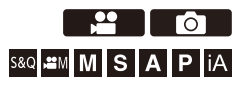

قم بتسجيل ملفات LUT في الكاميرا لاستخدامها مع أسلوب الصورة و مساعدة عرض LUT.

 $\boldsymbol{\mathscr{S}}$ **•** يمكن استخدام الملف LUT التالي: – التنسيق "vlt. "، الذي بتوافق مع المتطلبات المحددة في "REFERENCE DLUT3 VARICAM "MANUAL Rev.1.0 – تنسيق "cube" . **•** تتوافق ملفات LUT بتنسيق "cube. "مع LUT D3 2 -نقطة إلى -33نقطة. **•** نوصى بتحميل ملفات LUT للنطاق الكامل في الكاميرا. إذا كانت خاصية النطاق مختلفة، قد لا يتم عرض الصور أو تسجيلها بشكل صحيح. **•** يختلف عدد الأحرف التي يمكن استخدامها في اسم الملف حسب نظام الملفات الخاص بالبطاقة. (استخدم الأحرف الأبجدية الرقمية لاسم الملف) **32FAT) بطاقة الذاكرة SD/بطاقة الذاكرة )SDHC** : ما يصل إلى 8 أحرف (باستثناء الامتداد). **exFAT) بطاقة الذاكرة SDXC(**: ما يصل إلى 255 أحرف (بما في ذلك الامتداد). **•** احفظ الملف LUT بامتداد الملف "vlt. "أو "cube. "في الدليل الجذر للبطاقة (يتم فتح المجلد عند فتح البطاقة على جهاز كمبيوتر).

- **1 أدخل البطاقة التي تم حفظ الملف LUT فيها في الكاميرا.**
	- **2 اختر [مكتبة LUT .[**
	- ≤ § [ ] § [ ] § [مكتبة LUT[

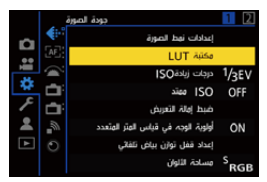

≤اضغط على 34 للاختيار، ثم اضغط على أو . **<sup>3</sup> حدد وجهة التسجيل.** ● إذا حددت عنصرًا مسجلاً ، فسيتم تسجيل الملف LUT عن طريق الكتابة فوقه.

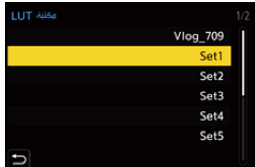

≤اضغط على أو . **<sup>4</sup> اختر [تحميل].** ≤يتم حذف الملف LUT المسجل عند تحديد [حذف].

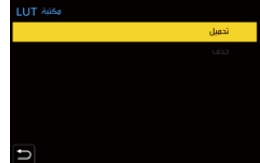

≤اضغط على أو . **<sup>5</sup> اختر [فتحة البطاقة ]1 أو [فتحة البطاقة .]2**

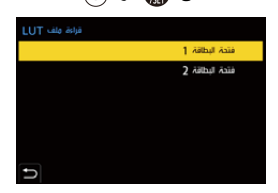

≤اضغط على 34 للاختيار، ثم اضغط على أو . **<sup>6</sup> اختر الملف LUT للتحميل.**

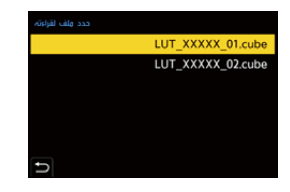

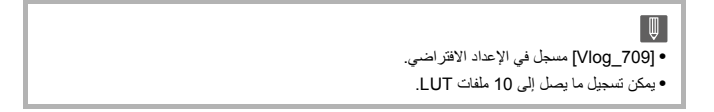

# **تعويض العدسة**

≤[تعويض التظليل]: 323 ≤[تعويض تظليل الألوان]: 324 ≤[تعويض الحيود]: 328

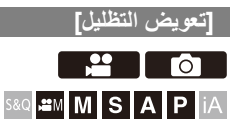

عندما يخيم الإعتام على حواف الشاشة نتيجة لخواص العدسة، يمكنك تسجيل الصور مع تصحيح درجة إضاءة تلك الحواف.

# § **[ ]/[ ]** § **[ ]** § **حدد [تعويض التظليل]**

[OFF [/] ON] :الإعدادات

**•** قد لا تحصل على التأثير المراد لعملية التعويض، وذلك حسب ظروف التسجيل. **•** قد يزداد التشويش على حواف الصور مع زيادة درجة الحساسية للضوء ISO. **•** يكون [تعويض التظليل] في القائمة [صورة] ([جودة الصورة]) غير متاح، عندما يتم استخدام الوظيفة التالية: – [محول تبعيد ممتد] **•** يكون [تعويض التظليل] في القائمة [فيديو] ([جودة الصورة]) غير متاح، عندما يتم استخدام الوظيفة التالية: [– C-APS [في [مساحة صورة الفيديو] (فقط عند استخدام عدسة بإطار كامل)، [PIXEL/PIXEL[

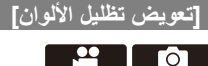

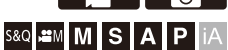

يعوض عن التلوين الذي يحدث حول الشاشة (تظليل اللون) بسبب خصائص العدسة.

#### **عند استخدام عدسة Mount-L**

يتم تعويض تظليل الألوان تلقائيًا، ولكن من الممكن أيضًا إجراء تعديلات يدوية دقيقة.

- **1** اختر [تعويض تظليل الألوان].
- **•** § [ ] ]/[ § [ ] § [تعويض تظليل الألوان]
	- **2** اضبط درجة اللون الأحمر ودرجة اللون الأزرق.
- **•** اضغط على 34 لاختيار [درجة الأحمر]/[درجة الأزرق]، ثم اضغط على 21 لإجراء الضبط. **•** ً يمكنك الضبط أيضا بتدوير أو أو .

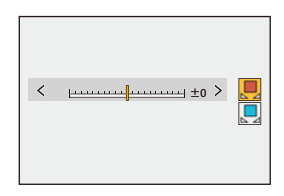

**3** اضغط على أو لتأكيد الإعداد. **•** لم يتم تسجيل القيمة المعدلة.
### **عند استخدام عدسة أخرى بخلاف عدسة Mount-L**

يمكنك التعويض عن تظليل الألوان للعدسات خلاف عدسات Mount-L وتسجيل تفاصيل التعويض.

**اختر [تعويض تظليل الألوان].**

**•** § [ ]/[ ] § [ ] § [تعويض تظليل الألوان]

#### **[MANUAL]**

تعويض تظليل لون العدسة المثبتة.

- 1 اضغط على ¶ ▲ لاختيار [MANUAL]، ثم اضغط على الله أو الصر .
- **2** اضغط على [.DISP [لإجراء تعويض تظليل اللون. **•** قم بالإجراء أثناء ملء الشاشة بهدف ليس له أي اختلاف في اللون، مثل أبيض أو رمادي. ًا. **•** إذا تطلب الأمر مزيدًا من الضبط، فاضغط على 4 وقم بإجراء تعديلات دقيقة يدوي
- **3** اضغط على أو لتأكيد الإعداد. **•** لا يتم تسجيل قيمة التعويض والقيمة المعدلة. لتسجيلها، اضغط على [.DISP [في شاشة الضبط وقم بإجراء تسجيل مسبق الضبط.

#### **[PRESET]**

قم بتعويض تظليل لون العدسة المثبتة وقم بإجراء تسجيل مسبق الضبط. (Íتسجيل الإعدادات المسبقة: 326) ً يمكنك أيضا استدعاء الإعدادات المسبقة التي تم تسجيلها بالفعل.

#### **[OFF]**

لم يتم تطبيق تعويض تظليل اللون.

#### **[ADJUST]**

الضبط الدقيق لدرجة اللون الأحمر ودرجة اللون الأزرق.

- **•** لم يتم تسجيل القيمة المعدلة.
- **•** إذا تم ضبط قيمة التعويض المسجلة بالفعل في [PRESET[، فسيتم عرض [¢] بجوار [PRESET .[

ُ َعرض [ ] على شاشة التسجيل. **•** في حالة تشغيل [تعويض تظليل الألوان]، ت **•** إذا قمت بضبط قيمة التعويض المسجلة بالفعل في [PRESET[، فسيتم عرض [¢] بجوار [ ]. **•** يتم مسح قيم التعويض والقيم المضبوطة التي لم يتم تسجيلها كإعدادات مسبقة عندما تقوم بما يلي: – استخدام مفتاح تشغيل/إيقاف الكاميرا – استبدال العدسة

#### **تسجيل الإعدادات المسبقة**

يمكنك تسجيل ما يصل إلى 12 مجموعة من إعدادات التعويض.

- **1** اختر [PRESET [في [تعويض تظليل الألوان]. **•** § [ ] ]/[ § [ ] § [تعويض تظليل الألوان] § [ PRESET[ ًا من [ضبط ]1 إلى [ضبط12] واضغط على أو . **2** حدد أي **3** اختر [تعويض/تعديل] ثم اضغط على أو . **4** أضغط على [.DISP [أثناء ملء الشاشة بهدف ليس له أي اختلاف في اللون، مثل أبيض أو رمادي. **•** يتم تنفيذ تعويض تظليل اللون. اضغط على أو . ًا. **•** إذا تطلب الأمر مزيدًا من الضبط، فاضغط على 4 وقم بإجراء تعديلات دقيقة يدوي **5** اختر [الطول البؤري]/[الفتحة] ثم اضغط على أو . **•** اضغط على 21 لاختيار العنصر، ثم اضغط على 34 لإدخال القيمة. **6** اختر [ملحوظة] ثم اضغط على . أو **•** يمكنك إدخال أي معلومات ، مثل اسم العدسة، وما إلى ذلك. يمكن إدخال ما يصل إلى 26 رمزًا. يُعامل الرمز الثنائي البايت معاملة رمزين من الرموز. **•** كيفية إدخال الرموز (Íالرموز المدخلة: 100)
	- **7** اضغط على [.DISP [لتسجيل إعدادت التعويض.

**تغيير وحذف الإعدادات المسبقة**

- **1** اختر [PRESET [في [تعويض تظليل الألوان]. **•** § [ ] ]/[ § [ ] § [تعويض تظليل الألوان] § [ PRESET[
	- **2** اضغط على 34 لاختيار إعداد مسبق مسجل، ثم اضغط على [.DISP[.
- **3** اضغط على 34 لاختيار [التحرير] أو [الفرز] أو [حذف]، ثم اضغط على أو .
- **•** يمكنك تغيير التفاصيل في الضبط المسبق المسجل عندما تختار [التحرير]. (Íتسجيل الإعدادات المسبقة: 326)
	- **•** يمكنك تغيير ترتيب عرض الإعدادات المسبقة عن طريق تحديد [الفرز].
	- **•** يتم حذف الإعداد المسبق عند تحديد [حذف]. لا يمكنك حذف الإعداد المسبق الذي يتم استخدامه.

 $\blacksquare$ **•** إذا قمت بتنفيذ [تعويض/تعديل] من [التحرير]، فسيتم إعادة تعيين قيمة التعويض والقيمة المعدلة ويمكنك إعادة تعويض تظليل اللون مرة أخرى. **•** يتم إرجاع المعلومات المسجلة في [PRESET [إلى الإعدادات الافتراضية عند إعادة تعيين الإعداد والإعدادات المخصصة.

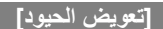

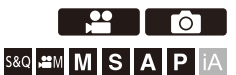

تعمل الكاميرا على زيادة دقة الصورة بتصحيح درجة الضبابية الناجمة عن الانحراف في حالة إغلاق فتحة الضوء.

## § **[ ]/[ ]** § **[ ]** § **حدد [تعويض الحيود]**

[OFF [/] AUTO] :الإعدادات

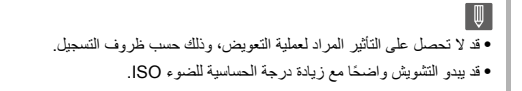

## **الفلاش**

 (اختياري :DMW-FL200L/DMW-FL360L/DMW-FL580L) الفلاش بتركيب قمت إذا بالكاميرا، في قاعدة التوصيل السريع يمكنك التسجيل باستخدام الفلاش. علاوة على ذلك، من خلال توصيل فلاش خارجي يدعم تسجيل الفلاش اللاسلكي، يمكنك التحكم لاسلكيًا في فلاش خارجي منفصل عن الكاميرا. **•** يرجى أيضا الرجوع إلى تعليمات التشغيل الخاصة بالفلاش.

> ≤استخدام فلاش خارجي (اختياري): 330 ≤ضبط الفلاش: 333 ≤التسجيل باستخدام فلاش لاسلكي: 342

# **استخدام فلاش خارجي (اختياري)**

≤إزالة غطاء منصة التوصيل: 331

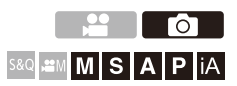

**•** قم بإزالة واقي العدسة لمنع التعتيم. **•** التسجيل باستخدام الفلاش غير ممكن عند استخدام الوظائف التالية: – [.ELEC /] [وضع بدون صوت] – وضع الدقة العالية – [إعدادات الفلتر] – تسجيل اللقطات المتلاحقة SH

## **إزالة غطاء منصة التوصيل**

قبل تركيب الفلاش (اختياري)، قم بإزالة غطاء منصة التوصيل. ارجع إلى تعليمات التشغيل الخاصة بالفلاش للحصول على تفاصيل حول كيفية تركيبه.

**انزع غطاء منصة التوصيل بسحبه في الاتجاه المشار إليه بالسهم (2) مع الضغط عليه في الاتجاه الموضح بالسهم (1).**

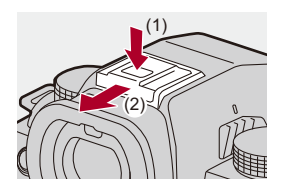

## **ملاحظات على تسجيل فلاش**

**•** لا تضع أي شيء بالقرب من الفلاش. فقد تؤدي الحرارة والإضاءة إلى تشوه الأشياء وتغير ألوانها. **•** إذا قمت بالتسجيل بشكل متكرر، فقد تكون هناك حاجة إلى وقت لشحن الفلاش. أثناء شحن الفلاش، يتم تسجيل الصور بدون إطلاق الفلاش. **•** عند تركيب فلاش خارجي، لا تحمل الكاميرا عن طريق حمل الفلاش الخارجي فقط. قد ينفصل. ًا، لا تستخدم واحدًا به أقطاب معكوسة أو وظيفة للتواصل مع الكاميرا. **•** عند استخدام الفلاش الخارجي المتوفر تجاري قد يؤدي هذا إلى تعطل الكاميرا أو عدم عملها على نحو سليم. **•** للحصول على تفاصيل، راجع تعليمات التشغيل الخاصة بالفلاش الخارجي.

## **ضبط الفلاش**

- ≤[نمط الفلاش]: 334 ≤[نمط الإطلاق]/[تعديل الفلاش يدويًا]: 337 ≤[تعديل الفلاش]: 339
	- ≤[تزامن الفلاش]: 340
	- ≤ ّ [تعويض التعرض للضوء التلقائي]: 341

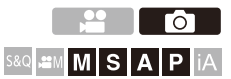

يمكنك ضبط وظيفة الفلاش للتحكم في إطلاق الفلاش من الكاميرا.

### **[نمط الفلاش]**

ضبط نمط الفلاش.

## § **[ ]** § **[ ]** § **حدد [نمط الفلاش]**

**[ ] (فرض تشغيل الفلاش)/[ ] (فرض تشغيل/Eye-Red(** ينطلق الفلاش في كل مرة بصرف النظر عن ظروف التسجيل. هذا مناسب للتسجيل عندما يكون هناك إضاءة خلفية أو تحت إضاءة مثل إضاءة الفلورسنت.

### **[ ] (تزامن بطيء)/[ ] (تزامن بطيء/Eye-Red(** عند تسجيل الصور أمام منظر ليلي، سيؤدي ذلك إلى إبطاء سرعة الالتقاط عند إطلاق الفلاش ليس فقط لجعل الهدف أكثر سطوعًا ولكن لجعل المنظر الليلي أكثر سطوعًا. **•** قد ينتج عن سرعات التقاط بطيئة صور ضبابية. لتجنب حدوث هذا، نوصي باستخدام حامل ثلاثي القوائم.

**[ ] (فرض إيقاف تشغيل الفلاش)** لا ينطلق الفلاش.

**•** ينطلق الفلاش مرتين. يكون الفاصل الزمني بين الفلاش الأول والثاني أطول في حالة ضبط [ ] أو [ ]. ينبغي عدم تحرك الهدف المراد تصويره إلا بعد انتهاء انطلاق الفلاش الثاني. **•** يتعذر استخدام نمط [ ] و[ ] عندما يتم تعيين ما يلي: – [نمط الإطلاق]: ]MANUAL] – [تزامن الفلاش]: [ND2[ – [لاسلكي] [: ON[ ًا لإعدادات الفلاش الخارجي. **•** قد تكون بعض أنماط الفلاش غير متاحة تبع **•** تختلف فعالية الحد من حمرة العين من شخص لآخر. التأثير، الذي يتأثر بعوامل مثل المسافة إلى الهدف وما إذا كان الشخص ينظر إلى الكاميرا عند انطلاق الفلاش ًا في بعض الحالات. الأولي، قد لا يكون ملحوظ

**إعدادات الفلاش المتاحة من خلال نمط التسجيل**

تعتمد إعدادات الفلاش المتاحة على نمط التسجيل. (:3 متاح، —: غير متاح)

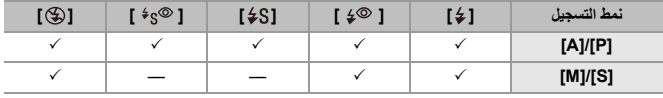

 $\boxed{\mathbb{I}}$ 

**•** يمكن ضبط [ ] و[ ] في النمط [iA[. في [ ]، يتحول نمط الفلاش إلى نمط مناسب لحالة التسجيل.

### **سرعات الالتقاط لأنماط الفلاش**

 $^2$  إ $^2$  1/60 جزء من الثانية $^1$  إلى 1/250 جزء من الثانية $^2$ [ ]/[ ]: 1 ثانية إلى 1/200 جزء من الثانية 1\* في وضع ]S ]، سيكون 60 ثانية وفي وضع ]M ]سيكون ]B) ]مصباح). 2\* يتغير الحد الأقصى للإعداد إلى 1/200 جزء من الثانية في أنماط .]A]/[P] **•** ينخفض الرقم الإرشادي عند ضبط سرعة الالتقاط على 1/250 جزء من الثانية.

### **ًا] [نمط الإطلاق]/[تعديل الفلاش يدوي**

بمكنك اختيار ضبط خرج الفلاش تلقائيًا أو ضبطه يدويًا.

**•** يتم تمكين الإعدادات التي تم إجراؤها هنا عند تركيب بعض الفلاشات من الشركات المصنعة الأخرى. :DMW-FL200L/DMW-FL360L/DMW-FL580L) الفلاش تركيب عند الفلاش على الضبط يتم اختياري).

### **1 اضبط [نمط الإطلاق].**

≤ § [ ] § [ ] § [نمط الإطلاق]

**[TTL]**

يضبط خرج الفلاش ليتم ضبطه تلقائيًا بواسطة الكامير ا.

#### **[MANUAL]**

#### يضبط خرج الفلاش يدويًا.

- **•** مع [TTL[، يمكنك تسجيل الصور التي تريدها حتى عند تسجيل مشاهد مظلمة حيث يميل خرج الفلاش إلى أن يصبح أكبر.
	- **•** يُعرض خرج الفلاش ([1/1] أو غيرها) على أيقونة الفلاش لشاشة التسجيل.
- **ًا]، ثم اضغط على أو . <sup>2</sup> (عند الضبط على [MANUAL ([حدد [تعديل الفلاش يدوي** أو **ي ً .**<br>3 **اضغط على حاك لتحديد خرج الفلاش، ثم اضغط على @) أو ي .<br>• يمكن ضبطه ضمن نطاق [1/1] (خرج فلاش كامل) إلى [1/128] بقيم متدرجة قدرها 1/3.** 
	-

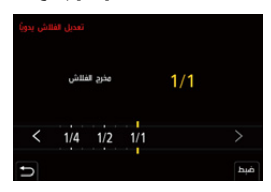

### **[تعديل الفلاش]**

يمكنك ضبط خرج الفلاش عند التقاط الصور باستخدام الفلاش في وضع إخراج TTL.

**1 اختر [تعديل الفلاش].** ≤ § [ ] § [ ] § [تعديل الفلاش] **•** يمكن تعديله ضمن نطاق [EV −3 [إلى [EV +3 [بمقدار متدرج EV .1/3 **<sup>2</sup> اضغط على** 21 **لتعديل خرج الفلاش، ثم اضغط على أو .**

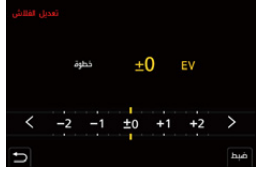

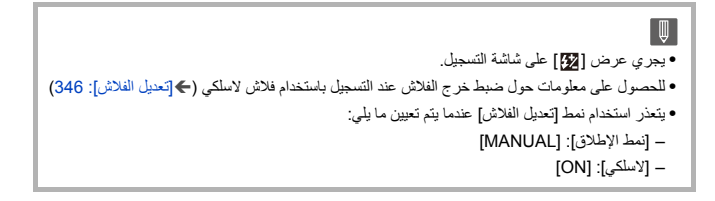

### **[تزامن الفلاش]**

عندما يتم تسجيل هدف متحرك ليلأ باستخدام غالق بطيء وفلاش ، قد يظهر اشعة ضوء أمام هذا الهدف. إذا قمت بضبط [تزامن الفلاش] على [ND2[، يمكنك التقاط صورة ديناميكية مع اشعة الضوء التي تظهر خلف الهدف بإطلاق الفلاش مباشرة قبل إغلاق الغالق.

## § **[ ]** § **[ ]** § **حدد [تزامن الفلاش]**

#### **[1ST]**

هذه هي الطريقة العادية للتسجيل باستخدام الفلاش.

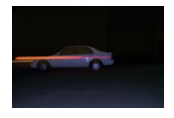

#### **[2ND]**

يظهر مصدر الضوء خلف الهدف، وتصبح الصورة ديناميكية.

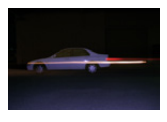

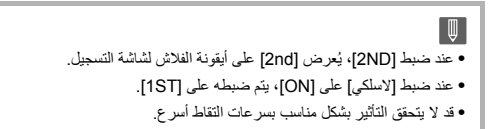

### **ّ [تعويض التعرض للضوء التلقائي]**

اضبط خرج الفلاش تلقائيًا بالتزامن مع قيمة تعويض التعرض للضوء. (Íتعويض التعرض للضوء: (280

§ **[ ]** § **[ ]** § **حدد ّ [تعويض التعرض للضوء التلقائي]**

[OFF [/] ON] :الإعدادات

## **التسجيل باستخدام فلاش لاسلكي**

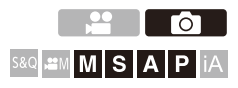

 للتسجيل) اختياري :DMW-FL200L/DMW-FL360L/DMW-FL580L) فلاش استخدام يمكنك باستخدام فلاش لاسلكي.

يمكنك التحكم في إطلاق ثلاث مجموعات من الفلاشات، والفلاش المثبت بقاعدة التوصيل السريع بالكاميرا على نحو منفصل.

**وضع الفلاش اللاسلكي**

ً ضع الفلاش اللاسلكي؛ بحيث يكون المستشعر اللاسلكي به مواجها للكاميرا.

**مثال لوضعية الفلاش**

عندما يتم وضع (C) لمحو الظل في خلفية الهدف الذي سينشأ بسبب مجمو عات الفلاش (A) و(B)

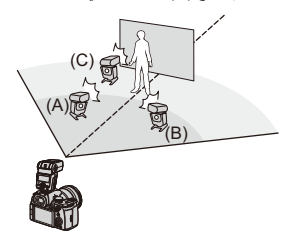

**نطاق الوضعية**

DMW-FL360L تركيب عند

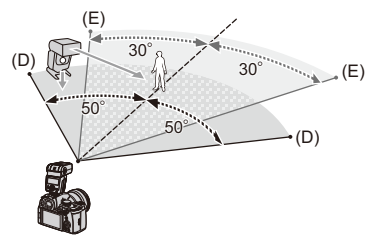

(D) م م7) E)

- IQ • يعمل نطاق الوضعية كدليل عند التسجيل باستخدام الكامير ا التي يتم إمساكها أفقيًا. يختلف النطاق القابل للتحكم باختلاف البيئة المحيطة. **•** نوصي باستخدام ثلاث فلاشات لاسلكية كحد أقصى في كل مجموعة. ًا للغاية، فقد يؤثر ضوء الاتصال على درجة التعرض للضوء. **•** إذا كان الهدف قريب يمكنك تقليل التأثير عن طريق ضبط [ضوء الاتصال] على [LOW [أو خفض الخرج باستخدام ناشر ضوئي أو جهاز مشابه. (Í]ضوء الاتصال]: 348)
	- **1 ِّركب فلاش خارجي بالكاميرا. (**Í**إزالة غطاء منصة التوصيل: 331)**

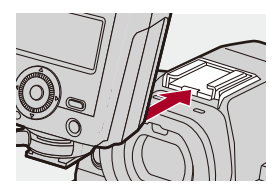

- **ِتها. 2 اضبط الفلاشات اللاسلكية على نمط [RC[، ثم ثب ّ**
	- **•** عيّن قناة ومجموعة للفلاشات اللاسلكية.

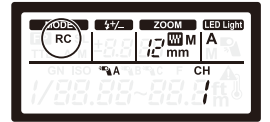

**3 قم بتمكين وظيفة الفلاش اللاسلكي الخاصة بالكاميرا.**  $[ON] \triangleq [\bigstar] \triangleq [\bigstar] \triangleq [\bigstar]$  (  $\bigstar$   $[①]$   $\triangleq$   $\bigstar$   $[④]$   $\triangleq$   $\bigstar$ 

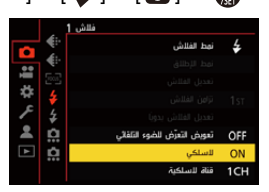

**4 ضبط [قناة لاسلكية].**

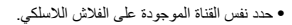

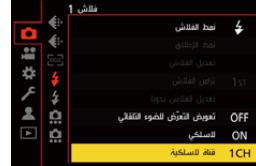

**5 ضبط [تهيئة لاسلكية].**

**•** اضبط نمط الإطلاق وخرج الفلاش.

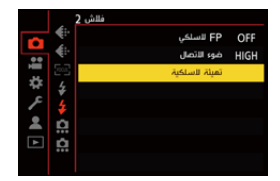

 $\boxed{\Downarrow}$ **•** عند ضبط [لاسلكي]، يُعرض [WL [على أيقونة الفلاش لشاشة التسجيل.

## **عناصر الإعداد ([تهيئة لاسلكية])**

**•** لإطلاق فلاش تجريبي، اضغط على زر [ .DISP[.

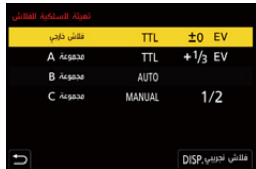

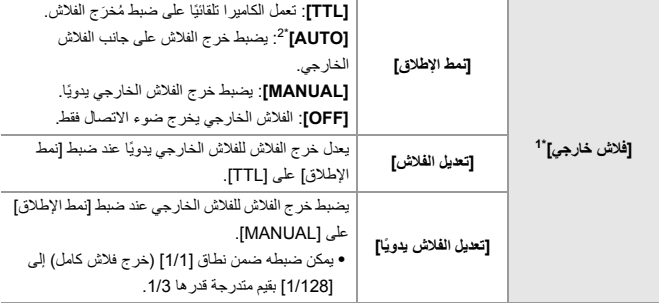

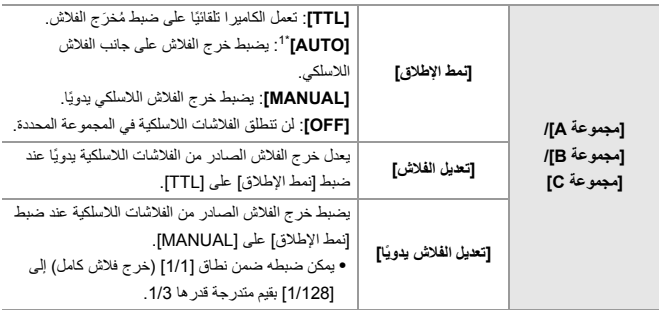

1\* لا يمكن اختيار هذا الإعداد عند ضبط [ FP لاسلكي].

2\* لا يمكن ضبط هذا الإعداد في حالة استخدام فلاش (L200FL-DMW: اختياري).

## **[ FP لاسلكي]**

يعمل الفلاش الخارجي على إطلاق FP) إطلاق سريع متكرر للفلاش) أثناء التسجيل اللاسلكي، مما يتيح التسجيل باستخدام الفلاش حتى عند سرعات الالتقاط السريعة.

## § [ ] § [ ] § حدد [ FP لاسلكي]

[OFF [/] ON] :الإعدادات

## **[ضوء الاتصال]**

اضبط قوة ضوء الاتصال.

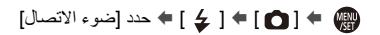

[LOW [/] STANDARD [/] HIGH] :الإعدادات

## **إعدادات الفيديو**

يوضح هذا الفصل أنماط التسجيل خاصة لمقاطع الفيديو، مثل نمط الفيلم الإبداعي والنمط بطئ وسريع والإعدادات المتاحة عند تسجيل مقاطع الفيديو.

```
≤أنماط تسجيل خاصة للفيديو (الفيلم الإبداعي/Q&S(: 350
             ≤استخدام AF) فيديو): 358
       ≤درجة إضاءة وتلوين الفيديو: 363
                ≤إعدادات الصوت: 368
 ≤الميكروفونات الخارجية (اختياري): 377
 ≤مهايئ ميكروفون XLR) اختياري): 382
                 ≤سماعات الرأس: 385
                    ≤رمز الوقت: 389
        ≤وظائف المساعدة الرئيسية: 393
```
## **أنماط تسجيل خاصة للفيديو (الفيلم الإبداعي/Q&S(**

≤عرض مناسب لتسجيل الفيديو: 351 ≤ضبط التعرض للضوء لتسجيل مقاطع الفيديو: 352 ≤فصل الإعدادات لتسجيل الفيديو وتسجيل الصور: 356

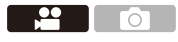

S&Q =M M S A P iA.

نمط [ ] (نمط الفيلم الإبداعي) ونمط [Q&S) [النمط بطئ وسريع) هما وضعا تسجيل مخصصان للفيديو. يمكنك تسجيل فيديو حركة بطيئة سلس أو سريع الحركة عن طريق تغيير معدل الإطارات في نمط [. S&Q] في أنماط التسجيل الخاصة للفيديو يمكنك بدء وإيقاف تسجيل الفيديو باستخدام زر الغالق. قم بتغيير إعدادات التعرض للضوء والصوت باستخدام عملية اللمس لمنع تسجيل أصوات التشغيل. يمكن تغيير إعدادات مثل التعرض للضوء وتوازن الضوء الأبيض بشكل مستقل عن إعدادات التقاط

الصور.

### **عرض مناسب لتسجيل الفيديو**

في شاشة التسجيل، تتحول الأجزاء التالية إلى عرض مناسب لتسجيل الفيديو.

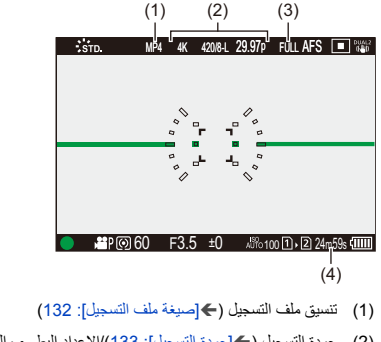

- )2( جودة التسجيل (Í]جودة التسجيل]: 133)/الإعداد البطيء والسريع (Íالفيديو البطيء والسريع: 410)
	- )3( مساحة صورة الفيديو (Í]مساحة صورة الفيديو]: 144)
		- )4( وقت تسجيل الفيديو (Íوقت تسجيل الفيديو: 744)
	- **•** أمثلة على العرض في وقت الشراء. للحصول على معلومات حول الأيقونات غير تلك الموضحة هنا (Íعرض الشاشة/محدد المنظر: 688)

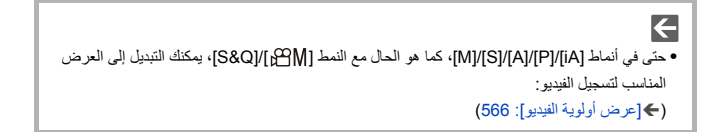

### **ضبط التعرض للضوء لتسجيل مقاطع الفيديو**

- **1 اضبط نمط التسجيل على [ ] أو [Q&S .[** ≤قم بضبط قرص تحديد النمط. (Íاختيار نمط التسجيل: 75)
- **2 اضبط نمط التعرض للضوء.** ]P[/]A[/]S[/]M[ § [ضوئي تعريض وضع≤ § [ ] § [ ] § [
	- **•** يمكنك إجراء نفس عمليات التعرض للضوء مثل أنماط .]M]/[S]/[A]/[P]
		- **3 أغلق القائمة.** ≤اضغط على زر الغالق جزئيًا.
			- **4 ابدأ التسجيل.**

≤اضغط زر الغالق (A (أو زر تسجيل الفيديو (B(.

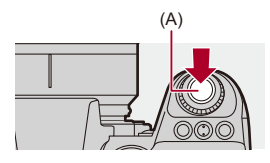

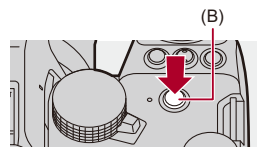

**5 أوقف التسجيل.**

≤اضغط زر الغالق أو زر تسجيل الفيديو مرة أخرى.

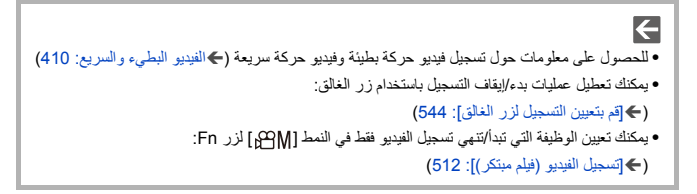

### **العمليات أثناء تسجيل الفيديو**

قم بتغيير إعدادات التعرض للضوء والصوت باستخدام عملية اللمس لمنع تسجيل أصوات التشغيل.

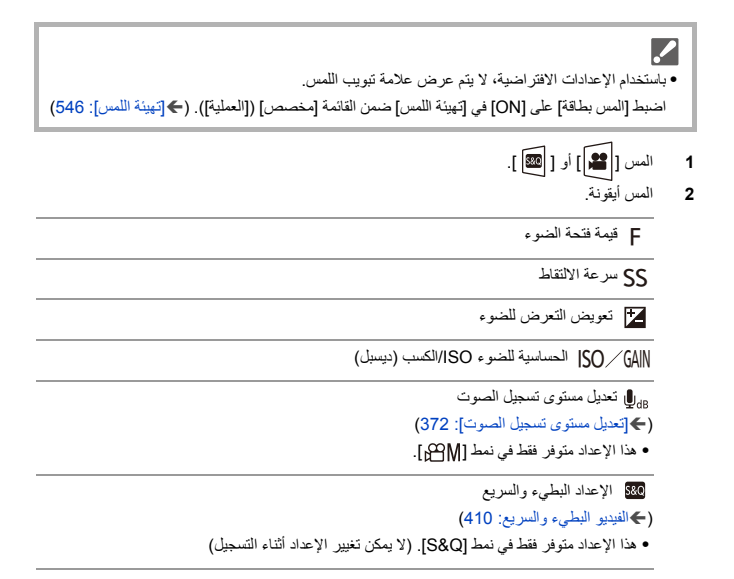

**3** اسحب الشريط المنزلق لضبط العنصر. [ ]/[ ]: يغير الإعداد ببطء. [ ]/[ ]: يغير الإعداد بسرعة. **•** إذا قمت بلمس الأيقونة (C(، فسيتم إعادة عرض شاشة الخطوة .**2**

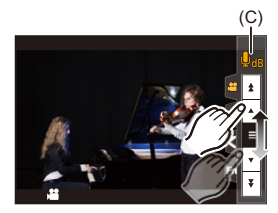

### **فصل الإعدادات لتسجيل الفيديو وتسجيل الصور**

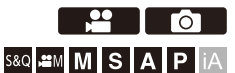

في الإعدادات الافتراضية، تنعکس الإعدادات مثل التعرض للضوء وتوازن الضوء الأبيض في النمط ]P[/]A[/]S[/]M[. بأنماط الصور تسجيل في] S&Q]/[ ] من القائمة [ضبط مشترك لفيلم مبتكر]، يمكنك فصل إعدادات تسجيل الفيديو وتسجيل الصور.

## § **[ ]** § **[ ]** § **حدد [ضبط مشترك لفيلم مبتكر]**

**[ISO/SS/F/تعويض تعرض]/[توازن الضوء الأبيض]/[إسلوب الصورة]/[نمط قياس السطوع]/[نمط AF[** [ ]: إعدادات التسجيل مرتبطة عبر أنماط التسجيل.

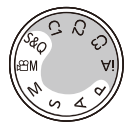

[ ]: يمكن فصل إعدادات التسجيل بواسطة نمط [ ]/[Q&S [ونمط .]M]/[S]/[A]/[P]

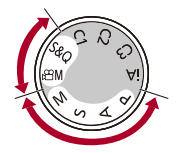

[0] ● يستخدم النمط [iA] إعدادات التسجيل المثلي للكامير ا تلقائيًا، لذا ستكون إعدادات التسجيل مستقلة، بغض النظر عن الإعدادات التي تم إجراؤها باستخدام هذه الوظيفة.

## **استخدام (فيديو)AF**

- ≤[تركيز متواصل AF[: 358 ≤[ضبط مخصص لـ AF)فيديو)]: 360
	- ≤[عرض مباشر مكبّر (فيديو)]: 361

## **[تركيز متواصل AF[**

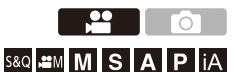

يمكنك تحديد كيفية ضبط التركيز في AF عند تسجيل مقاطع الفيديو.

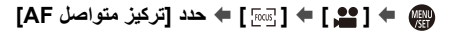

#### **]MODE1[**

تستمر الكامير ا في التركيز تلقائيًا فقط أثناء التسجيل.

#### **]MODE2[**

تعمل الكامير ا تلقائيًا على الاحتفاظ بالتركيز على الأهداف وضع الاستعداد لبدء التسجيل وأثناء التسجيل.

**•** متاح في نمط [ ]/[Q&S .[

### **[OFF]**

تحتفظ الكاميرا بنقطة التركيز في بداية التسجيل.

 $\boxed{0}$ • في النمط [iA]، تستمر الكامير ا في الاحتفاظ بالتركيز تلقائيًا أثناء وضع الاستعداد للتسجيل، بغض النظر عن الإعداد [تركيز متواصل AF .[ ًا لظروف التسجيل أو العدسة المستخدمة ، قد يتم تسجيل صوت تشغيل AF أثناء تسجيل الفيديو. **•** وفق إذا كانت صوت العملية يز عجك ، فنحن نوصي بالتسجيل مع ضبط [تركيز متواصل AF] على [OFF]. **•** إذا تم تشغيل الزوم أثناء تسجيل مقاطع الفيديو، قد يستغرق الهدف بعض الوقت ليكون في نطاق التركيز. **•** يتحول ]1MODE ]إلى [2MODE [عند الإخراج عبر HDMI في نمط [ ]/[Q&S .[

- - **•** ينفذ شحن البطارية بصورة أسرع، عند الضبط على .]2MODE]

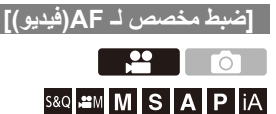

يمكنك تعديل طريقة التركيز لتسجيل الفيديو تعديلًا دقيقًا باستخدام [تركيز متواصل AF].

## § **[ ]** § **[ ]** § **حدد [ضبط مخصص لـ AF)فيديو)]**

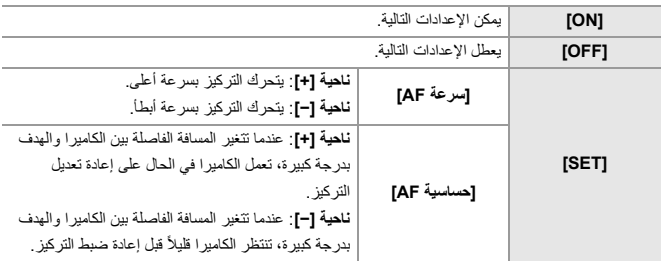

**•** يتم عرض وصف للعنصر على الشاشة عند الضغط على [ ]. .DISP
# **ّر (فيديو)] [عرض مباشر مكب**

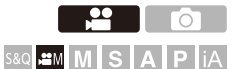

عندما يكون نمط AF هو [[ ¶]] أو [[T]] أو [[■]] أو عند التسجيل باستخدام MF، يمكن تكبير نقطة التركيز للعرض.

(عندما يكون نمط AF هو [ ] أو [ ]، يتم تكبير وسط الشاشة للعرض.) ً يمكن أيضا تكبير نقطة التركيز للتحقق عند تسجيل مقاطع الفيديو.

- **ّر (فيديو)] على زر Fn.)** Í**أزرار Fn: 503( 1 قم بتسجيل [عرض مباشر مكب**
	- ≤اضغط على الزر Fn المضبوط في الخطوة .**<sup>1</sup> <sup>2</sup> تكبير عرض نقطة التركيز.**

**•** العمليات على شاشة العرض المكبر هي نفسها عمليات شاشة مساعدة (MF. Íالعمليات على شاشة مساعدة (192 :MF

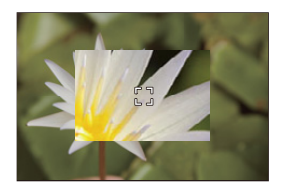

▔⋓ **•** حسب العدسة المستخدمة، قد لا يتم عرض شاشة عرض الفيديو المكبرة لشاشة العرض المباشر. **•** أثناء تسجيل الفيديو باستخدام الوظائف التالية، لا يمكن عرض شاشة الفيديو المكبرة لشاشة العرض المباشر: – [جودة التسجيل] مع فيديو ذو معدل إطارات مرتفع يتجاوز معدل إطارات التسجيل p60.00 – [قص المباشر]  $\left| \right\rangle$ **•** يمكنك تغيير طريقة شاشة العرض المكبر: (Í]عرض مباشر مكبّر (فيديو)]: 545) **•** بمكنك تحديد ما إذا كنت تريد إخراج العرض المكبر إلى جهاز خارجي متصل عبر HDMI أو لا: (Íإخراج العرض المباشر المكبر (الفيديو) عبر HDMI: 459(

# **درجة إضاءة وتلوين الفيديو**

≤[مستوى الإضاءة]: 363 ≤[مستوى السواد الرئيسي]: 364 ≤التسجيل أثناء التحكم في التعرض الزائد للضوء (الركبة): 365 ≤[حساسية ISO) فيديو)]: 367

### **[مستوى الإضاءة]**

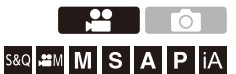

يمكنك ضبط نطاق الإضاءة ليلائم الغرض من تسجيل الفيديو. يمكنك التعيين على [16-235] أو [16-255]، القياسي للفيديو، أو على [0-255]، والذي يغطي نطاق الإضاءة بأكمله، مثل الصور.

## § **[ ]** § **[ ]** § **حدد [مستوى الإضاءة]**

الإعدادات: [0-255 [/] 16-235 [/] 16-255]

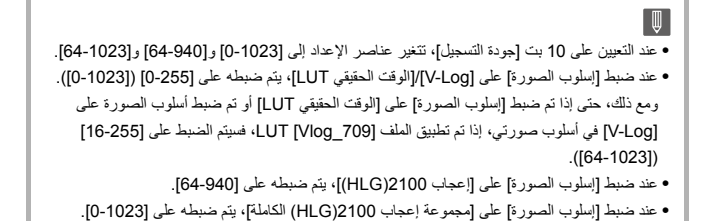

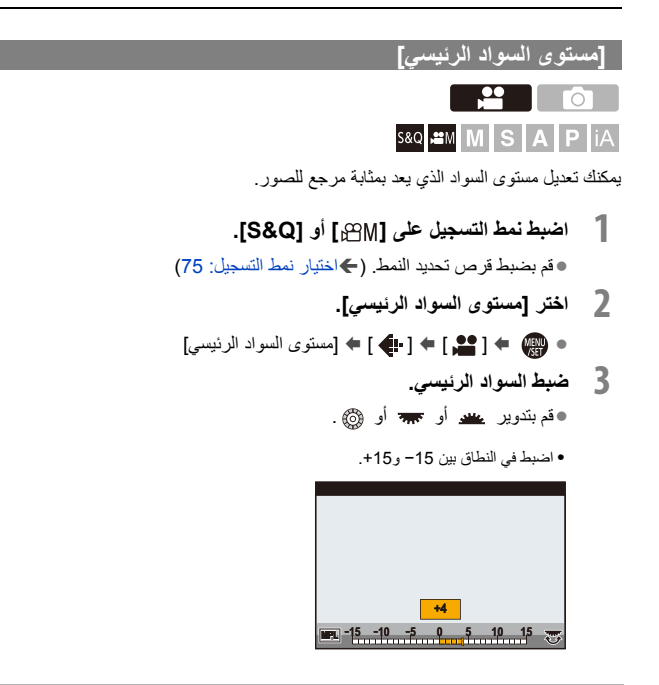

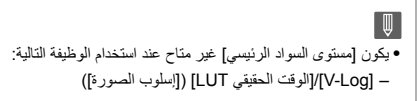

**التسجيل أثناء التحكم في التعرض الزائد للضوء (الركبة)**

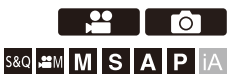

عندما يجري ضبط [إسلوب الصورة] على [إعجاب 709]، يمكنك ضبط الركبة؛ بحيث يمكن إجراء التسجيل بأدنى تعرض زائد للضوء.

- **1 اضبط [إسلوب الصورة] على [إعجاب 709 .]** ≤ § [ ] § [ ] § [إسلوب الصورة] § [إعجاب 709]
	- **2 اضغط على [Q[.**
	- **3 تحديد إعدادات الركبة.**
	- ≤اضغط على 21 لاختيار عنصر إعداد.

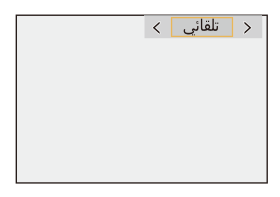

## **[تلقائي]**

يعدل مستويات الضغط لمناطق الإضاءة العالية تلقائيًا.

## **[يدوي]**

يمكنك ضبط الإضاءة حيث يبدأ الضغط (نقطة الركبة الرئيسية) وكثافة الضغط (انحدار الركبة الرئيسي). **اضغط على** 34 **لاختيار العنصر، ثم اضغط على** 21 **لإجراء الضبط. [POINT[**: نقطة الركبة الرئيسية **[SLOPE[**: انحدار الركبة الرئيسية **•** قم بتدوير لتعديل نقطة الركبة الرئيسية، و لتعديل انحدار الركبة الرئيسي. **•** يمكن تعيين القيم في النطاقات التالية: – نقطة الركبة الرئيسية: 80.0 إلى 107.0 – انحدار الركبة الرئيسية: 0 إلى 99

**[إيقاف]**

≤اضغط على أو . **<sup>4</sup> قم بتأكيد اختيارك.**

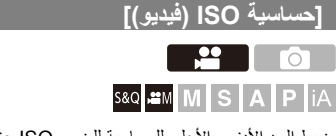

يضبط الحد الأدنى والأعلى للحساسية للضوء ISO عند ضبط الحساسية للضوء على ISO] AUTO .[

- **1 اضبط نمط التسجيل على [ ] أو [Q&S .[** ≤قم بضبط قرص تحديد النمط. (Íاختيار نمط التسجيل: 75) **2 ضبط [حساسية ISO) فيديو)].**
	- ≤ § [ ] § [ ] § [حساسية ISO) فيديو)]

## **عناصر الإعداد ([حساسية ISO) فيديو)])**

**[ضبط حد أدنى تلقائي لـ ISO[** يضبط الحد الأدنى للحساسية للضوء ISO عند ضبط الحساسية للضوء ISO على [AUTO .[ **•** أضبط في النطاق بين [100] و[25600 .]

**[ضبط حد أعلى تلقائي لـ ISO[** يضبط الحد الأعلى للحساسية للضوء ISO عند ضبط الحساسية للضوء ISO على [AUTO .[ **•** قم بالضبط على [AUTO [أو في النطاق بين [200] و[51200 .]

# **إعدادات الصوت**

≤[عرض مستوى تسجيل الصوت]: 369 ≤[كتم مدخل الصوت]: 370 ≤[مستوى تضخيم تسجيل الصوت]: 371 ≤[تعديل مستوى تسجيل الصوت]: 372 ≤[جودة تسجيل الصوت]: 373 ≤[محدد مستوى تسجيل الصوت]: 374 ≤[إلغاء ضجيج الرياح]: 375 ≤[معلومات الصوت]: 376

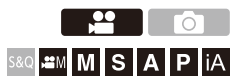

## **[عرض مستوى تسجيل الصوت]**

يُعرَض مستوى تسجيل الصوت على شاشة التسجيل.

# § **[ ]** § **[ ]** § **حدد [عرض مستوى تسجيل الصوت]**

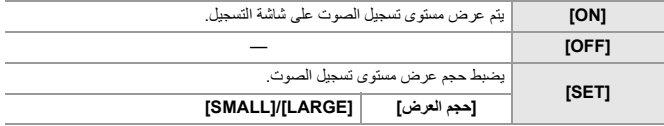

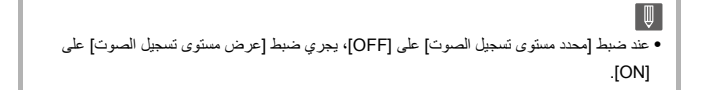

## **[كتم مدخل الصوت]**

يقوم بكتم دخل الصوت.

# § **[ ]** § **[ ]** § **حدد [كتم مدخل الصوت]**

[OFF [/] ON] :الإعدادات

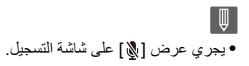

## **[مستوى تضخيم تسجيل الصوت]**

يقوم بتشغيل كسب دخل الصوت.

# § **[ ]** § **[ ]** § **حدد [مستوى تضخيم تسجيل الصوت]**

## **[STANDARD]**

هذا هو إعداد كسب الدخل القياسي. (0 ديسبل)

## **[LOW]**

يتم تقليل دخل الصوت للتسجيل في البيئات ذات الضوضاء العالية. (12 − ديسبل)

 $\blacksquare$ **•** عند ضبط [دخل ميكروفون 4 قنوات] على [ON[، يمكن ضبط كسب تسجيل الصوت لـ 3CH/ 4CH.)Í]دخل ميكروفون 4 قنوات]: 384) **•** لا يتوفر [مستوى تضخيم تسجيل الصوت] عند ضبط [مقبس الميكروفون] على [ ] وتوصيل جهاز صوت خارجي.

# **[تعديل مستوى تسجيل الصوت]**

قم بتعديل مستوى تسجيل الصوت يدويًا.

## § **[ ]** § **[ ]** § **حدد [تعديل مستوى تسجيل الصوت]**

• اضغط على ح♦ لتعديل مستوى تسجيل الصوت، ثم اضغط على الله على أو التصحير.

[+12dB]إلى] −18dB] [/ MUTE] :الإعدادات

## $\blacksquare$

- **•** يمكنك الضبط بزيادة بمقدار 1 ديسيبل.
- **•** ً يمكن الضبط أيضا أثناء تسجيل الفيديو.
	- **•** قيم الديسبل المعروضة تقريبية.
- **•** عند الضبط على [MUTE[، يتم عرض [ ] على شاشة التسجيل.
- **•** عند ضبط [دخل ميكروفون 4 قنوات] على [ON[، يمكن ضبط مستوى تسجيل الصوت لـ 3CH/ 4CH. (Í]دخل ميكروفون 4 قنوات]: 384)

## **[جودة تسجيل الصوت]**

يمكن ضبط جودة الصوت للفيديو عندما يكون [صيغة ملف التسجيل] هو [MOV .[

# § **[ ]** § **[ ]** § **حدد [جودة تسجيل الصوت]**

### **[96kHz/24bit]**

يتم تسجيل الصوت باستخدام صوت عالي الدقة 96 كيلو هرتز24/ بت.

**•** يمكن ضبط ذلك عند توصيل مهايئ ميكروفون XLR) 1XLR-DMW: اختياري) أو ميكروفون استريو ذو التقاط اتجاهي (2MS-DMW: اختياري) أو ميكروفون استريو (10VMS-VW: اختياري). (Íمهايئ ميكروفون XLR (اختياري): ،382 الميكروفونات الخارجية (اختياري): 377)

#### **[48kHz/24bit]**

يتم تسجيل الصوت باستخدام صوت عالي الجودة 48 كيلو هرتز24/ بت.

I III **•** يتم ضبط الإعداد على [bit/16kHz48 [في الحالة التالية: – عند ضبط [صيغة ملف التسجيل] على ]4MP]

## **[محدد مستوى تسجيل الصوت]**

يتم ضبط مستوى تسجيل الصوت تلقائيًا لتقليل التشويش الصوتي (ضجيج الطقطقة).

# § **[ ]** § **[ ]** § **حدد [محدد مستوى تسجيل الصوت]**

[OFF [/] ON] :الإعدادات

## **[إلغاء ضجيج الرياح]**

يحد من التشويش الناجم عن الرياح، والصادر من الميكروفون الداخلي مع الاحتفاظ بجودة الصوت.

# § **[ ]** § **[ ]** § **حدد [إلغاء ضجيج الرياح]**

### **[HIGH]**

يعمل على خفض التشويش الناجم عن الرياح عن طريق خفض الصوت الخافت في حالة اكتشاف رياح شديدة.

### **[STANDARD]**

يعمل على خفض التشويش الناجم عن الرياح دون فقدان جودة الصوت عن طريق تصفية تشويش الرياح فقط.

### **[OFF]**

إيقاف الوظيفة.

 $\boxed{0}$ **•** قد لا تشعر بهذه الإمكانات الكاملة لهذا التأثير؛ حيث يعتمد ذلك على ظروف التسجيل. **•** تعمل هذه الوظيفة مع الميكروفون الداخلي فقط. عند توصيل ميكروفون خارجي، يُعرَض إعداد [قطع صوت الرياح]. (ڪَتقليل صوت الرياح: 381)

## **[معلومات الصوت]**

.ً تمكنك هذه الشاشة من عرض إعدادات الصوت وحالة التسجيل كلهم معا ً يمكنك أيضا لمس الشاشة لتغيير الإعدادات. **•** العمليات على عرض معلومات الصوت هي نفسها عمليات لوحة التحكم. (Íلوحة التحكم: 91)

- **1 قم بتسجيل [معلومات الصوت] على زر Fn.)** Í**أزرار Fn: 503(**
	- ≤اضغط على الزر Fn المضبوط في الخطوة .**<sup>1</sup> <sup>2</sup> عرض معلومات الصوت.**

- **•** ً يمكنك أيضا عرضه عن طريق لمس منطقة عرض الصوت في لوحة التحكم (نمط الفيلم الإبداعي/النمط بطئ وسريع).
	- **•** للحصول على معلومات حول الشاشة (Íعرض معلومات الصوت: 702)

# **الميكروفونات الخارجية (اختياري)**

≤ضبط نطاق التقاط الصوت (2MS-DMW: اختياري): 380 ≤تقليل صوت الرياح: 381

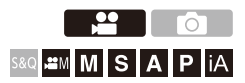

باستخدام ميكروفون استريو ذو التقاط اتجاهي (2MS-DMW: اختياري) أو ميكروفون استريو ً(VW-VMS10: اختياري)، يمكنك تسجيل صوت عالى الدقة بجودة أعلى مقارنةً بالميكروفون الداخلي. **•** قد لا تتوفر بعض الملحقات الاختيارية في بعض البلدان.

> **1 تعيين [مقبس الميكروفون] الملائم للجهاز المراد توصيله.** ≤ § [ ] § [ ] § [مقبس الميكروفون]

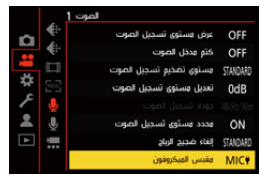

 **([مدخل الميكروفون (طاقة إدخال القابس)])** عند توصيل ميكروفون خارجي يتطلب مصدر طاقة من مقبس [MIC [بالكاميرا.

 **([مدخل الميكروفون])** عند توصيل ميكروفون خارجي لا يتطلب مصدر طاقة من مقبس [MIC [بالكاميرا.

> **[مدخل الخط] ( )** عند توصيل جهاز صوت خارجي لإخراج الخط.

- **•** سيجري ضبط الإعداد على [ ] في حالة توصيل ميكروفون استريو ذي التقاط اتجاهي .(اختياري :DMW-MS2)
- في حالة استخدام [WIC |• قد لا يعمل الميكروفون على نحو سليم، وذلك إذا وصلت ميكروفونًا خارجيًا لا يتطلب إمدادًا بالطاقة.

تحقق من الجهاز قبل توصيله.

**2 اضبط مفتاح تشغيل/إيقاف الكاميرا على [ ].OFF**

- **3 قم بتوصيل الميكروفون الخارجي بالكاميرا ثم قم بتشغيل الكاميرا.**
- **•** في حالة تركيب الميكروفون الخارجي على منصة التوصيل بالكاميرا (A(، قم بإزالة غطاء منصة التوصيل. (Íإزالة غطاء منصة التوصيل: 331)

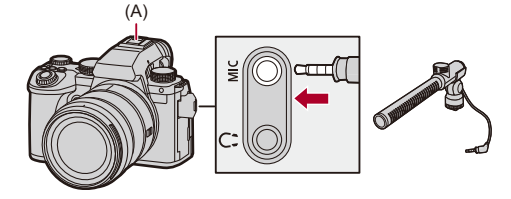

**4 قم بإجراء الإعدادات الخاصة بجودة الصوت للصوت الذي سيتم تسجيله في [جودة تسجيل الصوت] (**Í**]جودة تسجيل الصوت]: 373).**

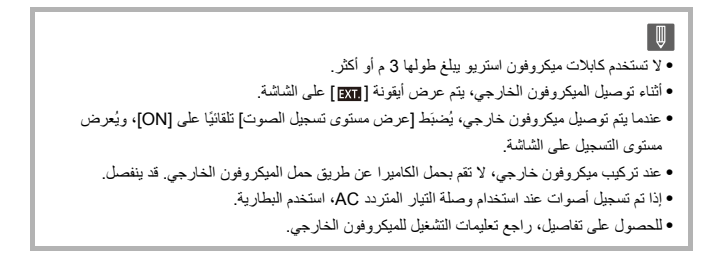

## **ضبط نطاق التقاط الصوت (2MS-DMW: اختياري)**

عند استخدام ميكروفون استريو ذو التقاط اتجاهي (2MS-DMW: اختياري)، يمكنك ضبط نطاق التقاط الميكروفون للصوت.

## § **[ ]** § **[ ]** § **حدد [ميكروفون خاص]**

## **[STEREO]**

يلتقط الصوت على مساحة واسعة.

## **[SHOTGUN]**

يساعد على منع التقاط ضوضاء الخلفية وتسجيل الصوت من اتجاه معين.

## **تقليل صوت الرياح**

يحد من التشويش الناجم عن الرياح عند توصيل ميكروفون خارجي.

# § **[ ]** § **[ ]** § **حدد [قطع صوت الرياح]**

[OFF [/] LOW [/] STANDARD [/] HIGH] :الإعدادات

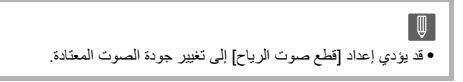

# **مهايئ ميكروفون XLR) اختياري)**

≤[دخل ميكروفون 4 قنوات]: 384

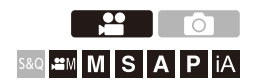

بتركيب مهايئ ميكروفون XLR) 1XLR-DMW: اختياري)، يتسنى لك استخدام ميكروفون XLR متوافر تجاريًا لإتاحة تسجيل صوت عالي الدقة فائق الجودة وصوت رباعي القنوات. (Í]دخل ميكروفون 4 قنوات]: 384)

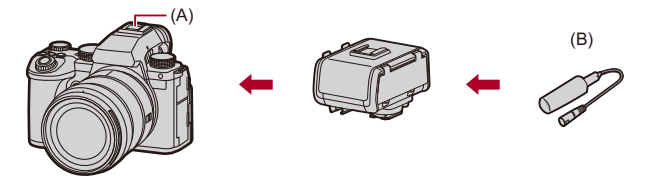

- )A )منصة التوصيل ًا )B )ميكروفون XLR متوافر تجاري
- بدء الاستخدام: **•** أوقف تشغيل الكاميرا، ثم قم بفك غطاء منصة التوصيل. (Íإزالة غطاء منصة التوصيل: 331)

# **ّل الكاميرا. 1 ِّركب مهايئ ميكروفون XLR ِ بقاعدة التوصيل السريع، ثم شغ** ≤ § [ ] § [ ] § [ضبط محول ميكروفون XLR[

ًا على [ON .[ **•** عند تركيب مهايئ ميكروفون XLR، يجري ضبط [ضبط محول ميكروفون XLR [تلقائي

### **[ON]**

يسجل الصوت باستخدام ميكروفون XLR.

### **[OFF]**

يسجل الصوت باستخدام الميكروفون الداخلي بالكاميرا.

**2 قم بإجراء الإعدادات الخاصة بجودة الصوت للصوت الذي سيتم تسجيله في [جودة تسجيل الصوت] (**Í**]جودة تسجيل الصوت]: 373).**

 $\vert \mathbb{U} \vert$ **•** أثناء توصيل مهايئ ميكروفون XLR، يتم عرض أيقونة [ ] على الشاشة. **•** عند ضبط [ضبط محول ميكروفون XLR [على [ON [و[دخل ميكروفون 4 قنوات] يكون [OFF[، يتم تثبيت الإعدادات التالية: – [محدد مستوى تسجيل الصوت]: [OFF[ – [إلغاء ضجيج الرياح]: [OFF[ – [إخراج الصوت]: [REC SOUND] **•** عند ضبط [ضبط محول ميكروفون XLR [على [ON [و[دخل ميكروفون 4 قنوات] يكون [OFF[، يصبح [مستوى تضخيم تسجيل الصوت] و[تعديل مستوى تسجيل الصوت] غير متاحيين. • عندما يكون مهايئ ميكروفون XLR مركبًا، يُضبَط [عرض مستوى تسجيل الصوت] تلقائيًا على [ON]، ويُعرض مستوى التسجيل على الشاشة. **•** عند تركيب مهايئ ميكروفون XLR، لا تحمل الكاميرا عن طريق الإمساك بمهايئ ميكروفون XLR. قد ينفصل. **•** إذا تم تسجيل أصوات عند استخدام وصلة التيار المتردد AC، استخدم البطارية. **•** للحصول على تفاصيل، راجع تعليمات التشغيل لمهايئ ميكروفون XLR.

## **[دخل ميكروفون 4 قنوات]**

لتسجيل صوت رباعي القنوات، استخدم ميكروفون XLR متوفرًا تجاريًا ومتصلًا بمهايئ ميكروفون XLR) 1XLR-DMW: اختياري) مع الميكروفون الداخلي. من خلال الجمع بين ميكروفون استريو ذو التقاط اتجاهي (2MS-DMW: اختياري) أو ميكروفون استريو (VW-VMS10: اختياري) بدلاً من استخدام الميكروفون الداخلي، من الممكن أيضًا تسجيل صوت عالي الدقة 4 قنوات 96 كيلو هرتز24/ بت. (Íالميكروفونات الخارجية (اختياري): 377)

## § **[ ]** § **[ ]** § **حدد [دخل ميكروفون 4 قنوات]**

[OFF [/] ON] :الإعدادات

**•** عندما يتم ضبط [دخل ميكروفون 4 قنوات] على [ON[، يتم عرض [ch4 [على الشاشة. **•** يتم تسجيل الصوت من ميكروفون XLR على 1CH/ 2CH، ويتم تسجيل الصوت من الميكروفون الداخلي أو الميكروفون الخارجي على CH4/CH3. **•** يتم إخراج الصوت رباعي القنوات إلى الأجهزة الخارجية المتصلة عبر HDMI عند ضبط [دخل ميكروفون 4 قنوات] على [ON .[ **•** لا يمكن ضبطه عندما يكون [صيغة ملف التسجيل] على .]4MP] **•** لا يمكن ضبطه عندما يكون [ضبط محول ميكروفون XLR [على [OFF .[

# **سماعات الرأس**

≤[قناة مراقبة الصوت]: 387

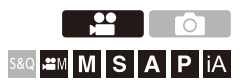

يمكنك تسجيل مقاطع الفيديو أثناء مراقبة صوتها عن طريق توصيل سماعات الرأس المتوفرة تجاريًا بالكاميرا.

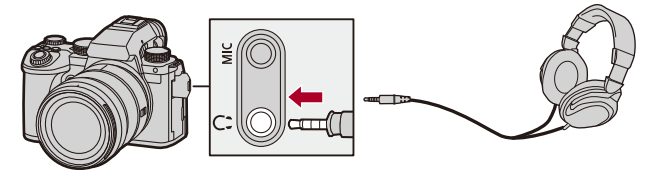

- **•** لا تستخدم كابلات سماعات رأس يبلغ طولها 3 م أو أكثر.
- **•** في حالة توصيل سماعات رأس، يجري كتم أصوت التنبيه وصوت تنبيه AF وأصوات الغالق الإلكتروني.

 **تغيير طريقة إخراج الصوت** § [ ] § [ ] § حدد [إخراج الصوت]

### **[REALTIME]**

الصوت دون تأخر زمني. قد يختلف عن الصوت المسجل في مقاطع الفيديو.

### **[REC SOUND]**

الصوت الذي سيتم تسجيله في مقاطع الفيديو. قد يتأخر الصوت الناتج عن الصوت الفعلي.

**•** يتم ضبط الإعداد على [SOUND REC [في الحالة التالية: – عند استخدام مهايئ ميكروفون XLR) 1XLR-DMW: اختياري) (في حالة ضبط [دخل ميكروفون 4 قنوات] على [OFF[(

 **ضبط مستوى صوت سماعة الرأس قم بتوصيل سماعة الرأس ثم أدر .** : يخفض الصوت. : يرفع الصوت. **لضبط مستوى الصوت باستخدام القائمة: 1** اختر [حجم صوت سماعة الرأس]. **•** § ] [ § [ ] § [حجم صوت سماعة الرأس] **2** اضغط على 34 لتعديل مستوى صوت سماعة الرأس، ثم اضغط على أو .

**•** يمكن تعديله في نطاق من ]0[ إلى [15LEVEL .[

## **[قناة مراقبة الصوت]**

يمكنك ضبط خرج قناة الصوت على سماعات الرأس عند التسجيل. للحصول على معلومات حول إعدادات قناة الصوت أثناء العرض (Í]قناة مراقبة الصوت (تشغيل)]: (584

# § **[ ]** § **[ ]** § **حدد [قناة مراقبة الصوت]**

### **[CH1/CH2]**

.(R) CH2 /(L) CH1 يخرج

#### **[CH3/CH4]**

.(R) CH4 /(L) CH3 يخرج

#### **[CH1+CH2/CH3+CH4]**

.(R) CH4+ CH3 /(L) CH2 +CH1 يخرج

#### **[CH1]**

يخرج 1CH.

### **[CH2]**

يخرج 2CH.

## **[CH3]**

يخرج 3CH.

### **[CH4]**

يخرج 4CH.

### **]CH1+CH2[**

ً يخرج مزيجا من 1CH و 2CH.

### **]CH3+CH4[**

ً يخرج مزيجا من 3CH و 4CH.

### **[CH1+CH2+CH3+CH4]**

ً يخرج مزيجا من 1CH و2CH و3CH و4CH.

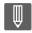

**•** ً يمكن الضبط أيضا أثناء تسجيل الفيديو.

# **رمز الوقت**

≤ضبط رمز الوقت: 390

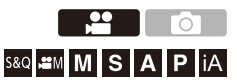

عند ضبط [صيغة ملف التسجيل] على [MOV[، يتم تسجيل رمز الوقت تلقائيًا أثناء تسجيل الفيديو. إذا كان [4MP[، فلن يتم تسجيل رمز الوقت.

### **ضبط رمز الوقت**

يضبط تسجيل وعرض وخرج رمز الوقت.

**1 اضبط [صيغة ملف التسجيل] على [MOV .[** ≤ § [ ] § [ ] § [صيغة ملف التسجيل] § [ MOV[ **2 اختر [رمز الوقت].** ≤ § [ ] § [ ] § [رمز الوقت] **[عرض رمز الوقت]** يتيح هذا الإعداد عرض رمز الوقت على شاشة التسجيل/العرض. **•** أثناء تسجيل الفيديو باستخدام الوظيفة التالية، لا يمكن عرض عد رمز الوقت على شاشة التسجيل: – [جودة التسجيل] مع فيديو ذو معدل إطارات مرتفع يتجاوز معدل إطارات التسجيل p60.00 **•** أثناء استخدام الوظائف التالية، لا يمكن عرض رمز الوقت على شاشة التسجيل: – خرج HDMI – اتصال Fi-Wi بهاتف ذكي – التسجيل المقيد **[العد التصاعدي]**

**]RUN REC ]**: يتيح هذا الإعداد عد رمز الوقت أثناء تسجيل الفيديو فقط. **[RUN FREE[**: يتيح هذا الإعداد عد رمز الوقت عند إيقاف تسجيل الفيديو وعند إيقاف تشغيل الكاميرا. **•** عندما يتم استخدام الوظيفة التالية، يتم ضبط [العد التصاعدي] على [RUN REC :[ [S&Q] نمط–

**[قيمة رمز الوقت] [إعادة الضبط]**: يتيح هذا الإعداد الضبط على 00:00:00:00 (الساعة: الدقيقة: الثانية: الإطار) ًا. **[الإدخال اليدوي]**: يتيح هذا الإعداد إدخال الساعة والدقيقة والثانية والإطار يدوي **[الوقت الحالي]**: يتيح هذا الإعداد ضبط الساعة والدقيقة والثانية على الوقت الحالي، وكذلك ضبط الإطار على .00

### **[نمط رمز الوقت]**

**[DF[**: إسقاط الإطار. تعمل الكاميرا على تعديل الفارق بين الوقت المسجل ورمز الوقت. **•** يُفصل بين الثواني والإطارات بواسطة ".". (مثال: 00:00:00.00) **[NDF[**: بدون إسقاط إطار. يتيح هذا الإعداد تسجيل رمز الوقت دون إسقاط الإطار. ُفصل بين الثواني والإطارات بواسطة ":". (مثال: 00:00:00:00) **•** ي **•** عندما يتم استخدام الوظائف التالية، يتم ضبط [نمط رمز الوقت] على [NDF :[ ([المتزامن المسح] ([24.00Hz (CINEMA) [/] 50.00Hz (PAL) –]

– [جودة التسجيل] p47.95 أو p23.98

**[مخرج رمز الوقت ل HDMI[**

تتم إضافة معلومات رمز الوقت إلى إخراج الصور عبر HDMI عند التسجيل باستخدام النمط [ ]/ [. S&Q]

- **•** ً يمكن أيضا إخراج رمز الوقت عبر HDMI عن طريق تعيين قرص تحديد النمط على [ ]/[Q&S[ أثناء العرض. في قائمة [إعداد] ([إدخال/إخراج])، قم بضبط [دقة الإخراج (عرض)] في [توصيل HDMI[ على [AUTO]. (←[دقة الإخراج (عرض)]: 586)
	- **•** قد تصبح شاشة الجهاز سوداء اعتمادًا على نوع الجهاز المتصل.

 $\boxed{0}$ **•** عند استخدام الوظائف التالية، قد يصبح تحديث عرض المعلومات على الشاشة أبطأ بسبب الحمل الذي يتم وضعه على المعالجة الداخلية في الكاميرا، ولكن هذا ليس عطلاً ولن يكون هناك تغيير في الصور المسجلة: – [جودة التسجيل] مع فيديو ذو معدل إطارات مرتفع يتجاوز معدل إطارات التسجيل p60.00 خرج – HDMI – اتصال Fi-Wi بهاتف ذكي – التسجيل المقيد

# **وظائف المساعدة الرئيسية**

≤[خفض الارتجاج (فيديو)]: 394 ≤[تشغيل SS/الكسب]: 395 ≤[نطاق الرصد الموجي/المتجه]: 397 ≤[القياس النقطي للإضاءة]: 401 ≤[أسلوب مخطط (زيبرا)]: 403 ≤[علامة الإطار]: 405 ≤أشرطة اللون/نغمة الاختبار: 407

## $\leftarrow$

**•** تحتوي القائمة [مخصص] ([الشاشة / العرض (فيديو)]) على وظائف مساعدة للعرض مثل علامة المركز وعلامة منطقة الأمان:

(Íقائمة [مخصص] ([الشاشة / العرض (فيديو)]): 563)

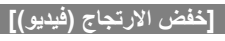

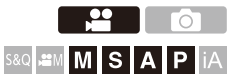

يمكن ضبط سرعة الالتقاط لتقليل درجة الخفقان أو الخطوط في الفيديو.

# § **[ ]** § **[ ]** § **حدد [خفض الارتجاج (فيديو)]**

### **[1/120 [/] 1/100 [/] 1/60 [/] 1/50]**

**[OFF]**

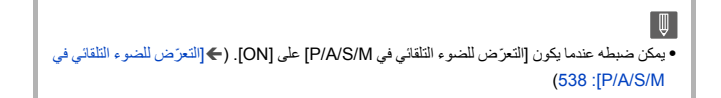

## **[تشغيل SS/الكسب]**

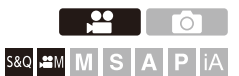

يمكنك تغيير وحدات قيم سرعة الالتقاط، وقيم الكسب (الحساسية).

## § **[ ]** § **[ ]** § **حدد [تشغيل SS/الكسب]**

### **[SEC/ISO]**

يعرض هذا الإعداد سرعة الالتقاط بالثواني، والكسب بقيم ISO.

### **[ANGLE/ISO]**

يعرض هذا الإعداد سرعة الالتقاط بالدرجات، والكسب بقيم ISO. **•** يمكن ضبط الزاوية في نطاق يتراوح بين 11 درجة و 358 درجة. (في حالة ضبط [المسح المتزامن] على [OFF[(

### **[SEC/dB]**

يعرض هذا الإعداد سرعة الالتقاط بالثواني، والكسب بمستويات ديسبل. **•** يتوافق 0 ديسبل مع إحدى قيم حساسية ISO التالية. – عند ضبط [إعداد تضخيم ثنائي وأصلي] على [AUTO [أو [LOW[:] 100[ – عند ضبط [إعداد تضخيم ثنائي وأصلي] على [HIGH[:] 640[

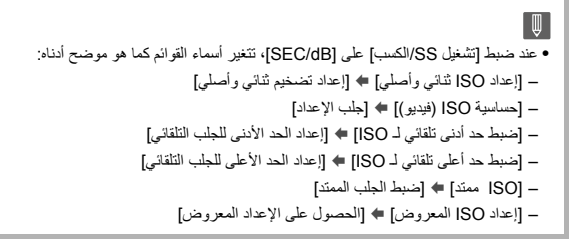

## **ضبط نطاق الكسب (الحساسية)**

عند ضبط [تشغيل SS/الكسب] على [dB/SEC[، يمكن ضبط الكسب (الحساسية) في النطاقات التالية.

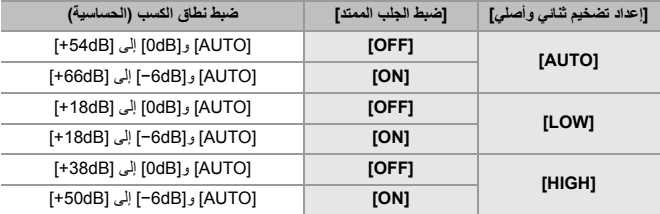
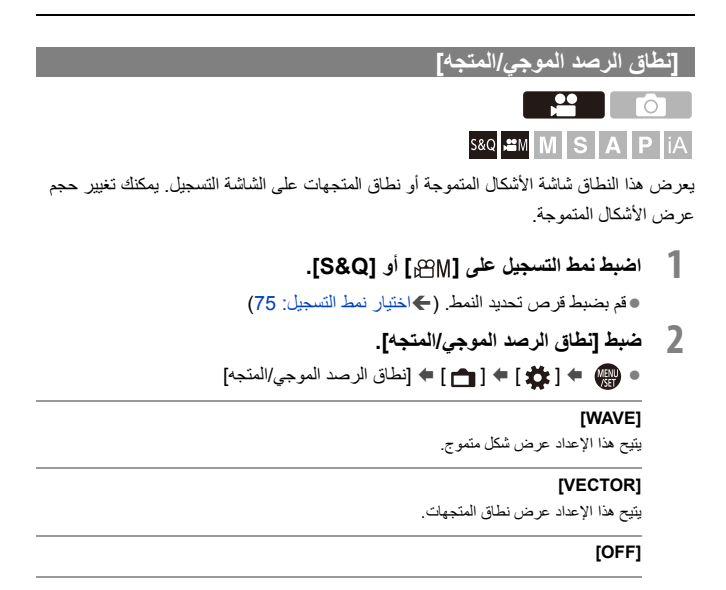

# ≤اضغط على 3421 للاختيار، ثم اضغط على أو . **<sup>3</sup> تحديد الموضع للعرض.**

- **•** يمكن نقل المواضع إلى الاتجاهات القطرية باستخدام عصا التحكم.
	- ً النقل باستخدام عمليات اللمس. **•** يمكنك أيضا
	- **•** يمكنك تدوير لتغيير حجم عرض الأشكال المتموجة.
- **•** لإعادة موضع الموجي أو نطاق المتجه إلى الوسط، اضغط على زر [ .DISP[. باستخدام الموجي، يؤدي الضغط على [ .DISP [مرة أخرى إلى إرجاع الحجم إلى الإعداد الافتراضي.

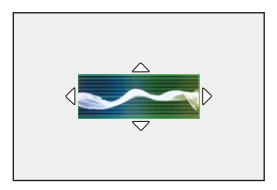

#### **تعرض الشاشة**

**الشكل الموجي**

- يشير الشكل المتموج المعروض على الشاشة إلى درجة الإضاءة على هيئة قيم بناءً على معدلات التحويل التالية: ): قيمة درجة الإضاءة 16 (8 بت) \* % 0 (IRE ): قيمة درجة الإضاءة 235 (8 بت) \* % 100 (IRE
	- Institute of Radio Engineers :IRE \*

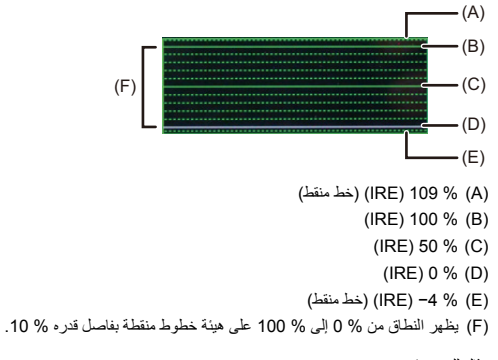

مثال للعرض)

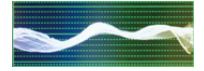

#### **نطاق المتجه**

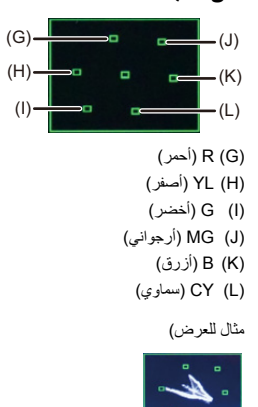

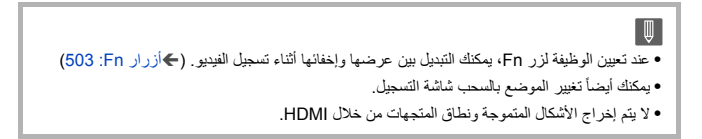

)M )قيمة درجة الإضاءة

(M)

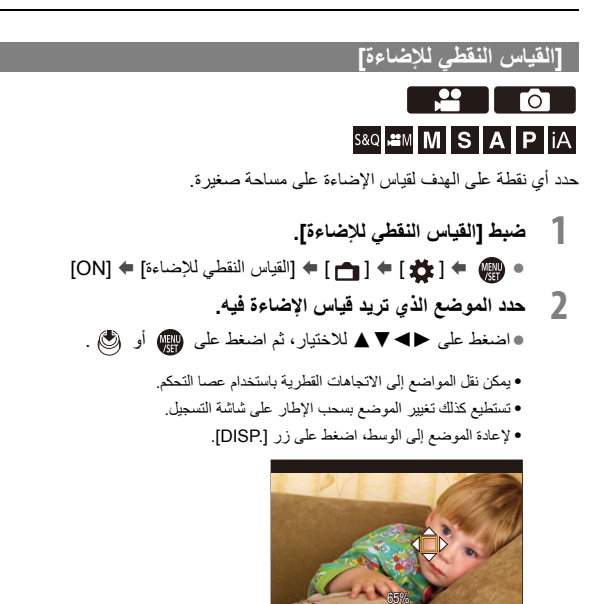

### **نطاق القياس**

القياس ممكن في النطاق من% −7 إلى% 109 ( ).IRE **•** عند ضبط [إسلوب الصورة] [ على Log-V /] [الوقت الحقيقي LUT[، يمكن قياس ذلك بوحدات "Stop". (محسوبة كـ "O Stop" 42 (IRE) 42)

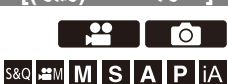

# **[أسلوب مخطط (زيبرا)]**

ً يتم عرض الأجزاء الأكثر سطوعا من القيمة الأساسية بخطوط. ً يمكنك أيضا ضبط القيمة الأساسية واتساع النطاق بحيث يتم عرض الخطوط على الأجزاء التي تقع في نطاق درجة الإضاءة الذي تحدده.

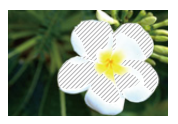

**[ZEBRA1]**

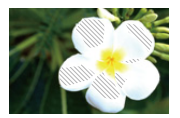

**[ZEBRA2]**

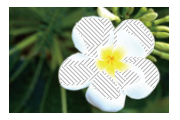

**[ZEBRA1+2]**

# § **[ ]** § **[ ]** § **حدد [أسلوب مخطط (زيبرا)]**

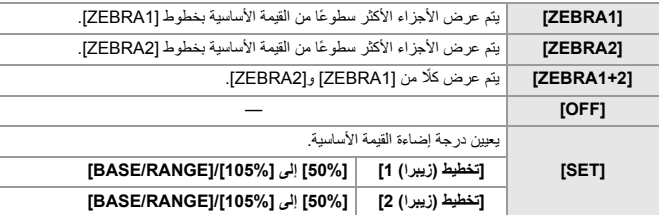

#### **عندما تم أختيار [RANGE/BASE [بواسطة [SET[**

تركز على درجة الإضاءة التي تم تعيينها باستخدام [المستوى الأساسي]، يتم عرض الأجزاء ذات درجة الإضاءة في النطاق المحدد في [النطاق] مع خطوط.

> ≤يمكن ضبط [المستوى الأساسي] في النطاق بين % 0 و% 109 ( ).IRE ≤يمكن ضبط [النطاق] في النطاق بين% ±1 و % ±10 ( ).IRE

**•** عند ضبط [إسلوب الصورة] [ على Log-V /] [الوقت الحقيقي LUT[، يتم تعيينها على وحدات "Stop". (محسوبة كـ "O Stop" (1RE) 42 % 0)

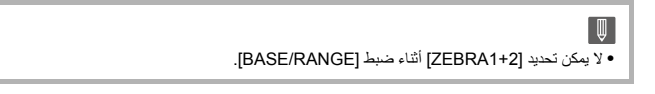

#### **[علامة الإطار]**

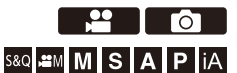

يتم عرض إطار بنسبة الأبعاد المعينة على شاشة التسجيل. يتيح لك ذلك أثناء التسجيل رؤية زاوية الرؤية التي ستتحقق مع الاقتطاع (القص) في مرحلة ما بعد المعالجة.

# § **[ ]** § **[ ]** § **حدد [علامة الإطار]**

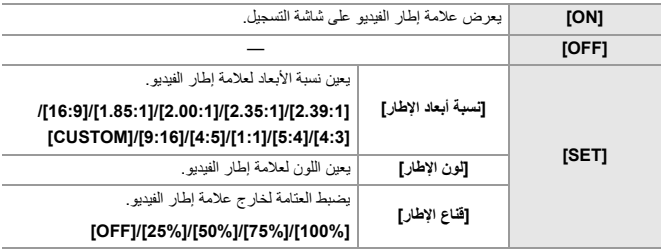

#### **عندما يتم تحديد [CUSTOM [بواسطة [نسبة أبعاد الإطار] في [SET[**

يمكنك تعيين نسبة الأبعاد بحرية للإطار. ≤اضغط 3421 لتحريك المركز.

- **•** يمكن نقل المواضع إلى الاتجاهات القطرية باستخدام عصا التحكم. **•** تستطيع كذلك تغيير الموضع بسحب الإطار على شاشة التسجيل.
- ≤اضبط ارتفاع الإطار باستخدام [ ]، والعرض باستخدام [ ].

**•** يمكنك التكبير بالمباعدة بين الأصابع/التصغير بالتقريب بين الأصابع في الإطار لتغيير الحجم.

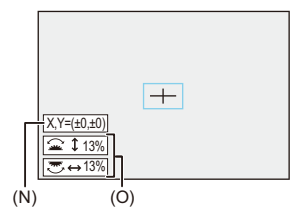

)N )إحداثيات المركز (يمثل 0 مركز الشاشة)

)O )ارتفاع وعرض الإطار

- **•** يمكن ضبط نسبة الأبعاد في النطاق بين % 1 و% .100 **•** تقوم الضغطة الأولى لـ [ .DISP [بإرجاع موضع الإطار إلى المنتصف.
- تقوم الضغطة الثانية بإرجاع حجم الإطار إلى القيمة الافتراضية.

#### **أشرطة اللون/نغمة الاختبار**

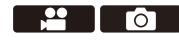

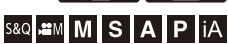

يتم عرض أشرطة اللون على شاشة التسجيل. يتم خرج نغمة الاختبار أثناء عرض أشرطة اللون .

# § **[ ]** § **[ ]** § **حدد [أشرطة اللون]**

#### [ARIB [/] EBU [/] SMPTE] :الإعدادات

**•** لإنهاء العرض، اضغط على .

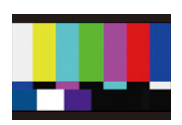

#### **[SMPTE]**

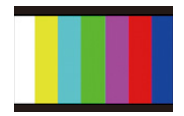

#### **[EBU]**

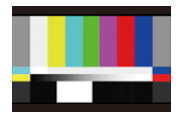

#### **[ARIB]**

#### **ضبط نغمة الاختبار**

يوجد 4 مستويات من نغمة الاختبار للتحديد ( [dB−12 [و [dB−18 [و [dB−20 [و[MUTE([. **قم بتدوير أو أو لتحديد مستوى نغمة الاختبار.**

 $\overline{\mathbb{Q}}$ **•** سيتم تسجيل أشرطة اللون ونغمة الاختبار على الفيديو في حالة بدء تسجيل الفيديو أثناء عرض أشرطة اللون. **•** قد تختلف درجة الإضاءة والتلوين اللذين يظهران على شاشة الكاميرا أو محدّد المنظر المزود بها عن ما يظهر على جهاز آخر، كشاشة خارجية.

**تسجيل فيديو خاص**

يوضح هذا الفصل تطبيقات تسجيل الفيديو المتقدمة مثل فيديو حركة بطيئة/حركة سريعة وتسجيل السجل.

≤الفيديو البطيء والسريع: 410 ≤فيديو ذو معدل إطارات مرتفع: 417 ≤[انتقال التركيز]: 419 ≤[قص المباشر]: 424 ≤سجل التسجيل: 428 ≤مقاطع فيديو HLG: 433 ≤التسجيل المتغير: 437 ≤[المسح المتزامن]: 441 ≤[تسجيل متتابع (فيديو)]: 443 ≤[تسجيل الملف المجزأ]: 445 ≤قائمة جودات التسجيل التي تمكن تسجيل مقاطع الفيديو الخاصة: 446

# **الفيديو البطيء والسريع**

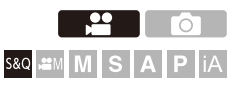

في النمط [Q&S[، تسجل الكاميرا بمعدل إطار مختلف عن معدل إطار التسجيل، مما يتيح إنشاء فيديو الحركة البطيئة والفيديو الحركة السريعة بتنسيق MOV.

#### **فيديو الحركة البطيئة (التسجيل البطيء)** عيّن عددًا من الإطارات أعلى من معدل إطارات التسجيل الخاص بـ [جودة التسجيل]. على سبيل المثال: عند التسجيل بسرعة 60 ً إطارا في الثانية عند التعيين على p29.97] جودة التسجيل]، يتم تقليل السرعة إلى النصف.

**فيديو الحركة السريعة (التسجيل السريع)** عيّن عددًا من الإطارات أقل من معدل إطارات التسجيل الخاص بـ [جودة التسجيل]. على سبيل المثال: عند التسجيل بسرعة 15 ً إطارا في الثانية عند التعيين على p29.97] جودة التسجيل]، يتم مضاعفة السرعة.

- **1 اضبط نمط التسجيل على [Q&S .[** ≤قم بضبط قرص تحديد النمط. (Íاختيار نمط التسجيل: 75) **•** يتغير [صيغة ملف التسجيل] إلى [MOV .[ **2 حدد جودة التسجيل التي يمكنك من خلالها تسجيل فيديو بطيء وسريع.** ≤ § [ ] § [ ] § [جودة التسجيل]
	- **•** يُشار إلى العناصر المتاحة للتسجيل باستخدام فيديو بطيء وسريع كـ [بطيء وسريع متوفر].
- **•** جودات التسجيل التي يمكنك من خلالها تسجيل فيديو بطيء وسريع (Í قائمة جودات التسجيل التي تمكن تسجيل مقاطع الفيديو الخاصة: 446)

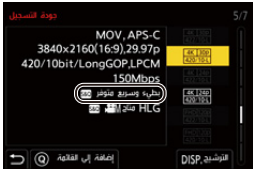

- **3 قم بتعيين معدل الإطارات.** ≤ § [ ] § [ ] § [إعداد بطيء وسريع] ●قم بَندوير محد أو ح<del>سبه</del> أو ۞ لنحديد قيمة رقمية، ثم أضغط على هي أو گي .
	- **•** يمكنك تعيين معدل الإطارات في النطاقات التالية: – فيديو K/4K4C:من 1 إطار في الثانية إلى 60 إطار في الثانية – فيديو FHD :1 من إطار في الثانية إلى 180 إطار في الثانية

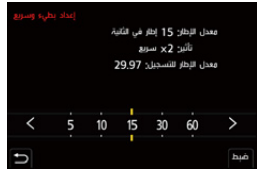

#### **توليفات معدل الإطارات وسرعات العرض**

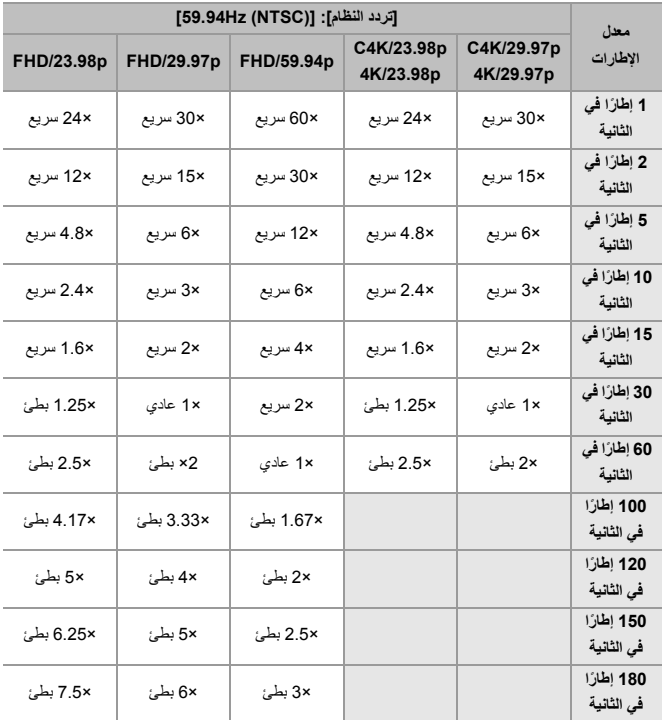

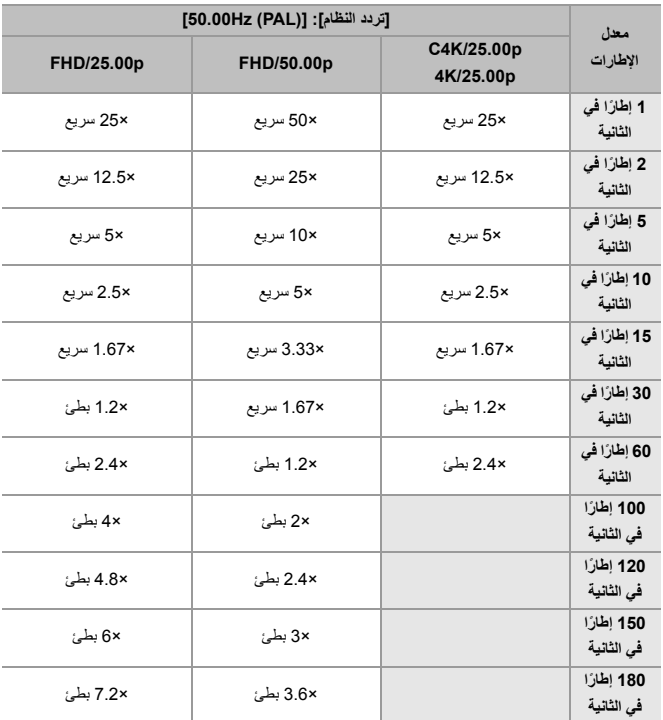

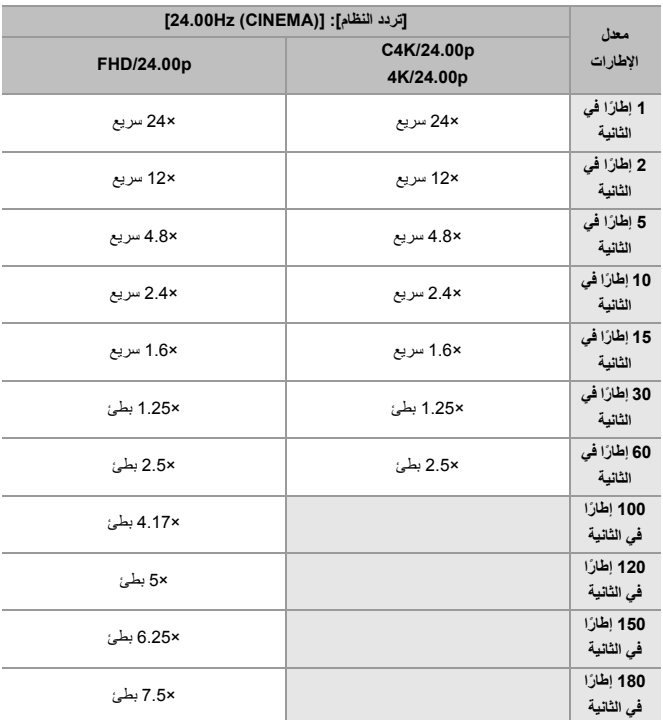

#### **سرعات الالتقاط عند تسجيل فيديو بطيء وسريع**

عند تسجيل فيديو بطيء وسريع، يتغير الحد الأدنى لسرعة الالتقاط وفقًا لمعدل إطارات [إعداد بطيء وسريع].

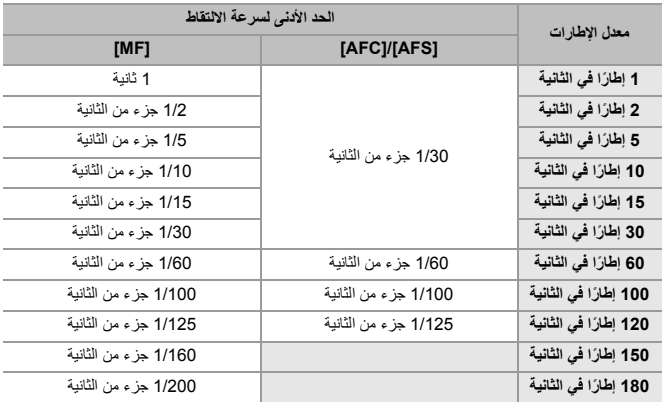

 $\boxed{0}$ **•** لن يجري تسجيل الصوت أثناء التسجيل البطئ والسريع. **•** عند ضبط الدقة على [جودة التسجيل] K/4K4C، يجري ضبط [مساحة صورة الفيديو] على [C-APS .[ **•** عند ضبط الدقة على [جودة التسجيل] FHD، لا يمكن تحديد [PIXEL/PIXEL [في [مساحة صورة الفيديو]. **•** يتحول النمط إلى MF عند التعيين على معدل إطارات يبلغ 150 ً إطارا في الثانية أو أكثر. (تركز الكاميرا تلقائيًا عند الضغط على [AF ON]، ولكن فقط قبل بدء التسجيل.) **•** يتم تقليل زاوية الرؤية عند ضبط معدل الإطارات على 180 ً إطارا في الثانية.

# **فيديو ذو معدل إطارات مرتفع**

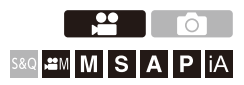

يمكن تسجيل الفيديو [MOV [ذو معدل إطارات مرتفع على البطاقات. من خلال تحويله باستخدام برنامج متوافق، من الممكن إنتاج فيديو حركة بطيئة. يصبح التسجيل الصوتي غير الممكن في النمط بطئ وسريع، ممكنًا أيضًا.

- **1 اضبط [صيغة ملف التسجيل] على [MOV .[** ≤ § [ ] § [ ] § [صيغة ملف التسجيل] § [ MOV[ **2 حدد جودة التسجيل لفيديو ذو معدل إطارات مرتفع.** ≤ § [ ] § [ ] § [جودة التسجيل] **•** تتوفر جودات التسجيل التالية في النمط [ ]: – [جودة التسجيل] مع فيديو ذو معدل إطارات مرتفع يتجاوز معدل إطارات التسجيل p60.00 **•** عن طريق تصفية [جودة التسجيل] حسب معدل الإطارات، يمكنك فقط عرض جودات التسجيل التي تتوافق مع شروط معدل الإطارات. (Í]الترشيح]: 141)
- **•** جودات التسجيل للفيديو ذو معدل الإطارات المرتفع (Íقائمة جودات التسجيل التي تمكن تسجيل مقاطع الفيديو الخاصة: 446)

#### **سرعات الالتقاط عند تسجيل فيديو ذو معدل إطارات مرتفع**

عند تسجيل فيديو ذو معدل إطارات مرتفع، يتغير الحد الأدنى لسرعة الالتقاط وفقًا لمعدل إطار التسجيل للفيديو.

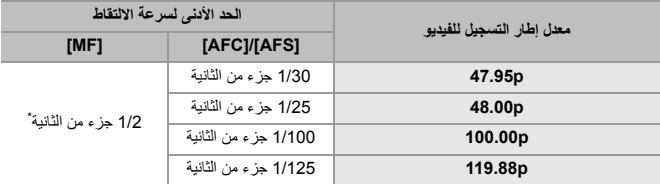

\* يمكن ضبطه في النمط ]M) ]تم ضبط ّ [التعرض للضوء التلقائي في M/S/A/P [على [OFF ([أو النمط [ ] (تم ضبط [وضع تعريض ضوئي] على )]M]

**•** عند الإخراج عبر HDMI، قد يتم تحويل الدقة ومعدل الإطارات لقيمة أقل للإخراج.

# **[انتقال التركيز]**

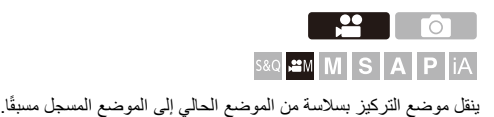

- **1 اضبط نمط التسجيل على [ ].** ≤قم بضبط قرص تحديد النمط. (Íاختيار نمط التسجيل: 75)
	- **2 اختر [انتقال التركيز].** ≤ § [ ] § [ ] § [انتقال التركيز]
- **•** إذا تم عرض الرسالة [يرجى تعيين موضع التركيز البؤري.]، فاضغط على أو .

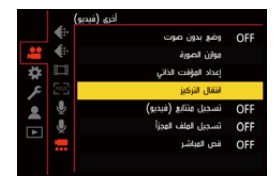

**3 اضبط مواضع التركيز.** ≤تحقق من التركيز باستخدام نفس الإجراء مثل (MF Íالتسجيل باستخدام MF: 190(، ثم اضغط على [WB [و [ISO [و [ ] لتعيين مواضع التركيز.

≤ ً يمكنك أيضا لمس [1POS [إلى [3POS [لتعيين مواضع التركيز.

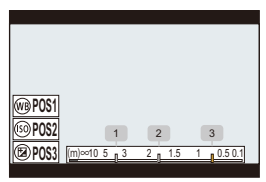

- **4 سجل مواضع التركيز.** ≤اضغط أو لتسجيل مواضع التركيز.
	- **5 ابدأ التسجيل.** ≤اضغط زر تسجيل الفيديو.
- **•** يتم عرض شاشة الإعداد المتقدم عند الضغط على [ .DISP [قبل التسجيل. (Íعناصر الإعداد ([انتقال التركيز]): 422)
	- َّلت [تسجيل انتقال التركيز]، سيبدأ نقل التركيز عند بدء تسجيل الفيديو. **•** إذا فع

# <sup>≤</sup>اضغط على 21 لاختيار ]1[ أو ]2[ أو ]3[ ، ثم اضغط على أو . **<sup>6</sup> بدء نقل التركيز.**

**•** عند ضبط [انتظار انتقال التركيز] ، يبدأ نقل التركيز بعد انقضاء الوقت المحدد.

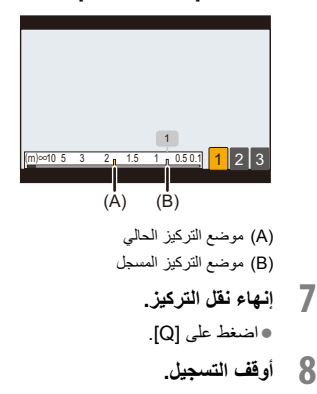

≤اضغط زر تسجيل الفيديو مرة أخرى.

#### **عناصر الإعداد ([انتقال التركيز])**

**[تعيين موضع التركيز البؤري]** يسجل مواضع التركيز.

**[سرعة انتقال التركيز]** يعمل هذا الإعداد على ضبط سرعة حركة التركيز. **•** سرعة الحركة: [SH) [سريعة) إلى [SL) [بطيئة)

**[تسجيل انتقال التركيز]** يعمل هذا الإعداد على بدء نقل التركيز في حالة بدء التسجيل. **•** حدد الموضع المسجل بواسطة [تعيين موضع التركيز البؤري].

> **[انتظار انتقال التركيز]** يتيح هذا الإعداد تعيين وقت الانتظار قبل بدء نقل التركيز.

**•** يتم عرض شاشة الإعداد المتقدم عند الضغط على [ ].

**•** احتفظ بالمسافة ذاتها بين الكاميرا والهدف بعد ضبط مواضع التركيز. **•** تختلف سرعة تحريك التركيز بحسب العدسة المستخدمة. **•** تتباطأ سرعة تحريك التركيز عندما تقترب من أقرب مسافة تركيز للعدسة أو اللانهاية. **•** أثناء استخدام [انتقال التركيز]، لا يمكن التركيز على أي شيء آخر غير مواضع التركيز المسجلة. ٍ من هذه العمليات إلى إلغاء إعدادات موضع التركيز. **•** ّ سيؤدي القيام بأي – استخدام مفتاح تشغيل/إيقاف الكاميرا – عملية الزوم – تبديل وضع البؤرة – تبديل نمط التسجيل – استبدال العدسة **•** يكون [انتقال التركيز] غير متاح، عندما يتم استخدام الوظيفة التالية: – [قص المباشر] **•** لا يمكن استخدام [انتقال التركيز] عند استخدام عدسة قابلة للتبديل لا تدعم وضع البؤرة .]AFC]

# **[قص المباشر]**

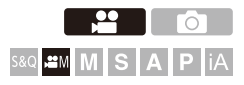

من خلال اقتصاص جزء من الصورة من الصورة المعروضة في العرض الحي، من الممكن تسجيل فيديو FHD/K4 يتضمن الحركة الاستعراضية والزوم مع بقاء الكاميرا في وضع ثابت.

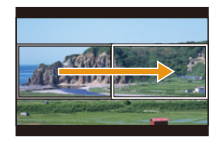

**تدوير**

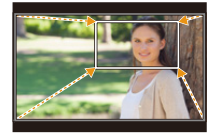

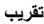

Z **• استخدام حامل ثلاثي القوائم لتقليل اهتزاز الكاميرا لأدنى حد.**

- **1 اضبط قرص تحديد النمط على[ ].** ≤قم بضبط قرص تحديد النمط. (Íاختيار نمط التسجيل: 75) **2 حدد جودة التسجيل التي يمكنك تسجيل فيديو [قص المباشر] بها.** ≤ § [ ] § [ ] § [جودة التسجيل]
- **•** جودة التسجيل التي يمكنك تسجيل فيديو [قص المباشر] بها (Í قائمة جودات التسجيل التي تمكن تسجيل مقاطع الفيديو الخاصة: 446)
	- **3 اضبط الوقت للحركة الاستعراضية أو الزووم.** ≤ § [ ] § [ ] § [قص المباشر] § [ SEC40] / [SEC20[
- **•** إذا قمت بتحديد جودة تسجيل حيث لا يتوفر تسجيل القص المباشر، فإن الكاميرا تنتقل إلى جودة تسجيل حيث يكون التسجيل ممكنًا.

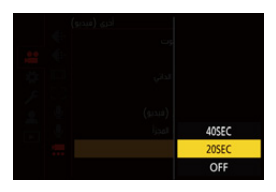

≤حدد النطاق المراد اقتصاصه ثم اضغط أو . **<sup>4</sup> اضبط إطار بداية القص.**

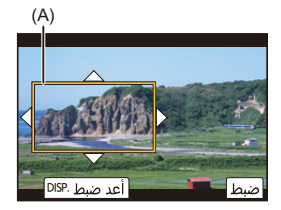

)A )إطار بداية القص

- ≤حدد النطاق المراد اقتصاصه ثم اضغط أو . **<sup>5</sup> اضبط إطار نهاية القص.**
- **•** لإعادة إعدادات موضع وحجم إطار البداية وإطار النهاية ، اضغط .2

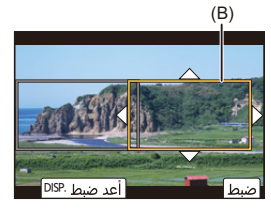

)B )إطار نهاية القص

**6 بدء تسجيل القص المباشر.**

≤اضغط زر تسجيل الفيديو.

ًا. **•** عندما ينقضي وقت التشغيل المعين، ينتهي التسجيل تلقائي لإنهاء التسجيل قبل اكتماله، اضغط على زر تسجيل الفيديو مرة أخرى.

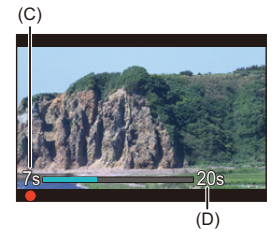

- )C )وقت التسجيل المنقضي
	- )D )وقت التشغيل المعين

**عمليات ضبط إطار القص**

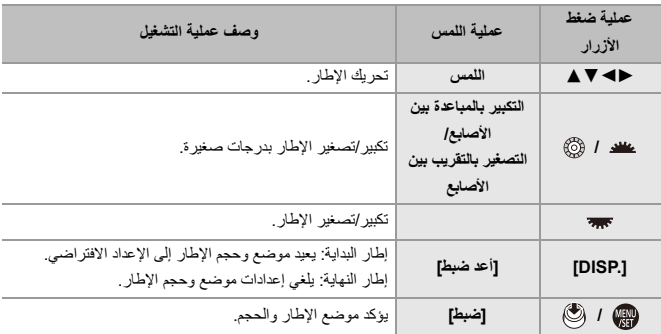

 $\boxed{\Downarrow}$ **•** يتحول نمط AF إلى [ ] ويبدأ الكشف التلقائي (التعرف على الوجه/العين) في العمل. (لا يمكنك تحديد الوجه أو العين التي سيجري التركيز عليها) **•** يتم إجراء قياسات درجة الإضاءة والتركيز داخل إطار القص. لقفل نقطة التركيز، اضبط [تركيز متواصل AF[ على [OFF[، أو اضبط نمط التركيز على [MF .[ **•** [نمط قياس السطوع] سيصبح [ ] (قياس المتر المتعدد). **•** يجري ضبط [مساحة صورة الفيديو] [ على FULL[. ومع ذلك، يتم ضبط الإعداد على [C-APS [في الحالة التالية: – عند ضبط [جودة التسجيل] على p59.94 أو p50.00 **•** لا يمكن ضبط [جودة التسجيل] K4 عند استخدام عدسة C-APS.

## **سجل التسجيل**

● [مساعدة عرض V-Log]: 432

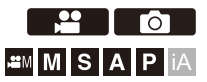

ضبط [إسلوب الصورة] على [Log-V [يتيح سجل التسجيل. يمكن إنشاء صور منتهية بتدرج لوني زاه من خلال معالجة ما بعد الإنتاج.

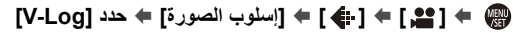

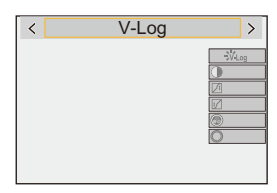

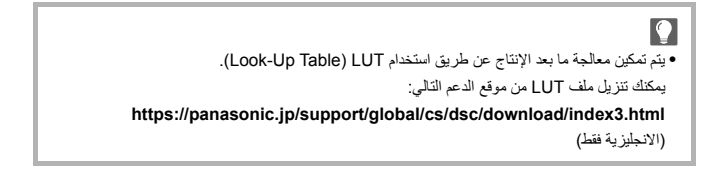

### **الحساسية للضوء ISO عند ضبط [Log-V[**

سيصبح الحد الأدنى للحساسية للضوء ISO المتاحة هو [640] (عند تعيين [ ISO ممتد]: [320])، والحد الأقصى هو [51200 .]

- **•** يختلف نطاق حساسيات ISO المتاحة لـ [LOW [و[HIGH [في [إعداد ISO ثنائي وأصلي].
	- **•** أعد ضبط التعرض للضوء إذا لزم الأمر عندما تتغير حساسية ISO.

#### **التعرض للضوء في حالة ضبط [Log-V[**

V-Log/V-Gamut REFERENCE MANUAL" مع] V-Log] منحنى خصائص تتوافق .1.0Rev". عند الضبط على [Log-V[، يكون التعرض القياسي للضوء عندما يكون اللون الرمادي مع نسبة انعكاس% 18 هو تصوير% 42 IRE.

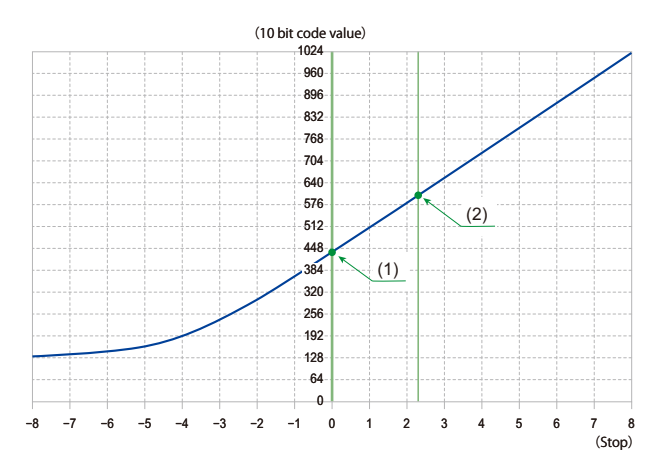

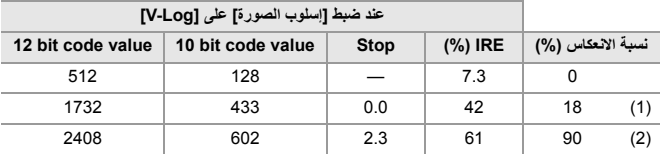

**•** عندما يتم عرض درجة الإضاءة بواسطة وحدات "Stop"، فإن هذه الكاميرا تحسب% 42 IRE إلى " Stop 0".

# $\leftarrow$

**•** يمكن التحقق من درجة الإضاءة بواسطة وحدات "Stop": (Í]القياس النقطي للإضاءة]: ،401 [أسلوب مخطط (زيبرا)]: 403)

#### **[مساعدة عرض Log-V[**

عند ضبط [إسلوب الصورة] على [Log-V[، ستظهر شاشة التسجيل، كما تظهر الصور التي يجري إخراجها عبر منفذ HDMI على نحو معتم. استخدام [مساعدة عرض Log-V [يعني أنه يمكنك عرض الصور باستخدام ملف LUT المطبق على الشاشة/محدّد المنظر وإخراجها عبر HDMI.

### § **[ ]** § **[ ]** § **حدد [مساعدة عرض Log-V[**

**[تحديد LUT**]

يحدد ملف LUT لتطبيقه من الإعداد المسبق ([709\_Vlog]) أو ملفات LUT المسجلة في [مكتبة LUT]. (♦[مكتبة (320 :[LUT

#### **[مساعدة عرض LUT) الشاشة)]**

يعرض الصورة مع تطبيق ملف LUT على الشاشة/محدّد المنظر بالكاميرا.

**[مساعدة عرضLUT) HDMI[(** يطبق ملف LUT على إخراج الصور عبر HDMI.

- **•** عند تطبيق ملف LUT، يجري عرض [LUT [على شاشة التسجيل.
- **•** [مساعدة عرض LUT) الشاشة)]/[مساعدة عرضLUT) HDMI [(غير متوفرة عندما يتم تطبيق [LUT [في عمليات ضبط جودة الصورة [إسلوب الصورة].
# **مقاطع فيديو HLG**

≤[مساعد عرض HLG[: 436

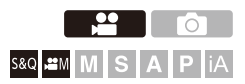

تسجيل مقاطع الفيديو باستخدام النطاق الديناميكي الواسع لتنسيق HLG. يمكنك التسجيل في ضوء ساطع للغاية حيث يمكن أن يحدث تعرض زائد للضوء أو في المناطق المظلمة حيث يمكن أن يحدث نقص التعرض للضوء، مع الحفاظ على الألوان الغنية والرائعة التي يمكنك رؤيتها بالعين المجردة. يمكنك مشاهدة الفيديو الذي تقوم بتسجيله عن طريق الإخراج عبر HDMI إلى الأجهزة (أجهزة التلفزيون، وما إلى ذلك) التي تدعم تنسيق HLG، أو عرضها مباشرة على أجهزة داعمة.

.(ITU-R BT.2100) دولي قياسي HDR تنسيق هو" HLG (Hybrid Log Gamma)" **•**

- **1 اضبط نمط التسجيل على [ ] أو [Q&S .[** ≤قم بضبط قرص تحديد النمط. (Íاختيار نمط التسجيل: 75) **2 حدد جودة التسجيل التي يمكنك من خلالها تسجيل فيديو HLG.** ≤ § [ ] § [ ] § [جودة التسجيل]
	- ُشار إلى العناصر المتاحة للتسجيل باستخدام فيديو HLG كـ [HLG متاح]. **•** ي
- **•** جودات التسجيل التي يمكنك من خلالها تسجيل فيديو HLG) Íقائمة جودات التسجيل التي تمكن تسجيل مقاطع الفيديو الخاصة: 446)

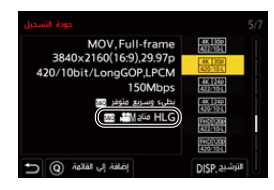

**2100(HLG (الكاملة]. <sup>3</sup> اضبط [إسلوب الصورة] على [إعجاب 2100(HLG [(أو [مجموعة إعجاب** 

≤ § [ ] § [ ] § [إسلوب الصورة] § [إعجاب 2100(HLG (/] [مجموعة إعجاب 2100(HLG (الكاملة]

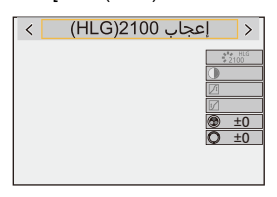

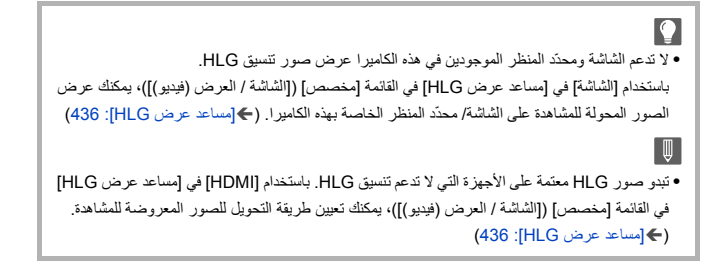

# **الحساسية للضوء ISO عند ضبط [إعجاب 2100(HLG (/] [مجموعة إعجاب 2100(HLG (الكاملة]**

سيصبح الحد الأدنى للحساسية للضوء ISO المتاحة [400 .]

- **•** يختلف نطاق حساسيات ISO المتاحة لـ [LOW [و[HIGH [في [إعداد ISO ثنائي وأصلي].
	- **•** أعد ضبط التعرض للضوء إذا لزم الأمر عندما تتغير حساسية ISO.

## **[مساعد عرض HLG[**

عند تسجيل أو عرض فيديو HLG، يعرض هذا الصور مع التدرج اللوني والإضاءة المحولين على شاشة الكاميرا/محدّد المنظر، أو يخرجها عبر HDMI.

# § **[ ]** § **[ ]** § **[مساعد عرض HLG]** § **[الشاشة] أو [HDMI[**

#### **[AUTO] \***

يتيح هذا الإعداد تحويل الصور قبل إخراجها عبر منفذ HDMI مع تطبيق تأثير ]2MODE ]. ويعمل إعداد التحويل هذا فقط في حالة توصيل الكاميرا بجهاز لا يدعم HDR) تنسيق HLG(.

#### **]MODE1[**

يحول مع التركيز على المناطق الساطعة مثل السماء. **•** يجري عرض ]1MODE ]على شاشة التسجيل.

#### **]MODE2[**

يحول مع التركيز على إضاءة هدف رئيسي. **•** يجري عرض ]2MODE ]على شاشة التسجيل.

#### **[OFF]**

يعرض دون تحويل التدرج اللوني والإضاءة. **•** تبدو صور HLG ً أكثر إعتاما على الأجهزة التي لا تدعم تنسيق HLG.

\* يمكن فقط تعيينه عند تحديد [HDMI .[

# **التسجيل المتغير**

≤[عرض صورة متغيرة]: 439

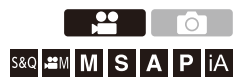

من بين مجموعة متنوعة من تنسيقات الفيديو المختلفة (جودة التسجيل)، يمكنك التحديد والتسجيل بجودة تسجيل تناسب التسجيل المتغير.

ً أثناء التسجيل المتغير، يمكن أيضا عرض صورة عند إزالة الضغط وزاوية العرض عند القص باستخدام ً تحرير إلغاء الضغط. من الممكن أيضا التبديل إلى موازن صورة يناسب التسجيل المتغير.

**•** للحصول على معلومات حول موازنات الصورة الملائمة للتسجيل المتغير (Í]متغير (فيديو)]: 257)

**1 ضبط [صيغة ملف التسجيل].** ≤ § [ ] § [ ] § [صيغة ملف التسجيل] **2 حدد جودة التسجيل المناسبة للتسجيل المتغير.** ≤ § [ ] § [ ] § [جودة التسجيل] **•** تتوفر جودات التسجيل التالية في النمط [ ]: – يتجاوز [جودة التسجيل] الدقة K4C – [جودة التسجيل] مع فيديو ذو معدل إطارات مرتفع يتجاوز معدل إطارات التسجيل p60.00 **•** عند ضبط [صيغة ملف التسجيل] على [MOV[، من خلال تصفية [جودة التسجيل] حسب عدد البكسل، يمكنك فقط عرض جودات التسجيل ذات الدقة ونسب الأبعاد التي تتوافق مع الشروط. (Í]الترشيح]: 141)

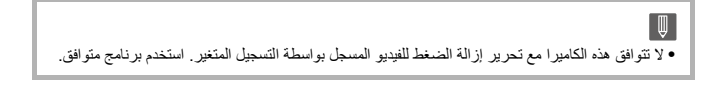

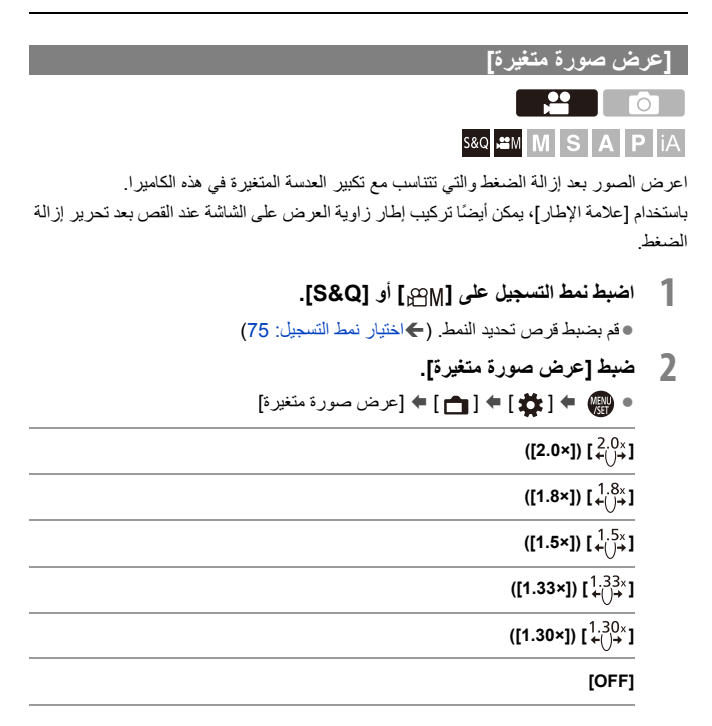

**•** قم بإعداد الإعدادات لتناسب تكبير العدسة المتغيرة التي تستخدمها.

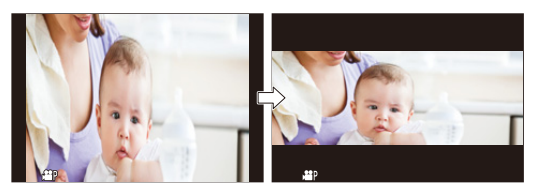

**3 ضبط [علامة الإطار].** ≤ § [ ] § [ ] § [علامة الإطار] (Í]علامة الإطار]: 405)

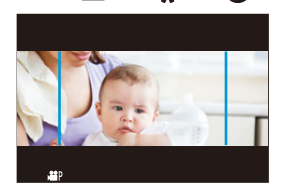

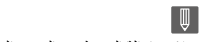

**•** لا يتم إزالة الضغط عن الصور المخرجة عبر HDMI.

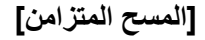

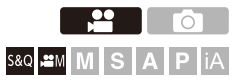

اضبط سرعة الالتقاط بدقة للحد من الارتعاش والخطوط الأفقية. يتم حفظ سرعة الالتقاط المحددة في المسح المتزامن بشكل منفصل عن سرعة الالتقاط المستخدمة للتسجيل العادي.

في شاشة إعداد المسح المتزامن، يمكنك استدعاء سرعة الالتقاط الحالية للتسجيل العادي وتعديلها.

- **1 اضبط نمط التسجيل على [ ] أو [Q&S .[** ≤قم بضبط قرص تحديد النمط. (Íاختيار نمط التسجيل: 75)
- **2 اضبط نمط التعرض للضوء على ]S ]أو .]M]** ≤ § [ ] § [ ] § [وضع تعريض ضوئي] § ]M]/[S ]
	- **3 ضبط [المسح المتزامن].**  $[ON] \triangleq [\bigoplus_{i=1}^n \bigoplus_{j=1}^n \bigoplus_{j=1}^n \bigopl$

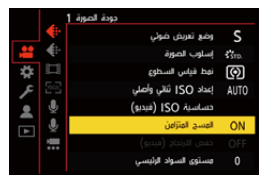

# **4 اضبط سرعة الالتقاط.**<br>●قم بتدوير <u>معد</u> أو <del> أ</del>و ۞ لتحديد قيمة رقمية، ثم أضغط على @ أو ③ .

- **•** يمكنك استدعاء سرعة الالتقاط الحالية للتسجيل العادي عن طريق الضغط على [ ]. .DISP
- **•** ِعدّل سرعة الالتقاط أثناء النظر إلى الشاشة؛ بحيث يمكن الحد من الارتعاش والخطوط الأفقية.

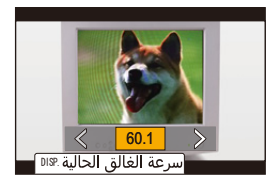

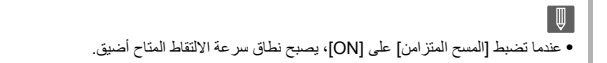

# **[تسجيل متتابع (فيديو)]**

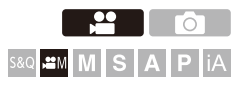

يستمر التسجيل حتى تمتلئ البطاقة، مع تقسيم مقاطع الفيديو إلى فترات قصيرة. عندما تمتلئ البطاقة، يستمر التسجيل مع حذف البيانات القديمة. هذه وظيفة مناسبة للتسجيل لفترات طويلة قد تتجاوز سعة البطاقة.

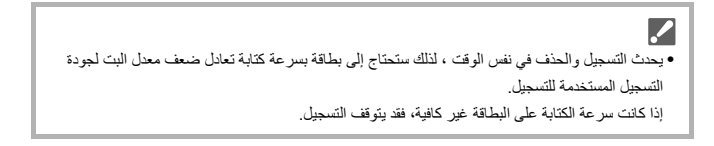

- **1 اضبط نمط التسجيل على [ ].** ≤قم بضبط قرص تحديد النمط. (Íاختيار نمط التسجيل: 75) **2 اضبط [صيغة ملف التسجيل] على [MOV .[** ≤ § [ ] § [ ] § [صيغة ملف التسجيل] § [ MOV[ **3 ضبط [تسجيل متتابع (فيديو)].** ≤ § [ ] § [ ] § [تسجيل متتابع (فيديو)] § [ ON[ **•** يجري عرض [ ] على شاشة التسجيل.
- **•** عندما يملأ التسجيل البطاقة، يبدأ التسجيل المتتابع ولن يتم عرض وقت تسجيل الفيديو.

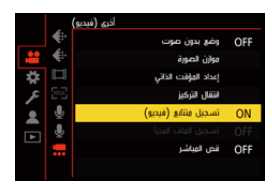

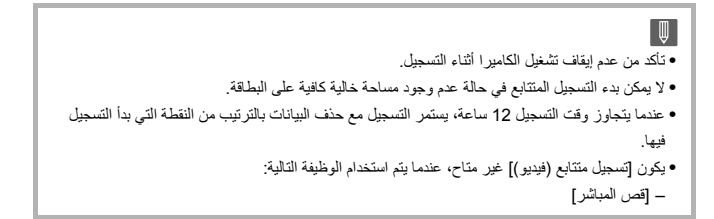

# **[تسجيل الملف المجزأ]**

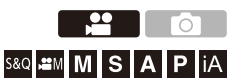

لتجنب فقد الفيديو بسبب الانقطاع غير المتوقع للطاقة، يتم تقسيم الفيديو المسجل على فترات زمنية محددة أثناء التسجيل.

**•** يتم حفظ مقاطع الفيديو المقسمة كصورة مجموعة واحدة. (Íصور المجموعة: 478)

- **1 اضبط [صيغة ملف التسجيل] على [MOV .[** ≤ § [ ] § [ ] § [صيغة ملف التسجيل] § [ MOV[ **2 ضبط [تسجيل الملف المجزأ].**
- ≤ § [ ] § [ ] § [تسجيل الملف المجزأ] § [.MIN10 /] [.MIN5 /[ [1MIN.]/[3MIN.]

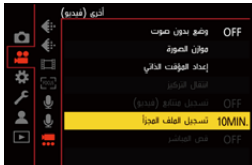

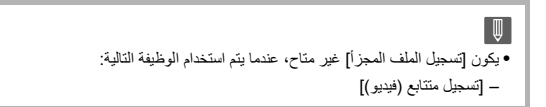

# **قائمة جودات التسجيل التي تمكن تسجيل مقاطع الفيديو الخاصة**

: جودات التسجيل التي يمكنك من خلالها تسجيل فيديو بطيء وسريع S&Q : جودات التسجيل للفيديو ذو معدل الإطارات المرتفع HFR : جودات التسجيل التي تمكن من استخدام [قص المباشر] Live Crop : جودات التسجيل التي يمكنك من خلالها تسجيل فيديو HLG HLG

## **[صيغة ملف التسجيل]: [4MP[**

**[تردد النظام]: [(NTSC (Hz59.94[**

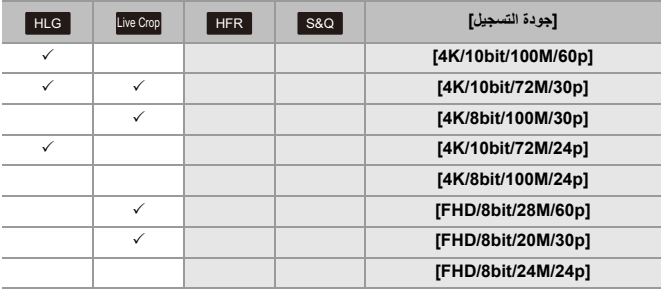

#### **[تردد النظام]: [(PAL (Hz50.00[**

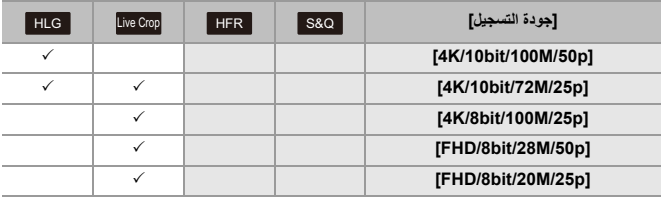

# **[صيغة ملف التسجيل]: [MOV[**

#### **[تردد النظام]: [(NTSC (Hz59.94[**

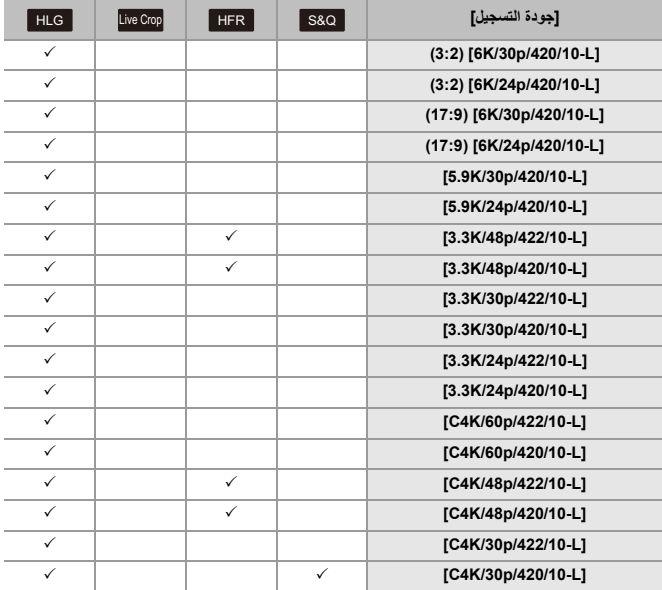

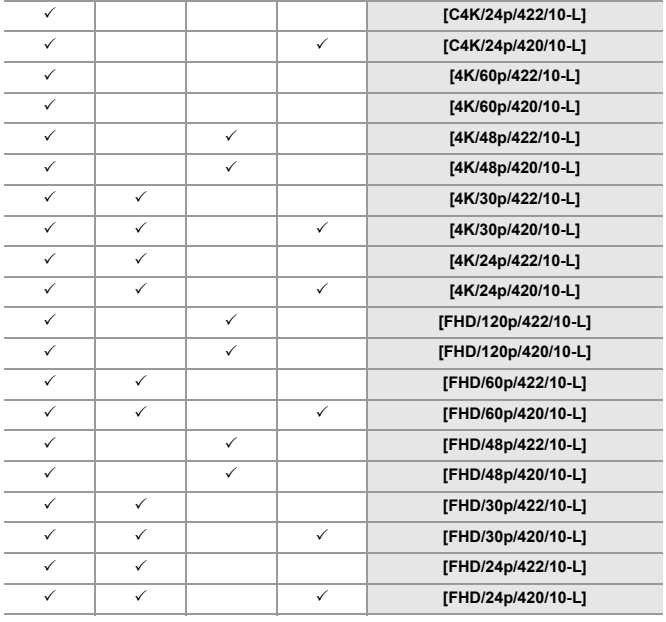

#### **[50.00Hz (PAL) [تردد النظام]: [**

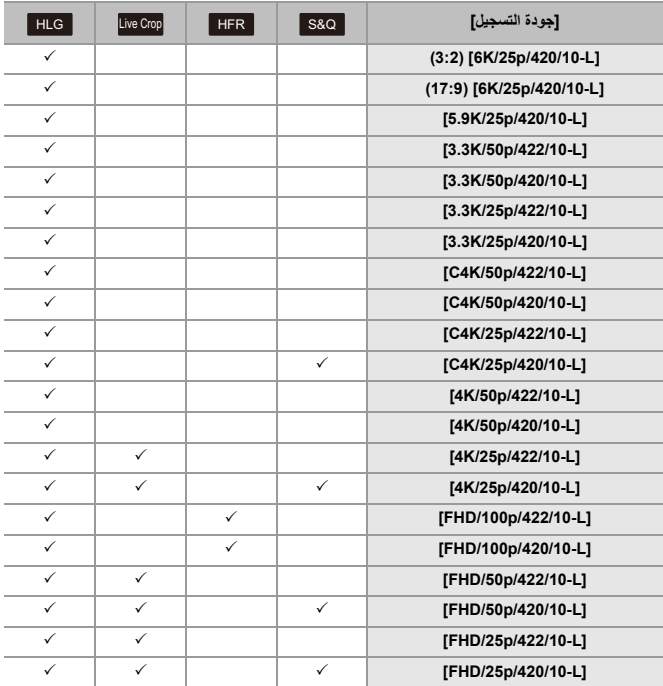

#### **[24.00Hz (CINEMA) [تردد النظام]: [**

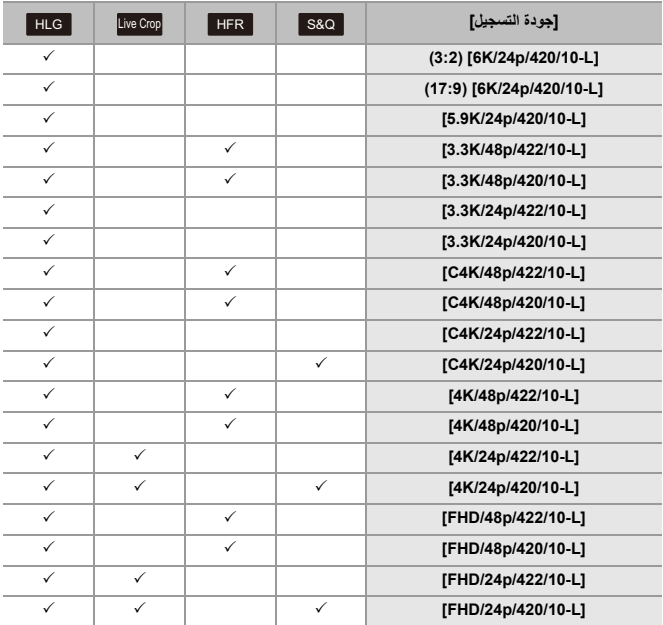

# **خرج HDMI) فيديو)**

يمكنك التسجيل أثناء إخراج صور الكاميرا إلى شاشة خارجية أو مسجل خارجي متصل بكابل HDMI. **•** يختلف التحكم في خرج HDMI بين أثناء التسجيل وأثناء العرض. لإعدادات خرج HDMI أثناء التشغيل (Í]توصيل HDMI[: 586(

> ≤توصيل أجهزة HDMI: 452 ≤جودة صورة خرج HDMI: 453

> > ≤إعدادات خرج HDMI: 456

# **توصيل أجهزة HDMI**

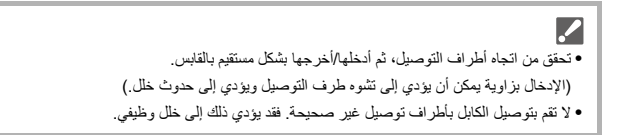

بدء الاستخدام:

**•** قم بإيقاف تشغيل الكاميرا والشاشة الخارجية/المسجل الخارجي.

**ًا. ِّ وصل الكاميرا بشاشة خارجية أو مسجل خارجي عن طريق كابل HDMI المتوفر تجاري**

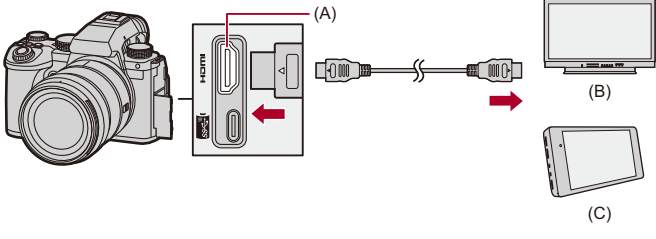

- A( النوع (HDMI مقبس( A(
	- )B )الشاشة الخارجية
	- )C )المسجل الخارجي
- **•** استخدم "كابل HDMI بريميوم عالي السرعة" (قابس من النوع A النوع A، بطول يصل إلى 1.5 متر).

# **جودة صورة خرج HDMI**

≤إخراج الصور عبر HDMI: 453

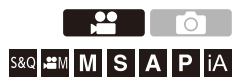

## **إخراج الصور عبر HDMI**

يختلف إخراج الصور عبر HDMI أثناء التسجيل اعتمادًا على نمط التسجيل.

## **[S&Q]/[ ] نمط**

تتوافق نسبة الأبعاد والدقة ومعدل إطارات الإخراج مع إعدادات [جودة التسجيل] في القائمة [فيديو] ([صيغة الصورة]).

يتم إخراج YUV وقيمة البت مع تغيير YUV إلى 4:2:2 كما هو موضح أدناه.

إذا كان الجهاز المتصل غير متوافق مع نظام الإخراج، يتغير الإخراج ليطابق الجهاز المتصل.

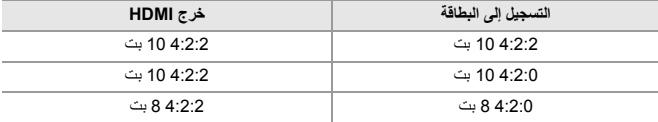

- **•** يتم إخراج الفيديو بدقة تتجاوز K4 كدقة K/4K4C.
- **•** عند التعيين على [جودة التسجيل] لفيديو ذو معدل إطارات مرتفع، قد يتم تحويل الدقة ومعدل الإطارات لقيمة أقل للإخراج.

# ║

**•** عند تعيين [جودة التسجيل] على خلاف 16:9 أو ،17:9 تتم إضافة أشرطة إلى الصور ويتم إخراجها بنسبة أبعاد .16:9

# **\* نمط [M]/[S]/[A]/[P]/[iA]** نمط

الخرج هو بنفس نمط [ ]/[Q&S [أثناء تسجيل الفيديو. الإخراج بنسبة أبعاد 16:9 أثناء وضع الاستعداد للتسجيل. تتطابق الدقة ومعدل الإطار و YUV وإخراج قيمة البت مع الجهاز المتصل.

**•** عند تعيين [نسبة الأبعاد] على خلاف ،16:9 تتم إضافة أشرطة إلى الصور ويتم إخراجها بنسبة أبعاد .16:9

#### **ملاحظة بخصوص خرج HDMI**

- **•** وقد يستغرق تغيير طريقة الإخراج بعض الوقت.
- ُعرض الصورة بتأخر زمني. **•** عندما تستخدم خرج HDMI أثناء التسجيل، قد ت
- **•** يتم كتم أصوات الصفارة ، وصفارة AF، وأصوات الغالق الإلكتروني أثناء خرج HDMI.
- **•** عندما تتحقق من الصورة والصوت عبر التلفزيون المتصل بالكاميرا، قد يلتقط ميكروفون الكاميرا صوت من سماعات التلفزيون؛ مما يصدر صوئًا غير طبيعي (صدى صوت). وإذا حدث هذا، فأبعد الكاميرا عن التلفزيون أو اخفض مستوى الصوت بالتلفزيون.
	- **•** لا يجري إخراج شاشات إعداد معينة عبر جهاز HDMI.
	- **• للحصول على معلومات حول عرض درجة الحرارة العالية (**Í**للحصول على معلومات حول عرض درجة الحرارة العالية: 128)**

# **إعدادات خرج HDMI**

≤إخراج عرض معلومات الكاميرا عبر HDMI: 457 ≤إخراج معلومات التحكم إلى مسجل خارجي: 458 ≤إخراج الصوت عبر HDMI: 459 ≤إخراج العرض المباشر المكبر (الفيديو) عبر HDMI: 459

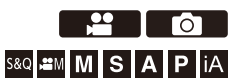

## **إخراج عرض معلومات الكاميرا عبر HDMI**

إخراج عرض معلومات الكاميرا إلى جهاز خارجي متصل بواسطة HDMI.

# § **[ ]** § **[ ]** § **[إخراج التسجيل HDMI** § **[حدد [عرض معلومات]**

الإعدادات: [OFF]/[ON]

**•** توجد القيود التالية عند الاتصال عبر HDMI وضبط [عرض معلومات] على [ON :[ – لا يتم عرض المعلومات على شاشة التسجيل بالكاميرا. – إعداد [المس بطاقة] غير متوافر. **•** توجد القيود التالية عند الاتصال عبر HDMI وضبط [عرض معلومات] على [ON [ثم محاولة اتصال Fi-Wi بهاتف ذكي أو تسجيل مقيد: – لا يتم عرض المعلومات على شاشة التسجيل بالكاميرا. – لا يتم عرض بعض المعلومات على خرج شاشات التسجيل للأجهزة الخارجية. – لا تتوافر [عرض مستوى تسجيل الصوت]/[المس بطاقة]/[الرسم البياني]/[القياس النقطي للإضاءة]/[نطاق الرصد الموجي/المتجه].

## **إخراج معلومات التحكم إلى مسجل خارجي**

تسجيل معلومات بدء وإيقاف التحكم في التسجيل يتم إخراجها إلى مسجل خارجي متصل بواسطة HDMI.

# § **[ ]** § **[ ]** § **[إخراج التسجيل HDMI** § **[حدد [التحكم في تسجيل [HDMI**

[OFF [/] ON] :الإعدادات

- **•** يمكن ضبط [التحكم في تسجيل HDMI [في حالة ضبط [مخرج رمز الوقت ل HDMI [على [ON [في نمط [ ]/ [Q&S[.) Í]مخرج رمز الوقت ل HDMI[: 391(
	- **•** فعند الضغط على زر تسجيل الفيديو أو زر الغالق، يجري إخراج معلومات التحكم، حتى في حالة عدم إمكانية تسجيل الفيديو (كما في حالة عدم وجود بطاقة داخل الكاميرا).
		- **•** يمكن التحكم في الأجهزة الخارجية المتوافقة فقط.

### **إخراج الصوت عبر HDMI**

إخراج الصوت إلى جهاز خارجي متصل بواسطة HDMI.

## § **[ ]** § **[ ]** § **[إخراج التسجيل HDMI** § **[حدد [إخراج الصوت [(HDMI)**

[OFF [/] ON] :الإعدادات

## **إخراج العرض المباشر المكبر (الفيديو) عبر HDMI**

إخراج الشاشات المكبرة من [مساعدة MF [أو [عرض مباشر مكبّر (فيديو)] إلى جهاز خارجي متصل بواسطة HDMI.

## **َّر للمشاهدة**  § **[ ]** § **[ ]** § **[إخراج التسجيل HDMI** § **[حدد [عرض مكب الحية]**

#### **]MODE1[**

يتم إخراج العرض المكبر للعرض المباشر أثناء الاستعداد لتسجيل الفيديو.

#### **]MODE2[**

يتم إخراج العرض المكبر للعرض المباشر أثناء الاستعداد لتسجيل الفيديو وخلال تسجيل الفيديو. **•** ستكون الدقة ومعدل الإطارات لإخراج الفيديو عبر HDMI p/60FHD أو أقل.

#### **[OFF]**

- لا يتم إخراج العرض المكبر للعرض المباشر.
- **•** عندما تعرض الشاشة/محدّد المنظر الشاشة المكبرة، لا يتم إخراج عرض معلومات الكاميرا عبر HDMI.

# **عرض الصور وتحريرها**

يشرح هذا الفصل كيفية عرض الصور ومقاطع الفيديو وحذفها. **•** الصور التي تم تسجيلها على أجهزة أخرى غير هذه الكاميرا قد لا يتم عرضها أو تحريرها بشكل صحيح على هذه الكاميرا.

> ≤عرض الصور: 461 ≤عرض مقاطع الفيديو: 463 ≤تغيير نمط العرض: 472 ≤صور المجموعة: 478 ≤حذف الصور: 480 ≤[المعالجة RAW[: 482 ≤قائمة [عرض]: 491

# **عرض الصور**

**1 اعرض شاشة العرض.** ≤اضغط على [ ].

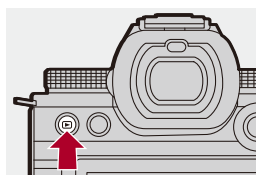

≤حدد الصور بالضغط على .21 **<sup>2</sup> اختيار صورة.** ≤يمكنك التنقل بشكل متواصل خلال الصور بالضغط مع الاستمرار على .21 ● يمكنك التحديد أيضًا بتدوير <sub>مت</sub>مط**د** أو ۞ . ≤ ً يمكنك أيضا التنقل خلال الصور عن طريق سحب الشاشة أفقيًا.

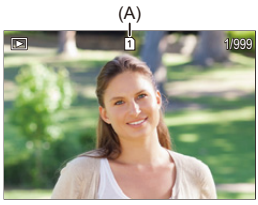

)A )فتحة البطاقة

**3 إيقاف العرض.** ≤اضغط على زر الغالق جزئيًا. ≤ ً يمكنك أيقاف العرض أيضا بالضغط على [ ].

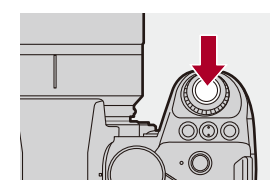

#### **تبديل البطاقة للعرض**

يمكنك تبديل البطاقة المعروضة عن طريق الضغط على [ ] أثناء العرض. **•** يمكنك إجراء نفس العملية بالضغط على الزر Fn المعين مع [تغيير فتحة البطاقة]. (Íأزرار Fn: 503(

- **1** اضغط على [ ].
- **2** اضغط على 34 لاختيار [فتحة البطاقة ]1 أو [فتحة البطاقة ]2 ، ثم اضغط على أو .

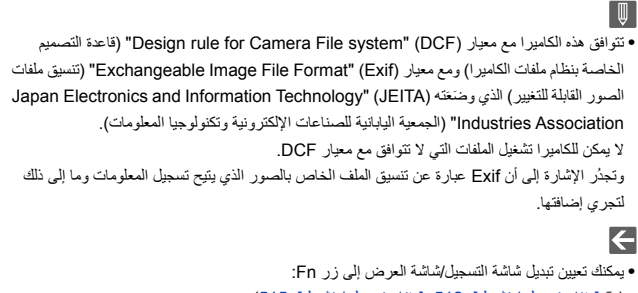

# **عرض مقاطع الفيديو**

- ≤تكرار عرض الفيديو: 467 ≤استخراج صورة: 469 ≤[تقسيم الفيديو]: 470
- **1 اعرض شاشة العرض.** ≤اضغط على [ ].

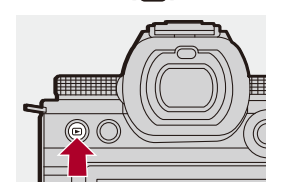

## **2 حدد مقطع الفيديو.**

**•** للحصول على معلومات حول كيفية تحديد صور (Íعرض الصور: 461) ُعرض أيقونة الفيديو [ ] للإشارة إلى فيديو. **•** وت **•** يعرض وقت تسجيل الفيديو على الشاشة. مثال) عند 8 دقائق و30 ثانية: s30m8 **•** h: ساعة، m: دقيقة، s: ثانية (A)

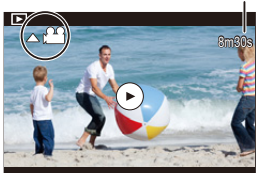

)A )وقت تسجيل الفيديو

≤اضغط على .3 **<sup>3</sup> قم بتشغيل مقطع الفيديو.** ≤ ً يمكنك أيضا بدء العرض بلمس [ ] في وسط الشاشة.

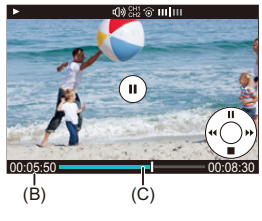

)B )وقت العرض المنقضي )C )شريط العرض

≤اضغط على .4 **<sup>4</sup> إيقاف العرض.**

464

# **العمليات أثناء عرض الفيديو**

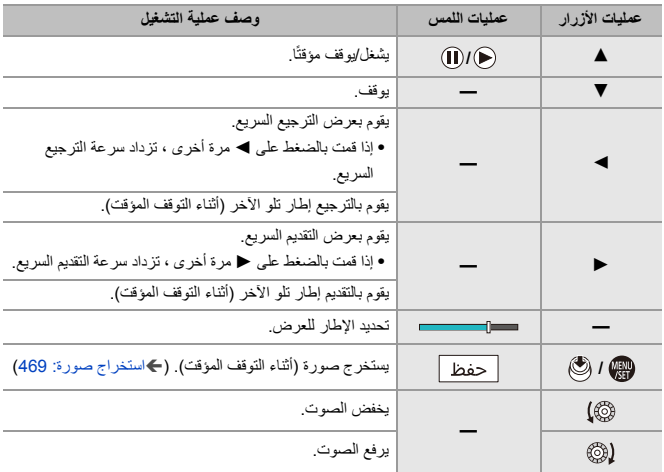

 $\boxed{0}$ **•** يمكن للكاميرا تشغيل مقاطع الفيديو بتنسيقات 4MP وMOV. **•** لا يمكن عرض الفيديو المسجل بواسطة إعداد [تردد النظام] الذي يختلف عن الإعداد الحالي. • إذا كانت سرعة قراءة البطاقة بطيئة، فقد يتوقف التشغيل مؤقتًا أو قد يتعذر التشغيل بسلاسة<sub>.</sub>  $\left| \right\rangle$ **•** يمكنك تعيين العملية عند انتهاء تشغيل الفيديو: (Í]ما يحدث بعد عرض الفيديو]: 495) **•** يمكنك تعيين تبديل شاشة التسجيل/شاشة العرض إلى زر Fn: (Í]مفتاح تسجيل / تشغيل]: ،512 [مفتاح تسجيل / تشغيل]: 515)

#### **تكرار عرض الفيديو**

يمكنك عرض جزء من الفيديو بشكل متكرر.

- **1 قم بعرض الشاشة لتعيين الجزء المراد تكراره.** ≤اضغط على [Q [أثناء الإيقاف المؤقت. ≤ ً يتم أيضا عرض شاشة ضبط الجزء المراد تكراره عند لمس [تكرار العرض] أثناء الإيقاف المؤقت.
	- ≤اضغط على 21 لاختيار موضع البدء، ثم اضغط على أو . **<sup>2</sup> اضبط الموضع لبدء التكرار.** ●الاختيار ممكن أيضا عن طريق تدوير يطهو أو ﴿@ . ≤ ً يمكنك أيضا تحديد موضع البدء من خلال لمس شريط العرض.
		- ≤اضبط باستخدام نفس الإجراء في .**<sup>2</sup> <sup>3</sup> اضبط الموضع لإنهاء التكرار.**

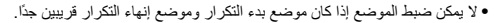

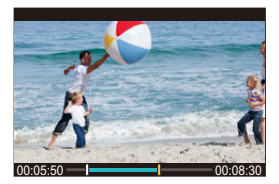

- 
- **•** العمليات أثناء العرض المتكرر هي نفسها "العمليات أثناء عرض الفيديو". (Íالعمليات أثناء عرض الفيديو: **<sup>4</sup> ابدأ العرض.** (465
	- **•** قم بإنهاء العرض المتكرر بالضغط على 4 لإيقاف التشغيل أو بالضغط على [Q [أثناء الإيقاف المؤقت.

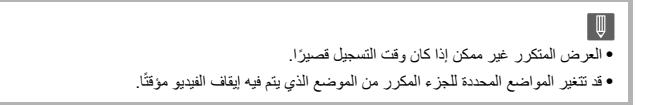
# **استخراج صورة**

استخراج إطار واحد من الفيديو واحفظه كصورة JPEG.

- ≤اضغط على .3 **<sup>1</sup> إيقاف العرض مؤقتًا في الموضع الذي ترغب في استخراج صورة منه.**
- **•** لضبط الموضع بشكل جيد ، اضغط 21 (الترجيع إطار تلو الآخر أو التقديم إطار تلو الآخر).

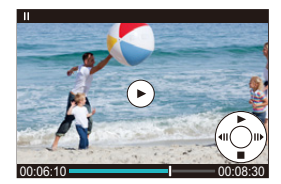

≤اضغط على أو . **<sup>2</sup> حفظ الصورة.** ≤ ً يمكنك أيضا حفظ الصورة بلمس [حفظ].

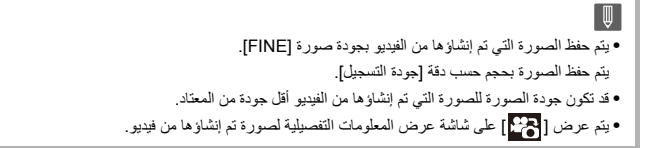

# **[تقسيم الفيديو]**

يقسم الفيديو المسجل إلى قسمين.

**•** لا يمكن إرجاع الصور إلى حالتها الأصلية بمجرد تقسيمها. قم بالتأكد من الصور بعناية قبل عملية التقسيم. **•** لا تقم بنزع البطاقة أو البطارية من الكاميرا أثناء عملية التقسيم. قد يتم فقد الصور.

**1 اختر [تقسيم الفيديو].** ≤ § [ ] § [ ] § [تقسيم الفيديو] ≤اضغط على 21 لاختيار صورة، ثم اضغط على أو . **<sup>2</sup> اختر الصورة، ثم أعرضها.**

- حاض على .<br><mark>3</mark> أوقف العرض مؤقتًا في الموضع الذي ترغب في تقسيمه.<br>● اضغط على ▲.
- **•** لضبط الموضع بشكل جيد ، اضغط 21 (الترجيع إطار تلو الآخر أو التقديم إطار تلو الآخر).

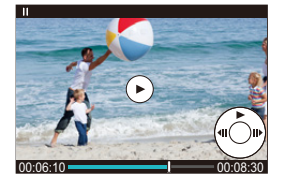

≤اضغط على أو . **<sup>4</sup> قم بتقسيم مقطع الفيديو.** ≤ ً يمكنك أيضا تقسيم الفيديو بلمس [تقسيم].

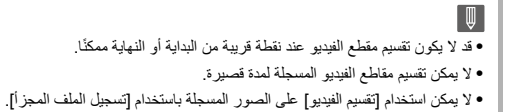

# **تغيير نمط العرض**

≤العرض المكبر: 473 ≤شاشة الصورة المصغرة: 475 ≤عرض التقويم: 477

يمكنك استخدام ميزات لفعل أشياء مثل تكبير الصور المسجلة للعرض والتبديل إلى عرض الصور المصغرة لعرض صور متعددة في وقت واحد (عرض متعدد). ً يمكنك أيضا التبديل إلى عرض التقويم لعرض صور لتاريخ تسجيل محدد.

# **العرض المكبر**

يمکن عرض صور العرض مكبرة (زوم العرض).

**تكبير شاشة العرض.**

●أدر چجج ناحية اليمين<sub>.</sub> ≤يتم تكبير شاشة العرض بالترتيب × 2 × 4 × 8 ×.16

**•** تدوير إلى اليسار يعيد إلى حجم العرض السابق. **•** لا يمكن تكبير العرض إلى ×16 مع فيديو FHD أو مع الصور المستخرجة من فيديو FHD.

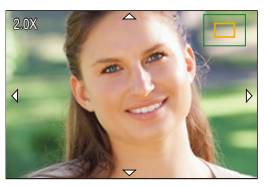

**العمليات أثناء العرض المكبر**

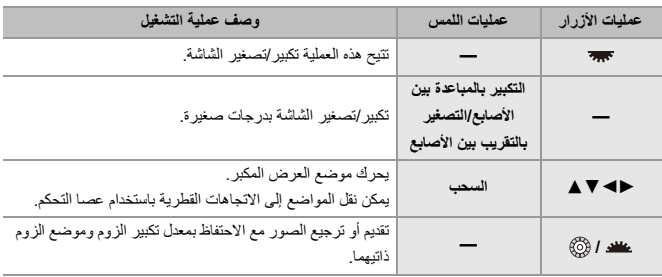

 $\leftarrow$ **•** يمكنك عرض النقطة المركز عليها باستخدام AF. يمكنك تكبير العرض من تلك النقطة: (← [التكبير من نقطة AF]: 494)

#### **شاشة الصورة المصغرة**

# **1 التبديل إلى عرض الصور المصغرة.** ≤أدر ناحية اليسار. ≤يتم تبديل الشاشة بترتيب شاشة مكونة من 12 صورة شاشة مكونة من 30 صورة. • تدوير ع<del>بههه</del> إلى اليسار أثناء عرض شاشة مكونة من 30 صورة يغير إلى عرض التقويم. (€عرض التقويم: 477) **•** تدوير إلى اليمين يعيد إلى العرض السابق. **•** ً يمكنك أيضا إجراء العملية ذاتها عن طريق لمس أيقونة. [ ]: شاشة صورة واحدة [ ]: شاشة مكونة من 12 صورة [ ]: شاشة مكونة من 30 صورة [ ]: التقويم (Íعرض التقويم: 477) **CAL** (A) 1999  $1 - 2$

)A )فتحة البطاقة

≤اضغط على 3421 لاختيار صورة، ثم اضغط على أو . **<sup>2</sup> اختر صورة.**

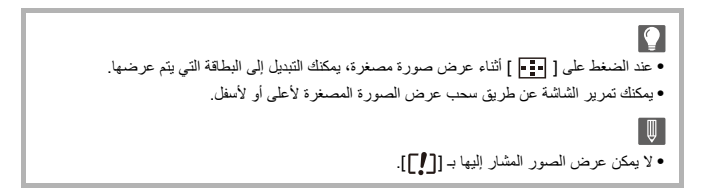

#### **عرض التقويم**

**1 التبديل إلى عرض التقويم.** ⊜أدر <del>جهود</del> ناحية اليسار. ≤يتم تبديل الشاشة في بالترتيب الشاشة المصغرة (12 صورة) الشاشة المصغرة (30 صورة) عرض التقويم.

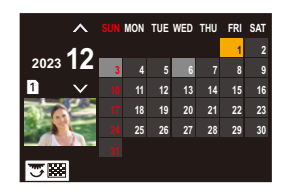

**•** تدوير إلى اليمين يعيد إلى العرض السابق.

≤اضغط على 3421 لاختيار التاريخ، ثم اضغط على أو . **<sup>2</sup> اختر تاريخ التسجيل.**

≤اضغط على 3421 لاختيار صورة، ثم اضغط على أو . **<sup>3</sup> اختر صورة.**

**•** تدوير إلى اليسار يعيد إلى عرض التقويم.

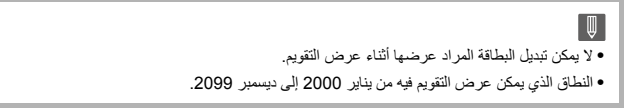

# **صور المجموعة**

يتم التعامل مع الصور التي تم تسجيلها بواسطة التصوير البطيء أو تصوير إيقاف الحركة كصور مجموعة في الكاميرا، ويمكن حذفها وتحريرها على أساس مجموعة. (على سبيل المثال، في حالة حذف صورة مجموعة، يجري حذف جميع الصور الموجودة في المجموعة.) ً يمكنك أيضا حذف كل صورة وتحريرها في المجموعة على حدة.

# **الصور المعاملة كصور مجموعة بواسطة الكاميرا**

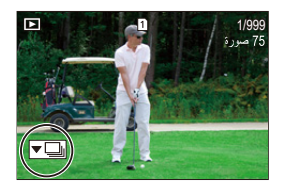

#### $\overline{\mathbf{v}}$

صور مجموعة مسجلة بواسطة تسجيل اللقطات المتلاحقة SH.

#### $\nabla$   $\mathbb{Z}$

صور مجموعة مسجلة بواسطة تعدد التركيز.

#### $\sqrt{2}$

صور مجموعة مسجلة بواسطة التصوير البطئ.

#### $\boxed{\mathbf{v}}$

صور مجموعة مسجلة بواسطة تصوير إيقاف الحركة.

#### $\blacktriangledown$

صور مجموعة مسجلة بواسطة [تسجيل الملف المجزأ].

#### **عرض وتحرير الصور في مجموعة واحدة تلو الأخرى**

تتوفر العمليات مثل عرض الصورة المصغرة، وحذف الصور مع الصور الموجودة في مجموعات تمامًا كما هو الحال مع العرض العادي للصورة.

- **1** حدد صورة المجموعة في حالة العرض. (Íعرض الصور: 461)
- **2** اضغط 4 لعرض الصور في المجموعة. **•** ً يمكنك أيضا إجراء العملية ذاتها عن طريق لمس أيقونة صورة المجموعة.
- **3** اضغط على 21 لاختيار صورة. **•** للعودة إلى شاشة العرض العادية، اضغط على زر 4 أو المس [ ] مرة أخرى.

# **حذف الصور**

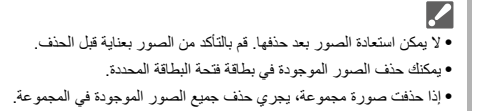

# **1 اضغط على [ ] في حالة العرض.**

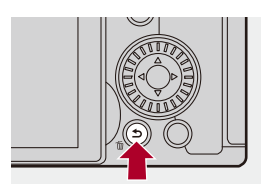

# **2 اضغط على** 34 **لاختيار طريقة الحذف، ثم اضغط على أو .**

**[حذف منفرد]** يحذف الصور المحددة. **[حذف متعدد]** اختيار وحذف صور متعددة. 1 اضغط على حالك V كا لاختيار الصورة المراد حذفها، ثم اضغط على الله إلى الأواض . **•** يتم عرض [ ] للصورة المحددة. **•** إذا ضغطت على أو مرة أخرى، يُلغى التحديد. **•** يمكن تحديد ما يصل إلى 100 صورة. **2** اضغط على [ .DISP [لحذف الصورة المحددة.

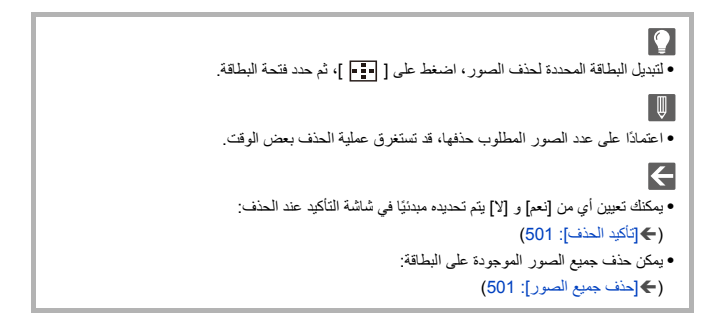

# **[المعالجة RAW[**

يعالج الصور التي تم التقاطها بتنسيق RAW على الكاميرا ويحفظها بتنسيق .JPEG

**1 اختر [المعالجة RAW .[**  $[RAW \xrightarrow{i} \Leftrightarrow [\boxdot] \Leftrightarrow [\boxdot] \Leftrightarrow [\blacksquare] \Leftrightarrow \textcircled{g} \Leftrightarrow$ **D** RAW العدادة فيديو التصوير البطىء ابقاف حركة الفيد

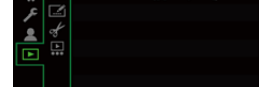

≤اضغط على 21 لاختيار صورة، ثم اضغط على أو . **<sup>2</sup> حدد صورة RAW.**

- **•** عندما يتم تحديد صور المجموعة، اضغط على 4 ثم حدد صورة في المجموعة. اضغط على 4 مرة أخرى للرجوع إلى شاشة الاختيار العادي.
	- **•** تنعكس الإعدادات من وقت التسجيل في الصور المعروضة.

# ≤اضغط على 34 لاختيار عنصر، ثم اضغط على أو . **<sup>3</sup> حدد عنصر الإعداد.**

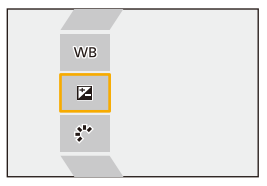

≤قم بتدوير أو أو . **<sup>4</sup> قم بتغيير الإعداد.**

**•** ً من الممكن أيضا التكبير/التصغير عن طريق لمس الشاشة بإصبعين من أصابعك مع المباعدة بينهما للتكبير/ التقريب بينهما للتصغير.

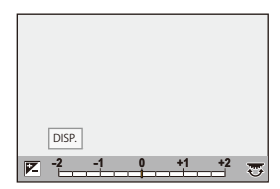

- 
- ≤اضغط على أو . **<sup>5</sup> قم بتأكيد الإعداد.** <sup>≤</sup>تظهر شاشة الخطوة **3** مرة أخرى. ّ لضبط عناصر آخر، كر **3** حتى .**5** ِ ر الخطوات من

# ≤اضغط على 34 لاختيار [بدء المعالجة]، ثم اضغط على أو . **<sup>6</sup> احفظ الصورة.**

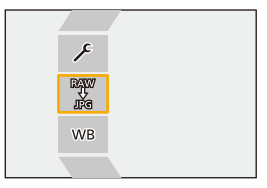

# **عناصر الإعداد ([المعالجة RAW[(**

#### **[بدء المعالجة]**

يحفظ الصورة.

## **[توازن الضوء الأبيض]**

يحدد ويضبط توازن الضوء الأبيض. يؤدي تحديد العنصر بواسطة [ ] إلى تمكين المعالجة بنفس الإعداد كما في وقت التسجيل.

- **•** إذا قمت بالضغط على 4 في شاشة تحديد [توازن الضوء الأبيض]، فستظهر شاشة تعديل توازن الضوء الأبيض. (Íتعديل توازن الضوء الأبيض: 299)
- **•** إذا قمت بالضغط على 3 أثناء تحديد [ ] إلى [ ]، تظهر شاشة إعداد درجة حرارة اللون. (Íإعدادات **4 1**درجة حرارة اللون: 298)

#### **[تصحيح السطوع]**

يقوم بتصحيح الإضاءة.

**•** يختلف تأثير [تصحيح السطوع] عن تأثير تعويض التعرض للضوء أثناء التسجيل.

# **[إسلوب الصورة] (**Í**]إسلوب الصورة]: 301)**

يحدد أسلوب الصورة.

- **•** إذا قمت بالضغط على [Q [أثناء تحديد [إعجاب 709]، تظهر شاشة إعداد الركبة. (Íالتسجيل أثناء التحكم في التعرض الزائد للضوء (الركبة): 365)
	- **•** لا يمكنك تحديد نمط الصورة للصور المسجلة بواسطة [Log-V[. لا يمكنك تحديد [Log-V [للصور غير المسجلة [. V-Log] بواسطة
- **•** لا يمكنك تحديد نمط الصورة بخلاف [نطاق ديناميكي شبيه بالسينما ]2 أو [فيديو شبيه بالسينما ]2 للصور المسجلة بواسطة [نطاق ديناميكي شبيه بالسينما 2] أو [فيديو شبيه بالسينما 2]. لا يمكنك تحديد [نطاق ديناميكي شبيه بالسينما 2] أو [فيديو شبيه بالسينما ]2 للصور غير المسجلة بنمط الصورة [نطاق ديناميكي شبيه بالسينما ]2 أو [فيديو شبيه بالسينما 2[.
	- **•** لا يمكن تحديد [الوقت الحقيقي LUT[. تم ضبط أسلوب الصورة على [Log-V [للصور المسجلة باستخدام [الوقت الحقيقي LUT .[

### **[نطاق ديناميكي ذكي]** يحدد الإعداد من [نطاق ديناميكي ذكي].

**[تباين]** يضبط درجة التباين.

**[التظليل]** يعدل درجة إضاءة الأجزاء الساطعة.

**[الظل]** يعدل درجة إضاءة الأجزاء المعتمة.

> **ّع]/[درجة اللون] [تشب** يعدل التشبع أو درجة اللون.

> > **[تدرج اللون]** يعدل الاحمرار.

**[مؤثر الفلتر]** يختار تأثيرات المرشح.

**[تأثير السفع الرملي]** يعدل إعداد تأثير السفع الرملي.

**[ضوضاء اللون]** يضيف لون إلى تأثير السفع الرملي.

> **[خفض التشويش]** يضبط الحد من التشويش.

> > **[دقة]** S

يعدل الوضوح.

#### **[LUT]**

يختار الملف LUT المسجل في [مكتبة LUT[.) Í]مكتبة LUT[: 320(

#### **[تهيئات أكثر]**

**[العودة إلى الأصل]**: يعيد الإعدادات إلى تلك الإعدادات المستخدمة أثناء التسجيل. **[مساحة الألوان]**: حدد إعداد مساحة اللون من ]sRGB ]أو [AdobeRGB[.) Í]مساحة الألوان]: 538) **[حجم صور]**: يحدد حجم تخزين الصور. **[فتحة بطاقة الوجهة]**: يمكنك تحديد فتحة البطاقة لحفظ الصور التي تمت معالجتها باستخدام RAW. عند تحديد [AUTO[، يتم حفظ الصورة في نفس فتحة البطاقة لصورة RAW المراد معالجتها. **•** العناصر التي يمكن تعديلها تعتمد على [إسلوب الصورة] المحدد.

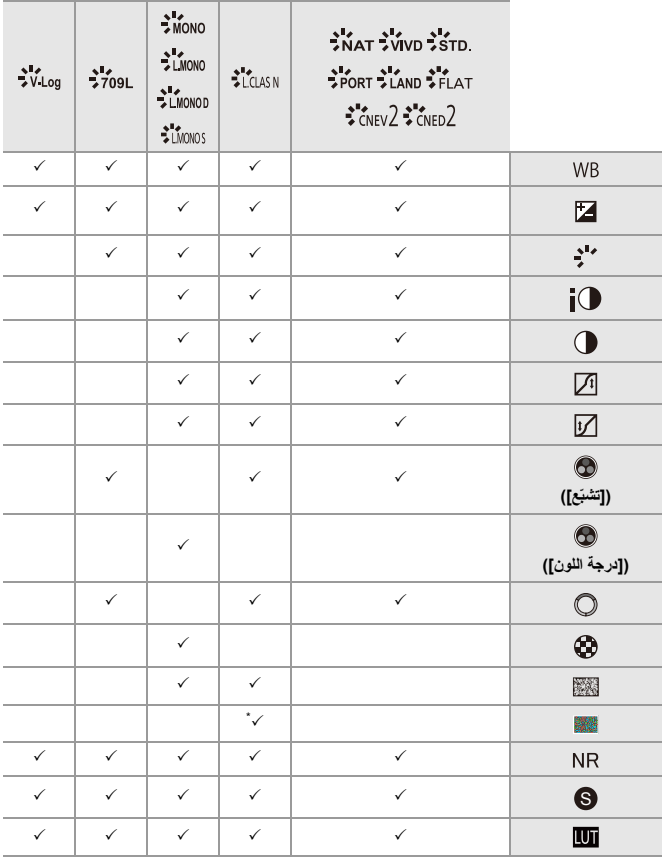

\* يمكن ضبطه عندما يكون [تأثير السفع الرملي] واحد من [منخفض] أو [فياسي] أو [عالي].

#### **عرض شاشة المقارنة**

يمكنك تغيير الإعداد أثناء التحقق من التأثير عن طريق عرض الصور مع قيمة الإعداد المستخدم جنبًا إلى جنب.

> **<sup>1</sup>** اضغط على [ .DISP [في شاشة الخطوة .**4 •** يتم عرض الصورة مع الإعداد الحالي (A (في المنتصف. **•** يؤدي لمس الصورة مع الإعداد الحالي إلى تكبيرها. لمس [ ] يعيد إلى العرض الأصلي. **•** لا يمكن عرض شاشة المقارنة أثناء تحديد [خفض التشويش] أو [دقة].

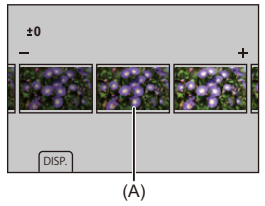

- **2** أدر **يهد**ي أو التعج<del>هة</del> أو الأواكة لتغيير الإعداد.
- **3** اضغط على أو لتأكيد الإعداد.

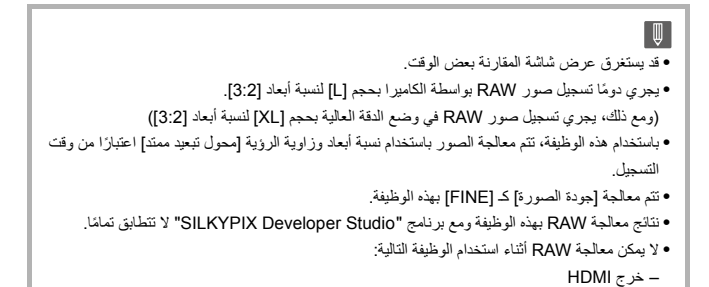

# **قائمة [عرض]**

≤كيفية اختيار صورة (صور) في قائمة [عرض]: 491 ≤[عرض] ([نمط التشغيل]): 493 ≤[عرض] ([معالجة الصورة]): 496 ≤[عرض] ([معلومات الإضافة/الحذف]): 497 ≤[عرض] ([تحرير الصورة]): 498 ≤[عرض] ([أخرى]): 501

# **كيفية اختيار صورة (صور) في قائمة [عرض]**

اتبع الخطوات التالية عند عرض شاشة اختيار الصور. ٍ يجري عرض الصور كل على حدة حسب فتحة البطاقة. ّ **• •** يمكنك تحديد الصور المخزنة على بطاقة واحدة فقط في كل مرة.

# **في حالة اختيار [فرد]**

- **1** اضغط على 21 لاختيار الصورة.
	- **2** اضغط على أو .
- إذا عُرض [ضبط/إلغاء] أسفل يمين الشاشة، يُلغى الإعداد عند الضغط على <mark>ولي</mark> أو (®) مرة أخرى.

# **في حالة اختيار [متعدّد]**

عند الضغط على [ ]، يتم تبديل البطاقة المعروضة.

**1** اضغط على 3421 لاختيار الصورة، ثم اضغط على أو (كرر). **•** يُلغى الإعداد عندما يجري الضغط على أو مرة أخرى.

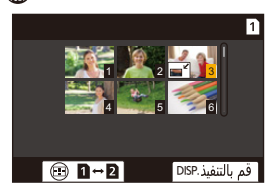

**2** اضغط على زر [ .DISP [للتنفيذ.

**في حالة اختيار [حماية]** اضغط على 3421 لاختيار الصورة، ثم اضغط على أو للضبط (كرر). **•** يُلغى الإعداد عندما يجري الضغط على أو مرة أخرى.

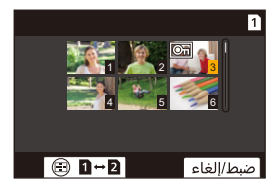

# **[عرض] ([نمط التشغيل])**

\_: الإعدادات الافتراضية

**[نمط عرض التسجيل]**

\_[عرض عادي] / [صورة فقط] / [صورة متحركة فقط] / [تصنيف] يقوم بتصفية أنواع الصور المراد عرضها. **•** عند تعيين [تصنيف]، ضع علامة اختيار في مستوى التصنيف الذي تريد عرضه، ثم اضغط [ ]. .DISP

**[عرض الشرائح]**

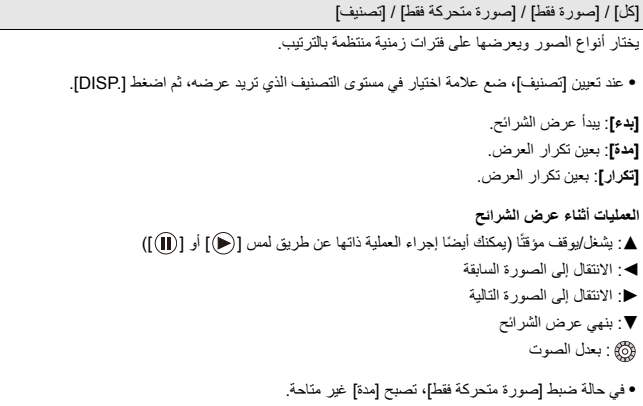

#### **[تدوير وعرض]**

 $[OFF] / [ON]$ 

يعرض الصور بشكل ر أسي تلقائيًا، إذا كان قد تم تسجيلها عند إمساك الكاميرا في وضع رأسي.

#### **[فرز الصور]**

[DATE/TIME]\_ / [FILE NAME]

يعين هذا عرض الكاميرا للصور أثناء عملية التشغيل.

**[NAME FILE[**: يتيح هذا العنصر عرض الصور حسب اسم المجلد/اسم الملف. **[TIME/DATE[**: يتيح هذا العنصر عرض الصور حسب تاريخ التسجيل.

**•** إذا أدرجت بطاقة أخرى ، فقد يستغرق الأمر بعض الوقت لقراءة جميع البيانات ، وبالتالي قد لا يتم عرض الصور بترتيب المجموعة.

#### **[التكبير من نقطة AF[**

[OFF]4 / [ON] يعرض النقطة المركز عليها باستخدام AF. يكبر موضع تركيز AF عند تكبير الصورة. **•** يتم تكبير مركز الصورة لصور RAW المسجلة في وضع الدقة العالية أو للصور غير المركزة.

## **[مساعدة عرض LUT) الشاشة)]**

#### [OFF]\_ / [ON]

عند عرض الصور المسجلة باستخدام [إسلوب الصورة] مضبوط على [Log-V[، يعرض ذلك الصور مع ملف LUT المطبق على الشاشة/محدّد المنظر.

**•** هذه الوظيفة مرادفة لـ [مساعدة عرض LUT) الشاشة)] في [مساعدة عرض Log-V [في القائمة [مخصص] ([الشاشة / العرض (فيديو)]). (←[مساعدة عرض V-Log]: 432)

**[مساعد عرضHLG) الشاشة)]**

[OFF] / [MODE2]4 / [MODE1] عند تسجيل أو عرض فيديو HLG، يقوم بتحويل نطاق ألوانها وإضاءتها للعرض. **•** هذه الوظيفة مرادفة لـ [الشاشة] في [مساعد عرض HLG [في القائمة [مخصص] ([الشاشة / العرض (فيديو)]). (← [مساعد عرض HLG]: 436)

**[عرض صورة متغيرة]**

 $[OFF]$   $\left\{ \begin{array}{l} 1.30 \times 10^{11} \\ (+1)^{20} \end{array} \right\}$   $\left\{ \begin{array}{l} 1.33 \times 10^{11} \\ (+1)^{20} \end{array} \right\}$   $\left\{ \begin{array}{l} 1.5 \times 10^{11} \\ (+1)^{20} \end{array} \right\}$   $\left\{ \begin{array}{l} 2.5 \times 10^{11} \\ (-1)^{20} \end{array} \right\}$ يعرض الصور بعد إزالة الضغط والتي تتناسب مع تكبير العدسة المتغيرة في هذه الكاميرا. **•** هذا مرتبط بـ [عرض صورة متغيرة] تحت القائمة [مخصص] ([الشاشة / العرض (فيديو)]). (Í]عرض صورة متغيرة]: 439)

**[ما يحدث بعد عرض الفيديو]**

\_[إنهاء العرض] / [الإيقاف المؤقت عند آخر إطار] يعيين العملية عند انتهاء تشغيل الفيديو. **[إنهاء العرض]**: ينهي تشغيل الفيديو ويعود إلى شاشة تحديد الصورة. [**الإيقاف المؤقت عند آخر إطار]**: لا ينهي تشغيل الفيديو، ولكنه يتوقف مؤقتًا على الإطار النهائي. لإنهاء تشغيل الفيديو، اضغط .4

# **[عرض] ([معالجة الصورة])**

#### **[المعالجة RAW[**

يعالج الصور التي تم التقاطها بتنسيق RAW على الكاميرا ويحفظها بتنسيق JPEG. (482 : FRAW المعالجة )

**[فيديو التصوير البطيء]**

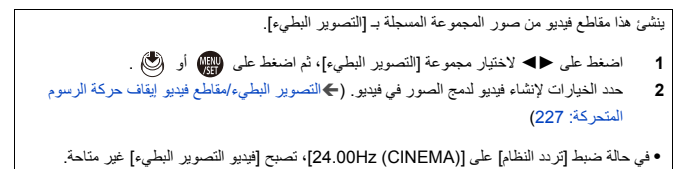

#### **[إيقاف حركة الفيديو]**

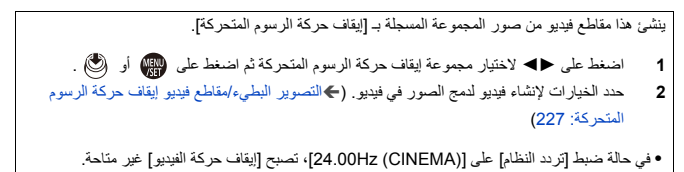

# **[عرض] ([معلومات الإضافة/الحذف])**

# **[حماية]**

#### [فرد] / [متعدّد] / [إلغاء]

يمكنك وضع حماية للصور بحيث لا يتم حذفها عن طريق الخطأ. ً ومع ذلك، إذا قمت بتهيئة البطاقة، فسيتم أيضا حذف الصور المحمية.

**•** للحصول على معلومات حول كيفية تحديد صور (Íكيفية اختيار صورة (صور) في قائمة [عرض]: 491) **•** ً كن حذرا لأنه قد يتم تعطيل الإعداد [حماية] على جهاز آخر غير هذه الكاميرا.

#### **[تصنيف]**

[فرد] / [متعدّد] / [إلغاء] إذ قمت بتعيين أياً من مستويات التقييم الخمسة المختلفة للصور ، يمكنك إجراء ما يلي: **•** حذف جميع الصور باستثناء أولئك الذين لديهم تقييمات. **•** استخدم عرض تفاصيل الملف على جهاز كمبيوتر، وما إلى ذلك، للتحقق من مستوى التصنيف. (صور JPEG فقط) **1** اختر صورة. (Íكيفية اختيار صورة (صور) في قائمة [عرض]: 491) **2** اضغط على ح€ لاختيار مستوي تقييم (من 1 إلى 5)، ثم اضغط على الله إلى أو . ۞ . **•** عند تحديد [متعدّد]، كرر الخطوتين **1** و.**2 •** لإلغاء الإعداد ، اضبط مستوى التقييم على [OFF .[

# **[عرض] ([تحرير الصورة])**

\_: الإعدادات الافتراضية

#### **[تغيير الحجم]**

[فرد] / [متعدّد] قم بتقليل حجم صور JPEG وحفظها كصور مختلفة للتمكين من استخدامها بسهولة في صفحات الويب أو إرسالها كمرفقات بالبريد الإلكتروني. **•** للحصول على معلومات حول كيفية تحديد صور (Íكيفية اختيار صورة (صور) في قائمة [عرض]: 491) – عندما يتم تحديد [فرد]، بعد اختيار الصورة ، اضغط على 34 لتحديد الحجم، ثم اضغط أو . – عندما يتم تحديد [متعدّد]، قبل اختيار الصور، اضغط على 34 لتحديد الحجم، ثم اضغط أو . **•** يمكنك إعداد حتى 100 صورة مرة واحدة باستخدام [متعدّد]. **•** ستقل جودة الصورة التي تم تغيير حجمها. **•** يصبح [تغيير الحجم] غير متاح للصور المسجلة باستخدام الوظائف التالية: – تسجيل الفيديو – صور المجموعة [– 65:24 [/] 2:1] ([نسبة الأبعاد]) [– RAW]) [جودة الصورة]) – الصور المنشأة من فيديو [K4C[ – [S] ([حجم صور])

# **[تدوير]**

ًا بزاوية تصل إلى 90 درجة. يتيح هذا الإعداد تدوير الصور يدوي **][** : يقوم بالتدوير o90 في اتجاه عقارب الساعة. **][** : يقوم بالتدوير o90 عكس اتجاه عقارب الساعة. **•** للحصول على معلومات حول كيفية تحديد صور (Íكيفية اختيار صورة (صور) في قائمة [عرض]: 491) **•** عندما يكون [تدوير وعرض] على [OFF[، تصبح [تدوير] غير متاحة.

# **[تقسيم الفيديو]**

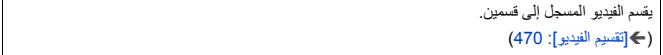

# **[نسخ]**

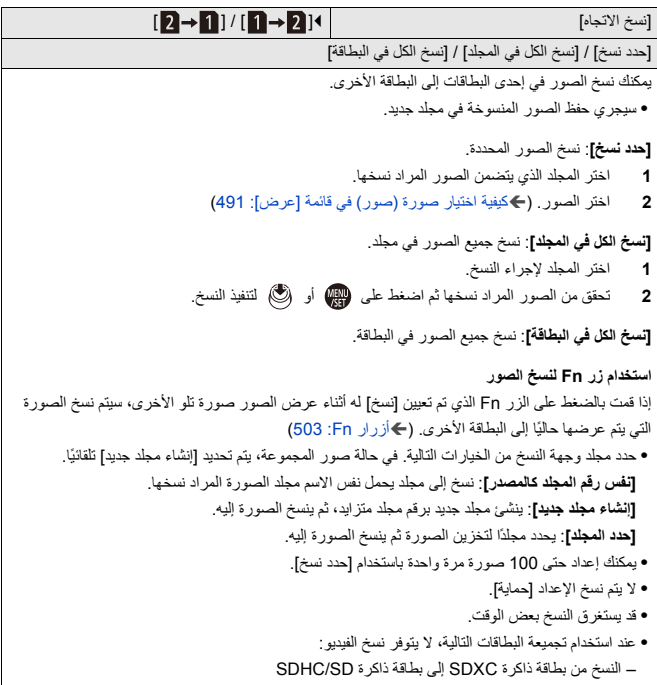

# **[عرض] ([أخرى])**

\_: الإعدادات الافتراضية

# **[تأكيد الحذف]**

["نعم" أولأ] / 1["لا" أولأ] يضبط هذا أي الخيارين؛ [نعم] أم [لا]، سيجري تحديده أولاً عند عرض شاشة التأكيد لحذف صورة ما. ً **["نعم" أولاً]**: يجري تحديد [نعم] أولاً. .ً **["لا" أولاً]**: يجري تحديد [لا] أولا

# **[حذف جميع الصور]**

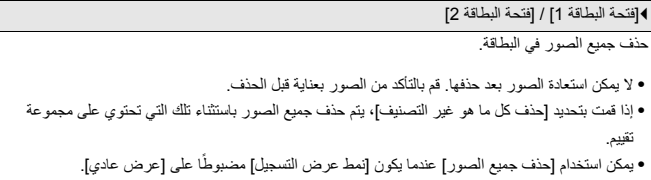

# **تخصيص الكاميرا**

يوضح هذا الفصل وظيفة التخصيص التي يمكنك من خلالها تهيئة الكاميرا على إعداداتك المفضلة. ً يوضح أيضا القائمة [مخصص] حيث يمكنك إجراء إعدادات متقدمة لعمليات الكاميرا وشاشات العرض، والقائمة [إعداد] حيث يمكنك إجراء الإعدادات الأساسية للكاميرا.

```
≤أزرار Fn: 503
  ≤[مفتاح تشغيل القرص]: 518
≤تخصيص القائمة السريعة: 521
      ≤النمط المخصص: 528
      ≤قائمة [مخصص]: 533
         ≤قائمة [إعداد]: 572
              ≤قائمتي: 594
```
# **أزرار Fn**

≤تسجيل وظائف على أزرار Fn: 506 ≤استخدم أزرار Fn: 517

يمكنك تسجيل وظائف إلى أزرار Fn) الوظائف). بالإضافة إلى ذلك، يمكنك تسجيل وظائف أخرى لأزرار متخصصة مثل زر [WB[، بنفس الطريقة مثل أزرار Fn. يمكن ضبط وظائف مختلفة لكل من التسجيل والعرض.

**الإعدادات الافتراضية للزر Fn**

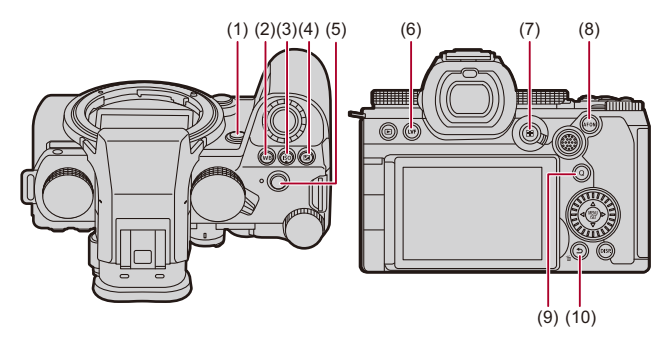

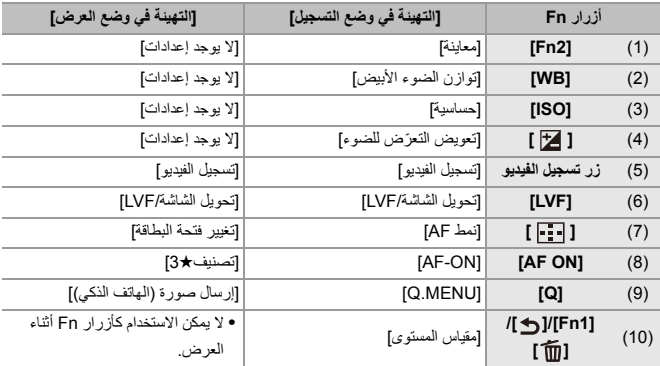
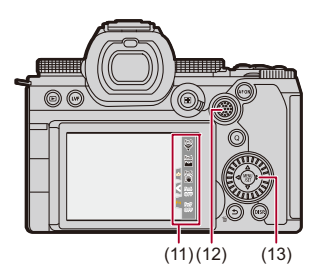

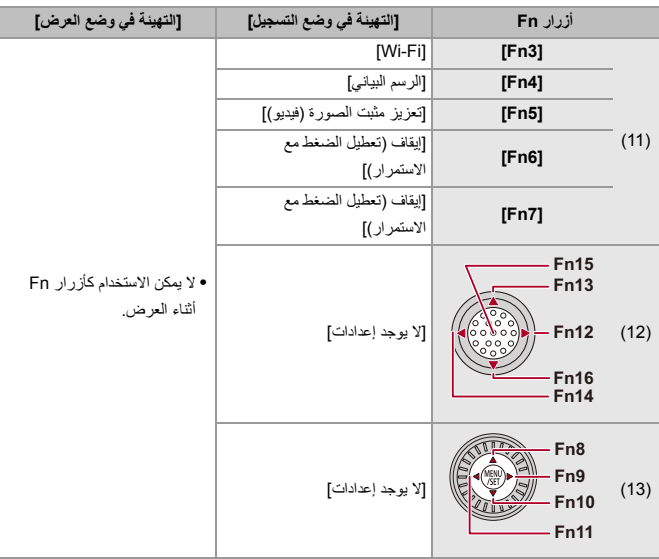

## **تسجيل وظائف على أزرار Fn**

- **•** باستخدام الإعدادات الافتراضية، لا يمكن استخدام [12Fn [إلى [16Fn [على عصا التحكم. عند استخدام الوظائف، اضبط [إعداد عصا التحكم] في القائمة [مخصص] ([العملية]) على [Fn[.) Í]إعداد عصا التحكم]: 550)
- **1 اختر [ضبط زر Fn .[** ≤ § [ ] § [ ] § [ضبط زر Fn] § [التهيئة في وضع التسجيل]/[التهيئة في وضع العرض]
	-
	- ≤اضغط على 34 لاختيار الزر، ثم اضغط على أو . **<sup>2</sup> اختر الزر.** ●التحديد ممكن أيضا بتدوير مع<del>مد</del> أو ...

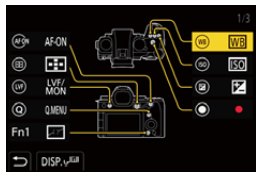

**•** اضغط على زر [ .DISP [لتغيير الصفحة.

506

- **3 إيجاد الوظيفة للتسجيل.**
- ≤قم بتدوير لتحديد علامة التبويب الفرعية حيث يتم تصنيف الوظيفة المطلوب تسجيلها (Íعناصر الإعداد ([ضبط زر Fn[/]التهيئة في وضع التسجيل]): ،509 عناصر الإعداد ([ضبط زر Fn]/[التهيئة في وضع العرض]): 515)، ثم اضغط على ١٩٩٠) أو التصحيح. ≤ ً يمكنك أيضا الاختيار بالضغط على 2 لتحديد علامة التبويب الفرعية، بالضغط على 34 أو تدوير ، ثم الضغط على .1

≤قم بتبديل علامات التبويب ]1[ إلى ]3[ عن طريق الضغط على [Q[.

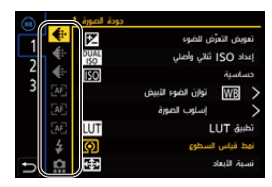

≤اضغط على 34 لاختيار وظيفة، ثم اضغط على أو . **<sup>4</sup> تسجيل الوظيفة.** ≤التحديد ممكن أيضا بتدوير أو .

- **•** حدد عناصر باستخدام [N [عن طريق تحديد العنصر مرة أخرى.
	- **•** حسب الزر، لا يمكن تسجيل بعض الوظائف.

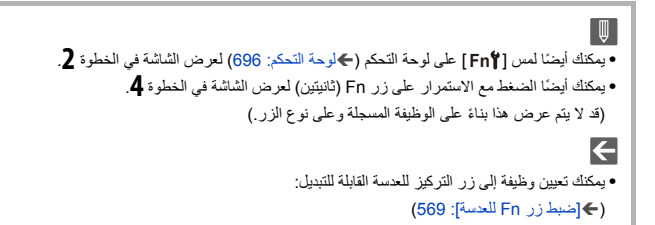

# **عناصر الإعداد ([ضبط زر Fn /] [التهيئة في وضع التسجيل])**

## **علامة التبويب ]1[**

**[جودة الصورة] •** ّ [تعويض التعرض للضوء] (Íتعويض التعرض للضوء: 280) **•** [إعداد ISO ثنائي وأصلي] (Í]إعداد ISO ثنائي وأصلي]: 290) **•** [حساسية] (Íالحساسية للضوء ISO: 286( **•** [توازن الضوء الأبيض] (Íتوازن الضوء الأبيض (WB(: 293( **•** [إسلوب الصورة] (Í]إسلوب الصورة]: 301) **•** [تطبيق LUT[ – يطبق الملف LUTالذي تم تعيينه في [LUT [باستخدام [الوقت الحقيقي LUT [أو [STYLE PHOTO MY[. (Íضبط جودة الصورة: 306) **•** [نمط قياس السطوع] (Í]نمط قياس السطوع]: 261) **•** [نسبة الأبعاد] (Í]نسبة الأبعاد]: 116) **•** [جودة الصورة] (Í]جودة الصورة]: 120) **•** [حجم صور] (Í]حجم صور]: 118) **•** [قياس حيز علامة لقطة واحدة] – يسجل باستخدام نمط قياس السطوع إلى [ ] (قياس سطوع النقطة) مرة واحدة فقط. (Í]نمط قياس السطوع]: (261 **•** [خفض تشويش التعرض للضوء] (Í]خفض تشويش التعرض للضوء]: 247) **•** [أدنى سرعة للمغلاق] (Í]أدنى سرعة للمغلاق]: 248) **•** [لقطة واحدة JPG+RAW[ – يسجل صورة RAW وصورة JPEG في وقت واحد مرة واحدة فقط. (Í]جودة الصورة]: 120) **•** [نطاق ديناميكي ذكي] (Í]نطاق ديناميكي ذكي]: 283) **•** [تعويض تظليل الألوان] (Í]تعويض تظليل الألوان]: 324) **•** [مؤثر الفلتر] (Í]إعدادات الفلتر]: 314) **•** [بلمسة واحدة AE[ – يعدل قيمة فتحة الضوء وسرعة الالتقاط إلى الإعدادات الملائمة للتعرض القياسي للضوء الذي تحدده الكاميرا. (Íتعويض التعرض للضوء: 280) **•** [تعريض ضوئي تلقائي باللمس] (Íتعريض ضوئي تلقائي باللمس: 110) **•** [قفل توازن بياض تلقائي] (Í]إعداد قفل توازن بياض تلقائي]: 537) **•** [وضع تعريض ضوئي] (Íضبط التعرض للضوء لتسجيل مقاطع الفيديو: 352) **•** [المسح المتزامن] (Í]المسح المتزامن]: 441)

**[تركيز/غالق] •** [نمط AF) [Íاختيار نمط AF: 165( **•** [إعداد اكتشاف AF) [Íالكشف التلقائي: 168) **•** [اكتشاف الهدف] (Íالكشف التلقائي: 168) **•** [ضبط مخصص لـ AF)صورة)] (Í]ضبط مخصص لـ AF)صورة)]: 154) **•** [ضبط مخصص لـ AF)فيديو)] (Í]ضبط مخصص لـ AF)فيديو)]: 360) **•** [محدد التركيز البؤري] (Í]محدد التركيز البؤري]: 157) **•** [تعيين نطاق محدد التركيز البؤري] (Í]محدد التركيز البؤري]: 157) **•** [ذروة التركيز] (Í]ذروة التركيز]: 195) **•** [حساسية ذروة التركيز] (Í]ذروة التركيز]: 195) **•** [سرعة حركة AF منطقة ]1 (Í]سرعة حركة AF منطقة ]1 : 160) **•** [قفل حلقة التركيز البؤري] (Í]قفل حلقة التركيز البؤري]: 542) **•** [LOCK AE) [Íقفل التركيز والتعرض للضوء (قفل )AE/AF : 284( **•** [LOCK AF) [Íقفل التركيز والتعرض للضوء (قفل AE/AF(: 284( (284 :(AF/AE قفل (للضوء والتعرض التركيز قفلÍ) [AF/AE LOCK] **•** (151 :[AF ON] زرÍ) [AF-ON] **• •** [ON-AF: الانتقال القريب] – يعمل AF على إعطاء الأولوية للأهداف القريبة. (Íاستخدام AF: 149( **•** [ON-AF: الانتقال البعيد] – يعمل AF على إعطاء الأولوية للأهداف البعيدة. (Íاستخدام AF: 149( **•** [ضبط منطقة التركيز] – يعرض نطاق AF/ شاشات حركة مساعدة (MF. Íعمليات نطاق AF: ،181 العمليات على شاشة مساعدة MF: (192 **•** [عرض مباشر مكبّر (فيديو)] (Í]عرض مباشر مكبّر (فيديو)]: 361) **[فلاش] •** [نمط الفلاش] (Í]نمط الفلاش]: 334)

- **•** [تعديل الفلاش] (Í]تعديل الفلاش]: 339)
- **•** [تهيئة لاسلكية للفلاش] (Íالتسجيل باستخدام فلاش لاسلكي: 342)

#### **[أخرى (صورة)]**

- **•** [إعداد وضع المحرك] (Íاختيار وضع محرك: 202)
	- **•** [التعرض للضوء] (Íالتسجيل المتعدد: 233)
- **•** [وضع بدون صوت] (Í]وضع بدون صوت]: 241)
	- **•** [موازن الصورة] (Í]وضع التشغيل]: 255)
		- **•** [نوع الغالق] (Í]نوع الغالق]: 243)
	- **•** [محول تبعيد ممتد] (Íمحول التبعيد الممتد: 199)

#### **علامة التبويب ]2[**

#### **[صيغة الصورة]**

- **•** [صيغة ملف التسجيل] (Í]صيغة ملف التسجيل]: 132)
	- **•** [جودة التسجيل] (Í]جودة التسجيل]: 133)
- **•** [جودة التسجيل (قائمتي)] (Íالإعداد أو الحذف في قائمتي: 142)
	- **•** [إعداد بطيء وسريع] (Íالفيديو البطيء والسريع: 410)
		- **•** [عرض رمز الوقت] (Íرمز الوقت: 389)

## **[الصوت]**

## **•** [معلومات الصوت] (Í]معلومات الصوت]: 376) **•** [عرض مستوى تسجيل الصوت] (Í]عرض مستوى تسجيل الصوت]: 369) **•** [كتم مدخل الصوت] (Í]كتم مدخل الصوت]: 370) **•** [تعديل مستوى تسجيل الصوت] (Í]تعديل مستوى تسجيل الصوت]: 372) **•** [جودة تسجيل الصوت] (Í]جودة تسجيل الصوت]: 373) **•** [محدد مستوى تسجيل الصوت] (Í]محدد مستوى تسجيل الصوت]: 374) **•** [دخل ميكروفون 4 قنوات] (Í]دخل ميكروفون 4 قنوات]: 384) **•** [ضبط محول ميكروفون XLR) [Íمهايئ ميكروفون XLR) اختياري): 382)

**•** [قناة مراقبة الصوت] (Í]قناة مراقبة الصوت]: 387)

#### **[أخرى (فيديو)]**

- **•** [موازن الصورة] (Í]وضع التشغيل]: 255)
- **•** [موازنة إلكترونية (فيديو)] (Í]موازنة إلكترونية (فيديو)]: 253)
- **•** [تعزيز مثبت الصورة (فيديو)] (Í]تعزيز مثبت الصورة (فيديو)]: 254)
	- **•** [مساحة صورة الفيديو] (Í]مساحة صورة الفيديو]: 144)
		- **•** [انتقال التركيز] (Í]انتقال التركيز]: 419)
			- **•** [قص المباشر] (Í]قص المباشر]: 424)

## **[العملية]**

- (89 :السريعة القائمةÍ) ]Q.MENU[ **•**
- **•** [مفتاح تسجيل / تشغيل] – يقوم بالتحويل إلى شاشة العرض. (Íعرض الصور: ،461 عرض مقاطع الفيديو: 463)
	- **•** [تسجيل الفيديو] (Íعمليات الفيديو الأساسية: 123)
- **•** [تسجيل الفيديو (فيلم مبتكر)] – يبدأ تسجيل الفيديو أو يتوقف فقط في النمط [ ]. (Íضبط التعرض للضوء لتسجيل مقاطع الفيديو: 352)
	- **•** [تحويل الشاشة/LVF) [Íالتبديل بين الشاشة ومحدّد المنظر: 83)
	- **•** [قفل العملية] – يجري تعطيل أحد أنواع عمليات التشغيل. فعيّن نوع عمليات التشغيل المراد تعطيلها في [إعداد قفل العملية]. (Í]إعداد قفل العملية]: 547)
		- ًا: 520) **•** [مفتاح تشغيل القرص] (Íتغيير تشغيل القرص مؤقت

```
[الشاشة / العرض]
                                              • [معاينة] (Íنمط المعاينة: 278)
                                                    • [معاينة تأثير فتحة العدسة]
   – يمكن معاينة تأثير فتحة الضوء أثناء الضغط على زر (Fn. Íنمط المعاينة: 278)
                                  • [معاينة متواصلة] (Í]معاينة متواصلة]: 552)
                                  • [مقياس المستوى] (Í]مقياس المستوى]: 561)
                                       • [الرسم البياني] (Í]الرسم البياني]: 553)
                      • [القياس النقطي للإضاءة] (Í]القياس النقطي للإضاءة]: 401)
                                     • [علامة الإطار] (Í]علامة الإطار]: 405)
           • [الخطوط الشبكية على الصورة] (Í]الخطوط الشبكية على الصورة]: 554)
                          (554 :[Live View تعزيز[Í) [Live View تعزيز• [
               • [المشاهدة الحية أحادية اللون] (Í]المشاهدة الحية أحادية اللون]: 564)
                                      • [الوضع الليلي] (Í]الوضع الليلي]: 555)
                                                 • [ضبط عرض LVF/الشاشة]
– تبديل الشاشة المعروضة أو نمط محدّد المنظر. (Í]ضبط عرض LVF/الشاشة]: 556)
                          • [عرض أولوية الفيديو] (Í]عرض أولوية الفيديو]: 566)
                       • [أسلوب مخطط (زيبرا)] (Í]أسلوب مخطط (زيبرا)]: 403)
        • [مساعدة عرض LUT) الشاشة)] (Í]مساعدة عرض LUT) الشاشة)]: 432)
      (432 :[(HDMI) LUTعرض مساعدة[Í) [(HDMI) LUTعرض مساعدة• [
                                       • [تحديد LUT] (←) [آتحديد LUT]: 432)
                • [مساعد عرضHLG) الشاشة)] (Í]مساعد عرض HLG[: 436(
               • [مساعد عرضHLG) HDMI) [(Í]مساعد عرض HLG[: 436(
                                   • [التراكب الكامل] (Í]التراكب الكامل]: 559)
                • [نطاق حالة موازن الصورة] (Í]نطاق حالة موازن الصورة]: 560)
              • [نطاق الرصد الموجي/المتجه] (Í]نطاق الرصد الموجي/المتجه]: 397)
                        • [عرض صورة متغيرة] (Í]عرض صورة متغيرة]: 439)
```

```
• [أشرطة اللون] (Íأشرطة اللون/نغمة الاختبار: 407)
```
#### **علامة التبويب ]3[**

### **[العدسة / غير ذلك]**

- **•** [التحكم في حلقة التركيز البؤري] (Í]التحكم في حلقة التركيز البؤري]: 570)
- **•** [التعديل الدقيق للتركيز البؤري التلقائي] (Í]التعديل الدقيق للتركيز البؤري التلقائي]: 161)
	- **•** [معلومات العدسة] (Í]معلومات العدسة]: 258)

#### **[البطاقة/الملف]**

**•** [فتحة بطاقة الوجهة] – يغير أولوية فتحات البطاقة للتسجيل. يمكن استخدامه إذا كان [وظيفة ضعف فتحة البطاقة] (Í]وظيفة ضعف فتحة البطاقة]: 574) مضبوطًا على [ترحيل التسجيل].

#### **[إدخال/إخراج]**

- (610 :Bluetooth / Wi-FiÍ) [Wi-Fi] **•**
- **•** [وضع المروحة] (Í]وضع المروحة]: 568)

## **[ضبط]**

**•** ّ [الحفظ في نمط مخصص] (Íتسجيل التخصيص الفوري: 529)

## **[أخرى]**

**•** [لا يوجد إعدادات] – يضبط عند عدم استخدام كزر Fn. **•** [إيقاف (تعطيل الضغط مع الاستمرار)] – لا يعمل الزر كزر Fn. لا يتم عرض شاشة تسجيل الوظيفة عند الضغط مع الاستمرار على زر Fn) ثانيتين). **•** [العودة إلى التهيئة الافتراضية] – يستعيد الإعدادات الافتراضية لزر (Fn. Íالإعدادات الافتراضية للزر Fn: 503(

**عناصر الإعداد ([ضبط زر Fn /] [التهيئة في وضع العرض])**

#### **علامة التبويب ]1[**

#### **[نمط التشغيل]**

- **•** [التكبير من نقطة AF) [Í]التكبير من نقطة AF[: 494(
- **•** [مساعدة عرض LUT) الشاشة)] (Í]مساعدة عرض LUT) الشاشة)]: 494)
- **•** [مساعد عرضHLG) الشاشة)] (Í]مساعد عرضHLG) الشاشة)]: 495)
	- **•** [عرض صورة متغيرة] (Í]عرض صورة متغيرة]: 439)

## **[معالجة الصورة]**

• [المعالجة IRAW (← [المعالجة FRAW )

# **[معلومات الإضافة/الحذف]**

- **•** [حذف منفرد] (Íحذف الصور: 480) **•** [حماية] (Í]حماية]: 497) **•** [تصنيف¿1] (Í]تصنيف]: 497)
	- **•** [تصنيف¿2] (Í]تصنيف]: 497)
	- **•** [تصنيف¿3] (Í]تصنيف]: 497)
	- **•** [تصنيف¿4] (Í]تصنيف]: 497)
	- **•** [تصنيف¿5] (Í]تصنيف]: 497)

## **[تحرير الصورة]**

**•** [نسخ] (Í]نسخ]: 500)

## **[العملية]**

- **•** [مفتاح تسجيل / تشغيل] – التحويل إلى شاشة التسجيل. (Íعمليات الصور الأساسية: ،113 عمليات الفيديو الأساسية: 123) **•** [تحويل الشاشة/LVF) [Íالتبديل بين الشاشة ومحدّد المنظر: 83) **•** [تسجيل الفيديو] (Íعمليات الفيديو الأساسية: 123)
- **•** [تسجيل الفيديو (فيلم مبتكر)] – يبدأ تسجيل الفيديو أو يتوقف فقط في النمط [ ]. (Íضبط التعرض للضوء لتسجيل مقاطع الفيديو: 352)

#### **[الشاشة / العرض] •** [الوضع الليلي] (Í]الوضع الليلي]: 555)

**[البطاقة/الملف] •** [تغيير فتحة البطاقة] (Íتبديل البطاقة للعرض: 462)

## **[إدخال/إخراج]**

- **•** [قناة مراقبة الصوت (تشغيل)] (Í]قناة مراقبة الصوت (تشغيل)]: 584)
	- (610 :Bluetooth / Wi-FiÍ) [Wi-Fi] **•**
	- **•** [وضع المروحة] (Í]وضع المروحة]: 568)
- **•** [إرسال صورة (الهاتف الذكي)] (Íإرسال صور على الكاميرا إلى هاتف ذكي بواسطة عمليات بسيطة: 626)
	- (432 :[V-Log عرض مساعدة[Í) [(HDMI) LUTعرض مساعدة**•** [
		- **•** [مساعد عرضHLG) HDMI) [(Í]مساعد عرض HLG[: 436(

#### **علامة التبويب ]2[**

## **[أخرى]**

- **•** [لا يوجد إعدادات] – يضبط عند عدم استخدام كزر Fn.
- **•** [إيقاف (تعطيل الضغط مع الاستمرار)] – لا يعمل الزر كزر Fn. لا يتم عرض شاشة تسجيل الوظيفة عند الضغط مع الاستمرار على زر Fn) ثانيتين).
	- **•** [العودة إلى التهيئة الافتراضية] – يستعيد الإعدادات الافتراضية لزر (Fn. Íالإعدادات الافتراضية للزر Fn: 503(

#### **استخدم أزرار Fn**

أثناء التسجيل، يؤدي الضغط على أزرار Fn إلى تمكين استخدام الوظائف المسجلة في [التهيئة في وضع التسجيل]، وأثناء العرض، استخدام الوظائف المسجلة في [التهيئة في وضع العرض].

- **1 اضغط على زر Fn.**
- ≤اضغط على 21 لاختيار عنصر الإعداد، ثم اضغط على أو . **<sup>2</sup> حدد عنصر الإعداد.** ●الاختيار ممكن أيضا عن طريق تدوير **يهد** أو أو @ .

• تختلف طرق العرض والاختيار الخاصة بعنصر الإعداد وفقًا لعنصر القائمة<sub>.</sub>

## **استخدم [3Fn [إلى [7Fn) [أيقونات لمس)**

أثناء التسجيل، يمكنك استخدام أزرار Fn خلال علامة تبويب اللمس.

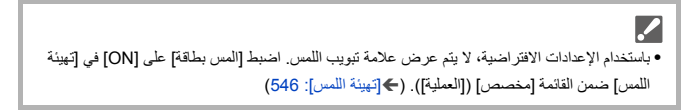

- **1** المس [ ].
- **2** المس واحدة من [3Fn [إلى [7Fn .[

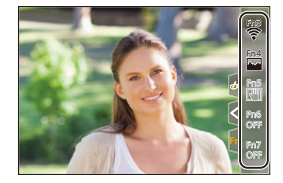

# **[مفتاح تشغيل القرص]**

≤تسجيل وظائف على القرص: 518 ⊙تغيير تشغيل القرص مؤقتًا: 520

هذا يغير مؤقتًا الوظائف التي تعمل مع يخد (القرص الأمامي) و حجم (القرص الخلفي).

## **تسجيل وظائف على القرص**

**1 اختر [إعداد مفتاح تشغيل القرص].** ≤ § [ ] § [ ] § [ضبط القرص] § [إعداد مفتاح تشغيل القرص] §  $\sqrt{2\pi}$   $\sqrt{2}$   $\frac{1}{2}$ 

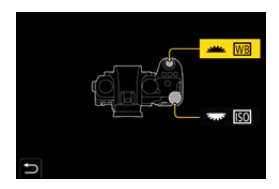

≤اضغط على 34 لاختيار وظيفة، ثم اضغط على أو . **<sup>2</sup> تسجيل الوظيفة.**

#### **الوظائف التي يمكن تسجيلها**

**•** ّ [تعويض التعرض للضوء] (Íتعويض التعرض للضوء: 280) (Íالحساسية للضوء ISO: 286 (1] **•** \*حساسية] (Íتوازن الضوء الأبيض (WB(: 293 (2] **•** \*توازن الضوء الأبيض] **•** [إسلوب الصورة] (Í]إسلوب الصورة]: 301) **•** [نسبة الأبعاد] (Í]نسبة الأبعاد]: 116) **•** [نطاق ديناميكي ذكي] (Í]نطاق ديناميكي ذكي]: 283) **•** [مؤثر الفلتر] (Í]إعدادات الفلتر]: 314) **•** [نمط AF) [Íاختيار نمط AF: 165( **•** [نمط الفلاش] (Í]نمط الفلاش]: 334) **•** [تعديل الفلاش] (Í]تعديل الفلاش]: 339) 1\* الإعداد الافتراضي 2\* الإعداد الافتراضي

## **تغيير تشغيل القرص مؤقتًا**

- **1 اضبط [مفتاح تشغيل القرص] على زر Fn.)**Í**أزرار Fn: 503(**
	- ≤اضغط على الزر Fn المضبوط في الخطوة .**<sup>1</sup> <sup>2</sup> تبديل تشغيل القرص.** ●سيعرض الدليل الوظائف المسجلة في يطير و <del>جمهة</del> .
		- **•** ٍ إذا لم يتم تنفيذ أي عمليات، يختفي الدليل بعد عدة ثوان.

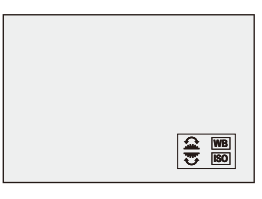

**3 عين الوظيفة المسجلة.**

●قم بتدوير مطه أو <del>عجه</del> أثناء عرض الدليل.

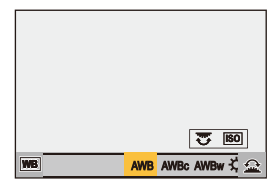

**4 قم بتأكيد اختيارك.** ≤اضغط على زر الغالق جزئيًا.

## **تخصيص القائمة السريعة**

≤التسجيل في القائمة السريعة: 521

ً يمكنك تغيير عناصر القائمة السريعة بناء على نمط التسجيل. بالإضافة إلى ذلك، يمكنك تغيير وترتيب العناصر لعرضها في القائمة السريعة ليناسب تفضيلاتك. للحصول على معلومات حول أساليب تشغيل القائمة السريعة (Íالقائمة السريعة: 89)

## **التسجيل في القائمة السريعة**

قم بتغيير القوائم ليتم عرضها في القائمة السريعة. يمكن ضبط هذه بشكل منفصل لنمط [ ]/[Q&S) [فيديو) ولأنماط التسجيل الأخرى (صورة).

- **1 اختر [إعدادات MENU.Q .[** ≤ § [ ] § [ ] § [إعدادات MENU.Q] § [تخصيص بند (صور)]/ [تخصيص بند (فيديو)]
	- ≤اضغط على 3421 لاختيار الموضع، ثم اضغط على أو . **<sup>2</sup> حدد موضع العنصر (1 إلى 12).** ≤التحديد ممكن أيضا بتدوير . ≤ ً يمكن أيضا تحديد الاتجاهات على القطر باستخدام عصا التحكم.

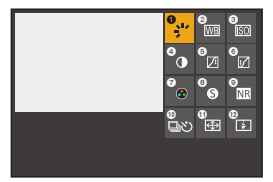

**3 إيجاد الوظيفة للتسجيل.** ≤قم بتدوير لتحديد علامة التبويب الفرعية حيث يتم تصنيف الوظيفة المطلوب تسجيلها (Íعناصر القائمة التي يمكن تسجيلها: 523)، ثم اضغط على أو . ≤ ً يمكنك أيضا الاختيار بالضغط على 2 لتحديد علامة التبويب الفرعية، بالضغط على 34 أو تدوير ، ثم الضغط على .1 ≤تقوم كل ضغطة على [Q [بالتبديل بين علامات التبويب ]1[ و .]2[

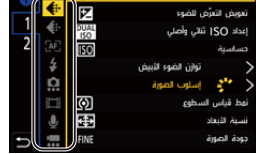

- ≤اضغط على 34 لاختيار عنصر، ثم اضغط على أو . **<sup>4</sup> تسجيل عناصر القائمة.** ●التحديد ممكن أيضا بتدوير ع<del>مهه</del> أو ...
	- **•** حدد عناصر باستخدام [N [عن طريق تحديد العنصر مرة أخرى.

### **عناصر القائمة التي يمكن تسجيلها**

#### **علامة التبويب ]1[**

**[جودة الصورة] •** ّ [تعويض التعرض للضوء] (Íتعويض التعرض للضوء: 280) **•** [إعداد ISO ثنائي وأصلي] (Í]إعداد ISO ثنائي وأصلي]: 290) **•** [حساسية] (Íالحساسية للضوء ISO: 286( **•** [توازن الضوء الأبيض] (Íتوازن الضوء الأبيض (WB(: 293( **•** [إسلوب الصورة] (Í]إسلوب الصورة]: 301) **•** [نمط قياس السطوع] (Í]نمط قياس السطوع]: 261) **•** [نسبة الأبعاد] (Í]نسبة الأبعاد]: 116) **•** [جودة الصورة] (Í]جودة الصورة]: 120) **•** [حجم صور] (Í]حجم صور]: 118) **•** [خفض تشويش التعرض للضوء] (Í]خفض تشويش التعرض للضوء]: 247) **•** [أدنى سرعة للمغلاق] (Í]أدنى سرعة للمغلاق]: 248) **•** [نطاق ديناميكي ذكي] (Í]نطاق ديناميكي ذكي]: 283) **•** [تعويض تظليل الألوان] (Í]تعويض تظليل الألوان]: 324) **•** [مؤثر الفلتر] (Í]إعدادات الفلتر]: 314) **•** [وضع تعريض ضوئي] (Íضبط التعرض للضوء لتسجيل مقاطع الفيديو: 352) **•** [المسح المتزامن] (Í]المسح المتزامن]: 441) **[تركيز/غالق] •** [نمط AF) [Íاختيار نمط AF: 165( **•** [إعداد اكتشاف AF) [Íالكشف التلقائي: 168) **•** [اكتشاف الهدف] (Íالكشف التلقائي: 168) **•** [ضبط مخصص لـ AF)صورة)] (Í]ضبط مخصص لـ AF)صورة)]: 154) **•** [ضبط مخصص لـ AF)فيديو)] (Í]ضبط مخصص لـ AF)فيديو)]: 360) **•** [ذروة التركيز] (Í]ذروة التركيز]: 195) **•** [حساسية ذروة التركيز] (Í]ذروة التركيز]: 195)

**•** [سرعة حركة AF منطقة ]1 (Í]سرعة حركة AF منطقة ]1 : 160)

## **[فلاش]**

- **•** [نمط الفلاش] (Í]نمط الفلاش]: 334)
- **•** [تعديل الفلاش] (Í]تعديل الفلاش]: 339)
- **•** [تهيئة لاسلكية للفلاش] (Íالتسجيل باستخدام فلاش لاسلكي: 342)

#### **[أخرى (صورة)]**

**•** [إعداد وضع المحرك] (Íاختيار وضع محرك: 202) **•** [التعرض للضوء] (Íالتسجيل المتعدد: 233) **•** [وضع بدون صوت] (Í]وضع بدون صوت]: 241) **•** [موازن الصورة] (Í]وضع التشغيل]: 255) **•** [نوع الغالق] (Í]نوع الغالق]: 243) **•** [محول تبعيد ممتد] (Íمحول التبعيد الممتد: 199)

#### **[صيغة الصورة]**

**•** [صيغة ملف التسجيل] (Í]صيغة ملف التسجيل]: 132) **•** [جودة التسجيل] (Í]جودة التسجيل]: 133) **•** [جودة التسجيل (قائمتي)] (Í]إضافة إلى القائمة]: 142) **•** [إعداد بطيء وسريع] (Íالفيديو البطيء والسريع: 410) **•** [عرض رمز الوقت] (Íرمز الوقت: 389)

## **[الصوت]**

**•** [معلومات الصوت] (Í]معلومات الصوت]: 376) **•** [عرض مستوى تسجيل الصوت] (Í]عرض مستوى تسجيل الصوت]: 369) **•** [تعديل مستوى تسجيل الصوت] (Í]تعديل مستوى تسجيل الصوت]: 372) **•** [جودة تسجيل الصوت] (Í]جودة تسجيل الصوت]: 373) **•** [محدد مستوى تسجيل الصوت] (Í]محدد مستوى تسجيل الصوت]: 374) **•** [دخل ميكروفون 4 قنوات] (Í]دخل ميكروفون 4 قنوات]: 384) **•** [ضبط محول ميكروفون XLR) [Íمهايئ ميكروفون XLR) اختياري): 382) **•** [قناة مراقبة الصوت] (Í]قناة مراقبة الصوت]: 387)

## **[أخرى (فيديو)]**

- **•** [موازن الصورة] (Í]وضع التشغيل]: 255)
- **•** [موازنة إلكترونية (فيديو)] (Í]موازنة إلكترونية (فيديو)]: 253)
- **•** [تعزيز مثبت الصورة (فيديو)] (Í]تعزيز مثبت الصورة (فيديو)]: 254)
	- **•** [مساحة صورة الفيديو] (Í]مساحة صورة الفيديو]: 144)
		- **•** [انتقال التركيز] (Í]انتقال التركيز]: 419)
			- **•** [قص المباشر] (Í]قص المباشر]: 424)

## **علامة التبويب ]2[**

**[الشاشة / العرض] •** [معاينة متواصلة] (Í]معاينة متواصلة]: 552) **•** [مقياس المستوى] (Í]مقياس المستوى]: 561) **•** [الرسم البياني] (Í]الرسم البياني]: 553) **•** [القياس النقطي للإضاءة] (Í]القياس النقطي للإضاءة]: 401) **•** [علامة الإطار] (Í]علامة الإطار]: 405) **•** [الخطوط الشبكية على الصورة] (Í]الخطوط الشبكية على الصورة]: 554) (554 :[Live View تعزيز[Í) [Live View تعزيز**•** [ **•** [المشاهدة الحية أحادية اللون] (Í]المشاهدة الحية أحادية اللون]: 564) **•** [الوضع الليلي] (Í]الوضع الليلي]: 555) **•** [ضبط عرض LVF/الشاشة] (Í]ضبط عرض LVF/الشاشة]: 556) **•** [عرض أولوية الفيديو] (Í]عرض أولوية الفيديو]: 566) **•** [أسلوب مخطط (زيبرا)] (Í]أسلوب مخطط (زيبرا)]: 403) **•** [مساعدة عرض LUT) الشاشة)] (Í]مساعدة عرض LUT) الشاشة)]: 432) (432 :[(HDMI) LUTعرض مساعدة[Í) [(HDMI) LUTعرض مساعدة**•** [ **•** [مساعد عرضHLG) الشاشة)] (Í]مساعد عرض HLG[: 436( **•** [مساعد عرضHLG) HDMI) [(Í]مساعد عرض HLG[: 436( **•** [التراكب الكامل] (Í]التراكب الكامل]: 559) **•** [نطاق حالة موازن الصورة] (Í]نطاق حالة موازن الصورة]: 560) **•** [نطاق الرصد الموجي/المتجه] (Í]نطاق الرصد الموجي/المتجه]: 397) **•** [عرض صورة متغيرة] (Í]عرض صورة متغيرة]: 439)

**•** [أشرطة اللون] (Íأشرطة اللون/نغمة الاختبار: 407)

- **[العدسة / غير ذلك] •** [التحكم في حلقة التركيز البؤري] (Í]التحكم في حلقة التركيز البؤري]: 570) **•** [معلومات العدسة] (Í]معلومات العدسة]: 258)
	- **[البطاقة/الملف] •** [فتحة بطاقة الوجهة] (Íتبديل البطاقة للعرض: 462)
		- **[إدخال/إخراج]** (610 :Bluetooth / Wi-FiÍ) [Wi-Fi] **• •** [وضع المروحة] (Í]وضع المروحة]: 568)
			- **[أخرى]**
			- **•** [لا يوجد إعدادات]
			- معيين عند عدم الاستخدام.

#### **إعدادات القائمة السريعة المفصلة**

قم بتغيير مظهر القائمة السريعة وتشغيل <u>عطد</u> أثناء عرض القائمة.

## § [ ] § [ ] § حدد [إعدادات MENU.Q[

**[نمط التخطيط]** يغير مظهر القائمة السريعة. **]1MODE ]**: يعرض العرض الحي والقائمة في وقت واحد. **]2MODE ]**: يعرض القائمة في وضع الشاشة بأكملها.

> **[مهمة القرص الأمامي]** يغير عملية <u>عاده</u> في القائمة السريعة. **[بند]**: يحدد عناصر القائمة. **[القيمة]**: يحدد قيم الإعداد.

**[تخصيص بند (صور)]** يخصص القائمة السريعة لعرضها عند ضبط قرص تحديد النمط على [iA .[M]/[S]/[A]/[P]/[

**[تخصيص بند (فيديو)]** يخصص القائمة السريعة للعرض عند ضبط قرص تحديد النمط على [88Q]/[S&Q].

## **النمط المخصص**

≤التسجيل في النمط المخصص: 529 ≤استخدام النمط المخصص: 531 ≤إعدادات الاستدعاء: 532

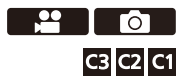

يمكن تسجيل أنماط التسجيل وإعدادات القائمة التي تطابق تفضيلاتك في النمط المخصص. يمكنك استخدام الإعدادات المسجلة عن طريق تبديل قرص تحديد النمط إلى الأنماط من [1C [إلى [3C .[

#### **التسجيل في النمط المخصص**

يمكنك تسجيل المعلومات المعينة حاليا للكاميرا. في وقت الشراء، يتم تسجيل الإعدادات الافتراضية لقوائم نمط ]P ]مع جميع الأنماط المخصصة.

- **<sup>2</sup> اختر ّ [الحفظ في نمط مخصص]. <sup>1</sup> اضبط على نمط التسجيل وإعدادات القائمة للحالة التي تريد حفظها.** ≤ § [ ] § [ ] § ّ [الحفظ في نمط مخصص] ≤حدد حفظ إلى رقم، ثم اضغط على أو . **<sup>3</sup> التسجيل.** ُعرض رسالة تأكيد. اضغط على [ .DISP [لتغيير اسم النمط المخصص. **•** ست
	- كيفية إدخال الرموز (Íالرموز المدخلة: 100)

## **تسجيل التخصيص الفوري**

عند الضغط على الزر Fn المسجل مع ّ [الحفظ في نمط مخصص] في شاشة الاستعداد للتسجيل، يمكنك تسجيل إعدادات التسجيل الحالية بسرعة في الوضع المخصص. (Íأزرار Fn: 503(

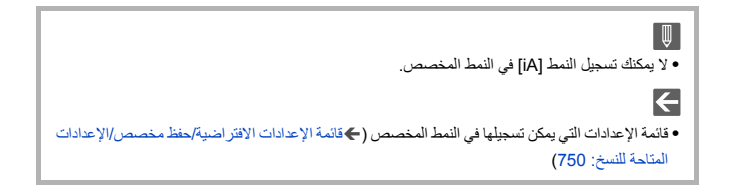

#### **إعدادات النمط المخصص المفصلة**

يمكنك إنشاء مجموعات نمط مخصص إضافية ومدة الاحتفاظ بالبيانات التي تم تغييرها بشكل مؤقت.

## § [ ] § [ ] § حدد ّ [إعدادات نمط مخصص]

#### **ّ [الحد من عدد الأنماط المخصصة]**

لتعيين عدد الأنماط المخصصة التي يمكن تسجيلها في [3C .[ يمكن تسجيل 10 مجموعات كحد أقصى. تتوفر 3 مجموعات كإعدادات افتراضية.

#### **[تحرير العنوان]**

يغير اسم النمط المخصص. يمكن إدخال 22 حرفًا كحد أقصـي. يُعامل الرمز الثّنائي البايت معاملة رمزين من الرموز. **•** كيفية إدخال الرموز (Íالرموز المدخلة: 100)

#### **ّ [كيفية تحديث النمط المخصص]**

يعين التوقيت الذي يتم عنده إرجاع الإعدادات التي تم تغيير ها مؤقتًا أثناء استخدام النمط المخصص إلى الإعدادات المسجلة الخاصة بهم.

#### **[تغيير نمط التسجيل]/[العودة من وضع النوم]/[تشغيل التيار "ON["**

## **[تحديد تحميل التفاصيل]** يضبط أنواع الإعدادات للاستدعاء بواسطة ّ [تحميل نمط مخصص]. **[حساسية ISO / SS / F[**: يتيح استدعاء إعدادات قيمة فتحة الضوء وسرعة الالتقاط و درجة الحساسية للضوء ISO. **[توازن الضوء الأبيض]**: يتيح استدعاء إعدادات توازن الضوء الأبيض.

## **استخدام النمط المخصص**

# **اضبط نمط التسجيل على [1C [إلى [3C .[** ≤قم بضبط قرص تحديد النمط. (Íاختيار نمط التسجيل: 75)

≤إذا كانت [3C[، سيتم استدعاء آخر نمط مخصص تم استخدامه.

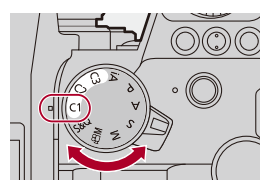

#### **تحديد النمط المخصص [3C[**

- **1** اضبط نمط التسجيل على [3C .[
- **2** اضغط على . **•** تظهر قائمة اختيار النمط المخصص.
- **3** اضغط على 34 لاختيار النمط المخصص ثم اضغط على أو . **•** سيتم عرض أيقونة النمط المخصص المحدد على شاشة التسجيل.

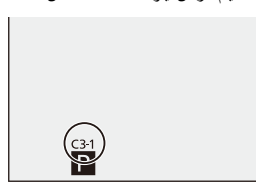

#### **تغيير التفاصيل المسجلة**

لا تتغير الإعدادات المسجلة حتى إذا قمت بتغيير إعدادات الكاميرا مؤقتًا من خلال ضبط قرص تحديد النمط على [C1] إلى [C3]. لتغيير التفاصيل المسجلة، قم باستبدالها باستخدام ّ [الحفظ في نمط مخصص] ضمن قائمة [إعداد] ([ضبط]).

#### **إعدادات الاستدعاء**

استدعاء إعدادات الوضع المخصص المسجلة لنمط التسجيل المحدد واستبدال الحالية بها.

**1 اضبط على نمط التسجيل المراد استخدامه.** ≤قم بضبط قرص تحديد النمط. (Íاختيار نمط التسجيل: 75) **2 اختر ّ [تحميل نمط مخصص].** ≤ § [ ] § [ ] § ّ [تحميل نمط مخصص] ≤حدد النمط المخصص، ثم اضغط على أو . **<sup>3</sup> حدد النمط المخصص للاستدعاء.**

 $\boxed{0}$ **•** يكون استدعاء الأنماط المخصصة غير ممكن بين تلك التي تم إنشاؤها من أنماط ]M]/[S]/[A]/[P ]وتلك التي تم إنشاؤها من نمط [S&Q] .[S&Q]].

# **قائمة [مخصص]**

≤قائمة [مخصص] ([جودة الصورة]): 534 ≤قائمة [مخصص] ([تركيز/غالق]): 540 ≤قائمة [مخصص] ([العملية]): 546 ≤قائمة [مخصص] ([الشاشة / العرض (صورة)]): 552 ≤قائمة [مخصص] ([الشاشة / العرض (فيديو)]): 563 ≤قائمة [مخصص] ([إدخال/إخراج]): 567 ≤قائمة [مخصص] ([العدسة / غير ذلك]): 569

# **قائمة [مخصص] ([جودة الصورة])**

\_: الإعدادات الافتراضية

## **[إعدادات نمط الصورة]**

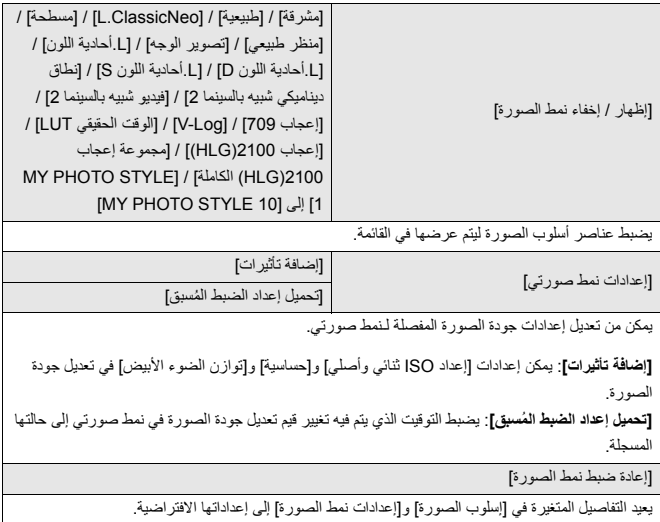

## **[مكتبة LUT[**

[Set10] إلى] Set1 [ /] Vlog\_709]\_ يسجل ملفات LUT في الكاميرا. (€ مكتبة LUT): 320)

### **[درجات زيادةISO[**

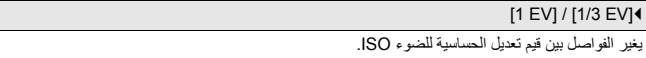

## **[ ISO ممتد]**

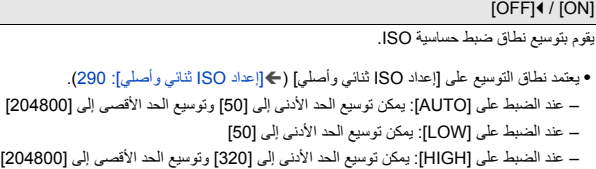

**[ضبط إمالة التعريض]**

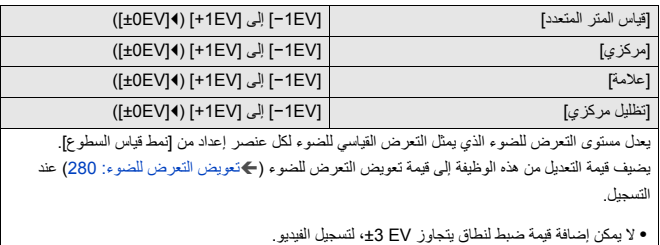

## **[أولوية الوجه في قياس المتر المتعدد]**

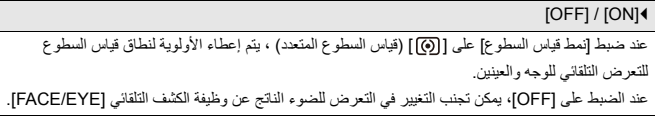

**[إعداد قفل توازن بياض تلقائي]**

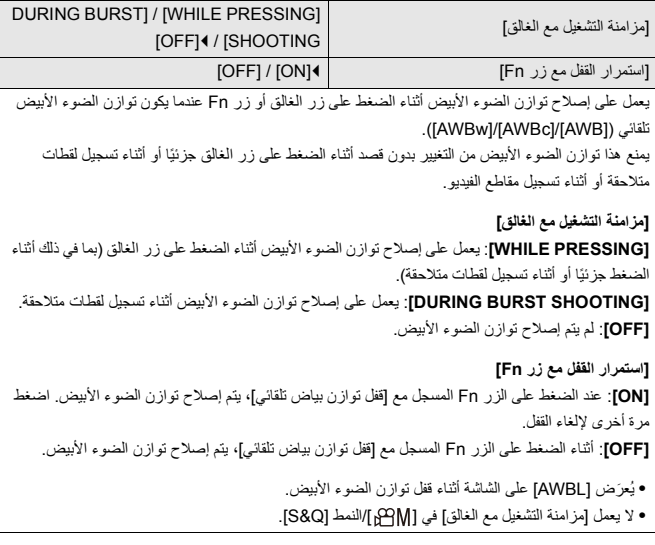

#### **[مساحة الألوان]**

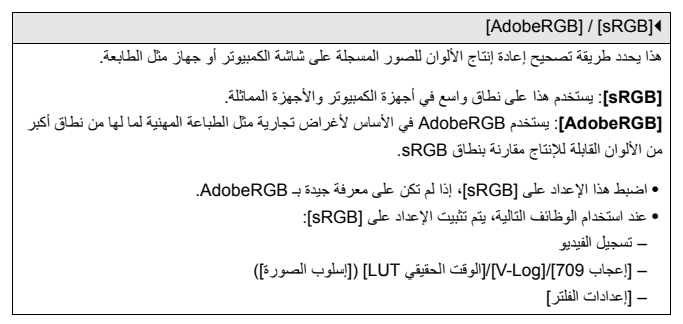

#### **ّ [إعادة ضبط تعويض التعرض للضوء]**

[OFF]**4** / [ON]

يؤدي هذا إلى إعادة تعيين قيمة التعرض للضوء عند تغيير نمط التسجيل أو إيقاف تشغيل الكاميرا.

#### **ّ [التعرض للضوء التلقائي في M/S/A/P[**

 $[OFF] / [ON]$ 

يحدد طريقة الإعداد لقيمة فتحة الضوء وسرعة الالتقاط والحساسية للضوء ISO عند تسجيل الفيديو في الأنماط /]P] ]A[/]S[/]M[.

**[ON]**: يسجل باستخدام القيم المعينة تلقائيًا بواسطة الكامير ا.

**[OFF[**: يسجل باستخدام القيم المعينة في الأنماط .]M]/[S]/[A]/[P]

**[ضبط مشترك لفيلم مبتكر]**

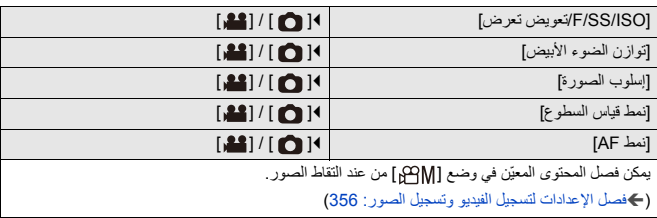

## **قائمة [مخصص] ([تركيز/غالق])**

\_: الإعدادات الافتراضية

**[أولوية التركيز/الغالق]**

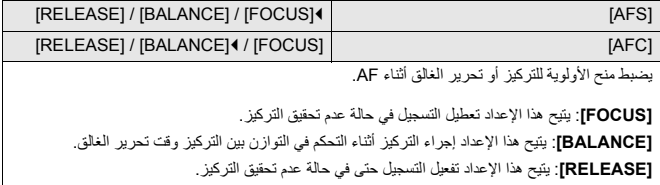

**[تحويل التركيز لرأسي/أفقي]**

[OFF]\_ / [ON] يخزن مواضع نطاق AF منفصلة (مواضع MF لمساعدة MF) عند الإمساك بالكاميرا عموديًا وعند الإمساك بالكاميرا أفقيًا. (Í]تحويل التركيز لرأسي/أفقي]: 189)

## **[تثبيت قفل AE/AF[**

[OFF]4 / [ON]

يعين عمليات زر قفل .AE/AF

يؤدي تشغيل هذا على [ON [إلى الحفاظ على القفل بعد تحرير الزر حتى يتم الضغط عليه مرة أخرى.
#### **[AF+MF]**

## [OFF]<sup>4</sup> / [ON]

- عند ضبط وضع البؤرة على [AFS]، يمكنك ضبط التركيز يدويًا بشكل دقيق أثناء قفل AF.
	- ًا **•** عند الضغط على زر الغالق جزئي
		- **•** عند الضغط على [ON AF[
	- **•** عندما يتم القفل باستخدام زر Fn ] LOCK AF [أو [LOCK AE/AF[

#### **[مساعدة MF[**

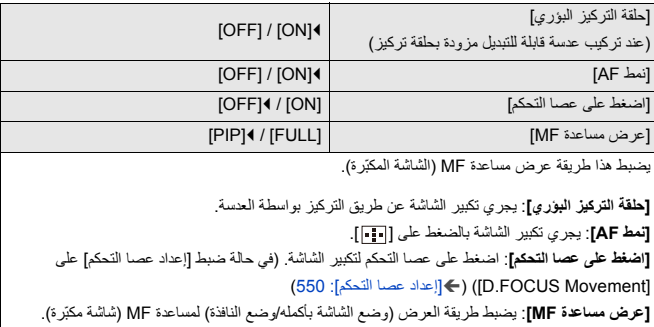

## **[دليل ضبط يدوي]**

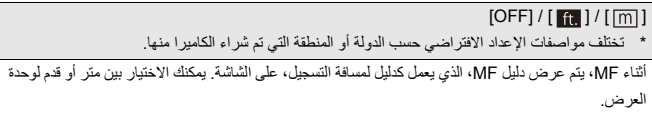

## **[قفل حلقة التركيز البؤري]**

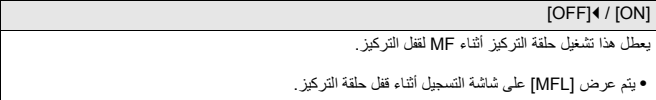

## **[إظهار / إخفاء نمط AF[**

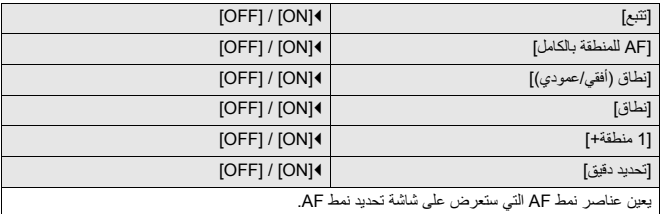

#### **[ضبط تحديد AF[**

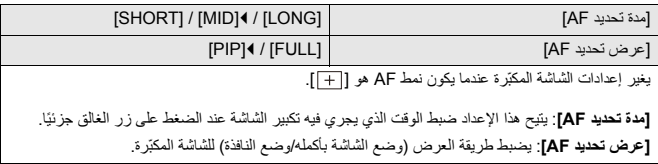

## **[AF غالق]**

 $[OFF] / [ON]$ 

يضبط هذا التركيز تلقائيًا عندما تقوم بالضغط على زر الغالق جزئيًا.

## **[عرض اكتشاف العين]**

 $[OFF] / [ON]$ 

عند الضبط على [OFF[، يمكنك جعل علامة التقاطع لاكتشاف العين/الوجه تختفي عند محاذاة التركيز بالضغط على زر الغالق جزئيًا، وما إلى ذلك.

#### **[نصف ضغطة للتحرير]**

## $[OFF]$  /  $[ON]$

يمكنك تحرير الغالق تحريرًا سريعًا بالضغط على زر الغالق جزئيًا.

### **[قم بتعيين التسجيل لزر الغالق]**

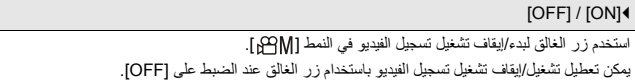

## **[سريع AF[**

## [OFF]4 / [ON] عندما يصبح مقدار اهتزاز الكاميرا صغيرًا، ستقوم الكاميرا بتعديل التركيز تلقائيًا، وسيكون تعديل التركيز أسرع عندما يجري الضغط على زر الغالق. ُستنزف طاقة البطارية بشكل أسرع من المعتاد. **•** ست **•** لا تتوفر هذه الوظيفة في الحالات التالية: – في نمط المعاينة – في مواقف تكون فيها الإضاءة خافتة

**[مستشعر العين AF[**

[OFF]4 / [ON]

عند النظر من خلال محدّد المنظر، إذا كان مستشعر العين يعمل، فسيعمل AF.

**•** قد لا يعمل [مستشعر العين AF [في حالات الإضاءة المنخفضة.

**[حركة دائرية لإطار التركيز]**

[OFF]4 / [ON]

عند تحريك نطاق AF أو مساعدة MF أو عرض الفيديو المكبر للعرض المباشر، فإن هذا يتيح الدوران من الحافة إلى الحافة المقابلة للشاشة.

#### **ّر (فيديو)] [عرض مباشر مكب**

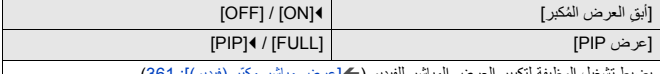

يضبط تشغيل الوظيفة لتكبير العرض المباشر للفيديو (Í]عرض مباشر مكبّر (فيديو)]: 361).

**ِ [أبق ُ العرض المكبر]**

**[ON[**: يكبر العرض بعد تحرير الزر Fn حتى يتم الضغط على الزر مرة أخرى. **[OFF[**: يكبر العرض أثناء الضغط على الزر Fn.

**[عرض PIP[**

يضبط طريقة عرض الشاشة المكبرة (وضع ملء الشاشة/وضع النافذة).

#### **قائمة [مخصص] ([العملية])**

\_: الإعدادات الافتراضية

### **[**[عدادات **IQ.MENU**

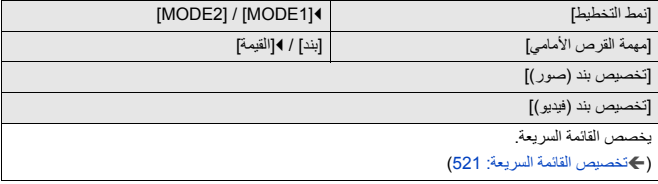

## **[تهيئة اللمس]**

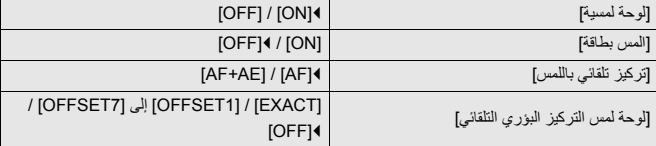

يمكن التشغيل باللمس على شاشة العرض.

**[لوحة لمسية]**: تتيح إجراء جميع عمليات اللمس. **[المس بطاقة]**: عمليات لمس البطاقات، مثل [ ] على يمين الشاشة. **[تركيز تلقائي باللمس]**: عملية لتحسين التركيز ([AF ([على الهدف الملموس. بدلا من ذلك، عملية لتحسين كل من التركيز والإضاءة ([AF+AE]). (♦التركيز على وتعديل درجة الإضاءة للموضع الذي تم لمسه ([AF+AE]): (186 **[لوحة لمس التركيز البؤري التلقائي]**: تشغيل لوحة اللمس أثناء عرض محدّد المنظر. (Íتغيير موضع نطاق AF بواسطة لوحة اللمس: 187)

**[إعداد قفل العملية]**

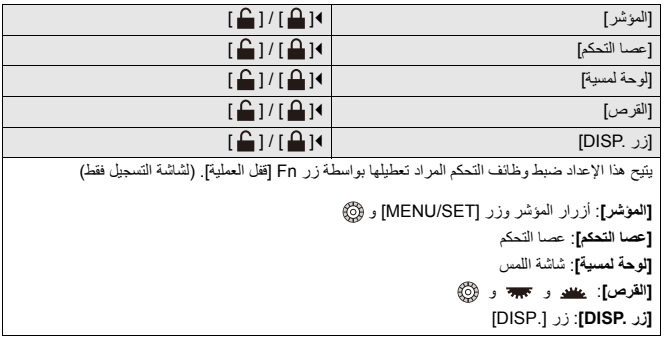

# **[ضبط زر Fn[**

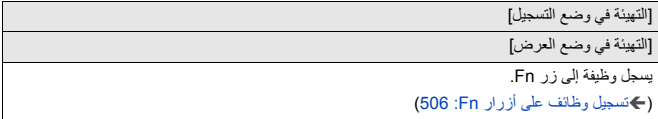

#### **[زر WB/ISO/Expo.]**

[AFTER PRESSING2] / [AFTER PRESSING1] / [WHILE PRESSING]

يعمل هذا على ضبط العملية المراد تنفيذها عند الضغط على [WB) [توازن الضوء الأبيض) أو [ISO) [الحساسية للضوء ISO (أو [ ] (تعويض التعرض للضوء).

**[PRESSING WHILE[**: يسمح لك بتغيير الإعداد أثناء الضغط مع الاستمرار على الزر. حرر الزر لتأكيد قيمة الإعداد، وللعودة إلى شاشة التسجيل.

**[1PRESSING AFTER[**: اضغط على الزر لتغيير الإعدادات. اضغط على الزر مرة أخرى لتأكيد قيمة الإعداد، وللعودة إلى شاشة التسجيل.

**[2PRESSING AFTER[**: اضغط على الزر لتغيير الإعدادات. تقوم كل ضغطة على الزر بتبديل قيمة الإعدادات. .ً (باستثناء تعويض التعرض للضوء) لتأكيد اختيارك والعودة إلى شاشة التسجيل، اضغط على زر الغالق جزئيا

#### **[إعداد ISO المعروض]**

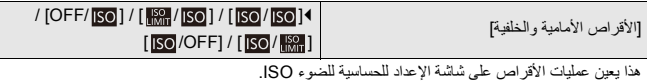

تعيين [ ] يتيح لك تغيير [ضبط حد أعلى تلقائي لـ ISO .[

#### **[إعداد تعويض التعريض المعروض]**

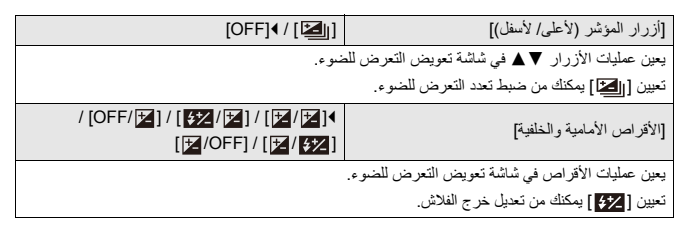

**[ضبط القرص]**

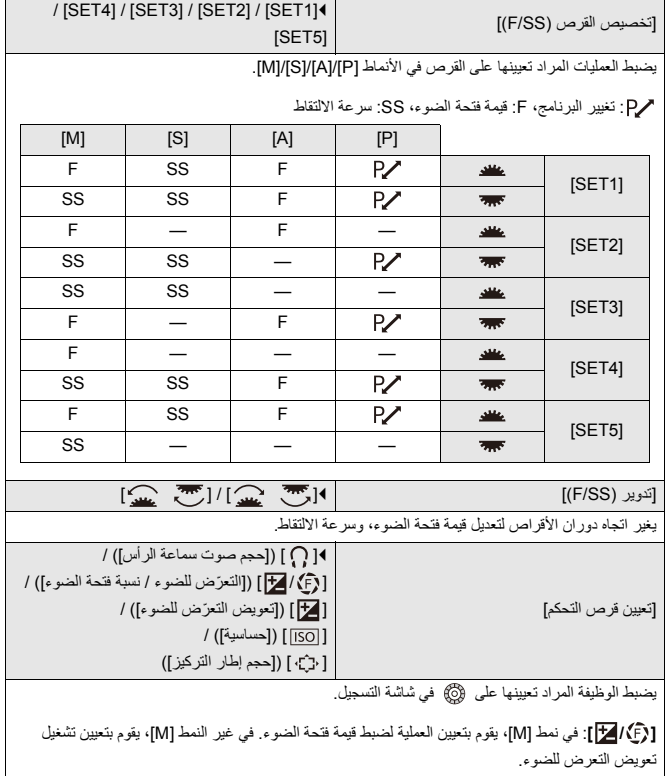

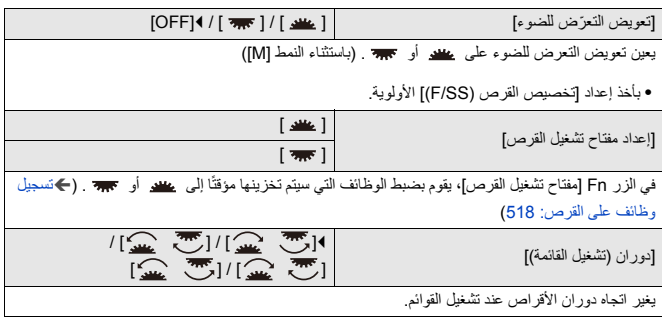

**[إعداد عصا التحكم]**

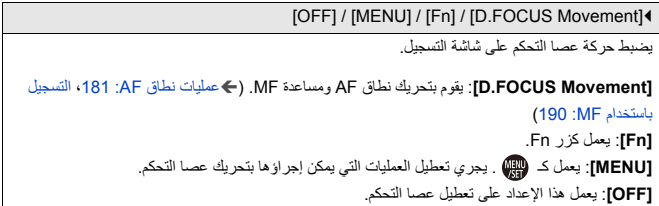

#### **[زر الفيديو (عن بعد)]**

يمكنك تسجيل وظيفة مفضلة على زر تسجيل الفيديو على جهاز التحكم في الغالق عن بعد (اختياري).

(Íجهاز التحكم في الغالق عن بعد (اختياري): 684)

**•** [تسجيل الفيديو] مسجل في الإعداد الافتراضي.

## **قائمة [مخصص] ([الشاشة / العرض (صورة)])**

\_: الإعدادات الافتراضية

## **[مراجعة تلقائية]**

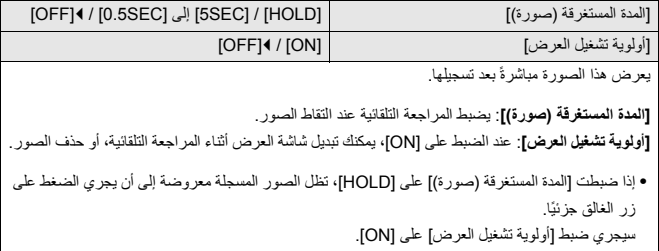

**[معاينة متواصلة]**

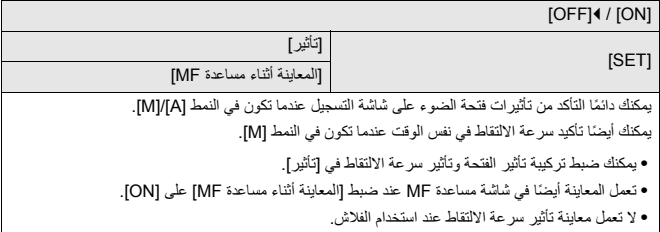

**[الرسم البياني]**

[OFF]\_ / [ON] يعرض هذا الرسم البياني. يؤدي تشغيل هذا على [ON [إلى عرض شاشة انتقال الرسم البياني. أضغط على 3421 لضبط الموضع. يمكن نقل المواضع إلى الاتجاهات القطرية باستخدام عصا التحكم. **•** تستطيع كذلك تحريك الموضع بسحب الرسم البياني على شاشة التسجيل. **•** الرسم البياني هو عبارة عن مخطط يعرض درجة الإضاءة بطول المحور الأفقي إلى جانب عدد وحدات البكسل في كل مستوى من مستويات الإضاءة بالمحور الرأسي. بالنظر إلى توزيع الرسم البياني، يمكنك تحديد التعرض الحالي للضوء. )A )معتم )B )ساطع **•** في حالة عدم توافق الصورة المسجلة والرسم البياني مع بعضهما البعض في الحالات التالية، يظهر الرسم البياني باللون البرتقالي: – أثناء تعويض التعرض للضوء – عند إطلاق الفلاش – في حالة عدم تحقيق معدل التعرض للضوء القياسي، كما في حالات الإضاءة المنخفضة. **•** يكون [الرسم البياني] غير متاح، عندما يتم استخدام الوظيفة التالية: – [نطاق الرصد الموجي/المتجه] **•** يعد الرسم البياني بمثابة إشارة تقريبية في نمط التسجيل. (A) (B)

**[الخطوط الشبكية على الصورة]**

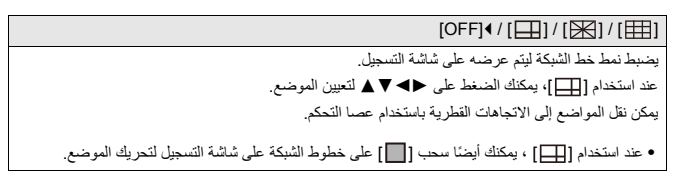

## **[Live View تعزيز[**

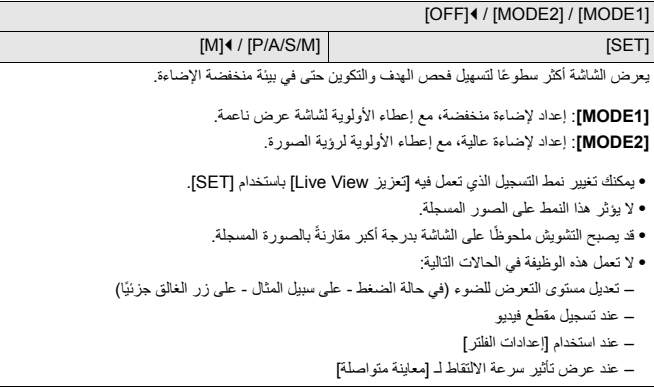

**[الوضع الليلي]**

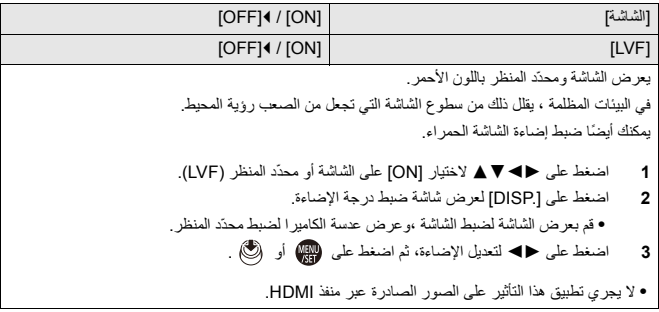

#### **[ضبط عرض LVF/الشاشة]**

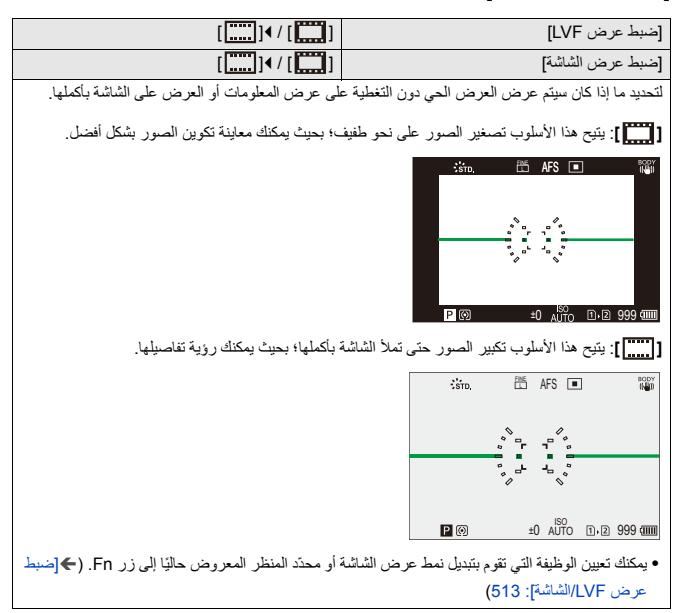

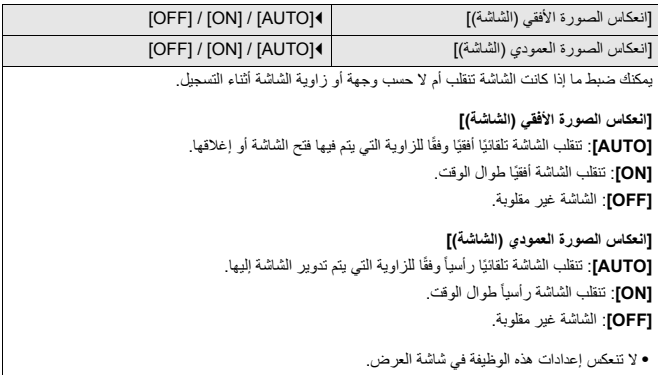

**[مقياس التعريض]**

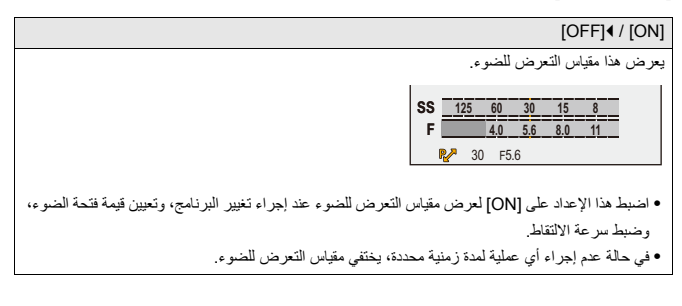

**[الطول البؤري]**

 $[OFF] / [ON]$ 

يعرض الطول البؤري على شاشة التسجيل أثناء التحكم في الزوم.

## **[علامات تظليل الوميض]**

[OFF]\_ / [ON]

تومض المناطق ذات التعريض الزائد للضوء باللون الأسود والأبيض أثناء المراجعة التلقائية أو العرض.

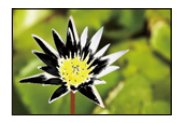

**•** يتم إضافة العرض بدون علامات التظليل على الشاشة المعروضة عند الضغط على [ .DISP [في شاشة العرض. استخدمه لحذف الشاشة المظللة. (Íشاشة العرض: 88)

**[التراكب الكامل]**

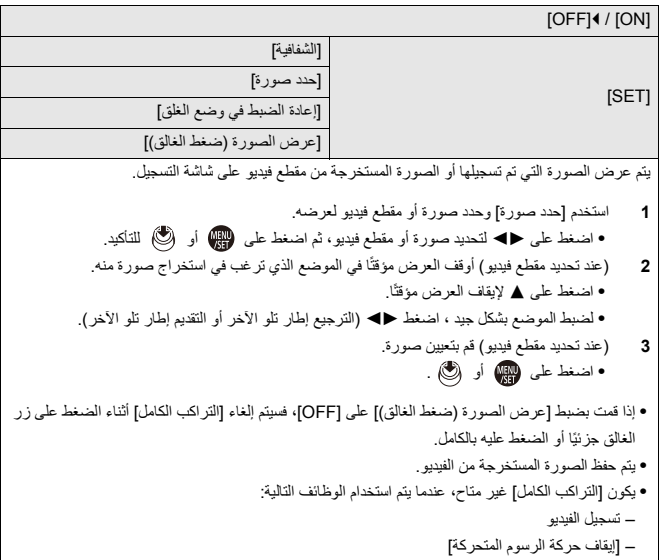

**[نطاق حالة موازن الصورة]**

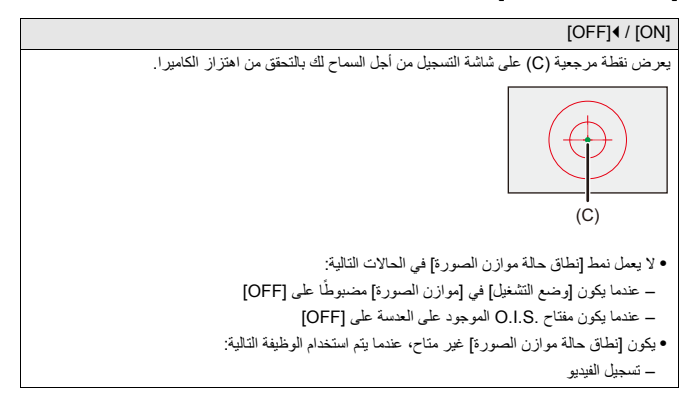

**[مقياس المستوى]**

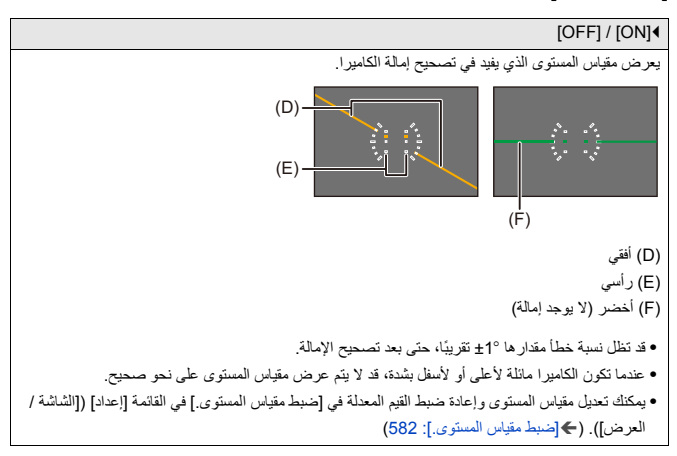

#### **[القياس النقطي للإضاءة]**

## [OFF]<sup>4</sup> / [ON]

حدد أي نقطة على الهدف لقياس الإضاءة على مساحة صغيرة. (Í]القياس النقطي للإضاءة]: 401)

### **[المخطط الخارجي للإطار]**

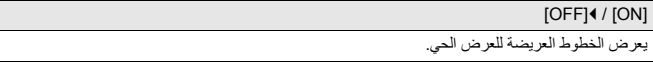

## **[إظهار / إخفاء تخطيط الشاشة]**

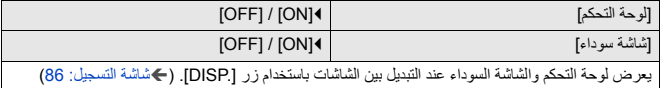

## **قائمة [مخصص] ([الشاشة / العرض (فيديو)])**

\_: الإعدادات الافتراضية

## **[مساعدة عرض Log-V[**

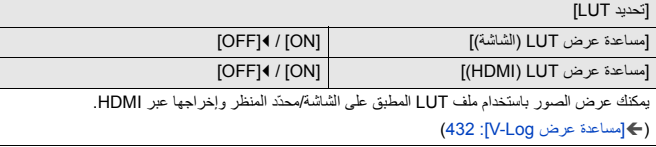

## **[مساعد عرض HLG[**

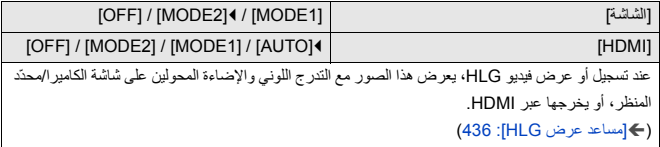

**[عرض صورة متغيرة]**

 $[OFF] \cdot [\begin{matrix} 1.30x \\ +() \end{matrix}] / [\begin{matrix} 1.33x \\ +() \end{matrix}] / [\begin{matrix} 1.5x \\ +() \end{matrix}] / [\begin{matrix} 1.8x \\ +() \end{matrix}] / [\begin{matrix} 2.0x \\ +() \end{matrix}]$ يعرض الصور بعد إزالة الضغط والتي تتناسب مع تكبير العدسة المتغيرة في هذه الكاميرا. (Í]عرض صورة متغيرة]: 439)

**[المشاهدة الحية أحادية اللون]**

## [OFF]<sup>4</sup> / [ON]

يمكنك عرض شاشة التسجيل باللونين الأسود والأبيض.

**•** إذا قمت باستخدام خرج HDMI أثناء التسجيل، فلن تعرض الصورة المخرجة باللونين الأسود والأبيض. **•** لا يكون إعداد [المشاهدة الحية أحادية اللون] ً متاحا في حالة استخدام [الوضع الليلي].

## **[علامة المركز]**

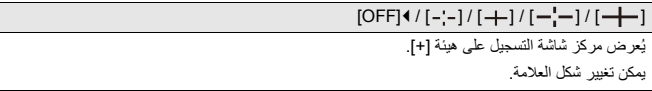

## **[علامة منطقة الأمان]**

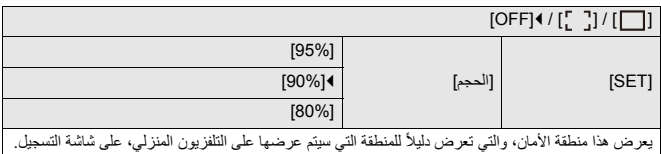

## **[علامة الإطار]**

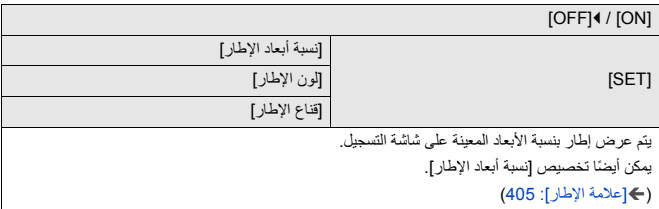

## **[أسلوب مخطط (زيبرا)]**

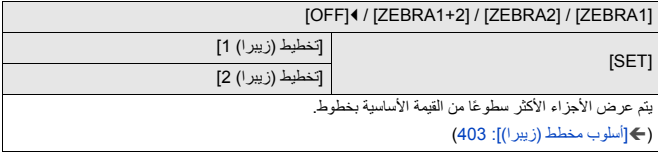

## **[نطاق الرصد الموجي/المتجه]**

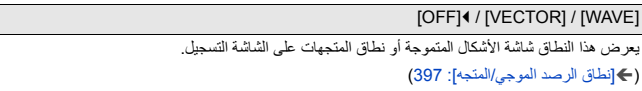

## **[أشرطة اللون]**

[ARIB] / [EBU] / [SMPTE] يتم عرض أشرطة اللون على شاشة التسجيل. (Íأشرطة اللون/نغمة الاختبار: 407)

## **[عرض أولوية الفيديو]**

[OFF]\_ / [ON] في الأنماط [iA[ M]/[S]/[A]/[P]/ [، تبديل عرض شاشة التسجيل ولوحة التحكم لتناسب تسجيل الفيديو كما هو الحال مع [. S&Q]/[ ] النمط ً تتحول شاشة العرض أيضا إلى شاشة تعطي الأولوية للفيديو. **•** عند التعيين على إعداد لا يتوفر فيه تسجيل الفيديو، يتم ضبط [عرض أولوية الفيديو] على [OFF .[ **•** يعمل [عرض أولوية الفيديو] فقط أثناء تسجيل الفيديو عند استخدام الوظائف التالية: – [التصوير البطيء] – [إيقاف حركة الرسوم المتحركة]

**[مؤشر إطار التسجيل الأحمر]**

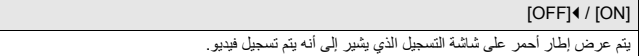

## **قائمة [مخصص] ([إدخال/إخراج])**

\_: الإعدادات الافتراضية

## **[إخراج التسجيل HDMI[**

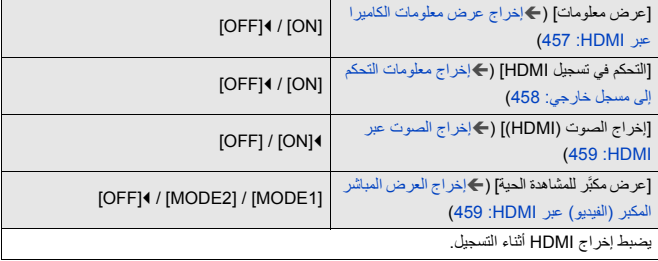

## **[وضع المروحة]**

[OFF] / [SLOW] / [NORMAL] / [FAST] / [AUTO2] / [AUTO1]

يضبط تشغيل المروحة.

[AUTO1]: تقوم الكاميرا بتبديل [SLOW]/[SLOW] تلقائيًا وفقًا لدرجة حرارة الكاميرا. يعطي هذا الإعداد الأولوية للتحكم في ارتفاع درجات الحرارة في الكاميرا. [AUTO2]: تقوم الكاميرا بتبديل [OFF]/[SLOW][OFF] تلقائيًا وفقًا لدرجة حرارة الكاميرا. **[FAST[**: تعمل المروحة باستمرار بسرعة عالية. **[NORMAL[**: تعمل المروحة باستمرار بسرعة قياسية. **[SLOW[**: تعمل المروحة باستمرار بسرعة بطيئة. **[OFF[**: لا تعمل المروحة. **•** يمكن ضبط [OFF [عندما تكون في النمط [iA .[M]/[S]/[A]/[P]/[ **•** [يكون SLOW [غير متاح، عندما يتم استخدام الوظائف التالية. عند استخدام الوظائف التالية أثناء الضبط على [SLOW[، يتحول الإعداد إلى [1AUTO :[ – يتجاوز [جودة التسجيل] الدقة K4C – [جودة التسجيل] مع فيديو ذو معدل إطارات مرتفع يتجاوز معدل إطارات التسجيل p60.00 – [إعداد بطيء وسريع] يتجاوز معدل الإطارات 60 إطار في الثانية

## **قائمة [مخصص] ([العدسة / غير ذلك])**

\_: الإعدادات الافتراضية

**[استئناف موضع العدسة]**

[OFF]\_ / [ON]

تقوم الكاميرا بحفظ موضع التركيز عند إيقاف تشغيله.

## **[ضبط زر Fn للعدسة]**

\_[إيقاف التركيز] / [نمط AF [/] إعداد اكتشاف AF [/] اكتشاف الهدف] / [قفل حلقة التركيز البؤري] / [LOCK AE [/ ضبط [/] البعيد الانتقال :AF-ON] / [القريب الانتقال :AF-ON] / [AF-ON] / [AF/AE LOCK] / [AF LOCK] منطقة التركيز] / [عرض مباشر مكبّر (فيديو)] / [موازن الصورة] / [معاينة] / [معاينة تأثير فتحة العدسة] / [لا يوجد إعدادات] / [إيقاف (تعطيل الضغط مع الاستمرار)] / [العودة إلى التهيئة الافتراضية] تسجيل وظيفة إلى زر التركيز لعدسة قابلة للتبديل. **•** في حالة تعيين [إيقاف التركيز]، يجري ضبط التركيز أثناء الضغط على زر التركيز. **•** ً عند استخدام عدسة قابلة للتبديل تتضمن مفتاحا لمثبت الصورة (عادية/حركة استعراضية)، لا يتوفر [موازن الصورة] في [ضبط زر Fn للعدسة].

**[التحكم في حلقة التركيز البؤري]**

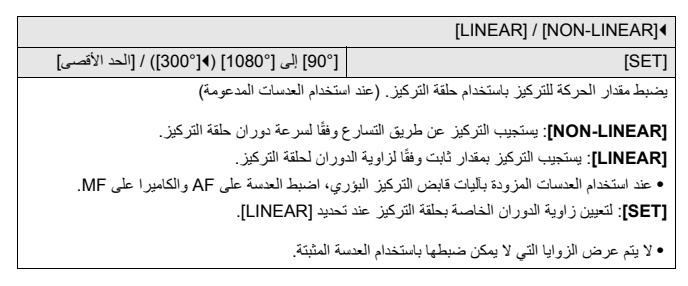

**[التعديل الدقيق للتركيز البؤري التلقائي]**

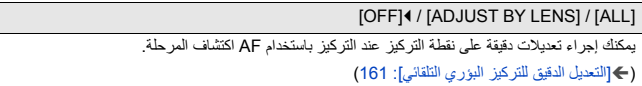

#### **[معلومات العدسة]**

[( Lens1]\_) [Lens12] إلى] Lens1] عند استخدام عدسة لا تحتوي على وظيفة اتصال مع الكاميرا، قم بتسجيل معلومات العدسة في الكاميرا. **•** هذا مرتبط بـ [معلومات العدسة] في [موازن الصورة] تحت القائمة [صورة] ([أخرى (صورة)]). (Í]معلومات العدسة]: 258)

#### **[تأكيد معلومات العدسة]**

 $[OFF] / [ON]$ عند تركيبك عدسة لا تحتوي على وظيفة اتصال مع هذه الكاميرا، يتم عرض رسالة تطالب بتأكيد معلومات العدسة عند تشغيل الكاميرا.

#### **[معلومات الوضع العمودي (فيديو)]**

 $[OFF] / [ON]$ يمكنك تعيين ما إذا كنت تريد تسجيل معلومات الاتجاه الرأسي للكاميرا أثناء تسجيل الفيديو أم لا. **[ON[**: يسجل معلومات الاتجاه الرأسي. سيتم تشغيل مقاطع الفيديو المسجلة والكاميرا بالوضع الرأسي على الكمبيوتر والهاتف الذكي وما إلى ذلك تلقائياً بشكل رأسي أثناء التشغيل. **[OFF[**: لا يسجل معلومات الاتجاه الرأسي. **•** على شاشة عرض الكاميرا، يتم تشغيل عرض الصور المصغرة فقط في الاتجاه الرأسي.

# **قائمة [إعداد]**

- ≤قائمة [إعداد] ([البطاقة/الملف]): 573 ≤قائمة [إعداد] ([الشاشة / العرض]): 578 ≤قائمة [إعداد] ([إدخال/إخراج]): 583
	- ≤قائمة [إعداد] ([ضبط]): 588
	- ≤قائمة [إعداد] ([أخرى]): 590

## **قائمة [إعداد] ([البطاقة/الملف])**

\_: الإعدادات الافتراضية

#### **[تهيئة البطاقة]**

[فتحة البطاقة ]1 / [فتحة البطاقة ]2

يهيئ البطاقة (التمهيد).

قم بتهيئة البطاقات باستخدام الكاميرا قبل الاستخدام.

- **• عندما يتم تهيئة البطاقة، يتم مسح جميع البيانات المخزنة في البطاقة ولا يمكن استعادتها. قم بحفظ نسخة احتياطية من البيانات الضرورية قبل تهيئة البطاقة. •** لا تقم بإيقاف تشغيل الكاميرا أو إجراء عملية أخرى أثناء التهيئة. **•** توخي الحذر من إيقاف تشغيل الكاميرا أثناء إجراء التهيئة.
- **•** في حالة القيام بتهيئة البطاقة باستخدام جهاز كمبيوتر أو أي جهاز آخر، قم بتهيئتها باستخدام الكاميرا مرة أخرى. **•** يمكنك تهيئة البطاقة مع الاحتفاظ بمعلومات إعدادات الكاميرا المخزنة على البطاقة. (Í]حفظ/إعادة إعدادات الكاميرا]: 589)

**[وظيفة ضعف فتحة البطاقة]**

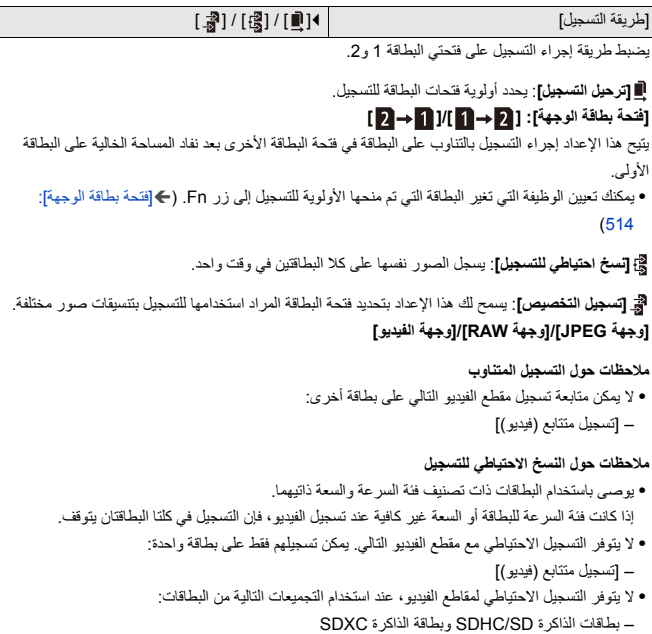

**[إعدادات المجلد/الملف]**

[حدد المجلد] / [إنشاء مجلد جديد] / [إعداد اسم الملف] اضبط اسم المجلد والملف المراد حفظ الصور بها. **اسم المجلد** 100ABCDE  $(1)$   $(2)$ )1( رقم المجلد (3 أرقام، 999 إلى 100 ) (2) مقطع مكون من 5 رموز ومُعرّف من قِبَل المستخدم **اسم الملف** PABC0001.JPG لبرساليوساليوسا  $(3)$   $(4)$   $(5)$   $(6)$ (3) مساحة الألوان (SRGB :[P] ، المساحة الألوان (AdobeRGB :[ | 3) (4) مقطع مكون من 3 رموز ومُعرّف من قِبَل المستخدم )5( رقم الملف (4 أرقام، 0001 إلى 9999) )6( إمتداد **[حدد المجلد]**: يحدد مجلد لتخزين الصور. **•** [وظيفة ضعف فتحة البطاقة] على [تسجيل التخصيص]، سيجري عرض [حدد المجلد (الفتحة 1)] و [حدد المجلد (الفتحة 2)]. **[إنشاء مجلد جديد]**: يقوم بإنشاء مجلد جديد برقم مجلد متزايد. • في حالة عدم وجود مجلدات قابلة للتسجيل في البطاقة، تُعرَض شاشة إعادة تعيين رقم المجلد<sub>.</sub> ُ**[: OK]** زيادة رقم المجلد دون تغيير المقطع المؤلف من 5 رموز المحدد من قِبَل المستخدم ((2) بالأعلى). **[قم بتغيير]:** يغير المقطع المؤلف من 5 رموز المحدد من قِبَل المستخدم ((2) بالأعلى). سيؤدي ذلك أيضًا إلى زيادة رقم المجلد.

**[إعداد اسم الملف] [رابط رقم المجلد]:** يستخدم المقطع المؤلف من 3 رموز المحدد من قِبَل المستخدم ((4) بالأعلى) لتعيين رقم المجلد ((1) بالأعلى). **[إعداد المستخدم]:** يغير المقطع المؤلف من 3 رموز المحدد من قِبَل المستخدم ((4) بالأعلى). **•** اتبع الخطوات في "الرموز المدخلة" عند عرض شاشة إدخال الرموز. (Íالرموز المدخلة: 100) الرموز المتاحة: الحروف (الحروف الكبيرة) والأعداد و[ \_ ] **•** يمكن تخزين ما يصل إلى 1000 ملف لكل مجلد على حدة. **•** ً يجري تخصيص الأرقام على نحو متسلسل بدءا من 0001 إلى 9999 حسب ترتيب التسجيلات. وإذا غيّرت مجلد التخزين، فسيجري تعيين رقم مسلسل بدءًا من رقم الملف الأخير. • في الحالات التالية، سيجر ي تلقائيًا إنشاء مجلد جديد برقم مجلد متز ايد عند حفظ الملف التالي: – يصل عدد الملفات في المجلد الحالي إلى .1000 – يصل رقم الملف إلى .9999 َّ ً مة بدءا من 100 لغاية .999 **•** ُ لا يمكن إنشاء مجلدات جيدة في حالة توفر مجلدات مرق نوصي بالاحتفاظ بنسخة احتياطية من بياناتك وتهيئة البطاقة. **•** يكون إعداد [حدد المجلد] ً غير متاحا في حالة استخدام [نسخ احتياطي للتسجيل] ضمن [وظيفة ضعف فتحة البطاقة].
**[إعادة ضبط رقم الملف]**

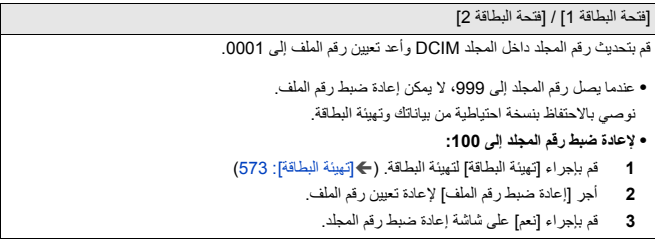

**[معلومات حقوق التأليف والنشر]**

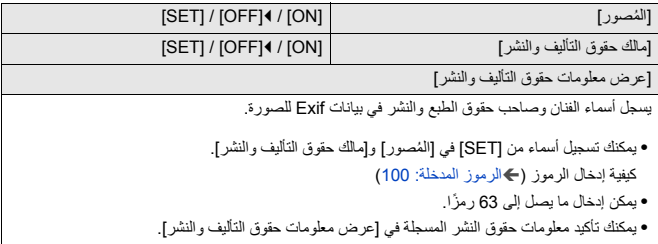

## **قائمة [إعداد] ([الشاشة / العرض])**

\_: الإعدادات الافتراضية

## **[نمط توفير الطاقة]**

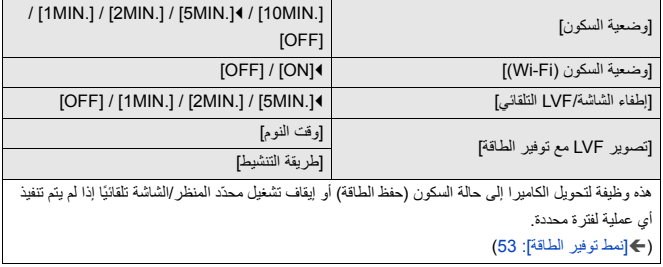

#### **[إدارة الحرارة]**

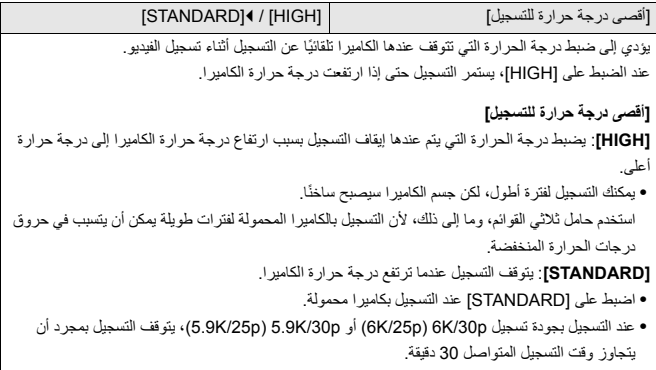

**[معدل إطار الشاشة]**

[60fps]\_ / [30fps] يعين سرعة العرض للعرض الحي على الشاشة عند تسجيل الصور. **[fps30[**: يتيح هذا الإعداد الحد من استهلاك الطاقة؛ مما يطيل مدة التشغيل الزمنية. **[fps60[**: يعمل هذا الإعداد على عرض الحركات على نحو سلس. **•** يكون [معدل إطار الشاشة] غير متاح، عندما يتم استخدام الوظيفة التالية: – خرج HDMI

**[معدل إطار LVF[**

[120fps] / [60fps]\_ يعين سرعة العرض للعرض الحي على منظار الرؤية عند تسجيل الصور. **[fps60[**: يتيح هذا الإعداد الحد من استهلاك الطاقة؛ مما يطيل مدة التشغيل الزمنية. **[fps120[**: يعمل هذا الإعداد على عرض الحركات على نحو سلس. **•** [يُ َعرض 120LVF [على منظار الرؤية في حالة العرض بمعدل إطارات [fps120 .[ **•** عند التعيين على [fps120[، لن تكون الصور في منظار الرؤية سلسة كما هو الحال مع [fps60[، ولكن لن يكون هناك أي تغيير في الصور المسجلة. **•** يكون [معدل إطار LVF [غير متاح، عندما يتم استخدام الوظائف التالية: – خرج HDMI – أثناء الاتصال بـ Fi-Wi

**[إعدادات الشاشة]/[محدّد المنظر]**

[نصوع] / [تباين] ع]/ [تشبّ / [درجة الأحمر] / [درجة الأزرق] تعمل هذه الوظيفة على تعديل درجة الإضاءة واللون ودرجات اللون الأحمر أو الأزرق بالشاشة/محدّد المنظر. **1** اضغط على 34 لاختيار عنصر الإعداد، ثم اضغط على 21 للتعديل. **2** اضغط على أو لتأكيد الإعداد. **•** يتيح هذا النمط تعديل الشاشة عندما تكون قيد الاستخدام، وكذلك تعديل محدّد المنظر عند استخدامه.

## **[الضوء الخلفي للشاشة]/[إضاءة LVF[**

\_[AUTO [/] −3 [إلى [+3]

يعدل إضاءة الشاشة/محدّد المنظر.

ُعدّل درجة الإضاءة بشكل تلقائي اعتمادًا على مدى درجة الإضاءة المحيطة بالكاميرا. **[AUTO[**: ت

**•** يعدل إضاءة الشاشة عند عرض الشاشة، وإضاءة محدّد المنظر عند عرض محدّد المنظر.

**•** عندما يتم ضبط [AUTO[، أو يتم ضبط القيمة التي تم تعديلها على جانب موجب، فإن فترة الاستخدام ستقصر. **•** عند استخدام [الوضع الليلي]، يكون [الضوء الخلفي للشاشة]/[إضاءة LVF [غير متاحين.

581

## **[مستشعر العين]**

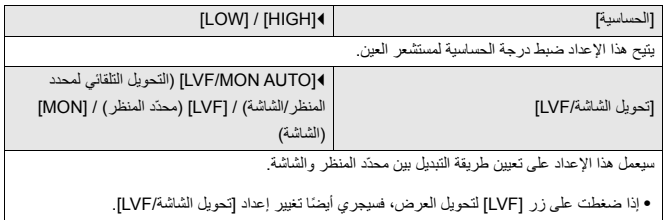

## **[ضبط مقياس المستوى.]**

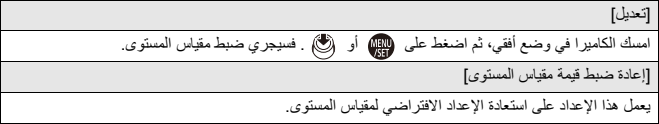

## **قائمة [إعداد] ([إدخال/إخراج])**

\_: الإعدادات الافتراضية

#### **[إصدار صوت]**

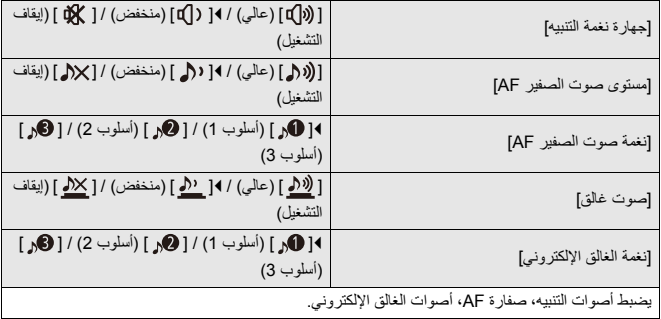

## **[حجم صوت سماعة الرأس]**

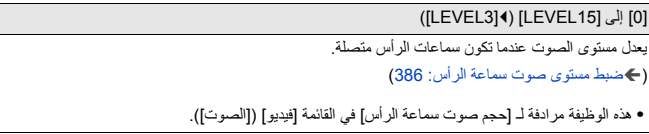

#### **[قناة مراقبة الصوت (تشغيل)]**

/ [CH1+CH2/CH3+CH4] / [CH3/CH4] / [CH1/CH2] / [COMBINED WITH REC] [CH1+CH2+CH3+CH4] / [CH3+CH4] / [CH1+CH2] / [CH4] / [CH3] / [CH2] / [CH1] أثناء عرض الفيديو، يؤدي ذلك إلى تحديد إخراج قناة الصوت إلى السماعة الموجودة على الكاميرا أو سماعات الرأس. للحصول على معلومات حول إخراج الصوت (Í]قناة مراقبة الصوت]: 387)

**[REC WITH COMBINED[**: يخرج الصوت بنفس إعدادات [قناة مراقبة الصوت] الموجودة في القائمة [فيديو] ([الصوت]).

**•** لا يمكنك تغيير الإعدادات أثناء عرض الفيديو.

**•** يتم خلط قناة L وقناة R لإخراج الصوت من مكبر صوت الكاميرا.

#### **[Wi-Fi]**

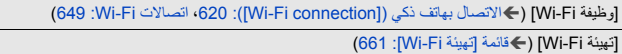

#### **[بلوتوث]**

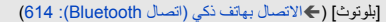

[إرسال صورة (الهاتف الذكي)] (Íاستخدام القائمة للنقل بسهولة: 627)

[تنشيط بعيد] (Í]تنشيط بعيد]: 641)

[يتم العودة من وضع السكون] (Íتقصير وقت العودة من [وضعية السكون]: 634)

[النقل التلقائي] (Í]النقل التلقائي]: 637)

[تسجيل الموقع] (Í]تسجيل الموقع]: 639)

[ضبط ساعة تلقائي] (Í]ضبط ساعة تلقائي]: 643)

[إعدادات شبكة واي فاي]

**[إعدادات شبكة واي فاي]**: يسجل نقطة اتصال Fi-Wi. سيتم تسجيل نقاط الوصول اللاسلكية المستخدمة لتوصيل الكامير ا بشبكات Wi-Fi تلقائيًا.

## **[USB]**

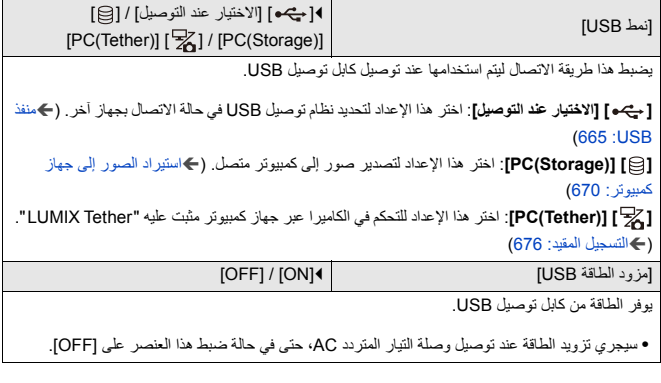

## **[أولوية استخدام البطارية]**

[BG]\_ / [BODY]

يحدد البطارية التي ستستخدم أولاً عند تركيب البطاريات في كل من الكاميرا وحامل البطارية الإضافية. (Íاختيار أولوية استخدام البطارية: 682)

[إسلوب الصورة] على [Log-V .[

#### **[توصيل HDMI[**

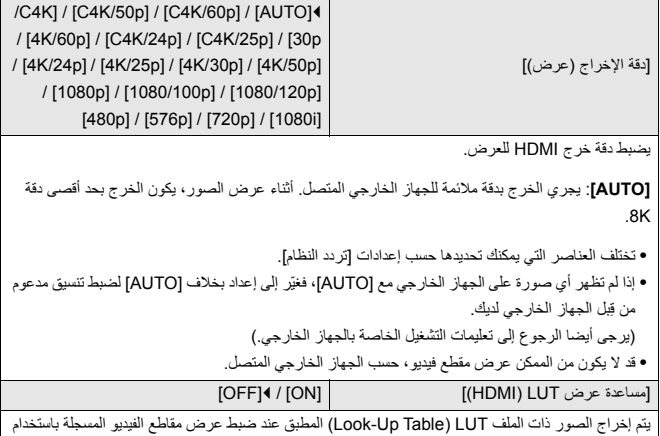

**•** هذا مرتبط بـ [مساعدة عرضLUT) HDMI [(في [مساعدة عرض Log-V [تحت القائمة [مخصص] ([الشاشة / العرض (فيديو)]). (←[مساعدة عرض V-Log]: 432)

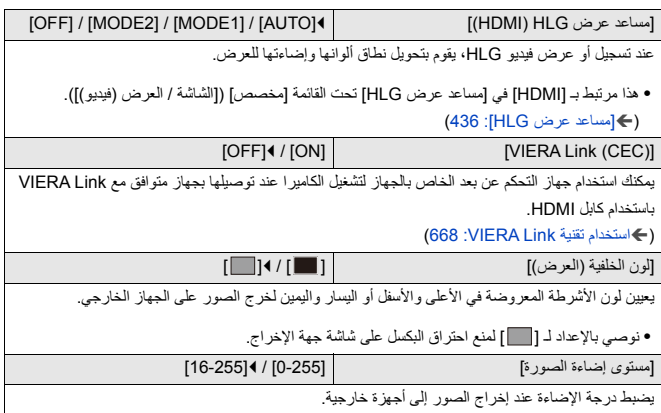

## **[مؤشر الاتصال بالشبكة]**

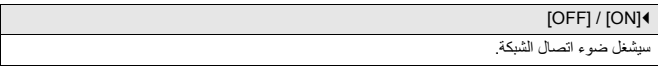

## **قائمة [إعداد] ([ضبط])**

### **ّ [الحفظ في نمط مخصص]**

[C3-10] إلى [C3-10] إلى [C3-10]

يمكنك تسجيل المعلومات المعينة حاليا للكاميرا.

(Íالتسجيل في النمط المخصص: 529)

### **ّ [تحميل نمط مخصص]**

[C3-10] إلى [C3-10] إلى يستدعي إعدادات النمط المخصص المسجلة لنمط التسجيل المحدد يستبدل الحالية بها. (Íإعدادات الاستدعاء: 532)

#### **ّ [إعدادات نمط مخصص]**

ّ [الحد من عدد الأنماط المخصصة] [تحرير العنوان] ّ [كيفية تحديث النمط المخصص] [تحديد تحميل التفاصيل] يعيين سهولة استخدام النمط المخصص. (Íإعدادات النمط المخصص المفصلة: 530)

**[حفظ/إعادة إعدادات الكاميرا]**

[حفظ] / [تحميل] / [حذف] / [إبقاء الإعدادات أثناء التهيئة] يحفظ معلومات إعداد الكاميرا على البطاقة. يمكن تحميل معلومات الإعدادات المحفوظة على الكاميرا، مما يتيح لك ضبط الإعدادات نفسها على عدة كاميرات. **[حفظ]**: يحفظ معلومات إعداد الكاميرا على البطاقة. **•** في حالة حفظ بيانات جديدة، حدد [ملف جديد]؛ ولاستبدال ملف موجود، حدد الملف ذاته. **•** عند تحديد [ملف جديد]، يتم عرض شاشة لتحديد اسم الملف للحفظ كما هو معروض. **[: OK]** ً يحفظ مستخدما اسم الملف على الشاشة. **[تغيير اسم ملف]:** يغير اسم الملف ثم يحفظه. **•** الرموز المتاحة: الحروف (الحروف الكبيرة) والأعداد حتى 8 رموز **•** كيفية إدخال الرموز (Íالرموز المدخلة: 100) **[تحميل]**: يسمح هذا الإعداد بتحميل معلومات الإعداد المخزنة بالبطاقة ونسخها إلى الكاميرا. **[حذف]**: يحذف معلومات الإعداد المخزنة على البطاقة. **[إبقاء الإعدادات أثناء التهيئة]**: عند تهيئة البطاقة، قم بتهيئة البطاقة مع الاحتفاظ بمعلومات إعدادات الكاميرا المخزنة على البطاقة. **•** يمكن تحميل معلومات الإعدادات من نفس الطراز فقط. **•** يمكن حفظ 10 حالات من معلومات الإعدادات على بطاقة واحدة. **•** قائمة الوظائف التي يمكن حفظ معلومات الإعدادات بها (Íقائمة الإعدادات الافتراضية/حفظ مخصص/الإعدادات المتاحة للنسخ: 750)

**[إعادة ضبط]**

يعيد الكاميرا إلى إعداداتها الافتراضية. (Í]إعادة ضبط]: 99)

## **قائمة [إعداد] ([أخرى])**

#### **[ضبط الساعة]**

يضبط التاريخ والوقت. (Íضبط الساعة (عند التشغيل لأول مرة): 68)

#### **[المنطقة الزمنية]**

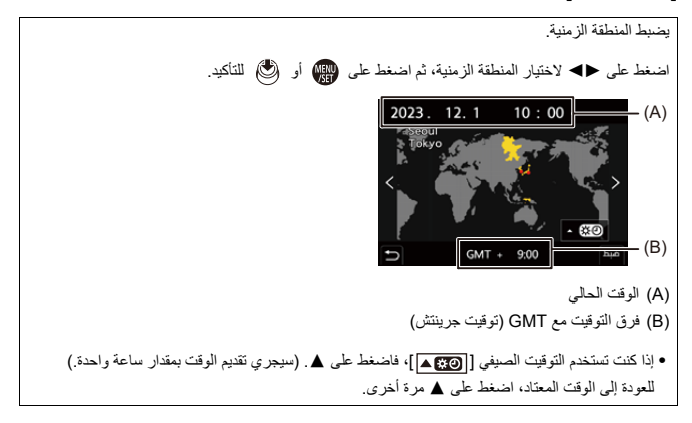

## **[تردد النظام]**

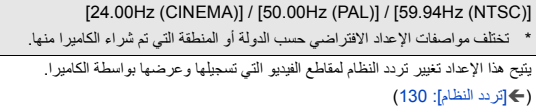

## **[تجديد البكسل]**

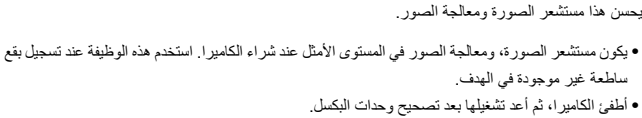

#### **[تنظيف المستشعر]**

يعمل هذا الإعداد على إزالة الأتربة؛ حيث يجري التخلص من ذرات الغبار والأتربة العالقة بمقدمة مستشعر الصورة. ًا بوضوح. **•** يمكنك استخدم هذه الوظيفة عندما يكون الغبار ملحوظ **•** أطفئ الكاميرا، ثم أعد تشغيلها عند الانتهاء.

#### **[لغة]**

يضبط هذا اللغة المعروضة على الشاشة.

**•** إذا اخترت لغة مختلفة بطريق الخطأ، فاختر [ ] من أيقونات القائمة لاختيار اللغة التي ترغب فيها.

## **[عرض النسخة]**

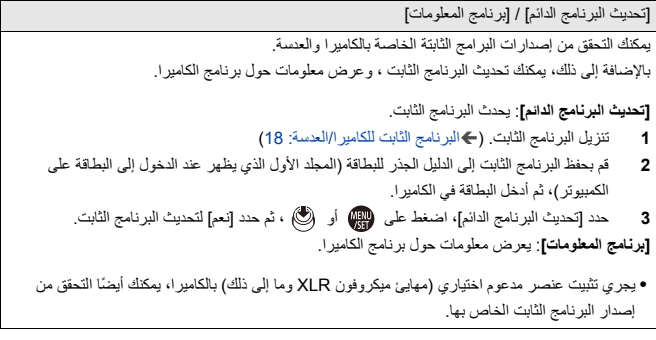

## **[الانظمة المعتمدة]**

يعرض رقم الشهادة للوائح الراديو. \* حسب البلد أو المنطقة التي تم شراء الكاميرا منها، لا يتم عرض هذا بسبب الاختلافات في المواصفات.

## **قائمتي**

≤التسجيل في قائمتي: 594 ≤تحرير قائمتي: 595

تسجيل القوائم المستخدمة بشكل متكرر في قائمتي. يمكن تسجيل 23 عنصر بحد أقصى. يمكن استدعاء القوائم المسجلة من [ 3 ] إلى [ 3 ].

## **التسجيل في قائمتي**

- **1 اختر [اضف].**
- ≤ § [ ] § [ ] § [اضف]
- ≤حدد القائمة للتسجيل ثم اضغط أو . **<sup>2</sup> التسجيل.**

#### **استدعاء قائمتي**

استدعاء القوائم المسجلة في قائمتي.

§ [ ] § [ ]/[ ]/[ ] § القوائم المسجلة

## **تحرير قائمتي**

يمكنك إعادة ترتيب العرض قائمتي، وحذف القوائم غير الضرورية.

## § **[ ]** § **حدد [ ]**

#### **[اضف]**

يحدد ويسجل القوائم ليتم عرضها في قائمتي.

### **[الفرز]**

يغير ترتيب قائمتي. حدد القائمة للتغيير، ثم قم بتعيين الوجهة.

### **[حذف]**

يحذف القوائم المسجلة في قائمتي.

**[حذف العنصر]**: يختار القائمة ، ثم يحذف. **[حذف كلي]**: يحذف جميع القوائم المسجلة في قائمتي.

**[اعرض من قائمتي]** يعرض قائمتي أولأ عند عرض قائمة. **[ON[**: يتيح هذا الإعداد عرض قائمتي. **[OFF[**: يتيح هذا الإعداد عرض آخر القوائم من حيث الاستخدام.

# **لائحة القوائم**

يتم إجراء تخصيص الكاميرا والعديد من إعدادات الوظائف بواسطة القوائم في هذه الكاميرا. يقدم هذا الفصل جميع عناصر القائمة في لائحة القوائم.

- $\leftarrow$ **•** للحصول على معلومات حول أساليب تشغيل القائمة (Íطرق تشغيل القائمة: 94) **•** راجع الفصل "المواد" للقوائم التالية: – قائمة الإعدادات الافتراضية/حفظ مخصص/الإعدادات المتاحة للنسخ: 750 – قائمة الوظائف التي يمكن ضبطها في كل نمط تسجيل: 774
	- ≤قائمة [صورة]: 597 ≤قائمة [فيديو]: 599 ≤قائمة [مخصص]: 602 ≤قائمة [إعداد]: 606 ≤[قائمتي]: 608 ≤قائمة [عرض]: 609

# **قائمة [صورة]**

: عناصر القائمة المشتركة في قائمة [صورة] وقائمة [فيديو]. تتم مزامنة إعداداتها.

**[جودة الصورة]** ≤[إسلوب الصورة] (Í]إسلوب الصورة]: 301) ≤[نمط قياس السطوع] (Í]نمط قياس السطوع]: 261) ≤[نسبة الأبعاد] (Í]نسبة الأبعاد]: 116) ≤[جودة الصورة] (Í]جودة الصورة]: 120) ≤[حجم صور] (Í]حجم صور]: 118) ≤[إعداد وضع الدقة العالية] (Íوضع الدقة العالية: 211) ≤[خفض تشويش التعرض للضوء] (Í]خفض تشويش التعرض للضوء]: 247) ≤[إعداد ISO ثنائي وأصلي] (Í]إعداد ISO ثنائي وأصلي]: 290) ≤[حساسية ISO) صورة)] (Í]حساسية ISO) صورة)]: 291) ≤[أدنى سرعة للمغلاق] (Í]أدنى سرعة للمغلاق]: 248) ≤[نطاق ديناميكي ذكي] (Í]نطاق ديناميكي ذكي]: 283) ≤[تعويض التظليل] (Í]تعويض التظليل]: 323) ≤[تعويض تظليل الألوان] (Í]تعويض تظليل الألوان]: 324) ≤[تعويض الحيود] (Í]تعويض الحيود]: 328) ≤[إعدادات الفلتر] (Í]إعدادات الفلتر]: 314) **[الضبط البؤري]** ≤[إعداد اكتشاف AF) [Íالكشف التلقائي: 168) ≤[اكتشاف الهدف] (Íالكشف التلقائي: 168) ≤[ضبط مخصص لـ AF)صورة)] (Í]ضبط مخصص لـ AF)صورة)]: 154) ≤[محدد التركيز البؤري] (Í]محدد التركيز البؤري]: 157) ≤[لمبة تعزيز AF) [Í]لمبة تعزيز AF[: 159 ( ≤[ذروة التركيز] (Í]ذروة التركيز]: 195) ≤[سرعة حركة AF منطقة ]1 (Í]سرعة حركة AF منطقة ]1 : 160)

**[فلاش]**

≤[نمط الفلاش] (Í]نمط الفلاش]: 334) ≤[نمط الإطلاق] (Í]نمط الإطلاق]/[تعديل الفلاش يدويًا]: 337) ≤[تعديل الفلاش] (Í]تعديل الفلاش]: 339) ≤[تزامن الفلاش] (Í]تزامن الفلاش]: 340) ≤[تعديل الفلاش يدويًا] (Í]نمط الإطلاق]/[تعديل الفلاش يدويًا]: 337) ≤ ّ [تعويض التعرض للضوء التلقائي] (Í ّ] تعويض التعرض للضوء التلقائي]: 341) ≤[لاسلكي] (Íالتسجيل باستخدام فلاش لاسلكي: 342) ≤[قناة لاسلكية] (Íالتسجيل باستخدام فلاش لاسلكي: 342) (348 :[لاسلكي FP ]Í) [لاسلكي FP ]≥ ≤[ضوء الاتصال] (Í]ضوء الاتصال]: 348) ≤[تهيئة لاسلكية] (Íعناصر الإعداد ([تهيئة لاسلكية]): 346)

**[أخرى (صورة)]** ≤[التعرض للضوء] (Íالتسجيل المتعدد: 233) ≤[وضع بدون صوت] (Í]وضع بدون صوت]: 241) ≤[موازن الصورة] (Íموازن الصورة: 250) ≤[إعداد سلسلة اللقطات] (Íالتقاط صور متلاحقة: 204) ≤[نوع الغالق] (Í]نوع الغالق]: 243) ≤[تأخير الغالق] (Í]تأخير الغالق]: 249) ≤[محول تبعيد ممتد] (Íمحول التبعيد الممتد: 199) ≤[تصوير بطيء / رسوم متحركة] (Íالتسجيل باستخدام التصوير البطئ: ،216 التسجيل بواسطة إيقاف حركة الرسوم المتحركة: 223) ≤[المؤقت الذاتي] (Íالتسجيل باستخدام المؤقت الذاتي: 229)

## **قائمة [فيديو]**

: عناصر القائمة المشتركة في قائمة [صورة] وقائمة [فيديو]. تتم مزامنة إعداداتها.

**[جودة الصورة]** ≤[وضع تعريض ضوئي] (Íضبط التعرض للضوء لتسجيل مقاطع الفيديو: 352) ≤[إسلوب الصورة] (Í]إسلوب الصورة]: 301) ≤[نمط قياس السطوع] (Í]نمط قياس السطوع]: 261) ≤[إعداد ISO ثنائي وأصلي] (Í]إعداد ISO ثنائي وأصلي]: 290) ≤[حساسية ISO) فيديو)] (Í]حساسية ISO) فيديو)]: 367) ≤[المسح المتزامن] (Í]المسح المتزامن]: 441) ≤[خفض الارتجاج (فيديو)] (Í]خفض الارتجاج (فيديو)]: 394) ≤[مستوى السواد الرئيسي] (Í]مستوى السواد الرئيسي]: 364) ≤[تشغيل SS/الكسب] (Í]تشغيل SS/الكسب]: 395) ≤[نطاق ديناميكي ذكي] (Í]نطاق ديناميكي ذكي]: 283) ≤[تعويض التظليل] (Í]تعويض التظليل]: 323) ≤[تعويض تظليل الألوان] (Í]تعويض تظليل الألوان]: 324) ≤[تعويض الحيود] (Í]تعويض الحيود]: 328) ≤[إعدادات الفلتر] (Í]إعدادات الفلتر]: 314)

> **[صيغة الصورة]** ≤[صيغة ملف التسجيل] (Í]صيغة ملف التسجيل]: 132) ≤[مساحة صورة الفيديو] (Í]مساحة صورة الفيديو]: 144) ≤[جودة التسجيل] (Í]جودة التسجيل]: 133) ≤[جودة التسجيل (قائمتي)] (Í]إضافة إلى القائمة]: 142) ≤[إعداد بطيء وسريع] (Íالفيديو البطيء والسريع: 410) ≤[رمز الوقت] (Íضبط رمز الوقت: 390) ≤[مستوى الإضاءة] (Í]مستوى الإضاءة]: 363)

**[الضبط البؤري]** ≤[إعداد اكتشاف AF) [Íالكشف التلقائي: 168) ≤[اكتشاف الهدف] (Íالكشف التلقائي: 168) ≤[ضبط مخصص لـ AF)فيديو)] (Í]ضبط مخصص لـ AF)فيديو)]: 360) ≤[محدد التركيز البؤري] (Í]محدد التركيز البؤري]: 157) ≤[تركيز متواصل AF) [Í]تركيز متواصل AF[: 358( ≤[لمبة تعزيز AF) [Í]لمبة تعزيز AF[: 159 ( ≤[ذروة التركيز] (Í]ذروة التركيز]: 195) ≤[سرعة حركة AF منطقة ]1 (Í]سرعة حركة AF منطقة ]1 : 160) **[الصوت]** ≤[عرض مستوى تسجيل الصوت] (Í]عرض مستوى تسجيل الصوت]: 369) ≤[كتم مدخل الصوت] (Í]كتم مدخل الصوت]: 370) ≤[مستوى تضخيم تسجيل الصوت] (Í]مستوى تضخيم تسجيل الصوت]: 371) ≤[تعديل مستوى تسجيل الصوت] (Í]تعديل مستوى تسجيل الصوت]: 372) ≤[جودة تسجيل الصوت] (Í]جودة تسجيل الصوت]: 373) ≤[محدد مستوى تسجيل الصوت] (Í]محدد مستوى تسجيل الصوت]: 374) ≤[إلغاء ضجيج الرياح] (Í]إلغاء ضجيج الرياح]: 375) ≤[قطع صوت الرياح] (Íتقليل صوت الرياح: 381) ≤[مقبس الميكروفون] (Íالميكروفونات الخارجية (اختياري): 377) ≤[ميكروفون خاص] (Íضبط نطاق التقاط الصوت (2MS-DMW: اختياري): 380) ≤[دخل ميكروفون 4 قنوات] (Í]دخل ميكروفون 4 قنوات]: 384) ≤[ضبط محول ميكروفون XLR) [Íمهايئ ميكروفون XLR) اختياري): 382) ≤[إخراج الصوت] (Íتغيير طريقة إخراج الصوت: 386)

≤[حجم صوت سماعة الرأس] (Íضبط مستوى صوت سماعة الرأس: 386) ≤[قناة مراقبة الصوت] (Í]قناة مراقبة الصوت]: 387)

**[أخرى (فيديو)]** ≤[وضع بدون صوت] (Í]وضع بدون صوت]: 241) ≤[موازن الصورة] (Íموازن الصورة: 250) ≤[إعداد المؤقت الذاتي] (Íالتسجيل باستخدام المؤقت الذاتي: 229) ≤[انتقال التركيز] (Í]انتقال التركيز]: 419) ≤[تسجيل متتابع (فيديو)] (Í]تسجيل متتابع (فيديو)]: 443) ≤[تسجيل الملف المجزأ] (Í]تسجيل الملف المجزأ]: 445) ≤[قص المباشر] (Í]قص المباشر]: 424)

# **قائمة [مخصص]**

**[جودة الصورة] (**Í**قائمة [مخصص] ([جودة الصورة]): 534)** ≤[إعدادات نمط الصورة] (Í]إعدادات نمط الصورة]: 534) ● [مكتبة LUT] (← [مكتبة LUT]: 320) ≤[درجات زيادةISO) [Í]درجات زيادةISO[: 535( (535 :[ممتد ISO ]Í) [ممتد ISO ]≥ ≤[ضبط إمالة التعريض] (Í]ضبط إمالة التعريض]: 536) ≤[أولوية الوجه في قياس المتر المتعدد] (Í]أولوية الوجه في قياس المتر المتعدد]: 536) ≤[إعداد قفل توازن بياض تلقائي] (Í]إعداد قفل توازن بياض تلقائي]: 537) ≤[مساحة الألوان] (Í]مساحة الألوان]: 538) ≤ ّ [إعادة ضبط تعويض التعرض للضوء] (Í ّ] إعادة ضبط تعويض التعرض للضوء]: 538) (538 :[P/A/S/M في التلقائي للضوء التعرض [ّ Í) [P/A/S/M في التلقائي للضوء التعرض [ّ≤ ≤[ضبط مشترك لفيلم مبتكر] (Í]ضبط مشترك لفيلم مبتكر]: 539)

```
[تركيز/غالق] (Íقائمة [مخصص] ([تركيز/غالق]): 540)
            ≤[أولوية التركيز/الغالق] (Í]أولوية التركيز/الغالق]: 540)
   ≤[تحويل التركيز لرأسي/أفقي] (Í]تحويل التركيز لرأسي/أفقي]: 540)
              (540 :[AF/AE قفل تثبيت[Í) [AF/AE قفل تثبيت≤[
                            (541 : [AF+MF] \leftarrow) [AF+MF] \bullet• [مساعدة MF (← [مساعدة EMF]: 1541
                    ≤[دليل ضبط يدوي] (Í]دليل ضبط يدوي]: 542)
      ≤[قفل حلقة التركيز البؤري] (Í]قفل حلقة التركيز البؤري]: 542)
        ≤[إظهار / إخفاء نمط AF) [Í]إظهار / إخفاء نمط AF[: 542(
                    ≤[ضبط تحديد AF) [Í]ضبط تحديد AF[: 543(
                              (543 :[غالق AF]Í) [غالق AF]≥
            ≤[عرض اكتشاف العين] (Í]عرض اكتشاف العين]: 543)
          ≤[نصف ضغطة للتحرير] (Í]نصف ضغطة للتحرير]: 544)
≤[قم بتعيين التسجيل لزر الغالق] (Í]قم بتعيين التسجيل لزر الغالق]: 544)
                             • [سريع AF] (← سريع [AF]: 544]
                ≤[مستشعر العين AF) [Í]مستشعر العين AF[: 545(
  ≤[حركة دائرية لإطار التركيز] (Í]حركة دائرية لإطار التركيز]: 545)
  ≤[عرض مباشر مكبّر (فيديو)] (Í]عرض مباشر مكبّر (فيديو)]: 545)
```
**[العملية] (**Í**قائمة [مخصص] ([العملية]): 546)** ● [إعدادات Q.MENU ] (← إإعدادات Q.MENU]: 546) ≤[تهيئة اللمس] (Í]تهيئة اللمس]: 546) ≤[إعداد قفل العملية] (Í]إعداد قفل العملية]: 547) ≤[ضبط زر Fn) [Í]ضبط زر Fn[: 547(  $(548$  :[ $ij$  WB/ISO/Expo.] $\bigoplus$ ]  $j$   $j$  WB/ISO/Expo.] ≤[إعداد ISO المعروض] (Í]إعداد ISO المعروض]: 548) ≤[إعداد تعويض التعريض المعروض] (Í]إعداد تعويض التعريض المعروض]: 548) ≤[ضبط القرص] (Í]ضبط القرص]: 549) ≤[إعداد عصا التحكم] (Í]إعداد عصا التحكم]: 550) ≤[زر الفيديو (عن بعد)] (Í]زر الفيديو (عن بعد)]: 551) **[الشاشة / العرض (صورة)] (**Í**قائمة [مخصص] ([الشاشة / العرض (صورة)]): 552)** ≤[مراجعة تلقائية] (Í]مراجعة تلقائية]: 552) ≤[معاينة متواصلة] (Í]معاينة متواصلة]: 552) ≤[الرسم البياني] (Í]الرسم البياني]: 553) ≤[الخطوط الشبكية على الصورة] (Í]الخطوط الشبكية على الصورة]: 554) ● [تعزيز Live View] (← [تعزيز Live View]: 554) ≤[الوضع الليلي] (Í]الوضع الليلي]: 555) ≤[ضبط عرض LVF/الشاشة] (Í]ضبط عرض LVF/الشاشة]: 556) ≤[مقياس التعريض] (Í]مقياس التعريض]: 558) ≤[الطول البؤري] (Í]الطول البؤري]: 558) ≤[علامات تظليل الوميض] (Í]علامات تظليل الوميض]: 558) ≤[التراكب الكامل] (Í]التراكب الكامل]: 559) ≤[نطاق حالة موازن الصورة] (Í]نطاق حالة موازن الصورة]: 560) ≤[مقياس المستوى] (Í]مقياس المستوى]: 561) ≤[القياس النقطي للإضاءة] (Í]القياس النقطي للإضاءة]: 562) ≤[المخطط الخارجي للإطار] (Í]المخطط الخارجي للإطار]: 562) ≤[إظهار / إخفاء تخطيط الشاشة] (Í]إظهار / إخفاء تخطيط الشاشة]: 562) **[الشاشة / العرض (فيديو)] (**Í**قائمة [مخصص] ([الشاشة / العرض (فيديو)]): 563)** ● [مساعدة عرض V-Log] (← [مساعدة عرض V-Log]: 563) ≤[مساعد عرض HLG) [Í]مساعد عرض HLG[: 563( ≤[عرض صورة متغيرة] (Í]عرض صورة متغيرة]: 563) ≤[المشاهدة الحية أحادية اللون] (Í]المشاهدة الحية أحادية اللون]: 564) ≤[علامة المركز] (Í]علامة المركز]: 564) ≤[علامة منطقة الأمان] (Í]علامة منطقة الأمان]: 564) ≤[علامة الإطار] (Í]علامة الإطار]: 565) ≤[أسلوب مخطط (زيبرا)] (Í]أسلوب مخطط (زيبرا)]: 565) ≤[نطاق الرصد الموجي/المتجه] (Í]نطاق الرصد الموجي/المتجه]: 565) ≤[أشرطة اللون] (Í]أشرطة اللون]: 566) ≤[عرض أولوية الفيديو] (Í]عرض أولوية الفيديو]: 566) ≤[مؤشر إطار التسجيل الأحمر] (Í]مؤشر إطار التسجيل الأحمر]: 566)

**[إدخال/إخراج] (**Í**قائمة [مخصص] ([إدخال/إخراج]): 567)** ≤[إخراج التسجيل HDMI) [Í]إخراج التسجيل HDMI[: 567( ≤[وضع المروحة] (Í]وضع المروحة]: 568)

**[العدسة / غير ذلك] (**Í**قائمة [مخصص] ([العدسة / غير ذلك]): 569)** ≤[استئناف موضع العدسة] (Í]استئناف موضع العدسة]: 569) ≤[ضبط زر للعدسة]Fn) Í]ضبط زر Fn للعدسة]: 569) ≤[التحكم في حلقة التركيز البؤري] (Í]التحكم في حلقة التركيز البؤري]: 570) ≤[التعديل الدقيق للتركيز البؤري التلقائي] (Í]التعديل الدقيق للتركيز البؤري التلقائي]: 161) ≤[معلومات العدسة] (Í]معلومات العدسة]: 571) ≤[تأكيد معلومات العدسة] (Í]تأكيد معلومات العدسة]: 571) ≤[معلومات الوضع العمودي (فيديو)] (Í]معلومات الوضع العمودي (فيديو)]: 571)

# **قائمة [إعداد]**

**[البطاقة/الملف] (**Í**قائمة [إعداد] ([البطاقة/الملف]): 573)** ≤[تهيئة البطاقة] (Í]تهيئة البطاقة]: 573) ≤[وظيفة ضعف فتحة البطاقة] (Í]وظيفة ضعف فتحة البطاقة]: 574) ≤[إعدادات المجلد/الملف] (Í]إعدادات المجلد/الملف]: 575) ≤[إعادة ضبط رقم الملف] (Í]إعادة ضبط رقم الملف]: 577) ≤[معلومات حقوق التأليف والنشر] (Í]معلومات حقوق التأليف والنشر]: 577) **[الشاشة / العرض] (**Í**قائمة [إعداد] ([الشاشة / العرض]): 578)** ≤[نمط توفير الطاقة] (Í]نمط توفير الطاقة]: 578) ≤[إدارة الحرارة] (Í]إدارة الحرارة]: 579) ≤[معدل إطار الشاشة] (Í]معدل إطار الشاشة]: 579) ≤[معدل إطار LVF) [Í]معدل إطار LVF[: 580( ≤[إعدادات الشاشة]/[محدّد المنظر] (Í]إعدادات الشاشة]/[محدّد المنظر]: 580) ≤[الضوء الخلفي للشاشة]/[إضاءة LVF) [Í]الضوء الخلفي للشاشة]/[إضاءة LVF[: 581( ≤[مستشعر العين] (Í]مستشعر العين]: 582) ≤[ضبط مقياس المستوى.] (Í]ضبط مقياس المستوى.]: 582)

> **[إدخال/إخراج] (**Í**قائمة [إعداد] ([إدخال/إخراج]): 583)** ≤[إصدار صوت] (Í]إصدار صوت]: 583) ≤[حجم صوت سماعة الرأس] (Í]حجم صوت سماعة الرأس]: 583) ≤[قناة مراقبة الصوت (تشغيل)] (Í]قناة مراقبة الصوت (تشغيل)]: 584)  $(584 :IW - Fil$ ) [Wi-Fi] $\bullet$ ≤[بلوتوث] (Í]بلوتوث]: 584)  $(585 : [USB] \leftarrow)$  [USB] $\bullet$ ≤[أولوية استخدام البطارية] (Í]أولوية استخدام البطارية]: 585) ● [توصيل HDMI) (← [توصيل HDMI]: 586) ≤[مؤشر الاتصال بالشبكة] (Í]مؤشر الاتصال بالشبكة]: 587)

**[ضبط] (**Í**قائمة [إعداد] ([ضبط]): 588)** ≤ ّ [الحفظ في نمط مخصص] (Í ّ] الحفظ في نمط مخصص]: 588) ≤ ّ [تحميل نمط مخصص] (Í ّ] تحميل نمط مخصص]: 588) ≤ ّ [إعدادات نمط مخصص] (Í ّ] إعدادات نمط مخصص]: 588) ≤[حفظ/إعادة إعدادات الكاميرا] (Í]حفظ/إعادة إعدادات الكاميرا]: 589) ≤[إعادة ضبط] (Í]إعادة ضبط]: 589)

 **([أخرى]** Í**قائمة [إعداد] ([أخرى]): 590)** ≤[ضبط الساعة] (Í]ضبط الساعة]: 590) ≤[المنطقة الزمنية] (Í]المنطقة الزمنية]: 590) ≤[تردد النظام] (Í]تردد النظام]: 591) ≤[تجديد البكسل] (Í]تجديد البكسل]: 591) ≤[تنظيف المستشعر] (Í]تنظيف المستشعر]: 592) ≤[لغة] (Í]لغة]: 592) ≤[عرض النسخة] (Í]عرض النسخة]: 593) \* ≤[الانظمة المعتمدة] (Í]الانظمة المعتمدة]: 593)

\* حسب البلد أو المنطقة التي تم شراء الكاميرا منها، لا يتم عرض هذا بسبب الاختلافات في المواصفات.

# **[قائمتي]**

**[صفحة ]1 (**Í**قائمتي: 594) [صفحة ]2 (**Í**قائمتي: 594) [صفحة ]3 (**Í**قائمتي: 594) [تحرير قائمتي] (**Í**تحرير قائمتي: 595)** ≤[اضف] ≤[الفرز] ≤[حذف] ≤[اعرض من قائمتي]

# **قائمة [عرض]**

**[نمط التشغيل] (**Í**]عرض] ([نمط التشغيل]): 493)** ≤[نمط عرض التسجيل] (Í]نمط عرض التسجيل]: 493) ≤[عرض الشرائح] (Í]عرض الشرائح]: 493) ≤[تدوير وعرض] (Í]تدوير وعرض]: 494) ≤[فرز الصور] (Í]فرز الصور]: 494) ≤[التكبير من نقطة AF) [Í]التكبير من نقطة AF[: 494( ≤[مساعدة عرض LUT) الشاشة)] (Í]مساعدة عرض LUT) الشاشة)]: 494) ≤[مساعد عرضHLG) الشاشة)] (Í]مساعد عرضHLG) الشاشة)]: 495) ≤[عرض صورة متغيرة] (Í]عرض صورة متغيرة]: 495) ≤[ما يحدث بعد عرض الفيديو] (Í]ما يحدث بعد عرض الفيديو]: 495)

> **[معالجة الصورة] (**Í**]عرض] ([معالجة الصورة]): 496)** ● [المعالجة RAW ) [RAW ) [RAW]: 496) ≤[فيديو التصوير البطيء] (Í]فيديو التصوير البطيء]: 496) ≤[إيقاف حركة الفيديو] (Í]إيقاف حركة الفيديو]: 496)

**[معلومات الإضافة/الحذف] (**Í**]عرض] ([معلومات الإضافة/الحذف]): 497)** ≤[حماية] (Í]حماية]: 497) ≤[تصنيف] (Í]تصنيف]: 497)

> **[تحرير الصورة] (**Í**]عرض] ([تحرير الصورة]): 498)** ≤[تغيير الحجم] (Í]تغيير الحجم]: 498) ≤[تدوير] (Í]تدوير]: 499) ≤[تقسيم الفيديو] (Í]تقسيم الفيديو]: 499) ≤[نسخ] (Í]نسخ]: 500)

> > **([أخرى]** Í**]عرض] ([أخرى]): 501)** ≤[تأكيد الحذف] (Í]تأكيد الحذف]: 501) ≤[حذف جميع الصور] (Í]حذف جميع الصور]: 501)

# **Bluetooth / Wi-Fi**

يشرح هذا الفصل وظائف ®Wi-Fi و®Bluetooth بالكاميرا. **•** يشير هذا المستند إلى كل من الهواتف الذكية والأجهزة اللوحية بكلمة **الهواتف الذكية**.

```
≤التوصيل بهاتف ذكي: 612
      ≤تشغيل الكاميرا باستخدام الهاتف الذكي: 628
≤إرسال الصور من الكاميرا إلى جهاز كمبيوتر: 645
                       649 :Wi-Fi اتصالات≤
          ≤إعدادات الإرسال واختيار الصور: 659
                    ≤قائمة [تهيئة Fi-Wi[: 661
```
## **التحقق من تشغيل وظائف Fi-Wi وBluetooth**

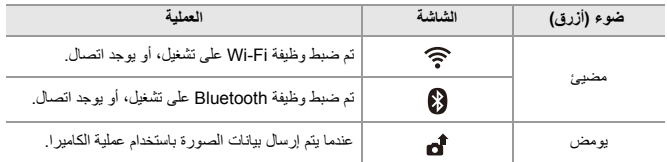

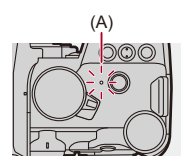

)A )ضوء اتصال الشبكة

ُخرج البطاقة أو البطارية، أو تنتقل إلى منطقة خارج نطاق الاستقبال أثناء إرسال صور. **•** لا ت **•** لا يمكن استخدام الكاميرا في الاتصال بشبكة LAN لاسلكية عامة. **•** يوصى بشدة بأن تضبط إعداد تشفير للحفاظ على أمان المعلومات. **•** يوصى باستخدام بطارية مشحونة بالكامل عند إرسال الصور. **•** ً عندما يكون مستوى البطارية المتبقي منخفضا، قد لا يكون من الممكن الاتصال أو الحفاظ على الاتصال مع الأجهزة الأخرى. (تظهر رسالة، كرسالة [خلل في الاتصال].) ُ َرسل الصور بالكامل اعتمادًا على حالات الموجات اللاسلكية. **•** قد لا ت ُ َرسل الصور بها أجزاء ناقصة. وإذا انقطع الاتصال أثناء إرسال الصور، فقد ت **•** يمكنك الضبط بحيث لا يتم تشغيل ضوء اتصال الشبكة: (Í]مؤشر الاتصال بالشبكة]: 587)

# **التوصيل بهاتف ذكي**

613 :"LUMIX Sync" تثبيت≤ ≤الاتصال بهاتف ذكي (اتصال Bluetooth(: 614 ≤الاتصال بهاتف ذكي ([connection Fi-Wi([: 620 ≤إرسال صور على الكاميرا إلى هاتف ذكي بواسطة عمليات بسيطة: 626

اتصل بهاتف ذكي يحتوي على تطبيق "Sync LUMIX Panasonic) "بالأسفل: "LUMIX Sync ("للهاتف الذكي مثبت. استخدم "Sync LUMIX "للتسجيل عن بعد ونقل الصور.
# **"LUMIX Sync" تثبيت**

"Sync LUMIX "هو تطبيق للهواتف الذكية مقدم من Panasonic.

**أنظمة التشغيل المدعومة** نظام التشغيلTMAndroid: 8 Android أو إصدار أحدث نظام التشغيل iOS: نظام التشغيل13 iOS أو إصدار أحدث

- **1 ِّ وصل الهاتف الذكي بشبكة اتصال.**
- **."Google Play™ Store" حدد) Android) 2**

**."App Store" اختر) iOS)**

- **3 أدخل "LUMIX "أو "sync lumix panasonic "في مربع البحث.**
	- **4 قم بتحديد وتثبيت "Sync LUMIX Panasonic ."**

# $\boxed{0}$ **•** استخدم أحدث إصدار. **•** ً أنظمة التشغيل المدعومة سارية ابتداء من يناير ،2023 إلا أنها عُرضة للتغيير. **•** اقرأ [Help [ضمن قائمة "Sync LUMIX "للحصول على المزيد من التفاصيل حول كيفية التشغيل. • قد لا يعمل التطبيق بشكل صحيح وفقًا لمهاتفك الذك<u>ي</u>. للحصول على معلومات حول تطبيق "LUMIX Sync"، تصفَّح موقع الدعم التالي: https://panasonic.jp/support/global/cs/dsc/ (الانجليزية فقط)

# **الاتصال بهاتف ذكي (اتصال Bluetooth(**

اتبع إجراء بسيط لإعداد الاتصال (الاقتران) للاتصال بأي هاتف ذكي يدعم Energy Low Bluetooth. ً بعد إعداد الاقتران، تتصل الكاميرا أيضا بالهاتف الذكي تلقائيًا عبر Fi-Wi. **•** للاتصال لأول مرة، تكون إعدادات الاقتران مطلوبة.

للحصول على معلومات حول الاتصال للمرة الثانية والمرات التالية (Íالاتصال بهاتف ذكي مقترن: 618)

**الهواتف الذكية المدعومة** نظام التشغيل ™Android: نظام التشغيل Android 7 أو إصدار أحدث مزود بـ Bluetooth 4.0 أو إصدار أعلى (باستثناء أنظمة التشغيل التي لا تدعم وظيفة Energy Low Bluetooth( نظام التشغيل iOS: نظام التشغيل12 iOS أو إصدار أحدث **• قم بتشغيل وظيفة Bluetooth على الهاتف الذكي مسبقا.ً**

**1 ابدأ تشغيل تطبيق "Sync LUMIX "بالهاتف الذكي.**

≤يتم عرض رسالة بخصوص تسجيل الجهاز (الكاميرا). اختر [Next .[

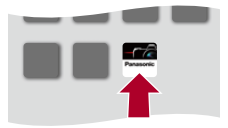

**•** إذا قمت بإغلاق الرسالة ، فحدد [ ]، ثم قم بتسجيل الكاميرا باستخدام [registration Camera [. (pairing)

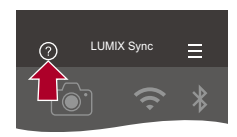

**2 تحقق من المحتوى في الدليل المعروض واختر [Next [حتى يتم عرض الشاشة لتسجيل الكاميرا.**

تشغيل الكامير ا وفقًا لدليل الـهات**ف** الذك*ي.* 

**3 اضبط الكاميرا على حالة استعداد إقران Bluetooth.**

≤ § [ ] § [ ] § [بلوتوث] § [بلوتوث] § [SET] § [الإقران] ≤تدخل الكاميرا حالة الاستعداد للإقتران، ويتم عرض اسم الجهاز (A(.

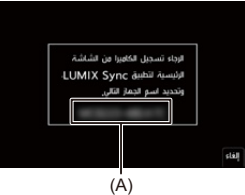

- **4 على الهاتف الذكي، حدد اسم جهاز الكاميرا.**
- **•** iOS)أجهزة ) عند ظهور رسالة لتأكيد تغيير الوجهة، حدد [Join .[

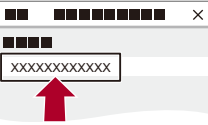

**5 عند ظهور رسالة تشير إلى اكتمال تسجيل الجهاز، حدد [OK .[** ≤سيتم إجراء اتصال Bluetooth بين الكاميرا والهاتف الذكي.

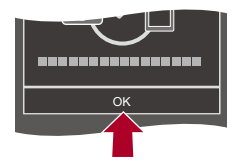

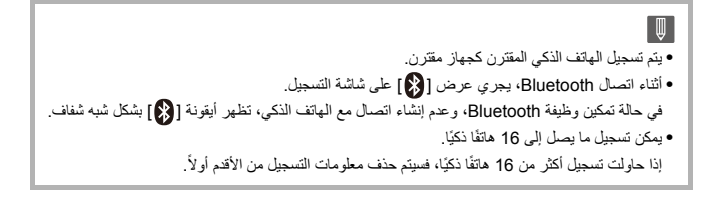

### **إغلاق اتصال Bluetooth**

لإنهاء اتصال Bluetooth، قم بإغلاق وظيفة Bluetooth من الكاميرا.

§ [ ] § [ ] § [بلوتوث] § [بلوتوث] § حدد [OFF[

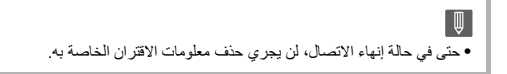

Fi-Wi / Bluetooth – التوصيل بهاتف ذكي

**الاتصال بهاتف ذكي مقترن**

اتصل بهاتف ذكي مقترن متبعًا الإجراء التالي.

- **1** قم بتمكين وظيفة Bluetooth الخاصة بالكاميرا. **•** § [ ] § [ ] § [بلوتوث] § [بلوتوث] § [ ON[ **2** ابدأ تشغيل تطبيق "Sync LUMIX "بالهاتف الذكي.
- **•** إذا ظهرت رسالة تشير إلى أن الهاتف الذكي يبحث عن كاميرات، أغلق هذه الرسالة.
	- **3** اختر [ ].

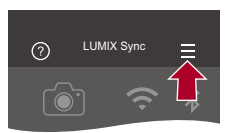

- [. Bluetooth Setup] اختر **4**
	- **5** قم بتشغيل Bluetooth.
- **6** حدد اسم جهاز الكاميرا، من عناصر [(s(camera Registered .[

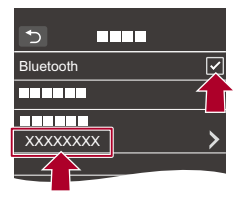

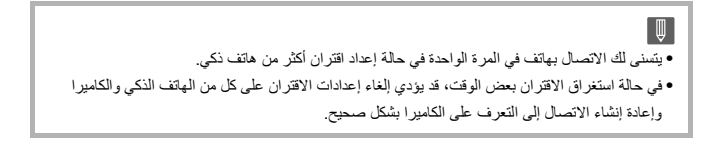

#### **إلغاء الاقتران**

- **1** قم بإلغاء إعداد الاقتران الخاص بالكاميرا.
- **•** § [ ] § [ ] § [بلوتوث] § [بلوتوث] § [SET] § [حذف]
	- **2** حدد الهاتف الذكي الذي تريد إلغاء الاقتران به.
- $\boxed{\Downarrow}$ **•** ً أيضا قم بإلغاء إعداد الاقتران على الهاتف الذكي. **•** عند استخدام [إعادة ضبط] في القائمة [إعداد] ([ضبط]) لإعادة ضبط إعدادات الشبكة، يتم حذف معلومات الأجهزة المسجلة.

# **الاتصال بهاتف ذكي ([connection Fi-Wi[(**

استخدم Fi-Wi لتوصيل الكاميرا والهاتف الذكي. باستخدام الإعدادات الافتر اضية، يكون الاتصال البسيط مع الهواتف الذكية ممكنًا دون إدخال كلمة مرور ـ ً يمكنك أيضا استخدام مصادقة كلمة المرور لتحسين أمان الاتصال.

**•** قد يتمكن طرف ثالث من اعتراض الإرسال الخاص بك إذا لم تستخدم مصادقة كلمة المرور. عند تسجيل صور مهمة أو إرسالها، نوصي باستخدام مصادقة كلمة المرور. (Íاستخدام مصادقة كلمة المرور للاتصال: 622)

- **1 اضبط الكاميرا على حالة استعداد اتصال Fi-Wi.**
- ≤ § [ ] § [ ] § [Fi-Wi] § [ وظيفة Fi-Wi] § [ اتصال جديد] § [التحكم باستخدام الهاتف الذكي]

≤يتم عرض SSID) B (للكاميرا على الشاشة.

**•** يمكنك إجراء نفس العملية بالضغط على الزر Fn المعين مع [Fi-Wi[.) Íأزرار Fn: 503(

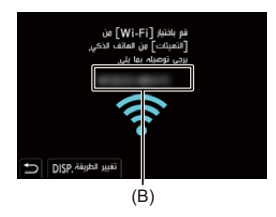

**2 في قائمة إعداد الهاتف الذكي، قم بتشغيل وظيفة Fi-Wi.**

**3 ّ اختر معرف SSID المعروض على الكاميرا.**

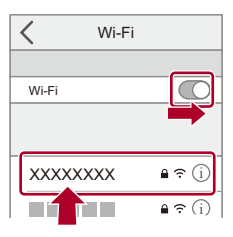

**4 ابدأ تشغيل تطبيق "Sync LUMIX "بالهاتف الذكي.**

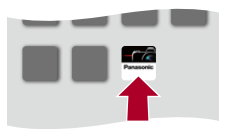

**5 (عند الاتصال لأول مرة) تأكد من اسم الجهاز المعروض على الكاميرا ثم حدد [نعم].**

⋓ • عند عرض جهاز مختلف عن الجهاز الذي تريد الاتصال به، ستقوم الكاميرا بالاتصال تلقائيًا بهذا الجهاز إذا قمت بتحديد [نعم]. إذا كانت هناك أجهزة اتصال Fi-Wi أخرى قريبة، فنحن نوصي باستخدام رمز QR أو الإدخال اليدوي لكلمة المرور للاتصال مع مصادقة كلمة المرور. (Íاستخدام مصادقة كلمة المرور للاتصال: 622) **•** يكون [وظيفة Fi-Wi [غير متاح، عندما يتم استخدام الوظيفة التالية: – [النقل التلقائي]

## **استخدام مصادقة كلمة المرور للاتصال**

يمكنك تحسين أمان اتصال Fi-Wi باستخدام مصادقة كلمة المرور من خلال رمز QR أو الإدخال اليدوي.

### **مسح رمز QR للاتصال**

- **1** أضبط [كلمة مرور Fi-Wi [في الكاميرا على [ON .[
- [ON ] § [ Wi-Fi مرور كلمة ] § [Wi-Fi تهيئة ] § [Wi-Fi ] § [ ] § ] [ § **•**
	- **2** اعرض رمز QR) C(.
- **•** § ] [ § [ ] § [ Fi-Wi] § [ وظيفة Fi-Wi] § [ اتصال جديد] § [التحكم باستخدام الهاتف الذكي]
	- **•** يمكنك إجراء نفس العملية بالضغط على الزر Fn المعين مع [Fi-Wi[.) Íأزرار Fn: 503(
		- **•** اضغط على أو لتكبير رمز .QR

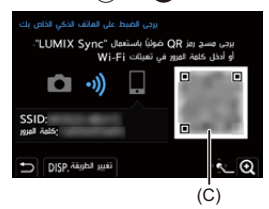

- **3** ابدأ تشغيل تطبيق "Sync LUMIX "بالهاتف الذكي. **•** إذا ظهرت رسالة تشير إلى أن الهاتف الذكي يبحث عن كاميرات، أغلق هذه الرسالة.
	- **4** اختر [ ].
	- [. Wi-Fi connection] اختر **5**
		- [. QR code] اختر **6**
	- **7** امسح رمز QR المعروض على شاشة الكاميرا باستخدام "Sync LUMIX ." **•** (أجهزة iOS (عند ظهور رسالة لتأكيد تغيير الوجهة، حدد [Join .[

**ًا للاتصال إدخال كلمة مرور يدوي**

- **1** أعرض الشاشة المعروضة في الخطوة **2** (Í QRمسح رمز للاتصال: 622).
	- **2** في قائمة إعداد الهاتف الذكي، قم بتشغيل وظيفة Fi-Wi.

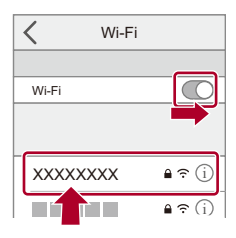

- **3** من على شاشة إعداد Fi-Wi ِّ ، اختر معرف SSID) D (المعروض على الكاميرا.
	- **4** (عند الاتصال لأول مرة) أدخل كلمة المرور (D (المعروضة على الكاميرا.

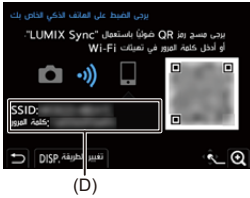

**5** ابدأ تشغيل تطبيق "Sync LUMIX "بالهاتف الذكي.

## **طرق اتصال غير الإعدادات الافتراضية**

عند الاتصال بـ [عبر الشبكة] أو [اتصال WPS [ضمن [مباشر]، اتبع الخطوات أدناه:

- **1** اعرض شاشة إعداد طريقة الاتصال الخاصة بالكاميرا. **•** § ] [ § [ ] § [ Fi-Wi] § [ وظيفة Fi-Wi] § [ اتصال جديد] § [التحكم باستخدام الهاتف الذكي]
	- **2** اضغط على زر [ ]. .DISP

#### **الاتصال عبر الشبكة**

- **1** اختر [عبر الشبكة] ثم اضغط على أو . **•** ِّ وصل الكاميرا بنقطة وصول لاسلكي. (Í]عبر الشبكة]: 650)
	- **2** في قائمة إعداد الهاتف الذكي، قم بتشغيل وظيفة Fi-Wi.
- **3** ِّ وصل الهاتف الذكي بنقطة الوصول اللاسلكي المتصلة بها الكاميرا.
	- **4** ابدأ تشغيل تطبيق "Sync LUMIX "بالهاتف الذكي.

#### **الاتصال المباشر**

- **1** [مباشر]اختر ثم اضغط على أو . **•** اختر [اتصال WPS [لتوصيل الكاميرا بهاتف ذكي. (Í]مباشر]: 654)
	- **2** ابدأ تشغيل تطبيق "Sync LUMIX "بالهاتف الذكي.

### **إنهاء اتصال Fi-Wi**

لإنهاء اتصال Fi-Wi بين الكاميرا والهاتف الذكي، اتبع الخطوات التالية.

- **1** اضغط على زر الغالق جزئيًا لوضع الكامير ا في نمط التسجيل.
	- **2** إنهاء اتصال Fi-Wi.
- [نعم ] § [Wi-Fi وظيفة ] § [Wi-Fi ] § [ ] § ] [ § **• •** يمكنك إجراء نفس العملية بالضغط على الزر Fn المعين مع [Fi-Wi[.) Íأزرار Fn: 503(
	- **3** أغلق تطبيق "Sync LUMIX "بالهاتف الذكي.

## **إرسال صور على الكاميرا إلى هاتف ذكي بواسطة عمليات بسيطة**

يمكنك نقل الصور إلى هاتف ذكي متصل بواسطة Bluetooth عن طريق الضغط على [Q [أثناء التشغيل.

- ً يمكنك أيضا استخدام القائمة للاتصال بسهولة.
- **•** يمكنك إجراء نفس العملية بالضغط على الزر Fn المسجل مع [إرسال صورة (الهاتف الذكي)]. (Íأزرار Fn: 503(

بدء الاستخدام:

- **•** قم بتثبيت "Sync LUMIX "على هاتفك الذكي. (Íتثبيت "Sync LUMIX": 613(
- **•** وصل الكاميرا بهاتف ذكي عن طريق Bluetooth.) Íالاتصال بهاتف ذكي (اتصال Bluetooth(: 614(
	- **•** اضغط على [ ] على الكاميرا لعرض شاشة العرض.

#### **أرسل صورة واحدة**

- **1** اضغط على 21 لاختيار الصورة.
	- **2** اضغط على [Q[.
	- **3** اختر [اختيار فردي].
- **•** لتغيير إعدادات الإرسال للصور، اضغط على زر [ .DISP[.)Íإعدادات إرسال الصورة: 659)
	- **4** اختر [Yes) [لأجهزة Android (أو [Join) [لأجهزة iOS(.
		- **•** يتصل تلقائيا باستخدام Fi-Wi.

#### **ارسل عدة صور**

- **1** اضغط على [Q[.
- **2** اختر [اختيار متعدد]. **•** لتغيير إعدادات الإرسال للصور، اضغط على زر [ .DISP[.)Íإعدادات إرسال الصورة: 659)
	- **3** حدد الصور ثم أنقل. :21 اختر الصور أو : ضبط/إلغاء [ .DISP[: نقل
	- **4** اختر [Yes) [لأجهزة Android (أو [Join) [لأجهزة iOS(. **•** يتصل تلقائيا باستخدام Fi-Wi.
		- **استخدام القائمة للنقل بسهولة**

§ [ ] § [ ] § [بلوتوث] § [إرسال صورة (الهاتف الذكي)]

الإعدادات: [اختيار فردي]/[اختيار متعدد]

- **•** عند [اختيار فردي]، اضغط على 21 لاختيار الصورة، ثم اضغط على أو للتنفيذ.
- **•** عند [اختيار متعدد]، استخدام نفس العملية كما هو الحال مع "ارسل عدة صور". (Íارسل عدة صور: 627)

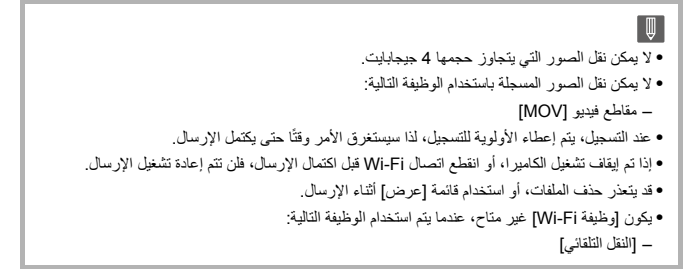

.Low Energy

# **تشغيل الكاميرا باستخدام الهاتف الذكي**

630 :[Remote shooting]≥ 632 :[Shutter Remote Control]≥ 635 :[Import images]≥ ≤[النقل التلقائي]: 637 ≤[تسجيل الموقع]: 639 ≤[تنشيط بعيد]: 641 ≤[ضبط ساعة تلقائي]: 643 644 :[Camera settings copy]≥ يشرح وظائف تشغيل الكاميرا من الهاتف الذكي. نتطلب الوظائف الموضحة في هذا المستند مع الرمز ( Bluetooth ) هاتفًا ذكيًا يدعم Bluetooth

#### **الشاشة الرئيسية**

عند بدء تشغيل "Sync LUMIX"، يتم عرض الشاشة الرئيسية.

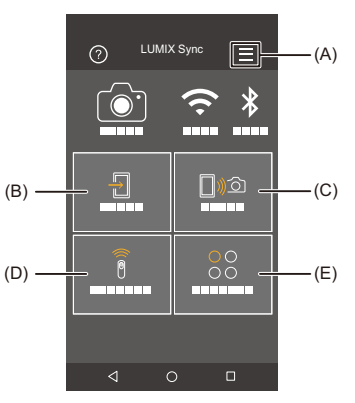

)A ): إعدادات التطبيق (Íالاتصال بهاتف ذكي مقترن: ,618 استخدام مصادقة كلمة المرور للاتصال: ,622 [تنشيط بعيد]: 641)

يقوم بالسماح بإعدادات الاتصال، عمليات طاقة الكاميرا، ويعرض التعليمات.

- $(635 : [Import\ images] \leftarrow) [Import\ images] : \frac{\Box}{\Box}$  (B)
- (630 :[Remote shooting]←) [Remote shooting] : []) < (C)
- (632 :[Shutter Remote Control]Í) [Shutter Remote Control] : )D(
- (644 :[Camera settings copy] $\bigodot$ ) ([Camera settings copy]) [Others] :  $\bigcirc_{\mathcal{O}}^{\mathcal{O}}$  (E)

# **[Remote shooting]**

يمكنك استخدام الهاتف الذكي للتسجيل من مكان بعيد أثناء عرض صور العرض الحي من الكاميرا.

بدء الاستخدام:

- **•** وصل الكاميرا بهاتف ذكي. (Íالاتصال بهاتف ذكي (اتصال Bluetooth(: ،614 الاتصال بهاتف ذكي ([Fi-Wi (620 :([connection
	- **•** ابدأ تشغيل تطبيق "Sync LUMIX "بالهاتف الذكي.
	- **1 اختر [ ] ([shooting Remote ([بالشاشة الرئيسية.**
		- **•** iOS)أجهزة ) عند ظهور رسالة لتأكيد تغيير الوجهة، حدد [Join .[
			- **2 ابدأ التسجيل.**
			- ُحفظ الصورة المسجلة في الكاميرا. **•** ت

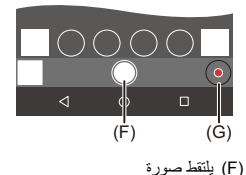

)G )يبدأ/ينهي تسجيل الفيديو

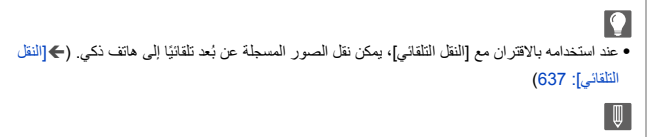

**•** قد لا تتوفر بعض الميزات، بما في ذلك بعض الإعدادات.

### **طريقة التشغيل خلال التسجيل عن بعد**

اضبط الكاميرا أو الهاتف الذكي باعتبار أيهما جهاز التحكم الذي يحظى بأولوية الاستخدام أثناء التسجيل عن بعد.

§ [ ] § [ ] § [Fi-Wi] § [ تهيئة Fi-Wi § [حدد [أولوية الجهاز البعيد]

#### **[الكاميرا]**

العملية ممكنة على كل من الكاميرا والهاتف الذكي. **•** لا يمكن تغيير إعدادات قرص الكاميرا وما إلى ذلك باستخدام الهاتف الذكي.

## **[هاتف ذكي]**

- العملية ممكنة فقط على الهاتف الذكي. **•** يمكن تغيير إعدادات قرص الكاميرا وما إلى ذلك باستخدام الهاتف الذكي. **•** لإنهاء التسجيل عن بعد، اضغط على أي زر من أزرار الكاميرا لتشغيل الشاشة، واختر [إنهاء].
	- **•** الإعداد الافتراضي هو [الكاميرا].

ًا. **•** لا يمكن تغيير إعداد هذه الوظيفة بينما يكون الاتصال نشط

# **[Shutter Remote Control]**

#### **Bluetooth**

يمكنك استخدام الهاتف الذكي كجهاز تحكم عن بعد للغالق.

بدء الاستخدام:

- **•** وصل الكاميرا بهاتف ذكي عن طريق Bluetooth.) Íالاتصال بهاتف ذكي (اتصال Bluetooth(: 614(
	- **•** ابدأ تشغيل تطبيق "Sync LUMIX "بالهاتف الذكي.

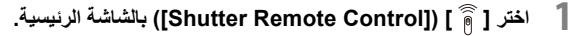

**2 ابدأ التسجيل.**

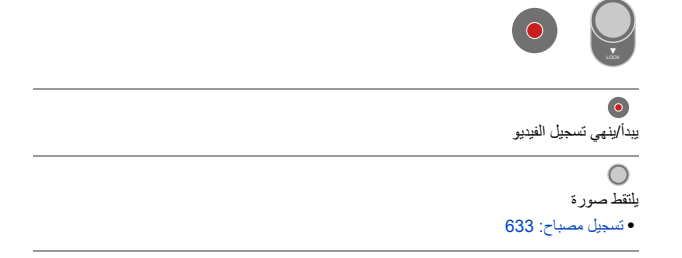

## **تسجيل مصباح**

ً يمكن أن يبقى الغالق مفتوحا من البداية وحتى نهاية التسجيل، وهو أمر مفيد لتسجيل السماء المرصعة بالنجوم أو المناظر الليلية.

# بدء الاستخدام: ًا: 273) **•** اضبط الكاميرا على النمط ]M ].) Íنمط التعرض للضوء يدوي **•** اضبط سرعة التقاط الكاميرا على ]B) ]مصباح). (Í B) [ ]مصباح): 277) **1** المس [ ] لبدء التسجيل (استمر في اللمس، بدون رفع إصبعك). **2** ارفع إصبعك من [ ] لإنهاء التسجيل.

- ًا. **•** ادفع [ ] باتجاه [LOCK [للتسجيل مع تثبيت زر الغالق على وضع يكون فيه مضغوط كلي (ادفع [ ] مرة أخرى إلى موضعها الأصلي أو اضغط على زر الغالق لإنهاء التسجيل)
- **•** أثناء التسجيل ]B) ]مصباح)، إذا انقطع اتصال Bluetooth، فقم بإجراء اتصال Bluetooth مرة أخرى، ثم قم بإنهاء التسجيل من الهاتف الذكي.

## **تقصير وقت العودة من [وضعية السكون]**

يمكنك تقصير الوقت الذي تستغرقه الكاميرا للعودة من [وضعية السكون] عند استخدام [Shutter [. Remote Control

بدء الاستخدام:

**•** وصل الكاميرا بهاتف ذكي عن طريق Bluetooth.) Íالاتصال بهاتف ذكي (اتصال Bluetooth(: 614( **•** اضبط [تنشيط بعيد] في [بلوتوث] على [ON[.) Í]تنشيط بعيد]: 641)

§ [ ] § [ ] § [بلوتوث] § حدد [يتم العودة من وضع السكون]

**[أولوية الاستيراد / التحكم عن بعد]** تقصير الوقت للعودة عند استخدام [Import images]. أو [Remote shooting].

> **[أولوية الالتقاط عن بعد]** تقصير الوقت للعودة عند استخدام [Shutter Remote Control].

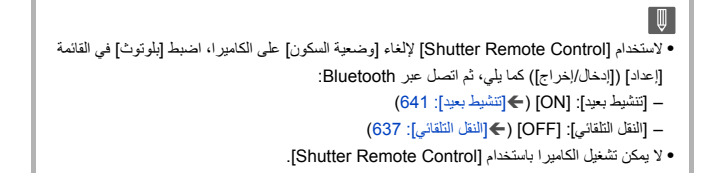

## **[Import images]**

قم بنقل صورة مخزنة على البطاقة إلى الهاتف الذكي المتصل عبر Fi-Wi.

بدء الاستخدام:

**•** وصل الكاميرا بهاتف ذكي. (Íالاتصال بهاتف ذكي (اتصال Bluetooth(: ،614 الاتصال بهاتف ذكي ([Fi-Wi (620 :([connection

**•** ابدأ تشغيل تطبيق "Sync LUMIX "بالهاتف الذكي.

# **1 ] (اختر [ [images Import ([بالشاشة الرئيسية.**

**•** iOS)أجهزة ) عند ظهور رسالة لتأكيد تغيير الوجهة، حدد [Join .[

# **2 اختر الصورة لنقلها.**

**•** ً يمكنك أيضا تبديل البطاقة المعروضة بلمس (H(.

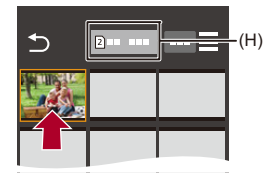

# **3 نقل الصورة.** ≤اختر [ ].

**•** إذا كانت الصورة عبارة عن فيديو، فيمكنك تشغيله من خلال لمس [ ] في منتصف الشاشة.

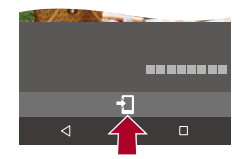

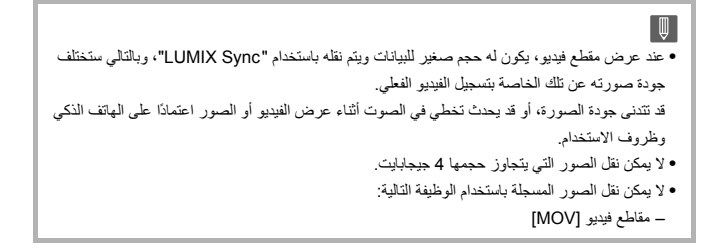

## **[النقل التلقائي]**

#### **Bluetooth**

يمكنك نقل الصور المسجلة تلقائيًا إلى هاتف ذكي أثناء التقاطها.

بدء الاستخدام:

**•** وصل الكاميرا بهاتف ذكي عن طريق Bluetooth.) Íالاتصال بهاتف ذكي (اتصال Bluetooth(: 614(

- **1 قم بتمكين [النقل التلقائي] على الكاميرا.** ≤ § [ ] § [ ] § [بلوتوث] § [النقل التلقائي] § [ ON[
- **•** في حالة ظهور شاشة تأكيد على الكاميرا تطالبك بإنهاء اتصال Fi-Wi، اختر [نعم] لإنهاء الاتصال.

# ًا بإنشاء اتصال Fi-Wi. **<sup>2</sup>] اختر Yes) [لأجهزة Android (أو [Join) [لأجهزة ).iOS**

**•** تقوم الكاميرا تلقائي

# **3 تحقق من إعدادات الإرسال على الكاميرا، ثم اضغط على أو .**

- **•** لتغيير إعداد الإرسال، اضغط على زر [ .DISP[.)Íإعدادات إرسال الصورة: 659)
	- **•** يمكن النقل التلقائي للصور عند عرض [ ] على شاشة تسجيل الكاميرا.

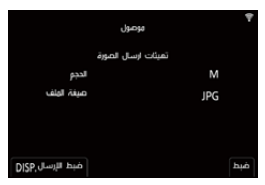

- **4 ِّسجل بواسطة الكاميرا.** َُعرض أيقونة [ ] على شاشة التسجيل أثناء إرسال الملف. **•** ت
- **لإيقاف النقل التلقائي للصور هِ ﴾ [عم ] ♦ [هج] ♦ [بلوتوث] ♦ [النقل التلقائي] ♦ حدد [OFF]** ُعرض شاشة تأكيد تطالبك بإنهاء اتصال Fi-Wi. ≤ت

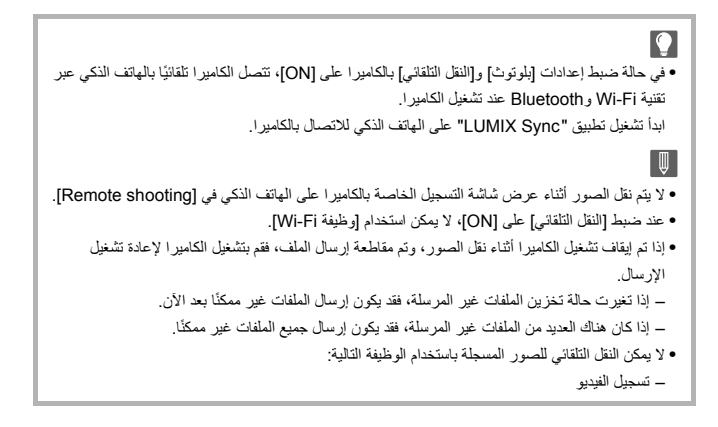

#### **[تسجيل الموقع]**

#### **Bluetooth**

يرسل الهاتف الذكي معلومات الموقع الخاصة به إلى الكاميرا عبر وظيفة Bluetooth، وتُجري الكاميرا التسجيل أثناء كتابة معلومات الموقع المكتسبة.

بدء الاستخدام:

**•** عليك بتمكين وظيفة GPS في الهاتف الذكي.

**•** وصل الكاميرا بهاتف ذكي عن طريق Bluetooth.) Íالاتصال بهاتف ذكي (اتصال Bluetooth(: 614(

- **1 قم بتمكين [تسجيل الموقع] على الكاميرا.** ≤ § [ ] § [ ] § [بلوتوث] § [تسجيل الموقع] § [ ON[
- **•** ستدخل الكاميرا في وضع يمكن فيه تسجيل معلومات الموقع، ويتم عرض [ ] على شاشة التسجيل GPSبالكاميرا.
	- **2 ِّسجل الصور بواسطة الكاميرا.**
	- **•** ستتم كتابة معلومات الموقع على الصور المسجلة.

▏⋓ **•** عندما تظهر [ ] على شاشة التسجيل بشكل شبه شفاف، لا يمكن الحصول على معلومات الموقع، وبالتالي لا GPS يمكن كتابة البيانات. قد لا يكون تحديد موقع GPS للهواتف الذكية ممكناً إذا كان الهاتف الذكي داخل مبنى أو حقيبة أو ما شابه ذلك. قم بتحريك الهاتف الذكي إلى وضع يتيح لك رؤية واسعة للسماء لتحسين أداء تحديد المواقع. إضافة إلى ذلك، راجع تعليمات التشغيل الخاصة بالهاتف الذكي. **•** يُشار إلى معلومات الموقع باختصار [ ]. GPS**•** تأكد من المراعاة التامة للخصوصية والحقوق المشابهة وما إلى ذلك للهدف عند استخدام هذه الوظيفة. فاستخدامها يقع على مسؤوليتك الشخصية. **•** يستنزف الهاتف الذكي بطاريته بسرعة أكبر عند محاولة الحصول على معلومات الموقع.

#### **[تنشيط بعيد]**

#### **Bluetooth**

حتى عند إيقاف تشغيل الكاميرا، يمكن استخدام الهاتف الذكي لبدء تشغيل الكاميرا وتسجيل الصور، أو التحقق من الصور المسجلة.

بدء الاستخدام:

- **1** قم بالاتصال بهاتف ذكي باستخدام Bluetooth.) Íالاتصال بهاتف ذكي (اتصال Bluetooth(: 614(
	- **2** قم بتمكين [تنشيط بعيد] على الكاميرا. **•** § ] [ § [ ] § [بلوتوث] § [تنشيط بعيد] § [ ON[
		- **3** اضبط مفتاح تشغيل/إيقاف الكاميرا على [OFF[.
		- **4** ابدأ تشغيل تطبيق "Sync LUMIX "بالهاتف الذكي.

### **تشغيل الكاميرا**

اختر [Remote shooting] بالشاشة الرئيسية لـ "LUMIX Sync".

- **•** (أجهزة iOS (عند ظهور رسالة لتأكيد تغيير الوجهة، حدد [Join .[
	- ًا باستخدام Fi-Wi. **•** يتم تشغيل الكاميرا وتتصل تلقائي

### **إيقاف تشغيل الكاميرا**

- **1** اختر [ ] بالشاشة الرئيسية لـ "Sync LUMIX ."
	- [. Turn off the camera] اختر **2**
		- [. Power OFF] اختر **3**

## $\boxed{0}$

- عند ضبط [النقل التلقائي] على [ON]، يتم تلقائيًا نقل الصور المسجلة أثناء تشغيل التشغيل عن بُعد إلى هاتف ذكي. إذا تم تحديد [OFF Power [بينما لا تزال هناك صور غير مرسلة، فسيتم استئناف الإرسال عند تشغيل الكاميرا في المرة التالية.
- **•** عند ضبط [تنشيط بعيد]، ستستمر وظيفة Bluetooth في العمل حتى إذا تم ضبط مفتاح تشغيل/إيقاف الكاميرا على [OFF[، لذلك ستستهلك البطارية.

# **[ضبط ساعة تلقائي]**

#### **Bluetooth**

عليك بمزامنة الساعة وإعداد المنطقة الزمنية بالكاميرا مع الإعدادات المقابلة بالهاتف الذكي.

بدء الاستخدام:

**•** وصل الكاميرا بهاتف ذكي عن طريق Bluetooth.) Íالاتصال بهاتف ذكي (اتصال Bluetooth(: 614(

**قم بتمكين [ضبط ساعة تلقائي] على الكاميرا.** ≤ § [ ] § [ ] § [بلوتوث] § [ضبط ساعة تلقائي] § [ ON[

# **[Camera settings copy]**

#### Bluetooth

يحفظ معلومات إعداد الكاميرا على الهاتف الذكي. يمكن تحميل معلومات الإعدادات المحفوظة على الكاميرا، مما يتيح لك ضبط الإعدادات نفسها على عدة كاميرات.

بدء الاستخدام:

**•** وصل الكاميرا بهاتف ذكي عن طريق Bluetooth.) Íالاتصال بهاتف ذكي (اتصال Bluetooth(: 614(

- **([Camera settings copy]) [ ]** § **([Others] ] اختر ] (1 بالشاشة الرئيسية لـ "Sync LUMIX ."**
	- **2 ّ احفظ معلومات الإعدادات أو حملها.**
- **•** اقرأ [Help [ضمن قائمة "Sync LUMIX "للحصول على المزيد من التفاصيل حول كيفية تشغيل ". LUMIX Sync"

 $\blacksquare$ **•** يمكن تحميل معلومات الإعدادات من نفس الطراز فقط. ًا. **•** عند نقل معلومات الإعدادات، يتم إنشاء اتصال Fi-Wi تلقائي (أجهزة iOS (عند ظهور رسالة لتأكيد تغيير الوجهة، حدد [Join .[ **•** يمكنك حفظ او تحميل معلومات الإعداد للعناصر المطابقة لتلك العناصر الموجودة في [حفظ/إعادة إعدادات الكاميرا] بقائمة [إعداد] ([ضبط]). (Íقائمة الإعدادات الافتراضية/حفظ مخصص/الإعدادات المتاحة للنسخ: 750)

# **إرسال الصور من الكاميرا إلى جهاز كمبيوتر**

إرسال الصور المسجلة إلى جهاز الكمبيوتر المتصل بـ Fi-Wi.

**أنظمة التشغيل المدعومة** Windows 10 ، Windows 11: Windows التشغيل نظام نظام التشغيل Mac: macOS 10.15.3 إلى ،10.15.7 11.0 إلى ،11.6 12.0 إلى 12.5

بدء الاستخدام:

- ّل جهاز الكمبيوتر. **•** ِشغ
- **•** قم بإنشاء مجلد وجهة للصور.
- **•** إذا جرى تغيير مجموعة العمل للكمبيوتر الوجهة من الإعداد القياسي، فعليك بتغيير الإعداد المناظر في الكاميرا في (661 :[PC اتصال[Í) .[PC اتصال[
	- **إنشاء مجلد وجهة للصور**

#### **عند استخدام Windows) مثال لـ 10 Windows(**

- **1** اختر مجلد الوجهة، ثم انقر فوقه بزر الماوس الأيمن.
	- **2** اختر [خصائص] ثم قم بتمكين مشاركة المجلد.

#### **عند استخدام Mac) مثال لـ 10.15 macOS(**

- **1** حدد المجلد الوجهة ثم انقر فوق العناصر بالترتيب التالي. [ملف] § [إحضار المعلومات]
	- **2** قم بتمكين مشاركة المجلد.

**•** ّ أنشئ اسم حساب على الكمبيوتر (مكون من 254 ً رمز ّ ا بحد أقصى)، وكلمة مرور (مكونة من 32 ً رمزا بحد أقصى) مؤلفة من رموز هجائية عددية. لا يمكن إنشاء مجلد وجهة إذا كان اسم الحساب يحتوي على أحرف غير أبجدية رقمية. **•** عندما يتضمن اسم الكمبيوتر (اسم NetBIOS في حالة استخدام أجهزة كمبيوتر Mac (مسافة (مسافة فارغة) أو ما إلى ذلك، قد لا يجري التعرف عليه على نحو صحيح. ًا فقط أو أقل. ًا عددي وفي تلك الحالة، يوصى بتغيير الاسم إلى اسم يتألف من 15 ً رمزا هجائي **•** راجع تعليمات التشغيل لجهاز الكمبيوتر لديك، أو Help) المساعدة) بنظام التشغيل للحصول على إجراءات إعداد مفصلة.

- **1 اختيار الطريقة لإرسال الصور على الكاميرا.** ≤ § [ ] § [ ] § [Fi-Wi] § [ وظيفة Fi-Wi] § [ اتصال جديد] § [إرسال الصور إلى جهاز الكمبيوتر أثناء التسجيل]/[أرسل الصور المخزنة في الكاميرا إلى جهاز الكمبيوتر]
	- **2 وصل الكاميرا وجهاز الكمبيوتر بـ Fi-Wi.**
	- ≤اختر [عبر الشبكة] (Í]عبر الشبكة]: 650) أو [مباشر] (Í]مباشر]: 654 ِ )، ثم أجر الاتصال.
- **3 أدخل اسم الكمبيوتر الخاص بالكمبيوتر الذي تريد الاتصال به (بالنسبة لـ Mac، اسم .(NetBIOS**

**•** كيفية إدخال الرموز (Íالرموز المدخلة: 100)

**4 حدد مجلد لتخزين الصور. •** سيتم إنشاء المجلدات التي تم فرزها حسب تاريخ الإرسال في المجلد المحدد، وسيتم حفظ الصور هناك. **5 تحقق من إعدادات الإرسال ثم اضغط على أو . •** لتغيير إعداد الإرسال، اضغط على زر [ .DISP[.)Íإعدادات إرسال الصورة: 659) **6 (عند اختيار [إرسال الصور إلى جهاز الكمبيوتر أثناء التسجيل]) التقط الصور.**  ُ َعرض أيقونة [ ] على شاشة التسجيل أثناء إرسال الملف. **•** ت **•** لإغلاق الاتصال، اتبع الخطوات التالية:  $[\mathsf{w}_i] \in [\mathsf{W}_i$ -Fi وظيفة [Wi-Fi]  $[\mathsf{w}_i] \in [\mathsf{w}_i]$  [  $\mathsf{w}_i$ ]  $[\mathsf{w}_i]$ 

**(عند اختيار [أرسل الصور المخزنة في الكاميرا إلى جهاز الكمبيوتر]) اختر صورة. (**Í**اختيار الصور: 660)**

**•** لإغلاق الاتصال، اختر [إنهاء].

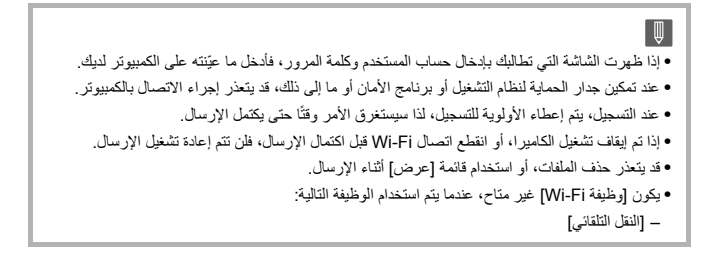

#### **الصور القابلة للإرسال**

تعتمد الصور التي يمكن إرسالها على الطريقة المستخدمة في إرسالها.

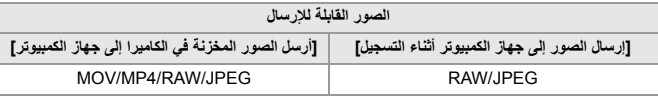

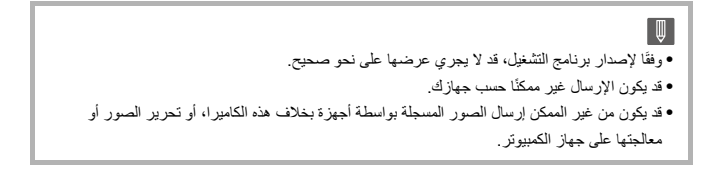
# **Wi-Fi اتصالات**

≤[عبر الشبكة]: 650 ≤[مباشر]: 654 ● الاتصال بـ Wi-Fi باستخدام الإعدادات المحفوظة مسبقًا: 656 ≤زر Fn المعين مع [Fi-Wi[: 658

عند تحديد [اتصال جديد] في [وظيفة Fi-Wi [في [Fi-Wi [من القائمة [إعداد] ([إدخال/إخراج]) ، حدد طريقة الاتصال من [عبر الشبكة] أو [مباشر] للاتصال. ومن ناحية أخرى، عندما تستخدم [اختر وجهة من التاريخ] أو [اختر وجهة من مفضل]، تتصل الكاميرا بالجهاز المتصل بواسطة الإعدادات التي سبق استخدامها.

### **[عبر الشبكة]**

قم بتوصيل الكاميرا وجهاز الوجهة من خلال نقطة الوصول اللاسلكية.

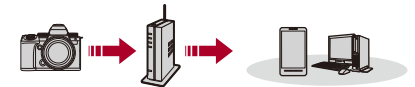

**اختر طريقة الاتصال بنقطة الوصول اللاسلكي.**

الإعدادات: [WPS) زر ضغط)] [/ WPS) رمز PIN[(/]من القائمة] (Í]WPS) زر ضغط)]: ،651 [WPS) رمز PIN[(: ،651] من القائمة]: 652)

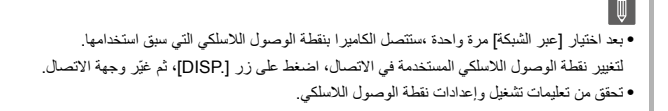

### **[WPS) زر ضغط)]**

اضغط على زر WPS بنقطة الوصول اللاسلكي لضبط اتصال.

**اضغط على زر WPS بنقطة الوصول اللاسلكي إلى أن تنتقل إلى نمط WPS.**

مثال)

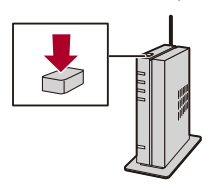

**[(PIN رمز (WPS]** أدخل رمز PIN بنقطة الوصول اللاسلكي لإعداد اتصال.

- **1** على شاشة الكاميرا، اختر نقطة الوصول اللاسلكي التي أنت بصدد الاتصال بها.
	- **2** أدخل رمز PIN المعروض على شاشة الكاميرا في نقطة الوصول اللاسلكي.
		- **3** اضغط على أو بالكاميرا.

# **[من القائمة]**

يبحث عن نقطة وصول لاسلكية لاستخدامها، ويتصل بها.

**•** قم بتأكيد مفتاح التشفير الخاص بنقطة الوصول اللاسلكية.

- **1** اختر نقطة الوصول اللاسلكي التي تتصل بها. **•** اضغط على [ .DISP [لتشغيل البحث عن نقطة الوصول اللاسلكية مرة أخرى. ُعثر على نقطة وصول لاسلكي (Íالتوصيل بالإدخال اليدوي: 653) **•** إذا لم ي
	- **2** (في حالة تشفير مصادقة الشبكة) أدخل مفتاح التشفير. **•** كيفية إدخال الرموز (Íالرموز المدخلة: 100)

### **التوصيل بالإدخال اليدوي**

# $\boldsymbol{\mathcal{L}}$

**•** تحقق من SSID ومصادقة الشبكة والتشفير ومفتاح التشفير لنقطة الوصول اللاسلكية التي تستخدمها.

- **1** في الشاشة المعروضة في الخطوة **1** ضمن "[من القائمة]"، اختر [الإدخال اليدوي]. (Í]من القائمة]: 652)
	- **2** ّ أدخل معرف SSID لنقطة الوصول اللاسلكي التي أنت بصدد الاتصال بها، ثم اختر [ضبط]. **•** كيفية إدخال الرموز (Íالرموز المدخلة: 100)
		- **3** حدد مصادقة الشبكة.

**[WPA2/WPA-PSK [/] WPA2-PSK [/] WPA3-SAE]** التشفير المدعوم: [TKIP[،] AES[

### **[لا يوجد تشفير]**

**4** (عند تحديد خلاف [لا يوجد تشفير]) أدخل مفتاح التشفير، ثم اختر [ضبط].

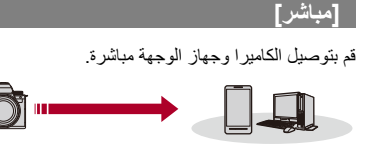

**حدد الطريقة للتواصل مع الجهاز الوجهة.**

**[**اتصال **WPS [WPS) زر ضغط)]**: اضغط على زر WPS الموجود على الجهاز الوجهة للاتصال. **•** على الكاميرا، اضغط على زر [ .DISP [لمد وقت انتظار الاتصال. **[WPS) رمز PIN[(**: أدخل رمز PIN في الكاميرا، وقم بالاتصال. **[الاتصال اليدوي]** ابحث عن الكاميرا على الجهاز الوجهة للاتصال. **1** حدد مصادقة الشبكة. [WPA3/WPA2]/[WPA3] **•** إذا كان [كلمة مرور Fi-Wi [في [تهيئة Fi-Wi [على [OFF[، فلن يتم عرض هذا إذا كان الجهاز المتصل [هاتف ذكي]. **2** ِّ أدخل معرف SSID وكلمة المرور المعروضين على شاشة الكاميرا في الجهاز. **•** إذا كان [كلمة مرور Fi-Wi [في [تهيئة Fi-Wi [على [OFF[، فلن يتم عرض كلمة المرور إذا كان الجهاز المتصل [هاتف ذكي]. فاختر معرّف SSID لإنشاء اتصال. (←الاتصال بهاتف ذكي ([Wi-Fi connection): 620) ادخار كلمة المرور .<br>بي تمينات حماز الو*حمة* 

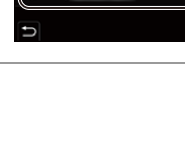

**SSID** 

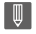

**•** ً يرجى أيضا الرجوع إلى تعليمات التشغيل الخاصة بالجهاز المراد الاتصال به.

### **ًا الاتصال بـ Fi-Wi باستخدام الإعدادات المحفوظة مسبق**

استخدم سجل اتصال Fi-Wi للاتصال باستخدام نفس الإعدادات السابقة.

- **1 عرض سجل اتصال Fi-Wi.** ≤ § [ ] § [ ] § [Fi-Wi] § [ وظيفة Fi-Wi] § [اختر وجهة من التاريخ]/ [اختر وجهة من مفضل]
	- **2 حدد عنصر السجل للاتصال به. •** اضغط على [ .DISP [لتأكيد تفاصيل سجل الاتصال.
		- **التسجيل في المفضل**

بمكنك تسجيل سجل اتصال Fi-Wi إلى المفضلة.

- **1** عرض سجل اتصال Fi-Wi. **•** § ] [ § [ ] § [ Fi-Wi] § [ وظيفة Fi-Wi] § [ اختر وجهة من التاريخ] **2** اختر عنصر السجل الذي تود تسجيله ثم اضغط على ★. **3** أدخل اسم تسجيل ثم حدد [ضبط].
	- **•** كيفية إدخال الرموز (Íالرموز المدخلة: 100)
	- يمكن إدخال 30 حرفًا كحد أقصى<sub>.</sub> يُعامل الرمز الثنائي البايت معاملة رمزين من الرموز <sub>.</sub>

### **تحرير العناصر المسجلة في المفضلة**

**1** عرض العناصر المسجلة في المفضلة. **•** § ] [ § [ ] § [ Fi-Wi] § [ وظيفة Fi-Wi] § [ اختر وجهة من مفضل] **2** حدد عنصر السجل الذي تريد تحريره في المفضلة ثم اضغط .1

**[إزالة من المفضل]**

**[تغيير الترتيب في مفضل]**

تحديد موقع وجهة العنصر المطلوب لتغيير ترتيب العرض.

**[تغيير الاسم المسجل]** إدخال حروف لتغيير الاسم المسجل. **•** كيفية إدخال الرموز (Íالرموز المدخلة: 100)

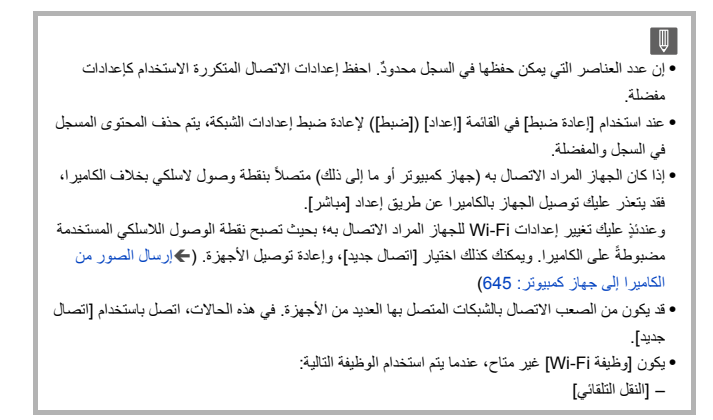

### **زر Fn المعين مع [Fi-Wi[**

يمكنك إجراء العمليات التالية بالضغط على الزر Fn المعين مع [Fi-Wi [بعد الاتصال بـ Fi-Wi.  $(503 :$ Fn  $\sqrt{}$ 

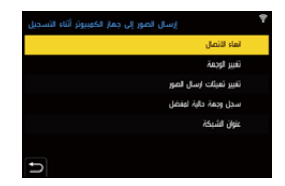

#### **[انهاء الاتصال]**

إنهاء الاتصال بشبكة Fi-Wi.

### **[تغيير الوجهة]**

يعمل هذا الإعداد على إنهاء اتصال Fi-Wi، كما يتيح لك اختيار اتصال Fi-Wi آخر.

**[تغيير تهيئات ارسال الصور]**

يضبط حجم الصورة وتنسيق الملف والعناصر الأخرى لإرسال الصور المسجلة. (Íإعدادات إرسال الصورة: 659)

### **[سجل وجهة حالية لمفضل]**

يقوم بتسجيل وجهة الاتصال أو طريقة الاتصال الحاليتين، حتى يمكنك الاتصال بواسطة طريقة الاتصال ذاتها في المرة التالية بسهولة.

### **[عنوان الشبكة]**

يعرض عنوان MAC وعنوان IP للكاميرا. (Í]عنوان الشبكة]: 662)

**•** اعتمادًا على وظيفة Fi-Wi الجاري استخدامها أو وجهة الاتصال، قد يتعذر عليك إجراء بعض هذه العمليات.

### **إعدادات الإرسال واختيار الصور**

≤إعدادات إرسال الصورة: 659 ≤اختيار الصور: 660

### **إعدادات إرسال الصورة**

عيين الحجم وتنسيق الملف والعناصر الأخرى لإرسال الصور إلى الجهاز الوجهة.

**1 بعد اتصال Fi-Wi، سيتم عرض شاشة تأكيد إعدادات الإرسال ، لذا اضغط .[DISP. ]**

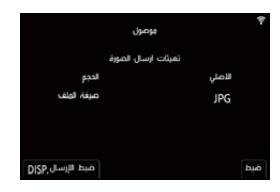

**2 قم بتغيير إعدادات الإرسال.**

#### **[الحجم]**

يتيح تغيير حجم الصورة المراد إرسالها.

**[الاصلي]/ ([قم بتغيير] ]L ]أو ]M ]أو [ أو ]S ]VGA[(**

**[صيغة الملف]** يعيين تنسيق ملف الصورة المراد إرسالها.

### **[RAW [/] RAW+JPG [/] JPG]**

ًا عندما تدعم خدمة الويب الوجهة إرسال صور RAW من هذه الكاميرا. (Íالصور القابلة **•** هذا الإعداد ممكن للإرسال: 648)

### **اختيار الصور**

عند الإرسال باستخدام [أرسل الصور المخزنة في الكاميرا إلى جهاز الكمبيوتر]، اختر الصور باستخدام الإجراء التالي.

- **1 اختر [اختيار فردي] أو [اختيار متعدد].**
	- **2 اختر الصورة.**
	- **إعداد [اختيار فردي] 1** اضغط على 21 لاختيار صورة. **2** اضغط على أو .
		- **إعداد [اختيار متعدد]**
- 1 اضغط على ح ▼ × لاختيار صورة، ثم اضغط على المجد أو الأو . (أعد ذلك) **•** ولإلغاء الإعداد، اضغط على أو مرة أخرى.
	- ٍ يجري عرض الصور كل على حدة حسب فتحة البطاقة. ّ **•** لتبديل البطاقة المراد عرضها ، اضغط على [ ].
	- **•** يمكن تحديد الصور دفعة واحدة فقط للصور الموجودة في بطاقة واحدة.

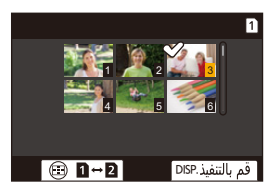

**2** اضغط على زر [ .DISP [للتنفيذ.

# **قائمة [تهيئة Fi-Wi[**

يقوم بتكوين الإعدادات اللازمة لوظيفة Fi-Wi. لا يمكن تغيير الإعدادات عند الاتصال بوظيفة Fi-Wi.

# **عرض قائمة [تهيئة Fi-Wi .[** [Wi-Fi تهيئة] § [Wi-Fi] § [ ] § [ ] § ≥

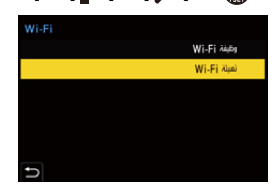

#### **[أولوية الجهاز البعيد]**

يضبط الكاميرا أو الهاتف الذكي باعتبار أيهما جهاز التحكم الذي يحظى بأولوية الاستخدام أثناء التسجيل عن بعد. (Íطريقة التشغيل خلال التسجيل عن بعد: 631)

### **[كلمة مرور Fi-Wi[**

يمكنك استخدام كلمة مرور للاتصال للأمان المحسّن. (Íاستخدام مصادقة كلمة المرور للاتصال: 622)

#### **[اتصال PC[**

يمكنك تعيين مجموعة العمل. لإرسال صور إلى جهاز كمبيوتر ، تحتاج إلى الاتصال بنفس مجموعة العمل كجهاز الكمبيوتر الوجهة. (الإعداد الافتراضي هو "WORKGROUP".( **•** لتغيير اسم مجموعة العمل، اضغط على أو وأدخل اسم مجموعة العمل الجديد.

- كيفية إدخال الرموز (Íالرموز المدخلة: 100)
	- **•** للعودة إلى الإعدادات الافتراضية، اضغط على زر [ ]. .DISP

### **[اسم الجهاز/كلمة المرور]**

- يمكنك تغيير اسم الكاميرا (SSID (وكلمة المرور. **•** اضغط على [ .DISP [لتغيير اسم الجهاز وكلمة المرور. كيفية إدخال الرموز (Íالرموز المدخلة: 100)
- **•** عدد الأحرف التي يمكنك إدخالها هو 32 بحد أقصى لاسم الجهاز وبين 8 و 63 لكلمة المرور.

### **[قفل وظيفة Fi-Wi[**

للحيلولة دون التشغيل غير السليم لوظيفة Wi-Fi، واستخدامها من قِبل طرف أخر ، وكذلك لحماية المعلومات الشخصية المحفوظة في الكاميرا والمرفقة مع الصور؛ قم بحماية وظيفة Fi-Wi بكلمة مرور. **[تهيئة]** َّ : أدخل كلمة مرور مكونة من 4 أرقام. **•** كيفية إدخال الرموز (Íالرموز المدخلة: 100) **[إلغاء]**: إلغاء كلمة المرور. **•** تجري مطالبتك بإدخال كلمة المرور كلما استخدمت وظيفة Fi-Wi، وذلك بمجرد تعيينها. **•** إذا نسيت كلمة المرور، فيمكنك استخدام [إعادة ضبط] في القائمة [إعداد] ([ضبط]) لإعادة ضبط إعدادات الشبكة وبالتالي إعادة تعيين كلمة المرور.

### **[عنوان الشبكة]**

يعرض عنوان MAC وعنوان IP للكاميرا.

**•** يكون [عنوان الشبكة] غير متاح، عندما يتم استخدام الوظيفة التالية: – التسجيل المقيد

# **التوصيل بأجهزة أخرى**

يصف هذا الفصل الاتصال مع أجهزة أخرى،على سبيل المثال أجهزة HDMI، مثل أجهزة التلفزيون وأجهزة الكمبيوتر. قم بالتوصيل باستخدام مقبس HDMI أو منفذ USB على الكاميرا.

> ≤الاتصال: 664 ≤العرض على التلفزيون: 666 ≤استيراد الصور إلى جهاز كمبيوتر: 670 ≤التخزين على مسجل: 675 ≤التسجيل المقيد: 676

### **الاتصال**

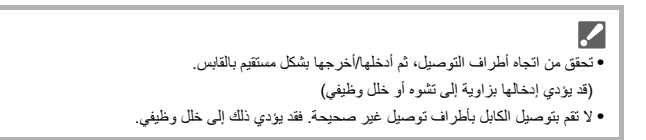

**مقبس HDMI**

**قم بتوصيل الكاميرا وجهاز HDMI) تلفزيون، وما إلى ذلك) باستخدام كبل HDMI المتوفر ًا. تجاري**

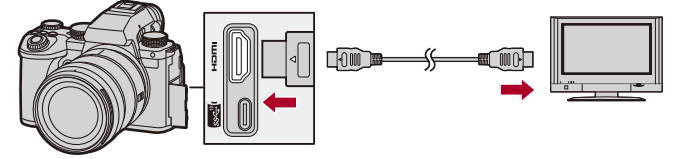

**•** استخدم "كابل HDMI بريميوم عالي السرعة" (قابس من النوع A – النوع A، بطول يصل إلى 1.5 متر).

### **منفذ USB**

**استخدم كابل توصيل USB لتوصيل الكاميرا بجهاز كمبيوتر أو مسجل.**

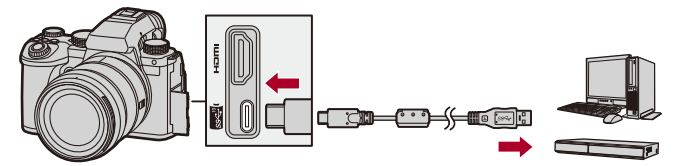

**<sup>•</sup>** لا تستخدم أي كابلات توصيل USB أخرى بخلاف الكابل الملحق.

# **العرض على التلفزيون**

يمكنك توصيل الكاميرا بتلفزيون أو شاشة خارجية لعرض الصور ومقاطع الفيديو المسجلة.

- بدء الاستخدام:
- **•** أطفئ الكاميرا والتلفزيون.
- **ًا. (**Í**مقبس 1 ِّ وصل الكاميرا بالتلفزيون عن طريق كابل HDMI المتوفر تجاري (664 :HDMI**
	-
	- **<sup>3</sup> حول دخل التلفزيون على دخل HDMI. <sup>2</sup> قم بتشغيل جهاز التلفزيون.**
		- **4 قم بتشغيل الكاميرا.**
		- **5 اعرض شاشة العرض.**
	- ≤اضغط على [ ]. ُعرض الصور المسجلة على الكاميرا والتلفزيون. ≤ت

∥ **•** مع الإعدادات الافتراضية، يتم إخراج الصور بالدقة المثلى للتلفزيون المتصل. يمكن تغيير دقة الخرج في [دقة الإخراج (عرض)]. (Í]دقة الإخراج (عرض)]: 586) **•** قد يتم عرض أشرطة رمادية أعلى الصور وأسفلها، أو على يسارها ويمينها، وذلك حسب نسبة الأبعاد. يمكنك تغيير لون الشريط في [لون الخلفية (العرض)] [توصيل في HDMI [ضمن قائمة [إعداد] ([إدخال/إخراج]). (Í]لون الخلفية (العرض)]: 587) **•** لا يمكن خرج HDMI إذا قمت بتوصيل كابل توصيل USB في نفس الوقت الذي يكون فيه USB]نمط ] معين [. PC(Storage)] على **•** لا يمكن إخراج صوت الفيديو المسجل مع ضبط [دخل ميكروفون 4 قنوات] على [ON [إلى جهاز خارجي متصل عبر HDMI إذا كان الجهاز غير متوافق مع صوت رباعي القنوات أو صوت عالي الدقة. **•** قم بتغيير نمط الشاشة بالتلفزيون لديك، إذا كان لا يظهر أعلى الصور أو أسفلها بالكامل. **•** يرجى أيضا الرجوع إلى تعليمات التشغيل الخاصة بالتلفزيون.

التوصيل بأجهزة أخرى – العرض على التلفزيون

### **استخدام تقنية Link VIERA**

Link VIERA™) Control HDAVI ( هي وظيفة تتيح لك إمكانية استخدام جهاز التحكم عن بعد الخاص بجهاز تلفزيون Panasonic من أجل تيسير إجراء العمليات أثناء توصيل الكاميرا بجهاز متوافق مع تقنية Link VIERA باستخدام كابل HDMI مصغر بهدف الارتباط التلقائي للعمليات. (ليست كل العمليات ممكنة.)

**1** ِّ وصل الكاميرا بجهاز تلفزيون Panasonic متوافق مع تقنية Link VIERA باستخدام كابل HDMI المتوفر تجار يًا. (<del>≯</del>مقبس HDMI: 664) **2** قم بتشغيل الكاميرا. **3** قم بتشغيل Link VIERA. [ON ] § [ VIERA Link (CEC) ] § [ HDMI توصيل**•** § ] [ § [ ] § [ **4** اعرض شاشة العرض. **•** اضغط على [ ]. ُعرض الصور المسجلة على التلفزيون. (سيتم إيقاف تشغيل الشاشة ومحدّد المنظر.) **•** ت **5** قم بتشغيل العرض بواسطة جهاز التحكم عن بعد الخاص بالتلفزيون. **ارتباط إيقاف التشغيل** إذا قمت بإيقاف تشغيل التلفز يون بجهاز التحكم عن بعد، سيتم إيقاف تشغيل الكامير ا أيضاً. **التحويل التلقائي للدخل** إذا قمت بتشغيل الكاميرا ثم ضغطت على [ ]، فإن دخل التلفزيون يتحول تلقائيًا إلى الدخل التي تم توصيلها بها. علاوة على ذلك، عندما تكون طاقة التلفزيون في حالة الاستعداد، يتم تشغيلها تلقائيًا. (عند ضبط "Power on link" في التلفزيون على "Set") **•** لاستخدام Link VIERA ً ، تحتاج أيضا إلى تهيئة الإعدادات على التلفزيون. لإجراء الإعداد، ارجع إلى تعليمات التشغيل الخاصة بالتلفزيون.

 $\boxed{0}$ 

- **•** تعد تقنية Link VIERA إحدى الوظائف الفريدة لشركة Panasonic، والتي ترتكز على وظيفة تحكم HDMI باستخدام ميزة CEC HDMI) التحكم في الإلكترونيات الاستهلاكية) القياسية. وتعد العمليات المرتبطة التي تتم بواسطة الأجهزة المصنعة من قِبَل شركات أخرى والمتوافقة مع ميزة HDMI CEC عمليات غير مضمونة.
	- **•** تدعم الكاميرا " 5 .Ver Link VIERA". يعد " 5 .Ver Link VIERA "المعيار الذي تستند إليه أجهزة Panasonic المتوافقة مع تقنية VIERA Link. ويتوافق هذا المعيار مع أجهزة VIERA Link من إنتاج .Panasonic

**•** ستصبح إمكانية التشغيل باستخدام الأزرار بالكاميرا محدودة.

# **استيراد الصور إلى جهاز كمبيوتر**

≤نسخ الصور إلى جهاز كمبيوتر: 671 ≤تثبيت البرنامج: 674

إذا قمت بتوصيل الكاميرا بجهاز كمبيوتر، فيمكنك نسخ الصور المسجلة إلى الكمبيوتر. ستحتاج إلى استخدام برنامج متوافق مع تنسيق الفيديو المسجل لتشغيل أو تحرير الفيديو على الكمبيوتر. ً يمكنك أيضا استخدام برنامج لمعالجة صور RAW وتحريرها. (Íتثبيت البرنامج: 674)

### **نسخ الصور إلى جهاز كمبيوتر**

بعد الاتصال بجهاز الكمبيوتر، يمكنك نسخ الصور المسجلة بسحب الملفات والمجلدات الموجودة على هذه الكاميرا إلى الكمبيوتر.

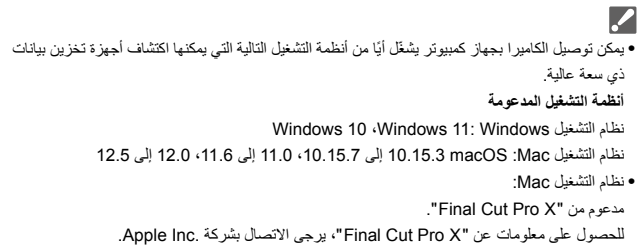

- بدء الاستخدام:
- **•** قم بتشغيل الكاميرا والكمبيوتر.
- **<sup>2</sup> اضغط على** 34 **لاختيار [(Storage(PC[، ثم اضغط على أو . <sup>1</sup> ِّ وصل الكاميرا والكمبيوتر بواسطة كابل توصيل USB.)**Í**منفذ USB: 665(** ≤نظام التشغيل Windows: يُعرض محرك الأقراص ("LUMIX ("في [هذا الكمبيوتر الشخصي] ≤نظام التشغيل Mac: يُعرض محرك الأقراص ("LUMIX ("على سطح المكتب.
	- **3 اسحب الملفات والمجلدات من الكاميرا إلى الكمبيوتر.**

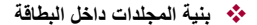

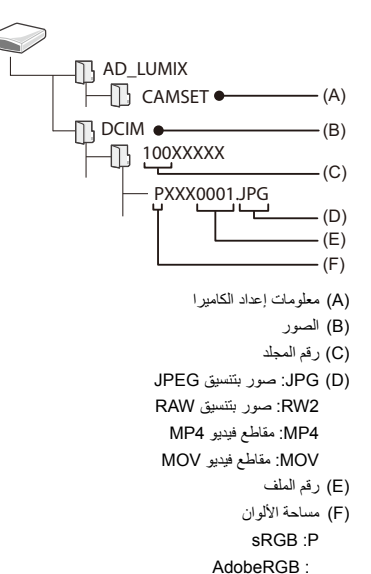

# $\boldsymbol{\Omega}$ ًا **•** في حالة ضبط USB]نمط ] على [(Storage(PC [في قائمة [إعداد] ([إدخال/إخراج])، تتصل الكاميرا تلقائي بالكمبيوتر دون عرض شاشة اختيار USB]نمط ]. (Í USB]نمط ]: 585)

### $\boxed{0}$

- **•** توخي الحذر من إيقاف تشغيل الكاميرا أثناء استيراد الصور.
- **•** بعد اكتمال استيراد الصور، قم بإجراء العملية لإزالة كابل توصيل USB بأمان على جهاز الكمبيوتر.
- **•** أوقف تشغيل الكاميرا وافصل كابل توصيل USB قبل إزالة البطاقة من الكاميرا. بخلاف ذلك، قد تتعرض البيانات المسجلة للتلف.

### **تثبيت البرنامج**

قم بتثبيت البرنامج لمعالجة وتحرير صور RAW.

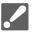

- **•** ً لتنزيل البرنامج، يحتاج جهاز الكمبيوتر الخاص بك أن يكون متصلا بالإنترنت.
- **•** ً أنظمة التشغيل المدعومة سارية ابتداء من يناير ،2023 إلا أنها عُرضة للتغيير.

### **SILKYPIX Developer Studio SE**

يقوم هذا البرنامج بمعالجة صور RAW وتحريرها.

كما يمكن حفظ الصور المسجلة بتنسيق (مثل JPEG وTIFF وغيرها) قابل للعرض على جهاز كمبيوتر.

استعرض الموقع التالي ثم قم بتنزيل البرنامج وتثبيته:

### **http://www.isl.co.jp/SILKYPIX/english/p/**

**بيئة التشغيل**

### ≤ **أنظمة التشغيل المدعومة**

نظام التشغيل Windows: نظام التشغيل 11 Windows/ 10 Windows/ 8.1 Windows) 64 بت) نظام التشغيل Mac: 10.13 macOS إلى ،10.15 ،11 12

**•** لمزيد من المعلومات مثل كيفية استخدام برنامج "Studio Developer SILKYPIX"، راجع المساعدة أو موقع دعم الخاص بشركة Laboratory Soft Ichikawa.

# **التخزين على مسجل**

بتوصيلك الكاميرا بمسجل أقراص ray-Blu Panasonic أو مسجل DVD، فيمكنك تخزين الصور ومقاطع الفيديو.

بدء الاستخدام:

- **•** قم بتشغيل الكاميرا وجهاز التسجيل.
	- **•** أدخل بطاقة في فتحة البطاقة 1.

**<sup>2</sup> اضغط على** 34 **لاختيار [(Storage(PC[، ثم اضغط على أو . <sup>1</sup> ِّ وصل المسجل بالكاميرا بواسطة كابل توصيل USB.)**Í**منفذ USB: 665(**

- - **3 قم بتشغيل المسجل لتخزين الصور.**

 $\Omega$ ًا **•** في حالة ضبط USB]نمط ] على [(Storage(PC [في قائمة [إعداد] ([إدخال/إخراج])، تتصل الكاميرا تلقائي بالمسجل دون عرض شاشة اختيار [نمط USB[.) Í USB]نمط ]: 585)  $\boxed{0}$ **•** توخي الحذر من إيقاف تشغيل الكاميرا أثناء إجراء التخزين. **•** قد لا يتم دعم الصور مثل مقاطع الفيديو بدقة K4 ً بناء ُ على المسجل الخاص بك. **•** أوقف تشغيل الكاميرا وافصل كابل توصيل USB قبل إزالة البطاقة من الكاميرا. بخلاف ذلك، قد تتعرض البيانات المسجلة للتلف. **•** لإجراء التخزين والعرض، ارجع إلى تعليمات التشغيل الخاصة بالمسجل.

# **التسجيل المقيد**

≤تثبيت البرنامج: 677 ≤تشغيل الكاميرا عن طريق جهاز كمبيوتر: 678

إذا قمت بتثبيت برنامج التحكم في الكاميرا "Tether LUMIX "على الكمبيوتر الخاص بك، فيمكنك توصيل الكاميرا بالكمبيوتر عن طريق USB ثم التحكم في الكاميرا من الكمبيوتر والتسجيل أثناء التحقق من العرض الحي على شاشة الكمبيوتر (التسجيل المقيد). بالإضافة إلى ذلك، يمكنك الخرج عبر HDMI إلى شاشة خارجية أو تلفزيون أثناء التسجيل المقيد.

### **تثبيت البرنامج**

### **"LUMIX Tether"**

يُستَخدم هذا البرنامج للتحكم بالكاميرا من جهاز الكمبيوتر. يتيح لك تغيير إعدادات متنوعة، والتسجيل عن بعد، ثم حفظ الصور على جهاز الكمبيوتر.

استعرض الموقع التالي ثم قم بتنزيل البرنامج وتثبيته:

**https://panasonic.jp/support/global/cs/soft/download/d\_lumixtether.html** (الانجليزية فقط)

**بيئة التشغيل**

#### ≤ **أنظمة التشغيل المدعومة**

نظام التشغيل Windows 11: Windows، 10 Windows) 64 بت)

نظام التشغيل Mac macOS: 10.15.3 إلى ،10.15.7 11.0 إلى ،11.6 12.0 إلى 12.5

≤ **الواجهة**

(SuperSpeed USB (USB 3.1)) USB منفذ

# ⋓ **•** ً أنظمة التشغيل المدعومة سارية ابتداء من يناير ،2023 إلا أنها عُرضة للتغيير. **•** ً لتنزيل البرنامج، يحتاج جهاز الكمبيوتر الخاص بك أن يكون متصلا بالإنترنت. **•** لمعرفة كيفية تشغيل البرنامج، ارجع إلى دليل التشغيل الخاص بـ "Tether LUMIX ."

### **تشغيل الكاميرا عن طريق جهاز كمبيوتر**

بدء الاستخدام:

- **•** قم بتشغيل الكاميرا والكمبيوتر.
- ِت برنامج "Tether LUMIX "على الكمبيوتر. **•** ثبّ
- 
- **<sup>2</sup> اضغط على** 34 **لاختيار [(Tether(PC[، ثم اضغط على أو . <sup>1</sup> ِّ وصل الكاميرا والكمبيوتر بواسطة كابل توصيل USB.)**Í**منفذ USB: 665(** ≤يجري عرض [ ] على شاشة الكاميرا.
	- **3 استخدم "Tether LUMIX "لتشغيل الكاميرا عبر الكمبيوتر.**

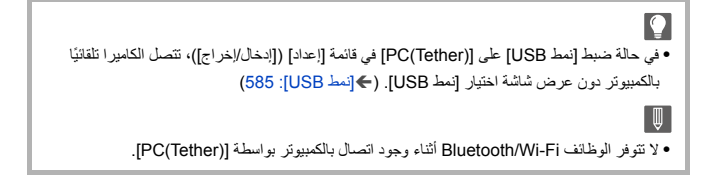

# **المواد**

يوضح هذا الفصل الإجراءات التي يجب اتباعها عند وجود مشكلة ويقدم معلومات حول المواصفات للرجوع إليها.

```
≤النظام الملحق للكاميرا الرقمية: 680
                                ≤استخدام الملحقات الاختيارية: 681
                                ≤عرض الشاشة/محدد المنظر: 688
                                           ≤عرض الرسائل: 709
                               ≤استكشاف الأعطال وإصلاحها: 713
                                         ≤تنبيهات للاستخدام: 728
 ≤عدد الصور التي يمكن التقاطها ووقت التسجيل المتاح مع البطارية: 738
 ≤عدد الصور التي يمكن التقاطها ووقت التسجيل باستخدام البطاقات: 743
≤قائمة الإعدادات الافتراضية/حفظ مخصص/الإعدادات المتاحة للنسخ: 750
            ≤قائمة الوظائف التي يمكن ضبطها في كل نمط تسجيل: 774
                                               ≤المواصفات: 781
                               ≤العلامات التجارية والتراخيص: 799
```
# **النظام الملحق للكاميرا الرقمية**

ً (أرقام المنتجات سارية ابتداء من يناير .2023)

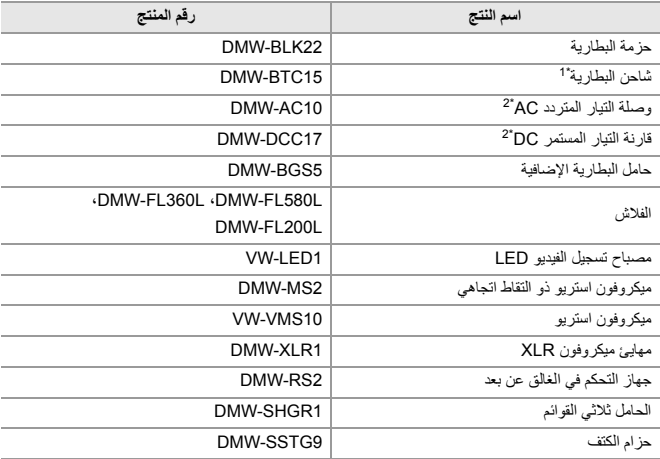

1\* يأتي مزودًا بوصلة التيار المتردد AC وكابل التيار المتردد AC وكابل توصيل USB.

2\* يمكن استخدام وصلة التيار المتردد AC) اختياري) مع قارنة التيار المستمر DC المخصصة من Panasonic (اختياري) فقط. فلا يمكن استخدام وصلة التيار المتردد AC) اختياري) بشكل مستقل.

**•** قد لا تتوفر بعض الملحقات الاختيارية في بعض البلدان.

- **•** ُ للتعرف على الملحقات الاختيارية المتعلقة بالعدسة، كالعدسات والم ِرشحات المتوافقة، راجع الكتالوجات/موقع الويب الخاص بنا، أو ما شابه ذلك.
- **•** للحصول على أحدث المعلومات حول الملحقات الاختيارية، راجع الكتالوجات/موقع الويب الخاص بنا، أو ما شابه ذلك.

# **استخدام الملحقات الاختيارية**

≤حامل البطارية الإضافية (اختياري): 682 ≤جهاز التحكم في الغالق عن بعد (اختياري): 684 ≤الحامل ثلاثي القوائم (اختياري): 686 ≤وصلة التيار المتردد AC) اختياري)/قارنة التيار المستمر DC) اختياري): 687

- **•** للحصول على معلومات حول الفلاش الخارجي (Íاستخدام فلاش خارجي (اختياري): 330)
- **•** للحصول على معلومات عن الميكروفون الخارجي (Íالميكروفونات الخارجية (اختياري): 377)
- **•** للحصول على معلومات عن مهايئ ميكروفون XLR) Íمهايئ ميكروفون XLR) اختياري): 382)
	- **•** قد لا تتوفر بعض الملحقات الاختيارية في بعض البلدان.

### **حامل البطارية الإضافية (اختياري)**

عند تركيبه على الكاميرا ، يعمل حامل البطارية الإضافية (5BGS-DMW: اختياري) على تحسين سهولة التشغيل والتحكم أفضل أثناء الإمساك بالكاميرا رأسيًا.

كما أن إدخال بطارية في حامل البطارية الإضافية يوفر مصدرًا ثابتًا من الطاقة حتى لفترات طويلة من التسجيل.

- **•** حامل البطارية الإضافية مقاومة للأتربة وتناثر المياه.
- ًا) ، بينما **•** يمكن تحريك عصا التحكم الموجودة على جسم الكاميرا في 8 اتجاهات (لأعلى ولأسفل ولليسار ولليمين وقطري يمكن تحريك عصا التحكم الموجودة على مقبض البطارية في 4 اتجاهات فقط (لأعلى ولأسفل ولليسار ولليمين ).

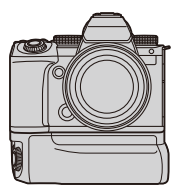

### **اختيار أولوية استخدام البطارية**

يحدد البطارية التي ستستخدم أولاً عند تركيب البطاريات في كل من الكاميرا وحامل البطارية الإضافية.

بدء الاستخدام:

**•** أوقف تشغيل الكاميرا وأزل غطاء موصل حامل البطارية الإضافية.

- ّب حامل البطارية الإضافية بالكاميرا. **1** ِرك
	- **2** قم بتشغيل الكاميرا.
	- **3** اضبط أولوية استخدام البطارية.
- **•** § ] [ § [ ] § [أولوية استخدام البطارية] .ً ُستخدم البطارية الموجودة في الكاميرا أولا **[BODY : [**ت .ً ُستخدم البطارية الموجودة داخل حامل البطارية الإضافية أولا **[BG : [**ت

# $\boxed{0}$ • عندما تُستخدم البطارية الموجودة داخل حامل البطارية الإضافية، يُعرض [□ BG □ ] على الشاشة.

- **•** يمكنك تسجيل وظائف مفضلة لديك إلى زر [Fn [بحامل البطارية الإضافية. (Íأزرار Fn: 503(
- **•** يعمل زر [WB[، وزر [ISO[، وزر [ ]، وزر [ON AF[، وعصا التحكم، بنفس الطريقة التي تعمل بها الأزرار وعصا التحكم على جسم الكاميرا.
	- **•** للحصول على تفاصيل، راجع تعليمات التشغيل الخاصة بحامل البطارية الإضافية.

### **جهاز التحكم في الغالق عن بعد (اختياري)**

يمكنك توصيل جهاز التحكم في الغالق عن بعد (2RS-DMW: اختياري) لاستخدام الكاميرا على النحو التالي:

- **•** الضغط على زر الغالق بالكامل بدون اهتزاز الكاميرا
- **•** تثبيت زر الغالق أثناء تسجيل المصباح وتسجيل اللقطات المتلاحقة
	- **•** بدء/إنهاء تسجيل الفيديو
- **•** استخدام الوظائف المسجلة على زر تسجيل الفيديو بجهاز التحكم في الغالق عن بعد

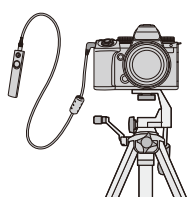

### **تسجيل وظائف على زر تسجيل الفيديو**

يمكنك تسجيل وظيفة مفضلة على زر تسجيل الفيديو. على جهاز التحكم في الغالق عن بعد. الوظائف التي يمكن تسجيلها هي نفس الوظائف التي يمكن تسجيلها في أزرار Fn للتسجيل (Íعناصر الإعداد ([ضبط زر Fn[/]التهيئة في وضع التسجيل]): 509). [تسجيل الفيديو] مسجل في الإعداد الافتراضي.

§ [ ] § [ ] § حدد [زر الفيديو (عن بعد)]

**•** تسجيل الوظائف باستخدام نفس العمليات مثل [ضبط زر Fn[.) Íتسجيل وظائف على أزرار Fn: 506(
$\boxed{0}$ 

# ًا من Panasonic) 2RS-DMW: اختياري). **•** ً استخدم دوما جهاز تحكم في الغالق عن بعد أصلي **•** للحصول على تفاصيل، راجع تعليمات التشغيل الخاصة بجهاز التحكم في الغالق عن بعد.

# **الحامل ثلاثي القوائم (اختياري)**

قم بتركيب حامل ثلاثي الأرجل (1SHGR-DMW: اختياري) لاستخدامه كمقبض للتسجيل أثناء المشي أو حامل ثلاثي القوائم أو جهاز التحكم في الغالق عن بعد.

**•** قم بتوصيل كابل الحامل بمقبس [REMOTE [الموجود بالكاميرا.

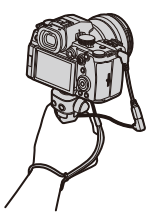

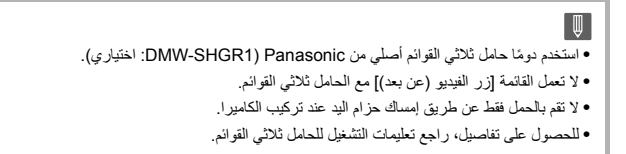

# **وصلة التيار المتردد AC) اختياري)/قارنة التيار المستمر DC) اختياري)**

بواسطة وصلة التيار المتردد AC) 10AC-DMW: اختياري) وقارنة التيار المستمر DC (17DCC-DMW: اختياري)، يمكنك إجراء عمليات التسجيل والعرض دون القلق بشأن شحن البطارية المتبقي.

**•** تأكد من شراء وصلة التيار المتردد AC وقارنة التيار المستمر DC كمجموعة. لا يمكن استخدامها بشكل مستقل عن بعضها البعض. **•** عند تركيب قارنة التيار المستمر DC، يُفتح غطاء قارنة التيار المستمر DC؛ من ثم تتوقف خاصية مقاومة الأتربة ورزاز الماء عن العمل. لا تسمح بالتصاق الرمال أو الأتربة أو قطرات المياه بالكاميرا، أو دخولها فيها. بعد الاستخدام، تأكد من عدم التصاق أي جسم غريب بغطاء قارنة التيار المستمر DC، ثم أغلق الغطاء بإحكام. **•** للحصول على تفاصيل، راجع تعليمات التشغيل الخاصة بوصلة التيار المتردد AC وقارنة التيار المستمر DC.

**عرض الشاشة/محدد المنظر**

≤شاشة التسجيل: 688 ≤شاشة العرض: 704

**•** الشاشة هي مثال على شاشة العرض عندما يتم ضبط [ضبط عرض LVF/الشاشة] على [ ].

**شاشة التسجيل**

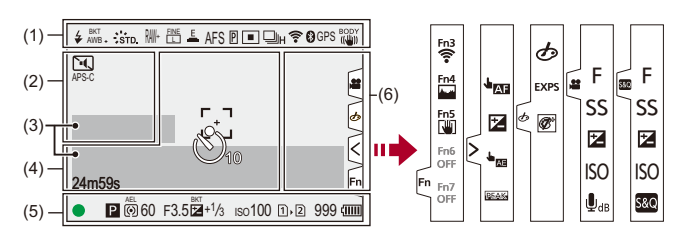

 $(1)$ 

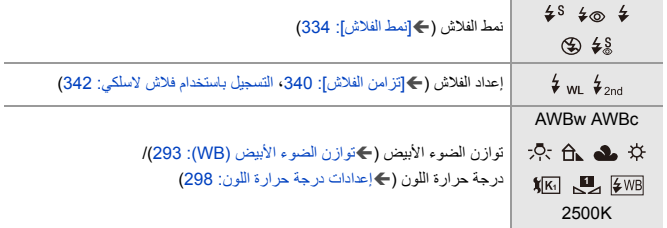

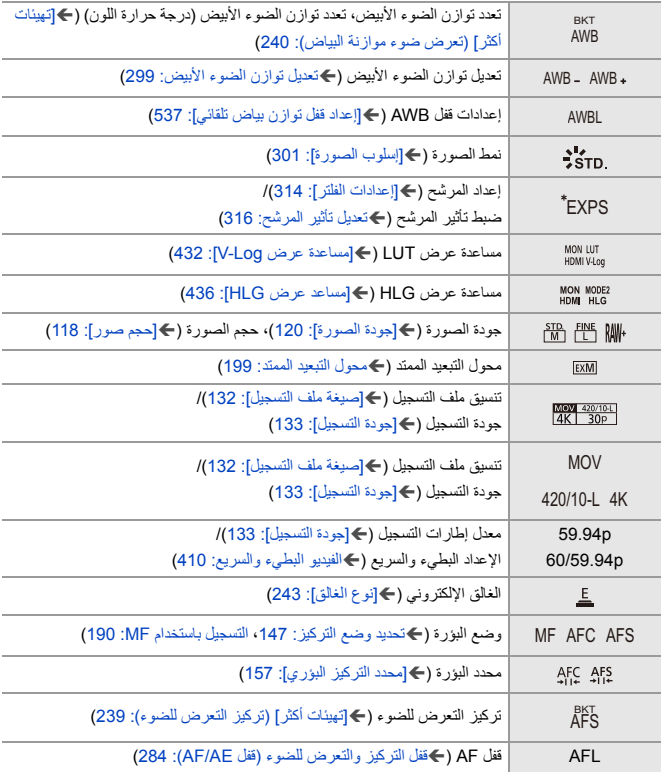

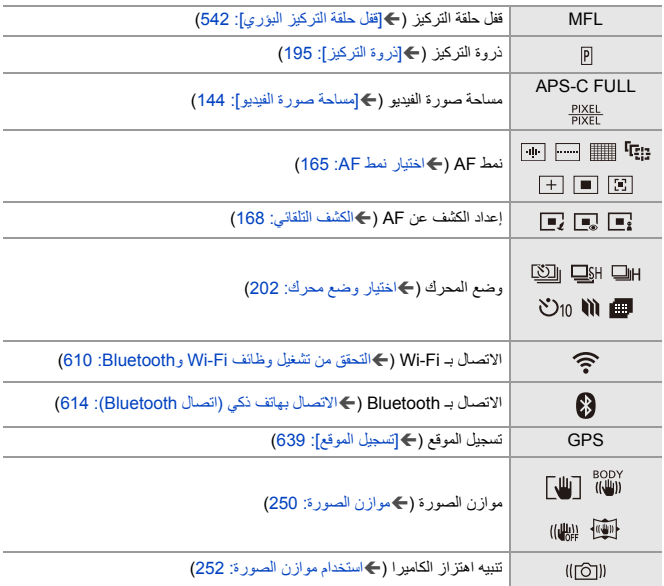

 $(2)$ 

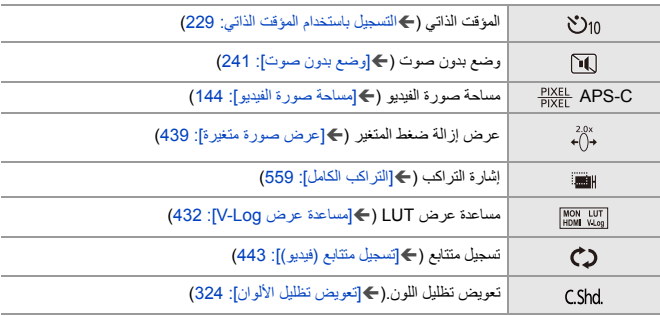

 $(3)$ 

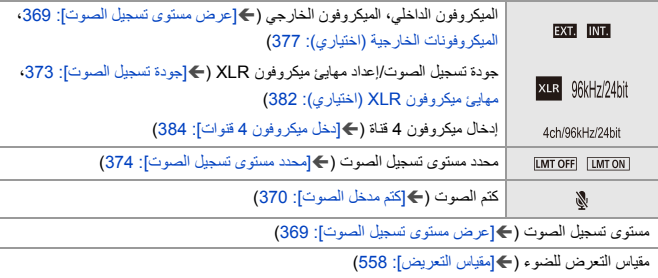

 $(4)$ 

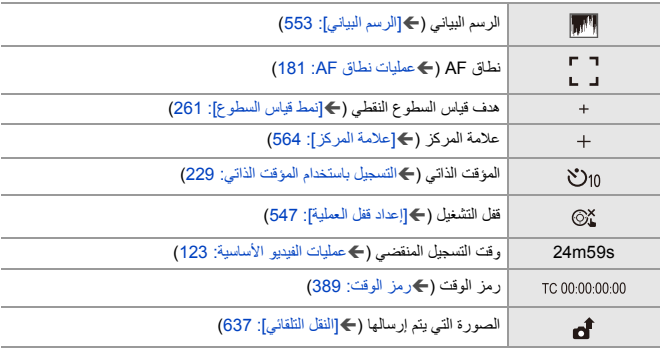

 $(5)$ 

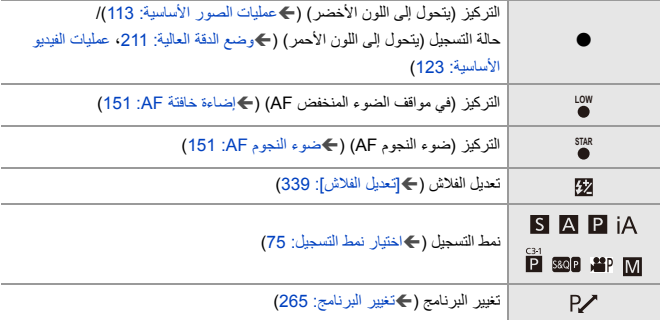

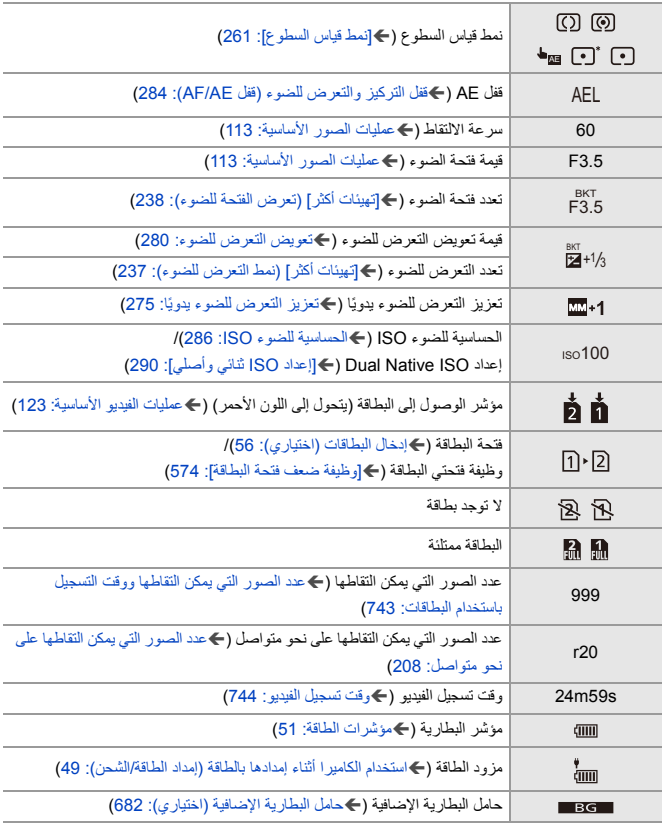

 $(6)$ 

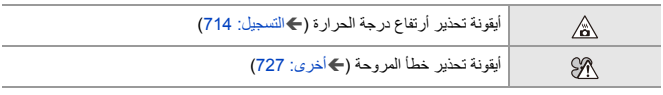

بطاقة اللمس (Í]تهيئة اللمس]: 546)

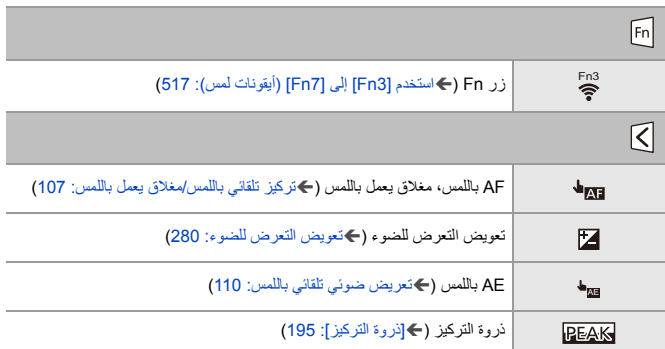

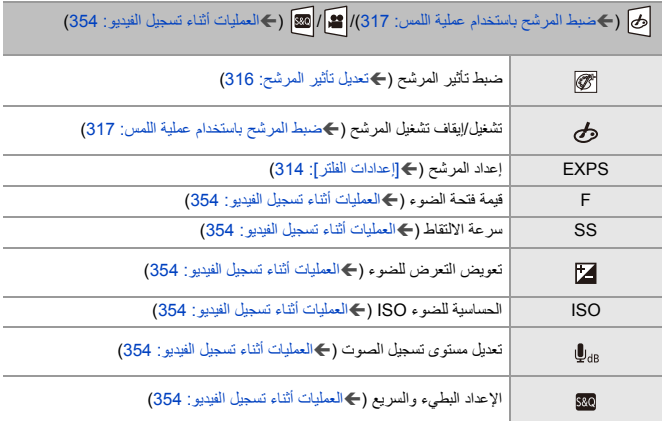

**لوحة التحكم**

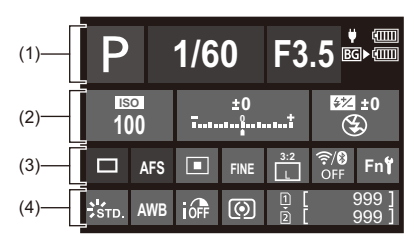

 $(1)$ 

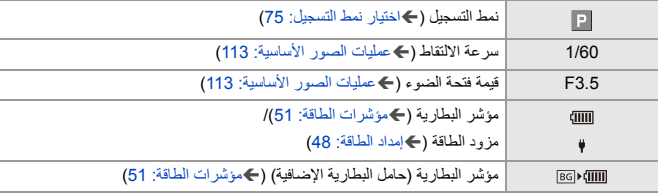

 $(2)$ 

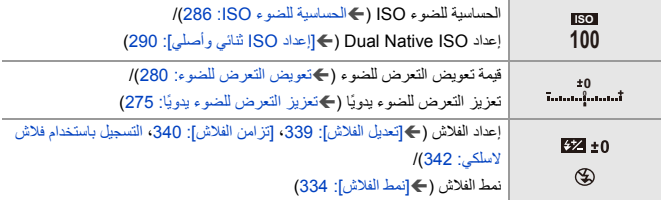

 $(3)$ 

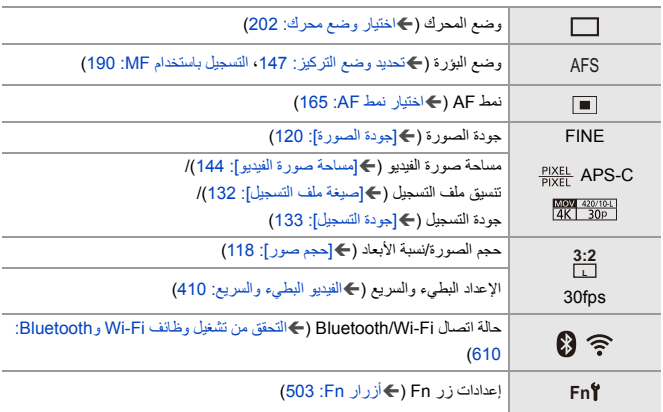

 $(4)$ 

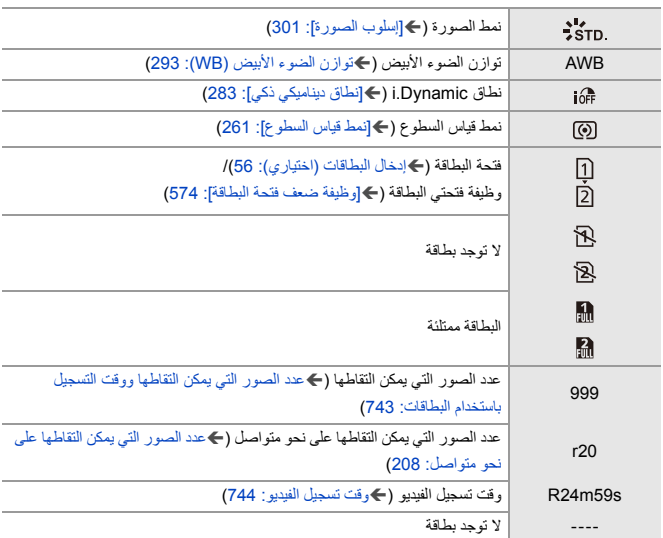

**لوحة التحكم (نمط الفيلم الإبداعي/النمط بطئ وسريع)**

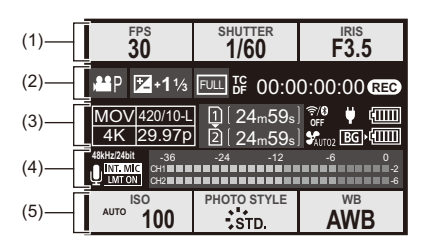

 $(1)$ 

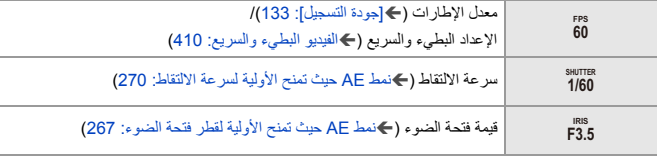

 $(2)$ 

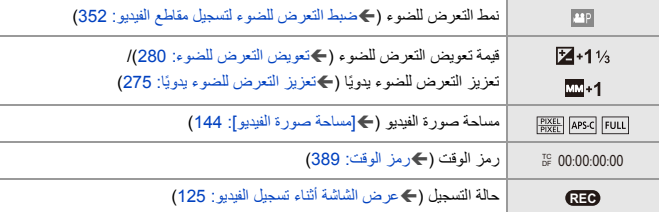

 $(3)$ 

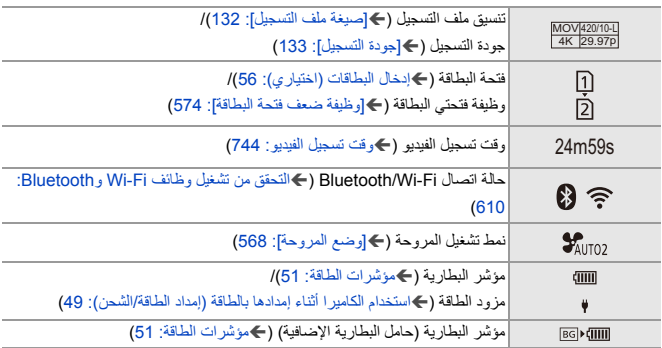

 $(4)$ 

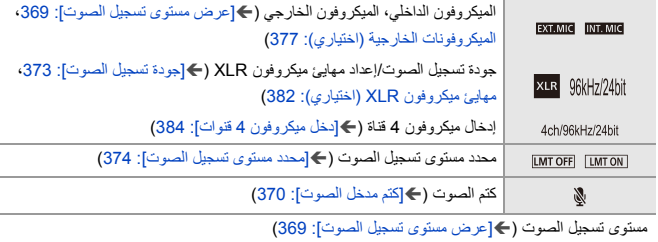

 $(5)$ 

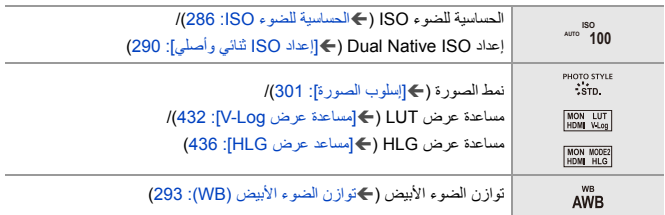

**عرض معلومات الصوت**

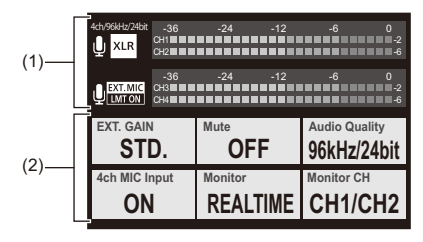

 $(1)$ 

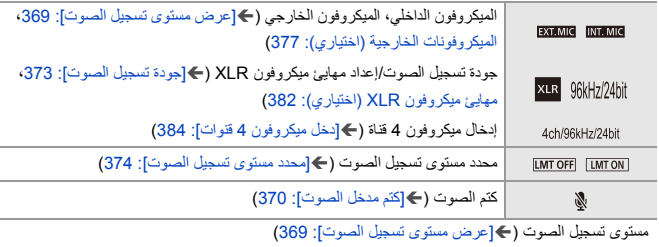

 $(2)$ 

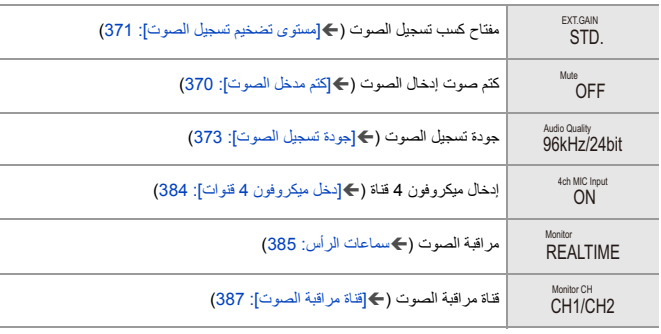

# **شاشة العرض**

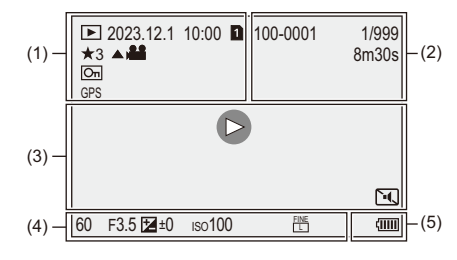

 $(1)$ 

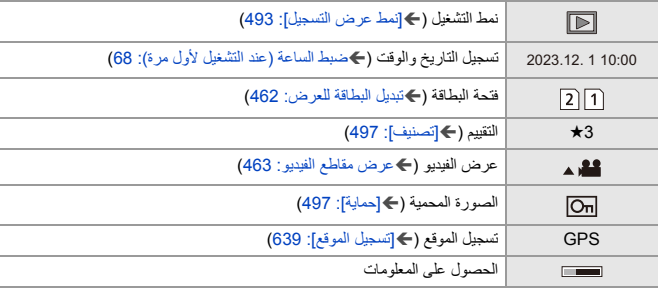

 $(2)$ 

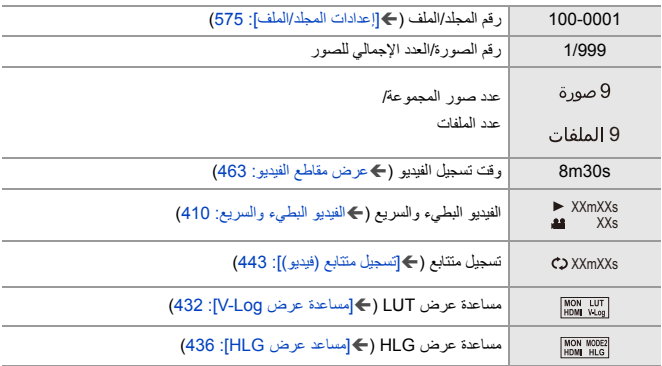

 $(3)$ 

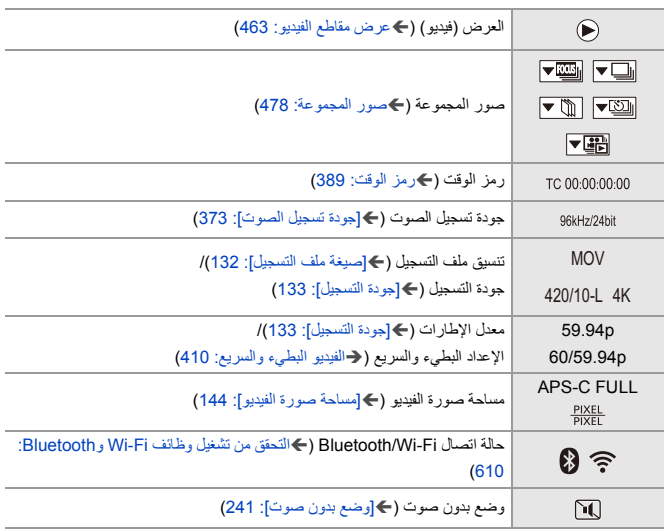

# $(4)$

معلومات التسجيل

# $(5)$

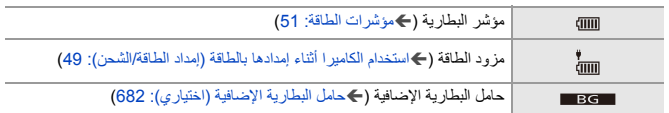

**عرض تفصيلي للمعلومات**

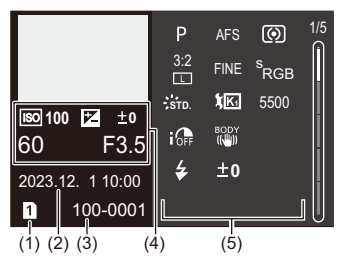

- )1( فتحة البطاقة (Íإدخال البطاقات (اختياري): 56)
- )2( تسجيل التاريخ والوقت (Íضبط الساعة (عند التشغيل لأول مرة): 68)
	- )3( رقم المجلد/الملف (Í]إعدادات المجلد/الملف]: 575)
		- )4( معلومات التسجيل (أساسي)
			- )5( معلومات التسجيل (متقدم)

**عرض الرسم البياني**

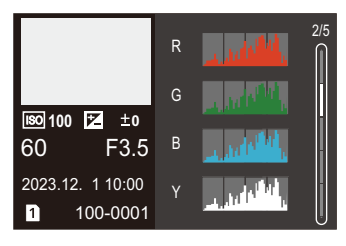

**عرض نمط الصورة**

|                        | معيار معتدل<br>$\frac{3}{2}$ STD. |    | 3/5 |
|------------------------|-----------------------------------|----|-----|
|                        | تباين                             | ±0 |     |
|                        | التظليل                           | ±Ο |     |
|                        | الظل                              | ±0 |     |
| <b>ISO 100 Z</b><br>±0 | تشنع                              | ±0 |     |
|                        | تدرج اللون                        | ±0 |     |
| F <sub>3.5</sub><br>60 | دقة                               | ±0 |     |
| 2023.12. 1 10:00       | خفض التشويش                       | ±0 |     |
| 100-0001<br>11         |                                   |    |     |

**عرض توازن الضوء الأبيض**

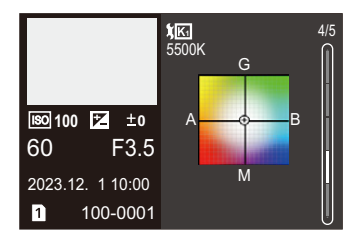

**عرض معلومات العدسة**

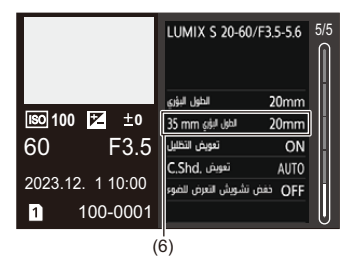

)6( الطول البؤري المقابل لزاوية الرؤية عند استخدام عدسة كاملة الإطار مع ضبط [نسبة الأبعاد] على [3:2]

# **عرض الرسائل**

معاني الرسائل الرئيسية المعروضة على شاشة الكاميرا وطرق الاستجابة.

# **البطاقة**

**[خطأ في البطاقة]/[تهيئة هذه البطاقة؟]**

**•** يوجد تنسيق لا يمكن استخدامه مع الكاميرا. قم بإدخال بطاقة أخرى أو قم بعمل نسخة احتياطية من أي بيانات ضرورية قبل التهيئة. (Í]تهيئة البطاقة]: 573)

# **[خطأ في البطاقة]/[بطاقة الذاكرة هذه لا يمكن استخدامها.]**

**•** استخدم بطاقة تتوافق مع الكاميرا. (Íبطاقات الذاكرة التي يمكن استخدامها: 24)

# **[أدخل بطاقة الذاكرة مرة أخرى.]/[حاول باستخدام بطاقة أخرى]**

- **•** غير قادر على الوصول إلى البطاقة. أعد إدخال البطاقة.
	- **•** أدخل بطاقة أخرى.

# **[خطأ قراءة]/[خطأ كتابة]/[الرجاء التأكد من البطاقة]**

- **•** فشل في قراءة البيانات أو كتابتها. أوقف تشغيل الكاميرا، أعد إدخال البطاقة، ثم أعد تشغيلها مرة أخرى.
	- **•** قد تكون البطاقة مكسورة.
		- **•** أدخل بطاقة أخرى.

**ّ [تم إلغاء تسجيل الصور المتحركة لأن سرعة الكتابة على البطاقة محددة]**

- **•** لا تستوفي البطاقة متطلبات سرعة الكتابة للتسجيل. استخدم بطاقة من فئة السرعة المدعومة. (Íبطاقات SD التي يمكن استخدامها مع هذه الكاميرا: 25)
- **•** إذا توقف التسجيل حتى في حالة استخدام بطاقة تتوافق مع تصنيف فئة السرعة المحدد، تكون سرعة كتابة البيانات بطيئة للغاية.

نوصي بالاحتفاظ بنسخة احتياطية من البيانات والتهيئة. (Í]تهيئة البطاقة]: 573)

# **العدسة**

# **[لم يتم تركيب العدسة بشكل سليم. لا تدفع زر فصل العدسة و العدسة مركبة.]**

**•** قم بإزالة العدسة مرة، ثم قم بتركيبها مرة أخرى دون الضغط على زر تحرير العدسة. (Íتركيب العدسة: 60) قم بتشغيل الكاميرا مرة أخرى، وإذا استمر ظهور الرسالة، فاتصل بالموزع.

# **[فشل تركيب العدسة. الرجاء التأكد من احتمال وجود اتساخ]**

**•** أزل العدسة عن جسم الكاميرا، وامسح أطراف التركيب بالعدسة، وكذا جسم الكاميرا برفق باستخدام ممسحة قطنية جافة. ركب العدسة، وشغّل الكاميرا مرة أخرى؛ وإذا استمر ظهور الرسالة، فاتصل بالموزع.

# **البطارية**

# **[لا يمكن استخدام هذه البطارية.]**

**•** استخدم البطاريات الأصلية التي تنتجها Panasonic. وإذا ظهرت هذه الرسالة حتى عند استخدام بطارية أصلية من إنتاج Panasonic، فاتصل بالموزع. **•** إذا كانت طرف توصيل البطارية متسخ، فقم بإزالة الأتربة والغبار عنه.

**[بدأ العمر الافتراضي لهذه البطارية في الانخفاض ويجب التفكير في استبدالها. للحفاظ على الموثوقية الامتناع عن استخدام هذه البطارية.]**

**•** تدهورت البطارية. حاول ألا تستخدم تلك البطارية.

# **أخرى**

#### **[لا يمكن حذف بعض الصور]/[لا يمكن حذف هذه الصورة]**

**•** لا يمكن حذف الصور غير المتوافقة مع معيار DCF. قم بعمل نسخة احتياطية من أي بيانات ضرورية قبل تهيئة البطاقة. (Í]تهيئة البطاقة]: 573)

# **[لا يمكن تكوين مجلد جديد]**

**•** تم الوصول إلى العدد الأقصي من المجلدات، لذا لا يمكن إنشاء مجلدات جديدة. بعد تهيئة البطاقة، نفّذ [إعادة ضبط رقم الملف] في القائمة [إعداد] ([البطاقة/الملف]). (←[إعادة ضبط رقم الملف]: (577

## **ً]/[خطأ في النظام] [الرجاء إطفاء ومن ثم تشغيل الكاميرا مجددا**

**•** فأطفئ الكاميرا، ثم أعد تشغيلها. إذا ظهرت الرسالة حتى عند فعل هذا عدة مرات، فاتصل بالموزع.

# **[هناك خلل وظيفي في المروحة.]**

- **•** لقد توقفت المروحة. فأطفئ الكاميرا، ثم أعد تشغيلها. إذا لم تعمل المروحة بعد إيقاف تشغيل الكاميرا ثم تشغيلها مرة أخرى، فاستشر الوكيل.
- **•** سترتفع درجة حرارة الكاميرا إذا واصلت استخدام الكاميرا مع توقف المروحة. لا تستخدمها لفترات طويلة من الوقت.

# **استكشاف الأعطال وإصلاحها**

≤الطاقة، البطارية: 713 ≤التسجيل: 714 ≤فيديو: 719 ≤العرض: 720 ≤الشاشة/محدّد المنظر: 721 ≤الفلاش: 722 723 :Wi-Fi وظيفة≤ ≤التلفزيون وجهاز الكمبيوتر: 726 ≤أخرى: 727

جرّب الإجراءات التالية أولاً. **في حالة عدم التوصل إلى حل للمشكلة القائمة، يمكن تحسين الوضع باختيار [إعادة ضبط] (**Í**]إعادة ضبط]: 99) من قائمة ([إعداد] [ضبط]).**

# **الطاقة، البطارية**

# **ًا. تتوقف الكاميرا تلقائي**

َّل. (Í]نمط توفير الطاقة]: 53) **•** الوضع [نمط توفير الطاقة] مفع

#### **طاقة البطارية تنفد بسرعة شديدة.**

- **•** ينفذ شحن البطارية بسرعة، عند الاتصال بـ Fi-Wi. قم بإيقاف تشغيل الكاميرا بشكل متكرر مثل استخدام [نمط توفير الطاقة] (Í]نمط توفير الطاقة]: 53).
- **•** ينفذ شحن البطارية بصورة أسرع، عند ضبط [تركيز متواصل AF [على ]2MODE ]. يمكن تقليل استهلاك البطارية عن طريق الضبط على [MODE1] أو [OFF]. (← [تركيز متواصل AF]: 358)

# **التسجيل**

#### **يتوقف التسجيل قبل انتهائه. يتعذر التسجيل. يتعذر استخدام بعض الوظائف.**

**•** ترتفع درجة حرارة الكاميرا بسهولة أكبر في الظروف التالية: عندما تكون درجة الحرارة المحيطة مرتفعة؛ أثناء الاستخدام المتواصل مثل تسجيل فيديو عالي الدقة أو الإخراج عبر HDMI. عندما ترتفع درجة حرارة الكاميرا ، يظهر [ ] وامض على الشاشة. إذا واصلت استخدام الكاميرا، يتم عرض رسالة تشير إلى أنه لا يمكن استخدام الكاميرا على الشاشة وسيتوقف التسجيل وخرج HDMI. انتظر حتى تبرد الكاميرا وظهور الرسالة التي تشير إلى إمكانية استخدامها مرة أخرى. عندما يتم عرض الرسالة التي تشير إلى أنه يمكن استخدامها مرة أخرى، قم بإيقاف تشغيل الكاميرا ثم تشغيلها مرة أخرى.

\* ُ عند التسجيل بالكاميرا المثبتة على حامل ثلاثي القوائم، وما إلى ذلك، يمكنك ضبط درجة الحرارة التي يتم عندها إيقاف التسجيل على درجة حرارة أعلى. (Í]إدارة الحرارة]: 579)

**لا يمكن تسجيل الصور. لن يتم الالتقاط فور الضغط على زر الغالق.**

**•** إذا تم ضبط [أولوية التركيز/الغالق] على [FOCUS[، فإن التسجيل لن يبدأ حتى يتم تحقيق التركيز. (Í]أولوية التركيز/الغالق]: 540)

## **الصورة المسجلة ضاربة إلى البياض.**

**•** قد تظهر الصور مائلة للبياض عند اتساخ العدسة، أو مستشعر الصور، من بصمات الأصابع وغيرها. إذا كانت العدسة متسخة، فأطفئ الكاميرا، ثم امسح سطح العدسة مستخدمًا قطعة قماش جافة وناعمة. للحصول على معلومات حول كيفية تنظيف مستشعر الصور (Íالأتربة الموجودة على مستشعر الصور: 729)

## **الصورة المسجلة شديدة السطوع أو شديدة الإعتام.**

**•** تأكد من عدم تعيين قفل AE في المكان غير المناسب. (Íقفل التركيز والتعرض للضوء (قفل AE/AF(: 284(

# **يتم تسجيل صور متعددة في وقت واحد.**

- **•** عند ضبط وضع المحرك على [ ] (سلسلة اللقطات 1) أو [ ] (سلسلة اللقطات 2)، سيؤدي الضغط مع الاستمرار على زر الغالق إلى التقاط صور متلاحقة. (Íاختيار وضع محرك: 202)
	- ًا. **•** عند تعيين [التعرض للضوء]، يؤدي الضغط على زر الغالق إلى تسجيل عدة صور أثناء تغيير الإعدادات تلقائي (Íالتسجيل المتعدد: 233)

# **لا يتم التركيز على الهدف بشكل صحيح.**

#### **•** تأكد من التفاصيل التالية:

- هل الهدف خارج نطاق التركيز؟
- هل [AF غالق] مضبوط على [OFF[؟ (Í]AF غالق]: 543)
- هل [أولوية التركيز/الغالق] مضبوط على [RELEASE[؟ (Í]أولوية التركيز/الغالق]: 540)
- هل قفل AF) Íقفل التركيز والتعرض للضوء (قفل AE/AF(: 284 (مضبوط في مكان غير مناسب؟
	- هل [محدد التركيز البؤري] مضبوط على [ON[؟ (Í]محدد التركيز البؤري]: 157)
- هل [التعديل الدقيق للتركيز البؤري التلقائي] مضبوط ؟ (Í]التعديل الدقيق للتركيز البؤري التلقائي]: 161)

# **لا يمكن التركيز أو الزوم بواسطة العدسة.**

- **•** تأكد من التفاصيل التالية:
- هل [قفل حلقة التركيز البؤري] مضبوط على [ON[؟ (Í]قفل حلقة التركيز البؤري]: 542)

# **تبدو الصورة المسجلة غير واضحة. لا تعمل وظيفة موازن الصورة بشكل فعال.**

**•** ستصبح سرعة الالتقاط أقل، وقد لا تعمل وظيفة موازن الصورة بشكل سليم عند التسجيل في الأماكن المظلمة. في هذه الحالات، استخدم حامل ثلاثي والمؤقت الذاتي عند التسجيل.

# **تبدو الصورة المسجلة مشوهة. يظهر التشويش على الصورة.**

- **•** جرب ما يلي:
- قلل من درجة الحساسية للضوء ISO.)Íالحساسية للضوء ISO: 286(
- قم بزيادة [خفض التشويش] من [إسلوب الصورة] إلى الاتجاه الموجب، أو عدل كل عنصر آخر بخلاف [خفض التشويش] إلى الاتجاه السالب. (Íضبط جودة الصورة: 306)
	- اضبط [خفض تشويش التعرض للضوء] على [ON[.) Í]خفض تشويش التعرض للضوء]: 247)
- **•** عند استخدام الكاميرا باستمرار، قد ترتفع درجة الحرارة داخل الكاميرا وقد يتسبب ذلك في انخفاض جودة الصورة. ننصح بإيقاف تشغيل الكامير ا عندما لا تقوم بالتسجيل فعليًا.

## **قد يبدو الهدف مشوهًا بالصورة.**

- **•** عندما يجري تسجيل هدف متحرك باستخدام الوظائف التالية، قد يبدو الهدف في الصورة مشوشًا:  $[ELEC.]$  –
	- تسجيل الفيديو
- وهذه إحدى خصائص مستشعر CMOS الذي هو مستشعر الصورة للكاميرا، ولا يعد خللاً وظيفيًا.

**قد تظهر خطوط أو خفقان تحت الإضاءة، مثل الفلورسنت، إضاءة LED.**

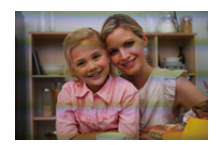

- **•** وتعد هذه إحدى خصائص مستشعرات CMOS التي تعمل كمستشعرات الالتقاط بالكاميرا. .ً ولا يعد هذا خللا
- **•** في حالة استخدام الغالق الإلكتروني (Í]نوع الغالق]: 243)، قد يؤدي تخفيض سرعة الالتقاط إلى الحد من تأثير الخطوط الأفقية.
- **•** إذا كانت هناك وميض أو خطوط أفقية ملحوظة عند تسجيل الفيديو، يمكن التخفيف من ذلك عن طريق تثبيت سرعة الالتقاط.

إما ضبط [خفض الارتجاج (فيديو)] (Í]خفض الارتجاج (فيديو)]: 394)، أو ضبط سرعة الالتقاط مع النمط [ ]/[Q&S) [Íأنماط تسجيل خاصة للفيديو (الفيلم الإبداعي/Q&S(: 350(.

# **تظهر خطوط عند ارتفاع درجة للحساسية للضوء ISO.**

**•** قد تظهر خطوط عند ارتفاع درجة الحساسية للضوء ISO، أو اعتمادًا على العدسة المستخدمة. اخفض درجة الحساسية للضوء ISO.)Íالحساسية للضوء ISO: 286(

**تختلف درجة السطوع أو لون الصورة المسجلة عن المشهد الحقيقي.**

**•** في حالة التسجيل تحت ضوء إضاءة مثل الفلورسنت أو إضاءة LED أو ما شابه، قد تؤدي زيادة سرعة الالتقاط إلى إدخال تغيرات طفيفة على درجة الإضاءة أو اللون.

وتأتي هذه التغيرات نتيجةً لخصائص مصدر الضوء، ولا تمثّل خللاً ما.

**•** عند تسجيل أهداف في مواقع شديدة السطوع، أو التسجيل تحت إضاءة مثل الفلورسنت، أو إضاءة LED، أو مصابيح الزئبق، أو مصابيح الصوديوم، أو غير ذلك من مصادر الإضاءة، قد تتغير الألوان أو درجة إضاءة الشاشة، أو قد تظهر خطوط أفقية على الشاشة.

# **يجري تسجيل نقطة مضيئة غير موجودة بالهدف.**

**•** قد تكون هناك وحدات بكسل مفقودة من مستشعر الصور. نفذ [تجديد البكسل]. (Í]تجديد البكسل]: 591)

# **فيديو**

# **لا يمكن تسجيل مقاطع فيديو.**

- **•** حاول مرة أخرى بعد إما إرجاع [تردد النظام] إلى الإعداد الأصلي أو إدخال بطاقة أخرى.
- **•** عند استخدام بطاقة ذات سعة كبيرة، قد لا تتمكن من التسجيل لفترة من الوقت بعد تشغيل الكاميرا.

# **يجري تسجيل أصوات طقطقة، وطنين غير طبيعية في الفيديو. الصوت المسجل خافت جدًا.**

- ًا لظروف التسجيل أو العدسة المستخدمة، يمكن تسجيل صوت فتحة الضوء وإجراءات التركيز في مقاطع الفيديو. **•** وفق يمكنك ضبط عملية التركيز أثناء تسجيل الفيديو على [OFF [في [تركيز متواصل AF) [Í]تركيز متواصل AF[: .(358
	- **•** لا تقم بتغطية فتحة الميكروفون أثناء تسجيل الفيديو.

# **يجري تسجيل صوت تشغيل في الفيديو.**

**•** نوصي بإعداد نمط [ ]/[Q&S [ً والتسجيل باستخدام عملية اللمس إذا كنت منزعجا من أصوات العملية أثناء التسجيل. (Íالعمليات أثناء تسجيل الفيديو: 354)

# **العرض**

# **لا يمكن العرض. لا تتوفر صور مسجلة.**

- **•** لا يمكن تشغيل المجلدات والصور التي تمت معالجتها في الكمبيوتر على الكاميرا.
- **•** لا يتم عرض بعض الصور عند ضبط [نمط عرض التسجيل]. اضبط على [عرض عادي]. (Í]نمط عرض التسجيل]: (493
	- **•** لا يمكن عرض مقاطع الفيديو المسجلة بواسطة إعداد [تردد النظام] مختلف. يعمل هذا العنصر على إعادة إعداد [تردد النظام] إلى الإعداد المستخدم أثناء التسجيل. (Í]تردد النظام]: 130)
#### **الشاشة/محدّد المنظر**

#### **يجري إطفاء الشاشة/محدّد المنظر عندما تكون الكاميرا قيد التشغيل.**

- ُ َجر أي عمليات أثناء المدة الزمنية المعينة، يجري تنشيط [إطفاء الشاشة/LVF التلقائي] (Í]إطفاء الشاشة/LVF **•** إذا لم ت التلقائي]: 54)، وإيقاف تشغيل الشاشة/محدّد المنظر.
	- عندما تقرّب شيئًا ما أو يدك من مستشعر العين، قد يتحول عرض الشاشة إلى عرض محدّد المنظر <sub>.</sub>

#### **قد تومض الشاشة للحظات، أو قد تتغير درجة إضاءتها بدرجة كبيرة لفترة وجيزة.**

• يحدث هذا عندما يتم الضغط على زر الغالق جزئيًا، أو عندما تتغير إضاءة الهدف ، مما يؤدي إلى تغيير فتحة ضوء العدسة.

.ً ولا يعد هذا خللا

#### **تظهر أجزاء متفاوتة السطوع أو ألوان غير منتظمة على محدّد المنظر.**

**•** تم تصنيع محدّد المنظر في الكاميرا باستخدام مكونات OLED. وقد تحدث ظاهرة احتراق البكسل على الشاشة/محدّد المنظر عند عرض صورة ما لمدة زمنية طويلة، إلا أن هذا لا يؤثر على الصور المسجلة.

**ًا يكون تحديث عرض المعلومات على الشاشة بطيئًا. أحيان**

• عند استخدام الوظائف التي تضع عبئًا على المعالجة في الكامير ا، قد يصبح تحديث عرض المعلومات على الشاشة أبطأ، ولكن هذا ليس عطلاً. لن يكون هناك أي تغيير على الصور المسجلة. **الوظائف التي تضع عبئًا على المعالجة في الكاميرا:** – [جودة التسجيل] مع فيديو ذو معدل إطارات مرتفع يتجاوز معدل إطارات التسجيل p60.00 – خرج HDMI – اتصال Fi-Wi بهاتف ذكي – التسجيل المقيد **عرض المعلومات التي قد يتم تحديثها بشكل أبطأ:** – [عرض رمز الوقت] – [عرض مستوى تسجيل الصوت] – [القياس النقطي للإضاءة]، وما إلى ذلك

**الفلاش**

**لا ينطلق الفلاش.**

**•** لا ينطلق الفلاش عند استخدام الوظائف التالية: – تسجيل الفيديو – [.ELEC /] [وضع بدون صوت] – وضع الدقة العالية – [إعدادات الفلتر]

## **Wi-Fi وظيفة**

**ُعرض نقطة الوصول لا يمكن إنشاء اتصال Fi-Wi. تتعرض الموجات اللاسلكية للانقطاع. لا ت اللاسلكي.**

#### **تلميحات عامة حول استخدام اتصال Fi-Wi**

- **•** استخدم هذه الوظيفة في إطار نطاق الاتصال الخاص بالجهاز المراد الاتصال به.
- **•** قد يؤدي الاستخدام بالقرب من الأجهزة التي تستخدم تردد 2.4 جيجا هرتز مثل أفران الميكروويف والهواتف اللاسلكية إلى فقدان الموجات اللاسلكية. استخدم الكاميرا على مسافة كافية من هذه الأجهزة.
	- **•** ً عندما يكون مستوى البطارية المتبقي منخفضا، قد لا يكون من الممكن الاتصال أو الحفاظ على الاتصال مع الأجهزة الأخرى.

(تظهر رسالة، كرسالة [خلل في الاتصال].)

• إذا وضعت الكاميرا على منضدة أو رف معدنيين، فقد تتأثر الموجات اللاسلكية تأثرًا سلبيًا<sub>.</sub> وفي هذه الحالات، قد يتعذر عليك إنشاء اتصال. فعليك إبعاد الكاميرا عن السطح المعدني.

#### **نقطة وصول لاسلكي**

- **•** تأكد من إمكانية استخدام نقطة الوصول اللاسلكي المتصلة. **•** تأكد من حالة الموجات اللاسلكية لنقطة الوصول اللاسلكي. – ِّقرب الكاميرا من نقطة الوصول اللاسلكي. – غيّر مكان نقطة الوصول اللاسلكي وزاويتها. ًا لنقطة الوصول اللاسلكي، قد لا يتم عرض الموجة اللاسلكية حتى وإن كانت موجودة. **•** وفق – قم بإيقاف التشغيل ثم قم بتشغيل نقطة الوصول اللاسلكي. – إذا لم يكن بالإمكان ضبط القناة اللاسلكية لنقطة الوصول اللاسلكي تلقائيًا ، فقم بضبط القناة المدعومة بواسطة الكامير ا يدويًا. – ّ إذا تم ضبط معرف الشبكة SSID لنقطة الوصول اللاسلكي على عدم الإرسال، قد يتعذر التعرف على نقطة الوصول اللاسلكي.
	- ّ أدخل معرف الشبكة SSID ثم اتصل. (Íالتوصيل بالإدخال اليدوي: 653) ًا بعد مرور مدة زمنية معينة. **•** اعتمادًا على نقطة الوصول اللاسلكي، قد ينقطع الاتصال تلقائي فعاود الاتصال مجددًا.

#### **لا يمكن الاتصال بنقطة وصول لاسلكي.**

- **•** معلومات نقطة الوصول اللاسلكي المعينة بهذه الكاميرا خاطئة. تحقق من نوع المصادقة ومفتاح التشفير. (Íالتوصيل بالإدخال اليدوي: 653)
- **•** قد تعترض الموجات اللاسلكية الصادرة من الأجهزة الأخرى مسار الاتصال بنقطة وصول لاسلكي. تحقق من حالة الأجهزة الأخرى المتصلة بنقطة الوصول اللاسلكي فضلاً عن حالة الأجهزة اللاسلكية الأخرى.

#### **فشل اتصال Fi-Wi على جهاز iOS.**

**•** اتبع الرسالة المعروضة للسماح بالاتصال بالكاميرا. إذا كنت لا تزال غير قادر على الاتصال، فحدد SSID الخاص بالكاميرا على شاشة إعداد Fi-Wi للهاتف الذكي للاتصال. إذا لم يتم عرض SSID ، فقم بإيقاف الكاميرا ثم شغلها، ثم قم بإجراء إعدادات اتصال Bluetooth مرة أخرى.

#### **اتصال Fi-Wi بهاتف ذكي غير ممكن.**

**•** غيّر نقطة الوصول المراد الاتصال بها في إعدادات Fi-Wi بالهاتف الذكي إلى الكاميرا.

# **عند محاولة الاتصال بجهاز كمبيوتر من خلال Fi-Wi، لا يتعرف هذا على اسم المستخدم وكلمة المرور ، ويكون الاتصال غير ممكن.**

ًا لإصدار نظام التشغيل، هناك نوعان من حساب المستخدم (حساب محلي/حساب ).Microsoft **•** وفق تأكد من استخدام اسم مستخدم الحساب المحلي وكلمة المرور.

**لا يتم التعرف على الكمبيوتر عندما استخدم اتصال Fi-Wi. لا يمكن توصيل الكاميرا بالكمبيوتر باستخدام وظيفة Fi-Wi.**

- **•** في وقت الشراء، تم ضبط هذه الكاميرا لاستخدام اسم مجموعة العمل "WORKGROUP ." وإذا غيرت اسم مجموعة العمل للكمبيوتر، فلن يتم التعرف على الكمبيوتر. في قائمة [تهيئة Fi-Wi[،] اتصال PC[، قم بتغيير اسم مجموعة العمل للكمبيوتر الشخصي الذي تريد الاتصال به. (€1 : PC اتصال)
	- **•** ّ تحقق من كتابة اسم معرف الدخول وكلمة المرور على نحو صحيح.
- عندما تختلف إعدادات الساعة لجهاز الكمبيوتر المتصل بكاميرا عن التوقيت بالكاميرا اختلافًا كبيرًا، يتعذر على الكاميرا الاتصـال بالكمبيوتر تبعًا لنظام التشغيل.

#### **فشل إرسال الصورة قبل اكتماله. فلا يمكن إرسال بعض الصور.**

**•** هل حجم الصورة كبير للغاية؟ – قم بتصغير حجم الصورة عن طريق [الحجم] (Í]الحجم]: 659)، ثم أرسلها. – أرسل مقطع الفيديو بعد تقسيمه بواسطة [تقسيم الفيديو] (Í]تقسيم الفيديو]: 470). • يختلف تنسيق ملف الفيديو الذي يمكن إرساله تبعًا لوجهة الإرسال. (<del>ك</del>الصور القابلة للإرسال: 648)

#### **قد نسيت كلمة المرور المخصصة لوظيفة Fi-Wi.**

**•** في القائمة [إعداد] ([ضبط])، [إعادة ضبط]، أعد ضبط إعدادات الشبكة. (Í]إعادة ضبط]: 99) ومع ذلك، سيتم أيضًا إعادة تعيين جميع المعلومات المحددة في [تهيئة Wi-Fi] و [بلوتوث].

# **التلفزيون وجهاز الكمبيوتر**

**يتم عرض الصور التلفزيونية بشرائط رمادية.**

**•** قد تظهر خطوط رمادية على أعلى الصور وأسفلها، أو على يسارها ويمينها، حسب [نسبة الأبعاد]. يمكنك تغيير لون الشريط في [لون الخلفية (العرض)] في [توصيل HDMI [ضمن قائمة [إعداد] ([إدخال/إخراج]). (Í]لون الخلفية (العرض)]: 587)

**لا يمكن استيراد الصور حتى عند الاتصال بجهاز الكمبيوتر.**

- **•** قم بضبط [نمط USB [في الكاميرا على [(Storage(PC[.) Í USB]نمط ]: 585)
	- **•** أطفئ الكاميرا، ثم أعد تشغيلها.

# **أخرى**

# **ُ ] على الشاشة. َعرض أيقونة [ ت**

- **•** لقد توقفت المروحة. فأطفئ الكاميرا، ثم أعد تشغيلها. إذا لم تعمل المروحة بعد إيقاف تشغيل الكاميرا ثم تشغيلها مرة أخرى، فاستشر الوكيل.
- **•** سترتفع درجة حرارة الكاميرا إذا واصلت استخدام الكاميرا مع توقف المروحة. لا تستخدمها لفترات طويلة من الوقت.

#### **عند اهتزاز الكاميرا، يتم سماع صوت خشخشة من الكاميرا.**

.ً **•** يتسبب موازن الصورة عبر الكاميرا في إصدار هذا الصوت. ولا يعد هذا خللا

**يصدر صوت خشخشة من العدسة عند تشغيل الكاميرا أو إيقافها، أو عند تأرجح الكاميرا. يصدر صوت من العدسة عند التسجيل.**

.ً **•** هذا هو صوت تحريك العدسات الداخلية أو تشغيل فتحة العدسة. ولا يعد هذا خللا

#### **تم اختيار لغة غير قابلة للقراءة بطريق الخطأ.**

**•** أعد تحديد اللغة من القائمة باستخدام الإجراء التالي: § ] [ § [ ] § [ ] § حدد اللغة المطلوبة (Í]لغة]: 592)

#### **درجة حرارة الكاميرا مرتفعة.**

• قد يصبح سطح الكاميرا والجزء الخلفي من الشاشة ساخناً أثناء الاستخدام، لكن هذا لا يشير إلى وجود مشكلة في الأداء أو الجودة.

# **تنبيهات للاستخدام**

**الكاميرا**

**احتفظ بالكاميرا بعيدًا قدر الإمكان عن الأجهزة الكهرومغناطيسية (مثل فرن الميكروويف والتلفزيون وأجهزة ألعاب الفيديو وما إلى ذلك).**

- **•** عند استخدام الكاميرا فوق جهاز تلفزيون أو بالقرب منه، قد يجري تشويش الصور و/أو الأصوات المسجلة بالكاميرا نتيجة لانبعاث موجات كهرومغناطيسية.
- **•** لا تستخدم الكاميرا بالقرب من الهواتف المحمولة؛ لأن ذلك قد يؤدي إلى تشويش، من شأنه أن يؤثر على الصور و/أو الأصوات سلبيًا.
- **•** قد تتلف البيانات المسجلة أو قد تتشوه الصور؛ نتيجة المجالات المغناطيسية القوية الناتجة عن أجهزة تكبير الصوت أو المحركات الضخمة.
- قد يؤثر إشعاع الموجات الكهرومغناطيسية على الكاميرا سلبيًا؛ مما يؤدي إلى تشويه الصور و/أو تشويش الصوت<sub>.</sub>
- إذا تأثرت الكامير ا سلبيًا بفعل أجهزة ذات شحنات كهرومغناطيسية وتوقفت عن العمل بالشكل الصحيح، فأطفئها وأخرج البطارية منها أو افصل وصلة التيار المتردد AC ِّ . ثم أدخل البطارية، أو وصل وصلة التيار المتردد AC مرة أخرى، وشغّل الكاميرا. ĺ.
	- **لا تستخدم الكاميرا بالقرب من أجهزة الاتصال اللاسلكية أو خطوط كهربائية عالية الفولتية.**
	- **•** إذا أجريت التسجيل بالقرب من أجهزة اتصال لاسلكية أو خطوط كهربائية عالية الفولتية، فقد تتأثر الصور و/أو الأصوات المسجلة تأثرًا سلبيًا.

**ً تأكد من استخدام الأسلاك والكابلات الملحقة دائما. إذا استخدمت ملحقات اختيارية، فاستعن بالأسلاك والكابلات الملحقة بها. لا تقم بتطويل الأسلاك أو الكابلات.**

**لا تقم برش مبيدات حشرية أو أية مواد كيميائية طيارة على الكاميرا. •** إذا جرى رش هذه المواد الكيميائية على الكاميرا، فقد يتشوه جسمها وقد يتآكل طلاء سطحها.

**لا تضع منتجات مطاطية أو البولي فينيل كلوريد (PVC (أو أي مواد مشابهة قريبة جدًا من الكاميرا لفترة زمنية طويلة.**

#### **التنظيف**

# **قبل البدء في تنظيف الكاميرا، قم بإخراج البطارية أو قارنة التيار المستمر DC وقم بفصل قابس كابل الطاقة من مأخذ الطاقة الكهربائية. ثم امسح الكاميرا بقطعة قماش جافة وناعمة.**

- **•** إذا اتسخت الكاميرا بشدة، يمكنك تنظيفها بواسطة قطعة مبللة من القماش بعد عصرها جيدًا، ثم مسحها بقطعة قماش جافة.
- **•** لا تستخدم عند تنظيف الكاميرا أية مواد مذيبة كالبنزين أو التنر أو الكحول أو مواد تنظيف منزلية وغيرها؛ لأن ذلك قد يؤدي إلى تلف جسم الكاميرا أو تآكل طلاء سطحها.
	- **•** عند استخدام قطعة قماش كيميائية، تأكد من اتباع التعليمات المرفقة معها.

# **الأتربة الموجودة على مستشعر الصور**

إذا دخلت الأوساخ داخل القاعدة عند تغيير العدسات، حسب ظروف التسجيل، فقد تلتصق بمستشعر الصور وتظهر في الصورة المسجلة. لمنع المخلفات والأتربة من الالتصاق بالأجزاء الداخلية من جسم الكاميرا، تجنب تغيير العدسة في بيئة بها ً أتربة، واحرص دوما على تركيب غطاء جسم الكاميرا، أو العدسة عند تخزين الكاميرا. ِأزل أي أوساخ موجودة على غطاء جسم الكاميرا قبل تركيبه بها.

## **وظيفة إزالة الأتربة**

الكاميرا مزودة بوظيفة إزالة الأتربة التي تقوم بنفض ذرات الغبار والأتربة العالقة بمقدمة مستشعر الصور. إذا كان الغبار ملحوظاً بوضوح، قم بإجراء [تنظيف المستشعر] من القائمة [إعداد] ([أخرى]). (← <mark>تنظيف</mark> المستشعر]: 592)

**إزالة الأوساخ الموجودة على مستشعر الصور** مستشعر الصور دقيق وحساس للغاية، لذا تأكد من مراعاة ما يلي عندما يستلزم تنظيفه بنفسك. ًا. **•** ِأزل الأتربة الموجودة على سطح مستشعر الصور بواسطة نافخ الهواء المتوفر تجاري لا تقم بنفخ الأتربة بقوة مفرطة. **•** لا توغل في إدخال منفاخ الهواء فيما يتجاوز قاعدة تركيب العدسة. يمكن للمنفاخ خدش مستشعر الصور إذا لامسه. **•** لا تستخدم أشياء بخلاف فرشاة نفخ الهواء لتنظيف مستشعر الصور. **•** إذا تعذر عليك إزالة الأوساخ أو الأتربة بواسطة منفاخ الهواء، فاستشر الموزع أو شركة Panasonic.

#### **تنظيف محدد المنظر**

ً إذا أصبح منظار الرؤية متسخا، قم بإزالة الأوساخ من على سطح منظار الرؤية باستخدام نافخ الهواء المتوفر تجاريًا، ثم قم بمسحه برفق باستخدام قطعة قماش ناعمة وجافة. **•** لا يمكن إزالة إطار العدسة الخارجي، لذا تأكد من عدم ارتخائه عند تنظيف عدسة الكاميرا. **•** إذا تم إزالة إطار العدسة الخارجي عن طريق الخطأ، استشر الموزع أو Panasonic.

#### **الشاشة/محدّد المنظر**

# **•** لا تدفع بقوة على الشاشة. قد يسبب تلوين غير منتظم أو خلل. ُستخدم تقنية بالغة الدقة لتصنيع الشاشة/محدّد المنظر. ومع ذلك، قد تظهر على الشاشة بعض البقع المعتمة أو الساطعة **•** ت أو بقع تضئ باستمرار (باللون الأحمر أو الأزرق أو الأخضر). .ً ولا يعد هذا خللا ومع أنه يُستخدم في تصنيع أجزاء الشاشة/محدّد المنظر تقنية دقيقة مضبوطة للغاية، إلا أن بعض وحدات البكسل قد تكون غير نشطة أو دائمة الإضاءة. ومع ذلك، لا تُسجّل هذه البقع على الصور المخزنة في البطاقة.

#### **العدسة**

- **• عند استخدام هذه العدسة، احرص على عدم إسقاطها أو اصطدامها أو استخدام قوة غير ضرورية. قد يؤدي القيام بذلك إلى حدوث خلل أو تلف بهذه العدسة والكاميرا الرقمية.**
	- **•** لا توجه العدسة ناحية الشمس أو أي مصدر ضوء قوي. قد يؤدي تركيز الضوء إلى حريق أو تلف.
- **•** قد تتأثر الصور بالأتربة والأوساخ والبقع (الماء والزيت وبصمات الأصابع وما إلى ذلك) على سطح العدسة. ً قبل وبعد التسجيل، استخدم منفاخا لنفض الأتربة والأوساخ من سطح العدسة، ثم امسح برفق بقطعة قماش جافة وناعمة لإزالة البقع.
- **•** عند عدم استخدام الکاميرا، ركب غطاء العدسة وغطاء العدسة الخلفي لمنع الغبار والأوساخ من الالتصاق بالکاميرا أو دخولها.
	- **•** لحماية نقاط اتصال العدسة (A(، لا تقم بما يلي. فقد يؤدي ذلك إلى خلل وظيفي. – لمس نقاط اتصال العدسة. – تلطيخ نقاط اتصال العدسة.
	- وضع العدسة مع سطح قاعدتها متجه لأسفل.

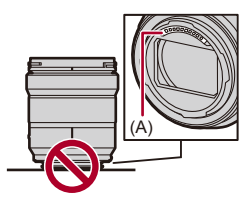

- **•** لتحسين أداء خاصية مقاومة الأتربة ورزاز الماء للعدسة القابلة للتبديل (2060R-S50/S-S(، يتم استخدام حشية مطاطية في قاعدة تركيب العدسة. – ستترك الحشية المطاطية لقاعدة تركيب العدسة علامات على قاعدة تركيب الكاميرا الرقمية، لكن هذا لا يؤثر على الأداء.
	- لاستبدال الحشية المطاطية لقاعدة تركيب العدسة، اتصل بشركة Panasonic.

# **البطارية**

إن البطارية المستخدمة في الكاميرا من نوع بطارية أيون الليثيوم القابلة لإعادة الشحن. وهي شديد الحساسية لدرجة الحرارة والرطوبة ، ويزداد التأثير على الأداء مع ارتفاع درجة الحرارة أو انخفاضها.

- **لا تسمح باتساخ أطراف البطارية (B(.**
	- **•** امسحهم بقطعة قماش جافة إذا اتسخوا.

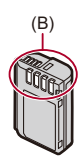

**ً احرص دائما على إخراج البطارية من الكاميرا بعد استخدامها.**

- **•** ضع البطارية التي أخرجتها في حقيبة بلاستيكية، أو ما شابه أو احفظها بعيدًا عن الأجسام المعدنية (الدبابيس وغيرها) لغرض التخزين أو النقل.
	- في حالة سقوط البطارية دون قصد، افحصها خوفًا من تعرض جسم البطارية أو أطرافها للتشو**ه. •** سيؤدي إدخال بطارية بها جهات اتصال مشوهة في الکاميرا إلى تلف الكاميرا.

**تخلص من البطاريات غير القابلة للاستخدام.**

- **•** عمر البطارية محدود.
- **•** ِ لا تلق البطارية في النار، لأن ذلك قد يتسبب في حدوث انفجار.
- **لا تسمح لأطراف توصيل البطارية بملامسة أجسام معدنية (مثل القلائد ودبابيس الشعر، وما إلى ذلك).**
- ֡֡֓֓֓֓֓֓֡֓֓֓֓֡֓֓֓֓׆֧ • لأن هذا قد يؤدي إلى حدوث دائرة كهربائية قصيرة أو إلى تولّد حرارة؛ وبالتالي، قد تتعرض لحروق خطيرة عند لمس البطارية.

## **وصلة التيار المتردد AC**

- **•** ً قد تصدر لمبة الشحن وميضا تحت تأثير الكهرباء الساكنة، أو الموجات الكهرومغناطيسية حسب بيئة الشحن. وليس لهذه الظاهرة تأثيرات على عملية الشحن.
	- **•** إذا استخدمت شاحن البطارية بالقرب من راديو، فقد يؤدي ذلك إلى تشويش في استقبال الراديو. احتفظ بالشاحن بعيدًا عن الراديو بمسافة م1 أو أكثر.
		- .ً **•** أثناء الاستخدام، قد ينبعث من وصلة التيار المتردد AC همهمة كهربائية؛ ولا يعد هذا خللا
			- **•** بعد الاستخدام، تأكد من نزع قابس الطاقة من مقبس التيار الكهربائي. (لأنه في حالة بقائه موصلاً، يجري استهلاك مقدار ضئيل جدًا من التيار .)

## **البطاقة**

**لا تترك البطاقة في المناطق ذات درجات الحرارة المرتفعة أو أشعة الشمس المباشرة أو المناطق المعرضة للموجات الكهرومغناطيسية والستاتيكية. لا تقم بثني البطاقة أو إسقاطها. ِّ لا تعرض البطاقة لاهتزاز شديد. •** بخلاف ذلك، قد تتعرض البطاقة والبيانات المسجلة للتلف. **•** ضع البطاقة في علبتها أو في حقيبة التخزين الخاصة بها بعد الاستخدام وعند التخزين أو حمل البطاقة. **•** لا تسمح للأوساخ أو الماء أو أي أشياء غريبة أخرى بالدخول إلى اطراف الاتصال الموجودة على البطاقة. بالإضافة إلى ذلك، لا تلمس اطراف التوصيل بيداك.

#### **المعلومات الشخصية**

يتم تخزين المعلومات الشخصية داخل الكاميرا والصور المسجلة. نوصي بتعزيز الأمان من خلال تعيين كلمة مرور Fi-Wi ووظيفة قفل Fi-Wi لحماية المعلومات الشخصية. (Íقائمة [تهيئة Fi-Wi[: 661(

**•** قد تتضمن الصور معلومات يمكن استغلالها في التعرف على الأفراد، كتواريخ وأوقات التسجيل وبيانات الموقع.

#### **إخلاء المسؤولية**

**•** قد تتعرض المعلومات بما في ذلك المعلومات الشخصية للتغيير أو الإزالة من جراء التشغيل الخاطئ أو تأثير الكهرباء الساكنة أو الحوادث أو قصور في الأداء أو الإصلاح أو غير ذلك من الأسباب الأخرى. ً يرجى الملاحظة مقدما أن شركة Panasonic غير مسؤولة بأي حال من الأحوال عن أية أضرار أو خسائر مباشرة أو غير مباشرة قد تنجم عن تغيير المعلومات أو البيانات الشخصية أو إزالتها.

**عند طلب إصلاح أو التنازل/التخلص من الكاميرا**

- **•** بعد الاحتفاظ بنسخة من المعلومات الشخصية، تأكد من حذف المعلومات، بما في ذلك البيانات الشخصية، كإعدادات الاتصال بشبكة LAN اللاسلكية التي قد سجلتها أو حفظتها بالكاميرا، وذلك عن طريق [إعادة ضبط] (Í]إعادة ضبط]: .(99
	- **•** قم بإعادة ضبط الإعدادات لحماية المعلومات الشخصية. (Í]إعادة ضبط]: 99)
		- **•** أزل البطاقة من الكاميرا.
		- **•** قد تستعيد الكاميرا إعدادات المصنع الافتراضية عند إصلاحها.
- **•** يرجى الاتصال بالموزع الذي اشتريت الكاميرا منه، أو شركة Panasonic، إذا تعذر القيام بالعمليات السابقة بسبب خلل وظيفي.

**النقاط التي يجب تذكرها عند التخلص من/التنازل عن بطاقة الذاكرة** ستؤدي التهيئة أو الحذف باستخدام الكاميرا أو الكمبيوتر إلى تعديل معلومات إدارة الملفات فقط؛ فلن يجري حذف البيانات المخزنة ببطاقة الذاكرة نهائيًا. نوصـي بتدمير البطاقة فعليًا أو استخدام برنـامج حذف بيانات الكمبيوتر المتوفر تجاريًا لحذف بيانـات البطاقة تمامًا عند التخلص من/التنازل عن البطاقة. أنت مسؤول عن معالجة البيانات على البطاقات.

# **عند عدم استخدام الكاميرا لفترة زمنية طويلة**

- **•** تأكد من إخراج البطارية والبطاقة من الكاميرا. إذا تم ترك البطارية في الكاميرا، فقد يتم تفريغها وتصبح غير صالحة للاستعمال حتى بعد الشحن. ● خزّن البطارية في مكان بارد خالٍ من الرطوبة بحيث تكون درجة الحرارة فيه مستقرة نسبيًا. (درجة الحرارة الموصى بها: من 15 درجة مئوية إلى 25 درجة مئوية، الرطوبة الموصى بها: RH% 40 إلى (60 %RH
- **•** إذا كان التخزين لفترة طويلة من الوقت ، فمن المستحسن أن يتم شحن البطارية مرة واحدة في السنة ، ويتم تفريغها بالكامل في الكاميرا، ثم إزالتها من الكاميرا ثم تخزينها مرة أخرى.
	- **•** نوصي بتخزين الكاميرا بوضع مادة مجففة معها (مثل جيل السيليكا)، عند حفظها في خزانة أو غرفة.
		- **•** في حالة عدم استخدام الكاميرا لفترة طويلة من الزمن، افحص جميع الأجزاء قبل التسجيل.

## **بيانات الصورة**

**•** إذا تعطلت الكاميرا نتيجة لاستخدام غير ملائم، فقد تتعرض البيانات المسجلة للتلف أو الفقد. لا تتحمل شركة Panasonic أية مسؤولية قانونية للأضرار التي قد تنتج عن فقد البيانات المسجلة.

# **الحامل ثلاثي القوائم**

- **•** تأكد من ثبات الحامل ثلاثي القوائم، عندما تكون الكاميرا مركبة عليه.
	- **•** عند استخدام حامل ثلاثي القوائم، قد يتعذر إزالة البطارية.
- **•** ً الحذر مطلوب نظرا لأن لف المسمار الملولب بشكل مفرط قد يؤدي إلى تلف الكاميرا أو يؤدي إلى إزالة ملصق التقييم.
	- **•** يرجى أيضا الرجوع إلى تعليمات التشغيل الخاصة بالحامل ثلاثي القوائم.

# **حزام الكتف**

**•** إذا ركبت عدسة ثقيلة قابلة للتبديل بجسم الكاميرا، فلا تحمل الكاميرا بواسطة حزام الكتف. وامسك بالكاميرا والعدسة عند حملهما.

# **Wi-Fi وظيفة**

**استخدم الكاميرا كجهاز مزود بشبكة LAN لاسلكية.** عند استخدام أنظمة أجهزة أو كمبيوتر تتطلب أمانًا أكثر موثوقية من الأجهزة المزودة بشبكة LAN لاسلكية، تحقق من اتخاذ إجراءات ملائمة لتصميمات الأمان وعيوب الأنظمة المستخدمة. ًعلما بأن شركة Panasonic لا تتحمل أي مسؤولية تجاه أي ضرر يقع عند استخدام الكاميرا لغرض آخر بخلاف استخدامها كجهاز مزود بشبكة LAN لاسلكية.

**ُباع فيها الكاميرا. ًا داخل البلدان التي ت وظيفة Fi-Wi َّ مصممة للاستخدام افتراضي** نَّمَة خطر من أن تنتهك الكامير! قوانين الموجات اللاسلكية، إذا ما أستخدمت في بلدان أخرى غير تلك التي تُباع فيها؛ وعليه لا تعد شركة Panasonic مسؤولة بأي حال من الأحوال عن أي انتهاكات.

**َ َّمة خطر من احتمال اعتراض البيانات المرسلة والمستلمة عبر الموجات اللاسلكية. ث** ير جي ملاحظة أنه ثَمَّة خطر من احتمالية اعتر اض البيانات المرسلة والمستلمة عبر الموجات اللاسلكية من قِبل طرف أخر .

**لا تستخدم الكاميرا في المناطق التي بها مجالات مغناطيسية أو كهرباء ساكنة أو تداخل.**

- **•** لا تستخدم الكاميرا في المناطق التي بها مجالات مغناطيسية أو كهرباء ساكنة أو تداخل، كما هو الحال بالقرب من أفران الميكروويف.
	- وقد يتسبب ذلك في انقطاع الموجات اللاسلكية.
	- **•** قد يتسبب استخدام الكاميرا بالقرب من أجهزة، كأفران الميكروويف أو الهواتف اللاسلكية التي تستخدم نطاق موجات لاسلكية بتردد 2.4 جيجا هرتز في انخفاض مستوى الأداء في كلا الجهازين.

**ّ لا تتصل بشبكة لاسلكية غير مصرح لك باستخدامها.**

عند استخدام Fi-Wi، قد يتم عرض الشبكات اللاسلكية (SSID (التي لا يُسمح لك باستخدامها، ولكن لا يجب الاتصال بها لأنها قد تُرى على أنها وصول غير مصر ح به.

# **عدد الصور التي يمكن التقاطها ووقت التسجيل المتاح مع البطارية**

فيما يلي قائمة بأعداد الصور التي يمكن التقاطها والمدد الزمنية المتاحة للتسجيل عند استخدام البطارية الملحقة.

- عدد الصور التي يمكن التقاطها وفقًا لمعايير Camera & Imaging Products Association) CIPA) (اتحاد<br>الكاميرات ومنتجات التصوير).
	- **•** استخدام بطاقة ذاكرة SDXC من إنتاج Panasonic.
		- **•** القيم المذكورة تقريبية.

**تسجيل الصور (عند استخدام الشاشة)**

**عند استخدام العدسة القابلة للتبديل (2060R-S(**

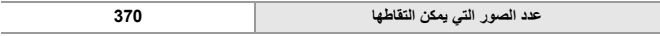

**عند استخدام العدسة القابلة للتبديل (50S-S(**

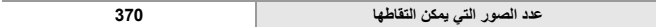

# **تسجيل الصور (عند استخدام محدّد المنظر)**

**عند استخدام العدسة القابلة للتبديل (2060R-S(**

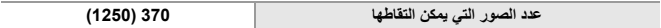

**عند استخدام العدسة القابلة للتبديل (50S-S(**

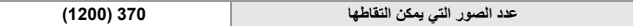

**•** تشير الأرقام المحصورة بين قوسين إلى القيم الناتجة عندما يجري ضبط إعداد [وقت النوم] ضمن [تصوير LVF مع توفير الطاقة] على [SEC1[، وتعمل وظيفة [تصوير LVF مع توفير الطاقة] على النحو المطلوب. (استنادًا إلى شروط الاختبار المنبثقة من معيار CIPA والمحددة من قِبَل شركة Panasonic)

# **تسجيل مقاطع الفيديو (عند استخدام الشاشة)**

**عند استخدام العدسة القابلة للتبديل (2060R-S(**

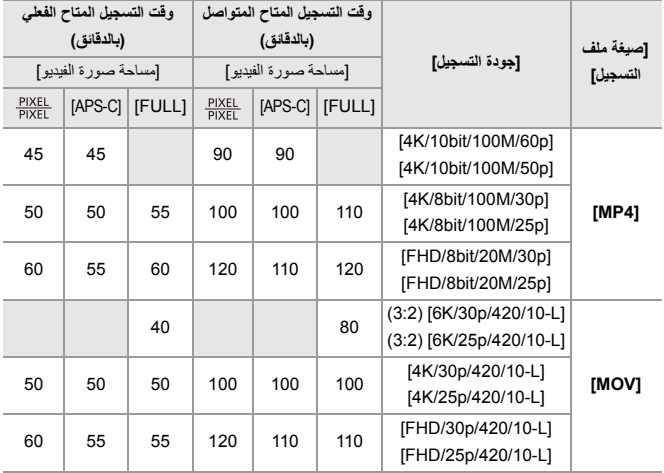

**عند استخدام العدسة القابلة للتبديل (50S-S(**

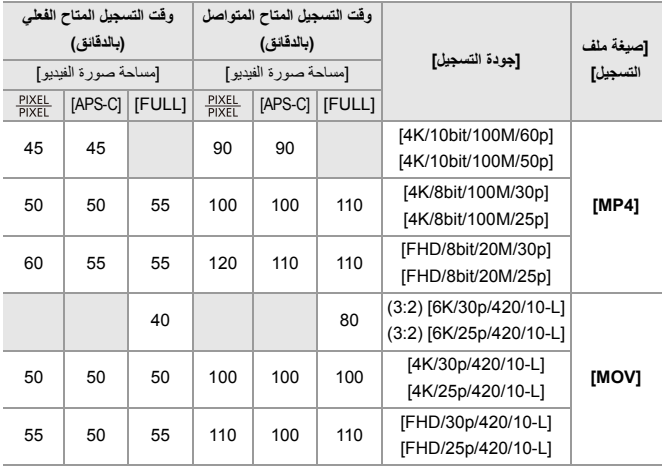

**•** وقت التسجيل المتاح الفعلي هو الوقت المتاح للتسجيل عند تكرار القيام بعمليات، كتشغيل الكاميرا وإطفائها، وبدء/إيقاف التسجيل، وما إلى ذلك.

المواد – عدد الصور التي يمكن التقاطها ووقت التسجيل المتاح مع البطارية

# **العرض (عند استخدام الشاشة)**

**عند استخدام العدسة القابلة للتبديل (2060R-S(**

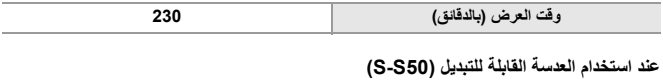

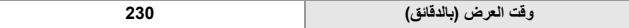

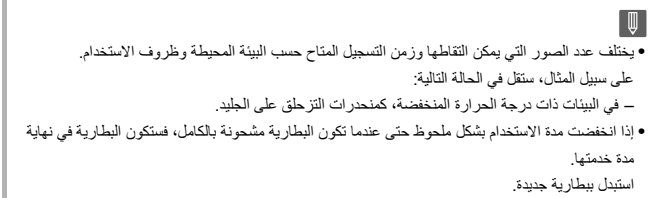

# **عدد الصور التي يمكن التقاطها ووقت التسجيل باستخدام البطاقات**

فيما يلي قائمة بأعداد الصور ومدد مقاطع الفيديو التي يمكن تسجيلها على بطاقة. **•** القيم المذكورة تقريبية.

**عدد الصور التي يمكن التقاطها**

**• [نسبة الأبعاد]: [3:2]؛ [جودة الصورة]: [FINE[**

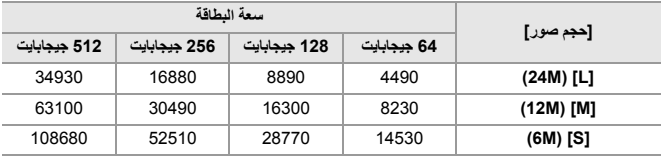

**• [نسبة الأبعاد]: [3:2]؛ [جودة الصورة]: [FINE+RAW[**

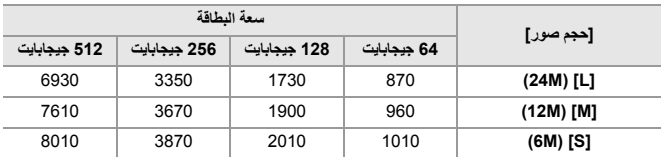

# **وقت تسجيل الفيديو**

- **•** يعد حرف "h ً " اختصارا لكلمة hour) ساعة)، و"m ً " اختصارا لكلمة minute) دقيقة)، أما حرف "s "فهو اختصار لكلمة second) ثانية).
	- **•** وقت تسجيل الفيديو هو إجمالي الوقت المستغرق في تسجيل جميع مقاطع الفيديو.
		- **• [صيغة ملف التسجيل]: ]4MP]**

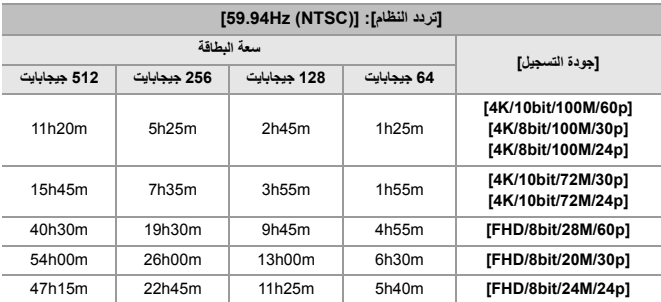

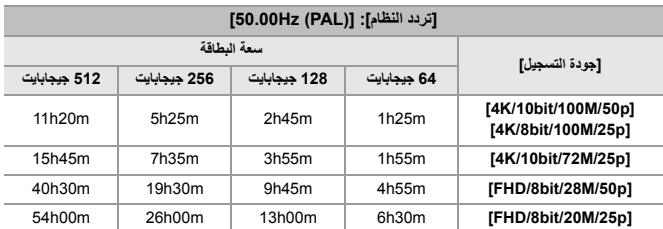

# **• [صيغة ملف التسجيل]: [MOV[**

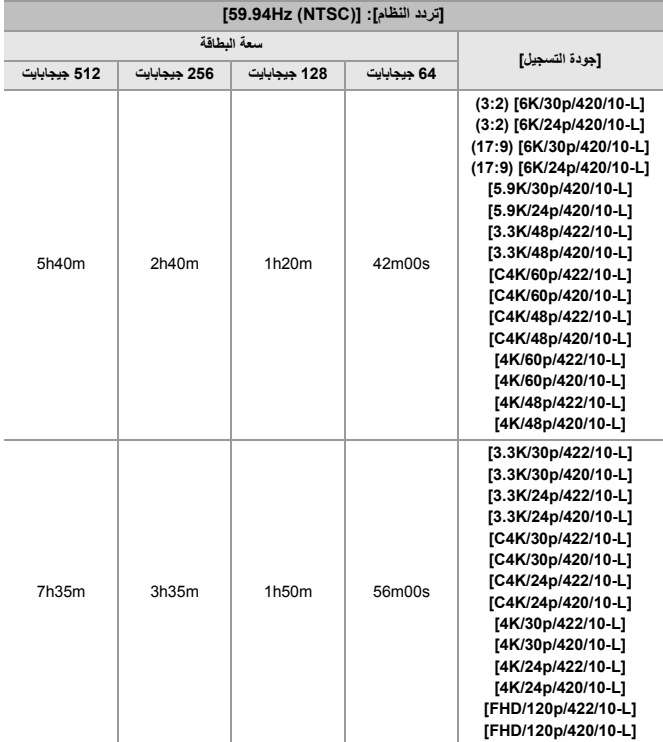

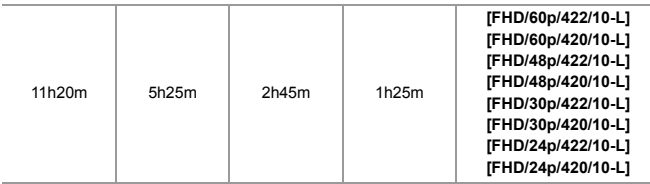

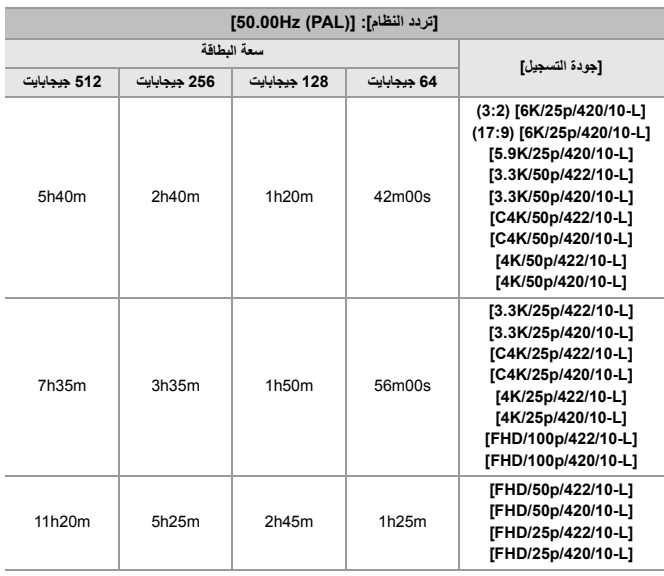

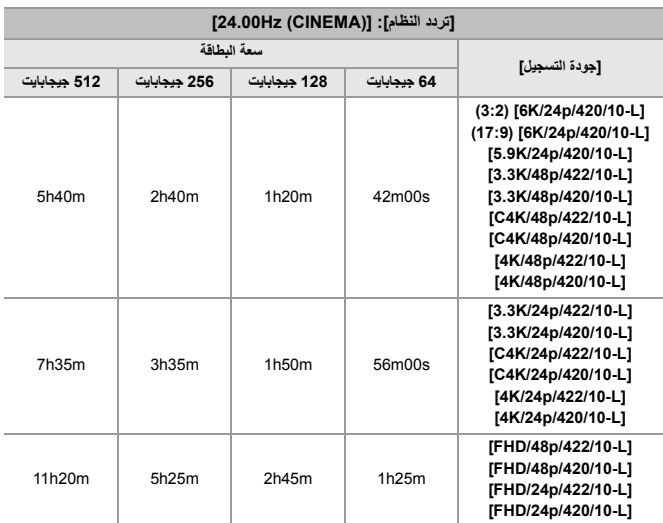

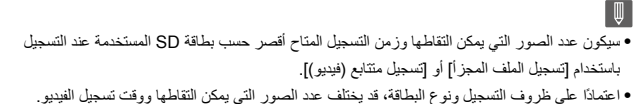

- 
- **•** يتم عرض [9999+] على شاشة التسجيل إذا كان المتبقي من عدد الصور التي يمكن التقاطها هو 10000 أو أكثر.
	- **•** يتم عرض وقت التسجيل المستمر للفيديو على الشاشة.

# **قائمة الإعدادات الافتراضية/حفظ مخصص/الإعدادات المتاحة للنسخ**

: استخدام [إعادة ضبط]، الوظيفة للعودة إلى الإعدادات الافتراضية : استخدام ّ [الحفظ في نمط مخصص]، الوظيفة لحفظ تفاصيل الإعدادات في النمط المخصص : استخدام [حفظ/إعادة إعدادات الكاميرا]، الوظيفة لنسخ تفاصيل الإعدادات

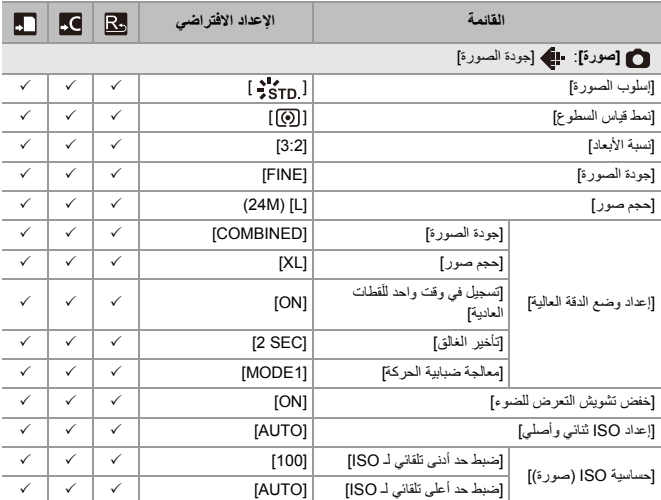

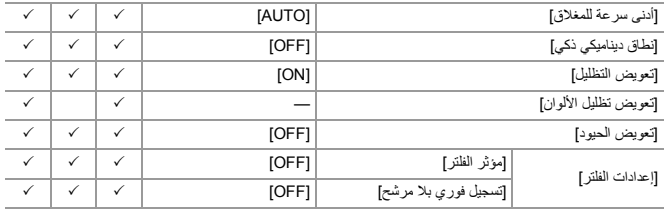

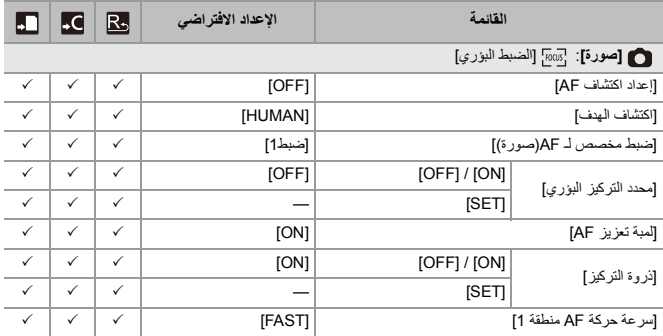

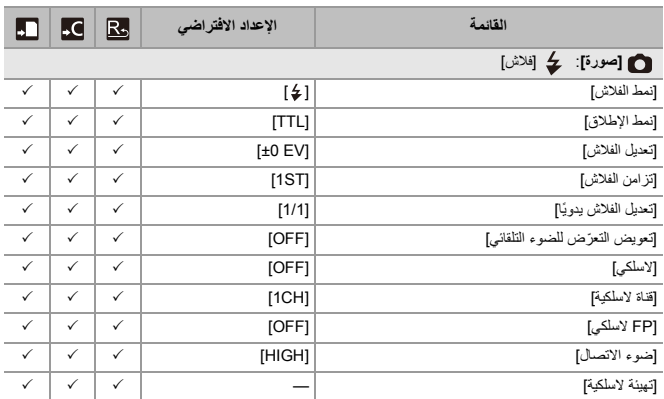

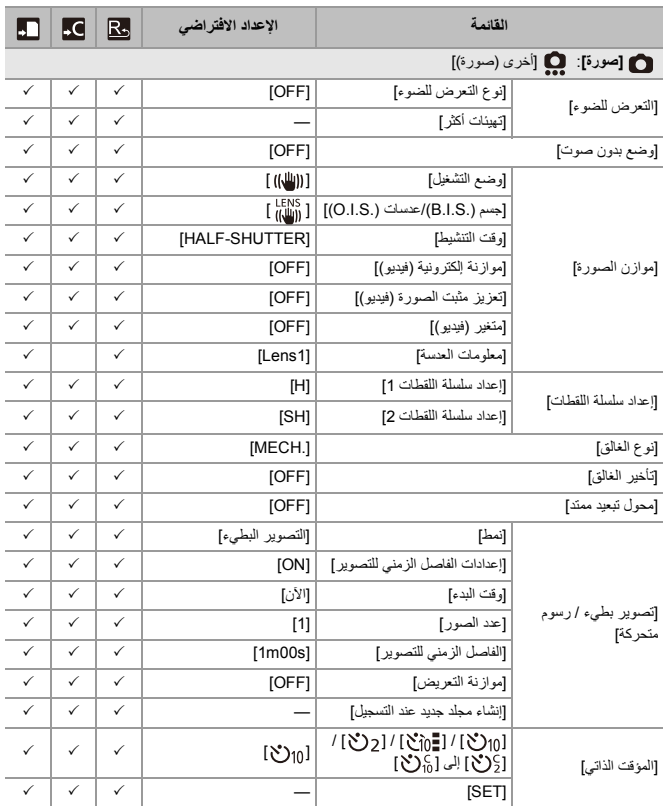

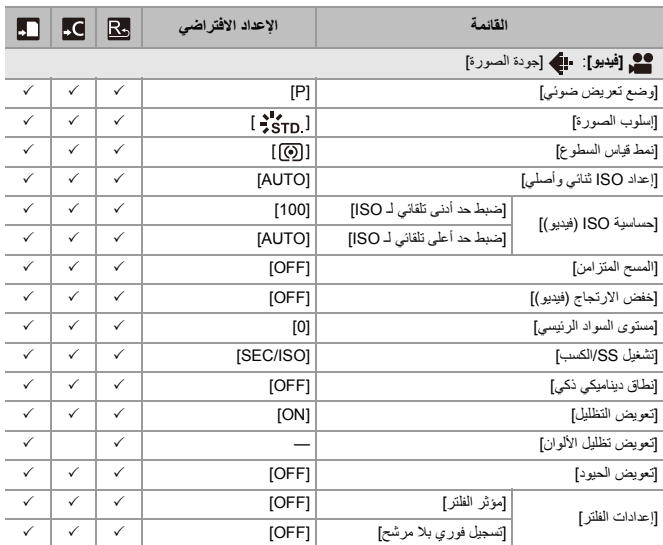

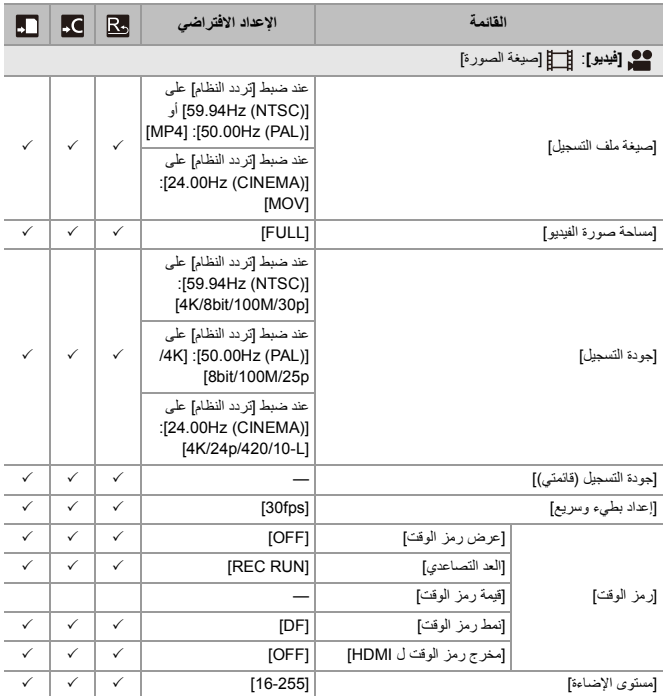

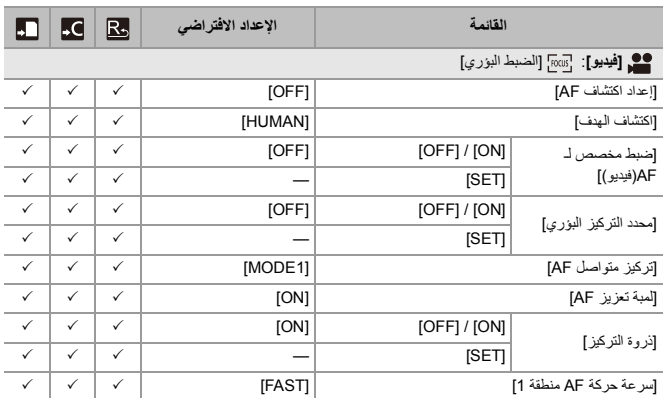
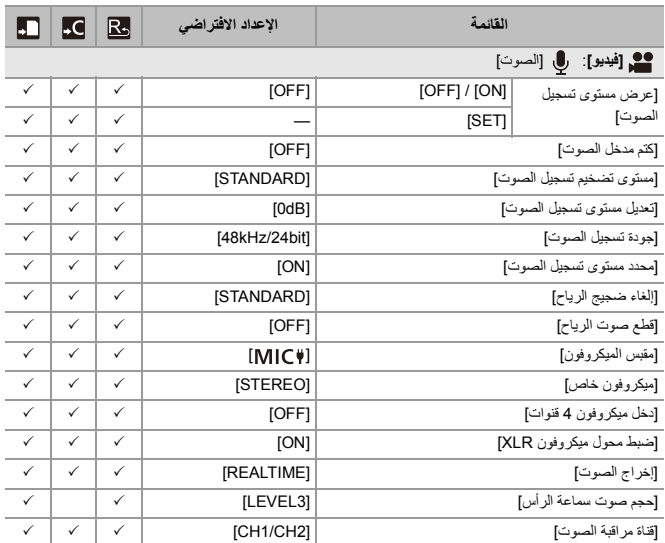

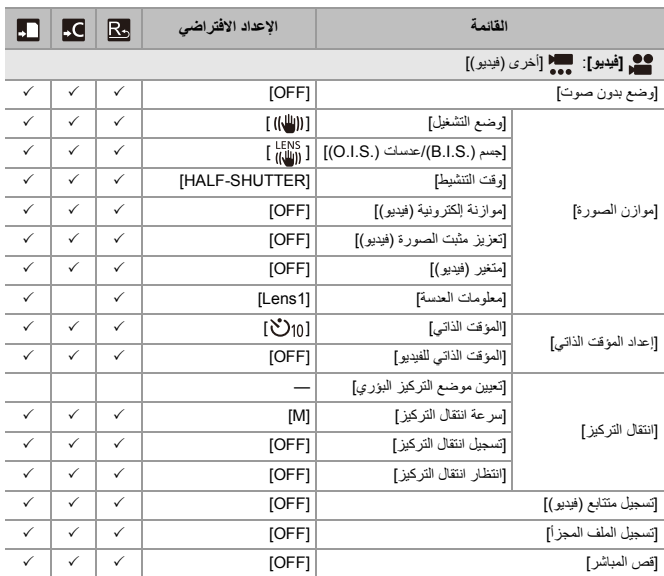

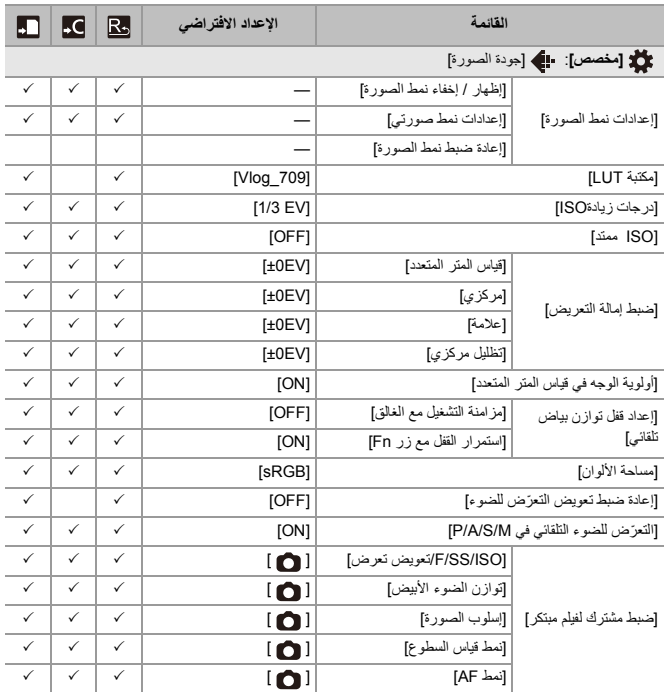

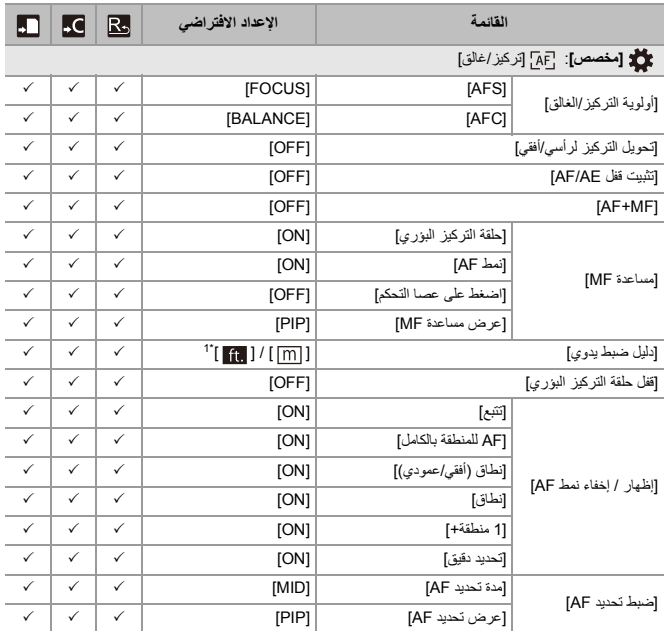

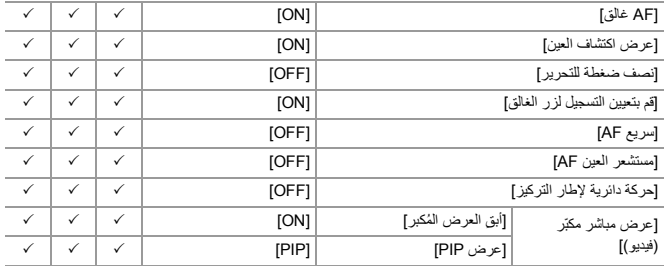

1\* تختلف مواصفات الإعداد الافتراضي حسب الدولة أو المنطقة التي تم شراء الكاميرا منها.

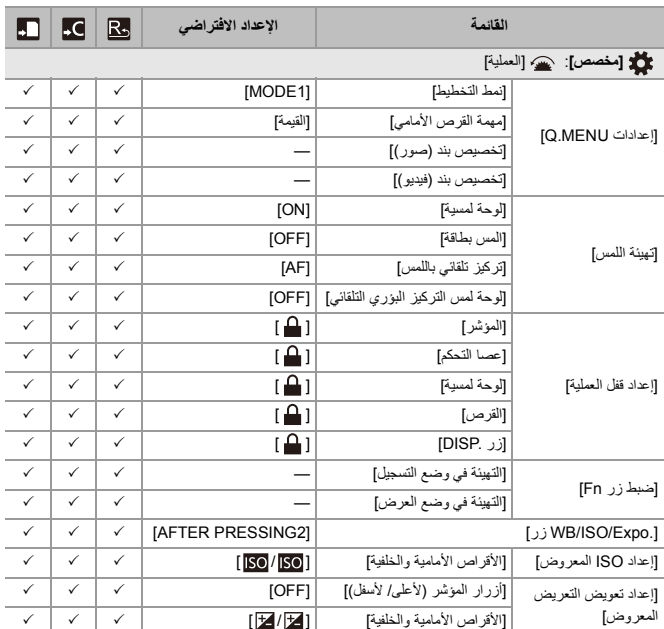

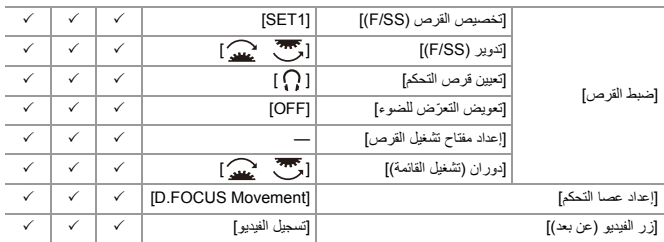

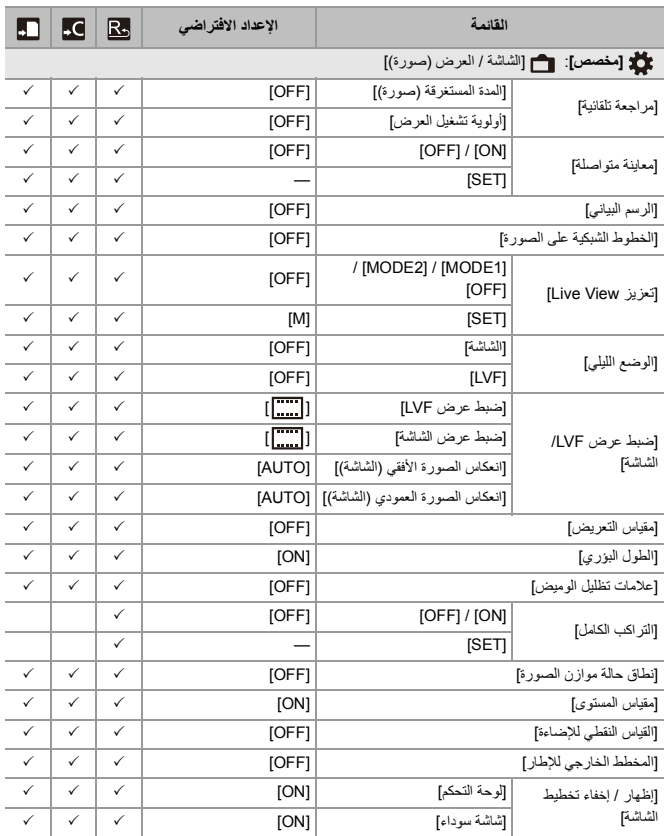

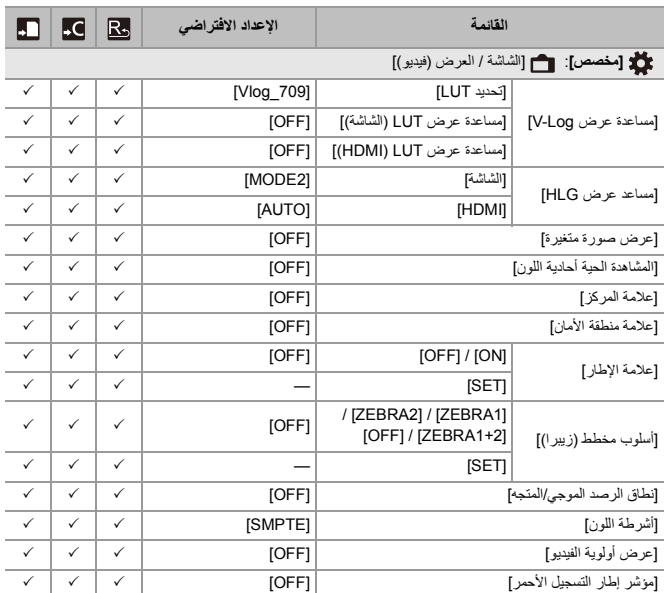

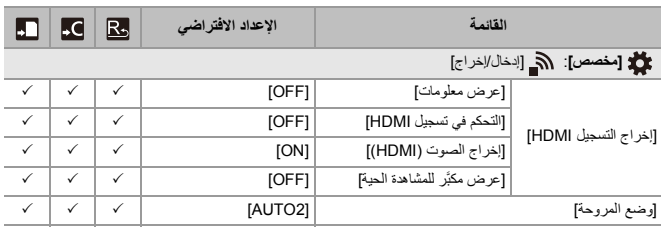

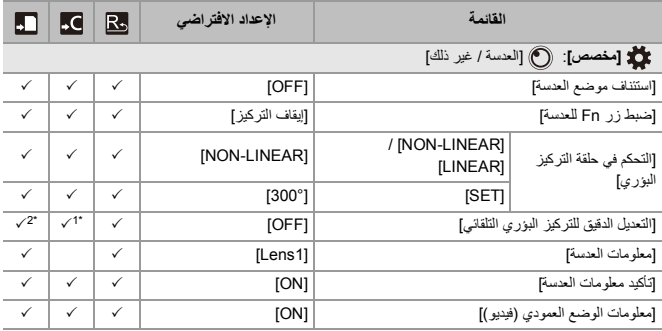

1\* لا يمكن تسجيل قيمة الضبط لنقطة التركيز.

2\* لا يمكن تحميل معلومات الإعدادات على كاميرا مختلفة عن تلك التي تم حفظ إعدادات الكاميرا بها.

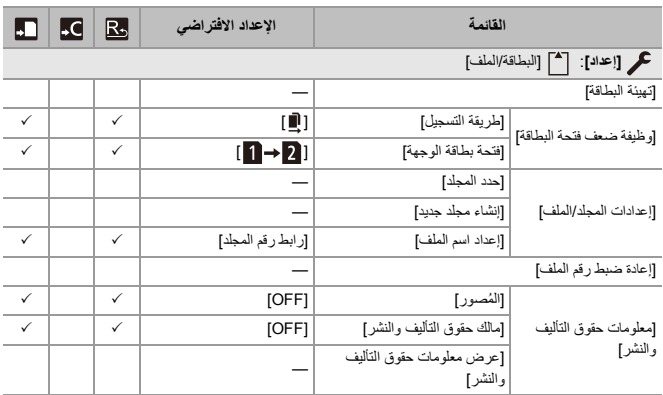

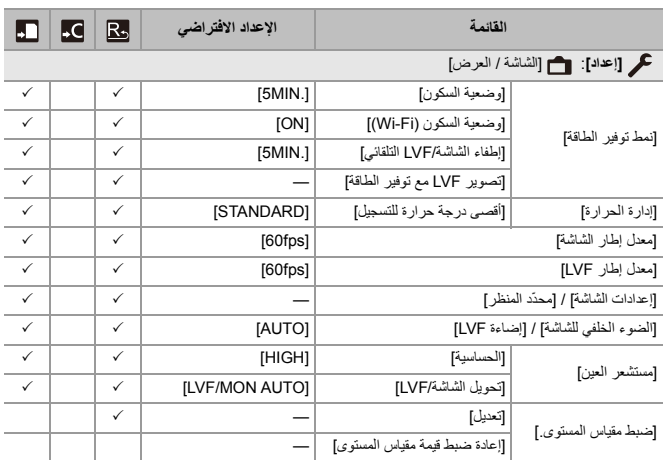

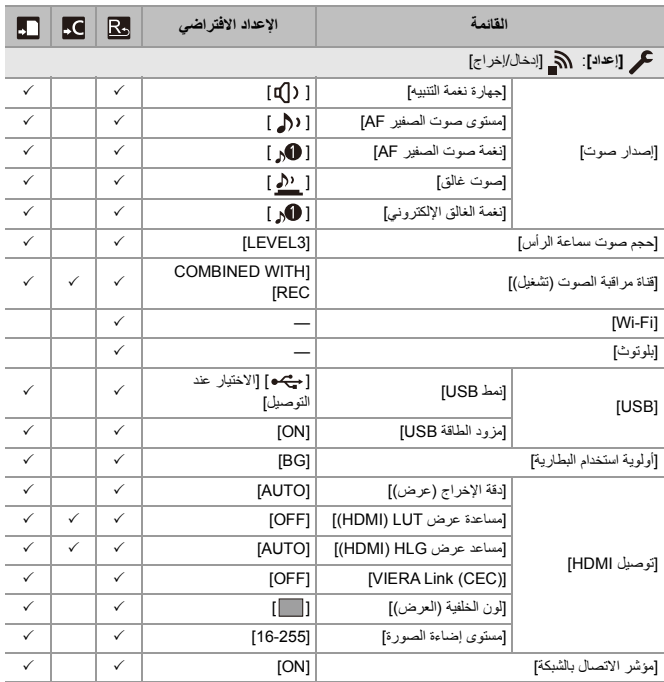

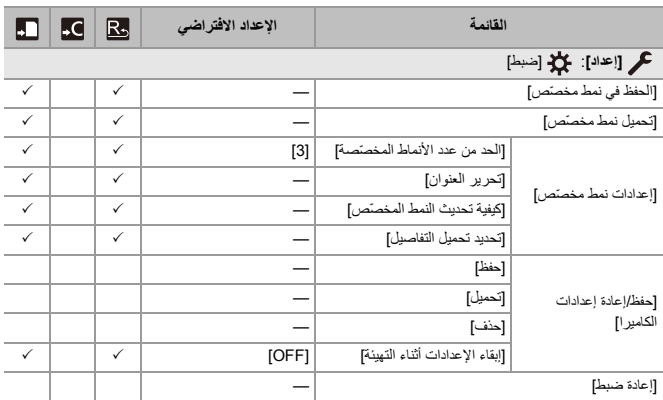

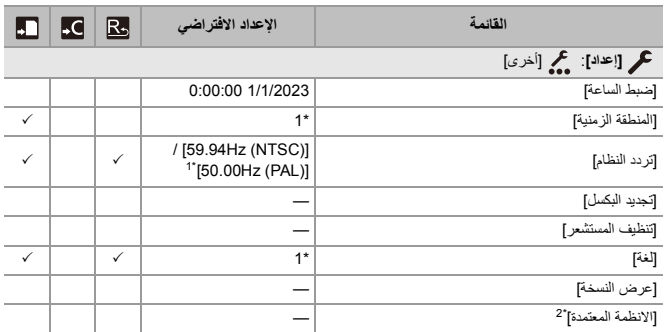

1\* تختلف مواصفات الإعداد الافتراضي حسب الدولة أو المنطقة التي تم شراء الكاميرا منها.

2\* حسب البلد أو المنطقة التي تم شراء الكاميرا منها، لا يتم عرض هذا بسبب الاختلافات في المواصفات.

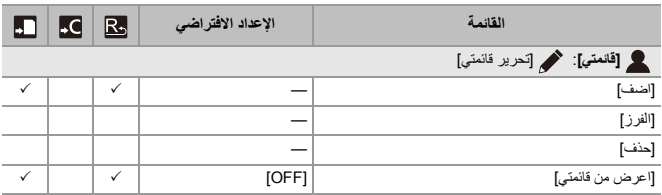

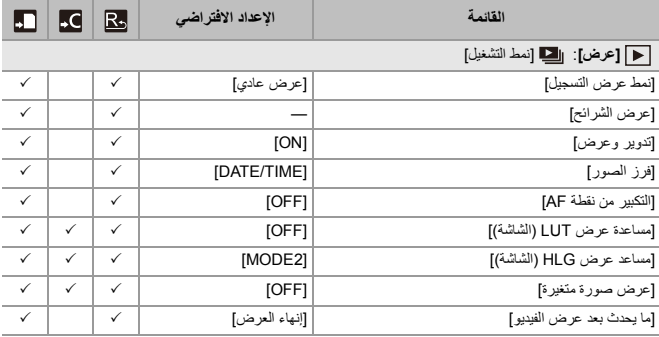

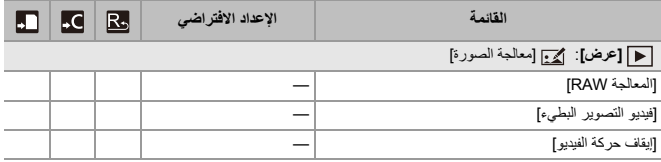

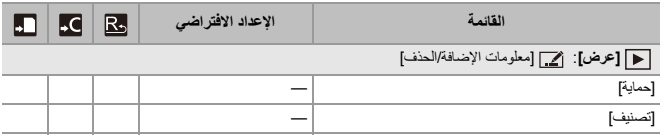

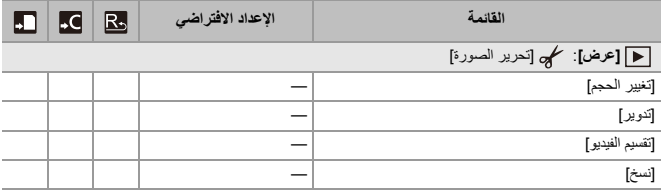

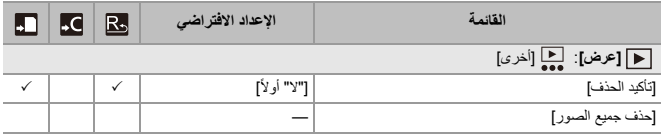

# **قائمة الوظائف التي يمكن ضبطها في كل نمط تسجيل**

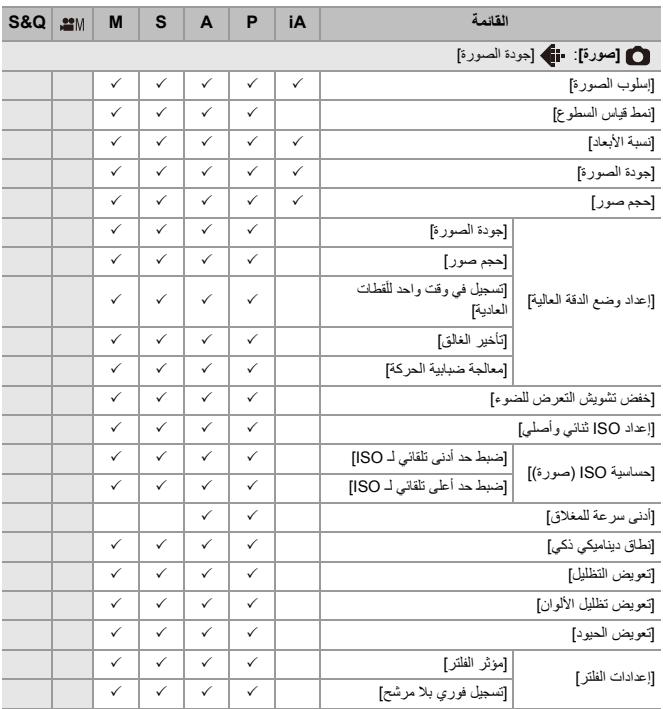

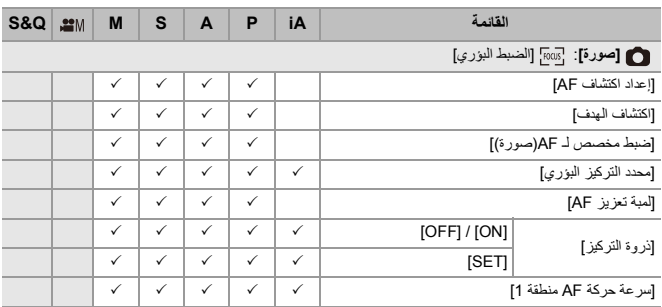

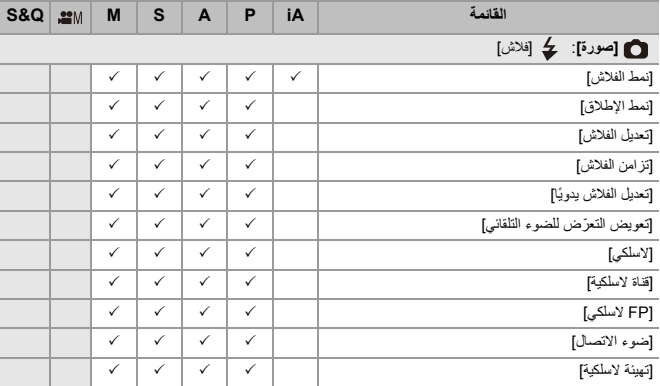

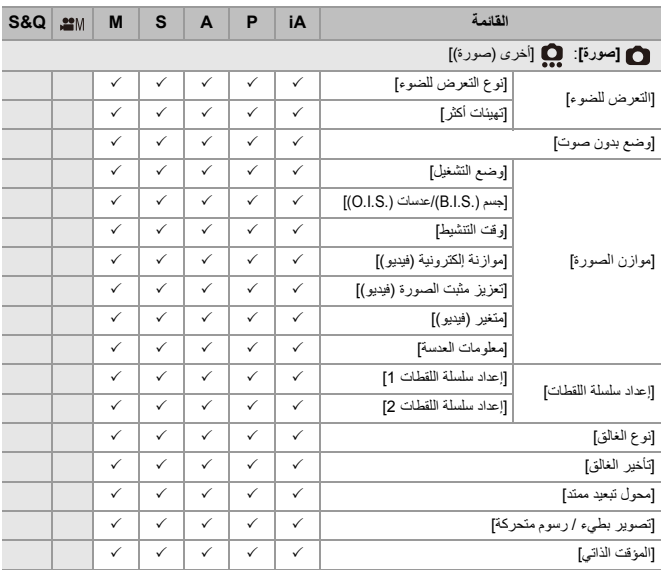

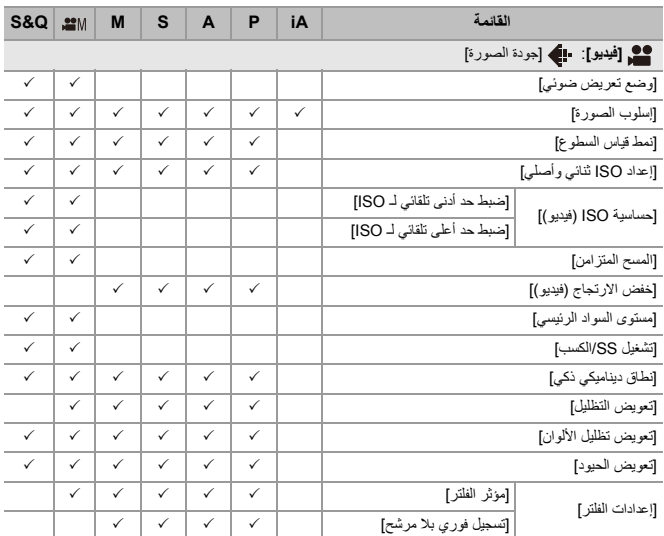

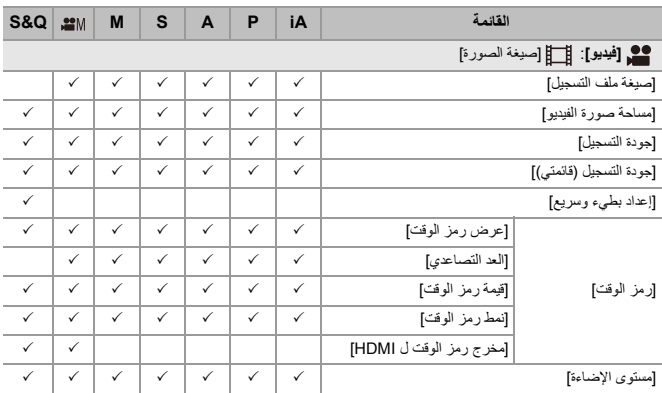

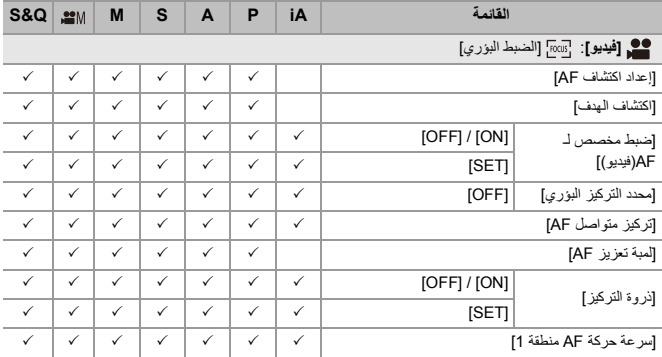

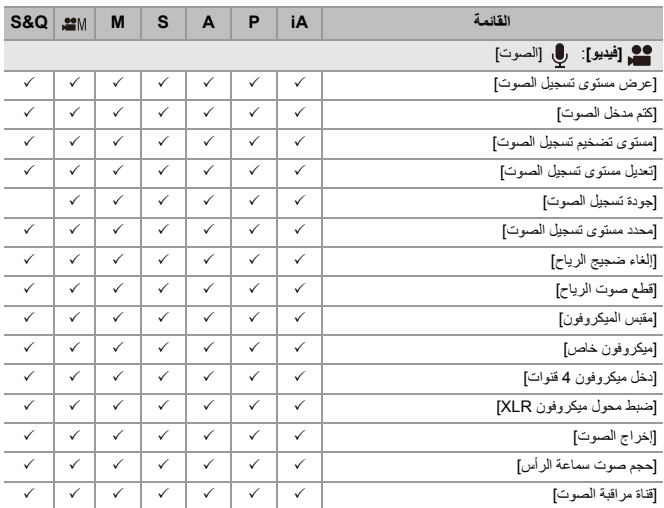

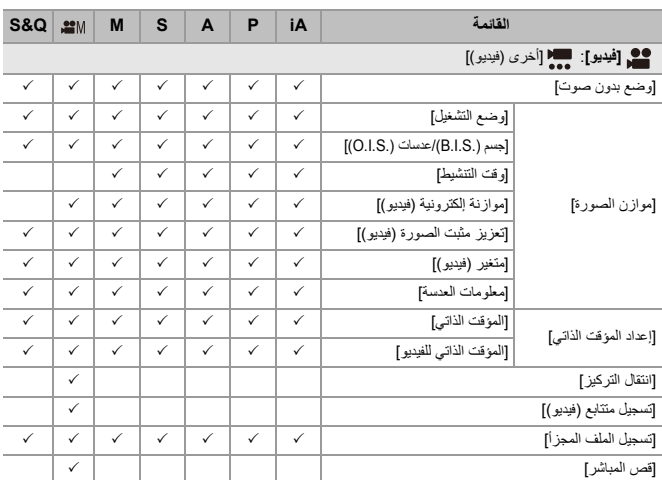

## **المواصفات**

المواصفات عرضة للتغيير لتحسين الأداء.

**جسم الكاميرا الرقمية (2M5S-DC(:** معلومات لسلامتك

## **مصدر الطاقة:**  $9.0 V = -$ **استهلاك الطاقة:**

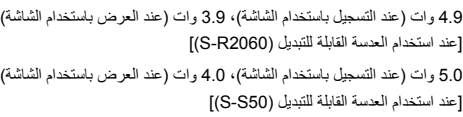

### **النوع**

### ≤ **النوع**

كاميرا رقمية أحادية العدسة بدون مرآة

## ≤ **قاعدة تركيب العدسة**

Leica Camera AG L-Mount

### ≤ **وسائط التسجيل**

1\* / بطاقة الذاكرة SDXC <sup>1</sup> \*بطاقة الذاكرة SD / بطاقة الذاكرة SDHC UHS-II Video Speed Class 90 ،UHS-I/UHS-II UHS Speed Class 3 السرعة فئة مع متوافقة\* 1 تتوافر وظيفة التسجيل عبر فتحتي البطاقة.

### **مستشعر الصور**

#### ≤ **مستشعر الصور**

مستشعر CMOS 35 مم نوع frame-Full) 35.6 مم×23.8 مم)، عدد وحدات البكسل الإجمالي 25,280,000 بكسل، مرشح الألوان الأساسي ≤ **العدد الفعلي للبكسل للكاميرا**

24,200,000 بكسل

### **دوائر العرض**

[( V-Log]) توقف 14+

### **تنسيق التسجيل للصور الثابتة**

≤ **تنسيق الصور الثابتة**

JPEG) متوافق مع DCF، متوافق مع 2.31 Exif (/ RAW

#### ≤ **حجم الصورة (بيكسل)**

عندما يكون إعداد نسبة الأبعاد [4:3]  $2*(2656×3536)$  4000×5328 :[L]  $2*(1920\times2560)$  2848×3792 : [M]  $2*(1376×1840)$  2016×2688 :[S] وضع الدقة العالية ([XL]): 8000×8000 وضع الدقة العالية ([LL]): 5664×7552 عندما يكون إعداد نسبة الأبعاد [3:2]  $2*(2656*3984)$  4000×6000 :[L]  $2*(1920\times2880)$  2848×4272 : [M]  $2*(1376\times2064)$  2016 $\times3024$  : [S] وضع الدقة العالية ([XL]): 8000×8000 وضع الدقة العالية ([LL]): 5664×8496

عندما يكون إعداد نسبة الأبعاد [16:9]  $2*(2240\times3984)$  3368×6000 :[L]  $2*(1624 \times 2880)$  2400×4272 : [M]  $2*(1080*1920) 1704*3024$ : [S] وضع الدقة العالية ([XL]): 6736×12000 وضع الدقة العالية ([LL]): 4784×8496 عندما يكون إعداد نسبة الأبعاد [1:1]  $2*(2656 \times 2656)$  4000×4000 :[L]  $2*(1920\times1920)$  2848×2848 : [M]  $2*(1376\times1376)$  2016×2016 : [S] وضع الدقة العالية ([XL]): 8000×8000 وضع الدقة العالية ([LL]): 5664×5664 عندما يكون إعداد نسبة الأبعاد [65:24] 2208×6000 : [L] عندما يكون إعداد نسبة الأبعاد [2:1] 3000×6000 :[L] 2\* الأرقام الموجودة بين قوسين هي لعدسات C-APS ≤ **جودة الصورة للصور**

نقية /عادية / RAW+نقية / RAW+عادية / RAW

**تنسيق التسجيل للفيديو**

#### ≤ **تنسيق الفيديو**

(HEVC /H.265 ،MPEG-4 AVC /H.264) MP4

(HEVC /H.265 ،MPEG-4 AVC /H.264) MOV

#### ≤ **تنسيق ضغط الصوت**

4MP: AAC 2 )قناة، 48 كيلو هرتز16/ بت)

3\* MOV: LPCM 2 )قناة، 48 كيلو هرتز24/ بت، 96 كيلو هرتز24/ بت)

3\* LPCM 2 )قناة، 48 كيلو هرتز24/ بت، 96 كيلو هرتز24/ بت و4 قناة، 48 كيلو هرتز24/ بت، 96 كيلو هرتز24/ بت) متاح للاختيار عند توصيل مهايئ ميكروفون XLR) 1XLR-DMW: اختياري)

#### ≤ **تردد النظام**

59.94 هرتز / 50.00 هرتز / 24.00 هرتز

#### ≤ **جودة الصورة للفيديو**

راجع صفحات "[جودة التسجيل]" للحصول على معلومات حول الدقة ومعدل إطارات التسجيل والعناصر الأخرى لجودة التسجيل. (Í]جودة التسجيل]: 133)

## ≤ **Q&S) بطيء وسريع) [تردد النظام]: [(NTSC (Hz59.94[** عند ضبط [مساحة صورة الفيديو] على [FULL[ <sup>4</sup> [FHD/24p/420/10-L] / <sup>4</sup> [FHD/30p/420/10-L] / <sup>4</sup> [FHD/60p/420/10-L] معدل الإطارات: من 1 إطار في الثانية إلى 180 إطار في الثانية عند ضبط [مساحة صورة الفيديو] على [C-APS[ [4K/24p/420/10-L] / [4K/30p/420/10-L] / [C4K/24p/420/10-L] / [C4K/30p/420/10-L] معدل الإطارات: من 1 إطار في الثانية إلى 60 إطار في الثانية 4\*[FHD/24p/420/10-L] / 4\*[FHD/30p/420/10-L] / <sup>4\*</sup>[FHD/60p/420/10-L] معدل الإطارات: من 1 إطار في الثانية إلى 180 إطار في الثانية **[تردد النظام]: [(PAL (Hz50.00[** عند ضبط [مساحة صورة الفيديو] على [FULL[ 4\*[FHD/25p/420/10-L] / <sup>4\*</sup>[FHD/50p/420/10-L] معدل الإطارات: من 1 إطار في الثانية إلى 180 إطار في الثانية عند ضبط [مساحة صورة الفيديو] على [C-APS[ [4K/25p/420/10-L] / [C4K/25p/420/10-L] معدل الإطارات: من 1 إطار في الثانية إلى 60 إطار في الثانية 4\*[FHD/25p/420/10-L] / <sup>4\*</sup>[FHD/50p/420/10-L] معدل الإطارات: من 1 إطار في الثانية إلى 180 إطار في الثانية **[تردد النظام]: [(CINEMA (Hz24.00[** عند ضبط [مساحة صورة الفيديو] على [FULL[

 $4$ <sup>\*</sup>[FHD/24p/420/10-L] معدل الإطارات: من 1 إطار في الثانية إلى 180 إطار في الثانية عند ضبط [مساحة صورة الفيديو] على [C-APS[ [4K/24p/420/10-L] / [C4K/24p/420/10-L] معدل الإطارات: من 1 إطار في الثانية إلى 60 إطار في الثانية <sup>4</sup>\*[FHD/24p/420/10-L] معدل الإطارات: من 1 إطار في الثانية إلى 180 إطار في الثانية 4\* يوجد اقتصاص بمعدل 151 ً إطارا في الثانية أو أكثر

### **محدّد المنظر**

#### ≤ **النوع**

نسبة الأبعاد 4:3، 0.5 بوصة، 3,680,000 نقطة تقريباً، منظار رؤية العرض الحي OLED) organic EL)

### ≤ **مجال نسبة الرؤية**

ً % 100 تقريبا

#### ≤ **التكبير**

50 مم عند اللانهاية ، مع ضبط نسبة الأبعاد على [3:2 )] 1− تقريبا ×0.78 (1.0 م−

#### ≤ **نقطة العين**

) −1 21 مم تقريبا (عند −1.0 م

#### ≤ **نطاق ضبط الديوبتر**

من −4.0 إلى +2.0 ديوبتر

### ≤ **مستشعر العين**

نعم

#### **الشاشة**

#### ≤ **النوع**

نسبة الأبعاد 3:2، 3.0 بوصـة، 1,840,000 نقطة تقريباً، شاشة لمس تكاتفي

### ≤ **مجال نسبة الرؤية**

ً % 100 تقريبا

#### **التركيز**

#### ≤ **نوع AF**

يعتمد نوع TTL على اكتشاف الصور (AF لاكتشاف مرحلة مستوى الصورة/AF التباين)

#### ≤ **وضع البؤرة**

MF / AFC / AFS

### ≤ **نمط AF**

تتبع<sup>\*5</sup> / AF منطقة كاملة<sup>\*5</sup> / المنطقة (عمودي/أفقي)<sup>\*5</sup> / المنطقة<sup>\*5</sup> / منطقة -1+تكميلي <sup>\*5</sup> / منطقة -1 \*5 / التحديد الدقيق

> يمكن إجراء تحديد منطقة التركيز باللمس أو بعصا التحكم 5\* يمكن تشغيل/إيقاف تشغيل الكشف التلقائي (إنسان، وجه/عين، حيوان+إنسان)

#### ≤ **ضبط AF الدقيق**

نعم (الكل / ضبط حسب العدسة)

### **التحكم في التعرض للضوء**

≤ **نظام قياس درجة الإضاءة، نمط قياس درجة الإضاءة** قياس 1728 منطقة، قياس السطوع المتعدد / قياس سطوع تركيز مركزي / قياس سطوع / قياس سطوع تظليل مركزي

#### ≤ **نطاق قياس السطوع**

من 0 EV إلى 18 EV 2.0F) عدسة ، تحويل 100ISO(

#### ≤ **التعرض للضوء**

برنامج AE / نمط (P (AE حيث تمنح الأولية لقطر فتحة الضوء (A (/ نمط AE حيث تمنح الأولية لسرعة الالتقاط (S) / التعرض للضوء يدويًا (M)

#### ≤ **تعويض التعرض للضوء**

مقدار متدرج EV ،1/3 EV ±5

### ≤ **الحساسية للضوء ISO للصور الثابتة (حساسية الخرج القياسية)**

6\* / 204800 6\* / 100 إلى 51200 / 102400 6\* **عادي:** تلقائي / 50 / 640 إلى 51200 6\* **[Log-V : [**تلقائي / 320

6\* عند ضبط [ ISO ممتد]

**•** قابل للتبديل بين مقدار متدرج EV 1/3 و EV 1

≤ **الحساسية للضوء ISO للفيديو (حساسية الخرج القياسية)** 7\* / 204800 7\* / 100 إلى 51200 / 102400 7\* **عادي:** تلقائي / 50 / 640 إلى 51200 7\* **[Log-V : [**تلقائي / 320 7\* / 204800 7\* **HLG:** تلقائي / 400 إلى 51200 / 102400 7\* عند ضبط [ ISO ممتد] **•** قابل للتبديل بين مقدار متدرج EV 1/3 و EV 1 ≤ **إعداد ISO ثنائي وأصلي عادي:** [AUTO[: درجة الحساسية الأساسية: 100 / 640 (تستند قيم عرض الديسيبل إلى 100) تلقائ*ي / 5*0\* / 100 إلى 51200 / 102400 1<sup>8\*</sup> / 204800\*<sup>8</sup> [LOW[: درجة الحساسية الأساسية: 100 / 100 إلى 800 8\* تلقائي / 50 [HIGH[: درجة الحساسية الأساسية: 640 تلقائ*ي / 3*20\*<sup>8 /</sup> / 640 إلى 51200 / 102400\*<sup>8</sup> / 204800\* **[: V-Log]** [AUTO[: درجة الحساسية الأساسية: 640 4000/ (تستند قيم عرض الديسيبل إلى 640) / 640 إلى 51200 8\* تلقائي / 320 [LOW[: درجة الحساسية الأساسية: 640 / 640 إلى 5000 8\* تلقائي / 320 [HIGH[: درجة الحساسية الأساسية: 4000 / 4000 إلى 51200 8\* تلقائي / 2000 **:HLG** [AUTO[: درجة الحساسية الأساسية: 400 / 2500 (تستند قيم عرض الديسيبل إلى 400) تلقائ*ي /* 400 إلى 51200 / 102400\*<sup>8\*</sup> / 204800\* [LOW[: درجة الحساسية الأساسية: 400 تلقائي / 400 إلى 3200 [HIGH[: درجة الحساسية الأساسية: 2500 تلقائ*ي /* 2500 إلى 51200 / 102400 1<sup>8\*</sup>/ 204800\*

### **:Cinelike V2/Cinelike D2**

[AUTO[: درجة الحساسية الأساسية: 200 / 1250 (تستند قيم عرض الديسيبل إلى 200) تلقائ*ى /* 100<sup>\*8</sup> / 200 إلى 51200 / 102400\*8 <sup>8\*</sup> / 204800\*8 [LOW[: درجة الحساسية الأساسية: 200 / 200 إلى 1600 8\* تلقائي / 100 [HIGH[: درجة الحساسية الأساسية: 1250 تلقائ*ي / 6*40° / 1250 إلى 51200 / 102400 1<sup>8\*</sup> / 204800 <sup>8\*</sup> 8\* عند ضبط [ ISO ممتد]

**موازن الصورة**

## ≤ **نوع موازن الصورة** متوافق مع مستشعر نوع إزاحة الصورة، موازن صورة خماسي المحاور، موازن صور .2S.I Dual ≤ **تأثير موازن الصورة** مثبت الصور في الكاميرا: 5.0 توقفات [طول بؤري = f 60 مم، باستخدام عدسة قابلة للتبديل (2060R-S[( توقفات 6.5 :Dual I.S.2 [طول بؤري = f 200 مم، باستخدام عدسة قابلة للتبديل (70200E-S[( ً (بناء على معيار CIPA اتجاه Yaw/ Pitch(

#### **توازن الضوء الأبيض**

≤ **نمط توازن الضوء الأبيض** AWB / AWBc / AWBw / ضوء النهار / غائم / ظل / مصابيح فلورسنت / فلاش / نمط الضبط ،1 ،2 ،3 4 / درجة حرارة اللون ،1 ،2 ،3 4 قفل AWB مدعوم

### **الغالق**

≤ **النوع**

غالق المسطح البؤري

### ≤ **سرعة الالتقاط**

#### **صور:**

الغالق الآلي: مصباح (حد أقصى 30 دقيقة تقريبًا)، من 60 ثانية إلى 1/8000 جزء من الثانية الحاجز الأمامي الإلكتروني: مصباح (حد أقصى 30 دقيقة تقريبًا)، من 60 ثانية إلى 1/2000 جزء من الثانية الغالق الإلكتروني: مصباح (حد أقصىي 60 ثانية تقريبًا)، من 60 ثانية إلى 1/8000 جزء من الثانية

- **مقاطع الفيديو:**
- من 1/25°<sup>9</sup> جزء من الثانية إلى 1/16000 جزء من الثانية 9\* عندما يتم ضبط [وضع تعريض ضوئي] على ]M ]في نمط الفيلم الإبداعي ويتم ضبط وضع البؤرة على [MF[،
	- يمكن الضبط حتى 1/2 جزء من الثانية

### ≤ **سرعة تزامن الفلاش**

تساوي أو أصغر من 1/250 من الثانية<sup>\*10</sup> \*10 ينخفض الرقم الإرشادي عند 1/250 جزء من الثانية ، فقط خلال أنماط ]M]/[S]

**تسجيل اللقطات المتلاحقة**

≤ **الغالق الآلي / الحاجز الأمامي الإلكتروني** سرعة عالية: 9 إطار/ثانية ( ]AFS ]،] MF [( / 7 إطار/ثانية ( )]AFC] سرعة متوسطة: 5 إطار/ثانية سرعة منخفضة: 2 إطار/ثانية ≤ **الغالق الإلكتروني** [SH[: 30 إطار/ثانية سرعة عالية: 9 إطار/ثانية ( ]AFS ]،] MF [( / 8 إطار/ثانية ( )]AFC] سرعة متوسطة: 5 إطار/ثانية سرعة منخفضة: 2 إطار/ثانية ≤ **أقصى عدد للإطارات القابلة للتسجيل (تسجيل اللقطات المتلاحقة SH(** إطار 200 :]RAW] / [RAW+STD.]/ [RAW+FINE [ /]STD. [ /] FINE] ≤ **أقصى عدد للإطارات القابلة للتسجيل (سرعة عالية، سرعة متوسطة، سرعة منخفضة)** [FINE [ .STD]/ [ : 300 إطار أو أكثر أكثر أو إطار 200 :]RAW] / [RAW+STD.]/ [RAW+FINE] **•** استخدام بطاقة الذاكرة SDXC متوافقة مع فئة السرعة 3 Class Speed UHS II-UHS (عندما يُجرى التسجيل في ظل الظروف المحددة من قِبَل شركة Panasonic)

**الزوم**

≤ **محول التبعيد الممتد (صورة)** (عند اختيار حجم صورة ]S ].\* (11× 2.0 بحد أقصى \*11 ×1.9 كحد أقصى عند استخدام عدسات C-APS

**الميكروفون / السماعة**

≤ **الميكروفون** استريو ≤ **السماعة** أحادي

### **الواجهة**

### **USB** ≥

SuperSpeed USB 10Gbps (USB 3.2 Gen 2)  $\cdot$ USB Type-C®

يدعم Delivery Power USB) 9.0 فولت3.0/ أمبير)

### **HDMI** ≥

HDMI من النوع A

### **[REMOTE]** ≥

مقبس 2.5‰ مم

### **[MIC]** ≥

مقبس 3.5‰ مم ستريو صغير إدخال ميكروفون (Plug-in Power) / إدخال ميكروفون / خط الإدخال (استخدم القائمة للتبديل بين هذه الإدخالات) مستوى الدخل القياسي: dBV −55) إدخال ميكروفون) / dBV −10) خط الإدخال)

≤ **سماعات الرأس**

مقبس 3.5‰ مم ستريو صغير

**مقاومة رزاز الماء**

نعم
### **الأبعاد الخارجية / الوزن**

#### ≤ **الأبعاد الخارجية**

ًا 134.3 مم (العرض)×102.3 مم (الارتفاع)×90.1 مم (السُمك) تقريب (باستثناء الأجزاء البارزة)

#### ≤ **الوزن**

تقريبًا 740 جرام (جسم الكاميرا مع البطارية وبطاقة واحدة) تقريبًا 657 جرام (جسم الكامير ا فقط)

#### **بيئة التشغيل**

≤ **درجة حرارة التشغيل الموصى بها** 0من درجة مئوية إلى 40 درجة مئوية ≤ **الرطوبة النسبية المسموح بها** 80 %RH إلى 10 %RH

#### **Wi-Fi**

≤ **معيار التوافق** (المعياري لاسلكية LAN شبكة بروتوكول (IEEE 802.11a/b/g/n/ac ≤ **نطاق التردد المستخدم (التردد المركزي)** تختلف المواصفات حسب الدولة أو المنطقة التي تم شراء الكاميرا منها. راجع "تعليمات التشغيل <دليل البدء السريع>" (ملحق) للحصول على تفاصيل. ≤ **طريقة التشفير** WPA3™ / WPA2™ / WPA™ Wi-Fi متوافق مع ≤ **طريقة الوصول** نمط البنية الأساسية

#### **Bluetooth**

≤ **معيار التوافق**

(BLE) Bluetooth Low Energy ،Bluetooth v5.0

≤ **نطاق التردد المستخدم (التردد المركزي)** من 2402 ميجا هرتز إلى 2480 ميجا هرتز

تمثل الرموز الموجودة بالمنتج (بما في ذلك الملحقات) ما يلي:

AC) تيار متردد)  $\sim$ DC) تيار مستمر) and in جهاز فئة II Class) يتميز هيكل المنتج بعزل مزدوج.)同

**عدسة 35 مم كاملة الإطار قابلة للتبديل: "LUMIX S 20-60mm F3.5-5.6 " S-R2060** ≤ **قاعدة التركيب** Leica Camera AG L-Mount ≤ **الطول البؤري** f =20 مم إلى 60 مم ≤ **تركيب العدسة** 11 ً عنصرا في 9 مجموعات (2 عدسات غير كروية، 3عدسات ED، عدسة UHR واحدة) ≤ **نوع فتحة الضوء** 9 شفرات حجابية / حجاب دائري لفتحة الضوء ≤ **الحد الأدنى لقيمة فتحة الضوء** (Tele) F5.6 إلى) Wide) F3.5 من ≤ **أدنى قيمة لفتحة الضوء** F22 ≤ **زاوية العرض** (Wide) 94° (Tele) 40° إلى) ≤ **نطاق التركيز** 0.15 م إلى ∞ (من وضع Wide إلى الطول البؤري البالغ 26 مم) / 0.4 م إلى ∞ (Tele) (بدءًا من الخط المرجعي لنطاق التركيز) ≤ **الحد الأقصى لتكبير الصورة** ×0.43 (الطول البؤري 26 مم) ≤ **موازن الصورة البصري** لا

≤ **قطر المرشح** 67 مم ≤ **أقصى قطر** 77.4‰ مم ≤ **الطول الكلي** 87.2٪ مم تقريبًا (بدءًا من أعلى العدسة حتى أسفل قاعدة تركيب العدسة) ≤ **الوزن** 350 جرام تقريبًا ≤ **مقاومة الأتربة ورزاز الماء** نعم ≤ **درجة حرارة التشغيل الموصى بها** من −10 درجة مئوية إلى 40 درجة مئوية ≤ **الرطوبة النسبية المسموح بها** 80 %RH إلى 10 %RH

**عدسة 35 مم كاملة الإطار قابلة للتبديل: "LUMIX S 50mm F1.8 " S-S50** ≤ **قاعدة التركيب** Leica Camera AG L-Mount ≤ **الطول البؤري**  $50 = f$ ≤ **تركيب العدسة** 9 ً عنصرا في 8 مجموعات (3 عدسات غير كروية، عدسة ED واحدة، عدسة UHR واحدة) ≤ **نوع فتحة الضوء** 9 شفرات حجابية / حجاب دائري لفتحة الضوء ≤ **الحد الأدنى لقيمة فتحة الضوء** F1.8 ≤ **أدنى قيمة لفتحة الضوء** F22 ≤ **زاوية العرض**  $47^\circ$ ≤ **نطاق التركيز** 0.45 م إلى ¶ ً (بدءا من الخط المرجعي للبعد البؤري) ≤ **الحد الأقصى لتكبير الصورة** 0.14× ≤ **موازن الصورة البصري** لا

≤ **قطر المرشح** 67 مم ≤ **أقصى قطر** 73.6‰ مم ≤ **الطول الكلي** 82.0 مم تقريبًا (بدءًا من أعلى العدسة حتى أسفل قاعدة تركيب العدسة) ≤ **مقاومة الأتربة ورزاز الماء** نعم ≤ **درجة حرارة التشغيل الموصى بها** من −10 درجة مئوية إلى 40 درجة مئوية ≤ **الرطوبة النسبية المسموح بها** 80 %RH إلى 10 %RH ≤ **الوزن** 300 جرام تقريبًا

## **العلامات التجارية والتراخيص**

- **•** تعد Mount-L علامة تجارية أو علامة تجارية مسجلة لـ AG Camera Leica.
	- **•** يمثل شعار SDXC علامة تجارية لشركة LLC ,C-3SD.

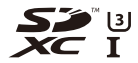

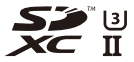

 أو تجارية علامات HDMI وشعار HDMI High-Definition Multimedia Interface و HDMI مصطلحا**•** علامات تجارية مسجلة لشركة.Inc ,Administrator Licensing HDMI في الولايات المتحدة الأمريكية ودول أخرى.

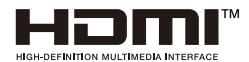

- تعد R **•** و USB Type-C ® .USB Implementers Forum ل مسجلة تجارية علامات USB-C
- USB Type-C شعارات تعد <sup>R</sup> **•** .USB Implementers Forum, Inc. لشركة تجارية علامات Charging Trident

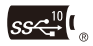

**•** يعد شعار Trident Gbps10 USB SuperSpeed علامة تجارية مسجلة لشركة .USB Implementers Forum, Inc.

$$
S S \stackrel{10}{\longleftrightarrow}
$$

**•** يعتبر اسم QuickTime وشعار QuickTime علامتين تجاريتين أو علامتين تجاريتين مسجلتين لشركة .Inc Apple، تم استخدامهما بترخيص من الشركة.

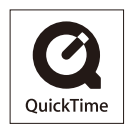

- **•** TMControl HDAVI عبارة عن علامة تجارية لشركة Corporation Holdings Panasonic.
- **•** تعد Adobe علامة تجارية مسجلة شركة Incorporated Systems Adobe بالولايات المتحدة و/أو البلدان الأخرى.
- **•** تعد Windows علامة تجارية مسجلة، أو علامة تجارية لشركة Corporation Microsoft بالولايات المتحدة و/أو البلدان الأخرى.
- **•** تعتبر Apple و Pro Cut Final و Mac و macOS علامات تجارية أو علامات تجارية مسجلة لشركة .Inc Apple في الولايات المتحدة و/أو بلدان أخرى.
	- **•** تعد Store App علامة خدمة لشركة.Inc Apple.
	- **•** إن Google وAndroid وPlay Google علامات تجارية لشركة LLC Google.
- Bluetooth علامات تجارية مسجلة مملوكة لشركة R **•** تعد العلامة النصية والشعارات الرمزية لتقنية تلك استخدام Panasonic Holdings Corporation شركة علي ويتعين ،Bluetooth SIG, Inc. العلامات من قِبَل بموجب ترخيص. تؤول ملكية العلامات والأسماء التجارية الأخرى إلى مالكيها ذوي الصلة.
	- . RAlliance Fi-Wi " عبارة عن علامة تجارية مسجلة لشركة RFi-Wi" **•**
	- . RAlliance Fi-Wi **•** تعد "TMWPA "و "TM2WPA "و "TM3WPA "علامات تجارية لشركة
	- **•** يمثل رمز Code QR علامة تجارية مسجلة لشركة INCORPORATED WAVE DENSO.
- **•** أما باقي الأسماء، بما فيها أسماء الشركات، وأسماء المنتجات المذكورة في هذا الدليل، فهي عبارة عن علامات تجارية أو علامات تجارية مسجلة للشركات ذات الصلة.

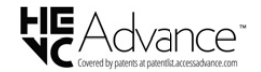

يتضمن هذا المنتج البرامج التالية:

- ِبل شركة Panasonic أو لصالحها، )1( البرامج المطورة على نحو مستقل من ق
	- )2( َّ البرامج المملوكة لطرف آخر ومرخصة لشركة Panasonic،
- ،(GPL V2.0) GNU General Public License, Version 2.0 بموجب المرخصة البرامج( 3)
	- GNU LESSER General Public License, Version 2.1 بموجب المرخصة البرامج( 4) (2.1V LGPL(، و/أو
- )5( َّ برامج المصدر المفتوح بخلاف البرامج المرخصة بموجب ترخيص 2.0V GPL و/أو 2.1V LGPL.

تُوزّع البرامج المصنّفة في الفئة (3) - (5) على أمل أن تكون ذات جدوى، ولكن دون أي ضمان، أو حتى دون الضمان الضمني لقابلية التسويق أو الملاءمة لغرض معين. يرجى الرجوع إلى البنود والشروط التفصيلية الخاصة بهذه البرامج، والتي يمكن عرضها عن طريق اختيار [MENU/SET] ♦ [إعداد] ♦ [أخرى] ♦ [عرض النسخة] ♦ [برنامج المعلومات].

على مدار ثلاث (3) سنوات من تسليم هذا المنتج، ستمنح شركة Panasonic لأي طرف آخر يتصل بنا عبر معلومات الاتصال الواردة فيما يلي في مقابل مصاريف لا تزيد عن التكلفة التي نتكبدها في إجراء توزيع رمز المصدر ماديًا، نسخة كاملة قابلة للقراءة على جهاز ما من رمز المصدر المتوافق الخاضع لترخيص 2.0V GPL أو 2.1V LGPL، بالإضافة إلى إشعار حقوق الطبع والنشر ذات الصلة بهذا الرمز.

oss-cd-request@gg.jp.panasonic.com :الاتصال معلومات

يتوفر أيضًا رمز المصر وإشعار حقوق الطبع والنشر مجانًا عبر موقعنا التالي على الويب. https://panasonic.net/cns/oss/index.html

لقد تم ترخيص هذا المنتج وفقاً لمجموعة الرخص الخاصة ببر اءات الاختراع AVC من أجل الاستعمال الشخصي للمستهلكين أو غير ه من الاستعمالات التي لا يُتّحصل في مقابلها على أجر ، وذلك (i) لكي يتمكنوا من تشفير منتجات الفيديو تبعا لمواصفات AVC القياسية ("AVC Video") و/أو (ii) لكي يتمكنوا أيضاً من فك التشفير لمنتجات الفيديو AVC التي قام بتشفيرها أي مستهلك عند الاستخدام الشخصي و/أو قد تم الحصول عليها من شركة لتزويد منتجات الفيديو حيث أنه مرخص (مسموح) لها التوزيع لمنتجات الفيديو AVC. وبالرغم من هذا، فإنّ أي ترخيص لن يتضمن أو يُمنح لأي نوع مختلف من الاستعمال. يمكن الحصول على المزيد من المعلومات من.C.L.L ,LA MPEG تفضل بزيارة موقع http://www.mpegla.com

**تحديث البرنامج الثابت**

≤إصدار 1.1 من البرنامج الثابت: -3F ≤إصدار 2.0 من البرنامج الثابت: -6F ≤إصدار 2.2 من البرنامج الثابت: -27F ≤إصدار 3.0 من البرنامج الثابت: -38F

تم توفير تحديث للبرنامج الثابت لتحسين إمكانيات الكاميرا ولإضافة وظائف. تصف الأقسام التالية الوظائف التي تمت إضافتها أو تعديلها.

- **•** للتحقق من إصدار البرنامج الثابت للكاميرا، حدد [عرض النسخة] من قائمة [إعداد] ([أخرى]).
- **•** لأحدث المعلومات الخاصة بالبرنامج الدائم، أو لتنزيل/تحديث البرنامج الثابت، يرجى زيارة موقع الدعم التالي: **https://panasonic.jp/support/global/cs/dsc/download/index4.html** (الانجليزية فقط)

## **حول التطبيقات/البرامج**

عندما تقوم بتحديث البرنامج الثابت للكاميرا، استخدم أحدث إصدار من التطبيق لهاتفك الذكي أو البرنامج لجهاز الكمبيوتر الخاص بك.

## **"LUMIX Sync"**

**•** قم بتثبيت التطبيق أو تحديثه على هاتفك الذكي.

### **"LUMIX Tether"**

**•** استعرض الموقع التالي ثم قم بتنزيل البرنامج وتثبيته: **https://panasonic.jp/support/global/cs/soft/download/d\_lumixtether.html**

(الانجليزية فقط)

**إصدار 1.1 من البرنامج الثابت**

≤تم إضافة [منظر مباشر AFC[: -4F ≤القوائم المضافة: -5F

# **تم إضافة [منظر مباشر AFC[**

يقوم بتبديل سرعة العرض في العرض الحي على الشاشة ومحدّد المنظر عند ضبط وضع التركيز على [. AFC]

## § **[ ]** § **[ ]** § **حدد [منظر مباشر AFC[**

#### **[IMAGE PRIORITY]**

يعطي هذا الإعداد الأولوية لجودة الصورة لشاشة العرض الحي.

#### **[SPEED PRIORITY]**

تزداد سرعة العرض في العرض الحي أثناء الضغط على الغالق جزئيًا.

**•** قد يكون هناك انخفاض في جودة الصورة في العرض الحي، ولكن لن يكون هناك تغيير في الصور المسجلة.

 $\blacksquare$ **•** يتم ضبط الإعداد على [PRIORITY IMAGE [في الحالات التالية. – خرج HDMI – أثناء الاتصال بـ Fi-Wi – التسجيل المقيد

# **القوائم المضافة**

معلومات المواصفات للقوائم التي تمت إضافتها بواسطة تحديث البرنامج الثابت.

**قائمة الإعدادات الافتراضية/حفظ مخصص/الإعدادات المتاحة للنسخ**

: استخدام [إعادة ضبط]، الوظيفة للعودة إلى الإعدادات الافتراضية : استخدام [الحفظ في نمط ّ مخصص]، الوظيفة لحفظ تفاصيل الإعدادات في النمط المخصص : استخدام [حفظ/إعادة إعدادات الكاميرا]، الوظيفة لنسخ تفاصيل الإعدادات

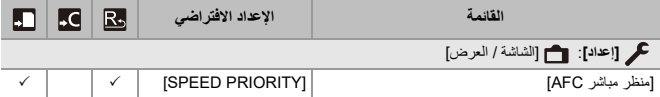

**إصدار 2.0 من البرنامج الثابت**

≤دعم مفتاح ترقية البرنامج: -7F ≤الوظائف الإضافية: -8F ≤تم إضافة [تكوين المشاهدة الحية]: -16F ≤تم إضافة [إصلاح الفيديو]: -21F ≤الإضافات/التغييرات على الوظائف الأخرى: -24F ≤القوائم المضافة: -25F

# **دعم مفتاح ترقية البرنامج**

أصبح الآن مفتاح ترقية البرنامج (2SFU-DMW: اختياري) ً مدعوما. استخدام مفتاح ترقية البرنامج لتنشيط الكاميرا يتيح استخدام الوظائف الإضافية.

## **تم إضافة [تفعيل]**

استخدام مفتاح ترقية البرنامج (2SFU-DMW: اختياري) يتيح تمكين الوظائف الإضافية بالكاميرا.

## § **[ ]** § **[ ]** § **] حدد [تفعيل**

**[إخراج الرمز التسلسلي]**

تصدير معلومات الجهاز الخاصة بالكاميرا على البطاقة.

#### **[إدخال رمز التفعيل]**

قم باستيراد رمز التفعيل إلى الكاميرا لتمكين الوظائف الإضافية.

#### **[قائمة التفعيل]**

يعرض الوظائف الإضافية التي تم تمكينها للاستخدام على الكاميرا.

**•** بعد التنشيط ، حتى لو تم تحديد [إعادة ضبط] في قائمة [إعداد] ([ضبط])، فإن إعادة التنشيط غير مطلوبة. **•** راجع دليل التثبيت المرفق مع مفتاح ترقية البرنامج (2SFU-DMW: اختياري) للحصول على تفاصيل حول طرق التفعيل.

## **الوظائف الإضافية**

يوضح هذا القسم الوظائف الإضافية التي أصبحت متاحة باستخدام مفتاح ترقية البرنامج اختياري :. )DMW-SFU2)

### **خرج بيانات فيديو RAW**

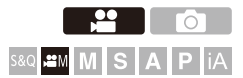

يمكن إخراج بيانات فيديو RAW bit12- بدقة قصوى K5.9 عبر HDMI إلى مسجل خارجي متوافق.

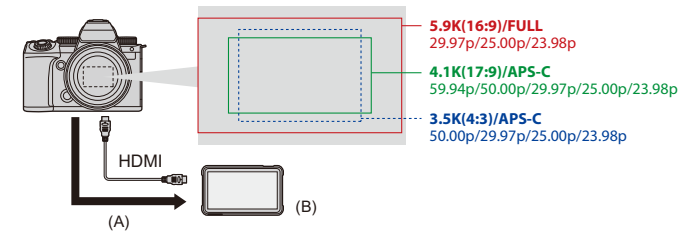

- RAW فيديو( A(
- )B )المسجل الخارجي
- **•** تم تأكيد تسجيل بيانات فيديو RAW لهذه الكاميرا على المسجلات الخارجية التالية. ( ً ابتداء من يونيو 2023)
- " شاشة/مسجل حقل HtomOS 10.92.00) "Ninja V+" HDMI ATOMOS أو أفضل) / "Ninja V" (10.92.00 AtomOS أو أفضل)

لمزيد من التفاصيل، يرجى الاتصال بـ .ATOMOS

- "Blackmagic Video Assist 7" 12G HDR" و " Blackmagic Video Assist 7" 12G HDR" و الكار الكام العام العام الكام ا (الإصدار. 3.10 أو أعلى)
	- لمزيد من التفاصيل، يرجى الاتصال بـ Design Blackmagic.
	- **•** هذا لا يضمن جميع الإمكانات التي قد يمتلكها المسجل الخارجي المتوافق.
	- **•** ستحتاج إلى برنامج متوافق لتحرير بيانات فيديو RAW المسجلة مع المسجل الخارجي.
	- **•** عند تحرير بيانات فيديو RAW التي تم تسجيلها باستخدام مسجل ATOMOS، لمطابقة التلوين مع Log-V/ Gamut-V، قم بتنزيل الملف LUT) Table Up-Look (من موقع الدعم التالي وقم بتحميله في البرنامج.

**•** قم بزيارة الموقع التالي لتنزيل الملف LUT أو عرض أحدث معلومات الدعم: https://panasonic.jp/support/global/cs/dsc/ (الانجليزية فقط)

### $\boxed{\mathbb{I}}$

- **•** لا يمكن تسجيل الفيديو على البطاقات أثناء إخراج بيانات فيديو RAW عبر HDMI.
- **•** عند ضبط [تردد النظام] [ على (CINEMA (Hz24.00[، لا يمكن إخراج بيانات فيديو RAW عبر HDMI.

## **إخراج بيانات فيديو RAW عبر HDMI**

يتم تعيين جودة الصورة للصور المخرجة في [جودة التسجيل].

بدء الاستخدام:

- **1** قم بإيقاف تشغيل الكاميرا والمسجل الخارجي. ًا. **2** ِّ وصل الكاميرا بالمسجل الخارجي عن طريق كابل HDMI المتوفر تجاري **•** استخدم "كابل HDMI بريميوم عالي السرعة" (قابس من النوع A – النوع A، بطول يصل إلى 1.5 متر) **3** قم بتشغيل الكاميرا والمسجل الخارجي.
	- **1 اضبط قرص تحديد النمط على[ ].**
	- **2 ضبط [إخراج بيانات RAW عبر HDMI .[**
	- ≤ § [ ] § [ ] § [إخراج بيانات RAW عبر HDMI ] § [ON[
		- **•** يجري عرض [RAW HDMI [على شاشة التسجيل.

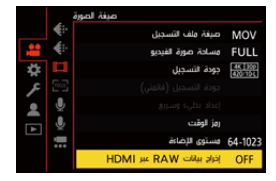

**3 اختر [جودة التسجيل].**

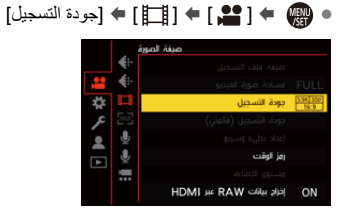

- **•** عند اكتمال التوصيل، سيتم عرض الصور على شاشة المسجل الخارجي. **<sup>4</sup> اضبط دخل HDMI على المسجل الخارجي.**
- 

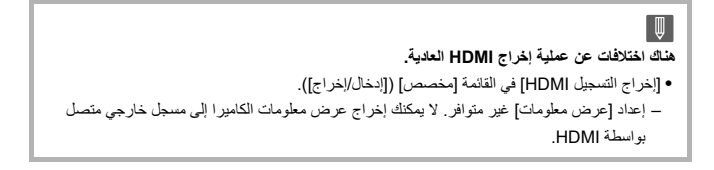

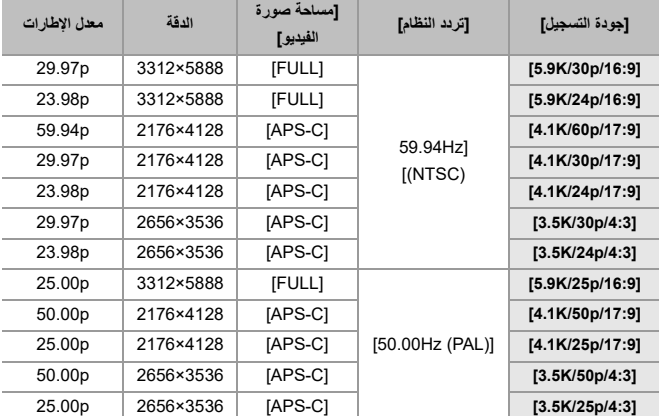

### **[جودة التسجيل] (في حالة اختيار [إخراج بيانات RAW عبر HDMI[(**

- **•** قيمة البت: 12 بت
- **•** تنسيق الصوت: LPCM( 4 )قناة
- عند توصيل مهايئ ميكروفون XLR) 1XLR-DMW: اختياري)، إذا تم ضبط [دخل ميكروفون ]4 قنوات على [ON[، يمكن تسجيل صوت رباعي القنوات.
- حتى إذا تم ضبط [دخل ميكروفون ]4 قنوات [ على OFF[ ، يتم تسجيل 4 قنوات على المسارات الصوتية للفيديو. • يتم ضبط [مساحة صورة الفيديو] في مساحة الصورة وفقًا للإعداد [جودة التسجيل].
- يمكن ضبط [جودة تسجيل الصوت] على [96kHz/24bit] عند توصيلك مهايئ ميكروفون DMW-XLR1) XLR: اختياري) أو ميكروفون استريو ذو التقاط اتجاهي (2MS-DMW: اختياري) أو ميكروفون استريو (10VMS-VW: اختياري).

### **عرض الشاشة/محدد المنظر عند إخراج بيانات فيديو RAW**

يتم عرض الصور المعادلة لتلك المسجلة عند التسجيل باستخدام Log-V على الشاشة/محدد المنظر للكاميرا لأغراض المتابعة. يمكن استخدام [مساعدة عرض LUT) الشاشة)] مع تطبيق الضبط المسبق [709\_Vlog [ لـ [مساعدة عرض Log-V .[

- **•** لا يمكن تغيير LUT لشاشة العرض.
- **•** عند استخدام [مساعدة عرض LUT) الشاشة)]، يتم عرض [709] على الشاشة ويتم عرض [RAW [ على الشاشة كعنصر [مساعدة عرض LUT) HDMI (.[
	- **•** يتم تعيين [القياس النقطي للإضاءة] [ و RANGE/BASE [ من [أسلوب مخطط (زيبرا)] على وحدات "Stop". (محسوبة كـ "O Stop") (IRE) 42)

#### **ملاحظات على الصور المعروضة**

- **•** لا تؤثر الصور المعروضة على الكاميرا على بيانات فيديو RAW التي يتم إخراجها.
- **•** الصور المعروضة على ُ المسجل الخارجي هي صور تناسب مواصفات ُ المسجل الخارجي. هذا يعني أنه قد تكون هناك اختلافات بين الصور المعروضة على الكاميرا والصور المعروضة على المسجل الخارجي.
- **•** تعرض الشاشة/محدد المنظر للكاميرا الصور بزاوية الرؤية لبيانات فيديو RAW. قد يكون هناك بعض الاختلاف مع زاوية رؤية البيانات المسجلة على المسجل الخارجي.

### **[مخرج رمز الوقت ل HDMI /] [التحكم في تسجيل HDMI[**

يمكن إضافة رمز وقت الكاميرا وإخراجه عبر HDMI إلى المسجل الخارجي. بالإضافة إلى ذلك، يمكن بدء التسجيل وإيقافه على المسجل الخارجي باستخدام زر تسجيل الفيديو وزر غالق الكاميرا.

- **1** اضبط [مخرج رمز الوقت ل HDMI ] [ على ON .[
- **•** § ] [ § [ ] § [رمز الوقت] § [مخرج رمز الوقت ل HDMI ] § [ON[
	- **2** اضبط [التحكم في تسجيل HDMI ] [ على ON .[
- **•** § ] [ § [ ] § [إخراج التسجيل HDMI] § [ التحكم في تسجيل HDMI ] § [ON[
- **•** يمكن ضبط [التحكم في تسجيل HDMI [في حالة ضبط [مخرج رمز الوقت ل HDMI ] [ على ON [ في نمط  $[MB]$ .

### **ملاحظات عند إخراج بيانات فيديو RAW**

العملية كما يلي عند إخراج بيانات فيديو RAW:

**•** سيصبح الحد الأدنى للحساسية للضوء ISO ] المتاحة هو 640 ] (عند تعيين [ ISO ممتد]: [320])، والحد الأقصى هو [. 51200] يختلف نطاق حساسيات ISO ] المتاحة لـ LOW ] [و HIGH [ في [إعداد ISO . ثنائي وأصلي] **•** لا يمكن استخدام [AWB ] [و AWBc ] [و AWBw [] و ] لتوازن الضوء الأبيض. **•** تم ضبط [إسلوب الصورة] [ على Log-V[، ولا يمكن تعديل جودة الصورة. **•** [ ] لنمط AF غير متوفر. **•** لا يمكن تكبير العرض باستخدام [مساعدة MF [و[عرض مباشر مكبّر (فيديو)]. **•** الوظائف التالية غير متوفرة: – [مستوى السواد الرئيسي] – [نطاق ديناميكي ذكي] – [تعويض التظليل] – [تعويض الحيود] – [إعدادات الفلتر] – [صيغة ملف التسجيل] ]– [الترشيح و[إضافة إلى القائمة] في [جودة التسجيل] – [جودة التسجيل (قائمتي)] – [مستوى الإضاءة] – [موازنة إلكترونية (فيديو)] ([موازن الصورة]) – [تسجيل متتابع (فيديو)] – [تسجيل الملف المجزأ] – [قص المباشر] – [أشرطة اللون]

## **تم إضافة [تكوين المشاهدة الحية]**

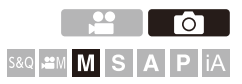

يتم تسجيل الصور عدة مرات وفقط الأجزاء التي تتغير لتصبح جزءًا أكثر سطوعاً من التكوين. يتم عرض الصور التي تتكون عن طريق التسجيل في وقت التعرض المحدد (سرعة الغالق)، مما يسمح بتأكيد الصور أثناء استمرار التسجيل. يتيح لك ذلك تقليل السطوع الكلي للتسجيل، لذا فهو مناسب لتسجيل مسارات الضوء للنجوم أو الألعاب النارية بخلفية مشهد ليلي ساطع.

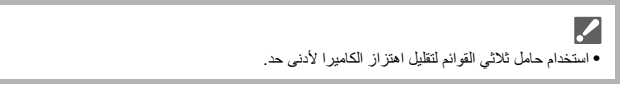

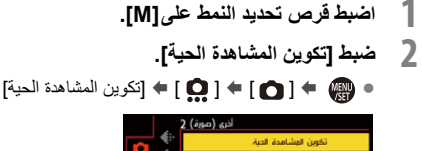

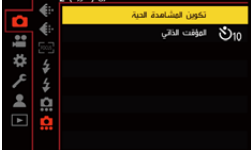

**3 بدء تسجيل تكوين المشاهدة الحية.**

≤اختر [بدء] ثم اضغط على . أو

إصدار 2.0 من البرنامج الثابت – تم إضافة [تكوين المشاهدة الحية]

| 4. 1    | 1 |
|---------|---|
| 2. 1    | 1 |
| 3. 1    |   |
| 4. 1    |   |
| 4. 1    |   |
| 5. 1    |   |
| 9. $1$  |   |
| 10. $1$ |   |
| 4. $1$  |   |
| 5. $1$  |   |
| 6. $1$  |   |
| 7. $1$  |   |
| 8. $1$  |   |
| 9. $1$  |   |
| 10. $1$ |   |
| 11. $1$ |   |
| 12. $1$ |   |
| 13. $1$ |   |
| 14. $1$ |   |
| 15. $1$ |   |
| 16. $1$ |   |
| 17. $1$ |   |
| 18. $1$ |   |
| 19. $1$ |   |
| 10. $1$ |   |
| 11. $1$ |   |
| 12. $1$ |   |
| 13. $1$ |   |
| 14. $1$ |   |
| 15. $1$ |   |
| 16. $1$ |   |
| 17. $1$ |   |
| 18. $1$ |   |
| 19. $1$ |   |
| 10. $1$ |   |
| 11. $$  |   |

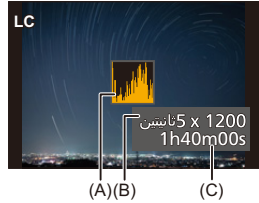

- <sup>≤</sup>اضغط على زر الغالق إلى آخره. **<sup>8</sup> أوقف التسجيل.**
- **•** يمكن تسجيل 3 ساعات كحد أقصى مع تسجيل تكوين مشاهدة حية واحد. (ينتهي التسجيل تلقائياً عندما يتجاوز الوقت 3 ساعات.)
	- **9 إنهاء [تكوين المشاهدة الحية].** ≤اضغط على [Q[.

**عناصر الإعداد ([تكوين المشاهدة الحية])**

#### **[بدء]**

يبدأ تسجيل تكوين المشاهدة الحية.

### **[تأخير الغالق]**

يضبط مدة التأخر بين وقت الضغط على زر الغالق ووقت تحرير الغالق.

#### **[OFF [/] 1 SEC [/] 2 SEC [/] 4 SEC [/] 8 SEC]**

▔⋓ **•** [خفض تشويش التعرض للضوء] سوف يكون على .]ON] **•** عند التسجيل باستخدام الفلاش، يتم تشغيل الفلاش فقط في الإطار الأول. **•** يجري ضبط [تزامن الفلاش] [ على ST1 .[ **•** عند ضبط [إسلوب الصورة] [ على Log-V [ أو [الوقت الحقيقي LUT[ ، يجري ضبط [إعداد ISO ثنائي وأصلي] على [AUTO]. **•** لا يتم عرض بعض القوائم بعد الحصول على صورة خفض التشويش. **•** يتم تجاهل الصورة لخفض التشويش عند القيام بما يلي. القيام بالخطوة **6** مرة أخرى. – تعديل سرعة الالتقاط/درجة حساسية ISO. – تبديل نمط العرض **•** عند الضغط على زر الغالق بشكل كامل لإنهاء التسجيل، قد لا يتم دمج الصورة الأخيرة. **•** أثناء تسجيل تكوين المشاهدة الحية، لا يتم إخراج الصوت إلى جهاز خارجي متصل بواسطة HDMI. **•** وظيفة [نمط توفير الطاقة] لا تعمل.

**•** يكون [تكوين المشاهدة الحية] غير متاح عند استخدام الوظائف التالية: [الغالق نوع] ( )[ELEC.+NR [/] ELEC.] – – وضع الدقة العالية – [إعدادات الفلتر] – [وضع بدون صوت] **•** عند استخدام [تكوين المشاهدة الحية]، لا تتوفر الوظائف التالية: – تسجيل اللقطات المتلاحقة – [التصوير البطيء] – [إيقاف حركة الرسوم المتحركة] – وضع الدقة العالية [– ] ([المؤقت الذاتي]) [– ] (نمط AF( – تسجيل مصباح [– 65:24 [/] 2:1] ( )[نسبة الأبعاد] – [حساسية ISO) صورة)] – [نطاق ديناميكي ذكي] – [مؤثر الفلتر] – [التعرض للضوء] – [وضع بدون صوت] ]– [نوع الغالق – [تأخير الغالق]

# **تم إضافة [إصلاح الفيديو]**

عندما يتعذر إكمال تسجيل مقطع فيديو بشكل طبيعي، قد يتم إنشاء ملف فيديو لا يمكن تشغيله (امتداد .(".mdt" يمكنك إصلاح ملف "mdt." بهذه الوظيفة لجعله قابلاً للتشغيل. **•** الأسباب المحتملة لإنشاء ملفات "mdt. "هي: – يتم إيقاف تشغيل الطاقة أثناء تسجيل الفيديو (تم إزالة البطارية، تم فصل كابل التيار المتردد AC، انقطع التيار الكهربائي أثناء استخدام وصلة التيار المتردد AC، وما إلى ذلك) – تمت إزالة البطاقة أثناء تسجيل الفيديو – تمت إزالة البطاقة أثناء الكتابة إلى البطاقة بعد تسجيل الفيديو – عند حدوث توقف غير متوقع أثناء تسجيل الفيديو/أثناء الكتابة على البطاقة

 $\boldsymbol{\mathcal{L}}$ **•** مقاطع الفيديو التي يمكن إصلاحها هي مقاطع الفيديو المسجلة مع كون [صيغة ملف التسجيل] [ هو MOV .[ الفيديو المسجل في ]4MP ]لا يمكن إصلاحه.

**•** ً نظرا لأن الإصلاحات قد تستغرق بعض الوقت، فاستخدم وصلة التيار المتردد AC من Panasonic (10AC-DMW: اختياري) وقارنة التيار المستمر DC) 17DCC-DMW: اختياري) أو قم بإمداد الطاقة أثناء العملية.

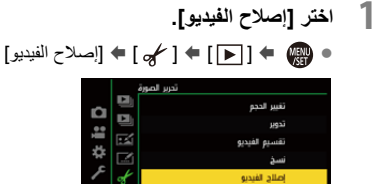

إصدار 2.0 من البرنامج الثابت – تم إضافة [إصلاح الفيديو]

- **2 اختر [فتحة البطاقة ]1 أو [فتحة البطاقة .]2** ≤اضغط على 34 للاختيار، ثم اضغط على . أو
	- **•** يتم تصفية ملفات الفيديو التي يمكن إصلاحها.
		- **3 حدد ملف الفيديو لإصلاحه.**
- ≤اضغط على 21 لاختيار ملف، ثم اضغط على . أو
- **•** راجع تاريخ التسجيل ووقته (A (ورقم المجلد/الملف (B (ووقت تسجيل الفيديو (C (للمساعدة في اختيار ملف الفيديو.

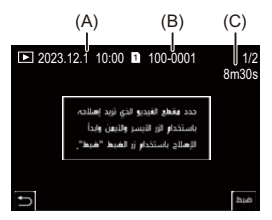

**•** يبدأ إصلاح الفيديو. يستغرق الإصلاح بعض الوقت. **<sup>4</sup> اختر [نعم] بشاشة التأكيد. •** يتم حفظ ملف الفيديو بعد الإصلاح في نفس المجلد مثل الملف قبل الإصلاح.

### **إلغاء إصلاح الفيديو**

حتى إذا قمت بإلغاء إصلاح الفيديو ، فلن يتم حذف الملف، لذلك يمكن إعادة الإجراء لاحقًا إذا لزم الأمر .

- **1** اضغط إما أو في شاشة تقدم إصلاح الفيديو.
	- **2** اختر [نعم] بشاشة التأكيد.

 $\Box$ **•** قد لا يكون من الممكن إصلاح مقاطع الفيديو ذات وقت التسجيل القصير. **•** قد لا يكون من الممكن إصلاح مقاطع الفيديو في بعض الحالات بسبب حالة البيانات. **•** لا يمكن بدء إصلاح الفيديو إذا كانت المساحة الخالية على البطاقة محدودة للغاية. **•** لا تقم بإيقاف تشغيل الطاقة أو إخراج البطاقة أثناء الإصلاح. بخلاف ذلك، قد تتعرض البطاقة والبيانات المسجلة للتلف. **•** لا تقم بإجراء عمليات أخرى أثناء الإصلاح. **•** لا يمكنك إصلاح مقاطع الفيديو المسجلة بأجهزة أخرى غير هذه الكاميرا.

## **الإضافات/التغييرات على الوظائف الأخرى**

**تم إضافة [تكوين المشاهدة الحية] إلى [ضبط زر Fn[**

يمكن تعيين [تكوين المشاهدة الحية] إلى زر Fn.

## § **[ ]** § **[ ]** § **[ضبط زر Fn** § **[حدد [التهيئة في وضع التسجيل]**

**علامة التبويب ]1[**

**[أخرى (صورة)] •** [تكوين المشاهدة الحية]

# **القوائم المضافة**

معلومات المواصفات للقوائم التي تمت إضافتها بواسطة تحديث البرنامج الثابت.

**قائمة الإعدادات الافتراضية/حفظ مخصص/الإعدادات المتاحة للنسخ**

: استخدام [إعادة ضبط]، الوظيفة للعودة إلى الإعدادات الافتراضية : استخدام [الحفظ في نمط ّ مخصص]، الوظيفة لحفظ تفاصيل الإعدادات في النمط المخصص : استخدام [حفظ/إعادة إعدادات الكاميرا]، الوظيفة لنسخ تفاصيل الإعدادات

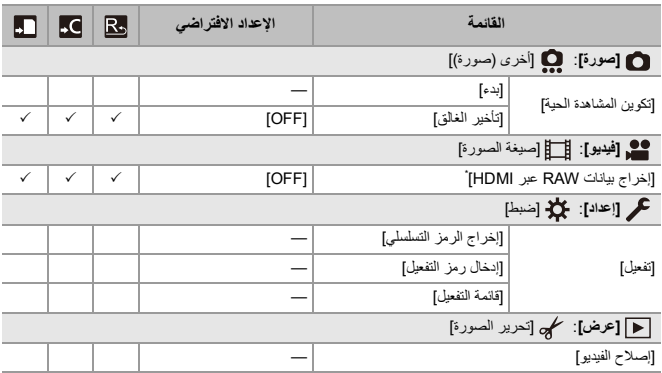

## **قائمة الوظائف التي يمكن ضبطها في كل نمط تسجيل**

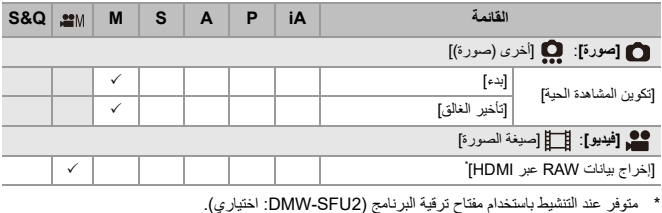

.ATOMOS Pty Ltd. لشركة مسجلة تجارية علامات هي ATOMOS / Ninja V / Ninja V+ **•**

.Blackmagic Design Pty. Ltd. لشركة مسجلة تجارية علامة' Blackmagic Design' تعد**•**
**إصدار 2.2 من البرنامج الثابت**

≤تم إضافة الوظيفة [تكبير نقطة AF[: -28F ≤تم تحسين وظيفة وضع الدقة العالية: -30F ≤تمت إضافة إعداد تكبير مساعدة MF: -33F ≤الإضافات/التغييرات على الوظائف الأخرى: -34F ≤القوائم المضافة: -36F

# **تم إضافة الوظيفة [تكبير نقطة AF[**

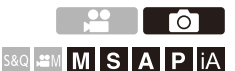

يقوم بتكبير نقطة التركيز عندما يكون أنماط AF هي [ ] أو [ ] أو [ ]. (في أنماط AF الأخرى، يتم تكبير منتصف الشاشة.)

يمكنك التحقق من التركيز وملاحظة هدف مكبر كما هو الحال مع عدسة مقربة.

- ¶ قم بتسجيل [تكبير نقطة AF] على زر Fn. (€أزرار Fn: 503)<br>2 اضغط مع الاستمرار على الزر Fn المضبوط في الخطوة 1.<br>● أثناء الضغط على الزر، يتم تكبير نقطة التركيز البوري.
	-

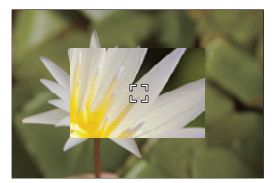

- عند تكبير الشاشة، يؤدي الضغط على زر الغالق جزئيًا إلى إعادة التركيز في منتصف نطاق AF.
	- **•** عندما يتم تكبير الشاشة، قم بتدوير أو لضبط التكبير. استخدم لطاف لإجراء تعديلات أكثر تفصيلاً.

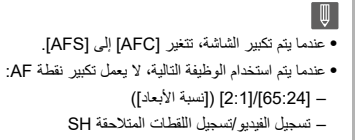

## **] إعداد تكبير نقطة AF[**

يغير إعدادات الشاشة المكبرة لـتكبير نقطة AF.

## **[ ] [ ] حدد [إعداد تكبير نقطة AF[**

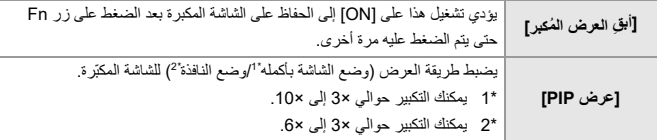

# **تم تحسين وظيفة وضع الدقة العالية**

≤دعم تسجيل التعرض الطويل للضوء: -30F ≤تم إضافة [الدقة العالية المحمولة] إلى وضع الدقة العالية: -31F

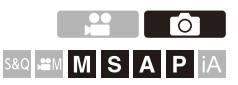

#### **دعم تسجيل التعرض الطويل للضوء**

أصبح من الممكن الآن ضبط سرعات الغالق على ما يصل إلى 8 ٍ ثوان في وضع الدقة العالية. وهذا يعني أنه من الممكن الآن ً أيضا استخدام [خفض تشويش التعرض للضوء].

W **•** تتغير الإعدادات في وضع الدقة العالية كما يلي: ]– [نوع الغالق : [.ELEC) [عندما يتم ضبط [خفض تشويش التعرض للضوء] [ على OFF([/]NR.+ELEC[ (عندما يتم ضبط [خفض تشويش التعرض للضوء] [ على ON[( – سرعة الالتقاط: 8 ثانية إلى 1/8000 جزء من الثانية

#### **تم إضافة [الدقة العالية المحمولة] إلى وضع الدقة العالية**

يعمل موازن الصورة عند ضبط [الدقة العالية المحمولة] على تشغيل ويمكنك تسجيل صور بدقة أعلى حتى بدون استخدام الحامل ثلاثي الأرجل.

- **<sup>2</sup> ضبط [الدقة العالية المحمولة]. <sup>1</sup> اضبط قرص وضع المحرك على [ ] (الدقة العالية).**
- ≤ [ ] [ ] ] إعداد وضع الدقة العالية] ] الدقة العالية المحمولة] [ON]

**[الدقة العالية المحمولة]** يمكنك التسجيل بدون استخدام حامل ثلاثي القوائم. قم بتشغيل وظيفة موازن الصورة. **•** عند [OFF[، لا تكون وظيفة موازن الصورة متاحة. **•** عند [ON[ ، يجري ضبط [معالجة ضبابية الحركة] .]2MODE ]على

- <sup>≤</sup>اضغط على زر الغالق جزئيًا. **<sup>3</sup> أغلق القائمة. •** يتم عرض أيقونة وضع الدقة العالية (أثناء التسجيل المحمول باليد) [ ]. <sup>≤</sup>اضغط على زر الغالق إلى آخره. **<sup>5</sup> ابدأ التسجيل. <sup>4</sup> حدد نمط تكوين الصور، ثم ثبت الكاميرا.**
	-

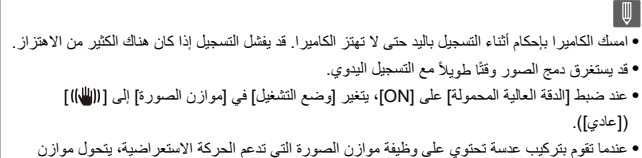

الصورة الموجود على العدسة أيضًا إلى الوضع العادي عندما يتم ضبط [الدقة العالية المحمولة] على [ON].

#### **تمت إضافة إعداد تكبير مساعدة MF**

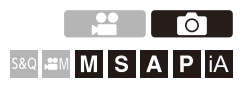

أصبح من الممكن الآن تكبير عرض وضع الشاشة بأكملها في مساعدة MF بما يصل إلى تقريبًا 20 مرة عند تسجيل الصور. يمكن تحديد الحد الأقصى لمعدل التكبير في القائمة.

### **[ ] [ ] ] مساعدة MF [ حدد [أقصى قدر من التكبير في ["FULL"**

#### **[6x]**

يمكن تكبير عرض الشاشة بأكملها حتى تقريبًا 6 مرات. المنطقة التي يمكن تكبيرها أوسع.

#### **[20x]**

يمكن تكبير عرض الشاشة بأكملها حتى تقريبًا 20 مرات. تتحسن جودة الصورة المكبرة، ولكن تقل المساحة التي يمكن تكبيرها.

▕▕⋓ **•** وتصبح نسبة التكبير تصل إلى 6 مرات في الحالات التالية: – أثناء تسجيل الفيديو – نمط [ ] [S&Q] نمط – – عند ضبط [عرض مكبَّر للمشاهدة الحية] في [إخراج التسجيل HDMI ] [ على OFF [خلال خرج HDMI. – أثناء وضع النافذة للعرض المكبر

# **الإضافات/التغييرات على الوظائف الأخرى**

≤تم تغيير عرض وحدات [القياس النقطي للإضاءة]/[أسلوب مخطط (زيبرا)]: -34F ≤تم إضافة [تكبير نقطة AF [إلى [ضبط زر Fn[: -35F ≤تم إضافة [تكبير نقطة AF [إلى [ضبط زر Fn للعدسة]: -35F

#### **تم تغيير عرض وحدات [القياس النقطي للإضاءة]/[أسلوب مخطط (زيبرا)]**

#### **] القياس النقطي للإضاءة]**

عندما يتم ضبط [إسلوب الصورة] على [الوقت الحقيقي LUT[، يتم القياس بوحدات "Stop "عندما لا يتم تطبيق ملف LUT وبوحدات "%" عندما يتم تطبيق ملف LUT.

## **عندما يتم تحديد [RANGE/BASE ] [ بواسطة SET [ في [أسلوب مخطط .(زيبرا)]**

عندما يتم ضبط [إسلوب الصورة] على [الوقت الحقيقي LUT[، يتم إجراء الإعدادات بوحدات "Stop " عندما لا يتم تطبيق ملف LUT وبوحدات "%" عندما يتم تطبيق ملف LUT.

#### **تم إضافة [تكبير نقطة AF [ إلى [ضبط زر Fn[**

يمكن تعيين [تكبير نقطة AF [ إلى زر Fn.

## **[ ] [ ] ] ضبط زر Fn [ حدد [التهيئة في وضع التسجيل]**

#### **علامة التبويب ]1[**

**[تركيز/غالق]**

**•** [تكبير نقطة AF[

#### **تم إضافة [تكبير نقطة AF [ إلى [ضبط زر Fn للعدسة]**

يمكنك تعيين [تكبير نقطة AF [إلى زر التركيز للعدسة القابلة للتبديل:

### **[ ] [ ] ] ضبط زر Fn للعدسة] حدد [تكبير نقطة AF[**

# **القوائم المضافة**

معلومات المواصفات للقوائم التي تمت إضافتها بواسطة تحديث البرنامج الثابت.

#### **قائمة الإعدادات الافتراضية/حفظ مخصص/الإعدادات المتاحة للنسخ**

: استخدام [إعادة ضبط]، الوظيفة للعودة إلى الإعدادات الافتراضية ن استخدام [الحفظ في نمط مخصّص]، الوظيفة لحفظ تفاصيل الإعدادات في النمط المخصص : استخدام [حفظ/إعادة إعدادات الكاميرا]، الوظيفة لنسخ تفاصيل الإعدادات

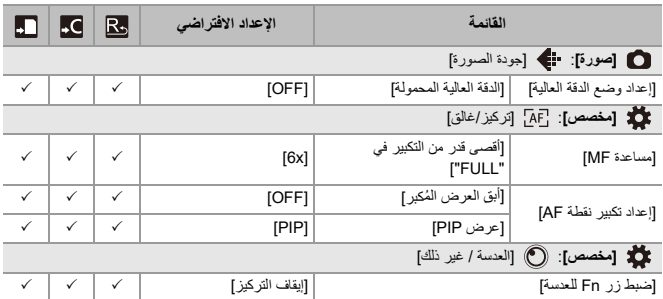

## **قائمة الوظائف التي يمكن ضبطها في كل نمط تسجيل**

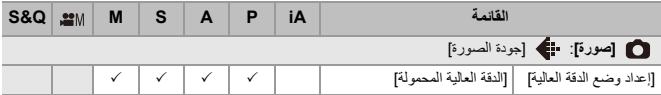

# **إصدار 3.0 من البرنامج الثابت**

≤تمت إضافة وظيفة تسجيل الفيديو البديل: -39F -F 44 :Frame.io Camera to Cloud مع متوافق≤ ≤تمت إضافة وظيفة تسجيل اللقطات المتلاحقة المسبقة SH: 53 F- ≤تم تحسين وظيفة الكشف التلقائي: -58F ≤تم تحسين وظيفة موازن الصورة: -64F ≤الإضافات/التغييرات على الوظائف الأخرى: -66F ≤القوائم المضافة: -69F

## **تمت إضافة وظيفة تسجيل الفيديو البديل**

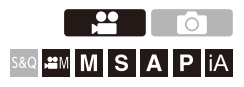

أثناء تسجيل الفيديو، يمكن ً أيضا تسجيل فيديو البديل بمعدل بت منخفض بشكل متزامن. الحجم صغير لذا فهو مناسب لنقل البيانات، مثل التحميل إلى السحابة. كما أنه أقل متطلبات على جهاز الكمبيوتر الخاص بك أثناء التحرير.

- **1 اضبط [صيغة ملف التسجيل] [ على MOV .[** ≤ § [ ] § ] [ § [صيغة ملف التسجيل]
- **2 حدد جودة التسجيل التي يمكنك من خلالها تسجيل فيديو البديل.** ≤ § [ ] § [ ] § [جودة التسجيل]
	- **•** يُشار إلى العناصر المتاحة للتسجيل باستخدام فيديو البديل كـ .[الوكيل متوفر]

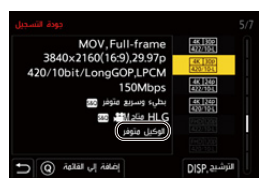

- **3 قم بإعدادات تسجيل البديل.**
- ≤ § [ ] § ] [ § [إعدادات تسجيل الوكيل] § [تسجيل الوكيل] § [ ON[

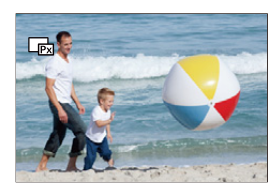

●يتم تسجيل مقطع الفيديو الأصلي المُعيّن في [جودة التسجيل] على فتحة البطاقة 1 ويتم تسجيل فيديو البديل في فتحة البطاقة 2.

≤أثناء التشغيل، تتم الإشارة إلى الفيديو الأصلي بـ [ ] ويتم الإشارة إلى الفيديو البديل بـ [ ].

**•** لا يمكنك تغيير وجهة التسجيل لمقاطع فيديو البديل. **•** لا يكون [تسجيل الوكيل] ً متاحا إذا لم يتم إدخال البطاقة في إحدى وجهات التسجيل. **•** إذا أدى نقص المساحة على البطاقة، وما إلى ذلك، إلى توقف تسجيل الفيديو الأصلي بعد بدء التسجيل، فسيتوقف ،ً فسيستمر تسجيل الفيديو الأصلي. [تسجيل الوكيل] ً أيضا. إذا توقف تسجيل فيديو البديل أولا **•** [تسجيل الوكيل] غير متاح مع مجموعات وسائط التسجيل التالية: – بطاقات الذاكرة SD/SDHC وبطاقة الذاكرة SDXC **•** يكون [تسجيل الوكيل] غير متاح، عندما يتم استخدام الوظائف التالية: [– 4MP]) [صيغة ملف التسجيل]) – يتجاوز [جودة التسجيل] الدقة K4C – [جودة التسجيل] [ بنسبة أبعاد 4:3 ] [ أو 3:2] – [جودة التسجيل] بفيديو ذو معدل إطارات مرتفع – [إخراج بيانات RAW عبر HDMI[ **•** لا تتوفر الوظائف التالية أثناء استخدام [تسجيل الوكيل]: – [وظيفة ضعف فتحة البطاقة] – [تسجيل متتابع (فيديو)] **•** تصبح الوظائف التالية غير متاحة عند تسجيل الفيديو البديل: – أزرار Fn مسجلة مع [إسلوب الصورة] و [تطبيق LUT[

#### **ضبط جودة تسجيل البديل**

#### § **[ ]** § **[ ]** § **[إعدادات تسجيل الوكيل]** § **حدد [جودة تسجيل الوكيل]**

(A) تنسيق ضغط الفيديو (MPEG-4 AVC/H.264 :AVC ،HEVC/H.265 :HEVC)

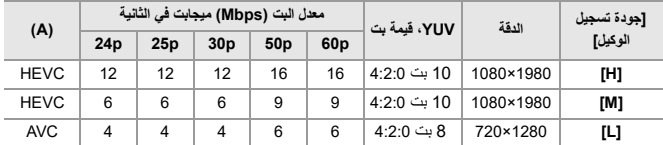

**•** معدل البت (Mbps (هو قيمة للصور فقط. هناك اختلاف حسب الصوت المسجل.

- **•** معدل الإطارات هو نفسه كما في الفيديو الأصلي.
- **•** تم ضبط نسبة الأبعاد على [16:9]. عندما يكون الفيديو الأصلي [17:9]، تتم إضافة أشرطة سوداء إلى أعلى وأسفل الشاشة.
	- **•** تم ضبط الصوت على 48/ LPCM، 16 كيلو هرتز بت. عدد القنوات هو نفسه كما في الفيديو الأصلي.

#### **حفظ الوجهة لمقاطع فيديو البديل**

يتم حفظ مقاطع الفيديو البديل في المجلد [PRXY\_xxx [الموجود في فتحة البطاقة 2.

≤اسم ملف الفيديو البديل هو نفس اسم الفيديو الأصلي.

#### **تطبيق ملفات LUT على مقاطع فيديو البديل**

يمكن ضبطه عندما يكون [إسلوب الصورة] هو [الوقت الحقيقي LUT [أو أسلوب صورتي.

## § **[ ]** § **[ ]** § **[إعدادات تسجيل الوكيل]** § **حدد [الوقت الحقيقي LUT) الوكيل)]**

الإعدادات: [OFF]/[ON]

≤عندما تكون [إسلوب الصورة] على [الوقت الحقيقي LUT [أو إذا تم تطبيق ملف LUT في أسلوب صورتي، فسيتم الضبط على [ON .[

# **Frame.io Camera to Cloud مع متوافق**

من خلال توصيل الكاميرا بالإنترنت عبر Fi-Wi، يمكنك تحميل الصور الثابتة ومقاطع الفيديو البديل مباشرة إلى منصة Frame.io.

\* وهذا لا يضمن جميع وظائف "Frame.io Camera to Cloud".

 $F - 45$  :Frame.io بـ $\bullet$ ● [إرسال الصور إلى منصة F-50 :[Frame.io] ≤[إعداد التحميل]: -51F

#### **الاتصال بـ io.Frame**

## **حدد ]** § **Frame.io بمنصة الاتصال ]** § **[Frame.io ]** § **[ ]** § **[ ]** § **[ON]**

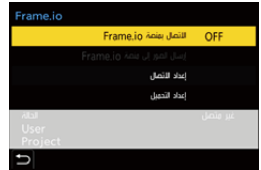

≤قم بإجراء [إعداد اتصال Fi-Wi [و[الإقران (بمنصة io.Frame [(عند الاتصال لأول مرة.

**[إعداد اتصال Fi-Wi[** حدد [اتصال جديد] واتصل عبر Fi-Wi بنقطة الوصول.

#### **[الإقران (بمنصة io.Frame[(** يتم عرض رمز الاقتران على الكاميرا. قم بتسجيل الدخول إلى Frame.io من جهاز كمبيوتر ، وما إلى ذلك، وأدخل رمز الاقتران في شاشة تسجيل الجهاز . • يمكن الضبط أيضاً بتحديد [الاتصال بمنصة Frame.io] ♦ [SET] ♦ [الإقران (بمنصة Frame.io)].

إصدار 3.0 من البرنامج الثابت – متوافق مع Cloud to Camera io.Frame

**•** يمكنك عرض [الحالة] بالنسبة إلى io.Frame في شاشة القائمة [io.Frame .[ ]– [غير متصل : لم يبدأ الاتصال بـ io.Frame ًا الاتصال بـ io.Frame) غير مكتمل) – [قيد الاتصال]: تحاول حالي ]– [متصل : اكتمل الاتصال بـ io.Frame ًا على موقع io.Frame ًا)]: تم إيقاف اتصال الكاميرا مؤقت – [متصل (متوقف مؤقت **•** يتم عرض اسم المستخدم ([User ([واسم المشروع ([Project ([على الكاميرا عند اكتمال الاتصال.

**•** إذا فشل الاتصال بـ io.Frame بشكل متكرر (فشل المصادقة)، فحاول إجراء إعداد الاقتران مرة أخرى. **•** إذا لم يكن من الممكن الاتصال بـ io.Frame، فتحقق من طريقة الاتصال ثم حاول ضبط [الاتصال بمنصة io.Frame ] [ على ON . [مرة أخرى ًا أو قد يستغرق نقل الصور بعض الوقت. **•** اعتمادًا على حالة الكاميرا، قد تنقطع الاتصالات مؤقت **•** يكون [io.Frame [غير متاح، عندما يتم استخدام الوظائف التالية: – [النقل التلقائي] [USB –] – التسجيل المقيد **•** عند تعيين [الاتصال بمنصة io.Frame ] [ على ON[، تكون الوظائف التالية غير متاحة: – /[النقل التلقائي] [إرسال صورة (الهاتف الذكي)] ]/[الإقران ([حذف])/[إعدادات شبكة واي فاي] ( )[بلوتوث] [Wi-Fi وظيفة – [ – التسجيل المقيد – [إصلاح الفيديو]

T

#### **تغيير طريقة الاتصال**

### § **[ ]** § **[ ]** § **[ io.Frame]** § **[ إعداد الاتصال]** § **حدد [طريقة الاتصال]**

#### **[Wi-Fi]**

قم بالاتصال بنقطة وصول عبر Fi-Wi.

#### **[ربط USB[**

قم بالاتصال باستخدام وظيفة ربط USB الموجودة بالهاتف الذكي.

- **•** عند استخدام هاتف ذكي، تكون الكاميرا متصلة بالإنترنت عبر اتصالات بيانات الجوال (G،4 G،5 إلخ) مما يتيح لك الاتصال بـ Frame.io من المواقع التي لا يتوفر فيها جهاز التوجيه، عندما تكون خارج المنزل، على سبيل المثال.
	- **1** ِّ وصل الكاميرا والهاتف الذكي باستخدام كابل توصيل USB.

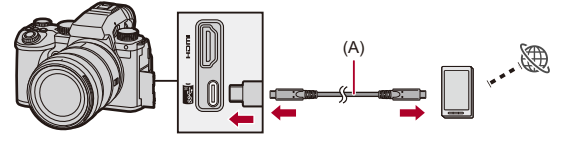

ًا) A ( )كابل توصيل USB) متوفر تجاري

- **2** عليك بتمكين وظيفة ربط USB على الهاتف الذكي.
- **•** اختر [Tethering USB) [ لأجهزة Android (أو [Hotspot Personal) [ لأجهزة iOS (على الهاتف الذكي.
- **•** إذا ظهرت رسالة تأكيد على شاشة الهاتف الذكي تطلب الإذن لتمكين الوصول بواسطة الجهاز المتصل، فامنح الإذن. الاتصال لن يكتمل حتى يتم منح الإذن. **•** يرجى ً أيضا الرجوع إلى تعليمات التشغيل الخاصة بهاتفك الذكي.
- إذا تم تغيير طريقة الاتصال أثناء الاتصال بـ Frame.io، فسيتم قطع الاتصال بـ Frame.io مؤقتًا، ثم يتم إعادة إنشائه بعد التغيير.

## $\Omega$

#### **ملاحظات عند استخدام ربط USB**

- **•** للحصول على معلومات حول وظيفة الربط بهاتفك الذكي، راجع تعليمات تشغيل الهاتف الذكي والعقد الذي أبرمته مع مزود الهاتف الخلوي. حسب التعاقد الذي لديك، قد تكون هناك قيود على الربط أو قد يؤدي إلى فرض رسوم إضافية كبيرة.
- **• اضبط [الاتصال بمنصة io.Frame ] [ على OFF [إذا كنت لن تتصل بـ io.Frame.** عند الضبط على [ON]، إذا كان [طريقة الاتصال] مضبوطًا على [ربط USB]، يتم إمداد الطاقة من بطارية هذه الكاميرا إلى الجهاز المتصل، لذلك سيتم استهلاك البطارية بشكل أسرع.
- **• للحصول على معلومات حول عرض درجة الحرارة العالية** عندما ترتفع درجة حرارة الكاميرا ، يظهر [ ۞ ] وامض على الشاشة. إذا واصلت استخدام الكاميرا، يتم عرض رسالة تشير إلى أنه لا يمكن استخدام الكاميرا على الشاشة وسيتم إيقاف بعض الوظائف، مثل التسجيل وخرج HDMI. انتظر حتى تبرد الكاميرا وظهور الرسالة التي تشير إلى إمكانية استخدامها مرة أخرى. عندما يتم عرض الرسالة التي تشير إلى أنه يمكن استخدامها مرة أخرى، قم بإيقاف تشغيل الكاميرا ثم تشغيلها مرة أخرى.
	- **•** لا يضيء ضوء اتصال الشبكة عند الاتصال بالإنترنت عبر ربط USB.
	- **•** بعد الاتصال عبر ربط USB، عند شحن البطارية في الكاميرا، تأكد من أن لمبة شحن الكاميرا تضيء باللون الأحمر.
		- إذا لم تضيء لمبة الشحن، أعد توصيل كابل توصيل USB أثناء إيقاف تشغيل الكاميرا.

#### **تغيير وجهة اتصال Fi-Wi**

قم بتغيير نقطة الوصول، وما إلى ذلك، أثناء الاتصال بـ Frame.io.

#### § **[ ]** § **[ ]** § **[ io.Frame]** § **[ إعداد الاتصال]** § **حدد [إعداد اتصال Fi-Wi[**

≤اضغط على [.DISP [لإعادة تحديد وجهة الاتصال.

# **قطع الاتصال من io.Frame حدد ]** § **Frame.io بمنصة الاتصال ]** § **[Frame.io ]** § **[ ]** § **[ ]** § **[OFF]**

≤لا يتم مسح قائمة انتظار التحميل حتى إذا قمت بقطع الاتصال (Fi-Wi (مع io.Frame.

### **(Frame.io) الاقتران إلغاء**

## § **[ Frame.io بمنصة الاتصال ]** § **[Frame.io ]** § **[ ]** § **[ ]** § **[SET [** § **[ حدد [حذف**

●يؤدي هذا إلى حذف معلومات الاقتران مع Frame.io وقطع الاتصال (Wi-Fi) مع Frame.io. ≤تم مسح قائمة انتظار التحميل.

#### **[إرسال الصور إلى منصة io.Frame[**

عند ضبط [الاتصال بمنصة io.Frame ] [ على ON[، يمكن حجز الصور المراد تحميلها يدويًا.

## § **[ Frame.io ]** § **[ ]** § **[ ]** § **حدد [إرسال الصور إلى منصة io.Frame[**

≤يمكنك ً أيضا عرض الشاشة لاختيار الصور بالضغط على الزر Fn المخصص لـ

[إرسال الصور إلى منصة Frame.io.

≤يتم عرض الصور التي تمت تصفيتها بواسطة [صيغة الملف الذي يتم تحميله] في [إعداد التحميل].

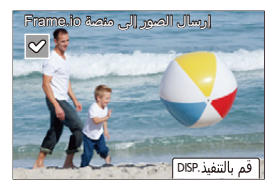

- **•** اضغط 21 لاختيار الصور ثم اضغط لإضافة علامات الاختيار.
- **•** تتم إضافة الصور إلى نهاية قائمة انتظار التحميل عند الضغط على [.DISP[.
- **•** أثناء التشغيل، تتم الإشارة إلى الصور المحجوزة للنقل بـ [ ] ويتم الإشارة إلى الصور المنقولة بالفعل  $\lfloor \sqrt{m} \rfloor$ .

#### **[إعداد التحميل]**

قم بضبط الإعدادات المتعلقة بتحميل الصور.

## § **[ ]** § **[ ]** § **[ io.Frame** § **[ حدد [إعداد التحميل]**

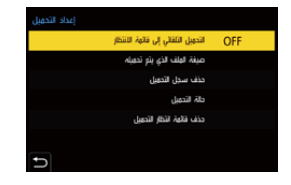

**[التحميل التلقائي إلى قائمة الانتظار]** عند التعيين على [ON[، تتم إضافة الصور إلى قائمة انتظار التحميل io.Frame أثناء تسجيلها.

**[صيغة الملف الذي يتم تحميله]** حدد تنسيق الملفات التي سيتم تحميلها تلقائيًا. باستخدام [إرسال الصور إلى منصة io.Frame[، يمكنك تصفية أنواع الملفات لعرضها عند إجراء تحديدات للصور. يمكنك تحميل مقاطع الفيديو البديلة والصور (JPEG/RAW(.

> **[حذف سجل التحميل]** يزيل الأيقونة التي تشير إلى أنه تم تحميل صورة من الصور التي تم تحميلها.

**[حالة التحميل]** يمكنك رؤية المشاريع المرتبطة وعدد الملفات المتبقية التي سيتم تحميلها، وما إلى ذلك. اضغط على [.DISP [لرؤية المزيد من المعلومات التفصيلية.

**[حذف قائمة انتظار التحميل]** يحذف قائمة انتظار التحميل لـ Frame.jo. يزيل الأيقونة التي تشير إلى أن الصور في قائمة الانتظار للتحميل. **•** لا يتم تحميل الصور التي تمت إزالتها من قائمة انتظار التحميل إلى io.Frame.

#### **ملاحظات حول قائمة انتظار التحميل (نقل قائمة الحجز)**

عند توصيل الكاميرا بـ Frame.io، يتم تحميل الصور الموجودة في قائمة انتظار التحميل إلى .Frame.io

- **•** إذا كانت هناك صور متبقية في قائمة انتظار التحميل، فسيستمر التحميل حتى إذا تم ضبط مفتاح تشغيل/إيقاف تشغيل الكاميرا على [OFF[. يتم إيقاف تشغيل الطاقة عند اكتمال التحميل. إذا تم تحديد [إنهاء] لإيقاف تشغيل الطاقة، فسيتم استئناف التحميل عند تشغيل الكاميرا في المرة التالية.
	- **•** يتم إلغاء التحميل عند انقطاع الاتصال بـ io.Frame ثم يتم استئنافه عند إعادة إنشاء الاتصال.
		- **•** يتم مسح قائمة انتظار التحميل في الحالات التالية:
			- تم تنفيذ [حذف قائمة انتظار التحميل]
				- تم إلغاء الاقتران مع Frame.jo
	- **•** لا تقم بإزالة البطارية بينما لا تزال الكاميرا قيد التشغيل. لن يتم الاحتفاظ بقائمة انتظار التحميل بشكل صحيح.

# **تمت إضافة وظيفة تسجيل اللقطات المتلاحقة المسبقة SH**

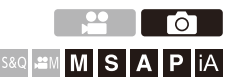

تمت إضافة وظيفة تسجيل اللقطات المتلاحقة المسبقة SH، والتي تتيح تسجيل الصور لمدة زمنية محددة حتى بين الضغط على زر الغالق جزئيًا حتى يتم الضغط عليه بالكامل عند التقاط صور اللقطات المتلاحقة .SH

في [وقت التسجيل السابق للقطات متلاحقة سريعًا]، يمكنك ضبط طول الوقت الذي يتم فيه إجراء التسجيلات قبل الضغط على الغالق بالكامل.

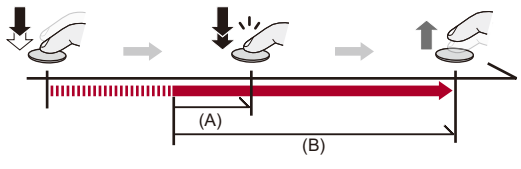

- (A) [وقت التسجيل السابق للقطات متلاحقة سريعًا]
	- )B )النطاق المسجل
- **1 اضبط قرص تحديد وضع المحرك على [ ] (سلسلة اللقطات 1) أو [ ] (سلسلة اللقطات 2).**
- **[. SH PRE] اختر 2** ≤ § [ ] § ] [ § [إعداد سلسلة اللقطات] § [إعداد سلسلة اللقطات /]1 [إعداد سلسلة اللقطات 2] ♦ [SH PRE]

#### **[SH PRE]**

يلتقط صور اللقطات المتلاحقة المسبقة بسرعة عالية ًجدا، 30 ً إطارا/ثانية.

<sup>≤</sup>اضغط على زر الغالق جزئيًا. **<sup>3</sup> أغلق القائمة.**

# ًا. **<sup>4</sup> ابدأ التسجيل. •** يبدأ تسجيل اللقطات المتلاحقة المسبقة عند الضغط على زر الغالق جزئي

ً على زر الغالق. **•** يلتقط صور متلاحقة أثناء الضغط كليا

□ **•** يجري عرض [PRE [على شاشة التسجيل أثناء تسجيل اللقطات المتلاحقة المسبقة SH. • إذا تم الضغط على زر الغالق مع الاستمرار في المنتصف لمدة 1 دقيقة تقريبًا، لا يمكن حفظ الإطار ات قبل الضغط بالكامل. اضغط على زر الغالق جزئيًا مرة أخرى.

# **اضبط الوقت المسجل قبل الضغط على الغالق بالكامل** § [ ] § ] [ § [إعداد سلسلة اللقطات] § حدد [وقت التسجيل السابق للقطات متلاحقة سريعًا]

**[1.5SEC]**

يبدأ التسجيل قبل 1.5 ثانية من الضغط على زر الغالق بالكامل.

#### **[1.0SEC]**

يبدأ التسجيل قبل 1 ثانية من الضغط على زر الغالق بالكامل.

#### **[0.5SEC]**

يبدأ التسجيل قبل 0.5 ثانية من الضغط على زر الغالق بالكامل.

• يتم تطبيق الإعداد لــ [وقت التسجيل السابق للقطات متلاحقة سريعًا] على كل من [إعداد سلسلة اللقطات 1] و [إعداد سلسلة اللقطات .]2

#### **سرعة اللقطات**

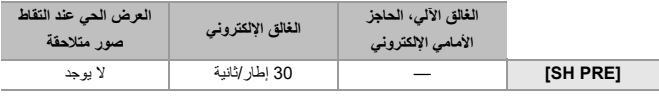

**•** قد تكون سرعة اللقطات أقل ً بناء على إعدادات التسجيل مثل [حجم صور] ووضع التركيز.

#### **أقصى عدد للإطارات القابلة للتسجيل**

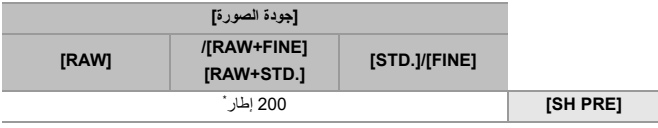

- َل شركة Panasonic. ِب **•** عند التسجيل في ظل الظروف المحددة من ق قد تقلل شروط التسجيل الحد الأقصى لعدد الإطارات القابلة للتسجيل.
- \* يتوقف التسجيل عند الوصول إلى الحد الأقصى لعدد الإطارات القابلة للتسجيل. يتضمن ذلك عدد الصور التي تم التقاطها بتسجيل اللقطات المتلاحقة المسبقة.
- **عدد الإطارات التي يمكن حفظها من خلال تسجيل اللقطات المتلاحقة المسبقة قبل الضغط على زر الغالق بالكامل**

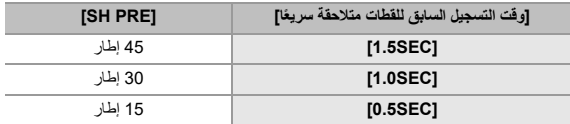

**التركيز عند التقاط صور متلاحقة**

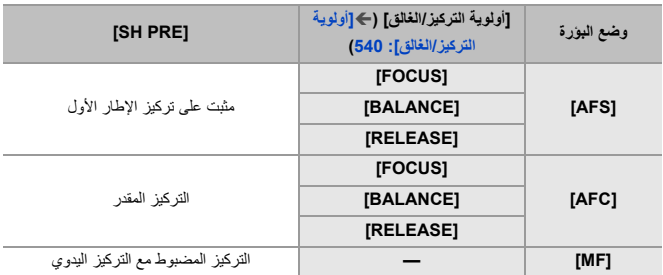

**•** عندما يكون الهدف ً مظلما مع [AFC[، يتم التثبيت على تركيز الإطار الأول.

**•** مع التركيز المقدر، تأخذ سرعة اللقطات الأولوية ويتم تقدير التركيز إلى أقصى حد ممكن.

#### **التعرض للضوء عند التقاط صور متلاحقة**

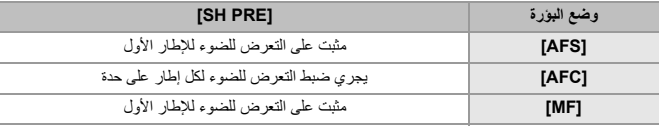

إصدار 3.0 من البرنامج الثابت – تمت إضافة وظيفة تسجيل اللقطات المتلاحقة المسبقة SH

على زر الغالق جزئيًا.

 $\boxed{0}$ **ملاحظات حول تسجيل اللقطات المتلاحقة المسبقة SH •** هناك حدود لسرعة الغالق التي يمكنك ضبطها. – [SH PRE]: بحد أدنى 1/30 **•** لا يجري حفظ الصور الملتقطة قبل الضغط على زر الغالق بالكامل في الحالات التالية: – إجراء التركيز بواسطة غالق يعمل باللمس – عند ضبط [نصف ضغطة للتحرير] من قائمة [مخصص] ([تركيز/غالق]) على [ON[ **•** عندما تكون درجة الحرارة المحيطة مرتفعة أو يتم إجراء تسجيل لقطات متلاحقة مسبقة بشكل متواصل، حتى إذا ضغطت على زر المصر اع جزئيًا ، فقد لا تعمل اللقطات المتلاحقة المسبقة لحماية الكاميرا من السخونة الزائدة. فانتظر ريثما تنخفض درجة حرارة الكاميرا. **•** قد لا تعمل وظيفة اللقطات المتلاحقة المسبقة، إذا لم تتوفر مسافة خالية كافية على البطاقة حتى في حالة الضغط على زر الغالق جزئيًا. **•** يصبح معدل التحديث على شاشة العرض المباشر 30 ً إطارا في الثانية عندما تقوم بتحديد [PRE SH [ وتضغط

# **تم تحسين وظيفة الكشف التلقائي**

أصبح من الممكن الآن ضبط الأهداف [HUMAN ] [و ANIMAL ] [و CAR ] [و MOTORCYCLE[ للكشف التلقائي. أصبح من الممكن الآن أيضًا ضبط [الأجزاء المستهدفة] واكتشاف العيون لـ [ANIMAL]. ≤كيفية ضبط الكشف التلقائي: -58F ≤أنواع تحسس المشهد التلقائي (الوضع التلقائي الذكي): -62F ≤[عرض اكتشاف عين الإنسان]: -63F

**كيفية ضبط الكشف التلقائي**

عند تمكين الكشف التلقائي، يتم التعرف على الهدف للتسجيل وتركز الكاميرا تلقائيًا.

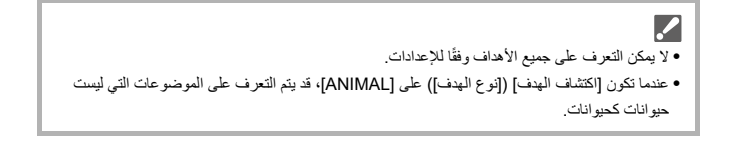

**1 اضبط [إعداد اكتشاف AF ] [ على ON .[** ≤ § ]/[ [ ] § ] [ § [إعداد اكتشاف AF ] § [ ON[

**•** يمكنك ً أيضا الضغط على 3 في شاشة تحديد نمط AF لتبديل الاكتشاف التلقائي [ON] / [OFF .[

# **2 اختر [اكتشاف الهدف].** ≤ § ]/[ [ ] § ] [ § [اكتشاف الهدف]

- **•** حدد [نوع الهدف] و[الأجزاء المستهدفة].
- **•** من الممكن ً أيضا التحديد بالضغط على [ .DISP [في شاشة تحديد نمط AF.

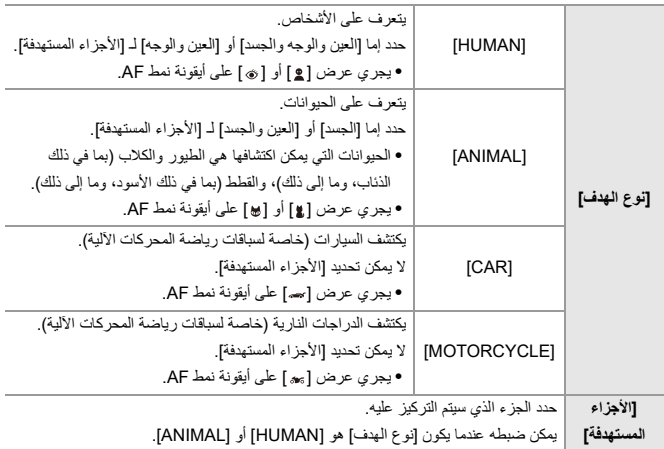

## **في حالة [ ]**

عند التعرف على هدف مراد تسجيله، يتم عرض نطاق AF. إذا تم التعرف على عدة أهداف ، فسيتم ً أيضا عرض نطاقات AF متعددة، ويمكنك تحديد الهدف الذي تريد التركيز عليه من بينها.

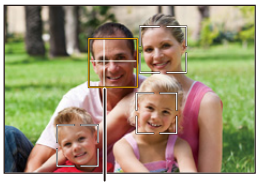

(A)

**أصفر** نطاق AF المراد التركيز عليه. .ً تقوم الكاميرا بتحديد هذا تلقائيا **•** تظهر علامة تقاطع في نطاق AF عند التعرف على عين بشرية. ( )A

> **الأبيض** يعرض عندما يتم كشف أهداف متعددة.

## **في حالة [ ] أو [ ] أو [ ] أو [ ] أو [ ]**

إذا دخل حتى جزء هدف مراد تسجيله نطاق AF، فسيتم اكتشافه والتركيز عليه تلقائيًا. **•** إذا تم اكتشاف عيون داخل نطاق AF، فإن التعرف على العين ( .B (يعمل

لا يمكن تغيير العين المراد التركيز عليها.

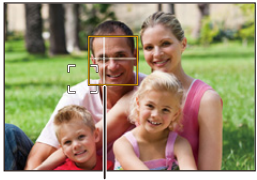

 $(B)$ 

**•** يتم تطبيق [إعداد اكتشاف AF [على جميع أنماط AF باستثناء [ ]. **•** عندما يجري التعرف على عين شخص، سيجري التركيز على العين الأقرب إلى الكاميرا. سيجري ضبط التعرض للضوء على الوجه. (عند ضبط [نمط قياس السطوع] على [ [6]]) ً لـ [اكتشاف الهدف]، سيكون عدد الأهداف التي يمكن اكتشافها مرة واحدة باستخدام [ ] من نمط AF **•** وفقا مختلفًا. [HUMAN]) [العين والوجه والجسد]، [العين والوجه]): 15 كحد أقصى (يتم التعرف على 3 أجساد كحد أقصى) [ANIMAL] ) [الجسد] [)، CAR[ ،] MOTORCYCLE[ : كحد أقصى 3 [ANIMAL]) [العين والجسد]): كحد أقصى 1 **•** قد لا يتوفر الاكتشاف التلقائي بسبب إعدادات الكاميرا.

#### **أنواع تحسس المشهد التلقائي (الوضع التلقائي الذكي)**

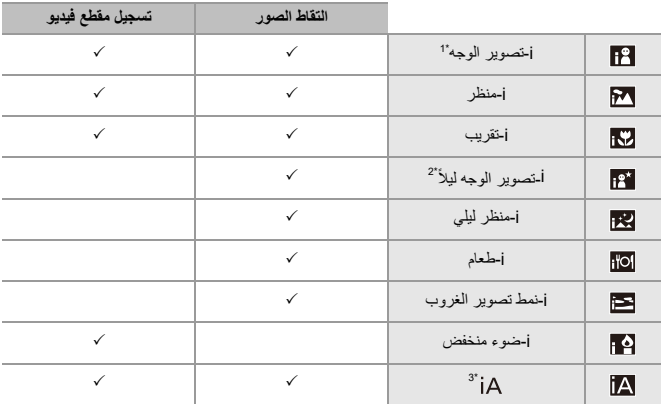

1\* يتم التعرف عند ضبط [اكتشاف الهدف] ([نوع الهدف]) من قائمة [صورة] ([الضبط البؤري]) على [HUMAN .[

- 2\* يتم التعرف عند استخدام الفلاش الخارجي.
- 3\* يتم التعرف عند ضبط [اكتشاف الهدف] ([نوع الهدف]) من قائمة [صورة] ([الضبط البؤري]) على [ANIMAL [ أو [CAR] أو MOTORCYCLE].

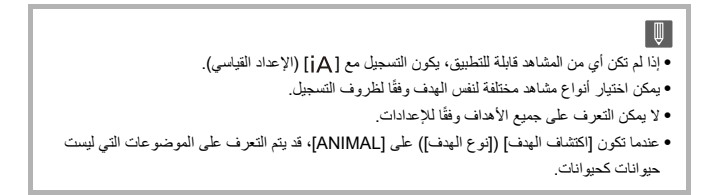
### **[عرض اكتشاف عين الإنسان]**

## تم تغيير [عرض اكتشاف العين] في القائمة [مخصص] إلى [عرض اكتشاف عين الإنسان].

#### $[OFF] / [ON]$

عند الضبط على [OFF[، يمكنك جعل علامة التقاطع التي تظهر على عيون الإنسان عند التركيز يختفي بالضغط على زر الغالق جزئيًا، وما إلى ذلك

# **تم تحسين وظيفة موازن الصورة**

تم تغيير وظيفة [موازنة إلكترونية (فيديو)].

من خلال الاستخدام المشترك لموازنات الصورة داخل العدسة والكاميرا والإلكترونية، يتم إجراء تصحيحات على اهتزاز الكاميرا على 5 محاور أثناء تسجيل الفيديو على المحاور العمودية والأفقية والدوران والإمالة والاهتزاز، وللانحراف الطرفي الذي يحدث بسهولة عند استخدام عدسة زاوية واسعة. (موازن صورة هجين خماسي المحاور)

**[صورة]:** § **[ ]** § **[ ]** § **[موازن الصورة]** §**حدد [موازنة إلكترونية (فيديو)]**

**[فيديو]:** § **[ ]** § **[ ]** § **[موازن الصورة]** §**حدد [موازنة إلكترونية (فيديو)]**

#### **[HIGH]**

يتم تصحيح الاهتزازات الكبيرة والتشوه الطرفي إلكترونيًا. زاوية المشاهدة أضيق من [STANDARD .[ **•** يجري عرض [ ] على الشاشة أثناء تسجيل الفيديو.

#### **[STANDARD]**

يتم تصحيح الاهتزازات والتشوه الطرفي الكترونيًا. زاوية المشاهدة أضيق. **•** يجري عرض [ ] على الشاشة أثناء تسجيل الفيديو.

#### **[OFF]**

يقوم بإيقاف تشغيل موازن الصورة الإلكتروني (فيديو).

• سيكون هناك اختلاف في فعالية التصحيح وفقاً لنمط الفيديو المستخدم للتسجيل وظروف التسجيل<sub>.</sub>

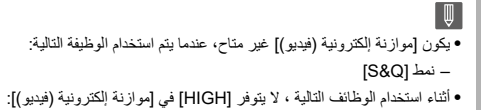

– بخلاف [OFF [ في [متغير (فيديو)]

# **الإضافات/التغييرات على الوظائف الأخرى**

≤تم إضافة [شهادة الجذر]: -66F ≤تم إضافة [تسجيل الوكيل] إلى [ضبط زر Fn[: -67F ≤تم إضافة [إرسال الصور إلى منصة io.Frame [إلى [ضبط زر Fn[: -67F ≤تم إضافة [موازنة إلكترونية (فيديو)] إلى [ضبط زر Fn[: -67F ≤تم إضافة [تسجيل الوكيل] إلى [إعدادات MENU.Q[: -68F ≤تم إضافة [موازنة إلكترونية (فيديو)] إلى [إعدادات MENU.Q[: -68F

#### **تم إضافة [شهادة الجذر]**

يسجل شهادة الجذر عند الاتصال بالشبكة.

## § **[ ]** § **[ ]** § **حدد [شهادة الجذر]**

### **[تحميل]** يسجل شهادة الجذر المحفوظة على البطاقة في الكاميرا. (الحد الأقصى )6 ملفات **•** يمكن تسجيل الشهادات الجذرية التي تستوفي الشروط التالية: – المحفوظة في الدليل الجذر للبطاقة – الامتداد هو pem أو cer أو crt – يمكن التعرف عليها كشهادة باستخدام أوامر OpenSSL

#### **[حذف]**

يحدد شهادات الجذري المسجلة بـ [تحميل] ويحذفها.

#### **[معلومات الشهادة]**

يحدد شهادات الجذري المسجلة بـ [تحميل] ويعرض معلوماتها.

## **تم إضافة [تسجيل الوكيل] إلى [ضبط زر Fn[**

يمكن تعيين [تسجيل الوكيل] إلى زر Fn.

§ **[ ]** § **[ ]** § **[ضبط زر Fn** § **[ حدد [التهيئة في وضع التسجيل]**

**علامة التبويب ]2[**

**[صيغة الصورة]**

**•** [تسجيل الوكيل]

## **تم إضافة [إرسال الصور إلى منصة io.Frame [ إلى [ضبط زر Fn[**

يمكن تعيين [إرسال الصور إلى منصة io.Frame [ إلى زر Fn.

## § **[ ]** § **[ ]** § **[ضبط زر Fn** § **[ حدد [التهيئة في وضع العرض]**

**علامة التبويب ]1[**

**[إدخال/إخراج] •** [إرسال الصور إلى منصة io.Frame[

## **تم إضافة [موازنة إلكترونية (فيديو)] إلى [ضبط زر Fn[**

يمكن تعيين [موازنة إلكترونية (فيديو)] إلى زر Fn.

## § **[ ]** § **[ ]** § **[ضبط زر Fn** § **[ حدد [التهيئة في وضع التسجيل]**

**علامة التبويب ]2[**

**[أخرى (فيديو)] •** [موازنة إلكترونية (فيديو)]

## **تم إضافة [تسجيل الوكيل] إلى [إعدادات MENU.Q[**

يمكن تعيين [تسجيل الوكيل] إلى القائمة السريعة.

§ **[ ]** § **[ ]** § **[إعدادات MENU.Q** § **[ حدد [تخصيص بند (صور)]/ [تخصيص بند (فيديو)]**

**علامة التبويب ]1[**

**[صيغة الصورة] •** [تسجيل الوكيل]

**تم إضافة [موازنة إلكترونية (فيديو)] إلى [إعدادات MENU.Q[**

يمكن تعيين [موازنة إلكترونية (فيديو)] إلى القائمة السريعة.

## § **[ ]** § **[ ]** § **[إعدادات MENU.Q** § **[ حدد [تخصيص بند (صور)]/ [تخصيص بند (فيديو)]**

**علامة التبويب ]1[**

**[أخرى (فيديو)] •** [موازنة إلكترونية (فيديو)]

# **القوائم المضافة**

معلومات المواصفات للقوائم التي تمت إضافتها بواسطة تحديث البرنامج الثابت.

**قائمة الإعدادات الافتراضية/حفظ مخصص/الإعدادات المتاحة للنسخ**

: استخدام [إعادة ضبط]، الوظيفة للعودة إلى الإعدادات الافتراضية : استخدام [الحفظ في نمط ّ مخصص]، الوظيفة لحفظ تفاصيل الإعدادات في النمط المخصص : استخدام [حفظ/إعادة إعدادات الكاميرا]، الوظيفة لنسخ تفاصيل الإعدادات

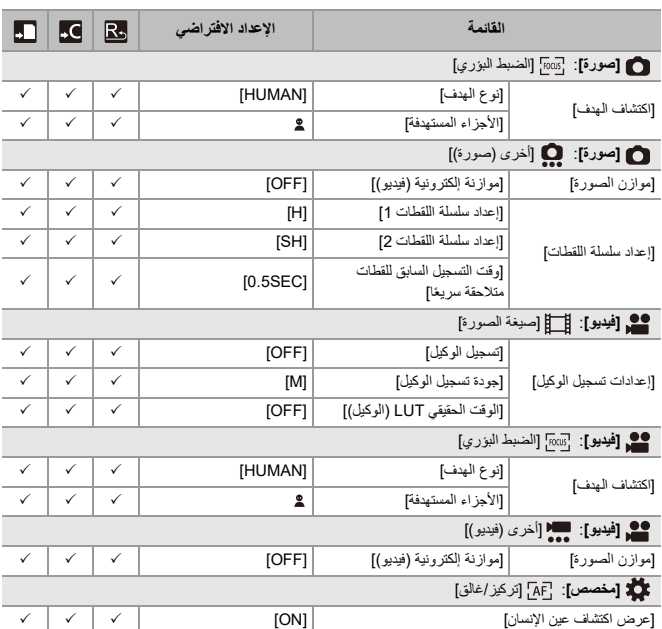

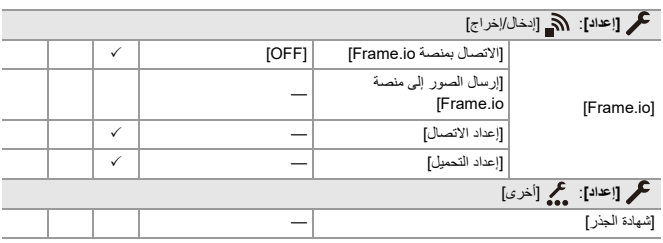

## **قائمة الوظائف التي يمكن ضبطها في كل نمط تسجيل.**

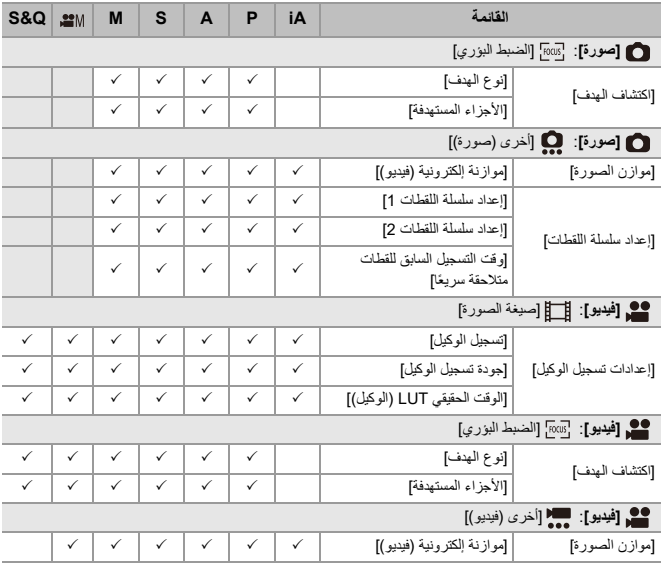

ُعد io.Frame وشعار io.Frame وCloud to Camera إما علامات تجارية مسجلة أو علامات تجارية لشركة **•** ت Adobe في الولايات المتحدة و/أو البلدان الأخرى.